Spring Cloud

# **Table of Contents**

| 1. | Features                                                        | 2    |
|----|-----------------------------------------------------------------|------|
| 2. | Release Train Versions                                          | 3    |
| 3. | Cloud Native Applications                                       | 4    |
|    | 3.1. Spring Cloud Context: Application Context Services         | 4    |
|    | 3.2. Spring Cloud Commons: Common Abstractions                  | . 10 |
|    | 3.3. Spring Cloud LoadBalancer                                  | . 22 |
|    | 3.4. Spring Cloud Circuit Breaker                               | . 24 |
|    | 3.5. Configuration Properties                                   | . 26 |
| 4. | Spring Cloud Config                                             | . 27 |
|    | 4.1. Quick Start                                                | . 27 |
|    | 4.2. Spring Cloud Config Server                                 | . 31 |
|    | 4.3. Serving Alternative Formats                                | . 58 |
|    | 4.4. Serving Plain Text.                                        | . 59 |
|    | 4.5. Embedding the Config Server                                | . 61 |
|    | 4.6. Push Notifications and Spring Cloud Bus                    | . 61 |
|    | 4.7. Spring Cloud Config Client                                 | . 62 |
| 5. | Spring Cloud Netflix                                            | . 68 |
|    | 5.1. Service Discovery: Eureka Clients                          | . 68 |
|    | 5.2. Service Discovery: Eureka Server                           | . 75 |
|    | 5.3. Circuit Breaker: Spring Cloud Circuit Breaker With Hystrix | . 81 |
|    | 5.4. Circuit Breaker: Hystrix Clients                           | . 83 |
|    | 5.5. Circuit Breaker: Hystrix Dashboard                         | . 86 |
|    | 5.6. Hystrix Timeouts And Ribbon Clients                        | . 87 |
|    | 5.7. Client Side Load Balancer: Ribbon                          | . 91 |
|    | 5.8. External Configuration: Archaius                           | . 98 |
|    | 5.9. Router and Filter: Zuul                                    | . 98 |
|    | 5.10. Polyglot support with Sidecar                             | 119  |
|    | 5.11. Retrying Failed Requests                                  | 121  |
|    | 5.12. HTTP Clients                                              | 122  |
|    | 5.13. Modules In Maintenance Mode                               | 122  |
|    | 5.14. Configuration properties                                  | 123  |
| 6. | Spring Cloud OpenFeign.                                         | 124  |
|    | 6.1. Declarative REST Client: Feign                             | 124  |
|    | 6.2. Configuration properties                                   | 134  |
| 7. | Spring Cloud Bus                                                | 135  |
|    | 7.1. Quick Start                                                | 135  |
|    | 7.2. Bus Endpoints                                              | 135  |
|    | 7.3. Addressing an Instance                                     | 136  |

| 7.4. Addressing All Instances of a Service                              | 137 |
|-------------------------------------------------------------------------|-----|
| 7.5. Service ID Must Be Unique                                          | 137 |
| 7.6. Customizing the Message Broker                                     | 137 |
| 7.7. Tracing Bus Events                                                 | 137 |
| 7.8. Broadcasting Your Own Events                                       | 138 |
| 7.9. Configuration properties                                           | 140 |
| 8. Spring Cloud Sleuth                                                  | 141 |
| 8.1. Introduction                                                       | 141 |
| 8.2. Additional Resources                                               | 155 |
| 8.3. Features                                                           | 156 |
| 8.4. Sampling                                                           | 161 |
| 8.5. Propagation                                                        | 164 |
| 8.6. Current Tracing Component                                          | 168 |
| 8.7. Current Span                                                       | 169 |
| 8.8. Instrumentation                                                    | 169 |
| 8.9. Span lifecycle                                                     | 170 |
| 8.10. Naming spans                                                      | 172 |
| 8.11. Managing Spans with Annotations                                   | 173 |
| 8.12. Customizations                                                    | 176 |
| 8.13. Sending Spans to Zipkin                                           | 181 |
| 8.14. Zipkin Stream Span Consumer                                       | 182 |
| 8.15. Integrations                                                      | 182 |
| 8.16. Configuration properties                                          | 193 |
| 8.17. Running examples                                                  | 193 |
| 9. Spring Cloud Consul                                                  | 195 |
| 9.1. Install Consul                                                     | 195 |
| 9.2. Consul Agent                                                       | 195 |
| 9.3. Service Discovery with Consul                                      | 195 |
| 9.4. Distributed Configuration with Consul                              | 201 |
| 9.5. Consul Retry                                                       | 204 |
| 9.6. Spring Cloud Bus with Consul                                       | 205 |
| 9.7. Circuit Breaker with Hystrix                                       | 205 |
| 9.8. Hystrix metrics aggregation with Turbine and Consul                | 205 |
| 9.9. Configuration Properties                                           | 206 |
| 10. Spring Cloud Zookeeper                                              | 207 |
| 10.1. Install Zookeeper                                                 | 207 |
| 10.2. Service Discovery with Zookeeper                                  | 208 |
| 10.3. Using Spring Cloud Zookeeper with Spring Cloud Netflix Components | 210 |
| 10.4. Spring Cloud Zookeeper and Service Registry                       | 210 |
| 10.5. Zookeeper Dependencies                                            | 211 |
| 10.6. Spring Cloud Zookeeper Dependency Watcher                         | 215 |

| 10.7. Distributed Configuration with Zookeeper              | . 216 |
|-------------------------------------------------------------|-------|
| 11. Spring Boot Cloud CLI                                   | . 219 |
| 11.1. Installation                                          | . 219 |
| 11.2. Running Spring Cloud Services in Development          | . 219 |
| 11.3. Writing Groovy Scripts and Running Applications       | . 222 |
| 11.4. Encryption and Decryption                             | . 223 |
| 12. Spring Cloud Security                                   | . 224 |
| 12.1. Quickstart                                            | . 224 |
| 12.2. More Detail                                           | . 226 |
| 12.3. Configuring Authentication Downstream of a Zuul Proxy | . 229 |
| 13. Spring Cloud for Cloud Foundry                          | . 231 |
| 13.1. Discovery                                             | . 231 |
| 13.2. Single Sign On                                        | . 232 |
| 13.3. Configuration                                         | . 232 |
| 14. Spring Cloud Contract Reference Documentation           | . 233 |
| Legal                                                       | . 233 |
| 14.1. Getting Started                                       | . 233 |
| 14.2. Using Spring Cloud Contract                           | . 273 |
| 14.3. Spring Cloud Contract Features                        | . 292 |
| 14.4. Maven Project                                         | . 482 |
| 14.5. Gradle Project                                        | . 499 |
| 14.6. Docker Project                                        | . 511 |
| 14.7. Spring Cloud Contract customization                   | . 518 |
| 14.8. "How-to" Guides                                       | . 538 |
| 15. Spring Cloud Vault                                      | . 582 |
| 15.1. Quick Start                                           | . 582 |
| 15.2. Client Side Usage                                     | . 584 |
| 15.3. Authentication methods                                | . 586 |
| 15.4. Secret Backends                                       | . 599 |
| 15.5. Database backends                                     | . 604 |
| 15.6. Configure PropertySourceLocator behavior              | . 609 |
| 15.7. Service Registry Configuration                        | . 610 |
| 15.8. Vault Client Fail Fast                                | . 610 |
| 15.9. Vault Enterprise Namespace Support                    | . 611 |
| 15.10. Vault Client SSL configuration                       | . 611 |
| 15.11. Lease lifecycle management (renewal and revocation)  | . 612 |
| 16. Spring Cloud Gateway                                    | . 613 |
| 16.1. How to Include Spring Cloud Gateway                   |       |
| 16.2. Glossary                                              | . 613 |
| 16.3. How It Works                                          | . 613 |
| 16.4. Route Predicate Factories                             | . 614 |

| 16.5. GatewayFilter Factories                                | 621 |
|--------------------------------------------------------------|-----|
| 16.6. Global Filters                                         | 645 |
| 16.7. TLS / SSL                                              | 650 |
| 16.8. Configuration                                          | 651 |
| 16.9. Route metadata configuration                           | 652 |
| 16.10. Reactor Netty Access Logs                             | 654 |
| 16.11. CORS Configuration                                    | 655 |
| 16.12. Actuator API                                          | 655 |
| 16.13. Troubleshooting                                       | 660 |
| 16.14. Developer Guide                                       | 660 |
| 16.15. Building a Simple Gateway Using Spring MVC or Webflux | 663 |
| 16.16. Configuration properties                              | 665 |
| 17. Spring Cloud Function                                    | 666 |
| 17.1. Introduction                                           | 666 |
| 17.2. Getting Started                                        | 667 |
| 17.3. Building and Running a Function                        | 668 |
| 17.4. Function Catalog and Flexible Function Signatures      | 668 |
| 17.5. Standalone Web Applications                            | 672 |
| 17.6. Standalone Streaming Applications.                     | 674 |
| 17.7. Deploying a Packaged Function                          | 674 |
| 17.8. Functional Bean Definitions                            | 675 |
| 17.9. Dynamic Compilation                                    | 679 |
| 17.10. Serverless Platform Adapters                          | 680 |
| 18. Spring Cloud Kubernetes                                  | 690 |
| 18.1. Why do you need Spring Cloud Kubernetes?               | 690 |
| 18.2. Starters                                               | 690 |
| 18.3. DiscoveryClient for Kubernetes                         | 691 |
| 18.4. Kubernetes native service discovery.                   | 692 |
| 18.5. Kubernetes PropertySource implementations              | 693 |
| 18.6. Ribbon Discovery in Kubernetes                         | 705 |
| 18.7. Kubernetes Ecosystem Awareness                         | 707 |
| 18.8. Pod Health Indicator                                   | 708 |
| 18.9. Leader Election                                        | 708 |
| 18.10. Security Configurations Inside Kubernetes             | 708 |
| 18.11. Service Registry Implementation                       | 709 |
| 18.12. Examples                                              | 710 |
| 18.13. Other Resources                                       | 710 |
| 18.14. Configuration properties                              | 710 |
| 18.15. Building                                              | 710 |
| 18.16. Contributing                                          | 712 |
| 19. Spring Cloud GCP                                         | 719 |

|    | 19.1. Introduction                                            | 719 |
|----|---------------------------------------------------------------|-----|
|    | 19.2. Getting Started                                         | 719 |
|    | 19.3. Spring Cloud GCP Core                                   | 722 |
|    | 19.4. Google Cloud Pub/Sub                                    | 725 |
|    | 19.5. Spring Resources                                        | 737 |
|    | 19.6. Spring JDBC                                             | 740 |
|    | 19.7. Spring Integration                                      | 743 |
|    | 19.8. Spring Cloud Stream                                     | 751 |
|    | 19.9. Spring Cloud Bus                                        | 755 |
|    | 19.10. Spring Cloud Sleuth                                    | 757 |
|    | 19.11. Stackdriver Logging                                    | 761 |
|    | 19.12. Spring Cloud Config.                                   | 766 |
|    | 19.13. Spring Data Cloud Spanner                              | 769 |
|    | 19.14. Spring Data Cloud Datastore                            | 800 |
|    | 19.15. Spring Data Reactive Repositories for Cloud Firestore. | 830 |
|    | 19.16. Cloud Memorystore for Redis                            | 837 |
|    | 19.17. Cloud Identity-Aware Proxy (IAP) Authentication        | 838 |
|    | 19.18. Google Cloud Vision.                                   | 840 |
|    | 19.19. Google Cloud BigQuery                                  | 845 |
|    | 19.20. Cloud Foundry                                          | 848 |
|    | 19.21. Kotlin Support                                         | 849 |
|    | 19.22. Configuration properties                               | 850 |
| 20 | ). Spring Cloud Circuit Breaker                               | 851 |
|    | 20.1. Configuring Resilience4J Circuit Breakers               | 851 |
|    | 20.2. Configuring Spring Retry Circuit Breakers               | 853 |
|    | 20.3. Building                                                | 855 |
|    | 20.4. Contributing                                            | 857 |
| 21 | . Spring Cloud Stream                                         | 864 |
|    | 21.1. A Brief History of Spring's Data Integration Journey    | 864 |
|    | 21.2. Quick Start                                             | 864 |
|    | 21.3. What's New in 2.0?                                      | 867 |
|    | 21.4. Introducing Spring Cloud Stream.                        | 870 |
|    | 21.5. Main Concepts                                           | 872 |
|    | 21.6. Programming Model                                       | 877 |
|    | 21.7. Binders                                                 | 899 |
|    | 21.8. Configuration Options.                                  | 904 |
|    | 21.9. Content Type Negotiation                                | 913 |
|    | 21.10. Schema Evolution Support                               | 918 |
|    | 21.11. Inter-Application Communication                        | 927 |
|    | 21.12. Testing                                                | 930 |
|    | 21.13. Health Indicator                                       |     |

| 21.14. Metrics Emitter 93                          | 33 |
|----------------------------------------------------|----|
| 21.15. Samples 93                                  | 36 |
| 22. Binder Implementations                         | 37 |
| 22.1. Apache Kafka Binder 93                       | 37 |
| 22.2. Apache Kafka Streams Binder                  | 54 |
| 22.3. RabbitMQ Binder                              | 38 |
| Appendix: Compendium of Configuration Properties99 | 93 |

Spring Cloud provides tools for developers to quickly build some of the common patterns in distributed systems (e.g. configuration management, service discovery, circuit breakers, intelligent routing, micro-proxy, control bus). Coordination of distributed systems leads to boiler plate patterns, and using Spring Cloud developers can quickly stand up services and applications that implement those patterns. They will work well in any distributed environment, including the developer's own laptop, bare metal data centres, and managed platforms such as Cloud Foundry.

Release Train Version: **Hoxton.RC2** 

Supported Boot Version: 2.2.1.RELEASE

# **Chapter 1. Features**

Spring Cloud focuses on providing good out of box experience for typical use cases and extensibility mechanism to cover others.

- Distributed/versioned configuration
- Service registration and discovery
- Routing
- Service-to-service calls
- · Load balancing
- Circuit Breakers
- · Distributed messaging

# **Chapter 2. Release Train Versions**

Table 1. Release Train Project Versions

| Project Name                | Project Version |
|-----------------------------|-----------------|
| spring-cloud-build          | 2.2.0.RC2       |
| spring-cloud-commons        | 2.2.0.RC2       |
| spring-cloud-function       | 3.0.0.RC2       |
| spring-cloud-stream         | Horsham.RC2     |
| spring-cloud-aws            | 2.2.0.RC2       |
| spring-cloud-bus            | 2.2.0.RC2       |
| spring-cloud-task           | 2.2.0.RC1       |
| spring-cloud-config         | 2.2.0.RC2       |
| spring-cloud-netflix        | 2.2.0.RC2       |
| spring-cloud-cloudfoundry   | 2.2.0.RC2       |
| spring-cloud-kubernetes     | 1.1.0.RC2       |
| spring-cloud-openfeign      | 2.2.0.RC2       |
| spring-cloud-consul         | 2.2.0.RC2       |
| spring-cloud-gateway        | 2.2.0.RC2       |
| spring-cloud-security       | 2.2.0.RC2       |
| spring-cloud-sleuth         | 2.2.0.RC2       |
| spring-cloud-zookeeper      | 2.2.0.RC2       |
| spring-cloud-contract       | 2.2.0.RC2       |
| spring-cloud-gcp            | 1.2.0.RC2       |
| spring-cloud-vault          | 2.2.0.RC2       |
| spring-cloud-circuitbreaker | 1.0.0.RC2       |
| spring-cloud-cli            | 2.2.0.RC2       |

# **Chapter 3. Cloud Native Applications**

Cloud Native is a style of application development that encourages easy adoption of best practices in the areas of continuous delivery and value-driven development. A related discipline is that of building 12-factor Applications, in which development practices are aligned with delivery and operations goals—for instance, by using declarative programming and management and monitoring. Spring Cloud facilitates these styles of development in a number of specific ways. The starting point is a set of features to which all components in a distributed system need easy access.

Many of those features are covered by Spring Boot, on which Spring Cloud builds. Some more features are delivered by Spring Cloud as two libraries: Spring Cloud Context and Spring Cloud Commons. Spring Cloud Context provides utilities and special services for the ApplicationContext of a Spring Cloud application (bootstrap context, encryption, refresh scope, and environment endpoints). Spring Cloud Commons is a set of abstractions and common classes used in different Spring Cloud implementations (such as Spring Cloud Netflix and Spring Cloud Consul).

If you get an exception due to "Illegal key size" and you use Sun's JDK, you need to install the Java Cryptography Extension (JCE) Unlimited Strength Jurisdiction Policy Files. See the following links for more information:

- Java 6 JCE
- Java 7 JCE
- Java 8 JCE

Extract the files into the JDK/jre/lib/security folder for whichever version of JRE/JDK x64/x86 you use.

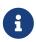

Spring Cloud is released under the non-restrictive Apache 2.0 license. If you would like to contribute to this section of the documentation or if you find an error, you can find the source code and issue trackers for the project at {docslink}[github].

# 3.1. Spring Cloud Context: Application Context Services

Spring Boot has an opinionated view of how to build an application with Spring. For instance, it has conventional locations for common configuration files and has endpoints for common management and monitoring tasks. Spring Cloud builds on top of that and adds a few features that probably all components in a system would use or occasionally need.

# 3.1.1. The Bootstrap Application Context

A Spring Cloud application operates by creating a "bootstrap" context, which is a parent context for the main application. It is responsible for loading configuration properties from the external sources and for decrypting properties in the local external configuration files. The two contexts share an Environment, which is the source of external properties for any Spring application. By default, bootstrap properties (not bootstrap properties but properties that are loaded during the bootstrap phase) are added with high precedence, so they cannot be overridden by local configuration.

The bootstrap context uses a different convention for locating external configuration than the main application context. Instead of application.yml (or .properties), you can use bootstrap.yml, keeping the external configuration for bootstrap and main context nicely separate. The following listing shows an example:

bootstrap.yml

```
spring:
  application:
   name: foo
  cloud:
    config:
    uri: ${SPRING_CONFIG_URI:http://localhost:8888}
```

If your application needs any application-specific configuration from the server, it is a good idea to set the spring.application.name (in bootstrap.yml or application.yml). In order for the property spring.application.name to be used as the application's context ID you must set it in bootstrap.[properties | yml].

You can disable the bootstrap process completely by setting spring.cloud.bootstrap.enabled=false (for example, in system properties).

## 3.1.2. Application Context Hierarchies

If you build an application context from SpringApplication or SpringApplicationBuilder, then the Bootstrap context is added as a parent to that context. It is a feature of Spring that child contexts inherit property sources and profiles from their parent, so the "main" application context contains additional property sources, compared to building the same context without Spring Cloud Config. The additional property sources are:

- "bootstrap": If any PropertySourceLocators are found in the Bootstrap context and if they have non-empty properties, an optional CompositePropertySource appears with high priority. An example would be properties from the Spring Cloud Config Server. See "Customizing the Bootstrap Property Sources" for instructions on how to customize the contents of this property source.
- "applicationConfig: [classpath:bootstrap.yml]" (and related files if Spring profiles are active): If you have a bootstrap.yml (or .properties), those properties are used to configure the Bootstrap context. Then they get added to the child context when its parent is set. They have lower precedence than the application.yml (or .properties) and any other property sources that are added to the child as a normal part of the process of creating a Spring Boot application. See "Changing the Location of Bootstrap Properties" for instructions on how to customize the contents of these property sources.

Because of the ordering rules of property sources, the "bootstrap" entries take precedence. However, note that these do not contain any data from bootstrap.yml, which has very low precedence but can be used to set defaults.

You can extend the context hierarchy by setting the parent context of any ApplicationContext you create — for example, by using its own interface or with the SpringApplicationBuilder convenience methods (parent(), child() and sibling()). The bootstrap context is the parent of the most senior ancestor that you create yourself. Every context in the hierarchy has its own "bootstrap" (possibly empty) property source to avoid promoting values inadvertently from parents down to their descendants. If there is a Config Server, every context in the hierarchy can also (in principle) have a different spring.application.name and, hence, a different remote property source. Normal Spring application context behavior rules apply to property resolution: properties from a child context override those in the parent, by name and also by property source name. (If the child has a property source with the same name as the parent, the value from the parent is not included in the child).

Note that the SpringApplicationBuilder lets you share an Environment amongst the whole hierarchy, but that is not the default. Thus, sibling contexts, in particular, do not need to have the same profiles or property sources, even though they may share common values with their parent.

#### 3.1.3. Changing the Location of Bootstrap Properties

The bootstrap.yml (or .properties) location can be specified by setting spring.cloud.bootstrap.name (default: bootstrap) or spring.cloud.bootstrap.location (default: empty) — for example, in System properties. Those properties behave like the spring.config.\* variants with the same name. In fact, they are used to set up the bootstrap ApplicationContext by setting those properties in its Environment. If there is an active profile (from spring.profiles.active or through the Environment API in the context you are building), properties in that profile get loaded as well, the same as in a regular Spring Boot app — for example, from bootstrap-development.properties for a development profile.

# 3.1.4. Overriding the Values of Remote Properties

The property sources that are added to your application by the bootstrap context are often "remote" (from example, from Spring Cloud Config Server). By default, they cannot be overridden locally. If you want to let your applications override the remote properties with their own System properties or config files, the remote property source has to grant it permission by setting spring.cloud.config.allowOverride=true (it does not work to set this locally). Once that flag is set, two finer-grained settings control the location of the remote properties in relation to system properties and the application's local configuration:

- spring.cloud.config.overrideNone=true: Override from any local property source.
- spring.cloud.config.overrideSystemProperties=false: Only system properties, command line arguments, and environment variables (but not the local config files) should override the remote settings.

# 3.1.5. Customizing the Bootstrap Configuration

The bootstrap context can be set to do anything you like by adding entries to /META-INF/spring.factories under a key named org.springframework.cloud.bootstrap.BootstrapConfiguration. This holds a comma-separated list of Spring @Configuration classes that are used to create the context. Any beans that you want to be

available to the main application context for autowiring can be created here. There is a special contract for <code>@Beans</code> of type <code>ApplicationContextInitializer</code>. If you want to control the startup sequence, classes can be marked with an <code>@Order</code> annotation (the default order is <code>last</code>).

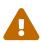

When adding custom BootstrapConfiguration, be careful that the classes you add are not @ComponentScanned by mistake into your "main" application context, where they might not be needed. Use a separate package name for boot configuration classes and make sure that name is not already covered by your @ComponentScan or @SpringBootApplication annotated configuration classes.

The bootstrap process ends by injecting initializers into the main SpringApplication instance (which is the normal Spring Boot startup sequence, whether it is running as a standalone application or deployed in an application server). First, a bootstrap context is created from the classes found in spring.factories. Then, all @Beans of type ApplicationContextInitializer are added to the main SpringApplication before it is started.

#### 3.1.6. Customizing the Bootstrap Property Sources

The default property source for external configuration added by the bootstrap process is the Spring Cloud Config Server, but you can add additional sources by adding beans of type PropertySourceLocator to the bootstrap context (through spring.factories). For instance, you can insert additional properties from a different server or from a database.

As an example, consider the following custom locator:

The Environment that is passed in is the one for the ApplicationContext about to be created—in other words, the one for which we supply additional property sources for. It already has its normal Spring Boot-provided property sources, so you can use those to locate a property source specific to this Environment (for example, by keying it on spring.application.name, as is done in the default Spring Cloud Config Server property source locator).

If you create a jar with this class in it and then add a META-INF/spring.factories containing the following, the customProperty PropertySource appears in any application that includes that jar on its classpath:

org.springframework.cloud.bootstrap.BootstrapConfiguration=sample.custom.CustomPropertySourceLocator

#### 3.1.7. Logging Configuration

If you are going to use Spring Boot to configure log settings than you should place this configuration in `bootstrap.[yml | properties] if you would like it to apply to all events.

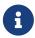

For Spring Cloud to initialize logging configuration properly you cannot use a custom prefix. For example, using custom.loggin.logpath will not be recognized by Spring Cloud when initializing the logging system.

#### 3.1.8. Environment Changes

The application listens for an EnvironmentChangeEvent and reacts to the change in a couple of standard ways (additional ApplicationListeners can be added as @Beans by the user in the normal way). When an EnvironmentChangeEvent is observed, it has a list of key values that have changed, and the application uses those to:

- Re-bind any @ConfigurationProperties beans in the context
- Set the logger levels for any properties in logging.level.\*

Note that the Config Client does not, by default, poll for changes in the Environment. Generally, we would not recommend that approach for detecting changes (although you could set it up with a @Scheduled annotation). If you have a scaled-out client application, it is better to broadcast the EnvironmentChangeEvent to all the instances instead of having them polling for changes (for example, by using the Spring Cloud Bus).

The EnvironmentChangeEvent covers a large class of refresh use cases, as long as you can actually make a change to the Environment and publish the event. Note that those APIs are public and part of core Spring). You can verify that the changes are bound to @ConfigurationProperties beans by visiting the /configprops endpoint (a normal Spring Boot Actuator feature). For instance, a DataSource can have its maxPoolSize changed at runtime (the default DataSource created by Spring Boot is an @ConfigurationProperties bean) and grow capacity dynamically. Re-binding @ConfigurationProperties does not cover another large class of use cases, where you need more control over the refresh and where you need a change to be atomic over the whole ApplicationContext. To address those concerns, we have @RefreshScope.

## 3.1.9. Refresh Scope

When there is a configuration change, a Spring <code>@Bean</code> that is marked as <code>@RefreshScope</code> gets special treatment. This feature addresses the problem of stateful beans that only get their configuration injected when they are initialized. For instance, if a <code>DataSource</code> has open connections when the database URL is changed via the <code>Environment</code>, you probably want the holders of those connections to be able to complete what they are doing. Then, the next time something borrows a connection from the pool, it gets one with the new URL.

Sometimes, it might even be mandatory to apply the <code>@RefreshScope</code> annotation on some beans which can be only initialized once. If a bean is "immutable", you will have to either annotate the bean with <code>@RefreshScope</code> or specify the classname under the property key <code>spring.cloud.refresh.extra-refreshable</code>.

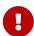

If you create a DataSource bean yourself and the implementation is a HikariDataSource, return the most specific type, in this case HikariDataSource. Otherwise, you will need to set spring.cloud.refresh.extra-refreshable=javax.sql.DataSource.

Refresh scope beans are lazy proxies that initialize when they are used (that is, when a method is called), and the scope acts as a cache of initialized values. To force a bean to re-initialize on the next method call, you must invalidate its cache entry.

The RefreshScope is a bean in the context and has a public refreshAll() method to refresh all beans in the scope by clearing the target cache. The /refresh endpoint exposes this functionality (over HTTP or JMX). To refresh an individual bean by name, there is also a refresh(String) method.

To expose the /refresh endpoint, you need to add following configuration to your application:

```
management:
endpoints:
web:
exposure:
include: refresh
```

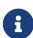

<code>@RefreshScope</code> works (technically) on an <code>@Configuration</code> class, but it might lead to surprising behavior. For example, it does not mean that all the <code>@Beans</code> defined in that class are themselves in <code>@RefreshScope</code>. Specifically, anything that depends on those beans cannot rely on them being updated when a refresh is initiated, unless it is itself in <code>@RefreshScope</code>. In that case, it is rebuilt on a refresh and its dependencies are re-injected. At that point, they are re-initialized from the refreshed <code>@Configuration</code>).

# 3.1.10. Encryption and Decryption

Spring Cloud has an Environment pre-processor for decrypting property values locally. It follows the same rules as the Config Server and has the same external configuration through encrypt.\*. Thus, you can use encrypted values in the form of {cipher}\* and, as long as there is a valid key, they are decrypted before the main application context gets the Environment settings. To use the encryption features in an application, you need to include Spring Security RSA in your classpath (Maven coordinates: "org.springframework.security:spring-security-rsa"), and you also need the full strength JCE extensions in your JVM.

If you get an exception due to "Illegal key size" and you use Sun's JDK, you need to install the Java Cryptography Extension (JCE) Unlimited Strength Jurisdiction Policy Files. See the following links for more information:

- Java 6 JCE
- Java 7 JCE
- Java 8 JCE

Extract the files into the JDK/jre/lib/security folder for whichever version of JRE/JDK x64/x86 you use.

#### 3.1.11. Endpoints

For a Spring Boot Actuator application, some additional management endpoints are available. You can use:

- POST to /actuator/env to update the Environment and rebind @ConfigurationProperties and log levels.
- /actuator/refresh to re-load the boot strap context and refresh the @RefreshScope beans.
- /actuator/restart to close the ApplicationContext and restart it (disabled by default).
- /actuator/pause and /actuator/resume for calling the Lifecycle methods (stop() and start() on the ApplicationContext).

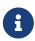

If you disable the /actuator/restart endpoint then the /actuator/pause and /actuator/resume endpoints will also be disabled since they are just a special case of /actuator/restart.

# 3.2. Spring Cloud Commons: Common Abstractions

Patterns such as service discovery, load balancing, and circuit breakers lend themselves to a common abstraction layer that can be consumed by all Spring Cloud clients, independent of the implementation (for example, discovery with Eureka or Consul).

# 3.2.1. @EnableDiscoveryClient

Spring Cloud Commons provides the <code>@EnableDiscoveryClient</code> annotation. This looks for implementations of the <code>DiscoveryClient</code> and <code>ReactiveDiscoveryClient</code> interfaces with <code>META-INF/spring.factories</code>. Implementations of the discovery client add a configuration class to <code>spring.factories</code> under the <code>org.springframework.cloud.client.discovery.EnableDiscoveryClient</code> key. Examples of <code>DiscoveryClient</code> implementations include <code>Spring Cloud Netflix Eureka</code>, <code>Spring Cloud Consul Discovery</code>, and <code>Spring Cloud Zookeeper Discovery</code>.

Spring Cloud will provide both the blocking and reactive service discovery clients by default. You can disable the blocking and/or reactive clients easily by setting spring.cloud.discovery.blocking.enabled=false or spring.cloud.discovery.reactive.enabled=false. To completely disable service discovery you just need to set spring.cloud.discovery.enabled=false.

By default, implementations of DiscoveryClient auto-register the local Spring Boot server with the remote discovery server. This behavior can be disabled by setting autoRegister=false in @EnableDiscoveryClient.

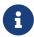

@EnableDiscoveryClient is no longer required. You can put a DiscoveryClient implementation on the classpath to cause the Spring Boot application to register with the service discovery server.

#### **Health Indicator**

Commons creates a Spring Boot HealthIndicator that DiscoveryClient implementations can participate in by implementing DiscoveryHealthIndicator. To disable the composite HealthIndicator, set spring.cloud.discovery.client.composite-indicator.enabled=false. A generic HealthIndicator based on DiscoveryClient is auto-configured (DiscoveryClientHealthIndicator). To disable it, set spring.cloud.discovery.client.health-indicator.enabled=false. To disable the description field of the DiscoveryClientHealthIndicator, set spring.cloud.discovery.client.health-indicator.include-description=false. Otherwise, it can bubble up as the description of the rolled up HealthIndicator.

#### Ordering DiscoveryClient instances

DiscoveryClient interface extends Ordered. This is useful when using multiple discovery clients, as it allows you to define the order of the returned discovery clients, similar to how you can order the beans loaded by a Spring application. By default, the order of any DiscoveryClient is set to 0. If you want to set a different order for your custom DiscoveryClient implementations, you just need to override the getOrder() method so that it returns the value that is suitable for your setup. Apart from this, you can use properties to set the order of the DiscoveryClient implementations provided Spring Cloud, among others ConsulDiscoveryClient, EurekaDiscoveryClient by and ZookeeperDiscoveryClient. order In to do it, you just need the spring.cloud.{clientIdentifier}.discovery.order (or eureka.client.order for Eureka) property to the desired value.

#### 3.2.2. ServiceRegistry

Commons now provides a ServiceRegistry interface that provides methods such as register(Registration) and deregister(Registration), which let you provide custom registered services. Registration is a marker interface.

The following example shows the ServiceRegistry in use:

```
@Configuration
@EnableDiscoveryClient(autoRegister=false)
public class MyConfiguration {
    private ServiceRegistry registry;

    public MyConfiguration(ServiceRegistry registry) {
        this.registry = registry;
    }

    // called through some external process, such as an event or a custom actuator endpoint
    public void register() {
        Registration registration = constructRegistration();
        this.registry.register(registration);
    }
}
```

Each ServiceRegistry implementation has its own Registry implementation.

- ZookeeperRegistration used with ZookeeperServiceRegistry
- EurekaRegistration used with EurekaServiceRegistry
- ConsulRegistration used with ConsulServiceRegistry

If you are using the ServiceRegistry interface, you are going to need to pass the correct Registry implementation for the ServiceRegistry implementation you are using.

#### **ServiceRegistry Auto-Registration**

By default, the ServiceRegistry implementation auto-registers the running service. To disable that behavior, you can set: \* @EnableDiscoveryClient(autoRegister=false) to permanently disable auto-registration. \* spring.cloud.service-registry.auto-registration.enabled=false to disable the behavior through configuration.

#### **ServiceRegistry Auto-Registration Events**

There are two events that will be fired when a service auto-registers. The first event, called InstancePreRegisteredEvent, is fired before the service is registered. The second event, called InstanceRegisteredEvent, is fired after the service is registered. You can register an ApplicationListener(s) to listen to and react to these events.

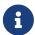

These events will not be fired if spring.cloud.service-registry.auto-registration.enabled is set to false.

#### **Service Registry Actuator Endpoint**

Spring Cloud Commons provides a /service-registry actuator endpoint. This endpoint relies on a Registration bean in the Spring Application Context. Calling /service-registry with GET returns the status of the Registration. Using POST to the same endpoint with a JSON body changes the status of

the current Registration to the new value. The JSON body has to include the status field with the preferred value. Please see the documentation of the ServiceRegistry implementation you use for the allowed values when updating the status and the values returned for the status. For instance, Eureka's supported statuses are UP, DOWN, OUT\_OF\_SERVICE, and UNKNOWN.

#### 3.2.3. Spring RestTemplate as a Load Balancer Client

RestTemplate can be automatically configured to use a Load-balancer client under the hood. To create a load-balanced RestTemplate, create a RestTemplate @Bean and use the @LoadBalanced qualifier, as shown in the following example:

```
@Configuration
public class MyConfiguration {
    @LoadBalanced
    @Bean
    RestTemplate restTemplate() {
        return new RestTemplate();
    }
}
public class MyClass {
    @Autowired
    private RestTemplate restTemplate;
    public String doOtherStuff() {
        String results = restTemplate.getForObject("http://stores/stores",
String.class);
        return results;
    }
}
```

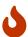

A RestTemplate bean is no longer created through auto-configuration. Individual applications must create it.

The URI needs to use a virtual host name (that is, a service name, not a host name). The Ribbon client is used to create a full physical address. See {githubroot}/spring-cloud-netflix/blob/master/spring-cloud-netflix-

ribbon/src/main/java/org/springframework/cloud/netflix/ribbon/RibbonAutoConfiguration.java[RibbonAutoConfiguration] for details of how the RestTemplate is set up.

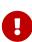

In order to use a load-balanced RestTemplate, you need to have a load-balancer implementation in your classpath. The recommended implementation is BlockingLoadBalancerClient - add Spring Cloud LoadBalancer starter to your project in order to use it. The RibbonLoadBalancerClient also can be used, but it's now under maintenance and we do not recommend adding it to new projects.

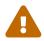

If you have both RibbonLoadBalancerClient and BlockingLoadBalancerClient, in order to preserve backward compatibility, RibbonLoadBalancerClient will be used by default. In order to override it, you can set the property spring.cloud.loadbalancer.ribbon.enabled to false.

#### 3.2.4. Spring WebClient as a Load Balancer Client

WebClient can be automatically configured to use a load-balancer client. To create a load-balanced WebClient, create a WebClient.Builder @Bean and use the @LoadBalanced qualifier, as shown in the following example:

```
@Configuration
public class MyConfiguration {
    @Bean
    @LoadBalanced
    public WebClient.Builder loadBalancedWebClientBuilder() {
        return WebClient.builder();
   }
}
public class MyClass {
    @Autowired
    private WebClient.Builder webClientBuilder;
    public Mono<String> doOtherStuff() {
        return webClientBuilder.build().get().uri("http://stores/stores")
                        .retrieve().bodyToMono(String.class);
   }
}
```

The URI needs to use a virtual host name (that is, a service name, not a host name). The Ribbon client or Spring Cloud LoadBalancer is used to create a full physical address.

A

If you want to use a @LoadBalanced WebClient.Builder, you need to have a loadbalancer implementation in the classpath. It is recommended that you add the Spring Cloud LoadBalancer starter to your project. Then, ReactiveLoadBalancer will be used underneath. Alternatively, this functionality will also work with springcloud-starter-netflix-ribbon, but the request will be handled by a non-reactive LoadBalancerClient under the hood. Additionally, spring-cloud-starter-netflixribbon is already in maintenance mode, so we do not recommend adding it to new projects. If you have both spring-cloud-starter-loadbalancer and spring-cloudstarter-netflix-ribbon in your classpath, Ribbon will be used by default. In order switch to Spring Cloud LoadBalancer, set the value of spring.cloud.loadbalancer.ribbon.enabled to false.

#### **Retrying Failed Requests**

A load-balanced RestTemplate can be configured to retry failed requests. By default, this logic is disabled. You can enable it by adding Spring Retry to your application's classpath. The load-balanced RestTemplate honors some of the Ribbon configuration values related to retrying failed requests. You can use client.ribbon.MaxAutoRetries, client.ribbon.MaxAutoRetriesNextServer, and client.ribbon.OkToRetryOnAllOperations properties. If you would like to disable the retry logic with Spring Retry on the classpath, you can set spring.cloud.loadbalancer.retry.enabled=false. See the Ribbon documentation for a description of what these properties do.

If you would like to implement a BackOffPolicy in your retries, you need to create a bean of type LoadBalancedRetryFactory and override the createBackOffPolicy method:

```
@Configuration
public class MyConfiguration {
    @Bean
    LoadBalancedRetryFactory retryFactory() {
        return new LoadBalancedRetryFactory() {
            @Override
            public BackOffPolicy createBackOffPolicy(String service) {
                return new ExponentialBackOffPolicy();
            }
        };
    }
}
```

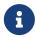

client in the preceding examples should be replaced with your Ribbon client's name.

If you want to add one or more RetryListener implementations to your retry functionality, you need to create a bean of type LoadBalancedRetryListenerFactory and return the RetryListener array you would like to use for a given service, as shown in the following example:

```
@Configuration
public class MyConfiguration {
    @Bean
    LoadBalancedRetryListenerFactory retryListenerFactory() {
        return new LoadBalancedRetryListenerFactory() {
            @Override
            public RetryListener[] createRetryListeners(String service) {
                return new RetryListener[]{new RetryListener() {
                    @Override
                    public <T, E extends Throwable> boolean open(RetryContext context,
RetryCallback<T, E> callback) {
                        //TODO Do you business...
                        return true;
                    }
                    @Override
                     public <T, E extends Throwable> void close(RetryContext context,
RetryCallback<T, E> callback, Throwable throwable) {
                        //TODO Do you business...
                    }
                    @Override
                    public <T, E extends Throwable> void onError(RetryContext context,
RetryCallback<T, E> callback, Throwable throwable) {
                        //TODO Do you business...
                    }
                }};
            }
       };
   }
}
```

# 3.2.5. Multiple RestTemplate objects

If you want a RestTemplate that is not load-balanced, create a RestTemplate bean and inject it. To access the load-balanced RestTemplate, use the @LoadBalanced qualifier when you create your @Bean, as shown in the following example:\

```
@Configuration
public class MyConfiguration {
    @LoadBalanced
    @Bean
    RestTemplate loadBalanced() {
        return new RestTemplate();
    }
    @Primary
    @Bean
    RestTemplate restTemplate() {
        return new RestTemplate();
    }
}
public class MyClass {
    @Autowired
    private RestTemplate restTemplate;
    @Autowired
    @LoadBalanced
    private RestTemplate loadBalanced;
    public String doOtherStuff() {
        return loadBalanced.getForObject("http://stores/stores", String.class);
    public String doStuff() {
        return restTemplate.getForObject("http://example.com", String.class);
    }
}
```

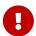

Notice the use of the <code>@Primary</code> annotation on the plain <code>RestTemplate</code> declaration in the preceding example to disambiguate the unqualified <code>@Autowired</code> injection.

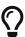

If you see errors such as java.lang.IllegalArgumentException: Can not set org.springframework.web.client.RestTemplate field com.my.app.Foo.restTemplate to com.sun.proxy.\$Proxy89, try injecting RestOperations or setting spring.aop.proxyTargetClass=true.

# 3.2.6. Spring WebFlux WebClient as a Load Balancer Client

#### Spring WebFlux WebClient with ReactorLoadBalancerExchangeFilterFunction

WebClient can be configured to use the ReactiveLoadBalancer. If you add Spring Cloud LoadBalancer starter to your project, ReactorLoadBalancerExchangeFilterFunction is auto-configured if springwebflux is on the classpath. The following example shows how to configure a WebClient to use

reactive load-balancer under the hood:

The URI needs to use a virtual host name (that is, a service name, not a host name). The ReactorLoadBalancer is used to create a full physical address.

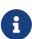

If spring-cloud-netflix-ribbon have in your classpath, LoadBalancerExchangeFilterFunction will be used by default to maintain backward compatibility. In to be able use ReactorLoadBalancerExchangeFilterFunction, set the value of spring.cloud.loadbalancer.ribbon.enabled property to false.

#### Spring WebFlux WebClient with non-reactive Load Balancer Client

If you you don't have Spring Cloud LoadBalancer starter in your project, but you do have spring-cloud-starter-netflix-ribbon, you can still use WebClient with LoadBalancerClient. LoadBalancerExchangeFilterFunction will be auto-configured if spring-webflux is on the classpath. Please note, however, that this is uses a non-reactive client under the hood. The following example shows how to configure a WebClient to use load-balancer:

The URI needs to use a virtual host name (that is, a service name, not a host name). The LoadBalancerClient is used to create a full physical address.

WARN: This approach is now deprecated. We suggest you use WebFlux with reactive Load-Balancer instead.

#### 3.2.7. Ignore Network Interfaces

Sometimes, it is useful to ignore certain named network interfaces so that they can be excluded from Service Discovery registration (for example, when running in a Docker container). A list of regular expressions can be set to cause the desired network interfaces to be ignored. The following configuration ignores the docker0 interface and all interfaces that start with veth:

application.yml

```
spring:
  cloud:
   inetutils:
    ignoredInterfaces:
     - docker0
     - veth.*
```

You can also force the use of only specified network addresses by using a list of regular expressions, as shown in the following example:

bootstrap.yml

```
spring:
cloud:
inetutils:
preferredNetworks:
- 192.168
- 10.0
```

You can also force the use of only site-local addresses, as shown in the following example: application.yml

```
spring:
  cloud:
  inetutils:
    useOnlySiteLocalInterfaces: true
```

See Inet4Address.html.isSiteLocalAddress() for more details about what constitutes a site-local address.

#### 3.2.8. HTTP Client Factories

Spring Cloud Commons provides beans for creating both Apache HTTP clients (ApacheHttpClientFactory) and OK HTTP clients (OkHttpClientFactory). The OkHttpClientFactory bean is created only if the OK HTTP jar is on the classpath. In addition, Spring Cloud Commons provides connection beans for creating the managers used by both clients: ApacheHttpClientConnectionManagerFactory for the **Apache** HTTP client and OkHttpClientConnectionPoolFactory for the OK HTTP client. If you would like to customize how the HTTP clients are created in downstream projects, you can provide your own implementation of these beans. In addition, if you provide a bean of type HttpClientBuilder or OkHttpClient.Builder, the default factories use these builders as the basis for the builders returned to downstream creation disable the of these You can also beans spring.cloud.httpclientfactories.apache.enabled or spring.cloud.httpclientfactories.ok.enabled to false.

#### 3.2.9. Enabled Features

Spring Cloud Commons provides a /features actuator endpoint. This endpoint returns features available on the classpath and whether they are enabled. The information returned includes the feature type, name, version, and vendor.

#### Feature types

There are two types of 'features': abstract and named.

Abstract features are features where an interface or abstract class is defined and that an implementation the creates, such as <code>DiscoveryClient</code>, <code>LoadBalancerClient</code>, or <code>LockService</code>. The abstract class or interface is used to find a bean of that type in the context. The version displayed is <code>bean.getClass().getPackage().getImplementationVersion()</code>.

Named features are features that do not have a particular class they implement, such as "Circuit Breaker", "API Gateway", "Spring Cloud Bus", and others. These features require a name and a bean type.

#### **Declaring features**

Any module can declare any number of HasFeature beans, as shown in the following examples:

```
@Bean
public HasFeatures commonsFeatures() {
  return HasFeatures.abstractFeatures(DiscoveryClient.class,
LoadBalancerClient.class);
}
@Bean
public HasFeatures consulFeatures() {
  return HasFeatures.namedFeatures(
    new NamedFeature("Spring Cloud Bus", ConsulBusAutoConfiguration.class),
    new NamedFeature("Circuit Breaker", HystrixCommandAspect.class));
}
@Bean
HasFeatures localFeatures() {
  return HasFeatures.builder()
      .abstractFeature(Foo.class)
      .namedFeature(new NamedFeature("Bar Feature", Bar.class))
      .abstractFeature(Baz.class)
      .build();
}
```

Each of these beans should go in an appropriately guarded @Configuration.

## 3.2.10. Spring Cloud Compatibility Verification

Due to the fact that some users have problem with setting up Spring Cloud application, we've decided to add a compatibility verification mechanism. It will break if your current setup is not compatible with Spring Cloud requirements, together with a report, showing what exactly went wrong.

At the moment we verify which version of Spring Boot is added to your classpath.

Example of a report

#### Description:

Your project setup is incompatible with our requirements due to following reasons:

- Spring Boot [2.1.0.RELEASE] is not compatible with this Spring Cloud release train

#### Action:

Consider applying the following actions:

- Change Spring Boot version to one of the following versions [1.2.x, 1.3.x] . You can find the latest Spring Boot versions here [https://spring.io/projects/spring-boot#learn].

If you want to learn more about the Spring Cloud Release train compatibility, you can visit this page [https://spring.io/projects/spring-cloud#overview] and check the [Release Trains] section.

In order to disable this feature, set spring.cloud.compatibility-verifier.enabled to false. If you want to override the compatible Spring Boot versions, just set the spring.cloud.compatibility-verifier.compatible-boot-versions property with a comma separated list of compatible Spring Boot versions.

# 3.3. Spring Cloud LoadBalancer

Spring Cloud provides its own client-side load-balancer abstraction and implementation. For the load-balancing mechanism, ReactiveLoadBalancer interface has been added and a Round-Robin-based implementation has been provided for it. In order to get instances to select from reactive ServiceInstanceListSupplier is used. Currently we support a service-discovery-based implementation of ServiceInstanceListSupplier that retrieves available instances from Service Discovery using a Discovery Client available in the classpath.

# 3.3.1. Spring Cloud LoadBalancer integrations

Cloud make it easy to use Spring LoadBalancer, provide we Reactor Load Balancer Exchange Filter Functionused that can be with WebClient and BlockingLoadBalancerClient that works with RestTemplate. You can see more information and examples of usage in the following sections:

- Spring RestTemplate as a Load Balancer Client
- Spring WebClient as a Load Balancer Client
- Spring WebFlux WebClient with ReactorLoadBalancerExchangeFilterFunction

#### 3.3.2. Spring Cloud LoadBalancer starter

We also provide a starter that allows you to easily add Spring Cloud LoadBalancer in a Spring Boot app. In order to use it, just add org.springframework.cloud:spring-cloud-starter-loadbalancer to your Spring Cloud dependencies in your build file.

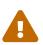

In order to make use of the more efficient cached version of ServiceInstanceListSupplier, spring-cloud-starter-loadbalancer will **enable** caching by default. Spring Boot Caching mechanism will be used under the hood. If you don't want caching to be used, you can set the value of spring.cache.type to none.

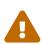

If you have both Ribbon and Spring Cloud LoadBalancer int the classpath, in order to maintain backward compatibility, Ribbon-based implementations will be used by default. In order to switch to using Spring Cloud LoadBalancer under the hood, make sure you set the property spring.cloud.loadbalancer.ribbon.enabled to false.

## 3.3.3. Passing your own Spring Cloud LoadBalancer configuration

You can also use the <code>@LoadBalancerClient</code> annotation to pass your own load-balancer client configuration, passing the name of the load-balancer client and the configuration class, like so:

```
@Configuration
@LoadBalancerClient(value = "stores", configuration =
StoresLoadBalancerClientConfiguration.class)
public class MyConfiguration {

    @Bean
    @LoadBalanced
    public WebClient.Builder loadBalancedWebClientBuilder() {
        return WebClient.builder();
    }
}
```

It is also possible to pass together multiple configurations (for more than one load-balancer client) via the <code>@LoadBalancerClients</code> annotation, as shown below:

```
@Configuration
@LoadBalancerClients({@LoadBalancerClient(value = "stores", configuration =
StoresLoadBalancerClientConfiguration.class), @LoadBalancerClient(value = "customers",
configuration = CustomersLoadBalancerClientConfiguration.class)})
public class MyConfiguration {

    @Bean
    @LoadBalanced
    public WebClient.Builder loadBalancedWebClientBuilder() {
        return WebClient.builder();
    }
}
```

# 3.4. Spring Cloud Circuit Breaker

#### 3.4.1. Introduction

Spring Cloud Circuit breaker provides an abstraction across different circuit breaker implementations. It provides a consistent API to use in your applications allowing you the developer to choose the circuit breaker implementation that best fits your needs for your app.

#### **Supported Implementations**

- Netfix Hystrix
- Resilience4J
- Sentinel
- Spring Retry

## 3.4.2. Core Concepts

To create a circuit breaker in your code you can use the CircuitBreakerFactory API. When you include a Spring Cloud Circuit Breaker starter on your classpath a bean implementing this API will automatically be created for you. A very simple example of using this API is given below

```
@Service
public static class DemoControllerService {
   private RestTemplate rest;
   private CircuitBreakerFactory cbFactory;

   public DemoControllerService(RestTemplate rest, CircuitBreakerFactory cbFactory) {
        this.rest = rest;
        this.cbFactory = cbFactory;
   }

   public String slow() {
        return cbFactory.create("slow").run(() -> rest.getForObject("/slow", String.class), throwable -> "fallback");
   }
}
```

The CircuitBreakerFactory.create API will create an instance of a class called CircuitBreaker. The run method takes a Supplier and a Function. The Supplier is the code that you are going to wrap in a circuit breaker. The Function is the fallback that will be executed if the circuit breaker is tripped. The function will be passed the Throwable that caused the fallback to be triggered. You can optionally exclude the fallback if you do not want to provide one.

#### **Circuit Breakers In Reactive Code**

If Project Reactor is on the class path then you can also use ReactiveCircuitBreakerFactory for your reactive code.

```
@Service
public static class DemoControllerService {
    private ReactiveCircuitBreakerFactory cbFactory;
    private WebClient webClient;
    public DemoControllerService(WebClient webClient,
ReactiveCircuitBreakerFactory cbFactory) {
        this.webClient = webClient:
        this.cbFactory = cbFactory;
    }
    public Mono<String> slow() {
        return
webClient.get().uri("/slow").retrieve().bodyToMono(String.class).transform(
        it -> cbFactory.create("slow").run(it, throwable -> return
Mono.just("fallback")));
    }
}
```

The ReactiveCircuitBreakerFactory.create API will create an instance of a class called ReactiveCircuitBreaker. The run method takes with a Mono or Flux and wraps it in a circuit breaker. You can optionally profile a fallback Function which will be called if the circuit breaker is tripped and will be passed the Throwable that caused the failure.

## 3.4.3. Configuration

You can configure your circuit breakers using by creating beans of type Customizer. The Customizer interface has a single method called customize that takes in the Object to customize.

For detailed information on how to customize a given implementation see the links below

- Hystrix
- Resilience4J
- Sentinal
- Spring Retry

# 3.5. Configuration Properties

To see the list of all Spring Cloud Commons related configuration properties please check the Appendix page.

# **Chapter 4. Spring Cloud Config**

#### Hoxton.RC2

Spring Cloud Config provides server-side and client-side support for externalized configuration in a distributed system. With the Config Server, you have a central place to manage external properties for applications across all environments. The concepts on both client and server map identically to the Spring Environment and PropertySource abstractions, so they fit very well with Spring applications but can be used with any application running in any language. As an application moves through the deployment pipeline from dev to test and into production, you can manage the configuration between those environments and be certain that applications have everything they need to run when they migrate. The default implementation of the server storage backend uses git, so it easily supports labelled versions of configuration environments as well as being accessible to a wide range of tooling for managing the content. It is easy to add alternative implementations and plug them in with Spring configuration.

# 4.1. Quick Start

This quick start walks through using both the server and the client of Spring Cloud Config Server.

First, start the server, as follows:

```
$ cd spring-cloud-config-server
$ ../mvnw spring-boot:run
```

The server is a Spring Boot application, so you can run it from your IDE if you prefer to do so (the main class is ConfigServerApplication).

Next try out a client, as follows:

The default strategy for locating property sources is to clone a git repository (at spring.cloud.config.server.git.uri) and use it to initialize a mini SpringApplication. The miniapplication's Environment is used to enumerate property sources and publish them at a JSON endpoint.

The HTTP service has resources in the following form:

```
/{application}/{profile}[/{label}]
/{application}-{profile}.yml
/{label}/{application}-{profile}.yml
/{application}-{profile}.properties
/{label}/{application}-{profile}.properties
```

where application is injected as the spring.config.name in the SpringApplication (what is normally application in a regular Spring Boot app), profile is an active profile (or comma-separated list of properties), and label is an optional git label (defaults to master.)

Spring Cloud Config Server pulls configuration for remote clients from various sources. The following example gets configuration from a git repository (which must be provided), as shown in the following example:

```
spring:
   cloud:
    config:
       server:
       git:
       uri: https://github.com/spring-cloud-samples/config-repo
```

Other sources are any JDBC compatible database, Subversion, Hashicorp Vault, Credhub and local filesystems.

# 4.1.1. Client Side Usage

To use these features in an application, you can build it as a Spring Boot application that depends on spring-cloud-config-client (for an example, see the test cases for the config-client or the sample application). The most convenient way to add the dependency is with a Spring Boot starter org.springframework.cloud:spring-cloud-starter-config. There is also a parent pom and BOM (spring-cloud-starter-parent) for Maven users and a Spring IO version management properties file for Gradle and Spring CLI users. The following example shows a typical Maven configuration:

```
<parent>
    <groupId>org.springframework.boot</groupId>
    <artifactId>spring-boot-starter-parent</artifactId>
    <version>{spring-boot-docs-version}</version>
    <relativePath /> <!-- lookup parent from repository -->
</parent>
<dependencyManagement>
    <dependencies>
        <dependency>
            <groupId>org.springframework.cloud</groupId>
            <artifactId>spring-cloud-dependencies</artifactId>
            <version>{spring-cloud-version}</version>
            <type>pom</type>
            <scope>import</scope>
        </dependency>
    </dependencies>
</dependencyManagement>
<dependencies>
    <dependency>
        <groupId>org.springframework.cloud</groupId>
        <artifactId>spring-cloud-starter-config</artifactId>
    </dependency>
    <dependency>
        <groupId>org.springframework.boot</groupId>
        <artifactId>spring-boot-starter-test</artifactId>
        <scope>test</scope>
    </dependency>
</dependencies>
<build>
    <plugins>
        <plugin>
            <groupId>org.springframework.boot</groupId>
            <artifactId>spring-boot-maven-plugin</artifactId>
        </plugin>
    </plugins>
</build>
<!-- repositories also needed for snapshots and milestones -->
```

Now you can create a standard Spring Boot application, such as the following HTTP server:

```
@SpringBootApplication
@RestController
public class Application {

    @RequestMapping("/")
    public String home() {
        return "Hello World!";
    }

    public static void main(String[] args) {
        SpringApplication.run(Application.class, args);
    }
}
```

When this HTTP server runs, it picks up the external configuration from the default local config server (if it is running) on port 8888. To modify the startup behavior, you can change the location of the config server by using bootstrap.properties (similar to application.properties but for the bootstrap phase of an application context), as shown in the following example:

```
spring.cloud.config.uri: http://myconfigserver.com
```

By default, if no application name is set, application will be used. To modify the name, the following property can be added to the bootstrap.properties file:

```
spring.application.name: myapp
```

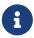

When setting the property \${spring.application.name} do not prefix your app name with the reserved word application- to prevent issues resolving the correct property source.

The bootstrap properties show up in the /env endpoint as a high-priority property source, as shown in the following example.

```
$ curl localhost:8080/env
{
   "profiles":[],
   "configService:https://github.com/spring-cloud-samples/config-
repo/bar.properties":{"foo":"bar"},
   "servletContextInitParams":{},
   "systemProperties":{...},
   ...
}
```

A property source called ''configService:<URL of remote repository>/<file name> contains the foo

property with a value of bar and is highest priority.

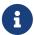

The URL in the property source name is the git repository, not the config server URL.

# 4.2. Spring Cloud Config Server

Spring Cloud Config Server provides an HTTP resource-based API for external configuration (name-value pairs or equivalent YAML content). The server is embeddable in a Spring Boot application, by using the <code>@EnableConfigServer</code> annotation. Consequently, the following application is a config server:

ConfigServer.java

```
@SpringBootApplication
@EnableConfigServer
public class ConfigServer {
   public static void main(String[] args) {
      SpringApplication.run(ConfigServer.class, args);
   }
}
```

Like all Spring Boot applications, it runs on port 8080 by default, but you can switch it to the more conventional port 8888 in various ways. The easiest, which also sets a default configuration repository, is by launching it with spring.config.name=configserver (there is a configserver.yml in the Config Server jar). Another is to use your own application.properties, as shown in the following example:

application.properties

```
server.port: 8888
spring.cloud.config.server.git.uri: file://${user.home}/config-repo
```

where \$\{user.home\}/config-repo is a git repository containing YAML and properties files.

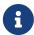

On Windows, you need an extra "/" in the file URL if it is absolute with a drive prefix (for example,/\${user.home}/config-repo).

The following listing shows a recipe for creating the git repository in the preceding example:

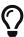

```
$ cd $HOME
$ mkdir config-repo
$ cd config-repo
$ git init .
$ echo info.foo: bar > application.properties
$ git add -A .
$ git commit -m "Add application.properties"
```

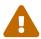

Using the local filesystem for your git repository is intended for testing only. You should use a server to host your configuration repositories in production.

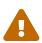

The initial clone of your configuration repository can be quick and efficient if you keep only text files in it. If you store binary files, especially large ones, you may experience delays on the first request for configuration or encounter out of memory errors in the server.

## 4.2.1. Environment Repository

Where should you store the configuration data for the Config Server? The strategy that governs this behaviour is the EnvironmentRepository, serving Environment objects. This Environment is a shallow copy of the domain from the Spring Environment (including propertySources as the main feature). The Environment resources are parametrized by three variables:

- {application}, which maps to spring.application.name on the client side.
- {profile}, which maps to spring.profiles.active on the client (comma-separated list).
- {label}, which is a server side feature labelling a "versioned" set of config files.

Repository implementations generally behave like a Spring Boot application, loading configuration files from a spring.config.name equal to the {application} parameter, and spring.profiles.active equal to the {profiles} parameter. Precedence rules for profiles are also the same as in a regular Spring Boot application: Active profiles take precedence over defaults, and, if there are multiple profiles, the last one wins (similar to adding entries to a Map).

The following sample client application has this bootstrap configuration:

bootstrap.yml

```
spring:
application:
name: foo
profiles:
active: dev,mysql
```

(As usual with a Spring Boot application, these properties could also be set by environment variables or command line arguments).

If the repository is file-based, the server creates an Environment from application.yml (shared between all clients) and foo.yml (with foo.yml taking precedence). If the YAML files have documents inside them that point to Spring profiles, those are applied with higher precedence (in order of the profiles listed). If there are profile-specific YAML (or properties) files, these are also applied with higher precedence than the defaults. Higher precedence translates to a PropertySource listed earlier in the Environment. (These same rules apply in a standalone Spring Boot application.)

You can set spring.cloud.config.server.accept-empty to false so that Server would return a HTTP 404 status, if the application is not found.By default, this flag is set to true.

## Git Backend

The default implementation of EnvironmentRepository uses a Git backend, which is very convenient for managing upgrades and physical environments and for auditing changes. To change the location of the repository, you can set the spring.cloud.config.server.git.uri configuration property in the Config Server (for example in application.yml). If you set it with a file: prefix, it should work from a local repository so that you can get started quickly and easily without a server. However, in that case, the server operates directly on the local repository without cloning it (it does not matter if it is not bare because the Config Server never makes changes to the "remote" repository). To scale the Config Server up and make it highly available, you need to have all instances of the server pointing to the same repository, so only a shared file system would work. Even in that case, it is better to use the ssh: protocol for a shared filesystem repository, so that the server can clone it and use a local working copy as a cache.

This repository implementation maps the {label} parameter of the HTTP resource to a git label (commit id, branch name, or tag). If the git branch or tag name contains a slash (/), then the label in the HTTP URL should instead be specified with the special string (\_) (to avoid ambiguity with other URL paths). For example, if the label is foo/bar, replacing the slash would result in the following label: foo(\_)bar. The inclusion of the special string (\_) can also be applied to the {application} parameter. If you use a command-line client such as curl, be careful with the brackets in the URL — you should escape them from the shell with single quotes (').

## **Skipping SSL Certificate Validation**

The configuration server's validation of the Git server's SSL certificate can be disabled by setting the git.skipSslValidation property to true (default is false).

```
spring:
  cloud:
    config:
     server:
      git:
      uri: https://example.com/my/repo
      skipSslValidation: true
```

## **Setting HTTP Connection Timeout**

You can configure the time, in seconds, that the configuration server will wait to acquire an HTTP connection. Use the git.timeout property.

```
spring:
   cloud:
   config:
      server:
       git:
      uri: https://example.com/my/repo
      timeout: 4
```

#### Placeholders in Git URI

Spring Cloud Config Server supports a git repository URL with placeholders for the {application} and {profile} (and {label} if you need it, but remember that the label is applied as a git label anyway). So you can support a "one repository per application" policy by using a structure similar to the following:

```
spring:
   cloud:
    config:
       server:
       git:
       uri: https://github.com/myorg/{application}
```

You can also support a "one repository per profile" policy by using a similar pattern but with {profile}.

Additionally, using the special string "(\_)" within your {application} parameters can enable support for multiple organizations, as shown in the following example:

```
spring:
   cloud:
    config:
       server:
       git:
       uri: https://github.com/{application}
```

where {application} is provided at request time in the following format: organization(\_)application.

## **Pattern Matching and Multiple Repositories**

Spring Cloud Config also includes support for more complex requirements with pattern matching on the application and profile name. The pattern format is a comma-separated list of {application}/{profile} names with wildcards (note that a pattern beginning with a wildcard may

need to be quoted), as shown in the following example:

```
spring:
    cloud:
    config:
        server:
        git:
        uri: https://github.com/spring-cloud-samples/config-repo
        repos:
            simple: https://github.com/simple/config-repo
            special:
                pattern: special*/dev*,*special*/dev*
                      uri: https://github.com/special/config-repo
                      local:
                     pattern: local*
                      uri: file:/home/configsvc/config-repo
```

If {application}/{profile} does not match any of the patterns, it uses the default URI defined under spring.cloud.config.server.git.uri. In the above example, for the "simple" repository, the pattern is simple/\* (it only matches one application named simple in all profiles). The "local" repository matches all application names beginning with local in all profiles (the /\* suffix is added automatically to any pattern that does not have a profile matcher).

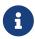

The "one-liner" short cut used in the "simple" example can be used only if the only property to be set is the URI. If you need to set anything else (credentials, pattern, and so on) you need to use the full form.

The pattern property in the repo is actually an array, so you can use a YAML array (or [0], [1], etc. suffixes in properties files) to bind to multiple patterns. You may need to do so if you are going to run apps with multiple profiles, as shown in the following example:

```
spring:
 cloud:
   config:
      server:
        git:
          uri: https://github.com/spring-cloud-samples/config-repo
          repos:
            development:
              pattern:
                - '*/development'
                - '*/staging'
              uri: https://github.com/development/config-repo
            staging:
              pattern:
                - '*/qa'
                - '*/production'
              uri: https://github.com/staging/config-repo
```

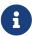

Spring Cloud guesses that a pattern containing a profile that does not end in \* implies that you actually want to match a list of profiles starting with this pattern (so \*/staging is a shortcut for ["\*/staging", "\*/staging,\*"], and so on). This is common where, for instance, you need to run applications in the "development" profile locally but also the "cloud" profile remotely.

Every repository can also optionally store config files in sub-directories, and patterns to search for those directories can be specified as searchPaths. The following example shows a config file at the top level:

```
spring:
   cloud:
   config:
      server:
      git:
      uri: https://github.com/spring-cloud-samples/config-repo
      searchPaths: foo,bar*
```

In the preceding example, the server searches for config files in the top level and in the foo/ sub-directory and also any sub-directory whose name begins with bar.

By default, the server clones remote repositories when configuration is first requested. The server can be configured to clone the repositories at startup, as shown in the following top-level example:

```
spring:
 cloud:
    config:
      server:
        git:
          uri: https://git/common/config-repo.git
          repos:
            team-a:
                pattern: team-a-*
                cloneOnStart: true
                uri: https://git/team-a/config-repo.git
            team-b:
                pattern: team-b-*
                cloneOnStart: false
                uri: https://git/team-b/config-repo.git
            team-c:
                pattern: team-c-*
                uri: https://git/team-a/config-repo.git
```

In the preceding example, the server clones team-a's config-repo on startup, before it accepts any requests. All other repositories are not cloned until configuration from the repository is requested.

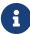

Setting a repository to be cloned when the Config Server starts up can help to identify a misconfigured configuration source (such as an invalid repository URI) quickly, while the Config Server is starting up. With cloneOnStart not enabled for a configuration source, the Config Server may start successfully with a misconfigured or invalid configuration source and not detect an error until an application requests configuration from that configuration source.

### Authentication

To use HTTP basic authentication on the remote repository, add the username and password properties separately (not in the URL), as shown in the following example:

```
spring:
   cloud:
   config:
      server:
      git:
      uri: https://github.com/spring-cloud-samples/config-repo
      username: trolley
      password: strongpassword
```

If you do not use HTTPS and user credentials, SSH should also work out of the box when you store keys in the default directories (~/.ssh) and the URI points to an SSH location, such as git@github.com:configuration/cloud-configuration. It is important that an entry for the Git server be present in the ~/.ssh/known\_hosts file and that it is in ssh-rsa format. Other formats (such as ecdsa-sha2-nistp256) are not supported. To avoid surprises, you should ensure that only one entry is present in the known\_hosts file for the Git server and that it matches the URL you provided to the config server. If you use a hostname in the URL, you want to have exactly that (not the IP) in the known\_hosts file. The repository is accessed by using JGit, so any documentation you find on that should be applicable. HTTPS proxy settings can be set in ~/.git/config or (in the same way as for any other JVM process) with system properties (-Dhttps.proxyHost and -Dhttps.proxyPort).

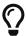

If you do not know where your ~/.git directory is, use git config --global to manipulate the settings (for example, git config --global http.sslVerify false).

### **Authentication with AWS CodeCommit**

Spring Cloud Config Server also supports AWS CodeCommit authentication. AWS CodeCommit uses an authentication helper when using Git from the command line. This helper is not used with the JGit library, so a JGit CredentialProvider for AWS CodeCommit is created if the Git URI matches the AWS CodeCommit pattern. AWS CodeCommit URIs follow this pattern://git-codecommit.\${AWS\_REGION}.amazonaws.com/\${repopath}.

If you provide a username and password with an AWS CodeCommit URI, they must be the AWS accessKeyId and secretAccessKey that provide access to the repository. If you do not specify a username and password, the accessKeyId and secretAccessKey are retrieved by using the AWS Default Credential Provider Chain.

If your Git URI matches the CodeCommit URI pattern (shown earlier), you must provide valid AWS credentials in the username and password or in one of the locations supported by the default credential provider chain. AWS EC2 instances may use IAM Roles for EC2 Instances.

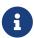

The aws-java-sdk-core jar is an optional dependency. If the aws-java-sdk-core jar is not on your classpath, the AWS Code Commit credential provider is not created, regardless of the git server URI.

## **Authentication with Google Cloud Source**

Spring Cloud Config Server also supports authenticating against Google Cloud Source repositories.

If your Git URI uses the <a href="http">http</a> protocol and the domain name is source.developers.google.com</a>, the Google Cloud Source credentials provider will be used. A Google Cloud Source repository URI has the format source.developers.google.com/p/\${GCP\_PROJECT}/r/\${REPO}. To obtain the URI for your repository, click on "Clone" in the Google Cloud Source UI, and select "Manually generated credentials". Do not generate any credentials, simply copy the displayed URI.

The Google Cloud Source credentials provider will use Google Cloud Platform application default credentials. See Google Cloud SDK documentation on how to create application default credentials for a system. This approach will work for user accounts in dev environments and for service accounts in production environments.

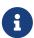

com.google.auth:google-auth-library-oauth2-http is an optional dependency. If the google-auth-library-oauth2-http jar is not on your classpath, the Google Cloud Source credential provider is not created, regardless of the git server URI.

## Git SSH configuration using properties

By default, the JGit library used by Spring Cloud Config Server uses SSH configuration files such as ~/.ssh/known\_hosts and /etc/ssh/ssh\_config when connecting to Git repositories by using an SSH URI. In cloud environments such as Cloud Foundry, the local filesystem may be ephemeral or not easily accessible. For those cases, SSH configuration can be set by using Java properties. In order to activate property-based SSH configuration, the spring.cloud.config.server.git.ignoreLocalSshSettings property must be set to true, as shown in the following example:

MIIEpgIBAAKCAQEAx4UbaDzY5xjW6hc9jwN0mX33XpTDVW9WqHp5AKaRbtAC3DqX IXFMPgw3K45jxRb93f8tv9vL3rD9CUG1Gv4FM+o7ds7FRES5RTjv2RT/JVNJCoqF ol8+ngLgRZCyBtQN7zYByWMRirPGoDUgdPYrj2yg+ObBBNhg5N+hOwKjjpzdj2Ud 117R+wxIqmJo1IYyy16xS8WsjyQuyC01L456qkd5BDZ0Aq8j2X9H9D5220Ln7s9i oezTipXipS7p7Jekf3Ywx6abJw0mB0rX79dV4qiNcGgzATnG1PkXxqt76VhcGa0W DDVHEEYGbSQ6hIGSh0I7BQun0aLRZojfE3ggHQIDAQABAoIBAQCZmGrk8BK6tXCd fY6yTiKxFzwb38IQP0ojIUWNrq0+9Xt+NsypviLHkXfXXCKKU4zUHeIGVRq5MN9b BO56/RrcQHHOoJdUWuOV2qMqJvPUtC0CpGkD+valhfD75MxoXU7s3FK7yjxy3rsG EmfA6tHV8/4a5umo5TqSd2YTm5B19AhRqiuUVI1wTB41DjULUGiMYrnYrhzQlVvj 5MjnKTlYu3V8PoYDfv1GmxPPh6vlpafXEeEYN8VB97e5x3DGHjZ5UrurAmTLTd08 +AahyoKsIY612TkkQthJlt7FJAwnCGMgY6podzzvzICLFmmTXYiZ/28I4BX/mOSe pZVnfRixAoGBAO6Uiwt40/PKs53mCEWngslSCsh9oGAaLTf/XdvMns5VmuyyAyKG ti80l5wqBMi4GIUzjbgUvSUt+IowIrG3f5tN85wpjQ1UGVcpTnl5Qo9xaS1PFScQ xrtWZ9eNj2TsIAMp/svJsyGG30ibxfnuAIpSXNQiJPwRlW3irzpGgVx/AoGBANYW dnhshUcEHMJi3aXwR12OTDnaLoanVGLwLnkgLSYUZA7ZegpKg90UAuBdcEfgdpyi PhKpeaeIiAaNnFo8m9aoTKr+7I6/uMTlwrVnfrsVTZv3orxjwQV20YIBCVRKD1uX VhE0ozPZxwwKSPAFocpyWpGHGreGF1AIYBE9UBtjAoGBAI8bfPqJpyFyMiGBj06z FwlJc/xlFqDusrcHL7abW5qq0L4v3R+FrJw3ZYufzLTVcKfdj6GelwJJO+8wBm+R gTKYJItEhT48duLIfTDyIpHGVm9+I1MGhh5zKuCqIhxIYr9jHloBB7kRm0rPvYY4 VAykcNgyDvtAVODP+4m6JvhjAoGBALbtTqErKN47V0+JJpapLnF0KxGrqeGIjIRV cYA6V4WYGr7NeIfesecfOC356PyhgPfpcVyEztwlvwTKb3RzIT1TZN8fH4YBr6Ee KTbTjefRFhVUjQqnucAvfGi29f+9oE3Ei9f7wA+H35ocF6JvTYUsHNMIO/3gZ38N CPjyCMa9AoGBAMhsITNe3QcbsXAbdUR00dDsIFVROzyFJ2m40i4KCRM35bC/BIBs q0TY3we+ERB40U8Z2BvU61QuwaunJ2+uGadHo58VSVdggqAo0BSkH58innKKt96J 69pcVH/4rmLbXdcmNYGm6iu+MlPQk4BUZknHSmVHIFdJ0EPupVaQ8RHT

----END RSA PRIVATE KEY----

The following table describes the SSH configuration properties.

Table 2. SSH Configuration Properties

| Property Name            | Remarks                                                                                                    |
|--------------------------|----------------------------------------------------------------------------------------------------|
| ignoreLocalSshSettings   | If true, use property-based instead of file-based SSH config. Must be set at as spring.cloud.config.server.git.ignoreLocalSshS ettings, <b>not</b> inside a repository definition. |
| privateKey               | Valid SSH private key. Must be set if ignoreLocalSshSettings is true and Git URI is SSH format.                                                                                    |
| hostKey                  | Valid SSH host key. Must be set if hostKeyAlgorithm is also set.                                                                                                    |
| hostKeyAlgorithm         | One of ssh-dss, ssh-rsa, ecdsa-sha2-nistp256, ecdsa-sha2-nistp384, or ecdsa-sha2-nistp521.  Must be set if hostKey is also set.                                                    |
| strictHostKeyChecking    | true or false. If false, ignore errors with host key.                                                                                                    |
| knownHostsFile           | Location of custom .known_hosts file.                                                                                                    |
| preferredAuthentications | Override server authentication method order. This should allow for evading login prompts if server has keyboard-interactive authentication before the publickey method.            |

### **Placeholders in Git Search Paths**

Spring Cloud Config Server also supports a search path with placeholders for the {application} and {profile} (and {label} if you need it), as shown in the following example:

```
spring:
   cloud:
    config:
       server:
       git:
       uri: https://github.com/spring-cloud-samples/config-repo
       searchPaths: '{application}'
```

The preceding listing causes a search of the repository for files in the same name as the directory (as well as the top level). Wildcards are also valid in a search path with placeholders (any matching directory is included in the search).

## Force pull in Git Repositories

As mentioned earlier, Spring Cloud Config Server makes a clone of the remote git repository in case the local copy gets dirty (for example, folder content changes by an OS process) such that Spring Cloud Config Server cannot update the local copy from remote repository.

To solve this issue, there is a force-pull property that makes Spring Cloud Config Server force pull from the remote repository if the local copy is dirty, as shown in the following example:

```
spring:
    cloud:
    config:
        server:
        git:
        uri: https://github.com/spring-cloud-samples/config-repo
        force-pull: true
```

If you have a multiple-repositories configuration, you can configure the force-pull property per repository, as shown in the following example:

```
spring:
 cloud:
    config:
      server:
        git:
          uri: https://git/common/config-repo.git
          force-pull: true
          repos:
            team-a:
                pattern: team-a-*
                uri: https://git/team-a/config-repo.git
                force-pull: true
            team-b:
                pattern: team-b-*
                uri: https://git/team-b/config-repo.git
                force-pull: true
            team-c:
                pattern: team-c-*
                uri: https://git/team-a/config-repo.git
```

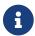

The default value for force-pull property is false.

## **Deleting untracked branches in Git Repositories**

As Spring Cloud Config Server has a clone of the remote git repository after check-outing branch to local repo (e.g fetching properties by label) it will keep this branch forever or till the next server restart (which creates new local repo). So there could be a case when remote branch is deleted but local copy of it is still available for fetching. And if Spring Cloud Config Server client service starts with --spring.cloud.config.label=deletedRemoteBranch,master it will fetch properties from deletedRemoteBranch local branch, but not from master.

In order to keep local repository branches clean and up to remote - deleteUntrackedBranches

property could be set. It will make Spring Cloud Config Server **force** delete untracked branches from local repository. Example:

```
spring:
   cloud:
   config:
    server:
       git:
       uri: https://github.com/spring-cloud-samples/config-repo
       deleteUntrackedBranches: true
```

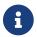

The default value for deleteUntrackedBranches property is false.

### Git Refresh Rate

You can control how often the config server will fetch updated configuration data from your Git backend by using spring.cloud.config.server.git.refreshRate. The value of this property is specified in seconds. By default the value is 0, meaning the config server will fetch updated configuration from the Git repo every time it is requested.

## **Version Control Backend Filesystem Use**

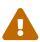

With VCS-based backends (git, svn), files are checked out or cloned to the local filesystem. By default, they are put in the system temporary directory with a prefix of config-repo-. On linux, for example, it could be /tmp/config-repo-<randomid>. Some operating systems routinely clean out temporary directories. This can lead to unexpected behavior, such as missing properties. To avoid this problem, change directory setting the that Config Server uses by spring.cloud.config.server.git.basedir spring.cloud.config.server.svn.basedir to a directory that does not reside in the system temp structure.

## File System Backend

There is also a "native" profile in the Config Server that does not use Git but loads the config files from the local classpath or file system (any static URL you want to point to with spring.cloud.config.server.native.searchLocations). To use the native profile, launch the Config Server with spring.profiles.active=native.

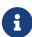

Remember to use the file: prefix for file resources (the default without a prefix is usually the classpath). As with any Spring Boot configuration, you can embed \${} -style environment placeholders, but remember that absolute paths in Windows require an extra / (for example, /\${user.home}/config-repo).

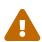

The default value of the searchLocations is identical to a local Spring Boot application (that is, [classpath:/, classpath:/config, file:./, file:./config]). This does not expose the application.properties from the server to all clients, because any property sources present in the server are removed before being sent to the client.

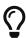

A filesystem backend is great for getting started quickly and for testing. To use it in production, you need to be sure that the file system is reliable and shared across all instances of the Config Server.

The search locations can contain placeholders for {application}, {profile}, and {label}. In this way, you can segregate the directories in the path and choose a strategy that makes sense for you (such as subdirectory per application or subdirectory per profile).

If you do not use placeholders in the search locations, this repository also appends the {label} parameter of the HTTP resource to a suffix on the search path, so properties files are loaded from each search location **and** a subdirectory with the same name as the label (the labelled properties take precedence in the Spring Environment). Thus, the default behaviour with no placeholders is the same as adding a search location ending with /{label}/. For example, file:/tmp/config is the same as file:/tmp/config,file:/tmp/config/{label}. This behavior can be disabled by setting spring.cloud.config.server.native.addLabelLocations=false.

### Vault Backend

Spring Cloud Config Server also supports Vault as a backend.

Vault is a tool for securely accessing secrets. A secret is anything that to which you want to tightly control access, such as API keys, passwords, certificates, and other sensitive information. Vault provides a unified interface to any secret while providing tight access control and recording a detailed audit log.

For more information on Vault, see the Vault quick start guide.

To enable the config server to use a Vault backend, you can run your config server with the vault profile. For example, in your config server's application.properties, you can add spring.profiles.active=vault.

By default, the config server assumes that your Vault server runs at 127.0.0.1:8200. It also assumes that the name of backend is secret and the key is application. All of these defaults can be configured in your config server's application.properties. The following table describes configurable Vault properties:

| Name   | Default Value |
|--------|---------------|
| host   | 127.0.0.1     |
| port   | 8200          |
| scheme | http          |

| Name              | Default Value |
|-------------------|---------------|
| backend           | secret        |
| defaultKey        | application   |
| profileSeparator  | ,             |
| kvVersion         | 1             |
| skipSslValidation | false         |
| timeout           | 5             |
| namespace         | null          |

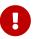

All of the properties in the preceding table must be prefixed with spring.cloud.config.server.vault or placed in the correct Vault section of a composite configuration.

All configurable properties can be found in org.springframework.cloud.config.server.environment.VaultEnvironmentProperties.

Vault 0.10.0 introduced a versioned key-value backend (k/v backend version 2) that exposes a different API than earlier versions, it now requires a data/ between the mount path and the actual context path and wraps secrets in a data object. Setting kvVersion=2 will take this into account.

Optionally, there is support for the Vault Enterprise X-Vault-Namespace header. To have it sent to Vault set the namespace property.

With your config server running, you can make HTTP requests to the server to retrieve values from the Vault backend. To do so, you need a token for your Vault server.

First, place some data in you Vault, as shown in the following example:

```
$ vault kv put secret/application foo=bar baz=bam
$ vault kv put secret/myapp foo=myappsbar
```

Second, make an HTTP request to your config server to retrieve the values, as shown in the following example:

```
$ curl -X "GET" "http://localhost:8888/myapp/default" -H "X-Config-Token: yourtoken"
```

You should see a response similar to the following:

```
{
   "name": "myapp",
   "profiles":[
      "default"
   ],
   "label":null,
   "version":null,
   "state":null,
   "propertySources":[
         "name": "vault:myapp",
         "source":{
             "foo": "myappsbar"
         }
      },
         "name": "vault:application",
         "source":{
             "baz":"bam",
             "foo":"bar"
         }
      }
   ]
}
```

### **Multiple Properties Sources**

When using Vault, you can provide your applications with multiple properties sources. For example, assume you have written data to the following paths in Vault:

```
secret/myApp,dev
secret/myApp
secret/application,dev
secret/application
```

Properties written to secret/application are available to all applications using the Config Server. An application with the name, myApp, would have any properties written to secret/myApp and secret/application available to it. When myApp has the dev profile enabled, properties written to all of the above paths would be available to it, with properties in the first path in the list taking priority over the others.

## Accessing Backends Through a Proxy

The configuration server can access a Git or Vault backend through an HTTP or HTTPS proxy. This behavior is controlled for either Git or Vault by settings under proxy.http and proxy.https. These settings are per repository, so if you are using a composite environment repository you must configure proxy settings for each backend in the composite individually. If using a network which requires separate proxy servers for HTTP and HTTPS URLs, you can configure both the HTTP and

the HTTPS proxy settings for a single backend.

The following table describes the proxy configuration properties for both HTTP and HTTPS proxies. All of these properties must be prefixed by proxy.http or proxy.https.

Table 3. Proxy Configuration Properties

| Property Name | Remarks                                                                                                    |
|---------------|----------------------------------------------------------------------------------------------------|
| host          | The host of the proxy.                                                                                                    |
| port          | The port with which to access the proxy.                                                                                                    |
| nonProxyHosts | Any hosts which the configuration server should access outside the proxy. If values are provided for both proxy.http.nonProxyHosts and proxy.https.nonProxyHosts, the proxy.http value will be used. |
| username      | The username with which to authenticate to the proxy. If values are provided for both proxy.http.username and proxy.https.username, the proxy.http value will be used.                               |
| password      | The password with which to authenticate to the proxy. If values are provided for both proxy.http.password and proxy.https.password, the proxy.http value will be used.                               |

The following configuration uses an HTTPS proxy to access a Git repository.

```
spring:
  profiles:
    active: git
  cloud:
  config:
    server:
     git:
        uri: https://github.com/spring-cloud-samples/config-repo
        proxy:
        https:
        host: my-proxy.host.io
        password: myproxypassword
        port: '3128'
        username: myproxyusername
        nonProxyHosts: example.com
```

## **Sharing Configuration With All Applications**

Sharing configuration between all applications varies according to which approach you take, as described in the following topics:

- File Based Repositories
- Vault Server

## **File Based Repositories**

With file-based (git, svn, and native) repositories, resources with file names in application\* (application.properties, application.yml, application-\*.properties, and so on) are shared between all client applications. You can use resources with these file names to configure global defaults and have them be overridden by application-specific files as necessary.

The property overrides feature can also be used for setting global defaults, with placeholders applications allowed to override them locally.

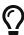

With the "native" profile (a local file system backend), you should use an explicit search location that is not part of the server's own configuration. Otherwise, the application\* resources in the default search locations get removed because they are part of the server.

#### **Vault Server**

When using Vault as a backend, you can share configuration with all applications by placing configuration in secret/application. For example, if you run the following Vault command, all applications using the config server will have the properties foo and baz available to them:

\$ vault write secret/application foo=bar baz=bam

## JDBC Backend

Spring Cloud Config Server supports JDBC (relational database) as a backend for configuration properties. You can enable this feature by adding spring-jdbc to the classpath and using the jdbc profile or by adding a bean of type JdbcEnvironmentRepository. If you include the right dependencies on the classpath (see the user guide for more details on that), Spring Boot configures a data source.

The database needs to have a table called PROPERTIES with columns called APPLICATION, PROFILE, and LABEL (with the usual Environment meaning), plus KEY and VALUE for the key and value pairs in Properties style. All fields are of type String in Java, so you can make them VARCHAR of whatever length you need. Property values behave in the same way as they would if they came from Spring Boot properties files named {application}-{profile}.properties, including all the encryption and decryption, which will be applied as post-processing steps (that is, not in the repository implementation directly).

## **Redis Backend**

Spring Cloud Config Server supports Redis as a backend for configuration properties. You can enable this feature by adding a dependency to Spring Data Redis.

The following configuration uses Spring Data RedisTemplate to access a Redis. We can use spring.redis.\* properties to override default connection settings.

```
spring:
  profiles:
  active: redis
  redis:
  host: redis
  port: 16379
```

The properties should be stored as fields in a hash. The name of hash should be the same as spring.application.name property or conjunction of spring.application.name and spring.profiles.active[n].

```
HMSET sample-app server.port "8100" sample.topic.name "test" test.property1
"property1"
```

After executing the command visible above a hash should contain the following keys with values:

```
HGETALL sample-app
{
    "server.port": "8100",
    "sample.topic.name": "test",
    "test.property1": "property1"
}
```

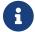

When no profile is specified default will be used.

## **AWS S3 Backend**

Spring Cloud Config Server supports AWS S3 as a backend for configuration properties. You can enable this feature by adding a dependency to the AWS Java SDK For Amazon S3.

The following configuration uses the AWS S3 client to access configuration files. We can use spring.awss3.\* properties to select the bucket where your configuration is stored.

```
spring:
  profiles:
  active: awss3
  cloud:
  config:
    server:
    awss3:
    region: us-east-1
    bucket: bucket1
```

It is also possible to specify an AWS URL to override the standard endpoint of your S3 service with spring.awss3.endpoint. This allows support for beta regions of S3, and other S3 compatible storage APIs.

Credentials are found using the Default AWS Credential Provider Chain. Versioned and encrypted buckets are supported without further configuration.

Configuration files are stored in your bucket as {application}-{profile}.properties, {application}-{profile}.yml or {application}-{profile}.json. An optional label can be provided to specify a directory path to the file.

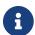

When no profile is specified default will be used.

## **CredHub Backend**

Spring Cloud Config Server supports CredHub as a backend for configuration properties. You can enable this feature by adding a dependency to Spring CredHub.

pom.xml

The following configuration uses mutual TLS to access a CredHub:

```
spring:
  profiles:
  active: credhub
  cloud:
    config:
    server:
    credhub:
    url: https://credhub:8844
```

The properties should be stored as JSON, such as:

```
credhub set --name "/demo-app/default/master/toggles" --type=json
value: {"toggle.button": "blue", "toggle.link": "red"}
```

```
credhub set --name "/demo-app/default/master/abs" --type=json
value: {"marketing.enabled": true, "external.enabled": false}
```

All client applications with the name spring.cloud.config.name=demo-app will have the following properties available to them:

```
{
   toggle.button: "blue",
   toggle.link: "red",
   marketing.enabled: true,
   external.enabled: false
}
```

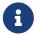

When no profile is specified default will be used and when no label is specified master will be used as a default value.

### OAuth 2.0

You can authenticate with OAuth 2.0 using UAA as a provider.

The following configuration uses OAuth 2.0 and UAA to access a CredHub:

```
spring:
 profiles:
    active: credhub
 cloud:
    config:
      server:
        credhub:
          url: https://credhub:8844
          oauth2:
            registration-id: credhub-client
 security:
    oauth2:
      client:
        registration:
          credhub-client:
            provider: uaa
            client-id: credhub_config_server
            client-secret: asecret
            authorization-grant-type: client_credentials
        provider:
            token-uri: https://uaa:8443/oauth/token
```

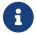

The used UAA client-id should have credhub.read as scope.

## **Composite Environment Repositories**

In some scenarios, you may wish to pull configuration data from multiple environment repositories. To do so, you can enable the composite profile in your configuration server's application properties or YAML file. If, for example, you want to pull configuration data from a Subversion repository as well as two Git repositories, you can set the following properties for your configuration server:

Using this configuration, precedence is determined by the order in which repositories are listed under the composite key. In the above example, the Subversion repository is listed first, so a value found in the Subversion repository will override values found for the same property in one of the Git repositories. A value found in the rex Git repository will be used before a value found for the same property in the walter Git repository.

If you want to pull configuration data only from repositories that are each of distinct types, you can enable the corresponding profiles, rather than the composite profile, in your configuration server's application properties or YAML file. If, for example, you want to pull configuration data from a single Git repository and a single HashiCorp Vault server, you can set the following properties for your configuration server:

```
spring:
  profiles:
    active: git, vault
  cloud:
    config:
    server:
     git:
        uri: file:///path/to/git/repo
        order: 2
    vault:
        host: 127.0.0.1
        port: 8200
        order: 1
```

Using this configuration, precedence can be determined by an order property. You can use the order property to specify the priority order for all your repositories. The lower the numerical value of the order property, the higher priority it has. The priority order of a repository helps resolve any potential conflicts between repositories that contain values for the same properties.

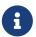

If your composite environment includes a Vault server as in the previous example, you must include a Vault token in every request made to the configuration server. See Vault Backend.

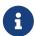

Any type of failure when retrieving values from an environment repository results in a failure for the entire composite environment.

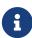

When using a composite environment, it is important that all repositories contain the same labels. If you have an environment similar to those in the preceding examples and you request configuration data with the master label but the Subversion repository does not contain a branch called master, the entire request fails.

## **Custom Composite Environment Repositories**

In addition to using one of the environment repositories from Spring Cloud, you can also provide your own EnvironmentRepository bean to be included as part of a composite environment. To do so, your bean must implement the EnvironmentRepository interface. If you want to control the priority of your custom EnvironmentRepository within the composite environment, you should also implement the Ordered interface and override the getOrdered method. If you do not implement the Ordered interface, your EnvironmentRepository is given the lowest priority.

## **Property Overrides**

The Config Server has an "overrides" feature that lets the operator provide configuration properties to all applications. The overridden properties cannot be accidentally changed by the application with the normal Spring Boot hooks. To declare overrides, add a map of name-value pairs to spring.cloud.config.server.overrides, as shown in the following example:

```
spring:
    cloud:
    config:
    server:
    overrides:
    foo: bar
```

The preceding examples causes all applications that are config clients to read foo=bar, independent of their own configuration.

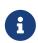

A configuration system cannot force an application to use configuration data in any particular way. Consequently, overrides are not enforceable. However, they do provide useful default behavior for Spring Cloud Config clients.

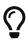

Normally, Spring environment placeholders with \${} can be escaped (and resolved on the client) by using backslash (\) to escape the \$ or the {. For example, \\${app.foo:bar} resolves to bar, unless the app provides its own app.foo.

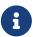

In YAML, you do not need to escape the backslash itself. However, in properties files, you do need to escape the backslash, when you configure the overrides on the server.

You can change the priority of all overrides in the client to be more like default values, letting applications supply their own values in environment variables or System properties, by setting the spring.cloud.config.overrideNone=true flag (the default is false) in the remote repository.

## 4.2.2. Health Indicator

Config Server comes with a Health Indicator that checks whether the configured EnvironmentRepository is working. By default, it asks the EnvironmentRepository for an application named app, the default profile, and the default label provided by the EnvironmentRepository implementation.

You can configure the Health Indicator to check more applications along with custom profiles and custom labels, as shown in the following example:

```
spring:
    cloud:
    config:
        server:
        health:
        repositories:
        myservice:
        label: mylabel
        myservice-dev:
        name: myservice
        profiles: development
```

You can disable the Health Indicator by setting spring.cloud.config.server.health.enabled=false.

## **4.2.3. Security**

You can secure your Config Server in any way that makes sense to you (from physical network security to OAuth2 bearer tokens), because Spring Security and Spring Boot offer support for many security arrangements.

To use the default Spring Boot-configured HTTP Basic security, include Spring Security on the classpath (for example, through spring-boot-starter-security). The default is a username of user and a randomly generated password. A random password is not useful in practice, so we recommend you configure the password (by setting spring.security.user.password) and encrypt it (see below for instructions on how to do that).

# 4.2.4. Encryption and Decryption

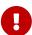

To use the encryption and decryption features you need the full-strength JCE installed in your JVM (it is not included by default). You can download the "Java Cryptography Extension (JCE) Unlimited Strength Jurisdiction Policy Files" from Oracle and follow the installation instructions (essentially, you need to replace the two policy files in the JRE lib/security directory with the ones that you downloaded).

If the remote property sources contain encrypted content (values starting with {cipher}), they are decrypted before sending to clients over HTTP. The main advantage of this setup is that the property values need not be in plain text when they are "at rest" (for example, in a git repository). If a value cannot be decrypted, it is removed from the property source and an additional property is added with the same key but prefixed with <code>invalid</code> and a value that means "not applicable" (usually <n/a>). This is largely to prevent cipher text being used as a password and accidentally leaking.

If you set up a remote config repository for config client applications, it might contain an application.yml similar to the following:

application.yml

```
spring:
  datasource:
    username: dbuser
  password: '{cipher}FKSAJDFGYOS8F7GLHAKERGFHLSAJ'
```

Encrypted values in a .properties file must not be wrapped in quotes. Otherwise, the value is not decrypted. The following example shows values that would work:

application.properties

```
spring.datasource.username: dbuser spring.datasource.password: {cipher}FKSAJDFGYOS8F7GLHAKERGFHLSAJ
```

You can safely push this plain text to a shared git repository, and the secret password remains protected.

The server also exposes /encrypt and /decrypt endpoints (on the assumption that these are secured and only accessed by authorized agents). If you edit a remote config file, you can use the Config Server to encrypt values by POSTing to the /encrypt endpoint, as shown in the following example:

```
$ curl localhost:8888/encrypt -d mysecret
682bc583f4641835fa2db009355293665d2647dade3375c0ee201de2a49f7bda
```

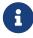

If the value you encrypt has characters in it that need to be URL encoded, you should use the --data-urlencode option to curl to make sure they are encoded properly.

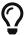

Be sure not to include any of the curl command statistics in the encrypted value. Outputting the value to a file can help avoid this problem.

The inverse operation is also available through /decrypt (provided the server is configured with a symmetric key or a full key pair), as shown in the following example:

```
$ curl localhost:8888/decrypt -d
682bc583f4641835fa2db009355293665d2647dade3375c0ee201de2a49f7bda
mysecret
```

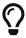

If you testing with curl, then use --data-urlencode (instead of -d) or set an explicit Content-Type: text/plain to make sure curl encodes the data correctly when there are special characters ('+' is particularly tricky).

Take the encrypted value and add the {cipher} prefix before you put it in the YAML or properties file and before you commit and push it to a remote (potentially insecure) store.

The /encrypt and /decrypt endpoints also both accept paths in the form of /\*/{name}/{profiles}, which can be used to control cryptography on a per-application (name) and per-profile basis when clients call into the main environment resource.

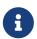

To control the cryptography in this granular way, you must also provide a @Bean of type TextEncryptorLocator that creates a different encryptor per name and profiles. The one that is provided by default does not do so (all encryptions use the same key).

The spring command line client (with Spring Cloud CLI extensions installed) can also be used to encrypt and decrypt, as shown in the following example:

```
$ spring encrypt mysecret --key foo
682bc583f4641835fa2db009355293665d2647dade3375c0ee201de2a49f7bda
$ spring decrypt --key foo
682bc583f4641835fa2db009355293665d2647dade3375c0ee201de2a49f7bda
mysecret
```

To use a key in a file (such as an RSA public key for encryption), prepend the key value with "@" and provide the file path, as shown in the following example:

```
$ spring encrypt mysecret --key @${HOME}/.ssh/id_rsa.pub
AQAjPgt3eFZQXwt8tsHAVv/QHiY5sI2dRcR+...
```

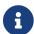

The --key argument is mandatory (despite having a -- prefix).

## 4.2.5. Key Management

The Config Server can use a symmetric (shared) key or an asymmetric one (RSA key pair). The asymmetric choice is superior in terms of security, but it is often more convenient to use a symmetric key since it is a single property value to configure in the bootstrap.properties.

To configure a symmetric key, you need to set encrypt.key to a secret String (or use the ENCRYPT\_KEY environment variable to keep it out of plain-text configuration files).

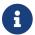

You cannot configure an asymmetric key using encrypt.key.

To configure an asymmetric key use a keystore (e.g. as created by the keytool utility that comes with the JDK). The keystore properties are encrypt.keyStore.\* with \* equal to

| Property                  | Description                                      |
|---------------------------|--------------------------------------------------|
| encrypt.keyStore.location | Contains a Resource location                     |
| encrypt.keyStore.password | Holds the password that unlocks the keystore     |
| encrypt.keyStore.alias    | Identifies which key in the store to use         |
| encrypt.keyStore.type     | The type of KeyStore to create. Defaults to jks. |

The encryption is done with the public key, and a private key is needed for decryption. Thus, in principle, you can configure only the public key in the server if you want to only encrypt (and are prepared to decrypt the values yourself locally with the private key). In practice, you might not want to do decrypt locally, because it spreads the key management process around all the clients, instead of concentrating it in the server. On the other hand, it can be a useful option if your config server is relatively insecure and only a handful of clients need the encrypted properties.

## 4.2.6. Creating a Key Store for Testing

To create a keystore for testing, you can use a command resembling the following:

```
$ keytool -genkeypair -alias mytestkey -keyalg RSA \
  -dname "CN=Web Server,OU=Unit,O=Organization,L=City,S=State,C=US" \
  -keypass changeme -keystore server.jks -storepass letmein
```

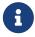

When using JDK 11 or above you may get the following warning when using the command above. In this case you probably want to make sure the keypass and storepass values match.

Warning: Different store and key passwords not supported for PKCS12 KeyStores. Ignoring user-specified -keypass value.

Put the server.jks file in the classpath (for instance) and then, in your bootstrap.yml, for the Config Server, create the following settings:

```
encrypt:
keyStore:
location: classpath:/server.jks
password: letmein
alias: mytestkey
secret: changeme
```

## 4.2.7. Using Multiple Keys and Key Rotation

In addition to the {cipher} prefix in encrypted property values, the Config Server looks for zero or more {name:value} prefixes before the start of the (Base64 encoded) cipher text. The keys are passed to a TextEncryptorLocator, which can do whatever logic it needs to locate a TextEncryptor for the cipher. If you have configured a keystore (encrypt.keystore.location), the default locator looks for keys with aliases supplied by the key prefix, with a cipher text like resembling the following:

```
foo:
bar: `{cipher}{key:testkey}...`
```

The locator looks for a key named "testkey". A secret can also be supplied by using a {secret:…} value in the prefix. However, if it is not supplied, the default is to use the keystore password (which is what you get when you build a keystore and do not specify a secret). If you do supply a secret, you should also encrypt the secret using a custom SecretLocator.

When the keys are being used only to encrypt a few bytes of configuration data (that is, they are not being used elsewhere), key rotation is hardly ever necessary on cryptographic grounds. However, you might occasionally need to change the keys (for example, in the event of a security breach). In that case, all the clients would need to change their source config files (for example, in git) and use a new {key:…} prefix in all the ciphers. Note that the clients need to first check that the key alias is available in the Config Server keystore.

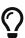

If you want to let the Config Server handle all encryption as well as decryption, the {name:value} prefixes can also be added as plain text posted to the /encrypt endpoint,.

# 4.2.8. Serving Encrypted Properties

Sometimes you want the clients to decrypt the configuration locally, instead of doing it in the server. In that case, if you provide the encrypt.\* configuration to locate a key, you can still have <code>/encrypt</code> and <code>/decrypt</code> endpoints, but you need to explicitly switch off the decryption of outgoing properties by placing <code>spring.cloud.config.server.encrypt.enabled=false</code> in <code>bootstrap.[yml|properties]</code>. If you do not care about the endpoints, it should work if you do not configure either the key or the enabled flag.

# 4.3. Serving Alternative Formats

The default JSON format from the environment endpoints is perfect for consumption by Spring

applications, because it maps directly onto the Environment abstraction. If you prefer, you can consume the same data as YAML or Java properties by adding a suffix (".yml", ".yaml" or ".properties") to the resource path. This can be useful for consumption by applications that do not care about the structure of the JSON endpoints or the extra metadata they provide (for example, an application that is not using Spring might benefit from the simplicity of this approach).

The YAML and properties representations have an additional flag (provided as a boolean query parameter called resolvePlaceholders) to signal that placeholders in the source documents (in the standard Spring \${...} form) should be resolved in the output before rendering, where possible. This is a useful feature for consumers that do not know about the Spring placeholder conventions.

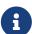

There are limitations in using the YAML or properties formats, mainly in relation to the loss of metadata. For example, the JSON is structured as an ordered list of property sources, with names that correlate with the source. The YAML and properties forms are coalesced into a single map, even if the origin of the values has multiple sources, and the names of the original source files are lost. Also, the YAML representation is not necessarily a faithful representation of the YAML source in a backing repository either. It is constructed from a list of flat property sources, and assumptions have to be made about the form of the keys.

# 4.4. Serving Plain Text

Instead of using the Environment abstraction (or one of the alternative representations of it in YAML or properties format), your applications might need generic plain-text configuration files that are tailored to their environment. The Config Server provides these through an additional endpoint at \frac{\name}{\profile}/{\lambel}/{\path}, where name, profile, and label have the same meaning as the regular environment endpoint, but path is a file name (such as log.xml). The source files for this endpoint are located in the same way as for the environment endpoints. The same search path is used for properties and YAML files. However, instead of aggregating all matching resources, only the first one to match is returned.

After a resource is located, placeholders in the normal format (\$\{\cdots\}) are resolved by using the effective Environment for the supplied application name, profile, and label. In this way, the resource endpoint is tightly integrated with the environment endpoints. Consider the following example for a GIT or SVN repository:

```
application.yml
nginx.conf
```

where nginx.conf looks like this:

```
server {
   listen 80;
   server_name ${nginx.server.name};
}
```

and application.yml like this:

```
nginx:
server:
name: example.com
---
spring:
profiles: development
nginx:
server:
name: develop.com
```

The /foo/default/master/nginx.conf resource might be as follows:

and /foo/development/master/nginx.conf like this:

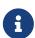

As with the source files for environment configuration, the profile is used to resolve the file name. So, if you want a profile-specific file, /\*/development/\*/logback.xml can be resolved by a file called logback-development.xml (in preference to logback.xml).

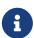

If you do not want to supply the label and let the server use the default label, you can supply a useDefaultLabel request parameter. So, the preceding example for the default profile could be /foo/default/nginx.conf?useDefaultLabel.

# 4.4.1. Decrpyting Plain Text

By default, encrypted values in plain text files are not decrypted. In order to enable decryption for plain text files, set spring.cloud.config.server.encrypt.enabled=true and spring.cloud.config.server.encrypt.plainTextEncrypt=true in bootstrap.[yml|properties]

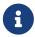

Decrypting plain text files is only supported for YAML, JSON, and properties file extensions.

If this feature is enabled, and an unsupported file extention is requested, any encrypted values in

# 4.5. Embedding the Config Server

The Config Server runs best as a standalone application. However, if need be, you can embed it in another application. To do so, use the <code>@EnableConfigServer</code> annotation. An optional property named <code>spring.cloud.config.server.bootstrap</code> can be useful in this case. It is a flag to indicate whether the server should configure itself from its own remote repository. By default, the flag is off, because it can delay startup. However, when embedded in another application, it makes sense to initialize the same way as any other application. When setting <code>spring.cloud.config.server.bootstrap</code> to true you must also use a composite environment repository configuration. For example

```
spring:
   application:
    name: configserver
profiles:
   active: composite
cloud:
   config:
    server:
       composite:
       - type: native
            search-locations: ${HOME}/Desktop/config
       bootstrap: true
```

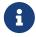

If you use the bootstrap flag, the config server needs to have its name and repository URI configured in bootstrap.yml.

To change the location of the server endpoints, you can (optionally) set spring.cloud.config.server.prefix (for example, /config), to serve the resources under a prefix.
The prefix should start but not end with a /. It is applied to the @RequestMappings in the Config
Server (that is, underneath the Spring Boot server.servletPath and server.contextPath prefixes).

If you want to read the configuration for an application directly from the backend repository (instead of from the config server), you basically want an embedded config server with no endpoints. You can switch off the endpoints entirely by not using the <code>@EnableConfigServer</code> annotation (set <code>spring.cloud.config.server.bootstrap=true</code>).

# 4.6. Push Notifications and Spring Cloud Bus

Many source code repository providers (such as Github, Gitlab, Gitea, Gitee, Gogs, or Bitbucket) notify you of changes in a repository through a webhook. You can configure the webhook through the provider's user interface as a URL and a set of events in which you are interested. For instance, Github uses a POST to the webhook with a JSON body containing a list of commits and a header (X-Github-Event) set to push. If you add a dependency on the spring-cloud-config-monitor library and activate the Spring Cloud Bus in your Config Server, then a /monitor endpoint is enabled.

When the webhook is activated, the Config Server sends a RefreshRemoteApplicationEvent targeted at the applications it thinks might have changed. The change detection can be strategized. However, by default, it looks for changes in files that match the application name (for example, foo.properties is targeted at the foo application, while application.properties is targeted at all applications). The strategy to use when you want to override the behavior is PropertyPathNotificationExtractor, which accepts the request headers and body as parameters and returns a list of file paths that changed.

The default configuration works out of the box with Github, Gitlab, Gitea, Gitee, Gogs or Bitbucket. In addition to the JSON notifications from Github, Gitlab, Gitee, or Bitbucket, you can trigger a change notification by POSTing to /monitor with form-encoded body parameters in the pattern of path={name}. Doing so broadcasts to applications matching the {name} pattern (which can contain wildcards).

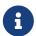

The RefreshRemoteApplicationEvent is transmitted only if the spring-cloud-bus is activated in both the Config Server and in the client application.

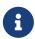

The default configuration also detects filesystem changes in local git repositories. In that case, the webhook is not used. However, as soon as you edit a config file, a refresh is broadcast.

# 4.7. Spring Cloud Config Client

A Spring Boot application can take immediate advantage of the Spring Config Server (or other external property sources provided by the application developer). It also picks up some additional useful features related to <a href="Environment">Environment</a> change events.

# 4.7.1. Config First Bootstrap

The default behavior for any application that has the Spring Cloud Config Client on the classpath is as follows: When a config client starts, it binds to the Config Server (through the spring.cloud.config.uri bootstrap configuration property) and initializes Spring Environment with remote property sources.

The net result of this behavior is that all client applications that want to consume the Config Server need a bootstrap.yml (or an environment variable) with the server address set in spring.cloud.config.uri (it defaults to "http://localhost:8888").

# 4.7.2. Discovery First Bootstrap

If you use a DiscoveryClient implementation, such as Spring Cloud Netflix and Eureka Service Discovery or Spring Cloud Consul, you can have the Config Server register with the Discovery Service. However, in the default "Config First" mode, clients cannot take advantage of the registration.

If you prefer to use DiscoveryClient to locate the Config Server, you can do so by setting spring.cloud.config.discovery.enabled=true (the default is false). The net result of doing so is that client applications all need a bootstrap.yml (or an environment variable) with the appropriate

discovery configuration. For example, with Spring Cloud Netflix, you need to define the Eureka server address (for example, in eureka.client.serviceUrl.defaultZone). The price for using this option is an extra network round trip on startup, to locate the service registration. The benefit is that, as long as the Discovery Service is a fixed point, the Config Server can change its coordinates. The default service ID is configserver, but you can change that on the client by setting spring.cloud.config.discovery.serviceId (and on the server, in the usual way for a service, such as by setting spring.application.name).

The discovery client implementations all support some kind of metadata map (for example, we have <a href="mailto:eureka">eureka</a>. instance</a>.metadataMap for Eureka). Some additional properties of the Config Server may need to be configured in its service registration metadata so that clients can connect correctly. If the Config Server is secured with HTTP Basic, you can configure the credentials as <a href="mailto:user">user</a> and <a href="mailto:password">password</a>. Also, if the Config Server has a context path, you can set <a href="mailto:configPath">configPath</a>. For example, the following YAML file is for a Config Server that is a Eureka client:

## bootstrap.yml

```
eureka:
instance:
...
metadataMap:
user: osufhalskjrtl
password: lviuhlszvaorhvlo5847
configPath: /config
```

## 4.7.3. Config Client Fail Fast

In some cases, you may want to fail startup of a service if it cannot connect to the Config Server. If this is the desired behavior, set the bootstrap configuration property spring.cloud.config.fail-fast=true to make the client halt with an Exception.

# 4.7.4. Config Client Retry

If you expect that the config server may occasionally be unavailable when your application starts, you can make it keep trying after a failure. First, you need to set <code>spring.cloud.config.fail-fast=true</code>. Then you need to add <code>spring-retry</code> and <code>spring-boot-starter-aop</code> to your classpath. The default behavior is to retry six times with an initial backoff interval of 1000ms and an exponential multiplier of 1.1 for subsequent backoffs. You can configure these properties (and others) by setting the <code>spring.cloud.config.retry.\*</code> configuration properties.

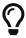

To take full control of the retry behavior, add a @Bean of type RetryOperationsInterceptor with an ID of configServerRetryInterceptor. Spring Retry has a RetryInterceptorBuilder that supports creating one.

# 4.7.5. Locating Remote Configuration Resources

The Config Service serves property sources from <code>/{name}/{profile}/{label}</code>, where the default bindings in the client app are as follows:

- "name" = \${spring.application.name}
- "profile" = \${spring.profiles.active} (actually Environment.getActiveProfiles())
- "label" = "master"

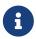

When setting the property \${spring.application.name} do not prefix your app name with the reserved word application- to prevent issues resolving the correct property source.

You can override all of them by setting spring.cloud.config.\* (where \* is name, profile or label). The label is useful for rolling back to previous versions of configuration. With the default Config Server implementation, it can be a git label, branch name, or commit ID. Label can also be provided as a comma-separated list. In that case, the items in the list are tried one by one until one succeeds. This behavior can be useful when working on a feature branch. For instance, you might want to align the config label with your branch but make it optional (in that case, use spring.cloud.config.label=myfeature,develop).

## 4.7.6. Specifying Multiple Urls for the Config Server

To ensure high availability when you have multiple instances of Config Server deployed and expect one or more instances to be unavailable from time to time, you can either specify multiple URLs (as a comma-separated list under the <a href="mailto:spring.cloud.config.uri">spring.cloud.config.uri</a> property) or have all your instances register in a Service Registry like Eureka (if using Discovery-First Bootstrap mode). Note that doing so ensures high availability only when the Config Server is not running (that is, when the application has exited) or when a connection timeout has occurred. For example, if the Config Server returns a 500 (Internal Server Error) response or the Config Client receives a 401 from the Config Server (due to bad credentials or other causes), the Config Client does not try to fetch properties from other URLs. An error of that kind indicates a user issue rather than an availability problem.

If you use HTTP basic security on your Config Server, it is currently possible to support per-Config Server auth credentials only if you embed the credentials in each URL you specify under the spring.cloud.config.uri property. If you use any other kind of security mechanism, you cannot (currently) support per-Config Server authentication and authorization.

## 4.7.7. Configuring Timeouts

If you want to configure timeout thresholds:

- Read timeouts can be configured by using the property spring.cloud.config.request-read-timeout.
- Connection timeouts can be configured by using the property spring.cloud.config.request-connect-timeout.

## **4.7.8. Security**

If you use HTTP Basic security on the server, clients need to know the password (and username if it is not the default). You can specify the username and password through the config server URI or via

separate username and password properties, as shown in the following example:

bootstrap.yml

```
spring:
  cloud:
    config:
    uri: https://user:secret@myconfig.mycompany.com
```

The following example shows an alternate way to pass the same information:

bootstrap.yml

```
spring:
  cloud:
    config:
    uri: https://myconfig.mycompany.com
    username: user
    password: secret
```

The spring.cloud.config.password and spring.cloud.config.username values override anything that is provided in the URI.

If you deploy your apps on Cloud Foundry, the best way to provide the password is through service credentials (such as in the URI, since it does not need to be in a config file). The following example works locally and for a user-provided service on Cloud Foundry named configserver:

bootstrap.yml

If you use another form of security, you might need to provide a RestTemplate to the ConfigServicePropertySourceLocator (for example, by grabbing it in the bootstrap context and injecting it).

### **Health Indicator**

The Config Client supplies a Spring Boot Health Indicator that attempts to load configuration from the Config Server. The health indicator can be disabled by setting health.config.enabled=false. The response is also cached for performance reasons. The default cache time to live is 5 minutes. To change that value, set the health.config.time-to-live property (in milliseconds).

## **Providing A Custom RestTemplate**

In some cases, you might need to customize the requests made to the config server from the client.

Typically, doing so involves passing special Authorization headers to authenticate requests to the server. To provide a custom RestTemplate:

1. Create a new configuration bean with an implementation of PropertySourceLocator, as shown in the following example:

Custom Config Service Bootstrap Configuration. java

```
@Configuration
public class CustomConfigServiceBootstrapConfiguration {
    @Bean
    public ConfigServicePropertySourceLocator configServicePropertySourceLocator() {
        ConfigClientProperties clientProperties = configClientProperties();
        ConfigServicePropertySourceLocator configServicePropertySourceLocator = new
ConfigServicePropertySourceLocator(clientProperties);
configServicePropertySourceLocator.setRestTemplate(customRestTemplate(clientProperties));
    return configServicePropertySourceLocator;
}
```

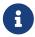

For a simplified approach to adding Authorization headers, the spring.cloud.config.headers.\* property can be used instead.

1. In resources/META-INF, create a file called spring.factories and specify your custom configuration, as shown in the following example:

spring.factories

```
org.springframework.cloud.bootstrap.BootstrapConfiguration =
com.my.config.client.CustomConfigServiceBootstrapConfiguration
```

#### Vault

When using Vault as a backend to your config server, the client needs to supply a token for the server to retrieve values from Vault. This token can be provided within the client by setting spring.cloud.config.token in bootstrap.yml, as shown in the following example:

bootstrap.yml

```
spring:
cloud:
config:
token: YourVaultToken
```

## 4.7.9. Nested Keys In Vault

Vault supports the ability to nest keys in a value stored in Vault, as shown in the following example:

```
echo -n '{"appA": {"secret": "appAsecret"}, "bar": "baz"}' | vault write secret/myapp -
```

This command writes a JSON object to your Vault. To access these values in Spring, you would use the traditional dot(.) annotation, as shown in the following example

```
@Value("${appA.secret}")
String name = "World";
```

The preceding code would sets the value of the name variable to appAsecret.

# **Chapter 5. Spring Cloud Netflix**

#### Hoxton.RC2

This project provides Netflix OSS integrations for Spring Boot apps through autoconfiguration and binding to the Spring Environment and other Spring programming model idioms. With a few simple annotations you can quickly enable and configure the common patterns inside your application and build large distributed systems with battle-tested Netflix components. The patterns provided include Service Discovery (Eureka), Circuit Breaker (Hystrix), Intelligent Routing (Zuul) and Client Side Load Balancing (Ribbon).

# 5.1. Service Discovery: Eureka Clients

Service Discovery is one of the key tenets of a microservice-based architecture. Trying to hand-configure each client or some form of convention can be difficult to do and can be brittle. Eureka is the Netflix Service Discovery Server and Client. The server can be configured and deployed to be highly available, with each server replicating state about the registered services to the others.

#### 5.1.1. How to Include Eureka Client

To include the Eureka Client in your project, use the starter with a group ID of org.springframework.cloud and an artifact ID of spring-cloud-starter-netflix-eureka-client. See the Spring Cloud Project page for details on setting up your build system with the current Spring Cloud Release Train.

## 5.1.2. Registering with Eureka

When a client registers with Eureka, it provides meta-data about itself—such as host, port, health indicator URL, home page, and other details. Eureka receives heartbeat messages from each instance belonging to a service. If the heartbeat fails over a configurable timetable, the instance is normally removed from the registry.

The following example shows a minimal Eureka client application:

```
@SpringBootApplication
@RestController
public class Application {

    @RequestMapping("/")
    public String home() {
        return "Hello world";
    }

    public static void main(String[] args) {
        new SpringApplicationBuilder(Application.class).web(true).run(args);
    }
}
```

Note that the preceding example shows a normal Spring Boot application. By having spring-cloud-starter-netflix-eureka-client on the classpath, your application automatically registers with the Eureka Server. Configuration is required to locate the Eureka server, as shown in the following example:

application.yml

```
eureka:
client:
serviceUrl:
defaultZone: http://localhost:8761/eureka/
```

In the preceding example, "defaultZone" is a magic string fallback value that provides the service URL for any client that does not express a preference (in other words, it is a useful default).

The default application name (that is, the service ID), virtual host, and non-secure port (taken from the Environment) are \${spring.application.name}, \${spring.application.name} and \${server.port}, respectively.

Having spring-cloud-starter-netflix-eureka-client on the classpath makes the app into both a Eureka "instance" (that is, it registers itself) and a "client" (it can query the registry to locate other services). The instance behaviour is driven by eureka.instance.\* configuration keys, but the defaults are fine if you ensure that your application has a value for spring.application.name (this is the default for the Eureka service ID or VIP).

See EurekaInstanceConfigBean and EurekaClientConfigBean for more details on the configurable options.

To disable the Eureka Discovery Client, you can set eureka.client.enabled to false. Eureka Discovery Client will also be disabled when spring.cloud.discovery.enabled is set to false.

## 5.1.3. Authenticating with the Eureka Server

HTTP basic authentication is automatically added to your eureka client if one of the eureka.client.serviceUrl.defaultZone URLs has credentials embedded in it (curl style, as follows: user:password@localhost:8761/eureka). For more complex needs, you can create a @Bean of type DiscoveryClientOptionalArgs and inject ClientFilter instances into it, all of which is applied to the calls from the client to the server.

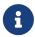

Because of a limitation in Eureka, it is not possible to support per-server basic auth credentials, so only the first set that are found is used.

## 5.1.4. Status Page and Health Indicator

The status page and health indicators for a Eureka instance default to /info and /health respectively, which are the default locations of useful endpoints in a Spring Boot Actuator application. You need to change these, even for an Actuator application if you use a non-default context path or servlet path (such as server.servletPath=/custom). The following example shows the default values for the two settings:

application.yml

eureka:
 instance:

statusPageUrlPath: \${server.servletPath}/info

healthCheckUrlPath: \${server.servletPath}/health

These links show up in the metadata that is consumed by clients and are used in some scenarios to decide whether to send requests to your application, so it is helpful if they are accurate.

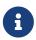

In Dalston it was also required to set the status and health check URLs when changing that management context path. This requirement was removed beginning in Edgware.

## 5.1.5. Registering a Secure Application

If your app wants to be contacted over HTTPS, you can set two flags in the <a href="mailto:EurekaInstanceConfig">EurekaInstanceConfig</a>:

- eureka.instance.[nonSecurePortEnabled]=[false]
- eureka.instance.[securePortEnabled]=[true]

Doing so makes Eureka publish instance information that shows an explicit preference for secure communication. The Spring Cloud DiscoveryClient always returns a URI starting with https for a service configured this way. Similarly, when a service is configured this way, the Eureka (native) instance information has a secure health check URL.

Because of the way Eureka works internally, it still publishes a non-secure URL for the status and home pages unless you also override those explicitly. You can use placeholders to configure the eureka instance URLs, as shown in the following example:

eureka: instance:

statusPageUrl: https://\${eureka.hostname}/info
healthCheckUrl: https://\${eureka.hostname}/health

homePageUrl: https://\${eureka.hostname}/

(Note that \${eureka.hostname} is a native placeholder only available in later versions of Eureka. You could achieve the same thing with Spring placeholders as well—for example, by using \${eureka.instance.hostName}.)

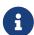

If your application runs behind a proxy, and the SSL termination is in the proxy (for example, if you run in Cloud Foundry or other platforms as a service), then you need to ensure that the proxy "forwarded" headers are intercepted and handled by the application. If the Tomcat container embedded in a Spring Boot application has explicit configuration for the 'X-Forwarded-\\*` headers, this happens automatically. The links rendered by your app to itself being wrong (the wrong host, port, or protocol) is a sign that you got this configuration wrong.

#### 5.1.6. Eureka's Health Checks

By default, Eureka uses the client heartbeat to determine if a client is up. Unless specified otherwise, the Discovery Client does not propagate the current health check status of the application, per the Spring Boot Actuator. Consequently, after successful registration, Eureka always announces that the application is in 'UP' state. This behavior can be altered by enabling Eureka health checks, which results in propagating application status to Eureka. As a consequence, every other application does not send traffic to applications in states other then 'UP'. The following example shows how to enable health checks for the client:

application.yml

eureka:
client:
healthcheck:
enabled: true

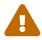

eureka.client.healthcheck.enabled=true should only be set in application.yml. Setting the value in bootstrap.yml causes undesirable side effects, such as registering in Eureka with an UNKNOWN status.

If you require more control over the health checks, consider implementing your own com.netflix.appinfo.HealthCheckHandler.

#### 5.1.7. Eureka Metadata for Instances and Clients

It is worth spending a bit of time understanding how the Eureka metadata works, so you can use it

in a way that makes sense in your platform. There is standard metadata for information such as hostname, IP address, port numbers, the status page, and health check. These are published in the service registry and used by clients to contact the services in a straightforward way. Additional metadata can be added to the instance registration in the eureka.instance.metadataMap, and this metadata is accessible in the remote clients. In general, additional metadata does not change the behavior of the client, unless the client is made aware of the meaning of the metadata. There are a couple of special cases, described later in this document, where Spring Cloud already assigns meaning to the metadata map.

#### **Using Eureka on Cloud Foundry**

Cloud Foundry has a global router so that all instances of the same app have the same hostname (other PaaS solutions with a similar architecture have the same arrangement). This is not necessarily a barrier to using Eureka. However, if you use the router (recommended or even mandatory, depending on the way your platform was set up), you need to explicitly set the hostname and port numbers (secure or non-secure) so that they use the router. You might also want to use instance metadata so that you can distinguish between the instances on the client (for example, in a custom load balancer). By default, the eureka.instance.instanceId is vcap.application.instance\_id, as shown in the following example:

application.yml

```
eureka:
  instance:
  hostname: ${vcap.application.uris[0]}
  nonSecurePort: 80
```

Depending on the way the security rules are set up in your Cloud Foundry instance, you might be able to register and use the IP address of the host VM for direct service-to-service calls. This feature is not yet available on Pivotal Web Services (PWS).

#### **Using Eureka on AWS**

If the application is planned to be deployed to an AWS cloud, the Eureka instance must be configured to be AWS-aware. You can do so by customizing the EurekaInstanceConfigBean as follows:

```
@Bean
@Profile("!default")
public EurekaInstanceConfigBean eurekaInstanceConfig(InetUtils inetUtils) {
    EurekaInstanceConfigBean b = new EurekaInstanceConfigBean(inetUtils);
    AmazonInfo info = AmazonInfo.Builder.newBuilder().autoBuild("eureka");
    b.setDataCenterInfo(info);
    return b;
}
```

#### **Changing the Eureka Instance ID**

A vanilla Netflix Eureka instance is registered with an ID that is equal to its host name (that is, there is only one service per host). Spring Cloud Eureka provides a sensible default, which is defined as follows:

```
${spring.cloud.client.hostname}:${spring.application.name}:${spring.application.instance_id:${server.port}}}
```

An example is myhost:myappname:8080.

By using Spring Cloud, you can override this value by providing a unique identifier in eureka.instance.instanceId, as shown in the following example:

application.yml

```
eureka:
   instance:
   instanceId:

${spring.application.name}:${vcap.application.instance_id:${spring.application.instance_id:${random.value}}}
```

With the metadata shown in the preceding example and multiple service instances deployed on localhost, the random value is inserted there to make the instance unique. In Cloud Foundry, the vcap.application.instance\_id is populated automatically in a Spring Boot application, so the random value is not needed.

## 5.1.8. Using the EurekaClient

Once you have an application that is a discovery client, you can use it to discover service instances from the Eureka Server. One way to do so is to use the native com.netflix.discovery.EurekaClient (as opposed to the Spring Cloud DiscoveryClient), as shown in the following example:

```
@Autowired
private EurekaClient discoveryClient;

public String serviceUrl() {
    InstanceInfo instance = discoveryClient.getNextServerFromEureka("STORES", false);
    return instance.getHomePageUrl();
}
```

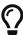

Do not use the EurekaClient in a @PostConstruct method or in a @Scheduled method (or anywhere where the ApplicationContext might not be started yet). It is initialized in a SmartLifecycle (with phase=0), so the earliest you can rely on it being available is in another SmartLifecycle with a higher phase.

#### **EurekaClient without Jersey**

By default, EurekaClient uses Jersey for HTTP communication. If you wish to avoid dependencies

from Jersey, you can exclude it from your dependencies. Spring Cloud auto-configures a transport client based on Spring RestTemplate. The following example shows Jersey being excluded:

```
<dependency>
   <groupId>org.springframework.cloud</groupId>
   <artifactId>spring-cloud-starter-netflix-eureka-client</artifactId>
   <exclusions>
       <exclusion>
           <groupId>com.sun.jersey
            <artifactId>jersey-client</artifactId>
       </exclusion>
       <exclusion>
            <groupId>com.sun.jersey</groupId>
            <artifactId>jersey-core</artifactId>
       </exclusion>
       <exclusion>
            <groupId>com.sun.jersey.contribs</groupId>
            <artifactId>jersey-apache-client4</artifactId>
       </exclusion>
   </exclusions>
</dependency>
```

#### 5.1.9. Alternatives to the Native Netflix EurekaClient

You need not use the raw Netflix EurekaClient. Also, it is usually more convenient to use it behind a wrapper of some sort. Spring Cloud has support for Feign (a REST client builder) and Spring RestTemplate through the logical Eureka service identifiers (VIPs) instead of physical URLs. To configure Ribbon with a fixed list of physical servers, you can set <client>.ribbon.listOfServers to a comma-separated list of physical addresses (or hostnames), where <client> is the ID of the client.

You can also use the org.springframework.cloud.client.discovery.DiscoveryClient, which provides a simple API (not specific to Netflix) for discovery clients, as shown in the following example:

```
@Autowired
private DiscoveryClient discoveryClient;

public String serviceUrl() {
   List<ServiceInstance> list = discoveryClient.getInstances("STORES");
   if (list != null && list.size() > 0 ) {
      return list.get(0).getUri();
   }
   return null;
}
```

## 5.1.10. Why Is It so Slow to Register a Service?

Being an instance also involves a periodic heartbeat to the registry (through the client's serviceUrl) with a default duration of 30 seconds. A service is not available for discovery by clients until the

instance, the server, and the client all have the same metadata in their local cache (so it could take 3 heartbeats). You can change the period by setting <code>eureka.instance.leaseRenewalIntervalInSeconds</code>. Setting it to a value of less than 30 speeds up the process of getting clients connected to other services. In production, it is probably better to stick with the default, because of internal computations in the server that make assumptions about the lease renewal period.

#### 5.1.11. Zones

If you have deployed Eureka clients to multiple zones, you may prefer that those clients use services within the same zone before trying services in another zone. To set that up, you need to configure your Eureka clients correctly.

First, you need to make sure you have Eureka servers deployed to each zone and that they are peers of each other. See the section on zones and regions for more information.

Next, you need to tell Eureka which zone your service is in. You can do so by using the metadataMap property. For example, if service 1 is deployed to both zone 1 and zone 2, you need to set the following Eureka properties in service 1:

#### Service 1 in Zone 1

```
eureka.instance.metadataMap.zone = zone1
eureka.client.preferSameZoneEureka = true
```

#### Service 1 in Zone 2

```
eureka.instance.metadataMap.zone = zone2
eureka.client.preferSameZoneEureka = true
```

## 5.1.12. Refreshing Eureka Clients

By default, the EurekaClient bean is refreshable, meaning the Eureka client properties can be changed and refreshed. When a refresh occurs clients will be unregistered from the Eureka server and there might be a brief moment of time where all instance of a given service are not available. One way to eliminate this from happening is to disable the ability to refresh Eureka clients. To do this set eureka.client.refresh.enable=false.

# 5.2. Service Discovery: Eureka Server

This section describes how to set up a Eureka server.

#### 5.2.1. How to Include Eureka Server

To include Eureka Server in your project, use the starter with a group ID of org.springframework.cloud and an artifact ID of spring-cloud-starter-netflix-eureka-server. See the Spring Cloud Project page for details on setting up your build system with the current Spring Cloud Release Train.

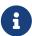

If your project already uses Thymeleaf as its template engine, the Freemarker templates of the Eureka server may not be loaded correctly. In this case it is necessary to configure the template loader manually:

application.yml

```
spring:
  freemarker:
   template-loader-path: classpath:/templates/
  prefer-file-system-access: false
```

#### 5.2.2. How to Run a Eureka Server

The following example shows a minimal Eureka server:

```
@SpringBootApplication
@EnableEurekaServer
public class Application {
   public static void main(String[] args) {
      new SpringApplicationBuilder(Application.class).web(true).run(args);
   }
}
```

The server has a home page with a UI and HTTP API endpoints for the normal Eureka functionality under /eureka/\*.

The following links have some Eureka background reading: flux capacitor and google group discussion.

Due to Gradle's dependency resolution rules and the lack of a parent bom feature, depending on spring-cloud-starter-netflix-eureka-server can cause failures on application startup. To remedy this issue, add the Spring Boot Gradle plugin and import the Spring cloud starter parent bom as follows:

build.gradle

```
buildscript {
    dependencies {
        classpath("org.springframework.boot:spring-boot-gradle-
plugin:{spring-boot-docs-version}")
    }
}
apply plugin: "spring-boot"

dependencyManagement {
    imports {
        mavenBom "org.springframework.cloud:spring-cloud-
dependencies:{spring-cloud-version}"
    }
}
```

## 5.2.3. High Availability, Zones and Regions

The Eureka server does not have a back end store, but the service instances in the registry all have to send heartbeats to keep their registrations up to date (so this can be done in memory). Clients also have an in-memory cache of Eureka registrations (so they do not have to go to the registry for every request to a service).

By default, every Eureka server is also a Eureka client and requires (at least one) service URL to locate a peer. If you do not provide it, the service runs and works, but it fills your logs with a lot of noise about not being able to register with the peer.

See also below for details of Ribbon support on the client side for Zones and Regions.

#### 5.2.4. Standalone Mode

The combination of the two caches (client and server) and the heartbeats make a standalone Eureka server fairly resilient to failure, as long as there is some sort of monitor or elastic runtime (such as Cloud Foundry) keeping it alive. In standalone mode, you might prefer to switch off the client side behavior so that it does not keep trying and failing to reach its peers. The following example shows how to switch off the client-side behavior:

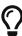

application.yml (Standalone Eureka Server)

```
server:
  port: 8761

eureka:
  instance:
   hostname: localhost
  client:
   registerWithEureka: false
   fetchRegistry: false
   serviceUrl:
    defaultZone: http://${eureka.instance.hostname}:${server.port}/eureka/
```

Notice that the serviceUrl is pointing to the same host as the local instance.

#### 5.2.5. Peer Awareness

Eureka can be made even more resilient and available by running multiple instances and asking them to register with each other. In fact, this is the default behavior, so all you need to do to make it work is add a valid serviceUrl to a peer, as shown in the following example:

application.yml (Two Peer Aware Eureka Servers)

```
spring:
 profiles: peer1
eureka:
 instance:
    hostname: peer1
 client:
    serviceUrl:
      defaultZone: https://peer2/eureka/
spring:
 profiles: peer2
eureka:
 instance:
    hostname: peer2
 client:
    serviceUrl:
      defaultZone: https://peer1/eureka/
```

In the preceding example, we have a YAML file that can be used to run the same server on two hosts (peer1 and peer2) by running it in different Spring profiles. You could use this configuration to test the peer awareness on a single host (there is not much value in doing that in production) by manipulating /etc/hosts to resolve the host names. In fact, the eureka.instance.hostname is not needed if you are running on a machine that knows its own hostname (by default, it is looked up by

using java.net.InetAddress).

You can add multiple peers to a system, and, as long as they are all connected to each other by at least one edge, they synchronize the registrations amongst themselves. If the peers are physically separated (inside a data center or between multiple data centers), then the system can, in principle, survive "split-brain" type failures. You can add multiple peers to a system, and as long as they are all directly connected to each other, they will synchronize the registrations amongst themselves.

application.yml (Three Peer Aware Eureka Servers)

```
eureka:
  client:
    serviceUrl:
      defaultZone: https://peer1/eureka/,http://peer2/eureka/,http://peer3/eureka/
spring:
  profiles: peer1
eureka:
  instance:
    hostname: peer1
spring:
  profiles: peer2
eureka:
  instance:
    hostname: peer2
spring:
  profiles: peer3
eureka:
  instance:
    hostname: peer3
```

#### 5.2.6. When to Prefer IP Address

In some cases, it is preferable for Eureka to advertise the IP addresses of services rather than the hostname. Set <a href="mailto:eureka.instance.preferIpAddress">eureka.instance.preferIpAddress</a> to <a href="mailto:true">true</a> and, when the application registers with eureka, it uses its IP address rather than its hostname.

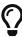

If the hostname cannot be determined by Java, then the IP address is sent to Eureka. Only explict way of setting the hostname is by setting eureka.instance.hostname property. You can set your hostname at the run-time by using an environment variable—for example, eureka.instance.hostname=\${HOST\_NAME}.

#### 5.2.7. Securing The Eureka Server

You can secure your Eureka server simply by adding Spring Security to your server's classpath via spring-boot-starter-security. By default when Spring Security is on the classpath it will require that a valid CSRF token be sent with every request to the app. Eureka clients will not generally possess a valid cross site request forgery (CSRF) token you will need to disable this requirement for the /eureka/\*\* endpoints. For example:

```
@EnableWebSecurity
class WebSecurityConfig extends WebSecurityConfigurerAdapter {
    @Override
    protected void configure(HttpSecurity http) throws Exception {
        http.csrf().ignoringAntMatchers("/eureka/**");
        super.configure(http);
    }
}
```

For more information on CSRF see the Spring Security documentation.

A demo Eureka Server can be found in the Spring Cloud Samples repo.

#### 5.2.8. Disabling Ribbon with Eureka Server and Client starters

spring-cloud-starter-netflix-eureka-server and spring-cloud-starter-netflix-eureka-client come along with a spring-cloud-starter-netflix-ribbon. Since Ribbon load-balancer is now in maintenance mode, we suggest switching to using the Spring Cloud LoadBalancer, also included in Eureka starters, instead.

In order to that, you can set the value of spring.cloud.loadbalancer.ribbon.enabled property to false.

You can then also exclude ribbon-related dependencies from Eureka starters in your build files, like so:

## 5.2.9. JDK 11 Support

The JAXB modules which the Eureka server depends upon were removed in JDK 11. If you intend to use JDK 11 when running a Eureka server you must include these dependencies in your POM or Gradle file.

```
<dependency>
    <groupId>org.glassfish.jaxb</groupId>
    <artifactId>jaxb-runtime</artifactId>
</dependency>
```

# 5.3. Circuit Breaker: Spring Cloud Circuit Breaker With Hystrix

## 5.3.1. Disabling Spring Cloud Circuit Breaker Hystrix

You can disable the auto-configuration by setting spring.cloud.circuitbreaker.hystrix.enabled to false.

## 5.3.2. Configuring Hystrix Circuit Breakers

#### **Default Configuration**

To provide a default configuration for all of your circuit breakers create a Customize bean that is passed a HystrixCircuitBreakerFactory or ReactiveHystrixCircuitBreakerFactory. The configureDefault method can be used to provide a default configuration.

#### **Reactive Example**

#### **Specific Circuit Breaker Configuration**

Similarly to providing a default configuration, you can create a Customize bean this is passed a HystrixCircuitBreakerFactory

```
@Bean
public Customizer<HystrixCircuitBreakerFactory> customizer() {
    return factory -> factory.configure(builder -> builder.commandProperties()

HystrixCommandProperties.Setter().withExecutionTimeoutInMilliseconds(2000)),
    "foo", "bar");
}
```

#### **Reactive Example**

```
@Bean
public Customizer<ReactiveHystrixCircuitBreakerFactory> customizer() {
    return factory -> factory.configure(builder -> builder.commandProperties()

HystrixCommandProperties.Setter().withExecutionTimeoutInMilliseconds(2000)),
    "foo", "bar");
}
```

# 5.4. Circuit Breaker: Hystrix Clients

Netflix has created a library called Hystrix that implements the circuit breaker pattern. In a microservice architecture, it is common to have multiple layers of service calls, as shown in the following example:

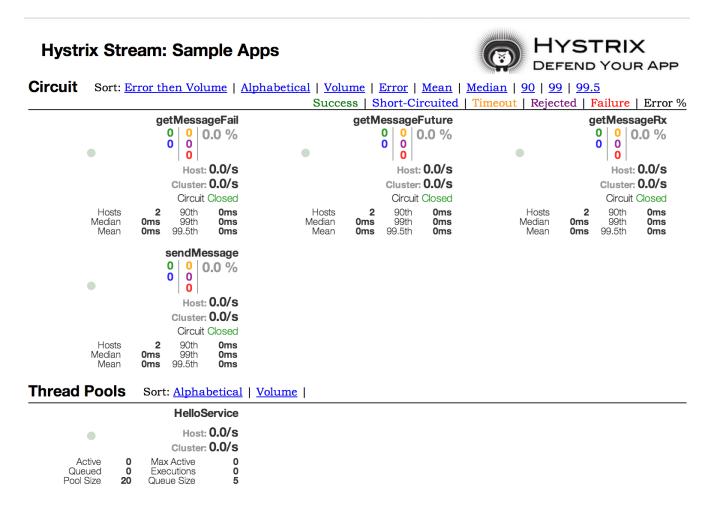

Figure 1. Microservice Graph

A service failure in the lower level of services can cause cascading failure all the way up to the user. When calls to a particular service exceed circuitBreaker.requestVolumeThreshold (default: 20 requests) and the failure percentage is greater than circuitBreaker.errorThresholdPercentage (default: >50%) in a rolling window defined by metrics.rollingStats.timeInMilliseconds (default: 10 seconds), the circuit opens and the call is not made. In cases of error and an open circuit, a fallback can be provided by the developer.

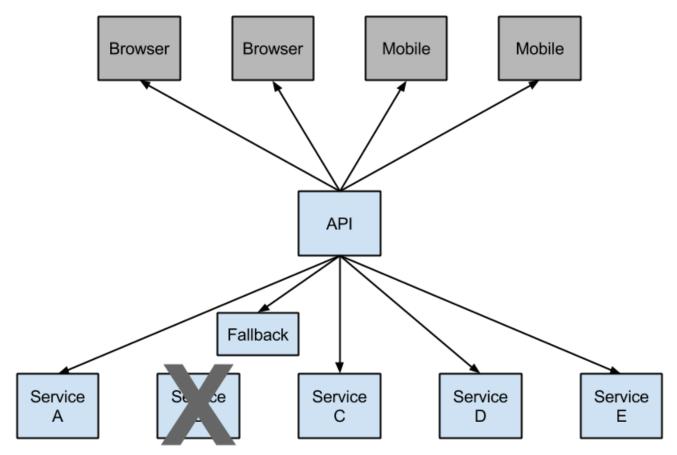

Figure 2. Hystrix fallback prevents cascading failures

Having an open circuit stops cascading failures and allows overwhelmed or failing services time to recover. The fallback can be another Hystrix protected call, static data, or a sensible empty value. Fallbacks may be chained so that the first fallback makes some other business call, which in turn falls back to static data.

#### 5.4.1. How to Include Hystrix

To include Hystrix in your project, use the starter with a group ID of org.springframework.cloud and a artifact ID of spring-cloud-starter-netflix-hystrix. See the Spring Cloud Project page for details on setting up your build system with the current Spring Cloud Release Train.

The following example shows a minimal Eureka server with a Hystrix circuit breaker:

```
@SpringBootApplication
@EnableCircuitBreaker
public class Application {
    public static void main(String[] args) {
        new SpringApplicationBuilder(Application.class).web(true).run(args);
    }
}
@Component
public class StoreIntegration {
    @HystrixCommand(fallbackMethod = "defaultStores")
    public Object getStores(Map<String, Object> parameters) {
        //do stuff that might fail
    }
    public Object defaultStores(Map<String, Object> parameters) {
        return /* something useful */;
    }
}
```

The <code>@HystrixCommand</code> is provided by a Netflix contrib library called "javanica". Spring Cloud automatically wraps Spring beans with that annotation in a proxy that is connected to the Hystrix circuit breaker. The circuit breaker calculates when to open and close the circuit and what to do in case of a failure.

To configure the <code>@HystrixCommand</code> you can use the <code>commandProperties</code> attribute with a list of <code>@HystrixProperty</code> annotations. See here for more details. See the <code>Hystrix</code> wiki for details on the properties available.

## 5.4.2. Propagating the Security Context or Using Spring Scopes

If you want some thread local context to propagate into a <code>@HystrixCommand</code>, the default declaration does not work, because it executes the command in a thread pool (in case of timeouts). You can switch Hystrix to use the same thread as the caller through configuration or directly in the annotation, by asking it to use a different "Isolation Strategy". The following example demonstrates setting the thread in the annotation:

```
@HystrixCommand(fallbackMethod = "stubMyService",
    commandProperties = {
        @HystrixProperty(name="execution.isolation.strategy", value="SEMAPHORE")
    }
)
...
```

The same thing applies if you are using @SessionScope or @RequestScope. If you encounter a runtime

exception that says it cannot find the scoped context, you need to use the same thread.

You also have the option to set the hystrix.shareSecurityContext property to true. Doing so autoconfigures a Hystrix concurrency strategy plugin hook to transfer the SecurityContext from your main thread to the one used by the Hystrix command. Hystrix does not let multiple Hystrix concurrency strategy be registered so an extension mechanism is available by declaring your own HystrixConcurrencyStrategy as a Spring bean. Spring Cloud looks for your implementation within the Spring context and wrap it inside its own plugin.

#### 5.4.3. Health Indicator

The state of the connected circuit breakers are also exposed in the /health endpoint of the calling application, as shown in the following example:

## 5.4.4. Hystrix Metrics Stream

To enable the Hystrix metrics stream, include a dependency on spring-boot-starter-actuator and set management.endpoints.web.exposure.include: hystrix.stream. Doing so exposes the /actuator/hystrix.stream as a management endpoint, as shown in the following example:

```
<dependency>
     <groupId>org.springframework.boot</groupId>
     <artifactId>spring-boot-starter-actuator</artifactId>
</dependency>
```

# 5.5. Circuit Breaker: Hystrix Dashboard

One of the main benefits of Hystrix is the set of metrics it gathers about each HystrixCommand. The Hystrix Dashboard displays the health of each circuit breaker in an efficient manner.

## **Hystrix Stream: Sample Apps**

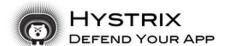

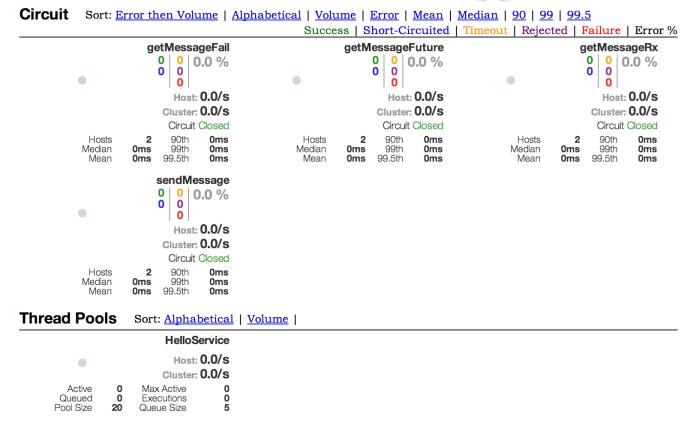

Figure 3. Hystrix Dashboard

# 5.6. Hystrix Timeouts And Ribbon Clients

When using Hystrix commands that wrap Ribbon clients you want to make sure your Hystrix timeout is configured to be longer than the configured Ribbon timeout, including any potential retries that might be made. For example, if your Ribbon connection timeout is one second and the Ribbon client might retry the request three times, than your Hystrix timeout should be slightly more than three seconds.

## 5.6.1. How to Include the Hystrix Dashboard

To include the Hystrix Dashboard in your project, use the starter with a group ID of org.springframework.cloud and an artifact ID of spring-cloud-starter-netflix-hystrix-dashboard. See the Spring Cloud Project page for details on setting up your build system with the current Spring Cloud Release Train.

To run the Hystrix Dashboard, annotate your Spring Boot main class with <code>@EnableHystrixDashboard</code>. Then visit <code>/hystrix</code> and point the dashboard to an individual instance's <code>/hystrix.stream</code> endpoint in a Hystrix client application.

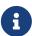

When connecting to a /hystrix.stream endpoint that uses HTTPS, the certificate used by the server must be trusted by the JVM. If the certificate is not trusted, you must import the certificate into the JVM in order for the Hystrix Dashboard to make a successful connection to the stream endpoint.

#### 5.6.2. Turbine

Looking at an individual instance's Hystrix data is not very useful in terms of the overall health of the system. Turbine is an application that aggregates all of the relevant /hystrix.stream endpoints into a combined /turbine.stream for use in the Hystrix Dashboard. Individual instances are located through Eureka. Running Turbine requires annotating your main class with the @EnableTurbine annotation (for example, by using spring-cloud-starter-netflix-turbine to set up the classpath). All of the documented configuration properties from the Turbine 1 wiki apply. The only difference is that the turbine.instanceUrlSuffix does not need the port prepended, as this is handled automatically unless turbine.instanceInsertPort=false.

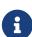

By default, Turbine looks for the /hystrix.stream endpoint on a registered instance by looking up its hostName and port entries in Eureka and then appending /hystrix.stream to it. If the instance's metadata contains management.port, it is used instead of the port value for the /hystrix.stream endpoint. By default, the metadata entry called management.port is equal to the management.port configuration property. It can be overridden though with following configuration:

```
eureka:
  instance:
   metadata-map:
   management.port: ${management.port:8081}
```

The turbine.appConfig configuration key is a list of Eureka serviceIds that turbine uses to lookup instances. The turbine stream is then used in the Hystrix dashboard with a URL similar to the following:

my.turbine.server:8080/turbine.stream?cluster=CLUSTERNAME

The cluster parameter can be omitted if the name is default. The cluster parameter must match an entry in turbine.aggregator.clusterConfig. Values returned from Eureka are upper-case. Consequently, the following example works if there is an application called customers registered with Eureka:

```
turbine:
aggregator:
clusterConfig: CUSTOMERS
appConfig: customers
```

If you need to customize which cluster names should be used by Turbine (because you do not want to store cluster names in turbine.aggregator.clusterConfig configuration), provide a bean of type

#### TurbineClustersProvider.

The clusterName can be customized by a SPEL expression in turbine.clusterNameExpression with root as an instance of InstanceInfo. The default value is appName, which means that the Eureka serviceId becomes the cluster key (that is, the InstanceInfo for customers has an appName of CUSTOMERS). A different example is turbine.clusterNameExpression=aSGName, which gets the cluster name from the AWS ASG name. The following listing shows another example:

```
turbine:
aggregator:
clusterConfig: SYSTEM,USER
appConfig: customers,stores,ui,admin
clusterNameExpression: metadata['cluster']
```

In the preceding example, the cluster name from four services is pulled from their metadata map and is expected to have values that include SYSTEM and USER.

To use the "default" cluster for all apps, you need a string literal expression (with single quotes and escaped with double quotes if it is in YAML as well):

```
turbine:
appConfig: customers,stores
clusterNameExpression: "'default'"
```

Spring Cloud provides a spring-cloud-starter-netflix-turbine that has all the dependencies you need to get a Turbine server running. To add Turbine, create a Spring Boot application and annotate it with @EnableTurbine.

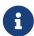

By default, Spring Cloud lets Turbine use the host and port to allow multiple processes per host, per cluster. If you want the native Netflix behavior built into Turbine to *not* allow multiple processes per host, per cluster (the key to the instance ID is the hostname), set turbine.combineHostPort=false.

#### **Clusters Endpoint**

In some situations it might be useful for other applications to know what custers have been configured in Turbine. To support this you can use the /clusters endpoint which will return a JSON array of all the configured clusters.

```
[
    "name": "RACES",
    "link": "http://localhost:8383/turbine.stream?cluster=RACES"
    },
    {
        "name": "WEB",
        "link": "http://localhost:8383/turbine.stream?cluster=WEB"
    }
]
```

This endpoint can be disabled by setting turbine.endpoints.clusters.enabled to false.

#### 5.6.3. Turbine Stream

In some environments (such as in a PaaS setting), the classic Turbine model of pulling metrics from all the distributed Hystrix commands does not work. In that case, you might want to have your Hystrix commands push metrics to Turbine. Spring Cloud enables that with messaging. To do so on the client, add a dependency to spring-cloud-netflix-hystrix-stream and the spring-cloud-starter-stream-\* of your choice. See the Spring Cloud Stream documentation for details on the brokers and how to configure the client credentials. It should work out of the box for a local broker.

On the server side, create a Spring Boot application and annotate it with <code>@EnableTurbineStream</code>. The Turbine Stream server requires the use of Spring Webflux, therefore <code>spring-boot-starter-webflux</code> needs to be included in your project. By default <code>spring-boot-starter-webflux</code> is included when adding <code>spring-cloud-starter-netflix-turbine-stream</code> to your application.

You can then point the Hystrix Dashboard to the Turbine Stream Server instead of individual Hystrix streams. If Turbine Stream is running on port 8989 on myhost, then put myhost:8989 in the stream input field in the Hystrix Dashboard. Circuits are prefixed by their respective serviceId, followed by a dot (.), and then the circuit name.

Spring Cloud provides a spring-cloud-starter-netflix-turbine-stream that has all the dependencies you need to get a Turbine Stream server running. You can then add the Stream binder of your choice—such as spring-cloud-starter-stream-rabbit.

Turbine Stream server also supports the cluster parameter. Unlike Turbine server, Turbine Stream uses eureka serviceIds as cluster names and these are not configurable.

If Turbine Stream server is running on port 8989 on my.turbine.server and you have two eureka serviceIds customers and products in your environment, the following URLs will be available on your Turbine Stream server. default and empty cluster name will provide all metrics that Turbine Stream server receives.

```
https://my.turbine.sever:8989/turbine.stream?cluster=customers
https://my.turbine.sever:8989/turbine.stream?cluster=products
https://my.turbine.sever:8989/turbine.stream?cluster=default
https://my.turbine.sever:8989/turbine.stream
```

So, you can use eureka serviceIds as cluster names for your Turbine dashboard (or any compatible dashboard). You don't need to configure any properties like turbine.appConfig, turbine.clusterNameExpression and turbine.aggregator.clusterConfig for your Turbine Stream server.

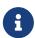

Turbine Stream server gathers all metrics from the configured input channel with Spring Cloud Stream. It means that it doesn't gather Hystrix metrics actively from each instance. It just can provide metrics that were already gathered into the input channel by each instance.

## 5.7. Client Side Load Balancer: Ribbon

Ribbon is a client-side load balancer that gives you a lot of control over the behavior of HTTP and TCP clients. Feign already uses Ribbon, so, if you use @FeignClient, this section also applies.

A central concept in Ribbon is that of the named client. Each load balancer is part of an ensemble of components that work together to contact a remote server on demand, and the ensemble has a name that you give it as an application developer (for example, by using the <code>@FeignClient</code> annotation). On demand, Spring Cloud creates a new ensemble as an <code>ApplicationContext</code> for each named client by using <code>RibbonClientConfiguration</code>. This contains (amongst other things) an <code>ILoadBalancer</code>, a <code>RestClient</code>, and a <code>ServerListFilter</code>.

#### 5.7.1. How to Include Ribbon

To include Ribbon in your project, use the starter with a group ID of org.springframework.cloud and an artifact ID of spring-cloud-starter-netflix-ribbon. See the Spring Cloud Project page for details on setting up your build system with the current Spring Cloud Release Train.

## 5.7.2. Customizing the Ribbon Client

You can configure some bits of a Ribbon client by using external properties in <client>.ribbon.\*, which is similar to using the Netflix APIs natively, except that you can use Spring Boot configuration files. The native options can be inspected as static fields in CommonClientConfigKey (part of ribbon-core).

Spring Cloud also lets you take full control of the client by declaring additional configuration (on top of the RibbonClientConfiguration) using @RibbonClient, as shown in the following example:

```
@Configuration
@RibbonClient(name = "custom", configuration = CustomConfiguration.class)
public class TestConfiguration {
}
```

In this case, the client is composed from the components already in RibbonClientConfiguration, together with any in CustomConfiguration (where the latter generally overrides the former).

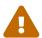

The CustomConfiguration class must be a @Configuration class, but take care that it is not in a @ComponentScan for the main application context. Otherwise, it is shared by all the @RibbonClients. If you use @ComponentScan (or @SpringBootApplication), you need to take steps to avoid it being included (for instance, you can put it in a separate, non-overlapping package or specify the packages to scan explicitly in the @ComponentScan).

The following table shows the beans that Spring Cloud Netflix provides by default for Ribbon:

| <b>Bean Type</b>                  | Bean Name                   | Class Name                         |
|-----------------------------------|-----------------------------|------------------------------------|
| IClientConfig                     | ribbonClientConfig          | DefaultClientConfi<br>gImpl        |
| IRule                             | ribbonRule                  | ZoneAvoidanceRule                  |
| IPing                             | ribbonPing                  | DummyPing                          |
| ServerList <server></server>      | ribbonServerList            | ConfigurationBased<br>ServerList   |
| ServerListFilter <s erver=""></s> | ribbonServerListFi<br>lter  | ZonePreferenceServ<br>erListFilter |
| ILoadBalancer                     | ribbonLoadBalancer          | ZoneAwareLoadBalan<br>cer          |
| ServerListUpdater                 | ribbonServerListUp<br>dater | PollingServerListU<br>pdater       |

Creating a bean of one of those type and placing it in a <code>QRibbonClient</code> configuration (such as <code>FooConfiguration</code> above) lets you override each one of the beans described, as shown in the following example:

```
@Configuration
protected static class FooConfiguration {

    @Bean
    public ZonePreferenceServerListFilter serverListFilter() {
        ZonePreferenceServerListFilter filter = new ZonePreferenceServerListFilter();
        filter.setZone("myTestZone");
        return filter;
    }

    @Bean
    public IPing ribbonPing() {
        return new PingUrl();
    }
}
```

The include statement in the preceding example replaces NoOpPing with PingUrl and provides a custom serverListFilter.

## 5.7.3. Customizing the Default for All Ribbon Clients

A default configuration can be provided for all Ribbon Clients by using the <code>@RibbonClients</code> annotation and registering a default configuration, as shown in the following example:

```
@RibbonClients(defaultConfiguration = DefaultRibbonConfig.class)
public class RibbonClientDefaultConfigurationTestsConfig {
    public static class BazServiceList extends ConfigurationBasedServerList {
        public BazServiceList(IClientConfig config) {
            super.initWithNiwsConfig(config);
    }
}
@Configuration
class DefaultRibbonConfig {
    @Bean
    public IRule ribbonRule() {
        return new BestAvailableRule();
    }
    @Bean
    public IPing ribbonPing() {
        return new PingUrl();
    }
    @Bean
    public ServerList<Server> ribbonServerList(IClientConfig config) {
        return new RibbonClientDefaultConfigurationTestsConfig.BazServiceList(config);
    }
    @Bean
    public ServerListSubsetFilter serverListFilter() {
        ServerListSubsetFilter filter = new ServerListSubsetFilter();
        return filter;
    }
}
```

## 5.7.4. Customizing the Ribbon Client by Setting Properties

Starting with version 1.2.0, Spring Cloud Netflix now supports customizing Ribbon clients by setting properties to be compatible with the Ribbon documentation.

This lets you change behavior at start up time in different environments.

The following list shows the supported properties>:

• <cli>entName>.ribbon.NFLoadBalancerClassName: Should implement ILoadBalancer

- <clientName>.ribbon.NFLoadBalancerRuleClassName: Should implement IRule
- <clientName>.ribbon.NFLoadBalancerPingClassName: Should implement IPing
- <clientName>.ribbon.NIWSServerListClassName: Should implement ServerList
- <clientName>.ribbon.NIWSServerListFilterClassName: Should implement ServerListFilter

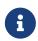

Classes defined in these properties have precedence over beans defined by using <code>@RibbonClient(configuration=MyRibbonConfig.class)</code> and the defaults provided by Spring Cloud Netflix.

To set the IRule for a service name called users, you could set the following properties:

application.yml

users: ribbon:

NIWSServerListClassName: com.netflix.loadbalancer.ConfigurationBasedServerListNFLoadBalancerRuleClassName: com.netflix.loadbalancer.WeightedResponseTimeRule

See the Ribbon documentation for implementations provided by Ribbon.

## 5.7.5. Using Ribbon with Eureka

When Eureka is used in conjunction with Ribbon (that is, both are on the classpath), the ribbonServerList is overridden with an extension of DiscoveryEnabledNIWSServerList, which populates the list of servers from Eureka. It also replaces the IPing interface with NIWSDiscoveryPing, which delegates to Eureka to determine if a server is up. The ServerList that is installed by default is a DomainExtractingServerList. Its purpose is to make metadata available to the load balancer without using AWS AMI metadata (which is what Netflix relies on). By default, the server list is constructed with "zone" information, as provided in the instance metadata (so, on the remote eureka.instance.metadataMap.zone). If that is missing clients, and approximateZoneFromHostname flag is set, it can use the domain name from the server hostname as a proxy for the zone. Once the zone information is available, it can be used in a ServerListFilter. By default, it is used to locate a server in the same zone as the client, because the default is a ZonePreferenceServerListFilter. By default, the zone of the client is determined in the same way as the remote instances (that is, through eureka.instance.metadataMap.zone).

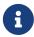

The orthodox "archaius" way to set the client zone is through a configuration property called "@zone". If it is available, Spring Cloud uses that in preference to all other settings (note that the key must be quoted in YAML configuration).

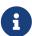

If there is no other source of zone data, then a guess is made, based on the client configuration (as opposed to the instance configuration). We take eureka.client.availabilityZones, which is a map from region name to a list of zones, and pull out the first zone for the instance's own region (that is, the eureka.client.region, which defaults to "us-east-1", for compatibility with native Netflix).

#### 5.7.6. Example: How to Use Ribbon Without Eureka

Eureka is a convenient way to abstract the discovery of remote servers so that you do not have to hard code their URLs in clients. However, if you prefer not to use Eureka, Ribbon and Feign also work. Suppose you have declared a <code>@RibbonClient</code> for "stores", and Eureka is not in use (and not even on the classpath). The Ribbon client defaults to a configured server list. You can supply the configuration as follows:

application.yml

```
stores:
  ribbon:
  listOfServers: example.com,google.com
```

## 5.7.7. Example: Disable Eureka Use in Ribbon

Setting the ribbon.eureka.enabled property to false explicitly disables the use of Eureka in Ribbon, as shown in the following example:

application.yml

```
ribbon:
eureka:
enabled: false
```

## 5.7.8. Using the Ribbon API Directly

You can also use the LoadBalancerClient directly, as shown in the following example:

```
public class MyClass {
    @Autowired
    private LoadBalancerClient loadBalancer;

public void doStuff() {
    ServiceInstance instance = loadBalancer.choose("stores");
    URI storesUri = URI.create(String.format("https://%s:%s", instance.getHost(), instance.getPort()));
    // ... do something with the URI
    }
}
```

## 5.7.9. Caching of Ribbon Configuration

Each Ribbon named client has a corresponding child application Context that Spring Cloud maintains. This application context is lazily loaded on the first request to the named client. This lazy loading behavior can be changed to instead eagerly load these child application contexts at startup, by specifying the names of the Ribbon clients, as shown in the following example:

application.yml

```
ribbon:
eager-load:
enabled: true
clients: client1, client3
```

## 5.7.10. How to Configure Hystrix Thread Pools

If you change <code>zuul.ribbonIsolationStrategy</code> to <code>THREAD</code>, the thread isolation strategy for Hystrix is used for all routes. In that case, the <code>HystrixThreadPoolKey</code> is set to <code>RibbonCommand</code> as the default. It means that <code>HystrixCommands</code> for all routes are executed in the same <code>Hystrix</code> thread pool. This behavior can be changed with the following configuration:

application.yml

```
zuul:
threadPool:
useSeparateThreadPools: true
```

The preceding example results in HystrixCommands being executed in the Hystrix thread pool for each route.

In this case, the default HystrixThreadPoolKey is the same as the service ID for each route. To add a prefix to HystrixThreadPoolKey, set zuul.threadPoolKeyPrefix to the value that you want to add, as shown in the following example:

application.yml

```
zuul:
   threadPool:
    useSeparateThreadPools: true
   threadPoolKeyPrefix: zuulgw
```

## 5.7.11. How to Provide a Key to Ribbon's IRule

If you need to provide your own IRule implementation to handle a special routing requirement like a "canary" test, pass some information to the choose method of IRule.

com.netflix.loadbalancer.IRule.java

```
public interface IRule{
   public Server choose(Object key);
   :
```

You can provide some information that is used by your IRule implementation to choose a target server, as shown in the following example:

If you put any object into the RequestContext with a key of FilterConstants.LOAD\_BALANCER\_KEY, it is passed to the choose method of the IRule implementation. The code shown in the preceding example must be executed before RibbonRoutingFilter is executed. Zuul's pre filter is the best place to do that. You can access HTTP headers and query parameters through the RequestContext in pre filter, so it can be used to determine the LOAD\_BALANCER\_KEY that is passed to Ribbon. If you do not put any value with LOAD\_BALANCER\_KEY in RequestContext, null is passed as a parameter of the choose method.

# 5.8. External Configuration: Archaius

Archaius is the Netflix client-side configuration library. It is the library used by all of the Netflix OSS components for configuration. Archaius is an extension of the Apache Commons Configuration project. It allows updates to configuration by either polling a source for changes or by letting a source push changes to the client. Archaius uses Dynamic<Type>Property classes as handles to properties, as shown in the following example:

Archaius Example

Archaius has its own set of configuration files and loading priorities. Spring applications should generally not use Archaius directly, but the need to configure the Netflix tools natively remains. Spring Cloud has a Spring Environment Bridge so that Archaius can read properties from the Spring Environment. This bridge allows Spring Boot projects to use the normal configuration toolchain while letting them configure the Netflix tools as documented (for the most part).

## 5.9. Router and Filter: Zuul

Routing is an integral part of a microservice architecture. For example, / may be mapped to your web application, /api/users is mapped to the user service and /api/shop is mapped to the shop service. Zuul is a JVM-based router and server-side load balancer from Netflix.

Netflix uses Zuul for the following:

- Authentication
- Insights

- Stress Testing
- Canary Testing
- · Dynamic Routing
- Service Migration
- · Load Shedding
- Security
- Static Response handling
- Active/Active traffic management

Zuul's rule engine lets rules and filters be written in essentially any JVM language, with built-in support for Java and Groovy.

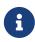

The configuration property zuul.max.host.connections has been replaced by two new properties, zuul.host.maxTotalConnections and zuul.host.maxPerRouteConnections, which default to 200 and 20 respectively.

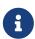

The default Hystrix isolation pattern (ExecutionIsolationStrategy) for all routes is SEMAPHORE. zuul.ribbonIsolationStrategy can be changed to THREAD if that isolation pattern is preferred.

#### 5.9.1. How to Include Zuul

To include Zuul in your project, use the starter with a group ID of org.springframework.cloud and a artifact ID of spring-cloud-starter-netflix-zuul. See the Spring Cloud Project page for details on setting up your build system with the current Spring Cloud Release Train.

## 5.9.2. Embedded Zuul Reverse Proxy

Spring Cloud has created an embedded Zuul proxy to ease the development of a common use case where a UI application wants to make proxy calls to one or more back end services. This feature is useful for a user interface to proxy to the back end services it requires, avoiding the need to manage CORS and authentication concerns independently for all the back ends.

To enable it, annotate a Spring Boot main class with <code>@EnableZuulProxy</code>. Doing so causes local calls to be forwarded to the appropriate service. By convention, a service with an ID of <code>users</code> receives requests from the proxy located at <code>/users</code> (with the prefix stripped). The proxy uses Ribbon to locate an instance to which to forward through discovery. All requests are executed in a <code>hystrix</code> command, so failures appear in Hystrix metrics. Once the circuit is open, the proxy does not try to contact the service.

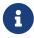

the Zuul starter does not include a discovery client, so, for routes based on service IDs, you need to provide one of those on the classpath as well (Eureka is one choice).

To skip having a service automatically added, set zuul.ignored-services to a list of service ID

patterns. If a service matches a pattern that is ignored but is also included in the explicitly configured routes map, it is unignored, as shown in the following example:

application.yml

```
zuul:
ignoredServices: '*'
routes:
users: /myusers/**
```

In the preceding example, all services are ignored, **except** for **users**.

To augment or change the proxy routes, you can add external configuration, as follows:

application.yml

```
zuul:
routes:
users: /myusers/**
```

The preceding example means that HTTP calls to /myusers get forwarded to the users service (for example /myusers/101 is forwarded to /101).

To get more fine-grained control over a route, you can specify the path and the serviceId independently, as follows:

application.yml

```
zuul:
  routes:
    users:
    path: /myusers/**
    serviceId: users_service
```

The preceding example means that HTTP calls to /myusers get forwarded to the users\_service service. The route must have a path that can be specified as an ant-style pattern, so /myusers/\* only matches one level, but /myusers/\*\* matches hierarchically.

The location of the back end can be specified as either a serviceId (for a service from discovery) or a url (for a physical location), as shown in the following example:

application.yml

```
zuul:
  routes:
    users:
    path: /myusers/**
    url: https://example.com/users_service
```

These simple url-routes do not get executed as a <code>HystrixCommand</code>, nor do they load-balance multiple URLs with Ribbon. To achieve those goals, you can specify a <code>serviceId</code> with a static list of servers, as follows:

#### application.yml

```
zuul:
  routes:
    echo:
      path: /myusers/**
      serviceId: myusers-service
      stripPrefix: true
hystrix:
  command:
    myusers-service:
      execution:
        isolation:
          thread:
            timeoutInMilliseconds: ...
myusers-service:
  ribbon:
    NIWSServerListClassName: com.netflix.loadbalancer.ConfigurationBasedServerList
    listOfServers: https://example1.com,http://example2.com
    ConnectTimeout: 1000
    ReadTimeout: 3000
    MaxTotalHttpConnections: 500
    MaxConnectionsPerHost: 100
```

Another method is specifiying a service-route and configuring a Ribbon client for the serviceId (doing so requires disabling Eureka support in Ribbon—see above for more information), as shown in the following example:

#### application.yml

```
zuul:
    routes:
        users:
        path: /myusers/**
        serviceId: users

ribbon:
    eureka:
    enabled: false

users:
    ribbon:
    listOfServers: example.com,google.com
```

You can provide a convention between serviceId and routes by using regexmapper. It uses regular-expression named groups to extract variables from serviceId and inject them into a route pattern, as shown in the following example:

ApplicationConfiguration.java

```
@Bean
public PatternServiceRouteMapper serviceRouteMapper() {
    return new PatternServiceRouteMapper(
        "(?<name>^.+)-(?<version>v.+$)",
        "${version}/${name}");
}
```

The preceding example means that a serviceId of myusers-v1 is mapped to route /v1/myusers/\*\*. Any regular expression is accepted, but all named groups must be present in both servicePattern and routePattern. If servicePattern does not match a serviceId, the default behavior is used. In the preceding example, a serviceId of myusers is mapped to the "/myusers/\*\*" route (with no version detected). This feature is disabled by default and only applies to discovered services.

To add a prefix to all mappings, set <code>zuul.prefix</code> to a value, such as <code>/api</code>. By default, the proxy prefix is stripped from the request before the request is forwarded by (you can switch this behavior off with <code>zuul.stripPrefix=false</code>). You can also switch off the stripping of the service-specific prefix from individual routes, as shown in the following example:

application.yml

```
zuul:
  routes:
    users:
    path: /myusers/**
    stripPrefix: false
```

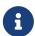

zuul.stripPrefix only applies to the prefix set in zuul.prefix. It does not have any effect on prefixes defined within a given route's path.

In the preceding example, requests to /myusers/101 are forwarded to /myusers/101 on the users service.

The zuul.routes entries actually bind to an object of type ZuulProperties. If you look at the properties of that object, you can see that it also has a retryable flag. Set that flag to true to have the Ribbon client automatically retry failed requests. You can also set that flag to true when you need to modify the parameters of the retry operations that use the Ribbon client configuration.

By default, the X-Forwarded-Host header is added to the forwarded requests. To turn it off, set zuul.addProxyHeaders = false. By default, the prefix path is stripped, and the request to the back end picks up a X-Forwarded-Prefix header (/myusers in the examples shown earlier).

If you set a default route (/), an application with <code>@EnableZuulProxy</code> could act as a standalone server. For example, <code>zuul.route.home:</code> / would route all traffic ("/\*\*") to the "home" service.

If more fine-grained ignoring is needed, you can specify specific patterns to ignore. These patterns are evaluated at the start of the route location process, which means prefixes should be included in the pattern to warrant a match. Ignored patterns span all services and supersede any other route specification. The following example shows how to create ignored patterns:

application.yml

```
zuul:
  ignoredPatterns: /**/admin/**
  routes:
    users: /myusers/**
```

The preceding example means that all calls (such as /myusers/101) are forwarded to /101 on the users service. However, calls including /admin/ do not resolve.

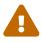

If you need your routes to have their order preserved, you need to use a YAML file, as the ordering is lost when using a properties file. The following example shows such a YAML file:

application.yml

```
zuul:
  routes:
    users:
    path: /myusers/**
  legacy:
    path: /**
```

If you were to use a properties file, the legacy path might end up in front of the users path, rendering the users path unreachable.

### 5.9.3. Zuul Http Client

The default HTTP client used by Zuul is now backed by the Apache HTTP Client instead of the deprecated Ribbon RestClient. To use RestClient or okhttp3.0kHttpClient, set ribbon.restclient.enabled=true or ribbon.okhttp.enabled=true, respectively. If you would like to customize the Apache HTTP client or the OK HTTP client, provide a bean of type ClosableHttpClient or OkHttpClient.

### 5.9.4. Cookies and Sensitive Headers

You can share headers between services in the same system, but you probably do not want sensitive headers leaking downstream into external servers. You can specify a list of ignored headers as part of the route configuration. Cookies play a special role, because they have well defined semantics in browsers, and they are always to be treated as sensitive. If the consumer of your proxy is a browser, then cookies for downstream services also cause problems for the user, because they all get jumbled up together (all downstream services look like they come from the same place).

If you are careful with the design of your services, (for example, if only one of the downstream services sets cookies), you might be able to let them flow from the back end all the way up to the caller. Also, if your proxy sets cookies and all your back-end services are part of the same system, it can be natural to simply share them (and, for instance, use Spring Session to link them up to some shared state). Other than that, any cookies that get set by downstream services are likely to be not useful to the caller, so it is recommended that you make (at least) Set-Cookie and Cookie into sensitive headers for routes that are not part of your domain. Even for routes that are part of your domain, try to think carefully about what it means before letting cookies flow between them and the proxy.

The sensitive headers can be configured as a comma-separated list per route, as shown in the following example:

application.yml

```
zuul:
  routes:
    users:
    path: /myusers/**
    sensitiveHeaders: Cookie, Set-Cookie, Authorization
    url: https://downstream
```

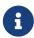

This is the default value for sensitiveHeaders, so you need not set it unless you want it to be different. This is new in Spring Cloud Netflix 1.1 (in 1.0, the user had no control over headers, and all cookies flowed in both directions).

The sensitiveHeaders are a blacklist, and the default is not empty. Consequently, to make Zuul send all headers (except the ignored ones), you must explicitly set it to the empty list. Doing so is necessary if you want to pass cookie or authorization headers to your back end. The following example shows how to use sensitiveHeaders:

application.yml

```
zuul:
  routes:
    users:
    path: /myusers/**
    sensitiveHeaders:
    url: https://downstream
```

You can also set sensitive headers, by setting zuul.sensitiveHeaders. If sensitiveHeaders is set on a route, it overrides the global sensitiveHeaders setting.

### 5.9.5. Ignored Headers

In addition to the route-sensitive headers, you can set a global value called zuul.ignoredHeaders for values (both request and response) that should be discarded during interactions with downstream services. By default, if Spring Security is not on the classpath, these are empty. Otherwise, they are

initialized to a set of well known "security" headers (for example, involving caching) as specified by Spring Security. The assumption in this case is that the downstream services might add these headers, too, but we want the values from the proxy. To not discard these well known security headers when Spring Security is on the classpath, you can set <code>zuul.ignoreSecurityHeaders</code> to <code>false</code>. Doing so can be useful if you disabled the HTTP Security response headers in Spring Security and want the values provided by downstream services.

### 5.9.6. Management Endpoints

By default, if you use <code>@EnableZuulProxy</code> with the Spring Boot Actuator, you enable two additional endpoints:

- Routes
- Filters

#### **Routes Endpoint**

A GET to the routes endpoint at /routes returns a list of the mapped routes:

GET /routes

```
{
  /stores/**: "http://localhost:8081"
}
```

Additional route details can be requested by adding the ?format=details query string to /routes. Doing so produces the following output:

GET /routes/details

```
{
  "/stores/**": {
    "id": "stores",
    "fullPath": "/stores/**",
    "location": "http://localhost:8081",
    "path": "/**",
    "prefix": "/stores",
    "retryable": false,
    "customSensitiveHeaders": false,
    "prefixStripped": true
  }
}
```

A POST to /routes forces a refresh of the existing routes (for example, when there have been changes in the service catalog). You can disable this endpoint by setting endpoints.routes.enabled to false.

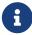

the routes should respond automatically to changes in the service catalog, but the POST to /routes is a way to force the change to happen immediately.

#### **Filters Endpoint**

A GET to the filters endpoint at /filters returns a map of Zuul filters by type. For each filter type in the map, you get a list of all the filters of that type, along with their details.

### 5.9.7. Strangulation Patterns and Local Forwards

A common pattern when migrating an existing application or API is to "strangle" old endpoints, slowly replacing them with different implementations. The Zuul proxy is a useful tool for this because you can use it to handle all traffic from the clients of the old endpoints but redirect some of the requests to new ones.

The following example shows the configuration details for a "strangle" scenario:

application.yml

```
zuul:
    routes:
        first:
            path: /first/**
            url: https://first.example.com
        second:
            path: /second/**
            url: forward:/second
            third:
                 path: /third/**
            url: forward:/3rd
            legacy:
            path: /**
            url: https://legacy.example.com
```

In the preceding example, we are strangle the "legacy" application, which is mapped to all requests that do not match one of the other patterns. Paths in /first/\*\* have been extracted into a new service with an external URL. Paths in /second/\*\* are forwarded so that they can be handled locally (for example, with a normal Spring @RequestMapping). Paths in /third/\*\* are also forwarded but with a different prefix (/third/foo is forwarded to /3rd/foo).

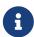

The ignored patterns aren't completely ignored, they just are not handled by the proxy (so they are also effectively forwarded locally).

### 5.9.8. Uploading Files through Zuul

If you use <code>@EnableZuulProxy</code>, you can use the proxy paths to upload files and it should work, so long as the files are small. For large files there is an alternative path that bypasses the Spring <code>DispatcherServlet</code> (to avoid multipart processing) in "/zuul/\*". In other words, if you have <code>zuul.routes.customers=/customers/\*\*</code>, then you can <code>POST</code> large files to <code>/zuul/customers/\*</code>. The servlet path is externalized via <code>zuul.servletPath</code>. If the proxy route takes you through a Ribbon load balancer, extremely large files also require elevated timeout settings, as shown in the following example:

```
hystrix.command.default.execution.isolation.thread.timeoutInMilliseconds: 60000 ribbon:
```

ConnectTimeout: 3000 ReadTimeout: 60000

Note that, for streaming to work with large files, you need to use chunked encoding in the request (which some browsers do not do by default), as shown in the following example:

```
$ curl -v -H "Transfer-Encoding: chunked" \
  -F "file=@mylarge.iso" localhost:9999/zuul/simple/file
```

### 5.9.9. Query String Encoding

When processing the incoming request, query params are decoded so that they can be available for possible modifications in Zuul filters. They are then re-encoded the back end request is rebuilt in the route filters. The result can be different than the original input if (for example) it was encoded with Javascript's encodeURIComponent() method. While this causes no issues in most cases, some web servers can be picky with the encoding of complex query string.

To force the original encoding of the query string, it is possible to pass a special flag to ZuulProperties so that the query string is taken as is with the HttpServletRequest::getQueryString method, as shown in the following example:

application.yml

```
zuul:
forceOriginalQueryStringEncoding: true
```

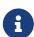

This special flag works only with SimpleHostRoutingFilter. Also, you loose the ability to easily override query parameters with RequestContext.getCurrentContext().setRequestQueryParams(someOverriddenParameters), because the query string is now fetched directly on the original HttpServletRequest.

### 5.9.10. Request URI Encoding

When processing the incoming request, request URI is decoded before matching them to routes. The request URI is then re-encoded when the back end request is rebuilt in the route filters. This can cause some unexpected behavior if your URI includes the encoded "/" character.

To use the original request URI, it is possible to pass a special flag to 'ZuulProperties' so that the URI will be taken as is with the HttpServletRequest::getRequestURI method, as shown in the following example:

```
zuul:
decodeUrl: false
```

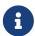

If you are overriding request URI using requestURI RequestContext attribute and this flag is set to false, then the URL set in the request context will not be encoded. It will be your responsibility to make sure the URL is already encoded.

#### 5.9.11. Plain Embedded Zuul

If you use <code>@EnableZuulServer</code> (instead of <code>@EnableZuulProxy</code>), you can also run a Zuul server without proxying or selectively switch on parts of the proxying platform. Any beans that you add to the application of type <code>ZuulFilter</code> are installed automatically (as they are with <code>@EnableZuulProxy</code>) but without any of the proxy filters being added automatically.

In that case, the routes into the Zuul server are still specified by configuring "zuul.routes.\*", but there is no service discovery and no proxying. Consequently, the "serviceId" and "url" settings are ignored. The following example maps all paths in "/api/\*\*" to the Zuul filter chain:

application.yml

```
zuul:
routes:
api: /api/**
```

### 5.9.12. Disable Zuul Filters

Zuul for Spring Cloud comes with a number of ZuulFilter beans enabled by default in both proxy and server mode. See the Zuul filters package for the list of filters that you can enable. If you want to disable one, set zuul.<SimpleClassName>.<filterType>.disable=true. By convention, the package after filters is the Zuul filter type. For example to disable org.springframework.cloud.netflix.zuul.filters.post.SendResponseFilter, set zuul.SendResponseFilter.post.disable=true.

### 5.9.13. Providing Hystrix Fallbacks For Routes

When a circuit for a given route in Zuul is tripped, you can provide a fallback response by creating a bean of type FallbackProvider. Within this bean, you need to specify the route ID the fallback is for and provide a ClientHttpResponse to return as a fallback. The following example shows a relatively simple FallbackProvider implementation:

```
class MyFallbackProvider implements FallbackProvider {
   @Override
   public String getRoute() {
      return "customers";
```

```
@Override
    public ClientHttpResponse fallbackResponse(String route, final Throwable cause) {
        if (cause instanceof HystrixTimeoutException) {
            return response(HttpStatus.GATEWAY_TIMEOUT);
       } else {
            return response(HttpStatus.INTERNAL_SERVER_ERROR);
        }
    }
    private ClientHttpResponse response(final HttpStatus status) {
        return new ClientHttpResponse() {
            @Override
            public HttpStatus getStatusCode() throws IOException {
                return status;
            }
            @Override
            public int getRawStatusCode() throws IOException {
                return status.value();
            }
            @Override
            public String getStatusText() throws IOException {
                return status.getReasonPhrase();
            }
            @Override
            public void close() {
            @Override
            public InputStream getBody() throws IOException {
                return new ByteArrayInputStream("fallback".getBytes());
            }
            @Override
            public HttpHeaders getHeaders() {
                HttpHeaders headers = new HttpHeaders();
                headers.setContentType(MediaType.APPLICATION_JSON);
                return headers;
            }
       };
   }
}
```

The following example shows how the route configuration for the previous example might appear:

zuul: routes:

customers: /customers/\*\*

If you would like to provide a default fallback for all routes, you can create a bean of type FallbackProvider and have the getRoute method return \* or null, as shown in the following example:

```
class MyFallbackProvider implements FallbackProvider {
    @Override
    public String getRoute() {
        return "*";
    }
    @Override
    public ClientHttpResponse fallbackResponse(String route, Throwable throwable) {
        return new ClientHttpResponse() {
            @Override
            public HttpStatus getStatusCode() throws IOException {
                return HttpStatus.OK;
            }
            @Override
            public int getRawStatusCode() throws IOException {
                return 200;
            }
            @Override
            public String getStatusText() throws IOException {
                return "OK";
            }
            @Override
            public void close() {
            }
            @Override
            public InputStream getBody() throws IOException {
                return new ByteArrayInputStream("fallback".getBytes());
            }
            @Override
            public HttpHeaders getHeaders() {
                HttpHeaders headers = new HttpHeaders();
                headers.setContentType(MediaType.APPLICATION_JSON);
                return headers;
            }
       };
   }
}
```

#### 5.9.14. Zuul Timeouts

If you want to configure the socket timeouts and read timeouts for requests proxied through Zuul, you have two options, based on your configuration:

• If Zuul uses service discovery, you need to configure these timeouts with the ribbon.ReadTimeout and ribbon.SocketTimeout Ribbon properties.

If you have configured Zuul routes by specifying URLs, you need to use zuul.host.connect-timeout-millis and zuul.host.socket-timeout-millis.

### 5.9.15. Rewriting the Location header

If Zuul is fronting a web application, you may need to re-write the Location header when the web application redirects through a HTTP status code of 3XX. Otherwise, the browser redirects to the web application's URL instead of the Zuul URL. You can configure a LocationRewriteFilter Zuul filter to re-write the Location header to the Zuul's URL. It also adds back the stripped global and route-specific prefixes. The following example adds a filter by using a Spring Configuration file:

```
import org.springframework.cloud.netflix.zuul.filters.post.LocationRewriteFilter;
...
@Configuration
@EnableZuulProxy
public class ZuulConfig {
    @Bean
    public LocationRewriteFilter locationRewriteFilter() {
        return new LocationRewriteFilter();
    }
}
```

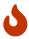

Use this filter carefully. The filter acts on the Location header of ALL 3XX response codes, which may not be appropriate in all scenarios, such as when redirecting the user to an external URL.

### 5.9.16. Enabling Cross Origin Requests

By default Zuul routes all Cross Origin requests (CORS) to the services. If you want instead Zuul to handle these requests it can be done by providing custom WebMvcConfigurer bean:

In the example above, we allow GET and POST methods from allowed-origin.com to send cross-origin

requests to the endpoints starting with path-1. You can apply CORS configuration to a specific path pattern or globally for the whole application, using /\*\* mapping. You can customize properties: allowedOrigins,allowedMethods,allowedHeaders,exposedHeaders,allowCredentials and maxAge via this configuration.

#### 5.9.17. Metrics

Zuul will provide metrics under the Actuator metrics endpoint for any failures that might occur when routing requests. These metrics can be viewed by hitting /actuator/metrics. The metrics will have a name that has the format ZUUL::EXCEPTION:errorCause:statusCode.

### 5.9.18. Zuul Developer Guide

For a general overview of how Zuul works, see the Zuul Wiki.

#### The Zuul Servlet

Zuul is implemented as a Servlet. For the general cases, Zuul is embedded into the Spring Dispatch mechanism. This lets Spring MVC be in control of the routing. In this case, Zuul buffers requests. If there is a need to go through Zuul without buffering requests (for example, for large file uploads), the Servlet is also installed outside of the Spring Dispatcher. By default, the servlet has an address of /zuul. This path can be changed with the zuul.servlet-path property.

### **Zuul RequestContext**

To pass information between filters, Zuul uses a RequestContext. Its data is held in a ThreadLocal specific to each request. Information about where to route requests, errors, and the actual HttpServletRequest and HttpServletResponse are stored there. The RequestContext extends ConcurrentHashMap, so anything can be stored in the context. FilterConstants contains the keys used by the filters installed by Spring Cloud Netflix (more on these later).

#### @EnableZuulProxy vs. @EnableZuulServer

Spring Cloud Netflix installs a number of filters, depending on which annotation was used to enable Zuul. <code>@EnableZuulProxy</code> is a superset of <code>@EnableZuulServer</code>. In other words, <code>@EnableZuulProxy</code> contains all the filters installed by <code>@EnableZuulServer</code>. The additional filters in the "proxy" enable routing functionality. If you want a "blank" Zuul, you should use <code>@EnableZuulServer</code>.

#### @EnableZuulServer Filters

@EnableZuulServer creates a SimpleRouteLocator that loads route definitions from Spring Boot configuration files.

The following filters are installed (as normal Spring Beans):

- Pre filters:
  - ServletDetectionFilter: Detects whether the request is through the Spring Dispatcher. Sets a boolean with a key of FilterConstants.IS\_DISPATCHER\_SERVLET\_REQUEST\_KEY.
  - FormBodyWrapperFilter: Parses form data and re-encodes it for downstream requests.

 DebugFilter: If the debug request parameter is set, sets RequestContext.setDebugRouting() and RequestContext.setDebugRequest() to true.

#### • Route filters:

SendForwardFilter: Forwards requests by using the Servlet RequestDispatcher. The
forwarding location is stored in the RequestContext attribute,
FilterConstants.FORWARD\_TO\_KEY. This is useful for forwarding to endpoints in the current
application.

#### • Post filters:

• SendResponseFilter: Writes responses from proxied requests to the current response.

#### • Error filters:

• SendErrorFilter: Forwards to /error (by default) if RequestContext.getThrowable() is not null. You can change the default forwarding path (/error) by setting the error.path property.

### @EnableZuulProxy Filters

Creates a DiscoveryClientRouteLocator that loads route definitions from a DiscoveryClient (such as Eureka) as well as from properties. A route is created for each serviceId from the DiscoveryClient. As new services are added, the routes are refreshed.

In addition to the filters described earlier, the following filters are installed (as normal Spring Beans):

#### • Pre filters:

• PreDecorationFilter: Determines where and how to route, depending on the supplied RouteLocator. It also sets various proxy-related headers for downstream requests.

#### • Route filters:

- RibbonRoutingFilter: Uses Ribbon, Hystrix, and pluggable HTTP clients to send requests.
   Service IDs are found in the RequestContext attribute, FilterConstants.SERVICE\_ID\_KEY. This filter can use different HTTP clients:
  - Apache HttpClient: The default client.
  - Squareup OkHttpClient v3: Enabled by having the com.squareup.okhttp3:okhttp library on the classpath and setting ribbon.okhttp.enabled=true.
  - Netflix Ribbon HTTP client: Enabled by setting ribbon.restclient.enabled=true. This client has limitations, including that it does not support the PATCH method, but it also has built-in retry.
- SimpleHostRoutingFilter: Sends requests to predetermined URLs through an Apache HttpClient. URLs are found in RequestContext.getRouteHost().

### **Custom Zuul Filter Examples**

Most of the following "How to Write" examples below are included Sample Zuul Filters project. There are also examples of manipulating the request or response body in that repository.

This section includes the following examples:

- How to Write a Pre Filter
- How to Write a Route Filter
- How to Write a Post Filter

#### How to Write a Pre Filter

Pre filters set up data in the RequestContext for use in filters downstream. The main use case is to set information required for route filters. The following example shows a Zuul pre filter:

```
public class QueryParamPreFilter extends ZuulFilter {
    @Override
    public int filterOrder() {
        return PRE_DECORATION_FILTER_ORDER - 1; // run before PreDecoration
    }
    @Override
    public String filterType() {
        return PRE_TYPE;
    }
    @Override
    public boolean shouldFilter() {
        RequestContext ctx = RequestContext.getCurrentContext();
        return !ctx.containsKey(FORWARD_TO_KEY) // a filter has already forwarded
                && !ctx.containsKey(SERVICE_ID_KEY); // a filter has already
determined serviceId
    }
    @Override
    public Object run() {
        RequestContext ctx = RequestContext.getCurrentContext();
        HttpServletRequest request = ctx.getRequest();
        if (request.getParameter("sample") != null) {
            // put the serviceId in `RequestContext`
            ctx.put(SERVICE_ID_KEY, request.getParameter("foo"));
        return null;
   }
}
```

The preceding filter populates SERVICE\_ID\_KEY from the sample request parameter. In practice, you should not do that kind of direct mapping. Instead, the service ID should be looked up from the value of sample instead.

Now that SERVICE\_ID\_KEY is populated, PreDecorationFilter does not run and RibbonRoutingFilter runs.

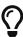

If you want to route to a full URL, call ctx.setRouteHost(url) instead.

To modify the path to which routing filters forward, set the REQUEST\_URI\_KEY.

#### How to Write a Route Filter

Route filters run after pre filters and make requests to other services. Much of the work here is to translate request and response data to and from the model required by the client. The following example shows a Zuul route filter:

```
public class OkHttpRoutingFilter extends ZuulFilter {
    @Autowired
    private ProxyRequestHelper helper;
    @Override
    public String filterType() {
        return ROUTE TYPE;
    }
    @Override
    public int filterOrder() {
        return SIMPLE_HOST_ROUTING_FILTER_ORDER - 1;
    }
    @Override
    public boolean shouldFilter() {
        return RequestContext.getCurrentContext().getRouteHost() != null
                && RequestContext.getCurrentContext().sendZuulResponse();
    }
    @Override
    public Object run() {
        OkHttpClient httpClient = new OkHttpClient.Builder()
                // customize
                .build();
        RequestContext context = RequestContext.getCurrentContext();
        HttpServletRequest request = context.getRequest();
        String method = request.getMethod();
        String uri = this.helper.buildZuulRequestURI(request);
        Headers.Builder headers = new Headers.Builder();
        Enumeration<String> headerNames = request.getHeaderNames();
        while (headerNames.hasMoreElements()) {
            String name = headerNames.nextElement();
            Enumeration<String> values = request.getHeaders(name);
            while (values.hasMoreElements()) {
                String value = values.nextElement();
                headers.add(name, value);
```

```
}
        InputStream inputStream = request.getInputStream();
        RequestBody requestBody = null;
        if (inputStream != null && HttpMethod.permitsRequestBody(method)) {
            MediaType mediaType = null;
            if (headers.get("Content-Type") != null) {
                mediaType = MediaType.parse(headers.get("Content-Type"));
            }
            requestBody = RequestBody.create(mediaType,
StreamUtils.copyToByteArray(inputStream));
        Request.Builder builder = new Request.Builder()
                .headers(headers.build())
                .url(uri)
                .method(method, requestBody);
        Response response = httpClient.newCall(builder.build()).execute();
        LinkedMultiValueMap<String, String> responseHeaders = new
LinkedMultiValueMap<>();
        for (Map.Entry<String, List<String>> entry :
response.headers().toMultimap().entrySet()) {
            responseHeaders.put(entry.getKey(), entry.getValue());
        }
        this.helper.setResponse(response.code(), response.body().byteStream(),
                responseHeaders);
        context.setRouteHost(null); // prevent SimpleHostRoutingFilter from running
        return null;
   }
}
```

The preceding filter translates Servlet request information into OkHttp3 request information, executes an HTTP request, and translates OkHttp3 response information to the Servlet response.

#### How to Write a Post Filter

Post filters typically manipulate the response. The following filter adds a random UUID as the X-Sample header:

```
public class AddResponseHeaderFilter extends ZuulFilter {
    @Override
    public String filterType() {
        return POST_TYPE;
    }
    @Override
    public int filterOrder() {
        return SEND RESPONSE FILTER ORDER - 1;
    }
    @Override
    public boolean shouldFilter() {
        return true;
    }
    @Override
    public Object run() {
        RequestContext context = RequestContext.getCurrentContext();
        HttpServletResponse servletResponse = context.getResponse();
        servletResponse.addHeader("X-Sample", UUID.randomUUID().toString());
        return null;
   }
}
```

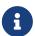

Other manipulations, such as transforming the response body, are much more complex and computationally intensive.

#### **How Zuul Errors Work**

If an exception is thrown during any portion of the Zuul filter lifecycle, the error filters are executed. The SendErrorFilter is only run if RequestContext.getThrowable() is not null. It then sets specific javax.servlet.error.\* attributes in the request and forwards the request to the Spring Boot error page.

#### **Zuul Eager Application Context Loading**

Zuul internally uses Ribbon for calling the remote URLs. By default, Ribbon clients are lazily loaded by Spring Cloud on first call. This behavior can be changed for Zuul by using the following configuration, which results eager loading of the child Ribbon related Application contexts at application startup time. The following example shows how to enable eager loading:

application.yml

```
zuul:
ribbon:
eager-load:
enabled: true
```

# 5.10. Polyglot support with Sidecar

Do you have non-JVM languages with which you want to take advantage of Eureka, Ribbon, and Config Server? The Spring Cloud Netflix Sidecar was inspired by Netflix Prana. It includes an HTTP API to get all of the instances (by host and port) for a given service. You can also proxy service calls through an embedded Zuul proxy that gets its route entries from Eureka. The Spring Cloud Config Server can be accessed directly through host lookup or through the Zuul Proxy. The non-JVM application should implement a health check so the Sidecar can report to Eureka whether the app is up or down.

To include Sidecar in your project, use the dependency with a group ID of org.springframework.cloud and artifact ID or spring-cloud-netflix-sidecar.

To enable the Sidecar, create a Spring Boot application with <code>@EnableSidecar</code>. This annotation includes <code>@EnableCircuitBreaker</code>, <code>@EnableDiscoveryClient</code>, and <code>@EnableZuulProxy</code>. Run the resulting application on the same host as the non-JVM application.

To configure the side car, add sidecar.port and sidecar.health-uri to application.yml. The sidecar.port property is the port on which the non-JVM application listens. This is so the Sidecar can properly register the application with Eureka. The sidecar.secure-port-enabled options provides a way to enable secure port for traffic. The sidecar.health-uri is a URI accessible on the non-JVM application that mimics a Spring Boot health indicator. It should return a JSON document that resembles the following:

health-uri-document

```
{
    "status":"UP"
}
```

The following application.yml example shows sample configuration for a Sidecar application:

application.yml

```
server:
  port: 5678
spring:
  application:
    name: sidecar

sidecar:
  port: 8000
health-uri: http://localhost:8000/health.json
```

The API for the DiscoveryClient.getInstances() method is /hosts/{serviceId}. The following example response for /hosts/customers returns two instances on different hosts:

This API is accessible to the non-JVM application (if the sidecar is on port 5678) at localhost:5678/hosts/{serviceId}.

The Zuul proxy automatically adds routes for each service known in Eureka to /<serviceId>, so the customers service is available at /customers. The non-JVM application can access the customer service at localhost:5678/customers (assuming the sidecar is listening on port 5678).

If the Config Server is registered with Eureka, the non-JVM application can access it through the Zuul proxy. If the serviceId of the ConfigServer is configserver and the Sidecar is on port 5678, then it can be accessed at localhost:5678/configserver.

Non-JVM applications can take advantage of the Config Server's ability to return YAML documents. For example, a call to sidecar.local.spring.io:5678/configserver/default-master.yml might result in a YAML document resembling the following:

```
eureka:
    client:
    serviceUrl:
    defaultZone: http://localhost:8761/eureka/
    password: password
info:
    description: Spring Cloud Samples
    url: https://github.com/spring-cloud-samples
```

To enable the health check request to accept all certificates when using HTTPs set sidecar.acceptall-ssl-certificates to `true.

## 5.11. Retrying Failed Requests

Spring Cloud Netflix offers a variety of ways to make HTTP requests. You can use a load balanced RestTemplate, Ribbon, or Feign. No matter how you choose to create your HTTP requests, there is always a chance that a request may fail. When a request fails, you may want to have the request be retried automatically. To do so when using Sping Cloud Netflix, you need to include Spring Retry on your application's classpath. When Spring Retry is present, load-balanced RestTemplates, Feign, and Zuul automatically retry any failed requests (assuming your configuration allows doing so).

#### 5.11.1. BackOff Policies

By default, no backoff policy is used when retrying requests. If you would like to configure a backoff policy, you need to create a bean of type LoadBalancedRetryFactory and override the createBackOffPolicy method for a given service, as shown in the following example:

```
@Configuration
public class MyConfiguration {
    @Bean
    LoadBalancedRetryFactory retryFactory() {
        return new LoadBalancedRetryFactory() {
           @Override
           public BackOffPolicy createBackOffPolicy(String service) {
               return new ExponentialBackOffPolicy();
           }
        };
    }
}
```

### 5.11.2. Configuration

When you use Ribbon with Spring Retry, you can control the retry functionality by configuring certain Ribbon properties. To do so, set the client.ribbon.MaxAutoRetries, client.ribbon.MaxAutoRetriesNextServer, and client.ribbon.OkToRetryOnAllOperations properties. See the Ribbon documentation for a description of what these properties do.

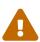

Enabling client.ribbon.0kToRetryOnAllOperations includes retrying POST requests, which can have an impact on the server's resources, due to the buffering of the request body.

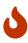

The property names are case-sensitive, and since some of these properties are defined in the Netflix Ribbon project, they are in Pascal Case and the ones from Spring Cloud are in Camel Case.

In addition, you may want to retry requests when certain status codes are returned in the response. You can list the response codes you would like the Ribbon client to retry by setting the clientName.ribbon.retryableStatusCodes property, as shown in the following example:

clientName:
 ribbon:

retryableStatusCodes: 404,502

You can also create a bean of type LoadBalancedRetryPolicy and implement the retryableStatusCode method to retry a request given the status code.

#### Zuul

You can turn off Zuul's retry functionality by setting zuul.retryable to false. You can also disable retry functionality on a route-by-route basis by setting zuul.routes.routename.retryable to false.

### 5.12. HTTP Clients

Spring Cloud Netflix automatically creates the HTTP client used by Ribbon, Feign, and Zuul for you. However, you can also provide your own HTTP clients customized as you need them to be. To do so, you can create a bean of type ClosableHttpClient if you are using the Apache Http Client or OkHttpClient if you are using OK HTTP.

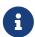

When you create your own HTTP client, you are also responsible for implementing the correct connection management strategies for these clients. Doing so improperly can result in resource management issues.

### 5.13. Modules In Maintenance Mode

Placing a module in maintenance mode means that the Spring Cloud team will no longer be adding new features to the module. We will fix blocker bugs and security issues, and we will also consider and review small pull requests from the community.

We intend to continue to support these modules for a period of at least a year from the general availability of the Greenwich release train.

The following Spring Cloud Netflix modules and corresponding starters will be placed into maintenance mode:

- spring-cloud-netflix-archaius
- · spring-cloud-netflix-hystrix-contract
- · spring-cloud-netflix-hystrix-dashboard
- spring-cloud-netflix-hystrix-stream
- spring-cloud-netflix-hystrix
- spring-cloud-netflix-ribbon
- spring-cloud-netflix-turbine-stream
- spring-cloud-netflix-turbine
- · spring-cloud-netflix-zuul

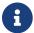

# **5.14. Configuration properties**

To see the list of all Spring Cloud Netflix related configuration properties please check the Appendix page.

# Chapter 6. Spring Cloud OpenFeign

#### Hoxton.RC2

This project provides OpenFeign integrations for Spring Boot apps through autoconfiguration and binding to the Spring Environment and other Spring programming model idioms.

# 6.1. Declarative REST Client: Feign

Feign is a declarative web service client. It makes writing web service clients easier. To use Feign create an interface and annotate it. It has pluggable annotation support including Feign annotations and JAX-RS annotations. Feign also supports pluggable encoders and decoders. Spring Cloud adds support for Spring MVC annotations and for using the same HttpMessageConverters used by default in Spring Web. Spring Cloud integrates Ribbon and Eureka, as well as Spring Cloud LoadBalancer to provide a load-balanced http client when using Feign.

### 6.1.1. How to Include Feign

To include Feign in your project use the starter with group org.springframework.cloud and artifact id spring-cloud-starter-openfeign. See the Spring Cloud Project page for details on setting up your build system with the current Spring Cloud Release Train.

Example spring boot app

```
@SpringBootApplication
@EnableFeignClients
public class Application {
   public static void main(String[] args) {
      SpringApplication.run(Application.class, args);
   }
}
```

#### StoreClient.java

```
@FeignClient("stores")
public interface StoreClient {
    @RequestMapping(method = RequestMethod.GET, value = "/stores")
    List<Store> getStores();

    @RequestMapping(method = RequestMethod.POST, value = "/stores/{storeId}", consumes
= "application/json")
    Store update(@PathVariable("storeId") Long storeId, Store store);
}
```

In the @FeignClient annotation the String value ("stores" above) is an arbitrary client name, which

is used to create either a Ribbon load-balancer (see below for details of Ribbon support) or Spring Cloud LoadBalancer. You can also specify a URL using the url attribute (absolute value or just a hostname). The name of the bean in the application context is the fully qualified name of the interface. To specify your own alias value you can use the qualifier value of the @FeignClient annotation.

The load-balancer client above will want to discover the physical addresses for the "stores" service. If your application is a Eureka client then it will resolve the service in the Eureka service registry. If you don't want to use Eureka, you can simply configure a list of servers in your external configuration (see above for example).

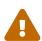

In order to maintain backward compatibility, is used as the default load-balancer implementation. However, Spring Cloud Netflix Ribbon is now in maintenance mode, so we recommend using Spring Cloud LoadBalancer instead. To do this, set the value of spring.cloud.loadbalancer.ribbon.enabled to false.

### 6.1.2. Overriding Feign Defaults

A central concept in Spring Cloud's Feign support is that of the named client. Each feign client is part of an ensemble of components that work together to contact a remote server on demand, and the ensemble has a name that you give it as an application developer using the <code>@FeignClient</code> annotation. Spring Cloud creates a new ensemble as an <code>ApplicationContext</code> on demand for each named client using <code>FeignClientsConfiguration</code>. This contains (amongst other things) an <code>feign.Decoder</code>, a <code>feign.Encoder</code>, and a <code>feign.Contract</code>. It is possible to override the name of that ensemble by using the <code>contextId</code> attribute of the <code>@FeignClient</code> annotation.

Spring Cloud lets you take full control of the feign client by declaring additional configuration (on top of the FeignClientsConfiguration) using @FeignClient. Example:

```
@FeignClient(name = "stores", configuration = FooConfiguration.class)
public interface StoreClient {
    //..
}
```

In this case the client is composed from the components already in FeignClientsConfiguration together with any in FooConfiguration (where the latter will override the former).

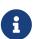

FooConfiguration does not need to be annotated with <code>@Configuration</code>. However, if it is, then take care to exclude it from any <code>@ComponentScan</code> that would otherwise include this configuration as it will become the default source for <code>feign.Decoder</code>, <code>feign.Encoder</code>, <code>feign.Contract</code>, etc., when specified. This can be avoided by putting it in a separate, non-overlapping package from any <code>@ComponentScan</code> or <code>@SpringBootApplication</code>, or it can be explicitly excluded in <code>@ComponentScan</code>.

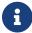

The serviceId attribute is now deprecated in favor of the name attribute.

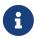

Using contextId attribute of the <code>@FeignClient</code> annotation in addition to changing the name of the <code>ApplicationContext</code> ensemble, it will override the alias of the client name and it will be used as part of the name of the configuration bean created for that client.

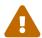

Previously, using the url attribute, did not require the name attribute. Using name is now required.

Placeholders are supported in the name and url attributes.

```
@FeignClient(name = "${feign.name}", url = "${feign.url}")
public interface StoreClient {
    //..
}
```

Spring Cloud Netflix provides the following beans by default for feign (BeanType beanName: ClassName):

- Decoder feignDecoder: ResponseEntityDecoder (which wraps a SpringDecoder)
- Encoder feignEncoder: SpringEncoder
- Logger feignLogger: Slf4jLogger
- Contract feignContract: SpringMvcContract
- Feign.Builder feignBuilder: HystrixFeign.Builder
- Client feignClient: if Ribbon is in the classpath and is enabled it is a LoadBalancerFeignClient, otherwise if Spring Cloud LoadBalancer is in the classpath, FeignBlockingLoadBalancerClient is used. If none of them is in the classpath, the default feign client is used.

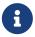

spring-cloud-starter-openfeign contains both spring-cloud-starter-netflix-ribbon and spring-cloud-starter-loadbalancer.

The OkHttpClient and ApacheHttpClient feign clients can be used by setting feign.okhttp.enabled or feign.httpclient.enabled to true, respectively, and having them on the classpath. You can customize the HTTP client used by providing a bean of either org.apache.http.impl.client.CloseableHttpClient when using Apache or okhttp3.0kHttpClient when using OK HTTP.

Spring Cloud Netflix *does not* provide the following beans by default for feign, but still looks up beans of these types from the application context to create the feign client:

- Logger.Level
- Retryer
- ErrorDecoder
- Request.Options
- Collection<RequestInterceptor>
   SetterFactory

#### QueryMapEncoder

Creating a bean of one of those type and placing it in a <code>@FeignClient</code> configuration (such as <code>FooConfiguration</code> above) allows you to override each one of the beans described. Example:

```
@Configuration
public class FooConfiguration {
    @Bean
    public Contract feignContract() {
        return new feign.Contract.Default();
    }

    @Bean
    public BasicAuthRequestInterceptor basicAuthRequestInterceptor() {
        return new BasicAuthRequestInterceptor("user", "password");
    }
}
```

This replaces the SpringMvcContract with feign.Contract.Default and adds a RequestInterceptor to the collection of RequestInterceptor.

@FeignClient also can be configured using configuration properties.

application.yml

```
feign:
 client:
    config:
      feignName:
        connectTimeout: 5000
        readTimeout: 5000
        loggerLevel: full
        errorDecoder: com.example.SimpleErrorDecoder
        retryer: com.example.SimpleRetryer
        requestInterceptors:
          - com.example.FooRequestInterceptor

    com.example.BarRequestInterceptor

        decode404: false
        encoder: com.example.SimpleEncoder
        decoder: com.example.SimpleDecoder
        contract: com.example.SimpleContract
```

Default configurations can be specified in the <code>@EnableFeignClients</code> attribute <code>defaultConfiguration</code> in a similar manner as described above. The difference is that this configuration will apply to <code>all</code> feign clients.

If you prefer using configuration properties to configured all <code>@FeignClient</code>, you can create configuration properties with <code>default</code> feign name.

```
feign:
   client:
    config:
     default:
        connectTimeout: 5000
        readTimeout: 5000
        loggerLevel: basic
```

If we create both <code>@Configuration</code> bean and configuration properties, configuration properties will win. It will override <code>@Configuration</code> values. But if you want to change the priority to <code>@Configuration</code>, you can change <code>feign.client.default-to-properties</code> to <code>false</code>.

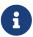

If you need to use ThreadLocal bound variables in your RequestInterceptor's you will need to either set the thread isolation strategy for Hystrix to 'SEMAPHORE or disable Hystrix in Feign.

#### application.yml

```
# To disable Hystrix in Feign
feign:
    hystrix:
    enabled: false

# To set thread isolation to SEMAPHORE
hystrix:
    command:
        default:
        execution:
        isolation:
        strategy: SEMAPHORE
```

If we want to create multiple feign clients with the same name or url so that they would point to the same server but each with a different custom configuration then we have to use contextId attribute of the @FeignClient in order to avoid name collision of these configuration beans.

```
@FeignClient(contextId = "fooClient", name = "stores", configuration =
FooConfiguration.class)
public interface FooClient {
    //..
}
```

```
@FeignClient(contextId = "barClient", name = "stores", configuration =
BarConfiguration.class)
public interface BarClient {
    //..
}
```

### 6.1.3. Creating Feign Clients Manually

In some cases it might be necessary to customize your Feign Clients in a way that is not possible using the methods above. In this case you can create Clients using the Feign Builder API. Below is an example which creates two Feign Clients with the same interface but configures each one with a separate request interceptor.

```
@Import(FeignClientsConfiguration.class)
class FooController {
    private FooClient fooClient;
    private FooClient adminClient;
        @Autowired
    public FooController(Decoder decoder, Encoder encoder, Client client, Contract
contract) {
        this.fooClient = Feign.builder().client(client)
                .encoder(encoder)
                .decoder(decoder)
                .contract(contract)
                .requestInterceptor(new BasicAuthRequestInterceptor("user", "user"))
                .target(FooClient.class, "https://PROD-SVC");
        this.adminClient = Feign.builder().client(client)
                .encoder(encoder)
                .decoder(decoder)
                .contract(contract)
                .requestInterceptor(new BasicAuthRequestInterceptor("admin", "admin"))
                .target(FooClient.class, "https://PROD-SVC");
   }
}
```

- a
- In the above example FeignClientsConfiguration.class is the default configuration provided by Spring Cloud Netflix.
- 8

PROD-SVC is the name of the service the Clients will be making requests to.

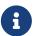

The Feign Contract object defines what annotations and values are valid on interfaces. The autowired Contract bean provides supports for SpringMVC annotations, instead of the default Feign native annotations.

### 6.1.4. Feign Hystrix Support

If Hystrix is on the classpath and feign.hystrix.enabled=true, Feign will wrap all methods with a circuit breaker. Returning a com.netflix.hystrix.HystrixCommand is also available. This lets you use reactive patterns (with a call to .toObservable() or .observe() or asynchronous use (with a call to .queue()).

To disable Hystrix support on a per-client basis create a vanilla Feign.Builder with the "prototype" scope, e.g.:

```
@Configuration
public class FooConfiguration {
         @Bean
        @Scope("prototype")
        public Feign.Builder feignBuilder() {
            return Feign.builder();
        }
}
```

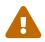

Prior to the Spring Cloud Dalston release, if Hystrix was on the classpath Feign would have wrapped all methods in a circuit breaker by default. This default behavior was changed in Spring Cloud Dalston in favor for an opt-in approach.

### 6.1.5. Feign Hystrix Fallbacks

Hystrix supports the notion of a fallback: a default code path that is executed when they circuit is open or there is an error. To enable fallbacks for a given <code>@FeignClient</code> set the <code>fallback</code> attribute to the class name that implements the fallback. You also need to declare your implementation as a Spring bean.

```
@FeignClient(name = "hello", fallback = HystrixClientFallback.class)
protected interface HystrixClient {
    @RequestMapping(method = RequestMethod.GET, value = "/hello")
    Hello iFailSometimes();
}

static class HystrixClientFallback implements HystrixClient {
    @Override
    public Hello iFailSometimes() {
        return new Hello("fallback");
    }
}
```

If one needs access to the cause that made the fallback trigger, one can use the fallbackFactory attribute inside @FeignClient.

```
@FeignClient(name = "hello", fallbackFactory = HystrixClientFallbackFactory.class)
protected interface HystrixClient {
    @RequestMapping(method = RequestMethod.GET, value = "/hello")
    Hello iFailSometimes();
}
@Component
static class HystrixClientFallbackFactory implements FallbackFactory<HystrixClient> {
    @Override
    public HystrixClient create(Throwable cause) {
        return new HystrixClient() {
            @Override
            public Hello iFailSometimes() {
                return new Hello("fallback; reason was: " + cause.getMessage());
            }
        };
    }
}
```

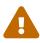

There is a limitation with the implementation of fallbacks in Feign and how Hystrix fallbacks work. Fallbacks are currently not supported for methods that return com.netflix.hystrix.HystrixCommand and rx.Observable.

### 6.1.6. Feign and @Primary

When using Feign with Hystrix fallbacks, there are multiple beans in the ApplicationContext of the same type. This will cause <code>@Autowired</code> to not work because there isn't exactly one bean, or one marked as primary. To work around this, Spring Cloud Netflix marks all Feign instances as <code>@Primary</code>, so Spring Framework will know which bean to inject. In some cases, this may not be desirable. To turn off this behavior set the <code>primary</code> attribute of <code>@FeignClient</code> to false.

```
@FeignClient(name = "hello", primary = false)
public interface HelloClient {
    // methods here
}
```

## **6.1.7. Feign Inheritance Support**

Feign supports boilerplate apis via single-inheritance interfaces. This allows grouping common operations into convenient base interfaces.

#### UserService.java

```
public interface UserService {
    @RequestMapping(method = RequestMethod.GET, value ="/users/{id}")
    User getUser(@PathVariable("id") long id);
}
```

#### UserResource.java

```
@RestController
public class UserResource implements UserService {
}
```

#### UserClient.java

```
package project.user;
@FeignClient("users")
public interface UserClient extends UserService {
}
```

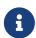

It is generally not advisable to share an interface between a server and a client. It introduces tight coupling, and also actually doesn't work with Spring MVC in its current form (method parameter mapping is not inherited).

### 6.1.8. Feign request/response compression

You may consider enabling the request or response GZIP compression for your Feign requests. You can do this by enabling one of the properties:

```
feign.compression.request.enabled=true
feign.compression.response.enabled=true
```

Feign request compression gives you settings similar to what you may set for your web server:

```
feign.compression.request.enabled=true
feign.compression.request.mime-types=text/xml,application/xml,application/json
feign.compression.request.min-request-size=2048
```

These properties allow you to be selective about the compressed media types and minimum request threshold length.

For http clients except OkHttpClient, default gzip decoder can be enabled to decode gzip response in

```
---
feign.compression.response.enabled=true
feign.compression.response.useGzipDecoder=true
---
```

### 6.1.9. Feign logging

A logger is created for each Feign client created. By default the name of the logger is the full class name of the interface used to create the Feign client. Feign logging only responds to the DEBUG level.

application.yml

```
logging.level.project.user.UserClient: DEBUG
```

The Logger. Level object that you may configure per client, tells Feign how much to log. Choices are:

- NONE, No logging (**DEFAULT**).
- BASIC, Log only the request method and URL and the response status code and execution time.
- HEADERS, Log the basic information along with request and response headers.
- FULL, Log the headers, body, and metadata for both requests and responses.

For example, the following would set the Logger.Level to FULL:

```
@Configuration
public class FooConfiguration {
    @Bean
    Logger.Level feignLoggerLevel() {
      return Logger.Level.FULL;
    }
}
```

### 6.1.10. Feign @QueryMap support

The OpenFeign <code>@QueryMap</code> annotation provides support for POJOs to be used as GET parameter maps. Unfortunately, the default OpenFeign QueryMap annotation is incompatible with Spring because it lacks a <code>value</code> property.

Spring Cloud OpenFeign provides an equivalent <code>@SpringQueryMap</code> annotation, which is used to annotate a POJO or Map parameter as a query parameter map.

For example, the Params class defines parameters param1 and param2:

```
// Params.java
public class Params {
    private String param1;
    private String param2;

    // [Getters and setters omitted for brevity]
}
```

The following feign client uses the Params class by using the <code>@SpringQueryMap</code> annotation:

```
@FeignClient("demo")
public interface DemoTemplate {
    @GetMapping(path = "/demo")
    String demoEndpoint(@SpringQueryMap Params params);
}
```

If you need more control over the generated query parameter map, you can implement a custom QueryMapEncoder bean.

### 6.1.11. HATEOAS support

Spring provides some APIs to create REST representations that follow the HATEOAS principle, Spring Hateoas and Spring Data REST.

If your project use the org.springframework.boot:spring-boot-starter-hateoas starter or the org.springframework.boot:spring-boot-starter-data-rest starter, Feign HATEOAS support is enabled by default.

When HATEOAS support is enabled, Feign clients are allowed to serialize and deserialize HATEOAS representation models: EntityModel, CollectionModel and PagedModel.

```
@FeignClient("demo")
public interface DemoTemplate {
    @GetMapping(path = "/stores")
    CollectionModel<Store> getStores();
}
```

# 6.2. Configuration properties

To see the list of all Sleuth related configuration properties please check the Appendix page.

# Chapter 7. Spring Cloud Bus

Spring Cloud Bus links the nodes of a distributed system with a lightweight message broker. This broker can then be used to broadcast state changes (such as configuration changes) or other management instructions. A key idea is that the bus is like a distributed actuator for a Spring Boot application that is scaled out. However, it can also be used as a communication channel between apps. This project provides starters for either an AMQP broker or Kafka as the transport.

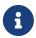

Spring Cloud is released under the non-restrictive Apache 2.0 license. If you would like to contribute to this section of the documentation or if you find an error, please find the source code and issue trackers in the project at github.

# 7.1. Quick Start

Spring Cloud Bus works by adding Spring Boot autconfiguration if it detects itself on the classpath. To enable the bus, add <a href="spring-cloud-starter-bus-amqp">spring-cloud-starter-bus-kafka</a> to your dependency management. Spring Cloud takes care of the rest. Make sure the broker (RabbitMQ or Kafka) is available and configured. When running on localhost, you need not do anything. If you run remotely, use Spring Cloud Connectors or Spring Boot conventions to define the broker credentials, as shown in the following example for Rabbit:

application.yml

```
spring:
  rabbitmq:
  host: mybroker.com
  port: 5672
  username: user
  password: secret
```

The bus currently supports sending messages to all nodes listening or all nodes for a particular service (as defined by Eureka). The /bus/\* actuator namespace has some HTTP endpoints. Currently, two are implemented. The first, /bus/env, sends key/value pairs to update each node's Spring Environment. The second, /bus/refresh, reloads each application's configuration, as though they had all been pinged on their /refresh endpoint.

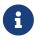

The Spring Cloud Bus starters cover Rabbit and Kafka, because those are the two most common implementations. However, Spring Cloud Stream is quite flexible, and the binder works with spring-cloud-bus.

# 7.2. Bus Endpoints

Spring Cloud Bus provides two endpoints, /actuator/bus-refresh and /actuator/bus-env that correspond to individual actuator endpoints in Spring Cloud Commons, /actuator/refresh and /actuator/env respectively.

### 7.2.1. Bus Refresh Endpoint

The /actuator/bus-refresh endpoint clears the RefreshScope cache and rebinds @ConfigurationProperties. See the Refresh Scope documentation for more information.

To expose the /actuator/bus-refresh endpoint, you need to add following configuration to your application:

```
management.endpoints.web.exposure.include=bus-refresh
```

### 7.2.2. Bus Env Endpoint

The /actuator/bus-env endpoint updates each instances environment with the specified key/value pair across multiple instances.

To expose the /actuator/bus-env endpoint, you need to add following configuration to your application:

```
management.endpoints.web.exposure.include=bus-env
```

The /actuator/bus-env endpoint accepts POST requests with the following shape:

```
{
    "name": "key1",
    "value": "value1"
}
```

# 7.3. Addressing an Instance

Each instance of the application has a service ID, whose value can be set with spring.cloud.bus.id and whose value is expected to be a colon-separated list of identifiers, in order from least specific to most specific. The default value is constructed from the environment as a combination of the spring.application.name and server.port (or spring.application.index, if set). The default value of the ID is constructed in the form of app:index:id, where:

- app is the vcap.application.name, if it exists, or spring.application.name
- index is the vcap.application.instance\_index, if it exists, spring.application.index, local.server.port, server.port, or 0 (in that order).
- id is the vcap.application.instance\_id, if it exists, or a random value.

The HTTP endpoints accept a "destination" path parameter, such as /bus-refresh/customers:9000, where destination is a service ID. If the ID is owned by an instance on the bus, it processes the message, and all other instances ignore it.

## 7.4. Addressing All Instances of a Service

The "destination" parameter is used in a Spring PathMatcher (with the path separator as a colon—:) to determine if an instance processes the message. Using the example from earlier, /bus-env/customers:\*\* targets all instances of the "customers" service regardless of the rest of the service ID.

## 7.5. Service ID Must Be Unique

The bus tries twice to eliminate processing an event—once from the original ApplicationEvent and once from the queue. To do so, it checks the sending service ID against the current service ID. If multiple instances of a service have the same ID, events are not processed. When running on a local machine, each service is on a different port, and that port is part of the ID. Cloud Foundry supplies an index to differentiate. To ensure that the ID is unique outside Cloud Foundry, set spring.application.index to something unique for each instance of a service.

# 7.6. Customizing the Message Broker

Spring Cloud Bus uses Spring Cloud Stream to broadcast the messages. So, to get messages to flow, you need only include the binder implementation of your choice in the classpath. There are convenient starters for the bus with AMQP (RabbitMQ) and Kafka (spring-cloud-starter-bus-[amqp|kafka]). Generally speaking, Spring Cloud Stream relies on Spring Boot autoconfiguration conventions for configuring middleware. For instance, the AMQP broker address can be changed with spring.rabbitmq.\* configuration properties. Spring Cloud Bus has a handful of native configuration properties in spring.cloud.bus.\* (for example, spring.cloud.bus.destination is the name of the topic to use as the external middleware). Normally, the defaults suffice.

To learn more about how to customize the message broker settings, consult the Spring Cloud Stream documentation.

# 7.7. Tracing Bus Events

Bus events (subclasses of RemoteApplicationEvent) can be traced by setting spring.cloud.bus.trace.enabled=true. If you do so, the Spring Boot TraceRepository (if it is present) shows each event sent and all the acks from each service instance. The following example comes from the /trace endpoint:

```
"timestamp": "2015-11-26T10:24:44.411+0000",
  "info": {
    "signal": "spring.cloud.bus.ack",
    "type": "RefreshRemoteApplicationEvent",
    "id": "c4d374b7-58ea-4928-a312-31984def293b",
    "origin": "stores:8081",
    "destination": "*:**"
 }
 },
 "timestamp": "2015-11-26T10:24:41.864+0000",
 "info": {
    "signal": "spring.cloud.bus.sent",
    "type": "RefreshRemoteApplicationEvent",
    "id": "c4d374b7-58ea-4928-a312-31984def293b",
    "origin": "customers:9000",
    "destination": "*:**"
 }
 },
 "timestamp": "2015-11-26T10:24:41.862+0000",
 "info": {
    "signal": "spring.cloud.bus.ack",
    "type": "RefreshRemoteApplicationEvent",
    "id": "c4d374b7-58ea-4928-a312-31984def293b",
    "origin": "customers:9000",
    "destination": "*:**"
 }
}
```

The preceding trace shows that a RefreshRemoteApplicationEvent was sent from customers:9000, broadcast to all services, and received (acked) by customers:9000 and stores:8081.

To handle the ack signals yourself, you could add an <code>@EventListener</code> for the <code>AckRemoteApplicationEvent</code> and <code>SentApplicationEvent</code> types to your app (and enable tracing). Alternatively, you could tap into the <code>TraceRepository</code> and mine the data from there.

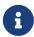

Any Bus application can trace acks. However, sometimes, it is useful to do this in a central service that can do more complex queries on the data or forward it to a specialized tracing service.

## 7.8. Broadcasting Your Own Events

The Bus can carry any event of type RemoteApplicationEvent. The default transport is JSON, and the deserializer needs to know which types are going to be used ahead of time. To register a new type, you must put it in a subpackage of org.springframework.cloud.bus.event.

To customise the event name, you can use <code>@JsonTypeName</code> on your custom class or rely on the default strategy, which is to use the simple name of the class.

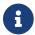

Both the producer and the consumer need access to the class definition.

### 7.8.1. Registering events in custom packages

If you cannot or do not want to use a subpackage of org.springframework.cloud.bus.event for your custom events, you must specify which packages to scan for events of type RemoteApplicationEvent by using the <code>@RemoteApplicationEventScan</code> annotation. Packages specified with <code>@RemoteApplicationEventScan</code> include subpackages.

For example, consider the following custom event, called MyEvent:

```
package com.acme;
public class MyEvent extends RemoteApplicationEvent {
    ...
}
```

You can register that event with the deserializer in the following way:

```
package com.acme;

@Configuration
@RemoteApplicationEventScan
public class BusConfiguration {
    ...
}
```

Without specifying a value, the package of the class where <code>@RemoteApplicationEventScan</code> is used is registered. In this example, <code>com.acme</code> is registered by using the package of <code>BusConfiguration</code>.

You can also explicitly specify the packages to scan by using the value, basePackages or basePackageClasses properties on @RemoteApplicationEventScan, as shown in the following example:

```
package com.acme;

@Configuration
//@RemoteApplicationEventScan({"com.acme", "foo.bar"})
//@RemoteApplicationEventScan(basePackages = {"com.acme", "foo.bar", "fizz.buzz"})
@RemoteApplicationEventScan(basePackageClasses = BusConfiguration.class)
public class BusConfiguration {
    ...
}
```

All of the preceding examples of <code>@RemoteApplicationEventScan</code> are equivalent, in that the <code>com.acme</code>

package is registered by explicitly specifying the packages on @RemoteApplicationEventScan.

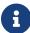

You can specify multiple base packages to scan.

# 7.9. Configuration properties

To see the list of all Bus related configuration properties please check the Appendix page.

## **Chapter 8. Spring Cloud Sleuth**

Adrian Cole, Spencer Gibb, Marcin Grzejszczak, Dave Syer, Jay Bryant

Hoxton.RC2

### 8.1. Introduction

Spring Cloud Sleuth implements a distributed tracing solution for Spring Cloud.

### 8.1.1. Terminology

Spring Cloud Sleuth borrows Dapper's terminology.

**Span**: The basic unit of work. For example, sending an RPC is a new span, as is sending a response to an RPC. Spans are identified by a unique 64-bit ID for the span and another 64-bit ID for the trace the span is a part of. Spans also have other data, such as descriptions, timestamped events, key-value annotations (tags), the ID of the span that caused them, and process IDs (normally IP addresses).

Spans can be started and stopped, and they keep track of their timing information. Once you create a span, you must stop it at some point in the future.

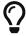

The initial span that starts a trace is called a **root** span. The value of the ID of that span is equal to the trace ID.

**Trace:** A set of spans forming a tree-like structure. For example, if you run a distributed big-data store, a trace might be formed by a PUT request.

**Annotation:** Used to record the existence of an event in time. With Brave instrumentation, we no longer need to set special events for Zipkin to understand who the client and server are, where the request started, and where it ended. For learning purposes, however, we mark these events to highlight what kind of an action took place.

- cs: Client Sent. The client has made a request. This annotation indicates the start of the span.
- **sr**: Server Received: The server side got the request and started processing it. Subtracting the cs timestamp from this timestamp reveals the network latency.
- ss: Server Sent. Annotated upon completion of request processing (when the response got sent back to the client). Subtracting the sr timestamp from this timestamp reveals the time needed by the server side to process the request.
- **cr**: Client Received. Signifies the end of the span. The client has successfully received the response from the server side. Subtracting the **cs** timestamp from this timestamp reveals the whole time needed by the client to receive the response from the server.

The following image shows how **Span** and **Trace** look in a system, together with the Zipkin annotations:

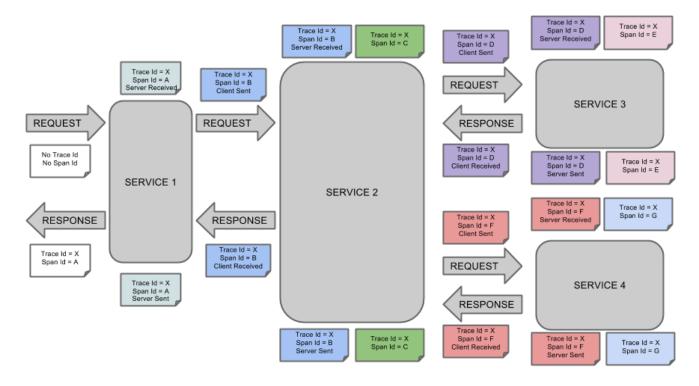

Each color of a note signifies a span (there are seven spans - from **A** to **G**). Consider the following note:

```
Trace Id = X
Span Id = D
Client Sent
```

This note indicates that the current span has **Trace Id** set to **X** and **Span Id** set to **D**. Also, the **Client Sent** event took place.

The following image shows how parent-child relationships of spans look:

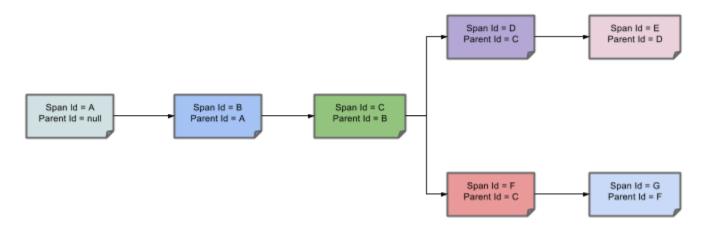

### 8.1.2. Purpose

The following sections refer to the example shown in the preceding image.

#### **Distributed Tracing with Zipkin**

This example has seven spans. If you go to traces in Zipkin, you can see this number in the second

trace, as shown in the following image:

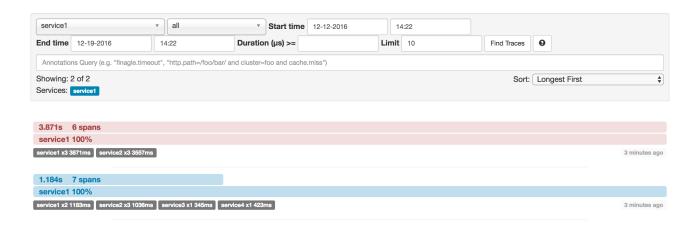

However, if you pick a particular trace, you can see four spans, as shown in the following image:

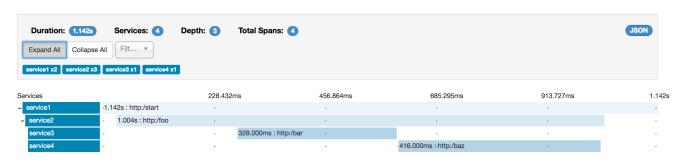

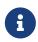

When you pick a particular trace, you see merged spans. That means that, if there were two spans sent to Zipkin with Server Received and Server Sent or Client Received and Client Sent annotations, they are presented as a single span.

Why is there a difference between the seven and four spans in this case?

- One span comes from the <a href="http://start span">http://start span</a>. It has the Server Received (sr) and Server Sent (ss) annotations.
- Two spans come from the RPC call from service1 to service2 to the http:/foo endpoint. The Client Sent (cs) and Client Received (cr) events took place on the service1 side. Server Received (sr) and Server Sent (ss) events took place on the service2 side. These two spans form one logical span related to an RPC call.
- Two spans come from the RPC call from service2 to service3 to the http://bar endpoint. The Client Sent (cs) and Client Received (cr) events took place on the service2 side. The Server Received (sr) and Server Sent (ss) events took place on the service3 side. These two spans form one logical span related to an RPC call.
- Two spans come from the RPC call from service2 to service4 to the http:/baz endpoint. The Client Sent (cs) and Client Received (cr) events took place on the service2 side. Server Received (sr) and Server Sent (ss) events took place on the service4 side. These two spans form one logical span related to an RPC call.

So, if we count the physical spans, we have one from <a href="http://start">http://start</a>, two from <a href="service1">service1</a> calling <a href="service2">service2</a>, and two from <a href="service2">service2</a> calling <a href="service2">service2</a>. In sum, we

have a total of seven spans.

Logically, we see the information of four total Spans because we have one span related to the incoming request to service1 and three spans related to RPC calls.

### **Visualizing errors**

Zipkin lets you visualize errors in your trace. When an exception was thrown and was not caught, we set proper tags on the span, which Zipkin can then properly colorize. You could see in the list of traces one trace that is red. That appears because an exception was thrown.

If you click that trace, you see a similar picture, as follows:

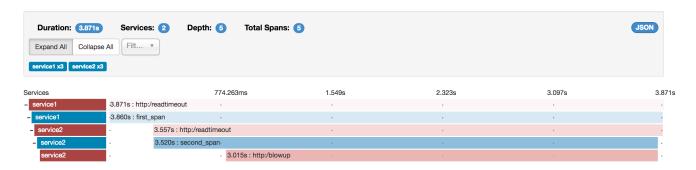

If you then click on one of the spans, you see the following

#### service2.http:/readtimeout: 3.557s

AKA: service1,service2

| Date Time            | Relative Time | Annotation     | Address                   |
|----------------------|---------------|----------------|---------------------------|
| 19/12/2016, 14:19:23 | 307.000ms     | Client Send    | 127.0.0.1:8081 (service1) |
| 19/12/2016, 14:19:23 | 310.000ms     | Server Receive | 127.0.0.1:8082 (service2) |
| 19/12/2016, 14:19:26 | 3.836s        | Server Send    | 127.0.0.1:8082 (service2) |
| 19/12/2016, 14:19:27 | 3.864s        | Client Receive | 127.0.0.1:8081 (service1) |

| Key                   | Value                                                                                                    |
|-----------------------|----------------------------------------------------------------------------------------------------|
| error                 | Request processing failed; nested exception is org.springframework.web.client.ResourceAccessException: I/O error on GET request for "http://localhost:8082/blowup": Read timed out; nested exception is java.net.SocketTi meoutException: Read timed out |
| http.host             | localhost                                                                                                    |
| http.method           | GET                                                                                                    |
| http.path             | /readtimeout                                                                                                    |
| http.status_code      | 500                                                                                                    |
| http.url              | http://localhost:8082/readtimeout                                                                                                    |
| mvc.controller.class  | BasicErrorController                                                                                                    |
| mvc.controller.method | error                                                                                                    |

The span shows the reason for the error and the whole stack trace related to it.

#### **Distributed Tracing with Brave**

Starting with version 2.0.0, Spring Cloud Sleuth uses Brave as the tracing library. Consequently, Sleuth no longer takes care of storing the context but delegates that work to Brave.

Due to the fact that Sleuth had different naming and tagging conventions than Brave, we decided to follow Brave's conventions from now on. However, if you want to use the legacy Sleuth approaches, you can set the spring.sleuth.http.legacy.enabled property to true.

#### Live examples

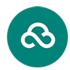

#### Pivotal Web Services

Click the Pivotal Web Services icon to see it live! Click the Pivotal Web Services icon to see it live!

#### Click here to see it live!

The dependency graph in Zipkin should resemble the following image:

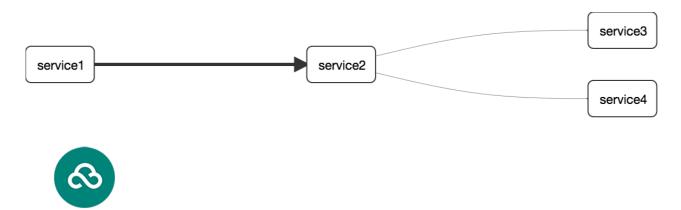

#### Pivotal Web Services

Click the Pivotal Web Services icon to see it live! Click the Pivotal Web Services icon to see it live!

#### Click here to see it live!

#### Log correlation

When using grep to read the logs of those four applications by scanning for a trace ID equal to (for example) 2485ec27856c56f4, you get output resembling the following:

```
service1.log:2016-02-26 11:15:47.561 INFO
[service1,2485ec27856c56f4,2485ec27856c56f4,true] 68058 --- [nio-8081-exec-1]
i.s.c.sleuth.docs.service1.Application : Hello from service1. Calling service2
service2.log:2016-02-26 11:15:47.710 INFO
[service2,2485ec27856c56f4,9aa10ee6fbde75fa,true] 68059 --- [nio-8082-exec-1]
i.s.c.sleuth.docs.service2.Application : Hello from service2. Calling service3 and
then service4
service3.log:2016-02-26 11:15:47.895 INFO
[service3,2485ec27856c56f4,1210be13194bfe5,true] 68060 --- [nio-8083-exec-1]
i.s.c.sleuth.docs.service3.Application : Hello from service3
service2.log:2016-02-26 11:15:47.924 INFO
[service2,2485ec27856c56f4,9aa10ee6fbde75fa,true] 68059 --- [nio-8082-exec-1]
i.s.c.sleuth.docs.service2.Application : Got response from service3 [Hello from
service3]
service4.log:2016-02-26 11:15:48.134 INFO
[service4,2485ec27856c56f4,1b1845262ffba49d,true] 68061 --- [nio-8084-exec-1]
i.s.c.sleuth.docs.service4.Application : Hello from service4
service2.log:2016-02-26 11:15:48.156 INFO
[service2,2485ec27856c56f4,9aa10ee6fbde75fa,true] 68059 --- [nio-8082-exec-1]
i.s.c.sleuth.docs.service2.Application : Got response from service4 [Hello from
service41
service1.log:2016-02-26 11:15:48.182 INFO
[service1,2485ec27856c56f4,2485ec27856c56f4,true] 68058 --- [nio-8081-exec-1]
i.s.c.sleuth.docs.service1.Application : Got response from service2 [Hello from
service2, response from service3 [Hello from service3] and from service4 [Hello from
service4]]
```

If you use a log aggregating tool (such as Kibana, Splunk, and others), you can order the events that took place. An example from Kibana would resemble the following image:

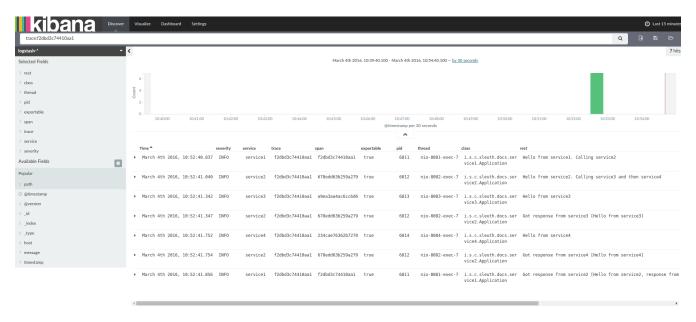

If you want to use Logstash, the following listing shows the Grok pattern for Logstash:

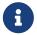

If you want to use Grok together with the logs from Cloud Foundry, you have to use the following pattern:

#### JSON Logback with Logstash

Often, you do not want to store your logs in a text file but in a JSON file that Logstash can immediately pick. To do so, you have to do the following (for readability, we pass the dependencies in the groupId:artifactId:version notation).

#### **Dependencies Setup**

- 1. Ensure that Logback is on the classpath (ch.qos.logback:logback-core).
- 2. Add Logstash Logback encode. For example, to use version 4.6, add net.logstash.logback:logstash-logback-encoder:4.6.

#### **Logback Setup**

Consider the following example of a Logback configuration file (named logback-spring.xml).

```
<!-- You can override this to have a custom pattern -->
    cproperty name="CONSOLE_LOG_PATTERN"
              value="%clr(%d{yyyy-MM-dd HH:mm:ss.SSS}){faint}
%clr(${LOG_LEVEL_PATTERN:-%5p}) %clr(${PID:- }){magenta} %clr(---){faint}
%clr([%15.15t]){faint} %clr(%-40.40logger{39}){cyan} %clr(:){faint}
%m%n${LOG_EXCEPTION_CONVERSION_WORD:-%wEx}"/>
    <!-- Appender to log to console -->
    <appender name="console" class="ch.qos.logback.core.ConsoleAppender">
        <filter class="ch.qos.logback.classic.filter.ThresholdFilter">
            <!-- Minimum logging level to be presented in the console logs-->
            <level>DEBUG</level>
        </filter>
        <encoder>
            <pattern>${CONSOLE_LOG_PATTERN}</pattern>
            <charset>utf8</charset>
        </encoder>
    </appender>
    <!-- Appender to log to file -->
    <appender name="flatfile" class="ch.qos.logback.core.rolling.RollingFileAppender">
        <file>${LOG_FILE}</file>
        <rollingPolicy class="ch.qos.logback.core.rolling.TimeBasedRollingPolicy">
            <fileNamePattern>${LOG_FILE}.%d{yyyy-MM-dd}.gz</fileNamePattern>
            <maxHistory>7</maxHistory>
        </rollingPolicy>
        <encoder>
            <pattern>${CONSOLE LOG PATTERN}</pattern>
            <charset>utf8</charset>
        </encoder>
    </appender>
    <!-- Appender to log to file in a JSON format -->
    <appender name="logstash" class="ch.qos.logback.core.rolling.RollingFileAppender">
        <file>${LOG FILE}.json</file>
        <rollingPolicy class="ch.qos.logback.core.rolling.TimeBasedRollingPolicy">
            <fileNamePattern>${LOG_FILE}.json.%d{yyyy-MM-dd}.gz</fileNamePattern>
            <maxHistory>7</maxHistory>
        </rollingPolicy>
        <encoder
class="net.logstash.logback.encoder.LoggingEventCompositeJsonEncoder">
            oviders>
                <timestamp>
                    <timeZone>UTC</timeZone>
                </timestamp>
                <pattern>
                    <pattern>
                        "severity": "%level",
                        "service": "${springAppName:-}",
```

```
"trace": "%X{X-B3-TraceId:-}",
                        "span": "%X{X-B3-SpanId:-}",
                        "parent": "%X{X-B3-ParentSpanId:-}",
                        "exportable": "%X{X-Span-Export:-}",
                        "pid": "${PID:-}",
                        "thread": "%thread",
                        "class": "%logger{40}",
                        "rest": "%message"
                    </pattern>
                </pattern>
            </providers>
        </encoder>
    </appender>
    <root level="INFO">
        <appender-ref ref="console"/>
        <!-- uncomment this to have also JSON logs -->
        <!--<appender-ref ref="logstash"/>-->
        <!--<appender-ref ref="flatfile"/>-->
    </root>
</configuration>
```

That Logback configuration file:

- Logs information from the application in a JSON format to a build/\${spring.application.name}.json file.
- Has commented out two additional appenders: console and standard log file.
- Has the same logging pattern as the one presented in the previous section.

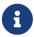

If you use a custom logback-spring.xml, you must pass the spring.application.name in the bootstrap rather than the application property file. Otherwise, your custom logback file does not properly read the property.

#### **Propagating Span Context**

The span context is the state that must get propagated to any child spans across process boundaries. Part of the Span Context is the Baggage. The trace and span IDs are a required part of the span context. Baggage is an optional part.

Baggage is a set of key:value pairs stored in the span context. Baggage travels together with the trace and is attached to every span. Spring Cloud Sleuth understands that a header is baggage-related if the HTTP header is prefixed with baggage- and, for messaging, it starts with baggage\_.

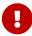

There is currently no limitation of the count or size of baggage items. However, keep in mind that too many can decrease system throughput or increase RPC latency. In extreme cases, too much baggage can crash the application, due to exceeding transport-level message or header capacity.

The following example shows setting baggage on a span:

```
Span initialSpan = this.tracer.nextSpan().name("span").start();
ExtraFieldPropagation.set(initialSpan.context(), "foo", "bar");
ExtraFieldPropagation.set(initialSpan.context(), "UPPER_CASE", "someValue");
```

#### **Baggage versus Span Tags**

Baggage travels with the trace (every child span contains the baggage of its parent). Zipkin has no knowledge of baggage and does not receive that information.

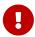

Starting from Sleuth 2.0.0 you have to pass the baggage key names explicitly in your project configuration. Read more about that setup here

Tags are attached to a specific span. In other words, they are presented only for that particular span. However, you can search by tag to find the trace, assuming a span having the searched tag value exists.

If you want to be able to lookup a span based on baggage, you should add a corresponding entry as a tag in the root span.

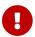

The span must be in scope.

The following listing shows integration tests that use baggage:

#### The setup

```
spring.sleuth:
  baggage-keys:
  - baz
  - bizarrecase
  propagation-keys:
  - foo
  - upper_case
```

#### The code

### 8.1.3. Adding Sleuth to the Project

This section addresses how to add Sleuth to your project with either Maven or Gradle.

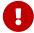

To ensure that your application name is properly displayed in Zipkin, set the spring.application.name property in bootstrap.yml.

#### Only Sleuth (log correlation)

If you want to use only Spring Cloud Sleuth without the Zipkin integration, add the spring-cloud-starter-sleuth module to your project.

The following example shows how to add Sleuth with Maven:

#### Maven

- ① We recommend that you add the dependency management through the Spring BOM so that you need not manage versions yourself.
- ② Add the dependency to spring-cloud-starter-sleuth.

The following example shows how to add Sleuth with Gradle:

#### Gradle

```
dependencyManagement { ①
   imports {
      mavenBom "org.springframework.cloud:spring-cloud-
dependencies:${releaseTrainVersion}"
   }
}
dependencies { ②
   compile "org.springframework.cloud:spring-cloud-starter-sleuth"
}
```

① We recommend that you add the dependency management through the Spring BOM so that you need not manage versions yourself.

② Add the dependency to spring-cloud-starter-sleuth.

#### Sleuth with Zipkin via HTTP

If you want both Sleuth and Zipkin, add the spring-cloud-starter-zipkin dependency.

The following example shows how to do so for Maven:

Maven

- ① We recommend that you add the dependency management through the Spring BOM so that you need not manage versions yourself.
- ② Add the dependency to spring-cloud-starter-zipkin.

The following example shows how to do so for Gradle:

Gradle

```
dependencyManagement { ①
    imports {
        mavenBom "org.springframework.cloud:spring-cloud-
dependencies:${releaseTrainVersion}"
    }
}
dependencies { ②
    compile "org.springframework.cloud:spring-cloud-starter-zipkin"
}
```

- ① We recommend that you add the dependency management through the Spring BOM so that you need not manage versions yourself.
- ② Add the dependency to spring-cloud-starter-zipkin.

#### Sleuth with Zipkin over RabbitMQ or Kafka

If you want to use RabbitMQ or Kafka instead of HTTP, add the spring-rabbit or spring-kafka dependency. The default destination name is zipkin.

If using Kafka, you must set the property spring.zipkin.sender.type property accordingly:

```
spring.zipkin.sender.type: kafka
```

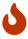

spring-cloud-sleuth-stream is deprecated and incompatible with these destinations.

If you want Sleuth over RabbitMQ, add the spring-cloud-starter-zipkin and spring-rabbit dependencies.

The following example shows how to do so for Gradle:

#### Maven

```
<dependencyManagement> ①
     <dependencies>
         <dependency>
             <groupId>org.springframework.cloud</groupId>
             <artifactId>spring-cloud-dependencies</artifactId>
             <version>${release.train.version}</version>
             <type>pom</type>
              <scope>import</scope>
         </dependency>
      </dependencies>
</dependencyManagement>
<dependency> ②
   <groupId>org.springframework.cloud
   <artifactId>spring-cloud-starter-zipkin</artifactId>
</dependency>
<dependency> ③
   <groupId>org.springframework.amqp</groupId>
   <artifactId>spring-rabbit</artifactId>
</dependency>
```

- ① We recommend that you add the dependency management through the Spring BOM so that you need not manage versions yourself.
- ② Add the dependency to spring-cloud-starter-zipkin. That way, all nested dependencies get downloaded.
- 3 To automatically configure RabbitMQ, add the spring-rabbit dependency.

```
dependencyManagement { ①
   imports {
       mavenBom "org.springframework.cloud:spring-cloud-
dependencies:${releaseTrainVersion}"
}
dependencies {
   compile "org.springframework.cloud:spring-cloud-starter-zipkin" 2
   compile "org.springframework.amqp:spring-rabbit" 3
}
```

- ① We recommend that you add the dependency management through the Spring BOM so that you need not manage versions yourself.
- 2 Add the dependency to spring-cloud-starter-zipkin. That way, all nested dependencies get downloaded.
- 3 To automatically configure RabbitMQ, add the spring-rabbit dependency.

### 8.1.4. Overriding the auto-configuration of Zipkin

Spring Cloud Sleuth supports sending traces to multiple tracing systems as of version 2.1.0. In order to get this to work, every tracing system needs to have a Reporter<Span> and Sender. If you want to override the provided beans you need to give them a specific name. To do this you can use ZipkinAutoConfiguration.REPORTER\_BEAN\_NAME respectively and

ZipkinAutoConfiguration.SENDER\_BEAN\_NAME.

```
@Configuration
protected static class MyConfig {
    @Bean(ZipkinAutoConfiguration.REPORTER_BEAN_NAME)
    Reporter<zipkin2.Span> myReporter() {
        return AsyncReporter.create(mySender());
    }
    @Bean(ZipkinAutoConfiguration.SENDER_BEAN_NAME)
    MySender mySender() {
        return new MySender();
    }
    static class MySender extends Sender {
        private boolean spanSent = false;
        boolean isSpanSent() {
            return this.spanSent;
        }
        @Override
        public Encoding encoding() {
            return Encoding.JSON;
        }
        @Override
        public int messageMaxBytes() {
            return Integer.MAX_VALUE;
        }
        @Override
        public int messageSizeInBytes(List<byte[]> encodedSpans) {
            return encoding().listSizeInBytes(encodedSpans);
        }
        @Override
        public Call<Void> sendSpans(List<byte[]> encodedSpans) {
            this.spanSent = true;
            return Call.create(null);
        }
    }
}
```

### 8.2. Additional Resources

You can watch a video of Reshmi Krishna and Marcin Grzejszczak talking about Spring Cloud

Sleuth and Zipkin by clicking here.

You can check different setups of Sleuth and Brave in the openzipkin/sleuth-webmvc-example repository.

### 8.3. Features

• Adds trace and span IDs to the Slf4J MDC, so you can extract all the logs from a given trace or span in a log aggregator, as shown in the following example logs:

```
2016-02-02 15:30:57.902 INFO [bar,6bfd228dc00d216b,6bfd228dc00d216b,false] 23030
--- [nio-8081-exec-3] ...
2016-02-02 15:30:58.372 ERROR [bar,6bfd228dc00d216b,6bfd228dc00d216b,false] 23030
--- [nio-8081-exec-3] ...
2016-02-02 15:31:01.936 INFO [bar,46ab0d418373cbc9,46ab0d418373cbc9,false] 23030
--- [nio-8081-exec-4] ...
```

Notice the [appname, traceId, spanId, exportable] entries from the MDC:

- spanId: The ID of a specific operation that took place.
- appname: The name of the application that logged the span.
- traceId: The ID of the latency graph that contains the span.
- **exportable**: Whether the log should be exported to Zipkin. When would you like the span not to be exportable? When you want to wrap some operation in a Span and have it written to the logs only.
- Provides an abstraction over common distributed tracing data models: traces, spans (forming a DAG), annotations, and key-value annotations. Spring Cloud Sleuth is loosely based on HTrace but is compatible with Zipkin (Dapper).
- Sleuth records timing information to aid in latency analysis. By using sleuth, you can pinpoint causes of latency in your applications.
- Sleuth is written to not log too much and to not cause your production application to crash. To that end, Sleuth:
  - Propagates structural data about your call graph in-band and the rest out-of-band.
  - Includes opinionated instrumentation of layers such as HTTP.
  - Includes a sampling policy to manage volume.
  - Can report to a Zipkin system for query and visualization.
- Instruments common ingress and egress points from Spring applications (servlet filter, async endpoints, rest template, scheduled actions, message channels, Zuul filters, and Feign client).
- Sleuth includes default logic to join a trace across HTTP or messaging boundaries. For example, HTTP propagation works over Zipkin-compatible request headers.
- Sleuth can propagate context (also known as baggage) between processes. Consequently, if you set a baggage element on a Span, it is sent downstream to other processes over either HTTP or

messaging.

- Provides a way to create or continue spans and add tags and logs through annotations.
- If spring-cloud-sleuth-zipkin is on the classpath, the app generates and collects Zipkin-compatible traces. By default, it sends them over HTTP to a Zipkin server on localhost (port 9411). You can configure the location of the service by setting spring.zipkin.baseUrl.
  - If you depend on spring-rabbit, your app sends traces to a RabbitMQ broker instead of HTTP.
  - If you depend on spring-kafka, and set spring.zipkin.sender.type: kafka, your app sends traces to a Kafka broker instead of HTTP.

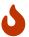

spring-cloud-sleuth-stream is deprecated and should no longer be used.

• Spring Cloud Sleuth is OpenTracing compatible.

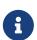

The SLF4J MDC is always set and logback users immediately see the trace and span IDs in logs per the example shown earlier. Other logging systems have to configure their own formatter to get the same result. The default is as follows: logging.pattern.level set to %5p [\${spring.zipkin.service.name:\${spring.application.name:-}},%X{X-B3-TraceId:-},%X{X-B3-SpanId:-},%X{X-Span-Export:-}] (this is a Spring Boot feature for logback users). If you do not use SLF4J, this pattern is NOT automatically applied.

#### 8.3.1. Introduction to Brave

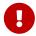

Starting with version 2.0.0, Spring Cloud Sleuth uses Brave as the tracing library. For your convenience, we embed part of the Brave's docs here.

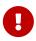

In the vast majority of cases you need to just use the Tracer or SpanCustomizer beans from Brave that Sleuth provides. The documentation below contains a high overview of what Brave is and how it works.

Brave is a library used to capture and report latency information about distributed operations to Zipkin. Most users do not use Brave directly. They use libraries or frameworks rather than employ Brave on their behalf.

This module includes a tracer that creates and joins spans that model the latency of potentially distributed work. It also includes libraries to propagate the trace context over network boundaries (for example, with HTTP headers).

#### **Tracing**

Most importantly, you need a brave. Tracer, configured to report to Zipkin.

The following example setup sends trace data (spans) to Zipkin over HTTP (as opposed to Kafka):

```
class MyClass {
    private final Tracer tracer;

    // Tracer will be autowired
    MyClass(Tracer tracer) {
        this.tracer = tracer;
    }

    void doSth() {
        Span span = tracer.newTrace().name("encode").start();
        // ...
    }
}
```

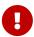

If your span contains a name longer than 50 chars, then that name is truncated to 50 chars. Your names have to be explicit and concrete. Big names lead to latency issues and sometimes even thrown exceptions.

The tracer creates and joins spans that model the latency of potentially distributed work. It can employ sampling to reduce overhead during the process, to reduce the amount of data sent to Zipkin, or both.

Spans returned by a tracer report data to Zipkin when finished or do nothing if unsampled. After starting a span, you can annotate events of interest or add tags containing details or lookup keys.

Spans have a context that includes trace identifiers that place the span at the correct spot in the tree representing the distributed operation.

#### **Local Tracing**

When tracing code that never leaves your process, run it inside a scoped span.

```
@Autowired Tracer tracer;

// Start a new trace or a span within an existing trace representing an operation
ScopedSpan span = tracer.startScopedSpan("encode");
try {
    // The span is in "scope" meaning downstream code such as loggers can see trace IDs
    return encoder.encode();
} catch (RuntimeException | Error e) {
    span.error(e); // Unless you handle exceptions, you might not know the operation
failed!
    throw e;
} finally {
    span.finish(); // always finish the span
}
```

When you need more features, or finer control, use the Span type:

```
@Autowired Tracer tracer;

// Start a new trace or a span within an existing trace representing an operation
Span span = tracer.nextSpan().name("encode").start();

// Put the span in "scope" so that downstream code such as loggers can see trace IDs
try (SpanInScope ws = tracer.withSpanInScope(span)) {
   return encoder.encode();
} catch (RuntimeException | Error e) {
    span.error(e); // Unless you handle exceptions, you might not know the operation
failed!
   throw e;
} finally {
   span.finish(); // note the scope is independent of the span. Always finish a span.
}
```

Both of the above examples report the exact same span on finish!

In the above example, the span will be either a new root span or the next child in an existing trace.

#### **Customizing Spans**

Once you have a span, you can add tags to it. The tags can be used as lookup keys or details. For example, you might add a tag with your runtime version, as shown in the following example:

```
span.tag("clnt/finagle.version", "6.36.0");
```

When exposing the ability to customize spans to third parties, prefer brave. SpanCustomizer as opposed to brave. Span. The former is simpler to understand and test and does not tempt users with span lifecycle hooks.

```
interface MyTraceCallback {
  void request(Request request, SpanCustomizer customizer);
}
```

Since brave. Span implements brave. SpanCustomizer, you can pass it to users, as shown in the following example:

```
for (MyTraceCallback callback : userCallbacks) {
  callback.request(request, span);
}
```

#### Implicitly Looking up the Current Span

Sometimes, you do not know if a trace is in progress or not, and you do not want users to do null

checks. brave.CurrentSpanCustomizer handles this problem by adding data to any span that's in progress or drops, as shown in the following example:

Ex.

```
// The user code can then inject this without a chance of it being null.
@Autowired SpanCustomizer span;

void userCode() {
   span.annotate("tx.started");
   ...
}
```

#### **RPC** tracing

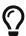

Check for instrumentation written here and Zipkin's list before rolling your own RPC instrumentation.

RPC tracing is often done automatically by interceptors. Behind the scenes, they add tags and events that relate to their role in an RPC operation.

The following example shows how to add a client span:

```
@Autowired Tracing tracing;
@Autowired Tracer tracer;
// before you send a request, add metadata that describes the operation
span = tracer.nextSpan().name(service + "/" + method).kind(CLIENT);
span.tag("myrpc.version", "1.0.0");
span.remoteServiceName("backend");
span.remoteIpAndPort("172.3.4.1", 8108);
// Add the trace context to the request, so it can be propagated in-band
tracing.propagation().injector(Request::addHeader)
                     .inject(span.context(), request);
// when the request is scheduled, start the span
span.start();
// if there is an error, tag the span
span.tag("error", error.getCode());
// or if there is an exception
span.error(exception);
// when the response is complete, finish the span
span.finish();
```

#### **One-Way tracing**

Sometimes, you need to model an asynchronous operation where there is a request but no response. In normal RPC tracing, you use span.finish() to indicate that the response was received. In one-way tracing, you use span.flush() instead, as you do not expect a response.

The following example shows how a client might model a one-way operation:

The following example shows how a server might handle a one-way operation:

```
@Autowired Tracing tracing;
@Autowired Tracer tracer;

// pull the context out of the incoming request
extractor = tracing.propagation().extractor(Request::getHeader);

// convert that context to a span which you can name and add tags to
oneWayReceive = nextSpan(tracer, extractor.extract(request))
    .name("process-request")
    .kind(SERVER)
    ... add tags etc.

// start the server side and flush instead of finish
oneWayReceive.start().flush();

// you should not modify this span anymore as it is complete. However,
// you can create children to represent follow-up work.
next = tracer.newSpan(oneWayReceive.context()).name("step2").start();
```

## 8.4. Sampling

Sampling may be employed to reduce the data collected and reported out of process. When a span

is not sampled, it adds no overhead (a noop).

Sampling is an up-front decision, meaning that the decision to report data is made at the first operation in a trace and that decision is propagated downstream.

By default, a global sampler applies a single rate to all traced operations. Tracer.Builder.sampler controls this setting, and it defaults to tracing every request.

### 8.4.1. Declarative sampling

Some applications need to sample based on the type or annotations of a java method.

Most users use a framework interceptor to automate this sort of policy. The following example shows how that might work internally:

```
@Autowired Tracer tracer;
// derives a sample rate from an annotation on a java method
DeclarativeSampler<Traced> sampler = DeclarativeSampler.create(Traced::sampleRate);
@Around("@annotation(traced)")
public Object traceThing(ProceedingJoinPoint pjp, Traced traced) throws Throwable {
  // When there is no trace in progress, this decides using an annotation
 Sampler decideUsingAnnotation = declarativeSampler.toSampler(traced);
 Tracer tracer = tracer.withSampler(decideUsingAnnotation);
 // This code looks the same as if there was no declarative override
 ScopedSpan span = tracer.startScopedSpan(spanName(pjp));
  try {
    return pjp.proceed();
 } catch (RuntimeException | Error e) {
    span.error(e);
    throw e;
 } finally {
    span.finish();
 }
}
```

### 8.4.2. Custom sampling

Depending on what the operation is, you may want to apply different policies. For example, you might not want to trace requests to static resources such as images, or you might want to trace all requests to a new api.

Most users use a framework interceptor to automate this sort of policy. The following example shows how that might work internally:

```
@Autowired Tracer tracer;
@Autowired Sampler fallback;

Span nextSpan(final Request input) {
    Sampler requestBased = Sampler() {
        @Override public boolean isSampled(long traceId) {
            if (input.url().startsWith("/experimental")) {
                return true;
            } else if (input.url().startsWith("/static")) {
                return false;
            }
            return fallback.isSampled(traceId);
        }
    ;;
    return tracer.withSampler(requestBased).nextSpan();
}
```

### 8.4.3. Sampling in Spring Cloud Sleuth

By default Spring Cloud Sleuth sets all spans to non-exportable. That means that traces appear in logs but not in any remote store. For testing the default is often enough, and it probably is all you need if you use only the logs (for example, with an ELK aggregator). If you export span data to Zipkin, there is also an Sampler.ALWAYS\_SAMPLE setting that exports everything, RateLimitingSampler setting that samples X transactions per second (defaults to 1000) or ProbabilityBasedSampler setting that samples a fixed fraction of spans.

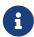

The RateLimitingSampler is the default if you use spring-cloud-sleuth-zipkin. You can configure the rate limit by setting spring.sleuth.sampler.rate.

A sampler can be installed by creating a bean definition, as shown in the following example:

```
@Bean
public Sampler defaultSampler() {
    return Sampler.ALWAYS_SAMPLE;
}
```

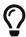

You can set the HTTP header X-B3-Flags to 1, or, when doing messaging, you can set the spanFlags header to 1. Doing so forces the current span to be exportable regardless of the sampling decision.

In order to use the rate-limited sampler set the spring.sleuth.sampler.rate property to choose an amount of traces to accept on a per-second interval. The minimum number is 0 and the max is 2,147,483,647 (max int).

## 8.5. Propagation

Propagation is needed to ensure activities originating from the same root are collected together in the same trace. The most common propagation approach is to copy a trace context from a client by sending an RPC request to a server receiving it.

For example, when a downstream HTTP call is made, its trace context is encoded as request headers and sent along with it, as shown in the following image:

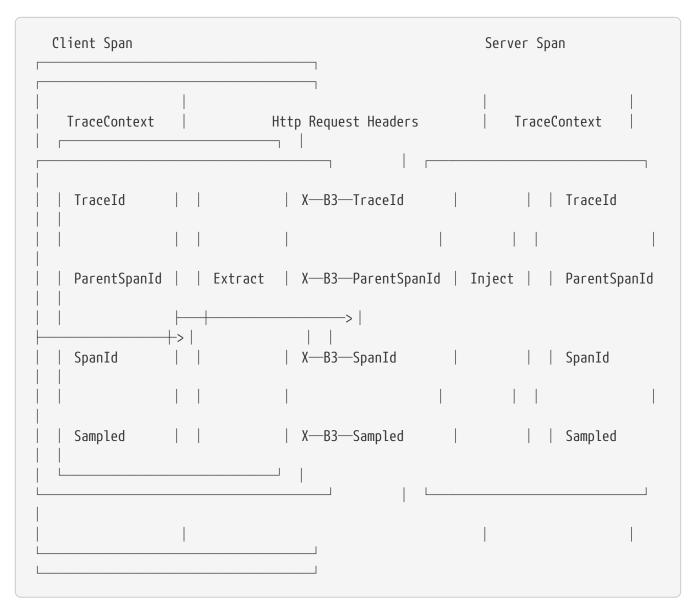

The names above are from B3 Propagation, which is built-in to Brave and has implementations in many languages and frameworks.

Most users use a framework interceptor to automate propagation. The next two examples show how that might work for a client and a server.

The following example shows how client-side propagation might work:

```
@Autowired Tracing tracing;

// configure a function that injects a trace context into a request
injector = tracing.propagation().injector(Request.Builder::addHeader);

// before a request is sent, add the current span's context to it
injector.inject(span.context(), request);
```

The following example shows how server-side propagation might work:

```
@Autowired Tracing tracing;
@Autowired Tracer tracer;

// configure a function that extracts the trace context from a request
extractor = tracing.propagation().extractor(Request::getHeader);

// when a server receives a request, it joins or starts a new trace
span = tracer.nextSpan(extractor.extract(request));
```

### 8.5.1. Propagating extra fields

Sometimes you need to propagate extra fields, such as a request ID or an alternate trace context. For example, if you are in a Cloud Foundry environment, you might want to pass the request ID, as shown in the following example:

```
// when you initialize the builder, define the extra field you want to propagate
Tracing.newBuilder().propagationFactory(
   ExtraFieldPropagation.newFactory(B3Propagation.FACTORY, "x-vcap-request-id")
);

// later, you can tag that request ID or use it in log correlation
requestId = ExtraFieldPropagation.get("x-vcap-request-id");
```

You may also need to propagate a trace context that you are not using. For example, you may be in an Amazon Web Services environment but not be reporting data to X-Ray. To ensure X-Ray can coexist correctly, pass-through its tracing header, as shown in the following example:

```
tracingBuilder.propagationFactory(
   ExtraFieldPropagation.newFactory(B3Propagation.FACTORY, "x-amzn-trace-id")
);
```

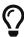

In Spring Cloud Sleuth all elements of the tracing builder Tracing.newBuilder() are defined as beans. So if you want to pass a custom PropagationFactory, it's enough for you to create a bean of that type and we will set it in the Tracing bean.

#### Prefixed fields

If they follow a common pattern, you can also prefix fields. The following example shows how to propagate x-vcap-request-id the field as-is but send the country-code and user-id fields on the wire as x-baggage-country-code and x-baggage-user-id, respectively:

Later, you can call the following code to affect the country code of the current trace context:

```
ExtraFieldPropagation.set("x-country-code", "FO");
String countryCode = ExtraFieldPropagation.get("x-country-code");
```

Alternatively, if you have a reference to a trace context, you can use it explicitly, as shown in the following example:

```
ExtraFieldPropagation.set(span.context(), "x-country-code", "FO");
String countryCode = ExtraFieldPropagation.get(span.context(), "x-country-code");
```

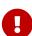

A difference from previous versions of Sleuth is that, with Brave, you must pass the list of baggage keys. There are the following properties to achieve this. With the spring.sleuth.baggage-keys, you set keys that get prefixed with baggage- for HTTP calls and baggage\_ for messaging. You can also use the spring.sleuth.propagation-keys property to pass a list of prefixed keys that are propagated to remote services without any prefix. You can also use the spring.sleuth.local-keys property to pass a list keys that will be propagated locally but will not be propagated over the wire. Notice that there's no x- in front of the header keys.

In order to automatically set the baggage values to Slf4j's MDC, you have to set the spring.sleuth.log.slf4j.whitelisted-mdc-keys property with a list of whitelisted baggage and propagation keys. E.g. spring.sleuth.log.slf4j.whitelisted-mdc-keys=foo will set the value of the foo baggage into MDC.

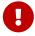

Remember that adding entries to MDC can drastically decrease the performance of your application!

If you want to add the baggage entries as tags, to make it possible to search for spans via the baggage entries, you can set the value of spring.sleuth.propagation.tag.whitelisted-keys with a list of whitelisted baggage keys. To disable the feature you have to pass the

spring.sleuth.propagation.tag.enabled=false property.

#### **Extracting a Propagated Context**

The TraceContext.Extractor<C> reads trace identifiers and sampling status from an incoming request or message. The carrier is usually a request object or headers.

This utility is used in standard instrumentation (such as HttpServerHandler) but can also be used for custom RPC or messaging code.

TraceContextOrSamplingFlags is usually used only with Tracer.nextSpan(extracted), unless you are sharing span IDs between a client and a server.

#### Sharing span IDs between Client and Server

A normal instrumentation pattern is to create a span representing the server side of an RPC. Extractor.extract might return a complete trace context when applied to an incoming client request. Tracer.joinSpan attempts to continue this trace, using the same span ID if supported or creating a child span if not. When the span ID is shared, the reported data includes a flag saying so.

The following image shows an example of B3 propagation:

Some propagation systems forward only the parent span ID, detected when Propagation.Factory.supportsJoin() == false. In this case, a new span ID is always provisioned, and the incoming context determines the parent ID.

The following image shows an example of AWS propagation:

Note: Some span reporters do not support sharing span IDs. For example, if you set Tracing.Builder.spanReporter(amazonXrayOrGoogleStackdrive), you should disable join by setting Tracing.Builder.supportsJoin(false). Doing so forces a new child span on Tracer.joinSpan().

#### **Implementing Propagation**

TraceContext.Extractor<C> is implemented by a Propagation.Factory plugin. Internally, this code creates the union type, TraceContextOrSamplingFlags, with one of the following: \* TraceContext if trace and span IDs were present. \* TraceIdContext if a trace ID was present but span IDs were not present. \* SamplingFlags if no identifiers were present.

Some Propagation implementations carry extra data from the point of extraction (for example, reading incoming headers) to injection (for example, writing outgoing headers). For example, it might carry a request ID. When implementations have extra data, they handle it as follows: \* If a TraceContext were extracted, add the extra data as TraceContext.extra(). \* Otherwise, add it as TraceContextOrSamplingFlags.extra(), which Tracer.nextSpan handles.

## 8.6. Current Tracing Component

Brave supports a "current tracing component" concept, which should only be used when you have no other way to get a reference. This was made for JDBC connections, as they often initialize prior to the tracing component.

The most recent tracing component instantiated is available through <code>Tracing.current()</code>. You can also use <code>Tracing.currentTracer()</code> to get only the tracer. If you use either of these methods, do not cache the result. Instead, look them up each time you need them.

## 8.7. Current Span

Brave supports a "current span" concept which represents the in-flight operation. You can use Tracer.currentSpan() to add custom tags to a span and Tracer.nextSpan() to create a child of whatever is in-flight.

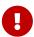

```
In Sleuth, you can autowire the Tracer bean to retrieve the current span via tracer.currentSpan() method. To retrieve the current context just call tracer.currentSpan().context(). To get the current trace id as String you can use the traceIdString() method like this: tracer.currentSpan().context().traceIdString().
```

### 8.7.1. Setting a span in scope manually

When writing new instrumentation, it is important to place a span you created in scope as the current span. Not only does doing so let users access it with Tracer.currentSpan(), but it also allows customizations such as SLF4J MDC to see the current trace IDs.

Tracer.withSpanInScope(Span) facilitates this and is most conveniently employed by using the try-with-resources idiom. Whenever external code might be invoked (such as proceeding an interceptor or otherwise), place the span in scope, as shown in the following example:

```
@Autowired Tracer tracer;

try (SpanInScope ws = tracer.withSpanInScope(span)) {
  return inboundRequest.invoke();
} finally { // note the scope is independent of the span
  span.finish();
}
```

In edge cases, you may need to clear the current span temporarily (for example, launching a task that should not be associated with the current request). To do tso, pass null to withSpanInScope, as shown in the following example:

```
@Autowired Tracer tracer;

try (SpanInScope cleared = tracer.withSpanInScope(null)) {
   startBackgroundThread();
}
```

## 8.8. Instrumentation

Spring Cloud Sleuth automatically instruments all your Spring applications, so you should not have to do anything to activate it. The instrumentation is added by using a variety of technologies according to the stack that is available. For example, for a servlet web application, we use a Filter, and, for Spring Integration, we use ChannelInterceptors.

You can customize the keys used in span tags. To limit the volume of span data, an HTTP request is, by default, tagged only with a handful of metadata, such as the status code, the host, and the URL. You can add request headers by configuring spring.sleuth.keys.http.headers (a list of header names).

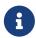

Tags are collected and exported only if there is a Sampler that allows it. By default, there is no such Sampler, to ensure that there is no danger of accidentally collecting too much data without configuring something).

## 8.9. Span lifecycle

You can do the following operations on the Span by means of brave. Tracer:

- start: When you start a span, its name is assigned and the start timestamp is recorded.
- close: The span gets finished (the end time of the span is recorded) and, if the span is sampled, it is eligible for collection (for example, to Zipkin).
- continue: A new instance of span is created. It is a copy of the one that it continues.
- detach: The span does not get stopped or closed. It only gets removed from the current thread.
- create with explicit parent: You can create a new span and set an explicit parent for it.

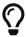

Spring Cloud Sleuth creates an instance of Tracer for you. In order to use it, you can autowire it.

### 8.9.1. Creating and finishing spans

You can manually create spans by using the Tracer, as shown in the following example:

```
// Start a span. If there was a span present in this thread it will become
// the `newSpan''s parent.
Span newSpan = this.tracer.nextSpan().name("calculateTax");
try (Tracer.SpanInScope ws = this.tracer.withSpanInScope(newSpan.start())) {
    // ...
    // You can tag a span
    newSpan.tag("taxValue", taxValue);
    // ...
    // You can log an event on a span
    newSpan.annotate("taxCalculated");
}
finally {
    // Once done remember to finish the span. This will allow collecting
    // the span to send it to Zipkin
    newSpan.finish();
}
```

In the preceding example, we could see how to create a new instance of the span. If there is already a span in this thread, it becomes the parent of the new span.

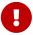

Always clean after you create a span. Also, always finish any span that you want to send to Zipkin.

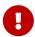

If your span contains a name greater than 50 chars, that name is truncated to 50 chars. Your names have to be explicit and concrete. Big names lead to latency issues and sometimes even exceptions.

### 8.9.2. Continuing Spans

Sometimes, you do not want to create a new span but you want to continue one. An example of such a situation might be as follows:

- AOP: If there was already a span created before an aspect was reached, you might not want to create a new span.
- **Hystrix**: Executing a Hystrix command is most likely a logical part of the current processing. It is in fact merely a technical implementation detail that you would not necessarily want to reflect in tracing as a separate being.

To continue a span, you can use brave. Tracer, as shown in the following example:

```
// let's assume that we're in a thread Y and we've received
// the 'initialSpan' from thread X
Span continuedSpan = this.tracer.toSpan(newSpan.context());
try {
   // ...
    // You can tag a span
    continuedSpan.tag("taxValue", taxValue);
    // ...
    // You can log an event on a span
    continuedSpan.annotate("taxCalculated");
}
finally {
    // Once done remember to flush the span. That means that
    // it will get reported but the span itself is not yet finished
    continuedSpan.flush();
}
```

### 8.9.3. Creating a Span with an explicit Parent

You might want to start a new span and provide an explicit parent of that span. Assume that the parent of a span is in one thread and you want to start a new span in another thread. In Brave, whenever you call nextSpan(), it creates a span in reference to the span that is currently in scope. You can put the span in scope and then call nextSpan(), as shown in the following example:

```
// let's assume that we're in a thread Y and we've received
// the 'initialSpan' from thread X. 'initialSpan' will be the parent
// of the `newSpan`
Span newSpan = null;
try (Tracer.SpanInScope ws = this.tracer.withSpanInScope(initialSpan)) {
    newSpan = this.tracer.nextSpan().name("calculateCommission");
    // ...
    // You can tag a span
    newSpan.tag("commissionValue", commissionValue);
    // ...
    // You can log an event on a span
    newSpan.annotate("commissionCalculated");
}
finally {
    // Once done remember to finish the span. This will allow collecting
    // the span to send it to Zipkin. The tags and events set on the
    // newSpan will not be present on the parent
    if (newSpan != null) {
        newSpan.finish();
   }
}
```

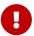

After creating such a span, you must finish it. Otherwise it is not reported (for example, to Zipkin).

## 8.10. Naming spans

Picking a span name is not a trivial task. A span name should depict an operation name. The name should be low cardinality, so it should not include identifiers.

Since there is a lot of instrumentation going on, some span names are artificial:

- controller-method-name when received by a Controller with a method name of controllerMethodName
- async for asynchronous operations done with wrapped Callable and Runnable interfaces.
- Methods annotated with @Scheduled return the simple name of the class.

Fortunately, for asynchronous processing, you can provide explicit naming.

#### 8.10.1. @SpanName Annotation

You can name the span explicitly by using the @SpanName annotation, as shown in the following example:

```
@SpanName("calculateTax")
class TaxCountingRunnable implements Runnable {
    @Override
    public void run() {
        // perform logic
    }
}
```

In this case, when processed in the following manner, the span is named calculateTax:

### 8.10.2. toString() method

It is pretty rare to create separate classes for Runnable or Callable. Typically, one creates an anonymous instance of those classes. You cannot annotate such classes. To overcome that limitation, if there is no @SpanName annotation present, we check whether the class has a custom implementation of the toString() method.

Running such code leads to creating a span named calculateTax, as shown in the following example:

```
Runnable runnable = new TraceRunnable(this.tracing, spanNamer, new Runnable() {
    @Override
    public void run() {
        // perform logic
    }

    @Override
    public String toString() {
        return "calculateTax";
    }
});
Future<?> future = executorService.submit(runnable);
// ... some additional logic ...
future.get();
```

## 8.11. Managing Spans with Annotations

You can manage spans with a variety of annotations.

#### 8.11.1. Rationale

There are a number of good reasons to manage spans with annotations, including:

- API-agnostic means to collaborate with a span. Use of annotations lets users add to a span with no library dependency on a span api. Doing so lets Sleuth change its core API to create less impact to user code.
- Reduced surface area for basic span operations. Without this feature, you must use the span api, which has lifecycle commands that could be used incorrectly. By only exposing scope, tag, and log functionality, you can collaborate without accidentally breaking span lifecycle.
- Collaboration with runtime generated code. With libraries such as Spring Data and Feign, the implementations of interfaces are generated at runtime. Consequently, span wrapping of objects was tedious. Now you can provide annotations over interfaces and the arguments of those interfaces.

## 8.11.2. Creating New Spans

If you do not want to create local spans manually, you can use the <code>@NewSpan</code> annotation. Also, we provide the <code>@SpanTag</code> annotation to add tags in an automated fashion.

Now we can consider some examples of usage.

```
@NewSpan
void testMethod();
```

Annotating the method without any parameter leads to creating a new span whose name equals the annotated method name.

```
@NewSpan("customNameOnTestMethod4")
void testMethod4();
```

If you provide the value in the annotation (either directly or by setting the name parameter), the created span has the provided value as the name.

```
// method declaration
@NewSpan(name = "customNameOnTestMethod5")
void testMethod5(@SpanTag("testTag") String param);

// and method execution
this.testBean.testMethod5("test");
```

You can combine both the name and a tag. Let's focus on the latter. In this case, the value of the annotated method's parameter runtime value becomes the value of the tag. In our sample, the tag key is testTag, and the tag value is test.

```
@NewSpan(name = "customNameOnTestMethod3")
@Override
public void testMethod3() {
}
```

You can place the <code>@NewSpan</code> annotation on both the class and an interface. If you override the interface's method and provide a different value for the <code>@NewSpan</code> annotation, the most concrete one wins (in this case <code>customNameOnTestMethod3</code> is set).

## 8.11.3. Continuing Spans

If you want to add tags and annotations to an existing span, you can use the <code>@ContinueSpan</code> annotation, as shown in the following example:

```
// method declaration
@ContinueSpan(log = "testMethod11")
void testMethod11(@SpanTag("testTag11") String param);

// method execution
this.testBean.testMethod11("test");
this.testBean.testMethod13();
```

(Note that, in contrast with the @NewSpan annotation, you can also add logs with the log parameter.)

That way, the span gets continued and:

- Log entries named testMethod11.before and testMethod11.after are created.
- If an exception is thrown, a log entry named testMethod11.afterFailure is also created.
- A tag with a key of testTag11 and a value of test is created.

## 8.11.4. Advanced Tag Setting

There are 3 different ways to add tags to a span. All of them are controlled by the SpanTag annotation. The precedence is as follows:

- 1. Try with a bean of TagValueResolver type and a provided name.
- 2. If the bean name has not been provided, try to evaluate an expression. We search for a TagValueExpressionResolver bean. The default implementation uses SPEL expression resolution. IMPORTANT You can only reference properties from the SPEL expression. Method execution is not allowed due to security constraints.
- 3. If we do not find any expression to evaluate, return the toString() value of the parameter.

#### **Custom extractor**

The value of the tag for the following method is computed by an implementation of TagValueResolver interface. Its class name has to be passed as the value of the resolver attribute.

Consider the following annotated method:

```
@NewSpan
public void getAnnotationForTagValueResolver(
     @SpanTag(key = "test", resolver = TagValueResolver.class) String test) {
}
```

Now further consider the following TagValueResolver bean implementation:

```
@Bean(name = "myCustomTagValueResolver")
public TagValueResolver tagValueResolver() {
    return parameter -> "Value from myCustomTagValueResolver";
}
```

The two preceding examples lead to setting a tag value equal to Value from myCustomTagValueResolver.

#### **Resolving Expressions for a Value**

Consider the following annotated method:

No custom implementation of a TagValueExpressionResolver leads to evaluation of the SPEL expression, and a tag with a value of 4 characters is set on the span. If you want to use some other expression resolution mechanism, you can create your own implementation of the bean.

#### Using the toString() method

Consider the following annotated method:

```
@NewSpan
public void getAnnotationForArgumentToString(@SpanTag("test") Long param) {
}
```

Running the preceding method with a value of 15 leads to setting a tag with a String value of "15".

# 8.12. Customizations

#### 8.12.1. Customizers

With Brave 5.7 you have various options of providing customizers for your project. Brave ships

with

- TracingCustomizer allows configuration plugins to collaborate on building an instance of Tracing.
- CurrentTraceContextCustomizer allows configuration plugins to collaborate on building an instance of CurrentTraceContext.
- ExtraFieldCustomizer allows configuration plugins to collaborate on building an instance of ExtraFieldPropagation.Factory.

Sleuth will search for beans of those types and automatically apply customizations.

#### 8.12.2. HTTP

If a customization of client / server parsing of the HTTP related spans is required, just register a bean of type brave.http.HttpClientParser or brave.http.HttpServerParser. If client /server sampling is required, just register a bean of type brave.sampler.SamplerFunction<HttpRequest> and name the bean sleuthHttpClientSampler for client sampler and sleuthHttpServerSampler for server sampler.

For your convenience the <code>@HttpClientSampler</code> and <code>@HttpServerSampler</code> annotations can be used to inject the proper beans or to reference the bean names via their static String <code>NAME</code> fields.

Check out Brave's code to see an example of how to make a path-based sampler github.com/openzipkin/brave/tree/master/instrumentation/http#sampling-policy

If you want to completely rewrite the HttpTracing bean you can use the SkipPatternProvider interface to retrieve the URL Pattern for spans that should be not sampled. Below you can see an example of usage of SkipPatternProvider inside a server side, Sampler<HttpRequest>.

```
@Configuration
class Config {
    @Bean(name = HttpServerSampler.NAME)
    SamplerFunction<HttpRequest> myHttpSampler(SkipPatternProvider provider) {
        Pattern pattern = provider.skipPattern();
        return request -> {
            String url = request.path();
            boolean shouldSkip = pattern.matcher(url).matches();
            if (shouldSkip) {
                return false;
            }
            return null;
        };
}
```

# 8.12.3. TracingFilter

You can also modify the behavior of the TracingFilter, which is the component that is responsible for processing the input HTTP request and adding tags basing on the HTTP response. You can

customize the tags or modify the response headers by registering your own instance of the TracingFilter bean.

In the following example, we register the TracingFilter bean, add the ZIPKIN-TRACE-ID response header containing the current Span's trace id, and add a tag with key custom and a value tag to the span.

```
@Component
@Order(TraceWebServletAutoConfiguration.TRACING_FILTER_ORDER + 1)
class MyFilter extends GenericFilterBean {
    private final Tracer tracer;
    MyFilter(Tracer tracer) {
        this.tracer = tracer;
    }
    @Override
    public void doFilter(ServletRequest request, ServletResponse response,
            FilterChain chain) throws IOException, ServletException {
        Span currentSpan = this.tracer.currentSpan();
        if (currentSpan == null) {
            chain.doFilter(request, response);
            return;
        }
        // for readability we're returning trace id in a hex form
        ((HttpServletResponse) response).addHeader("ZIPKIN-TRACE-ID",
                currentSpan.context().traceIdString());
        // we can also add some custom tags
        currentSpan.tag("custom", "tag");
        chain.doFilter(request, response);
   }
}
```

# **8.12.4. Messaging**

Sleuth automatically configures the MessagingTracing bean which serves as a foundation for Messaging instrumentation such as Kafka or JMS.

If a customization of producer / consumer sampling of messaging traces is required, just register a bean of type brave.sampler.SamplerFunction<MessagingRequest> and name the bean sleuthProducerSampler for producer sampler and sleuthConsumerSampler for consumer sampler.

For your convenience the <code>@ProducerSampler</code> and <code>@ConsumerSampler</code> annotations can be used to inject the proper beans or to reference the bean names via their static String <code>NAME</code> fields.

Ex. Here's a sampler that traces 100 consumer requests per second, except for the "alerts" channel. Other requests will use a global rate provided by the Tracing component.

```
@Configuration
class Config {
}
```

For more, see github.com/openzipkin/brave/tree/master/instrumentation/messaging#sampling-policy

#### 8.12.5. RPC

Sleuth automatically configures the RpcTracing bean which serves as a foundation for RPC instrumentation such as gRPC or Dubbo.

If a customization of client / server sampling of the RPC traces is required, just register a bean of type brave.sampler.SamplerFunction<RpcRequest> and name the bean sleuthRpcClientSampler for client sampler and sleuthRpcServerSampler for server sampler.

For your convenience the <code>@RpcClientSampler</code> and <code>@RpcServerSampler</code> annotations can be used to inject the proper beans or to reference the bean names via their static String <code>NAME</code> fields.

Ex. Here's a sampler that traces 100 "GetUserToken" server requests per second. This doesn't start new traces for requests to the health check service. Other requests will use the global sampling configuration.

For more, see github.com/openzipkin/brave/tree/master/instrumentation/rpc#sampling-policy

#### 8.12.6. Custom service name

By default, Sleuth assumes that, when you send a span to Zipkin, you want the span's service name to be equal to the value of the spring.application.name property. That is not always the case, though. There are situations in which you want to explicitly provide a different service name for all spans coming from your application. To achieve that, you can pass the following property to your application to override that value (the example is for a service named myService):

```
spring.zipkin.service.name: myService
```

# 8.12.7. Customization of Reported Spans

Before reporting spans (for example, to Zipkin) you may want to modify that span in some way. You can do so by using the FinishedSpanHandler interface.

In Sleuth, we generate spans with a fixed name. Some users want to modify the name depending on values of tags. You can implement the FinishedSpanHandler interface to alter that name.

The following example shows how to register two beans that implement FinishedSpanHandler:

```
@Bean
FinishedSpanHandler handlerOne() {
    return new FinishedSpanHandler() {
        @Override
        public boolean handle(TraceContext traceContext, MutableSpan span) {
            span.name("foo");
            return true; // keep this span
        }
   };
}
@Bean
FinishedSpanHandler handlerTwo() {
    return new FinishedSpanHandler() {
        @Override
        public boolean handle(TraceContext traceContext, MutableSpan span) {
            span.name(span.name() + " bar");
            return true; // keep this span
        }
   };
}
```

The preceding example results in changing the name of the reported span to foo bar, just before it gets reported (for example, to Zipkin).

#### 8.12.8. Host Locator

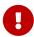

This section is about defining **host** from service discovery. It is **NOT** about finding Zipkin through service discovery.

To define the host that corresponds to a particular span, we need to resolve the host name and port. The default approach is to take these values from server properties. If those are not set, we try to retrieve the host name from the network interfaces.

If you have the discovery client enabled and prefer to retrieve the host address from the registered instance in a service registry, you have to set the spring.zipkin.locator.discovery.enabled property (it is applicable for both HTTP-based and Stream-based span reporting), as follows:

```
spring.zipkin.locator.discovery.enabled: true
```

# 8.13. Sending Spans to Zipkin

By default, if you add spring-cloud-starter-zipkin as a dependency to your project, when the span is closed, it is sent to Zipkin over HTTP. The communication is asynchronous. You can configure the URL by setting the spring.zipkin.baseUrl property, as follows:

```
spring.zipkin.baseUrl: https://192.168.99.100:9411/
```

If you want to find Zipkin through service discovery, you can pass the Zipkin's service ID inside the URL, as shown in the following example for zipkinserver service ID:

```
spring.zipkin.baseUrl: https://zipkinserver/
```

To disable this feature just set spring.zipkin.discoveryClientEnabled to `false.

When the Discovery Client feature is enabled, Sleuth uses LoadBalancerClient to find the URL of the Zipkin Server. It means that you can set up the load balancing configuration e.g. via Ribbon.

```
zipkinserver:
ribbon:
ListOfServers: host1,host2
```

If you have web, rabbit, or kafka together on the classpath, you might need to pick the means by which you would like to send spans to zipkin. To do so, set web, rabbit, or kafka to the spring.zipkin.sender.type property. The following example shows setting the sender type for web:

```
spring.zipkin.sender.type: web
```

To customize the RestTemplate that sends spans to Zipkin via HTTP, you can register the ZipkinRestTemplateCustomizer bean.

If, however, you would like to control the full process of creating the RestTemplate object, you will have to create a bean of zipkin2.reporter.Sender type.

# 8.14. Zipkin Stream Span Consumer

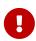

We recommend using Zipkin's native support for message-based span sending. Starting from the Edgware release, the Zipkin Stream server is deprecated. In the Finchley release, it got removed.

If for some reason you need to create the deprecated Stream Zipkin server, see the Dalston Documentation.

# 8.15. Integrations

# 8.15.1. OpenTracing

Spring Cloud Sleuth is compatible with OpenTracing. If you have OpenTracing on the classpath, we automatically register the OpenTracing Tracer bean. If you wish to disable this, set spring.sleuth.opentracing.enabled to false

#### 8.15.2. Runnable and Callable

If you wrap your logic in Runnable or Callable, you can wrap those classes in their Sleuth representative, as shown in the following example for Runnable:

```
Runnable runnable = new Runnable() {
    @Override
    public void run() {
       // do some work
    @Override
    public String toString() {
        return "spanNameFromToStringMethod";
   }
};
// Manual 'TraceRunnable' creation with explicit "calculateTax" Span name
Runnable traceRunnable = new TraceRunnable(this.tracing, spanNamer, runnable,
        "calculateTax");
// Wrapping 'Runnable' with 'Tracing'. That way the current span will be available
// in the thread of `Runnable`
Runnable traceRunnableFromTracer = this.tracing.currentTraceContext()
        .wrap(runnable);
```

The following example shows how to do so for Callable:

```
Callable<String> callable = new Callable<String>() {
    @Override
    public String call() throws Exception {
        return someLogic();
    }
    @Override
    public String toString() {
        return "spanNameFromToStringMethod";
   }
};
// Manual `TraceCallable` creation with explicit "calculateTax" Span name
Callable<String> traceCallable = new TraceCallable<>(this.tracing, spanNamer,
        callable, "calculateTax");
// Wrapping `Callable` with `Tracing`. That way the current span will be available
// in the thread of 'Callable'
Callable<String> traceCallableFromTracer = this.tracing.currentTraceContext()
        .wrap(callable);
```

That way, you ensure that a new span is created and closed for each execution.

## 8.15.3. Hystrix

#### **Custom Concurrency Strategy**

We register a custom HystrixConcurrencyStrategy called TraceCallable that wraps all Callable instances in their Sleuth representative. The strategy either starts or continues a span, depending

on whether tracing was already going on before the Hystrix command was called. Optionally, you can set spring.sleuth.hystrix.strategy.passthrough to true to just propagate the trace context to the Hystrix execution thread if you don't wish to start a new span. To disable the custom Hystrix Concurrency Strategy, set the spring.sleuth.hystrix.strategy.enabled to false.

#### **Manual Command setting**

Assume that you have the following HystrixCommand:

```
HystrixCommand<String> hystrixCommand = new HystrixCommand<String>(setter) {
   @Override
   protected String run() throws Exception {
      return someLogic();
   }
};
```

To pass the tracing information, you have to wrap the same logic in the Sleuth version of the HystrixCommand, which is called TraceCommand, as shown in the following example:

```
TraceCommand<String> traceCommand = new TraceCommand<String>(tracer, setter) {
    @Override
    public String doRun() throws Exception {
        return someLogic();
    }
};
```

## 8.15.4. RxJava

We registering a custom RxJavaSchedulersHook that wraps all Action0 instances in their Sleuth representative, which is called TraceAction. The hook either starts or continues a span, depending on whether tracing was already going on before the Action was scheduled. To disable the custom RxJavaSchedulersHook, set the spring.sleuth.rxjava.schedulers.hook.enabled to false.

You can define a list of regular expressions for thread names for which you do not want spans to be created. To do so, provide a comma-separated list of regular expressions in the spring.sleuth.rxjava.schedulers.ignoredthreads property.

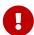

The suggest approach to reactive programming and Sleuth is to use the Reactor support.

# 8.15.5. HTTP integration

Features from this section can be disabled by setting the spring.sleuth.web.enabled property with value equal to false.

#### **HTTP Filter**

Through the TracingFilter, all sampled incoming requests result in creation of a Span. That Span's name is http: + the path to which the request was sent. For example, if the request was sent to /this/that then the name will be http:/this/that. You can configure which URIs you would like to skip by setting the spring.sleuth.web.skipPattern property. If you have ManagementServerProperties on classpath, its value of contextPath gets appended to the provided skip pattern. If you want to reuse the Sleuth's default skip patterns and just append your own, pass those patterns by using the spring.sleuth.web.additionalSkipPattern.

By default, all the spring boot actuator endpoints are automatically added to the skip pattern. If you want to disable this behaviour set spring.sleuth.web.ignore-auto-configured-skip-patterns to true.

To change the order of tracing filter registration, please set the spring.sleuth.web.filter-order property.

To disable the filter that logs uncaught exceptions you can disable the spring.sleuth.web.exception-throwing-filter-enabled property.

#### HandlerInterceptor

Since we want the span names to be precise, we use a TraceHandlerInterceptor that either wraps an existing HandlerInterceptor or is added directly to the list of existing HandlerInterceptors. The TraceHandlerInterceptor adds a special request attribute to the given HttpServletRequest. If the the TracingFilter does not see this attribute, it creates a "fallback" span, which is an additional span created on the server side so that the trace is presented properly in the UI. If that happens, there is probably missing instrumentation. In that case, please file an issue in Spring Cloud Sleuth.

#### **Async Servlet support**

If your controller returns a Callable or a WebAsyncTask, Spring Cloud Sleuth continues the existing span instead of creating a new one.

#### WebFlux support

Through TraceWebFilter, all sampled incoming requests result in creation of a Span. That Span's name is http: + the path to which the request was sent. For example, if the request was sent to /this/that, the name is http:/this/that. You can configure which URIs you would like to skip by using the spring.sleuth.web.skipPattern property. If you have ManagementServerProperties on the classpath, its value of contextPath gets appended to the provided skip pattern. If you want to reuse Sleuth's default skip patterns and append your own, pass those patterns by using the spring.sleuth.web.additionalSkipPattern.

To change the order of tracing filter registration, please set the spring.sleuth.web.filter-order property.

#### **Dubbo RPC support**

Via the integration with Brave, Spring Cloud Sleuth supports Dubbo. It's enough to add the brave-instrumentation-dubbo dependency:

```
<dependency>
     <groupId>io.zipkin.brave</groupId>
     <artifactId>brave-instrumentation-dubbo</artifactId>
</dependency>
```

You need to also set a dubbo.properties file with the following contents:

```
dubbo.provider.filter=tracing
dubbo.consumer.filter=tracing
```

You can read more about Brave - Dubbo integration here. An example of Spring Cloud Sleuth and Dubbo can be found here.

## 8.15.6. HTTP Client Integration

#### **Synchronous Rest Template**

We inject a RestTemplate interceptor to ensure that all the tracing information is passed to the requests. Each time a call is made, a new Span is created. It gets closed upon receiving the response. To block the synchronous RestTemplate features, set spring.sleuth.web.client.enabled to false.

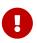

You have to register RestTemplate as a bean so that the interceptors get injected. If you create a RestTemplate instance with a new keyword, the instrumentation does NOT work.

#### **Asynchronous Rest Template**

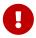

Starting with Sleuth 2.0.0, we no longer register a bean of AsyncRestTemplate type. It is up to you to create such a bean. Then we instrument it.

To block the AsyncRestTemplate features, set spring.sleuth.web.async.client.enabled to false. To disable creation of the default TraceAsyncClientHttpRequestFactoryWrapper, set spring.sleuth.web.async.client.factory.enabled to false. If you do not want to create AsyncRestClient at all, set spring.sleuth.web.async.client.template.enabled to false.

#### **Multiple Asynchronous Rest Templates**

Sometimes you need to use multiple implementations of the Asynchronous Rest Template. In the following snippet, you can see an example of how to set up such a custom <a href="AsyncRestTemplate">AsyncRestTemplate</a>:

```
@Configuration
@EnableAutoConfiguration
static class Config {
    @Bean(name = "customAsyncRestTemplate")
    public AsyncRestTemplate traceAsyncRestTemplate() {
        return new AsyncRestTemplate(asyncClientFactory(),
                clientHttpRequestFactory());
    }
    private ClientHttpRequestFactory clientHttpRequestFactory() {
        ClientHttpRequestFactory clientHttpRequestFactory = new
CustomClientHttpRequestFactory();
        // CUSTOMIZE HERE
        return clientHttpRequestFactory;
    }
    private AsyncClientHttpRequestFactory asyncClientFactory() {
        AsyncClientHttpRequestFactory factory = new
CustomAsyncClientHttpRequestFactory();
       // CUSTOMIZE HERE
        return factory;
    }
}
```

#### WebClient

We inject a ExchangeFilterFunction implementation that creates a span and, through on-success and on-error callbacks, takes care of closing client-side spans.

To block this feature, set spring.sleuth.web.client.enabled to false.

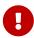

You have to register WebClient as a bean so that the tracing instrumentation gets applied. If you create a WebClient instance with a new keyword, the instrumentation does NOT work.

#### **Traverson**

If you use the Traverson library, you can inject a RestTemplate as a bean into your Traverson object. Since RestTemplate is already intercepted, you get full support for tracing in your client. The following pseudo code shows how to do that:

#### Apache HttpClientBuilder and HttpAsyncClientBuilder

We instrument the HttpClientBuilder and HttpAsyncClientBuilder so that tracing context gets injected to the sent requests.

To block these features, set spring.sleuth.web.client.enabled to false.

#### Netty HttpClient

We instrument the Netty's HttpClient.

To block this feature, set spring.sleuth.web.client.enabled to false.

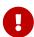

You have to register HttpClient as a bean so that the instrumentation happens. If you create a HttpClient instance with a new keyword, the instrumentation does NOT work.

#### UserInfoRestTemplateCustomizer

We instrument the Spring Security's UserInfoRestTemplateCustomizer.

To block this feature, set spring.sleuth.web.client.enabled to false.

## 8.15.7. Feign

default, Spring Cloud Sleuth provides integration with Feign through TraceFeignClientAutoConfiguration. You can disable entirely by setting it spring.sleuth.feign.enabled to false. If you do so, no Feign-related instrumentation take place.

Part of Feign instrumentation is done through a FeignBeanPostProcessor. You can disable it by setting spring.sleuth.feign.processor.enabled to false. If you set it to false, Spring Cloud Sleuth does not instrument any of your custom Feign components. However, all the default instrumentation is still there.

## 8.15.8. gRPC

Spring Cloud Sleuth provides instrumentation for gRPC through TraceGrpcAutoConfiguration. You can disable it entirely by setting spring.sleuth.grpc.enabled to false.

#### Variant 1

#### **Dependencies**

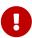

The gRPC integration relies on two external libraries to instrument clients and servers and both of those libraries must be on the class path to enable the instrumentation.

#### Maven:

#### Gradle:

```
compile("io.github.lognet:grpc-spring-boot-starter")
compile("io.zipkin.brave:brave-instrumentation-grpc")
```

#### **Server Instrumentation**

Spring Cloud Sleuth leverages grpc-spring-boot-starter to register Brave's gRPC server interceptor with all services annotated with <code>@GRpcService</code>.

#### **Client Instrumentation**

gRPC clients leverage a ManagedChannelBuilder to construct a ManagedChannel used to communicate to the gRPC server. The native ManagedChannelBuilder provides static methods as entry points for construction of ManagedChannel instances, however, this mechanism is outside the influence of the Spring application context.

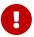

Spring Cloud Sleuth provides a SpringAwareManagedChannelBuilder that can be customized through the Spring application context and injected by gRPC clients. This builder must be used when creating ManagedChannel instances.

Sleuth creates a TracingManagedChannelBuilderCustomizer which inject Brave's client interceptor into the SpringAwareManagedChannelBuilder.

#### Variant 2

Grpc Spring Boot Starter automatically detects the presence of Spring Cloud Sleuth and brave's instrumentation for gRPC and registers the necessary client and/or server tooling.

## 8.15.9. Asynchronous Communication

#### **@Async Annotated methods**

In Spring Cloud Sleuth, we instrument async-related components so that the tracing information is passed between threads. You can disable this behavior by setting the value of spring.sleuth.async.enabled to false.

If you annotate your method with <code>@Async</code>, we automatically create a new Span with the following characteristics:

- If the method is annotated with @SpanName, the value of the annotation is the Span's name.
- If the method is not annotated with @SpanName, the Span name is the annotated method name.
- The span is tagged with the method's class name and method name.

#### **@Scheduled Annotated Methods**

In Spring Cloud Sleuth, we instrument scheduled method execution so that the tracing information is passed between threads. You can disable this behavior by setting the value of spring.sleuth.scheduled.enabled to false.

If you annotate your method with @Scheduled, we automatically create a new span with the following characteristics:

- The span name is the annotated method name.
- The span is tagged with the method's class name and method name.

If you want to skip span creation for some <code>@Scheduled</code> annotated classes, you can set the <code>spring.sleuth.scheduled.skipPattern</code> with a regular expression that matches the fully qualified name of the <code>@Scheduled</code> annotated class. If you use <code>spring-cloud-sleuth-stream</code> and <code>spring-cloud-netflix-hystrix-stream</code> together, a span is created for each Hystrix metrics and sent to Zipkin. This behavior may be annoying. That's why, by default, <code>spring.sleuth.scheduled.skipPattern=org.springframework.cloud.netflix.hystrix.stream.HystrixStreamTask.</code>

#### Executor, ExecutorService, and ScheduledExecutorService

We provide LazyTraceExecutor, TraceableExecutorService, and TraceableScheduledExecutorService. Those implementations create spans each time a new task is submitted, invoked, or scheduled.

The following example shows how to pass tracing information with TraceableExecutorService when working with CompletableFuture:

```
CompletableFuture<Long> completableFuture = CompletableFuture.supplyAsync(() -> {
    // perform some logic
    return 1_000_000L;
}, new TraceableExecutorService(beanFactory, executorService,
    // 'calculateTax' explicitly names the span - this param is optional
    "calculateTax"));
```

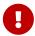

Sleuth does not work with parallelStream() out of the box. If you want to have the tracing information propagated through the stream, you have to use the approach with  $supplyAsync(\cdots)$ , as shown earlier.

If there are beans that implement the Executor interface that you would like to exclude from span creation, you can use the spring.sleuth.async.ignored-beans property where you can provide a list of bean names.

#### **Customization of Executors**

Sometimes, you need to set up a custom instance of the AsyncExecutor. The following example shows how to set up such a custom Executor:

```
@Configuration
@EnableAutoConfiguration
@EnableAsync
// add the infrastructure role to ensure that the bean gets auto-proxied
@Role(BeanDefinition.ROLE INFRASTRUCTURE)
static class CustomExecutorConfig extends AsyncConfigurerSupport {
    @Autowired
    BeanFactory beanFactory;
    @Override
    public Executor getAsyncExecutor() {
        ThreadPoolTaskExecutor executor = new ThreadPoolTaskExecutor();
        // CUSTOMIZE HERE
        executor.setCorePoolSize(7);
        executor.setMaxPoolSize(42);
        executor.setQueueCapacity(11);
        executor.setThreadNamePrefix("MyExecutor-");
        // DON'T FORGET TO INITIALIZE
        executor.initialize();
        return new LazyTraceExecutor(this.beanFactory, executor);
    }
}
```

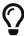

To ensure that your configuration gets post processed, remember to add the <code>@Role(BeanDefinition.ROLE INFRASTRUCTURE)</code> on your <code>@Configuration</code> class

### **8.15.10.** Messaging

Features from this section can be disabled by setting the spring.sleuth.messaging.enabled property with value equal to false.

#### **Spring Integration and Spring Cloud Stream**

Spring Cloud Sleuth integrates with Spring Integration. It creates spans for publish and subscribe events. To disable Spring Integration instrumentation, set spring.sleuth.integration.enabled to false.

You can provide the spring.sleuth.integration.patterns pattern to explicitly provide the names of channels that you want to include for tracing. By default, all channels but hystrixStreamOutput channel are included.

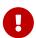

When using the Executor to build a Spring Integration IntegrationFlow, you must use the untraced version of the Executor. Decorating the Spring Integration Executor Channel with TraceableExecutorService causes the spans to be improperly closed.

If you want to customize the way tracing context is read from and written to message headers, it's enough for you to register beans of types:

- Propagation.Setter<MessageHeaderAccessor, String> for writing headers to the message
- Propagation.Getter<MessageHeaderAccessor, String> for reading headers from the message

#### Spring RabbitMq

We instrument the RabbitTemplate so that tracing headers get injected into the message.

To block this feature, set spring.sleuth.messaging.rabbit.enabled to false.

#### **Spring Kafka**

We instrument the Spring Kafka's ProducerFactory and ConsumerFactory so that tracing headers get injected into the created Spring Kafka's Producer and Consumer.

To block this feature, set spring.sleuth.messaging.kafka.enabled to false.

#### **Spring Kafka Streams**

We instrument the KafkaStreams KafkaClientSupplier so that tracing headers get injected into the Producer and Consumer's. A 'KafkaStreamsTracing bean allows for further instrumentation through additional TransformerSupplier and ProcessorSupplier methods.

To block this feature, set spring.sleuth.messaging.kafka.streams.enabled to false.

#### **Spring JMS**

We instrument the JmsTemplate so that tracing headers get injected into the message. We also

support @JmsListener annotated methods on the consumer side.

To block this feature, set spring.sleuth.messaging.jms.enabled to false.

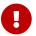

We don't support baggage propagation for JMS

#### **Spring Cloud AWS Messaging SQS**

We instrument <code>@SqsListener</code> which is provided by <code>org.springframework.cloud:spring-cloud-aws-messaging</code> so that tracing headers get extracted from the message and a trace gets put into the context.

To block this feature, set spring.sleuth.messaging.sqs.enabled to false.

#### 8.15.11. Zuul

We instrument the Zuul Ribbon integration by enriching the Ribbon requests with tracing information. To disable Zuul support, set the spring.sleuth.zuul.enabled property to false.

#### 8.15.12. Redis

We set tracing property to Lettcue ClientResources instance to enable Brave tracing built in Lettuce . To disable Redis support, set the spring.sleuth.redis.enabled property to false.

## 8.15.13. Quartz

We instrument quartz jobs by adding Job/Trigger listeners to the Quartz Scheduler.

To turn off this feature, set the spring.sleuth.quartz.enabled property to false.

## 8.15.14. Project Reactor

For projects depending on Project Reactor such as Spring Cloud Gateway, we suggest turning the spring.sleuth.reactor.decorate-on-each option to false. That way an increased performance gain should be observed in comparison to the standard instrumentation mechanism. What this option does is it will wrap decorate onLast operator instead of onEach which will result in creation of far fewer objects. The downside of this is that when Project Reactor will change threads, the trace propagation will continue without issues, however anything relying on the ThreadLocal such as e.g. MDC entries can be buggy.

# 8.16. Configuration properties

To see the list of all Sleuth related configuration properties please check the Appendix page.

# 8.17. Running examples

You can see the running examples deployed in the Pivotal Web Services. Check them out at the following links:

- Zipkin for apps presented in the samples to the top. First make a request to Service 1 and then check out the trace in Zipkin.
- Zipkin for Brewery on PWS, its Github Code. Ensure that you've picked the lookback period of 7 days. If there are no traces, go to Presenting application and order some beers. Then check Zipkin for traces.

# **Chapter 9. Spring Cloud Consul**

#### Hoxton.RC2

This project provides Consul integrations for Spring Boot apps through autoconfiguration and binding to the Spring Environment and other Spring programming model idioms. With a few simple annotations you can quickly enable and configure the common patterns inside your application and build large distributed systems with Consul based components. The patterns provided include Service Discovery, Control Bus and Configuration. Intelligent Routing (Zuul) and Client Side Load Balancing (Ribbon), Circuit Breaker (Hystrix) are provided by integration with Spring Cloud Netflix.

# 9.1. Install Consul

Please see the installation documentation for instructions on how to install Consul.

# 9.2. Consul Agent

A Consul Agent client must be available to all Spring Cloud Consul applications. By default, the Agent client is expected to be at localhost:8500. See the Agent documentation for specifics on how to start an Agent client and how to connect to a cluster of Consul Agent Servers. For development, after you have installed consul, you may start a Consul Agent using the following command:

./src/main/bash/local\_run\_consul.sh

This will start an agent in server mode on port 8500, with the ui available at localhost:8500

# 9.3. Service Discovery with Consul

Service Discovery is one of the key tenets of a microservice based architecture. Trying to hand configure each client or some form of convention can be very difficult to do and can be very brittle. Consul provides Service Discovery services via an HTTP API and DNS. Spring Cloud Consul leverages the HTTP API for service registration and discovery. This does not prevent non-Spring Cloud applications from leveraging the DNS interface. Consul Agents servers are run in a cluster that communicates via a gossip protocol and uses the Raft consensus protocol.

#### 9.3.1. How to activate

To activate Consul Service Discovery use the starter with group org.springframework.cloud and artifact id spring-cloud-starter-consul-discovery. See the Spring Cloud Project page for details on setting up your build system with the current Spring Cloud Release Train.

# 9.3.2. Registering with Consul

When a client registers with Consul, it provides meta-data about itself such as host and port, id, name and tags. An HTTP Check is created by default that Consul hits the /health endpoint every 10

seconds. If the health check fails, the service instance is marked as critical.

Example Consul client:

```
@SpringBootApplication
@RestController
public class Application {

    @RequestMapping("/")
    public String home() {
        return "Hello world";
    }

    public static void main(String[] args) {
        new SpringApplicationBuilder(Application.class).web(true).run(args);
    }
}
```

(i.e. utterly normal Spring Boot app). If the Consul client is located somewhere other than localhost:8500, the configuration is required to locate the client. Example:

application.yml

```
spring:
    cloud:
    consul:
    host: localhost
    port: 8500
```

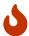

If you use Spring Cloud Consul Config, the above values will need to be placed in bootstrap.yml instead of application.yml.

The default service name, instance id and port, taken from the Environment, are \$\{\spring.application.name\}\, the Spring Context ID and \$\{\server.port\}\ respectively.

To disable the Consul Discovery Client you can set spring.cloud.consul.discovery.enabled to false. Consul Discovery Client will also be disabled when spring.cloud.discovery.enabled is set to false.

To disable the service registration you can set spring.cloud.consul.discovery.register to false.

#### Registering Management as a Separate Service

When management server port is set to something different than the application port, by setting management.server.port property, management service will be registered as a separate service than the application service. For example:

application.yml

```
spring:
application:
name: myApp
management:
server:
port: 4452
```

Above configuration will register following 2 services:

• Application Service:

```
ID: myApp
Name: myApp
```

• Management Service:

```
ID: myApp-management
Name: myApp-management
```

Management service will inherit its instanceId and serviceName from the application service. For example:

application.yml

```
spring:
    application:
        name: myApp
management:
    server:
        port: 4452
spring:
    cloud:
    consul:
        discovery:
            instance-id: custom-service-id
            serviceName: myprefix-${spring.application.name}
```

Above configuration will register following 2 services:

• Application Service:

```
ID: custom-service-id
Name: myprefix-myApp
```

• Management Service:

```
ID: custom-service-id-management
Name: myprefix-myApp-management
```

Further customization is possible via following properties:

```
/** Port to register the management service under (defaults to management port) */
spring.cloud.consul.discovery.management-port

/** Suffix to use when registering management service (defaults to "management" */
spring.cloud.consul.discovery.management-suffix

/** Tags to use when registering management service (defaults to "management" */
spring.cloud.consul.discovery.management-tags
```

#### 9.3.3. HTTP Health Check

The health check for a Consul instance defaults to "/health", which is the default locations of a useful endpoint in a Spring Boot Actuator application. You need to change these, even for an Actuator application if you use a non-default context path or servlet path (e.g. server.servletPath=/foo) or management endpoint path (e.g. management.server.servlet.context-path=/admin). The interval that Consul uses to check the health endpoint may also be configured. "10s" and "1m" represent 10 seconds and 1 minute respectively. Example:

application.yml

```
spring:
   cloud:
    consul:
     discovery:
     healthCheckPath: ${management.server.servlet.context-path}/health
     healthCheckInterval: 15s
```

You can disable the health check by setting management.health.consul.enabled=false.

#### Metadata and Consul tags

Consul does not yet support metadata on services. Spring Cloud's ServiceInstance has a Map<String, String> metadata field. Spring Cloud Consul uses Consul tags to approximate metadata until Consul officially supports metadata. Tags with the form key=value will be split and used as a Map key and value respectively. Tags without the equal = sign, will be used as both the key and value.

application.yml

```
spring:
cloud:
consul:
discovery:
tags: foo=bar, baz
```

The above configuration will result in a map with  $foo \rightarrow bar$  and  $baz \rightarrow baz$ .

#### **Making the Consul Instance ID Unique**

By default a consul instance is registered with an ID that is equal to its Spring Application Context ID. By default, the Spring Application Context ID is \${spring.application.name}:comma,separated,profiles:\${server.port}. For most cases, this will allow multiple instances of one service to run on one machine. If further uniqueness is required, Using Spring Cloud you can override this by providing a unique identifier in spring.cloud.consul.discovery.instanceId. For example:

application.yml

```
spring:
   cloud:
    consul:
        discovery:
        instanceId:

${spring.application.name}:${vcap.application.instance_id:${spring.application.instance_id:${random.value}}}
```

With this metadata, and multiple service instances deployed on localhost, the random value will kick in there to make the instance unique. In Cloudfoundry the vcap.application.instance\_id will be populated automatically in a Spring Boot application, so the random value will not be needed.

#### **Applying Headers to Health Check Requests**

Headers can be applied to health check requests. For example, if you're trying to register a Spring Cloud Config server that uses Vault Backend:

application.yml

```
spring:
    cloud:
    consul:
    discovery:
    health-check-headers:
    X-Config-Token: 6442e58b-d1ea-182e-cfa5-cf9cddef0722
```

According to the HTTP standard, each header can have more than one values, in which case, an array can be supplied:

```
spring:
   cloud:
    consul:
     discovery:
     health-check-headers:
        X-Config-Token:
        - "6442e58b-d1ea-182e-cfa5-cf9cddef0722"
        - "Some other value"
```

## 9.3.4. Looking up services

#### **Using Load-balancer**

Spring Cloud has support for Feign (a REST client builder) and also Spring RestTemplate for looking up services using the logical service names/ids instead of physical URLs. Both Feign and the discovery-aware RestTemplate utilize Ribbon for client-side load balancing.

If you want to access service STORES using the RestTemplate simply declare:

```
@LoadBalanced
@Bean
public RestTemplate loadbalancedRestTemplate() {
    return new RestTemplate();
}
```

and use it like this (notice how we use the STORES service name/id from Consul instead of a fully qualified domainname):

```
@Autowired
RestTemplate restTemplate;
public String getFirstProduct() {
   return this.restTemplate.getForObject("https://STORES/products/1", String.class);
}
```

If you have Consul clusters in multiple datacenters and you want to access a service in another datacenter a service name/id alone is not enough. In that case you use property spring.cloud.consul.discovery.datacenters.STORES=dc-west where STORES is the service name/id and dc-west is the datacenter where the STORES service lives.

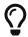

Spring Cloud now also offers support for Spring Cloud LoadBalancer.

As Spring Cloud Ribbon is now under maintenance, we suggest you set spring.cloud.loadbalancer.ribbon.enabled to false, so that BlockingLoadBalancerClient is used instead of RibbonLoadBalancerClient.

#### **Using the DiscoveryClient**

You can also use the org.springframework.cloud.client.discovery.DiscoveryClient which provides a simple API for discovery clients that is not specific to Netflix, e.g.

```
@Autowired
private DiscoveryClient discoveryClient;

public String serviceUrl() {
    List<ServiceInstance> list = discoveryClient.getInstances("STORES");
    if (list != null && list.size() > 0 ) {
        return list.get(0).getUri();
    }
    return null;
}
```

## 9.3.5. Consul Catalog Watch

The Consul Catalog Watch takes advantage of the ability of consul to watch services. The Catalog Watch makes a blocking Consul HTTP API call to determine if any services have changed. If there is new service data a Heartbeat Event is published.

To change the frequency of when the Config Watch is called change spring.cloud.consul.config.discovery.catalog-services-watch-delay. The default value is 1000, which is in milliseconds. The delay is the amount of time after the end of the previous invocation and the start of the next.

To disable the Catalog Watch set spring.cloud.consul.discovery.catalogServicesWatch.enabled=false.

The watch uses a Spring TaskScheduler to schedule the call to consul. By default it is a ThreadPoolTaskScheduler with a poolSize of 1. To change the TaskScheduler, create a bean of type TaskScheduler named with the ConsulDiscoveryClientConfiguration.CATALOG\_WATCH\_TASK\_SCHEDULER\_NAME constant.

# 9.4. Distributed Configuration with Consul

Consul provides a Key/Value Store for storing configuration and other metadata. Spring Cloud Consul Config is an alternative to the Config Server and Client. Configuration is loaded into the Spring Environment during the special "bootstrap" phase. Configuration is stored in the /config folder by default. Multiple PropertySource instances are created based on the application's name and the active profiles that mimicks the Spring Cloud Config order of resolving properties. For example, an application with the name "testApp" and with the "dev" profile will have the following property sources created:

```
config/testApp,dev/
config/testApp/
config/application,dev/
config/application/
```

The most specific property source is at the top, with the least specific at the bottom. Properties in the <code>config/application</code> folder are applicable to all applications using consul for configuration. Properties in the <code>config/testApp</code> folder are only available to the instances of the service named "testApp".

Configuration is currently read on startup of the application. Sending a HTTP POST to /refresh will cause the configuration to be reloaded. Config Watch will also automatically detect changes and reload the application context.

#### 9.4.1. How to activate

To get started with Consul Configuration use the starter with group org.springframework.cloud and artifact id spring-cloud-starter-consul-config. See the Spring Cloud Project page for details on setting up your build system with the current Spring Cloud Release Train.

This will enable auto-configuration that will setup Spring Cloud Consul Config.

## 9.4.2. Customizing

Consul Config may be customized using the following properties:

bootstrap.yml

```
spring:
   cloud:
    consul:
       config:
       enabled: true
       prefix: configuration
       defaultContext: apps
       profileSeparator: '::'
```

- enabled setting this value to "false" disables Consul Config
- prefix sets the base folder for configuration values
- defaultContext sets the folder name used by all applications
- profileSeparator sets the value of the separator used to separate the profile name in property sources with profiles

# 9.4.3. Config Watch

The Consul Config Watch takes advantage of the ability of consul to watch a key prefix. The Config Watch makes a blocking Consul HTTP API call to determine if any relevant configuration data has

changed for the current application. If there is new configuration data a Refresh Event is published. This is equivalent to calling the /refresh actuator endpoint.

To change the frequency of when the Config Watch is called change spring.cloud.consul.config.watch.delay. The default value is 1000, which is in milliseconds. The delay is the amount of time after the end of the previous invocation and the start of the next.

To disable the Config Watch set spring.cloud.consul.config.watch.enabled=false.

The watch uses a Spring TaskScheduler to schedule the call to consul. By default it is a ThreadPoolTaskScheduler with a poolSize of 1. To change the TaskScheduler, create a bean of type TaskScheduler named with the ConsulConfigAutoConfiguration.CONFIG\_WATCH\_TASK\_SCHEDULER\_NAME constant.

## 9.4.4. YAML or Properties with Config

It may be more convenient to store a blob of properties in YAML or Properties format as opposed to individual key/value pairs. Set the spring.cloud.consul.config.format property to YAML or PROPERTIES. For example to use YAML:

bootstrap.yml

```
spring:
    cloud:
    consul:
    config:
    format: YAML
```

YAML must be set in the appropriate data key in consul. Using the defaults above the keys would look like:

```
config/testApp,dev/data
config/testApp/data
config/application,dev/data
config/application/data
```

You could store a YAML document in any of the keys listed above.

You can change the data key using spring.cloud.consul.config.data-key.

# 9.4.5. git2consul with Config

git2consul is a Consul community project that loads files from a git repository to individual keys into Consul. By default the names of the keys are names of the files. YAML and Properties files are supported with file extensions of .yml and .properties respectively. Set the spring.cloud.consul.config.format property to FILES. For example:

bootstrap.yml

```
spring:
cloud:
consul:
config:
format: FILES
```

Given the following keys in /config, the development profile and an application name of foo:

```
.gitignore
application.yml
bar.properties
foo-development.properties
foo-production.yml
foo.properties
master.ref
```

the following property sources would be created:

```
config/foo-development.properties
config/foo.properties
config/application.yml
```

The value of each key needs to be a properly formatted YAML or Properties file.

#### 9.4.6. Fail Fast

It may be convenient in certain circumstances (like local development or certain test scenarios) to not fail if consul isn't available for configuration. Setting <code>spring.cloud.consul.config.failFast=false</code> in <code>bootstrap.yml</code> will cause the configuration module to log a warning rather than throw an exception. This will allow the application to continue startup normally.

# 9.5. Consul Retry

If you expect that the consul agent may occasionally be unavailable when your app starts, you can ask it to keep trying after a failure. You need to add spring-retry and spring-boot-starter-aop to your classpath. The default behaviour is to retry 6 times with an initial backoff interval of 1000ms and an exponential multiplier of 1.1 for subsequent backoffs. You can configure these properties (and others) using spring.cloud.consul.retry.\* configuration properties. This works with both Spring Cloud Consul Config and Discovery registration.

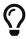

To take full control of the retry add a <code>@Bean</code> of type <code>RetryOperationsInterceptor</code> with id "consulRetryInterceptor". Spring Retry has a <code>RetryInterceptorBuilder</code> that makes it easy to create one.

# 9.6. Spring Cloud Bus with Consul

#### 9.6.1. How to activate

To get started with the Consul Bus use the starter with group org.springframework.cloud and artifact id spring-cloud-starter-consul-bus. See the Spring Cloud Project page for details on setting up your build system with the current Spring Cloud Release Train.

See the Spring Cloud Bus documentation for the available actuator endpoints and howto send custom messages.

# 9.7. Circuit Breaker with Hystrix

Applications can use the Hystrix Circuit Breaker provided by the Spring Cloud Netflix project by including this starter in the projects pom.xml: spring-cloud-starter-hystrix. Hystrix doesn't depend on the Netflix Discovery Client. The <code>@EnableHystrix</code> annotation should be placed on a configuration class (usually the main class). Then methods can be annotated with <code>@HystrixCommand</code> to be protected by a circuit breaker. See the documentation for more details.

# 9.8. Hystrix metrics aggregation with Turbine and Consul

Turbine (provided by the Spring Cloud Netflix project), aggregates multiple instances Hystrix metrics streams, so the dashboard can display an aggregate view. Turbine uses the DiscoveryClient interface to lookup relevant instances. To use Turbine with Spring Cloud Consul, configure the Turbine application in a manner similar to the following examples:

#### pom.xml

Notice that the Turbine dependency is not a starter. The turbine starter includes support for Netflix Eureka.

application.yml

```
spring.application.name: turbine
applications: consulhystrixclient
turbine:
   aggregator:
    clusterConfig: ${applications}
   appConfig: ${applications}
```

The clusterConfig and appConfig sections must match, so it's useful to put the comma-separated list of service ID's into a separate configuration property.

Turbine.java

```
@EnableTurbine
@SpringBootApplication
public class Turbine {
    public static void main(String[] args) {
        SpringApplication.run(DemoturbinecommonsApplication.class, args);
    }
}
```

# 9.9. Configuration Properties

To see the list of all Consul related configuration properties please check the Appendix page.

# Chapter 10. Spring Cloud Zookeeper

This project provides Zookeeper integrations for Spring Boot applications through autoconfiguration and binding to the Spring Environment and other Spring programming model idioms. With a few annotations, you can quickly enable and configure the common patterns inside your application and build large distributed systems with Zookeeper based components. The provided patterns include Service Discovery and Configuration. Integration with Spring Cloud Netflix provides Intelligent Routing (Zuul), Client Side Load Balancing (Ribbon), and Circuit Breaker (Hystrix).

# 10.1. Install Zookeeper

See the installation documentation for instructions on how to install Zookeeper.

Spring Cloud Zookeeper uses Apache Curator behind the scenes. While Zookeeper 3.5.x is still considered "beta" by the Zookeeper development team, the reality is that it is used in production by many users. However, Zookeeper 3.4.x is also used in production. Prior to Apache Curator 4.0, both versions of Zookeeper were supported via two versions of Apache Curator. Starting with Curator 4.0 both versions of Zookeeper are supported via the same Curator libraries.

In case you are integrating with version 3.4 you need to change the Zookeeper dependency that comes shipped with curator, and thus spring-cloud-zookeeper. To do so simply exclude that dependency and add the 3.4.x version like shown below.

#### maven

```
<dependency>
    <groupId>org.springframework.cloud</groupId>
    <artifactId>spring-cloud-starter-zookeeper-all</artifactId>
    <exclusions>
        <exclusion>
            <groupId>org.apache.zookeeper</groupId>
            <artifactId>zookeeper</artifactId>
        </exclusion>
    </exclusions>
</dependency>
<dependency>
    <groupId>org.apache.zookeeper</groupId>
    <artifactId>zookeeper</artifactId>
    <version>3.4.12
    <exclusions>
        <exclusion>
            <groupId>org.slf4j</groupId>
            <artifactId>slf4j-log4j12</artifactId>
        </exclusion>
    </exclusions>
</dependency>
```

```
compile('org.springframework.cloud:spring-cloud-starter-zookeeper-all') {
  exclude group: 'org.apache.zookeeper', module: 'zookeeper'
}
compile('org.apache.zookeeper:zookeeper:3.4.12') {
  exclude group: 'org.slf4j', module: 'slf4j-log4j12'
}
```

# 10.2. Service Discovery with Zookeeper

Service Discovery is one of the key tenets of a microservice based architecture. Trying to hand-configure each client or some form of convention can be difficult to do and can be brittle. Curator(A Java library for Zookeeper) provides Service Discovery through a Service Discovery Extension. Spring Cloud Zookeeper uses this extension for service registration and discovery.

## 10.2.1. Activating

Including a dependency on org.springframework.cloud:spring-cloud-starter-zookeeper-discovery enables autoconfiguration that sets up Spring Cloud Zookeeper Discovery.

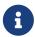

For web functionality, you still need to include org.springframework.boot:spring-boot-starter-web.

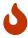

When working with version 3.4 of Zookeeper you need to change the way you include the dependency as described here.

# 10.2.2. Registering with Zookeeper

When a client registers with Zookeeper, it provides metadata (such as host and port, ID, and name) about itself.

The following example shows a Zookeeper client:

```
@SpringBootApplication
@RestController
public class Application {

    @RequestMapping("/")
    public String home() {
        return "Hello world";
    }

    public static void main(String[] args) {
        new SpringApplicationBuilder(Application.class).web(true).run(args);
    }
}
```

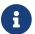

The preceding example is a normal Spring Boot application.

If Zookeeper is located somewhere other than localhost:2181, the configuration must provide the location of the server, as shown in the following example:

application.yml

```
spring:
cloud:
zookeeper:
connect-string: localhost:2181
```

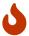

If you use Spring Cloud Zookeeper Config, the values shown in the preceding example need to be in bootstrap.yml instead of application.yml.

The default service name, instance ID, and port (taken from the Environment) are \$\{\spring.application.name\}\, the Spring Context ID, and \$\{\server.port\}\, respectively.

Having spring-cloud-starter-zookeeper-discovery on the classpath makes the app into both a Zookeeper "service" (that is, it registers itself) and a "client" (that is, it can query Zookeeper to locate other services).

If you would like to disable the Zookeeper Discovery Client, you can set spring.cloud.zookeeper.discovery.enabled to false.

# 10.2.3. Using the DiscoveryClient

Spring Cloud has support for Feign (a REST client builder), Spring RestTemplate and Spring WebFlux, using logical service names instead of physical URLs.

You can also use the org.springframework.cloud.client.discovery.DiscoveryClient, which provides a simple API for discovery clients that is not specific to Netflix, as shown in the following example:

```
@Autowired
private DiscoveryClient discoveryClient;

public String serviceUrl() {
    List<ServiceInstance> list = discoveryClient.getInstances("STORES");
    if (list != null && list.size() > 0 ) {
        return list.get(0).getUri().toString();
    }
    return null;
}
```

# 10.3. Using Spring Cloud Zookeeper with Spring Cloud Netflix Components

Spring Cloud Netflix supplies useful tools that work regardless of which DiscoveryClient implementation you use. Feign, Turbine, Ribbon, and Zuul all work with Spring Cloud Zookeeper.

# 10.3.1. Ribbon with Zookeeper

Spring Cloud Zookeeper provides an implementation of Ribbon's ServerList. When you use the spring-cloud-starter-zookeeper-discovery, Ribbon is autoconfigured to use the ZookeeperServerList by default.

# 10.4. Spring Cloud Zookeeper and Service Registry

Spring Cloud Zookeeper implements the ServiceRegistry interface, letting developers register arbitrary services in a programmatic way.

The ServiceInstanceRegistration class offers a builder() method to create a Registration object that can be used by the ServiceRegistry, as shown in the following example:

## 10.4.1. Instance Status

Netflix Eureka supports having instances that are OUT\_OF\_SERVICE registered with the server. These instances are not returned as active service instances. This is useful for behaviors such as blue/green deployments. (Note that the Curator Service Discovery recipe does not support this behavior.) Taking advantage of the flexible payload has let Spring Cloud Zookeeper implement OUT\_OF\_SERVICE by updating some specific metadata and then filtering on that metadata in the Ribbon ZookeeperServerList. The ZookeeperServerList filters out all non-null instance statuses that do not equal UP. If the instance status field is empty, it is considered to be UP for backwards compatibility. To change the status of an instance, make a POST with OUT\_OF\_SERVICE to the ServiceRegistry instance status actuator endpoint, as shown in the following example:

\$ http POST http://localhost:8081/service-registry status=OUT OF SERVICE

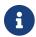

The preceding example uses the <a href="http://http://http

# 10.5. Zookeeper Dependencies

The following topics cover how to work with Spring Cloud Zookeeper dependencies:

- Using the Zookeeper Dependencies
- Activating Zookeeper Dependencies
- Setting up Zookeeper Dependencies
- Configuring Spring Cloud Zookeeper Dependencies

# 10.5.1. Using the Zookeeper Dependencies

Spring Cloud Zookeeper gives you a possibility to provide dependencies of your application as properties. As dependencies, you can understand other applications that are registered in Zookeeper and which you would like to call through Feign (a REST client builder), Spring RestTemplate and Spring WebFlux.

You can also use the Zookeeper Dependency Watchers functionality to control and monitor the state of your dependencies.

# 10.5.2. Activating Zookeeper Dependencies

Including a dependency on org.springframework.cloud:spring-cloud-starter-zookeeper-discovery enables autoconfiguration that sets up Spring Cloud Zookeeper Dependencies. Even if you provide the dependencies in your properties, you can turn off the dependencies. To do so, set the spring.cloud.zookeeper.dependency.enabled property to false (it defaults to true).

# 10.5.3. Setting up Zookeeper Dependencies

Consider the following example of dependency representation:

```
spring.application.name: yourServiceName
spring.cloud.zookeeper:
 dependencies:
    newsletter:
      path: /path/where/newsletter/has/registered/in/zookeeper
      loadBalancerType: ROUND_ROBIN
      contentTypeTemplate: application/vnd.newsletter.$version+json
      version: v1
      headers:
        header1:
            - value1
       header2:
            - value2
      required: false
      stubs: org.springframework:foo:stubs
   mailing:
      path: /path/where/mailing/has/registered/in/zookeeper
      loadBalancerType: ROUND ROBIN
      contentTypeTemplate: application/vnd.mailing.$version+json
      version: v1
      required: true
```

The next few sections go through each part of the dependency one by one. The root property name is spring.cloud.zookeeper.dependencies.

#### **Aliases**

Below the root property you have to represent each dependency as an alias. This is due to the constraints of Ribbon, which requires that the application ID be placed in the URL. Consequently, you cannot pass any complex path, suchas /myApp/myRoute/name). The alias is the name you use instead of the serviceId for DiscoveryClient, Feign, or RestTemplate.

In the previous examples, the aliases are newsletter and mailing. The following example shows Feign usage with a newsletter alias:

```
@FeignClient("newsletter")
public interface NewsletterService {
     @RequestMapping(method = RequestMethod.GET, value = "/newsletter")
     String getNewsletters();
}
```

#### **Path**

The path is represented by the path YAML property and is the path under which the dependency is registered under Zookeeper. As described in the previous section, Ribbon operates on URLs. As a result, this path is not compliant with its requirement. That is why Spring Cloud Zookeeper maps the alias to the proper path.

## **Load Balancer Type**

The load balancer type is represented by loadBalancerType YAML property.

If you know what kind of load-balancing strategy has to be applied when calling this particular dependency, you can provide it in the YAML file, and it is automatically applied. You can choose one of the following load balancing strategies:

- STICKY: Once chosen, the instance is always called.
- RANDOM: Picks an instance randomly.
- ROUND\_ROBIN: Iterates over instances over and over again.

## Content-Type Template and Version

The Content-Type template and version are represented by the contentTypeTemplate and version YAML properties.

If you version your API in the Content-Type header, you do not want to add this header to each of your requests. Also, if you want to call a new version of the API, you do not want to roam around your code to bump up the API version. That is why you can provide a contentTypeTemplate with a special \$version placeholder. That placeholder will be filled by the value of the version YAML property. Consider the following example of a contentTypeTemplate:

```
application/vnd.newsletter.$version+json
```

Further consider the following version:

```
v1
```

The combination of contentTypeTemplate and version results in the creation of a Content-Type header for each request, as follows:

```
application/vnd.newsletter.v1+json
```

## **Default Headers**

Default headers are represented by the headers map in YAML.

Sometimes, each call to a dependency requires setting up of some default headers. To not do that in code, you can set them up in the YAML file, as shown in the following example headers section:

#### headers:

#### Accept:

- text/html
- application/xhtml+xml

#### Cache-Control:

- no-cache

That headers section results in adding the Accept and Cache-Control headers with appropriate list of values in your HTTP request.

## **Required Dependencies**

Required dependencies are represented by required property in YAML.

If one of your dependencies is required to be up when your application boots, you can set the required: true property in the YAML file.

If your application cannot localize the required dependency during boot time, it throws an exception, and the Spring Context fails to set up. In other words, your application cannot start if the required dependency is not registered in Zookeeper.

You can read more about Spring Cloud Zookeeper Presence Checker later in this document.

#### Stubs

You can provide a colon-separated path to the JAR containing stubs of the dependency, as shown in the following example:

stubs: org.springframework:myApp:stubs

#### where:

- org.springframework is the groupId.
- myApp is the artifactId.
- stubs is the classifier. (Note that stubs is the default value.)

Because stubs is the default classifier, the preceding example is equal to the following example:

stubs: org.springframework:myApp

# 10.5.4. Configuring Spring Cloud Zookeeper Dependencies

You can set the following properties to enable or disable parts of Zookeeper Dependencies functionalities:

- spring.cloud.zookeeper.dependencies: If you do not set this property, you cannot use Zookeeper Dependencies.
- spring.cloud.zookeeper.dependency.ribbon.enabled (enabled by default): Ribbon requires either explicit global configuration or a particular one for a dependency. By turning on this property,

runtime load balancing strategy resolution is possible, and you can use the <code>loadBalancerType</code> section of the Zookeeper Dependencies. The configuration that needs this property has an implementation of <code>LoadBalancerClient</code> that delegates to the <code>ILoadBalancer</code> presented in the next bullet.

- spring.cloud.zookeeper.dependency.ribbon.loadbalancer (enabled by default): Thanks to this property, the custom ILoadBalancer knows that the part of the URI passed to Ribbon might actually be the alias that has to be resolved to a proper path in Zookeeper. Without this property, you cannot register applications under nested paths.
- spring.cloud.zookeeper.dependency.headers.enabled (enabled by default): This property registers a RibbonClient that automatically appends appropriate headers and content types with their versions, as presented in the Dependency configuration. Without this setting, those two parameters do not work.
- spring.cloud.zookeeper.dependency.resttemplate.enabled (enabled by default): When enabled, this property modifies the request headers of a <code>QLoadBalanced-annotated RestTemplate</code> such that it passes headers and content type with the version set in dependency configuration. Without this setting, those two parameters do not work.

# 10.6. Spring Cloud Zookeeper Dependency Watcher

The Dependency Watcher mechanism lets you register listeners to your dependencies. The functionality is, in fact, an implementation of the Observator pattern. When a dependency changes, its state (to either UP or DOWN), some custom logic can be applied.

# 10.6.1. Activating

Spring Cloud Zookeeper Dependencies functionality needs to be enabled for you to use the Dependency Watcher mechanism.

# 10.6.2. Registering a Listener

To register a listener, you must implement an interface called org.springframework.cloud.zookeeper.discovery.watcher.DependencyWatcherListener and register it as a bean. The interface gives you one method:

void stateChanged(String dependencyName, DependencyState newState);

If you want to register a listener for a particular dependency, the dependencyName would be the discriminator for your concrete implementation. newState provides you with information about whether your dependency has changed to CONNECTED or DISCONNECTED.

# 10.6.3. Using the Presence Checker

Bound with the Dependency Watcher is the functionality called Presence Checker. It lets you provide custom behavior when your application boots, to react according to the state of your dependencies.

The default implementation of the abstract org.springframework.cloud.zookeeper.discovery.watcher.presence.DependencyPresenceOnStartupVerifier class is the org.springframework.cloud.zookeeper.discovery.watcher.presence.DefaultDependencyPresenceOnStart upVerifier, which works in the following way.

- 1. If the dependency is marked us required and is not in Zookeeper, when your application boots, it throws an exception and shuts down.
- 2. If the dependency is not required, the org.springframework.cloud.zookeeper.discovery.watcher.presence.LogMissingDependencyChecker logs that the dependency is missing at the WARN level.

Because the DefaultDependencyPresenceOnStartupVerifier is registered only when there is no bean of type DependencyPresenceOnStartupVerifier, this functionality can be overridden.

# 10.7. Distributed Configuration with Zookeeper

Zookeeper provides a hierarchical namespace that lets clients store arbitrary data, such as configuration data. Spring Cloud Zookeeper Config is an alternative to the Config Server and Client. Configuration is loaded into the Spring Environment during the special "bootstrap" phase. Configuration is stored in the <code>/config</code> namespace by default. Multiple <code>PropertySource</code> instances are created, based on the application's name and the active profiles, to mimic the Spring Cloud Config order of resolving properties. For example, an application with a name of <code>testApp</code> and with the <code>dev profile</code> has the following property sources created for it:

- config/testApp,dev
- config/testApp
- config/application, dev
- config/application

The most specific property source is at the top, with the least specific at the bottom. Properties in the config/application namespace apply to all applications that use zookeeper for configuration. Properties in the config/testApp namespace are available only to the instances of the service named testApp.

Configuration is currently read on startup of the application. Sending a HTTP POST request to /refresh causes the configuration to be reloaded. Watching the configuration namespace (which Zookeeper supports) is not currently implemented.

# 10.7.1. Activating

Including a dependency on org.springframework.cloud:spring-cloud-starter-zookeeper-config enables autoconfiguration that sets up Spring Cloud Zookeeper Config.

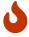

When working with version 3.4 of Zookeeper you need to change the way you include the dependency as described here.

# 10.7.2. Customizing

Zookeeper Config may be customized by setting the following properties:

bootstrap.yml

```
spring:
   cloud:
    zookeeper:
     config:
       enabled: true
      root: configuration
      defaultContext: apps
      profileSeparator: '::'
```

- enabled: Setting this value to false disables Zookeeper Config.
- root: Sets the base namespace for configuration values.
- defaultContext: Sets the name used by all applications.
- profileSeparator: Sets the value of the separator used to separate the profile name in property sources with profiles.

## 10.7.3. Access Control Lists (ACLs)

You can add authentication information for Zookeeper ACLs by calling the addAuthInfo method of a CuratorFramework bean. One way to accomplish this is to provide your own CuratorFramework bean, as shown in the following example:

```
@BoostrapConfiguration
public class CustomCuratorFrameworkConfig {

    @Bean
    public CuratorFramework curatorFramework() {
        CuratorFramework curator = new CuratorFramework();
        curator.addAuthInfo("digest", "user:password".getBytes());
        return curator;
    }
}
```

Consult the ZookeeperAutoConfiguration class to see how the CuratorFramework bean's default configuration.

Alternatively, you can add your credentials from a class that depends on the existing CuratorFramework bean, as shown in the following example:

```
@BoostrapConfiguration
public class DefaultCuratorFrameworkConfig {
   public ZookeeperConfig(CuratorFramework curator) {
      curator.addAuthInfo("digest", "user:password".getBytes());
   }
}
```

The creation of this bean must occur during the boostrapping phase. You can register configuration classes to run during this phase by annotating them with <code>@BootstrapConfiguration</code> and including them in a comma-separated list that you set as the value of the <code>org.springframework.cloud.bootstrap.BootstrapConfiguration</code> property in the <code>resources/META-INF/spring.factories</code> file, as shown in the following example:

resources/META-INF/spring.factories

```
org.springframework.cloud.bootstrap.BootstrapConfiguration=\
my.project.CustomCuratorFrameworkConfig,\
my.project.DefaultCuratorFrameworkConfig
```

# Chapter 11. Spring Boot Cloud CLI

Spring Boot CLI provides Spring Boot command line features for Spring Cloud. You can write Groovy scripts to run Spring Cloud component applications (e.g. @EnableEurekaServer). You can also easily do things like encryption and decryption to support Spring Cloud Config clients with secret configuration values. With the Launcher CLI you can launch services like Eureka, Zipkin, Config Server conveniently all at once from the command line (very useful at development time).

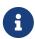

Spring Cloud is released under the non-restrictive Apache 2.0 license. If you would like to contribute to this section of the documentation or if you find an error, please find the source code and issue trackers in the project at github.

# 11.1. Installation

To install, make sure you have Spring Boot CLI (2.0.0 or better):

```
$ spring version
Spring CLI v2.2.0.BUILD-SNAPSHOT
```

E.g. for SDKMan users

```
$ sdk install springboot 2.2.0.BUILD-SNAPSHOT
$ sdk use springboot 2.2.0.BUILD-SNAPSHOT
```

and install the Spring Cloud plugin

```
$ mvn install
$ spring install org.springframework.cloud:spring-cloud-cli:2.2.0.BUILD-SNAPSHOT
```

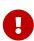

**Prerequisites:** to use the encryption and decryption features you need the full-strength JCE installed in your JVM (it's not there by default). You can download the "Java Cryptography Extension (JCE) Unlimited Strength Jurisdiction Policy Files" from Oracle, and follow instructions for installation (essentially replace the 2 policy files in the JRE lib/security directory with the ones that you downloaded).

# 11.2. Running Spring Cloud Services in Development

The Launcher CLI can be used to run common services like Eureka, Config Server etc. from the command line. To list the available services you can do spring cloud --list, and to launch a default set of services just spring cloud. To choose the services to deploy, just list them on the command line, e.g.

\$ spring cloud eureka configserver h2 kafka stubrunner zipkin

# Summary of supported deployables:

| Service          | Name              | Address                                                                 | Description                                                                                                    |
|------------------|-------------------|-------------------------------------------------------------------------|----------------------------------------------------------------------------------------------------|
| eureka           | Eureka Server     | localhost:8761                                                          | Eureka server for<br>service registration and<br>discovery. All the other<br>services show up in its<br>catalog by default.                                                                              |
| configserver     | Config Server     | localhost:8888                                                          | Spring Cloud Config<br>Server running in the<br>"native" profile and<br>serving configuration<br>from the local directory<br>./launcher                                                                  |
| h2               | H2 Database       | localhost:9095<br>(console),<br>jdbc:h2:tcp://localhost:9<br>096/{data} | Relation database service. Use a file path for {data} (e.g/target/test) when you connect. Remember that you can add ;MODE=MYSQL or ;MODE=POSTGRESQL to connect with compatibility to other server types. |
| kafka            | Kafka Broker      | localhost:9091 (actuator endpoints), localhost:9092                     |                                                                                                    |
| hystrixdashboard | Hystrix Dashboard | localhost:7979                                                          | Any Spring Cloud app that declares Hystrix circuit breakers publishes metrics on /hystrix.stream. Type that address into the dashboard to visualize all the metrics,                                     |
| dataflow         | Dataflow Server   | localhost:9393                                                          | Spring Cloud Dataflow<br>server with UI at<br>/admin-ui. Connect the<br>Dataflow shell to target<br>at root path.                                                                                        |

| Service    | Name             | Address        | Description                                                                                                    |
|------------|------------------|----------------|----------------------------------------------------------------------------------------------------|
| zipkin     | Zipkin Server    | localhost:9411 | Zipkin Server with UI for visualizing traces. Stores span data in memory and accepts them via HTTP POST of JSON data.                                                        |
| stubrunner | Stub Runner Boot | localhost:8750 | Downloads WireMock stubs, starts WireMock and feeds the started servers with stored stubs. Pass stubrunner.ids to pass stub coordinates and then go to localhost:8750/stubs. |

Each of these apps can be configured using a local YAML file with the same name (in the current working directory or a subdirectory called "config" or in ~/.spring-cloud). E.g. in configserver.yml you might want to do something like this to locate a local git repository for the backend:

configserver.yml

```
spring:
  profiles:
    active: git
  cloud:
    config:
    server:
      git:
      uri: file://${user.home}/dev/demo/config-repo
```

E.g. in Stub Runner app you could fetch stubs from your local .m2 in the following way.

stubrunner.yml

```
stubrunner:
  workOffline: true
  ids:
    - com.example:beer-api-producer:+:9876
```

# 11.2.1. Adding Additional Applications

Additional applications can be added to ./config/cloud.yml (not ./config.yml because that would replace the defaults), e.g. with

config/cloud.yml

```
spring:
   cloud:
   launcher:
    deployables:
        source:
        coordinates: maven://com.example:source:0.0.1-SNAPSHOT
        port: 7000
        sink:
        coordinates: maven://com.example:sink:0.0.1-SNAPSHOT
        port: 7001
```

when you list the apps:

```
$ spring cloud --list source sink configserver dataflow eureka h2 hystrixdashboard kafka stubrunner zipkin
```

(notice the additional apps at the start of the list).

# 11.3. Writing Groovy Scripts and Running Applications

Spring Cloud CLI has support for most of the Spring Cloud declarative features, such as the <code>@Enable\*</code> class of annotations. For example, here is a fully functional Eureka server

app.groovy

```
@EnableEurekaServer
class Eureka {}
```

which you can run from the command line like this

```
$ spring run app.groovy
```

To include additional dependencies, often it suffices just to add the appropriate feature-enabling annotation, e.g. <code>@EnableConfigServer</code>, <code>@EnableOAuth2Sso</code> or <code>@EnableEurekaClient</code>. To manually include a dependency you can use a <code>@Grab</code> with the special "Spring Boot" short style artifact co-ordinates, i.e. with just the artifact ID (no need for group or version information), e.g. to set up a client app to listen on AMQP for management events from the Spring CLoud Bus:

```
@Grab('spring-cloud-starter-bus-amqp')
@RestController
class Service {
    @RequestMapping('/')
    def home() { [message: 'Hello'] }
}
```

# 11.4. Encryption and Decryption

The Spring Cloud CLI comes with an "encrypt" and a "decrypt" command. Both accept arguments in the same form with a key specified as a mandatory "--key", e.g.

```
$ spring encrypt mysecret --key foo
682bc583f4641835fa2db009355293665d2647dade3375c0ee201de2a49f7bda
$ spring decrypt --key foo
682bc583f4641835fa2db009355293665d2647dade3375c0ee201de2a49f7bda
mysecret
```

To use a key in a file (e.g. an RSA public key for encyption) prepend the key value with "@" and provide the file path, e.g.

```
$ spring encrypt mysecret --key @${HOME}/.ssh/id_rsa.pub
AQAjPgt3eFZQXwt8tsHAVv/QHiY5sI2dRcR+...
```

# **Chapter 12. Spring Cloud Security**

Spring Cloud Security offers a set of primitives for building secure applications and services with minimum fuss. A declarative model which can be heavily configured externally (or centrally) lends itself to the implementation of large systems of co-operating, remote components, usually with a central indentity management service. It is also extremely easy to use in a service platform like Cloud Foundry. Building on Spring Boot and Spring Security OAuth2 we can quickly create systems that implement common patterns like single sign on, token relay and token exchange.

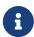

Spring Cloud is released under the non-restrictive Apache 2.0 license. If you would like to contribute to this section of the documentation or if you find an error, please find the source code and issue trackers in the project at github.

# 12.1. Quickstart

# 12.1.1. OAuth2 Single Sign On

Here's a Spring Cloud "Hello World" app with HTTP Basic authentication and a single user account:

app.groovy

```
@Grab('spring-boot-starter-security')
@Controller
class Application {

    @RequestMapping('/')
    String home() {
        'Hello World'
    }
}
```

You can run it with spring run app.groovy and watch the logs for the password (username is "user"). So far this is just the default for a Spring Boot app.

Here's a Spring Cloud app with OAuth2 SSO:

```
@Controller
@EnableOAuth2Sso
class Application {

    @RequestMapping('/')
    String home() {
        'Hello World'
    }
}
```

Spot the difference? This app will actually behave exactly the same as the previous one, because it doesn't know it's OAuth2 credentals yet.

You can register an app in github quite easily, so try that if you want a production app on your own domain. If you are happy to test on localhost:8080, then set up these properties in your application configuration:

application.yml

```
security:
   oauth2:
    client:
      clientId: bd1c0a783ccdd1c9b9e4
      clientSecret: 1a9030fbca47a5b2c28e92f19050bb77824b5ad1
      accessTokenUri: https://github.com/login/oauth/access_token
      userAuthorizationUri: https://github.com/login/oauth/authorize
      clientAuthenticationScheme: form
    resource:
      userInfoUri: https://api.github.com/user
      preferTokenInfo: false
```

run the app above and it will redirect to github for authorization. If you are already signed into github you won't even notice that it has authenticated. These credentials will only work if your app is running on port 8080.

To limit the scope that the client asks for when it obtains an access token you can set security.oauth2.client.scope (comma separated or an array in YAML). By default the scope is empty and it is up to to Authorization Server to decide what the defaults should be, usually depending on the settings in the client registration that it holds.

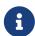

The examples above are all Groovy scripts. If you want to write the same code in Java (or Groovy) you need to add Spring Security OAuth2 to the classpath (e.g. see the sample here).

#### 12.1.2. OAuth2 Protected Resource

You want to protect an API resource with an OAuth2 token? Here's a simple example (paired with the client above):

app.groovy

```
@Grab('spring-cloud-starter-security')
@RestController
@EnableResourceServer
class Application {

    @RequestMapping('/')
    def home() {
        [message: 'Hello World']
    }
}
```

and

application.yml

```
security:
   oauth2:
    resource:
    userInfoUri: https://api.github.com/user
    preferTokenInfo: false
```

# 12.2. More Detail

# 12.2.1. Single Sign On

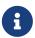

All of the OAuth2 SSO and resource server features moved to Spring Boot in version 1.3. You can find documentation in the Spring Boot user guide.

# 12.2.2. Token Relay

A Token Relay is where an OAuth2 consumer acts as a Client and forwards the incoming token to outgoing resource requests. The consumer can be a pure Client (like an SSO application) or a Resource Server.

#### **Client Token Relay in Spring Cloud Gateway**

If your app also has a Spring Cloud Gateway embedded reverse proxy then you can ask it to forward OAuth2 access tokens downstream to the services it is proxying. Thus the SSO app above can be enhanced simply like this:

or this

application.yaml

```
spring:
   cloud:
    gateway:
    routes:
    - id: resource
        uri: http://localhost:9000
        predicates:
        - Path=/resource
        filters:
        - TokenRelay=
```

and it will (in addition to logging the user in and grabbing a token) pass the authentication token downstream to the services (in this case /resource).

To enable this for Spring Cloud Gateway add the following dependencies

- org.springframework.boot:spring-boot-starter-oauth2-client
- org.springframework.cloud:spring-cloud-starter-security

How does it work? The filter extracts an access token from the currently authenticated user, and puts it in a request header for the downstream requests.

For a full working sample see this project.

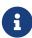

The default implementation of ReactiveOAuth2AuthorizedClientService used by TokenRelayGatewayFilterFactory uses an in-memory data store. You will need to provide your own implementation ReactiveOAuth2AuthorizedClientService if you need a more robust solution.

## **Client Token Relay**

If your app is a user facing OAuth2 client (i.e. has declared @EnableOAuth2Sso or @EnableOAuth2Client) then it has an OAuth2ClientContext in request scope from Spring Boot. You can create your own OAuth2RestTemplate from this context and an autowired OAuth2ProtectedResourceDetails, and then the context will always forward the access token downstream, also refreshing the access token automatically if it expires. (These are features of Spring Security and Spring Boot.)

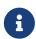

Spring Boot (1.4.1) does not create an OAuth2ProtectedResourceDetails automatically if you are using client\_credentials tokens. In that case you need to create your own ClientCredentialsResourceDetails and configure it with @ConfigurationProperties("security.oauth2.client").

## **Client Token Relay in Zuul Proxy**

If your app also has a Spring Cloud Zuul embedded reverse proxy (using @EnableZuulProxy) then you can ask it to forward OAuth2 access tokens downstream to the services it is proxying. Thus the SSO app above can be enhanced simply like this:

app.groovy

```
@Controller
@EnableOAuth2Sso
@EnableZuulProxy
class Application {
}
```

and it will (in addition to logging the user in and grabbing a token) pass the authentication token downstream to the /proxy/\* services. If those services are implemented with @EnableResourceServer then they will get a valid token in the correct header.

How does it work? The <code>@EnableOAuth2Sso</code> annotation pulls in <code>spring-cloud-starter-security</code> (which you could do manually in a traditional app), and that in turn triggers some autoconfiguration for a <code>ZuulFilter</code>, which itself is activated because Zuul is on the classpath (via <code>@EnableZuulProxy</code>). The filter just extracts an access token from the currently authenticated user, and puts it in a request header for the downstream requests.

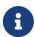

Spring Boot does not create an OAuth2RestOperations automatically which is needed for refresh\_token. In that case you need to create your own OAuth2RestOperations so OAuth2TokenRelayFilter can refresh the token if needed.

## **Resource Server Token Relay**

If your app has <code>@EnableResourceServer</code> you might want to relay the incoming token downstream to other services. If you use a <code>RestTemplate</code> to contact the downstream services then this is just a matter of how to create the template with the right context.

If your service uses UserInfoTokenServices to authenticate incoming tokens (i.e. it is using the

security.oauth2.user-info-uri configuration), then you can simply create an OAuth2RestTemplate using an autowired OAuth2ClientContext (it will be populated by the authentication process before it hits the backend code). Equivalently (with Spring Boot 1.4), you could inject a UserInfoRestTemplateFactory and grab its OAuth2RestTemplate in your configuration. For example:

MyConfiguration.java

```
@Bean
public OAuth2RestTemplate restTemplate(UserInfoRestTemplateFactory factory) {
    return factory.getUserInfoRestTemplate();
}
```

This rest template will then have the same <code>OAuth2ClientContext</code> (request-scoped) that is used by the authentication filter, so you can use it to send requests with the same access token.

If your app is not using UserInfoTokenServices but is still a client (i.e. it declares @EnableOAuth2Client or @EnableOAuth2Sso), then with Spring Security Cloud any OAuth2RestOperations that the user creates from an @Autowired OAuth2Context will also forward tokens. This feature is implemented by default as an MVC handler interceptor, so it only works in Spring MVC. If you are not using MVC you could use a custom filter or AOP interceptor wrapping an AccessTokenContextRelay to provide the same feature.

Here's a basic example showing the use of an autowired rest template created elsewhere ("foo.com" is a Resource Server accepting the same tokens as the surrounding app):

MyController.java

```
@Autowired
private OAuth2RestOperations restTemplate;

@RequestMapping("/relay")
public String relay() {
    ResponseEntity<String> response =
        restTemplate.getForEntity("https://foo.com/bar", String.class);
    return "Success! (" + response.getBody() + ")";
}
```

If you don't want to forward tokens (and that is a valid choice, since you might want to act as yourself, rather than the client that sent you the token), then you only need to create your own <code>OAuth2Context</code> instead of autowiring the default one.

Feign clients will also pick up an interceptor that uses the OAuth2ClientContext if it is available, so they should also do a token relay anywhere where a RestTemplate would.

# 12.3. Configuring Authentication Downstream of a Zuul Proxy

You can control the authorization behaviour downstream of an @EnableZuulProxy through the

## proxy.auth.\* settings. Example:

application.yml

```
proxy:
auth:
routes:
customers: oauth2
stores: passthru
recommendations: none
```

In this example the "customers" service gets an OAuth2 token relay, the "stores" service gets a passthrough (the authorization header is just passed downstream), and the "recommendations" service has its authorization header removed. The default behaviour is to do a token relay if there is a token available, and passthru otherwise.

See ProxyAuthenticationProperties for full details.

# Chapter 13. Spring Cloud for Cloud Foundry

Spring Cloud for Cloudfoundry makes it easy to run Spring Cloud apps in Cloud Foundry (the Platform as a Service). Cloud Foundry has the notion of a "service", which is middlware that you "bind" to an app, essentially providing it with an environment variable containing credentials (e.g. the location and username to use for the service).

The spring-cloud-cloudfoundry-commons module configures the Reactor-based Cloud Foundry Java client, v 3.0, and can be used standalone.

The spring-cloud-cloudfoundry-web project provides basic support for some enhanced features of webapps in Cloud Foundry: binding automatically to single-sign-on services and optionally enabling sticky routing for discovery.

The spring-cloud-cloudfoundry-discovery project provides an implementation of Spring Cloud Commons DiscoveryClient so you can @EnableDiscoveryClient and provide your credentials as spring.cloud.cloudfoundry.discovery.[username,password] (also \*.url if you are not connecting to Pivotal Web Services) and then you can use the DiscoveryClient directly or via a LoadBalancerClient.

The first time you use it the discovery client might be slow owing to the fact that it has to get an access token from Cloud Foundry.

# 13.1. Discovery

Here's a Spring Cloud app with Cloud Foundry discovery:

app.groovy

```
@Grab('org.springframework.cloud:spring-cloud-cloudfoundry')
@RestController
@EnableDiscoveryClient
class Application {

    @Autowired
    DiscoveryClient client

    @RequestMapping('/')
    String home() {
        'Hello from ' + client.getLocalServiceInstance()
    }
}
```

If you run it without any service bindings:

```
$ spring jar app.jar app.groovy
$ cf push -p app.jar
```

It will show its app name in the home page.

The DiscoveryClient can lists all the apps in a space, according to the credentials it is authenticated with, where the space defaults to the one the client is running in (if any). If neither org nor space are configured, they default per the user's profile in Cloud Foundry.

# 13.2. Single Sign On

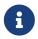

All of the OAuth2 SSO and resource server features moved to Spring Boot in version 1.3. You can find documentation in the Spring Boot user guide.

This project provides automatic binding from CloudFoundry service credentials to the Spring Boot features. If you have a CloudFoundry service called "sso", for instance, with credentials containing "client\_id", "client\_secret" and "auth\_domain", it will bind automatically to the Spring OAuth2 client that you enable with <code>@EnableOAuth2Sso</code> (from Spring Boot). The name of the service can be parameterized using <code>spring.oauth2.sso.serviceId</code>.

# 13.3. Configuration

To see the list of all Spring Cloud Sloud Foundry related configuration properties please check the Appendix page.

# Chapter 14. Spring Cloud Contract Reference Documentation

Adam Dudczak, Mathias Düsterhöft, Marcin Grzejszczak, Dennis Kieselhorst, Jakub Kubryński, Karol Lassak, Olga Maciaszek-Sharma, Mariusz Smykuła, Dave Syer, Jay Bryant

# Legal

2.2.0.RC2

Copyright © 2012-2019

Copies of this document may be made for your own use and for distribution to others, provided that you do not charge any fee for such copies and further provided that each copy contains this Copyright Notice, whether distributed in print or electronically.

# 14.1. Getting Started

If you are getting started with Spring Cloud Contract, or Spring in general, start by reading this section. It answers the basic "what?", "how?" and "why?" questions. It includes an introduction to Spring Cloud Contract, along with installation instructions. We then walk you through building your first Spring Cloud Contract application, discussing some core principles as we go.

# 14.1.1. Introducing Spring Cloud Contract

Spring Cloud Contract moves TDD to the level of software architecture. It lets you perform consumer-driven and producer-driven contract testing.

## **History**

Before becoming Spring Cloud Contract, this project was called Accurest. It was created by Marcin Grzejszczak and Jakub Kubrynski from (Codearte).

The 0.1.0 release took place on 26 Jan 2015 and it became stable with 1.0.0 release on 29 Feb 2016.

#### Why Do You Need It?

Assume that we have a system that consists of multiple microservices, as the following image shows:

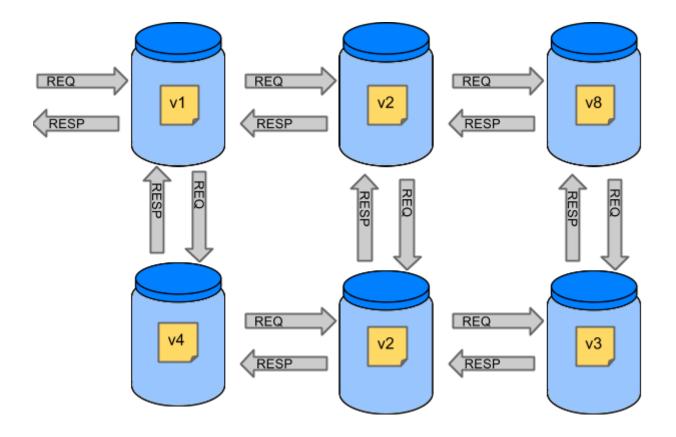

#### **Testing Issues**

If we want to test the application in the top left corner of the image in the preceding section to determine whether it can communicate with other services, we could do one of two things:

- Deploy all microservices and perform end-to-end tests.
- Mock other microservices in unit and integration tests.

Both have their advantages but also a lot of disadvantages.

## Deploy all microservices and perform end to end tests

## Advantages:

- Simulates production.
- Tests real communication between services.

## Disadvantages:

- To test one microservice, we have to deploy six microservices, a couple of databases, and other items.
- The environment where the tests run is locked for a single suite of tests (nobody else would be able to run the tests in the meantime).
- They take a long time to run.
- The feedback comes very late in the process.
- They are extremely hard to debug.

## Mock other microservices in unit and integration tests

#### Advantages:

- They provide very fast feedback.
- They have no infrastructure requirements.

## Disadvantages:

- The implementor of the service creates stubs that might have nothing to do with reality.
- You can go to production with passing tests and failing production.

To solve the aforementioned issues, Spring Cloud Contract was created. The main idea is to give you very fast feedback, without the need to set up the whole world of microservices. If you work on stubs, then the only applications you need are those that your application directly uses. The following image shows the relationship of stubs to an application:

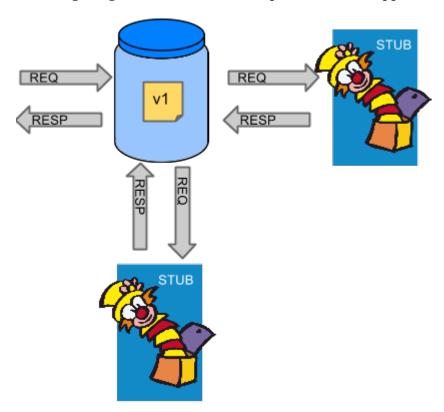

Spring Cloud Contract gives you the certainty that the stubs that you use were created by the service that you call. Also, if you can use them, it means that they were tested against the producer's side. In short, you can trust those stubs.

## **Purposes**

The main purposes of Spring Cloud Contract are:

- To ensure that HTTP and Messaging stubs (used when developing the client) do exactly what the actual server-side implementation does.
- To promote the ATDD (acceptance test-driven developement) method and the microservices architectural style.
- To provide a way to publish changes in contracts that are immediately visible on both sides.

• To generate boilerplate test code to be used on the server side.

By default, Spring Cloud Contract integrates with Wiremock as the HTTP server stub.

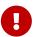

Spring Cloud Contract's purpose is NOT to start writing business features in the contracts. Assume that we have a business use case of fraud check. If a user can be a fraud for 100 different reasons, we would assume that you would create two contracts, one for the positive case and one for the negative case. Contract tests are used to test contracts between applications and not to simulate full behavior.

#### What Is a Contract?

As consumers of services, we need to define what exactly we want to achieve. We need to formulate our expectations. That is why we write contracts. In other words, a contract is an agreement on how the API or message communication should look. Consider the following example:

Assume that you want to send a request that contains the ID of a client company and the amount it wants to borrow from us. You also want to send it to the /fraudcheck URL via the PUT method. The following listing shows a contract to check whether a client should be marked as a fraud in both Groovy and YAML:

```
groovy
  * Copyright 2013-2019 the original author or authors.
   * Licensed under the Apache License, Version 2.0 (the "License");
   * you may not use this file except in compliance with the License.
   * You may obtain a copy of the License at
          https://www.apache.org/licenses/LICENSE-2.0
   * Unless required by applicable law or agreed to in writing, software
   * distributed under the License is distributed on an "AS IS" BASIS,
   * WITHOUT WARRANTIES OR CONDITIONS OF ANY KIND, either express or implied.
   * See the License for the specific language governing permissions and
   * limitations under the License.
   */
  package contracts
  org.springframework.cloud.contract.spec.Contract.make {
      request { // (1)
          method 'PUT' // (2)
          url '/fraudcheck' // (3)
          body([ // (4)
                 "client.id": $(regex('[0-9]{10}')),
                 loanAmount: 99999
          1)
          headers { // (5)
```

```
contentType('application/json')
        }
    }
    response { // (6)
        status OK() // (7)
        body([ // (8)
               fraudCheckStatus : "FRAUD",
               "rejection.reason": "Amount too high"
        1)
        headers { // (9)
            contentType('application/json')
        }
    }
}
/*
From the Consumer perspective, when shooting a request in the integration test:
(1) - If the consumer sends a request
(2) - With the "PUT" method
(3) - to the URL "/fraudcheck"
(4) - with the JSON body that
* has a field 'client.id' that matches a regular expression '[0-9]{10}'
* has a field 'loanAmount' that is equal to '99999'
(5) - with header 'Content-Type' equal to 'application/json'
(6) - then the response will be sent with
(7) - status equal '200'
(8) - and JSON body equal to
{ "fraudCheckStatus": "FRAUD", "rejectionReason": "Amount too high" }
(9) - with header 'Content-Type' equal to 'application/json'
From the Producer perspective, in the autogenerated producer-side test:
(1) - A request will be sent to the producer
(2) - With the "PUT" method
(3) - to the URL "/fraudcheck"
(4) - with the JSON body that
* has a field 'client.id' that will have a generated value that matches a regular
expression `[0-9]{10}`
* has a field 'loanAmount' that is equal to '99999'
(5) - with header 'Content-Type' equal to 'application/json'
(6) - then the test will assert if the response has been sent with
(7) - status equal '200'
(8) - and JSON body equal to
{ "fraudCheckStatus": "FRAUD", "rejectionReason": "Amount too high" }
(9) - with header 'Content-Type' matching 'application/json.*'
*/
```

```
method: PUT # (2)
 url: /yamlfraudcheck # (3)
 body: # (4)
    "client.id": 1234567890
    loanAmount: 99999
 headers: # (5)
    Content-Type: application/json
 matchers:
    body:
      - path: $.['client.id'] # (6)
       type: by_regex
       value: "[0-9]{10}"
response: # (7)
  status: 200 # (8)
 body: # (9)
    fraudCheckStatus: "FRAUD"
    "rejection.reason": "Amount too high"
 headers: # (10)
    Content-Type: application/json
#From the Consumer perspective, when shooting a request in the integration test:
#(1) - If the consumer sends a request
#(2) - With the "PUT" method
#(3) - to the URL "/yamlfraudcheck"
#(4) - with the JSON body that
# * has a field `client.id`
# * has a field 'loanAmount' that is equal to '99999'
#(5) - with header 'Content-Type' equal to 'application/json'
#(6) - and a 'client.id' json entry matches the regular expression '[0-9]{10}'
#(7) - then the response will be sent with
#(8) - status equal '200'
#(9) - and JSON body equal to
# { "fraudCheckStatus": "FRAUD", "rejectionReason": "Amount too high" }
#(10) - with header 'Content-Type' equal to 'application/json'
#From the Producer perspective, in the autogenerated producer-side test:
#(1) - A request will be sent to the producer
#(2) - With the "PUT" method
#(3) - to the URL "/yamlfraudcheck"
#(4) - with the JSON body that
# * has a field 'client.id' '1234567890'
# * has a field 'loanAmount' that is equal to '99999'
#(5) - with header 'Content-Type' equal to 'application/json'
#(7) - then the test will assert if the response has been sent with
#(8) - status equal '200'
#(9) - and JSON body equal to
# { "fraudCheckStatus": "FRAUD", "rejectionReason": "Amount too high" }
#(10) - with header 'Content-Type' equal to 'application/json'
```

## 14.1.2. A Three-second Tour

This very brief tour walks through using Spring Cloud Contract. It consists of the following topics:

- On the Producer Side
- On the Consumer Side

You can find a somewhat longer tour here.

The following UML diagram shows the relationship of the parts within Spring Cloud Contract:

[getting started three second] | getting-started-three-second.png

### On the Producer Side

To start working with Spring Cloud Contract, you can add files with REST or messaging contracts expressed in either Groovy DSL or YAML to the contracts directory, which is set by the contractsDslDir property. By default, it is \$rootDir/src/test/resources/contracts.

Then you can add the Spring Cloud Contract Verifier dependency and plugin to your build file, as the following example shows:

```
<dependency>
    <groupId>org.springframework.cloud</groupId>
    <artifactId>spring-cloud-starter-contract-verifier</artifactId>
    <scope>test</scope>
</dependency>
```

The following listing shows how to add the plugin, which should go in the build/plugins portion of the file:

```
<plugin>
    <groupId>org.springframework.cloud</groupId>
    <artifactId>spring-cloud-contract-maven-plugin</artifactId>
    <version>${spring-cloud-contract.version}</version>
    <extensions>true</extensions>
</plugin>
```

Running ./mvnw clean install automatically generates tests that verify the application compliance with the added contracts. By default, the tests get generated under org.springframework.cloud.contract.verifier.tests..

As the implementation of the functionalities described by the contracts is not yet present, the tests fail.

To make them pass, you must add the correct implementation of either handling HTTP requests or messages. Also, you must add a base test class for auto-generated tests to the project. This class is extended by all the auto-generated tests, and it should contain all the setup information necessary to run them (for example RestAssuredMockMvc controller setup or messaging test setup).

The following example, from pom.xml, shows how to specify the base test class:

```
<build>
        <plugins>
           <plugin>
                <groupId>org.springframework.cloud</groupId>
                <artifactId>spring-cloud-contract-maven-plugin</artifactId>
                <version>2.1.2.RELEASE
                <extensions>true</extensions>
                <configuration>
<baseClassForTests>com.example.contractTest.BaseTestClass/baseClassForTests> ①
                </configuration>
           </plugin>
           <plugin>
                <groupId>org.springframework.boot</groupId>
                <artifactId>spring-boot-maven-plugin</artifactId>
           </plugin>
        </plugins>
    </build>
```

① The baseClassForTests element lets you specify your base test class. It must be a child of a configuration element within spring-cloud-contract-maven-plugin.

Once the implementation and the test base class are in place, the tests pass, and both the application and the stub artifacts are built and installed in the local Maven repository. You can now merge the changes, and you can publish both the application and the stub artifacts in an online repository.

#### On the Consumer Side

You can use Spring Cloud Contract Stub Runner in the integration tests to get a running WireMock instance or messaging route that simulates the actual service.

To do so, add the dependency to Spring Cloud Contract Stub Runner, as the following example shows:

```
<dependency>
     <groupId>org.springframework.cloud</groupId>
     <artifactId>spring-cloud-starter-contract-stub-runner</artifactId>
          <scope>test</scope>
</dependency>
```

You can get the Producer-side stubs installed in your Maven repository in either of two ways:

• By checking out the Producer side repository and adding contracts and generating the stubs by running the following commands:

```
$ cd local-http-server-repo
$ ./mvnw clean install -DskipTests
```

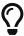

The tests are being skipped because the producer-side contract implementation is not in place yet, so the automatically-generated contract tests fail.

• By getting already-existing producer service stubs from a remote repository. To do so, pass the stub artifact IDs and artifact repository URL as Spring Cloud Contract Stub Runner properties, as the following example shows:

```
stubrunner:
  ids: 'com.example:http-server-dsl:+:stubs:8080'
  repositoryRoot: https://repo.spring.io/libs-snapshot
```

Now you can annotate your test class with <code>@AutoConfigureStubRunner</code>. In the annotation, provide the <code>group-id</code> and <code>artifact-id</code> values for <code>Spring Cloud Contract Stub Runner</code> to run the collaborators' stubs for you, as the following example shows:

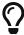

Use the REMOTE stubsMode when downloading stubs from an online repository and LOCAL for offline work.

Now, in your integration test, you can receive stubbed versions of HTTP responses or messages that are expected to be emitted by the collaborator service.

## 14.1.3. Developing Your First Spring Cloud Contract-based Application

This brief tour walks through using Spring Cloud Contract. It consists of the following topics:

- On the Producer Side
- On the Consumer Side

You can find an even more brief tour here.

For the sake of this example, the Stub Storage is Nexus/Artifactory.

The following UML diagram shows the relationship of the parts of Spring Cloud Contract:

[Getting started first application] | getting-started-three-second.png

## On the Producer Side

To start working with Spring Cloud Contract, you can add Spring Cloud Contract Verifier dependency and plugin to your build file, as the following example shows:

```
<dependency>
    <groupId>org.springframework.cloud</groupId>
    <artifactId>spring-cloud-starter-contract-verifier</artifactId>
        <scope>test</scope>
</dependency>
```

The following listing shows how to add the plugin, which should go in the build/plugins portion of the file:

```
<plugin>
     <groupId>org.springframework.cloud</groupId>
          <artifactId>spring-cloud-contract-maven-plugin</artifactId>
          <version>${spring-cloud-contract.version}</version>
          <extensions>true</extensions>
</plugin>
```

The easiest way to get started is to go to the Spring Initializr and add "Web" and "Contract Verifier" as dependencies. Doing so pulls in the previously mentioned dependencies and everything else you need in the pom.xml file (except for setting the base test class, which we cover later in this section). The following image shows the settings to use in the Spring Initializr:

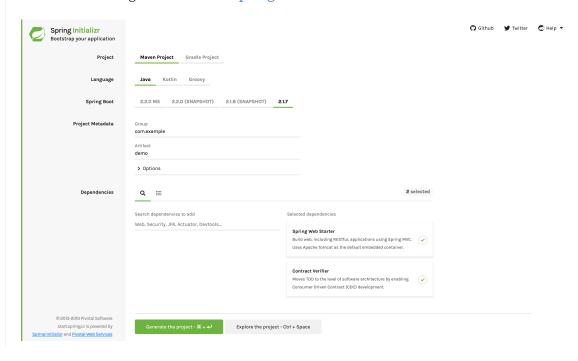

Now you can add files with REST/ messaging contracts expressed in either Groovy DSL or YAML to the contracts directory, which is set by the contractsDslDir property. By default, it is \$rootDir/src/test/resources/contracts. Note that the file name does not matter. You can organize your contracts within this directory with whatever naming scheme you like.

For the HTTP stubs, a contract defines what kind of response should be returned for a given request (taking into account the HTTP methods, URLs, headers, status codes, and so on). The following

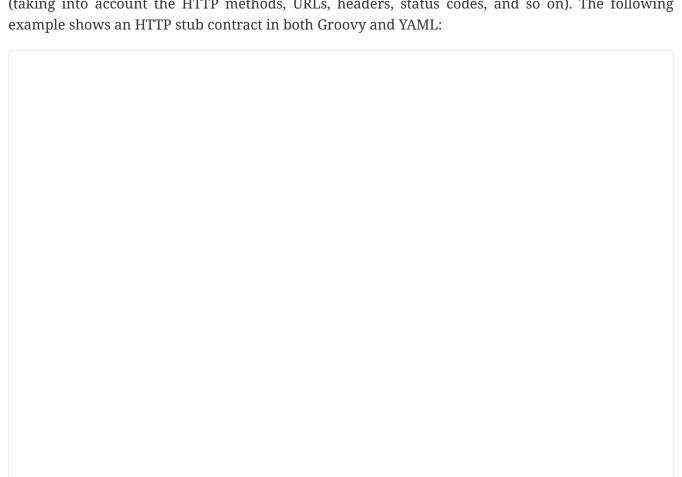

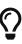

```
package contracts
org.springframework.cloud.contract.spec.Contract.make {
    request {
        method 'PUT'
        url '/fraudcheck'
        body([
               "client.id": $(regex('[0-9]{10}')),
               loanAmount: 99999
        ])
        headers {
            contentType('application/json')
        }
    }
    response {
        status OK()
        body([
               fraudCheckStatus: "FRAUD",
               "rejection.reason": "Amount too high"
        ])
        headers {
            contentType('application/json')
        }
   }
}
```

yaml

```
request:
 method: PUT
 url: /fraudcheck
 body:
    "client.id": 1234567890
   loanAmount: 99999
 headers:
    Content-Type: application/json
 matchers:
    body:
      - path: $.['client.id']
        type: by_regex
        value: "[0-9]{10}"
response:
 status: 200
 body:
    fraudCheckStatus: "FRAUD"
    "rejection.reason": "Amount too high"
 headers:
    Content-Type: application/json;charset=UTF-8
```

If you need to use messaging, you can define:

- The input and output messages (taking into account from and where it was sent, the message body, and the header).
- The methods that should be called after the message is received.
- The methods that, when called, should trigger a message.

The following example shows a Camel messaging contract:

```
groovy
  def contractDsl = Contract.make {
      name "foo"
      label 'some_label'
      input {
          messageFrom('jms:delete')
          messageBody([
                  bookName: 'foo'
          ])
          messageHeaders {
              header('sample', 'header')
          assertThat('bookWasDeleted()')
      }
  }
yaml
  label: some_label
  input:
    messageFrom: jms:delete
    messageBody:
      bookName: 'foo'
    messageHeaders:
      sample: header
    assertThat: bookWasDeleted()
```

Running ./mvnw clean install automatically generates tests that verify the application compliance with the added contracts. By default, the generated tests are under org.springframework.cloud.contract.verifier.tests..

The generated tests may differ, depending on which framework and test type you have setup in your plugin.

In the next listing, you can find:

• The default test mode for HTTP contracts in MockMvc

- A JAX-RS client with the JAXRS test mode
- A WebTestClient-based test (this is particularly recommended while working with Reactive, Web-Flux-based applications) set with the WEBTESTCLIENT test mode
- A Spock-based test with the testFramework property set to SPOCK

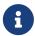

}

You need only one of these test frameworks. MockMvc is the default. To use one of the other frameworks, add its library to your classpath.

The following listing shows samples for all frameworks:

```
mockmvc
  @Test
  public void validate_shouldMarkClientAsFraud() throws Exception {
      // given:
          MockMvcRequestSpecification request = given()
                  .header("Content-Type", "application/vnd.fraud.v1+json")
                  .body("{\"client.id\":\"1234567890\",\"loanAmount\":99999}");
      // when:
          ResponseOptions response = given().spec(request)
                  .put("/fraudcheck");
      // then:
          assertThat(response.statusCode()).isEqualTo(200);
          assertThat(response.header("Content-
  Type")).matches("application/vnd.fraud.v1.json.*");
      // and:
          DocumentContext parsedJson =
  JsonPath.parse(response.getBody().asString());
          assertThatJson(parsedJson).field("['fraudCheckStatus']").matches("[A-
  Z]{5}");
          assertThatJson(parsedJson).field("['rejection.reason']").isEqualTo("Amount
  too high");
```

```
@SuppressWarnings("rawtypes")
public class FooTest {
 WebTarget webTarget;
 @Test
 public void validate_() throws Exception {
   // when:
      Response response = webTarget
              .path("/users")
              .queryParam("limit", "10")
              .queryParam("offset", "20")
              .queryParam("filter", "email")
              .queryParam("sort", "name")
              .queryParam("search", "55")
              .queryParam("age", "99")
              .queryParam("name", "Denis.Stepanov")
              .queryParam("email", "bob@email.com")
              .request()
              .build("GET")
              .invoke();
      String responseAsString = response.readEntity(String.class);
    // then:
      assertThat(response.getStatus()).isEqualTo(200);
   // and:
      DocumentContext parsedJson = JsonPath.parse(responseAsString);
      assertThatJson(parsedJson).field("['property1']").isEqualTo("a");
 }
}
```

```
@Test
    public void validate_shouldRejectABeerIfTooYoung() throws Exception {
        // given:
            WebTestClientRequestSpecification request = given()
                    .header("Content-Type", "application/json")
                    .body("{\"age\":10}");
        // when:
            WebTestClientResponse response = given().spec(request)
                    .post("/check");
        // then:
            assertThat(response.statusCode()).isEqualTo(200);
            assertThat(response.header("Content-
Type")).matches("application/json.*");
        // and:
            DocumentContext parsedJson =
JsonPath.parse(response.getBody().asString());
            assertThatJson(parsedJson).field("['status']").isEqualTo("NOT_OK");
    }
```

spock

As the implementation of the functionalities described by the contracts is not yet present, the tests fail.

To make them pass, you must add the correct implementation of handling either HTTP requests or messages. Also, you must add a base test class for auto-generated tests to the project. This class is extended by all the auto-generated tests and should contain all the setup necessary information needed to run them (for example, RestAssuredMockMvc controller setup or messaging test setup).

The following example, from pom.xml, shows how to specify the base test class:

```
<build>
        <plugins>
           <plugin>
                <groupId>org.springframework.cloud</groupId>
                <artifactId>spring-cloud-contract-maven-plugin</artifactId>
                <version>2.1.2.RELEASE
                <extensions>true</extensions>
                <configuration>
<baseClassForTests>com.example.contractTest.BaseTestClass/baseClassForTests> ①
                </configuration>
           </plugin>
           <plugin>
                <groupId>org.springframework.boot</groupId>
                <artifactId>spring-boot-maven-plugin</artifactId>
           </plugin>
        </plugins>
    </build>
```

① The baseClassForTests element lets you specify your base test class. It must be a child of a configuration element within spring-cloud-contract-maven-plugin.

The following example shows a minimal (but functional) base test class:

```
package com.example.contractTest;
import org.junit.Before;
import io.restassured.module.mockmvc.RestAssuredMockMvc;
public class BaseTestClass {
    @Before
    public void setup() {
        RestAssuredMockMvc.standaloneSetup(new FraudController());
    }
}
```

This minimal class really is all you need to get your tests to work. It serves as a starting place to which the automatically generated tests attach.

Now we can move on to the implementation. For that, we first need a data class, which we then use in our controller. The following listing shows the data class:

```
package com.example.Test;
import com.fasterxml.jackson.annotation.JsonProperty;
public class LoanRequest {
    @JsonProperty("client.id")
    private String clientId;
    private Long loanAmount;
    public String getClientId() {
        return clientId;
    public void setClientId(String clientId) {
        this.clientId = clientId;
    }
    public Long getLoanAmount() {
        return loanAmount;
    }
    public void setLoanRequestAmount(Long loanAmount) {
        this.loanAmount = loanAmount;
    }
}
```

The preceding class provides an object in which we can store the parameters. Because the client ID in the contract is called client.id, we need to use the @JsonProperty("client.id") parameter to map it to the clientId field.

Now we can move along to the controller, which the following listing shows:

```
package com.example.docTest;
import org.springframework.web.bind.annotation.PutMapping;
import org.springframework.web.bind.annotation.RequestBody;
import org.springframework.web.bind.annotation.RestController;
@RestController
public class FraudController {
    @PutMapping(value = "/fraudcheck", consumes="application/json",
produces="application/json")
    public String check(@RequestBody LoanRequest loanRequest) { ①
        if (loanRequest.getLoanAmount() > 10000) { ②
            return "{fraudCheckStatus: FRAUD, rejection.reason: Amount too high}";
3
        } else {
            return "{fraudCheckStatus: OK, acceptance.reason: Amount OK}"; 4
        }
    }
}
```

- 1 We map the incoming parameters to a LoanRequest object.
- ② We check the requested loan amount to see if it is too much.
- 3 If it is too much, we return the JSON (created with a simple string here) that the test expects.
- 4 If we had a test to catch when the amount is allowable, we could match it to this output.

The FraudController is about as simple as things get. You can do much more, including logging, validating the client ID, and so on.

Once the implementation and the test base class are in place, the tests pass, and both the application and the stub artifacts are built and installed in the local Maven repository Information about installing the stubs jar to the local repository appears in the logs, as the following example shows:

```
[INFO] --- spring-cloud-contract-maven-plugin:1.0.0.BUILD-SNAPSHOT:generateStubs
(default-generateStubs) @ http-server ---
[INFO] Building jar: /some/path/http-server/target/http-server-0.0.1-SNAPSHOT-
stubs.jar
[INFO]
[INFO] --- maven-jar-plugin:2.6:jar (default-jar) @ http-server ---
[INFO] Building jar: /some/path/http-server/target/http-server-0.0.1-SNAPSHOT.jar
[INFO]
[INFO] --- spring-boot-maven-plugin:1.5.5.BUILD-SNAPSHOT:repackage (default) @
http-server ---
[INFO]
[INFO] --- maven-install-plugin:2.5.2:install (default-install) @ http-server ---
[INFO] Installing /some/path/http-server/target/http-server-0.0.1-SNAPSHOT.jar to
/path/to/your/.m2/repository/com/example/http-server/0.0.1-SNAPSHOT/http-server-
0.0.1-SNAPSHOT.jar
[INFO] Installing /some/path/http-server/pom.xml to
/path/to/your/.m2/repository/com/example/http-server/0.0.1-SNAPSHOT/http-server-
0.0.1-SNAPSHOT.pom
[INFO] Installing /some/path/http-server/target/http-server-0.0.1-SNAPSHOT-
stubs.jar to /path/to/your/.m2/repository/com/example/http-server/0.0.1-
SNAPSHOT/http-server-0.0.1-SNAPSHOT-stubs.jar
```

You can now merge the changes and publish both the application and the stub artifacts in an online repository.

#### On the Consumer Side

You can use Spring Cloud Contract Stub Runner in the integration tests to get a running WireMock instance or messaging route that simulates the actual service.

To get started, add the dependency to Spring Cloud Contract Stub Runner, as follows:

```
<dependency>
    <groupId>org.springframework.cloud</groupId>
    <artifactId>spring-cloud-starter-contract-stub-runner</artifactId>
        <scope>test</scope>
</dependency>
```

You can get the Producer-side stubs installed in your Maven repository in either of two ways:

• By checking out the Producer side repository and adding contracts and generating the stubs by running the following commands:

```
$ cd local-http-server-repo
$ ./mvnw clean install -DskipTests
```

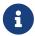

The tests are skipped because the Producer-side contract implementation is not yet in place, so the automatically-generated contract tests fail.

• Getting already existing producer service stubs from a remote repository. To do so, pass the stub artifact IDs and artifact repository URl as Spring Cloud Contract Stub Runner properties, as the following example shows:

```
stubrunner:
  ids: 'com.example:http-server-dsl:+:stubs:8080'
  repositoryRoot: https://repo.spring.io/libs-snapshot
```

Now you can annotate your test class with <code>@AutoConfigureStubRunner</code>. In the annotation, provide the <code>group-id</code> and <code>artifact-id</code> for <code>Spring Cloud Contract Stub Runner</code> to run the collaborators' stubs for you, as the following example shows:

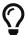

Use the REMOTE stubsMode when downloading stubs from an online repository and LOCAL for offline work.

In your integration test, you can receive stubbed versions of HTTP responses or messages that are expected to be emitted by the collaborator service. You can see entries similar to the following in the build logs:

```
2016-07-19 14:22:25.403 INFO 41050 --- [
o.s.c.c.stubrunner.AetherStubDownloader : Desired version is + - will try to
resolve the latest version
2016-07-19 14:22:25.438 INFO 41050 --- [
                                                   main]
o.s.c.c.stubrunner.AetherStubDownloader : Resolved version is 0.0.1-SNAPSHOT
2016-07-19 14:22:25.439 INFO 41050 --- [
o.s.c.c.stubrunner.AetherStubDownloader : Resolving artifact com.example:http-
server:jar:stubs:0.0.1-SNAPSHOT using remote repositories []
2016-07-19 14:22:25.451 INFO 41050 --- [
o.s.c.c.stubrunner.AetherStubDownloader : Resolved artifact com.example:http-
server:jar:stubs:0.0.1-SNAPSHOT to /path/to/your/.m2/repository/com/example/http-
server/0.0.1-SNAPSHOT/http-server-0.0.1-SNAPSHOT-stubs.jar
2016-07-19 14:22:25.465 INFO 41050 --- [
o.s.c.c.stubrunner.AetherStubDownloader : Unpacking stub from JAR [URI:
file:/path/to/your/.m2/repository/com/example/http-server/0.0.1-SNAPSHOT/http-
server-0.0.1-SNAPSHOT-stubs.jar]
2016-07-19 14:22:25.475 INFO 41050 --- [
                                                   mainl
o.s.c.c.stubrunner.AetherStubDownloader : Unpacked file to
[/var/folders/0p/xwq47sq106x1_g3dtv6qfm940000gq/T/contracts100276532569594265]
2016-07-19 14:22:27.737 INFO 41050 --- [
                                                   mainl
o.s.c.c.stubrunner.StubRunnerExecutor : All stubs are now running RunningStubs
[namesAndPorts={com.example:http-server:0.0.1-SNAPSHOT:stubs=8080}]
```

## 14.1.4. Step-by-step Guide to Consumer Driven Contracts (CDC) with Contracts on the Producer Side

Consider an example of fraud detection and the loan issuance process. The business scenario is such that we want to issue loans to people but do not want them to steal from us. The current implementation of our system grants loans to everybody.

Assume that Loan Issuance is a client to the Fraud Detection server. In the current sprint, we must develop a new feature: if a client wants to borrow too much money, we mark the client as a fraud.

#### Technical remarks

- Fraud Detection has an artifact-id of http-server
- Loan Issuance has an artifact-id of http-client
- Both have a group-id of com.example
- For the sake of this example the Stub Storage is Nexus/Artifactory

## Social remarks

- Both the client and the server development teams need to communicate directly and discuss changes while going through the process
- CDC is all about communication

The server-side code is available here and the client code is available here.

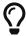

In this case, the producer owns the contracts. Physically, all of the contracts are in the producer's repository.

#### **Technical Note**

If you use the SNAPSHOT, Milestone, or Release Candidate versions you need to add the following section to your build:

```
Maven
  <repositories>
      <repository>
          <id>spring-snapshots</id>
          <name>Spring Snapshots</name>
          <url>https://repo.spring.io/snapshot</url>
          <snapshots>
              <enabled>true</enabled>
          </snapshots>
      </repository>
      <repository>
          <id>spring-milestones</id>
          <name>Spring Milestones</name>
          <url>https://repo.spring.io/milestone</url>
          <snapshots>
              <enabled>false</enabled>
          </snapshots>
      </repository>
      <repository>
          <id>spring-releases</id>
          <name>Spring Releases</name>
          <url>https://repo.spring.io/release</url>
          <snapshots>
              <enabled>false</enabled>
          </snapshots>
      </repository>
  </repositories>
  <pluginRepositories>
      <pluginRepository>
          <id>spring-snapshots</id>
          <name>Spring Snapshots</name>
          <url>https://repo.spring.io/snapshot</url>
          <snapshots>
              <enabled>true</enabled>
          </snapshots>
      </pluginRepository>
      <pluginRepository>
          <id>spring-milestones</id>
          <name>Spring Milestones</name>
```

#### Gradle

```
repositories {
    mavenCentral()
    mavenLocal()
    maven { url "https://repo.spring.io/snapshot" }
    maven { url "https://repo.spring.io/milestone" }
    maven { url "https://repo.spring.io/release" }
}
```

For simplicity, we use the following acronyms:

- Loan Issuance (LI): The HTTP client
- Fraud Detection (FD): The HTTP server
- Spring Cloud Contract (SCC)

## The Consumer Side (Loan Issuance)

As a developer of the Loan Issuance service (a consumer of the Fraud Detection server), you might do the following steps:

- 1. Start doing TDD by writing a test for your feature.
- 2. Write the missing implementation.
- 3. Clone the Fraud Detection service repository locally.
- 4. Define the contract locally in the repo of the fraud detection service.
- 5. Add the Spring Cloud Contract (SCC) plugin.
- 6. Run the integration tests.
- 7. File a pull request.
- 8. Create an initial implementation.
- 9. Take over the pull request.

- 10. Write the missing implementation.
- 11. Deploy your app.
- 12. Work online.

We start with the loan issuance flow, which the following UML diagram shows:

[getting started cdc client] | getting-started-cdc-client.png

## Start Doing TDD by Writing a Test for Your Feature

The following listing shows a test that we might use to check whether a loan amount is too large:

Assume that you have written a test of your new feature. If a loan application for a big amount is received, the system should reject that loan application with some description.

## Write the Missing Implementation

At some point in time, you need to send a request to the Fraud Detection service. Assume that you need to send the request containing the ID of the client and the amount the client wants to borrow. You want to send it to the /fraudcheck URL by using the PUT method. To do so, you might use code similar to the following:

```
ResponseEntity<FraudServiceResponse> response = restTemplate.exchange(
    "http://localhost:" + port + "/fraudcheck", HttpMethod.PUT,
    new HttpEntity<>(request, httpHeaders), FraudServiceResponse.class);
```

For simplicity, the port of the Fraud Detection service is set to 8080, and the application runs on 8090.

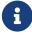

If you start the test at this point, it breaks, because no service currently runs on port 8080.

## Clone the Fraud Detection service repository locally

You can start by playing around with the server side contract. To do so, you must first clone it, by running the following command:

```
$ git clone https://your-git-server.com/server-side.git local-http-server-repo
```

## Define the Contract Locally in the Repository of the Fraud Detection Service

As a consumer, you need to define what exactly you want to achieve. You need to formulate your expectations. To do so, write the following contract:

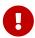

Place the contract in the src/test/resources/contracts/fraud folder. The fraud folder is important because the producer's test base class name references that folder.

The following example shows our contract, in both Groovy and YAML:

```
groovy
   * Copyright 2013-2019 the original author or authors.
   * Licensed under the Apache License, Version 2.0 (the "License");
   * you may not use this file except in compliance with the License.
   * You may obtain a copy of the License at
          https://www.apache.org/licenses/LICENSE-2.0
   * Unless required by applicable law or agreed to in writing, software
   * distributed under the License is distributed on an "AS IS" BASIS,
   * WITHOUT WARRANTIES OR CONDITIONS OF ANY KIND, either express or implied.
   * See the License for the specific language governing permissions and
   * limitations under the License.
   */
  package contracts
  org.springframework.cloud.contract.spec.Contract.make {
      request { // (1)
          method 'PUT' // (2)
          url '/fraudcheck' // (3)
          body([ // (4)
                 "client.id": $(regex('[0-9]{10}')),
                 loanAmount: 99999
          1)
          headers { // (5)
```

```
contentType('application/json')
        }
    }
    response { // (6)
        status OK() // (7)
        body([ // (8)
               fraudCheckStatus : "FRAUD",
               "rejection.reason": "Amount too high"
        1)
        headers { // (9)
            contentType('application/json')
        }
    }
}
/*
From the Consumer perspective, when shooting a request in the integration test:
(1) - If the consumer sends a request
(2) - With the "PUT" method
(3) - to the URL "/fraudcheck"
(4) - with the JSON body that
* has a field 'client.id' that matches a regular expression '[0-9]{10}'
* has a field 'loanAmount' that is equal to '99999'
(5) - with header 'Content-Type' equal to 'application/json'
(6) - then the response will be sent with
(7) - status equal '200'
(8) - and JSON body equal to
{ "fraudCheckStatus": "FRAUD", "rejectionReason": "Amount too high" }
(9) - with header 'Content-Type' equal to 'application/json'
From the Producer perspective, in the autogenerated producer-side test:
(1) - A request will be sent to the producer
(2) - With the "PUT" method
(3) - to the URL "/fraudcheck"
(4) - with the JSON body that
* has a field 'client.id' that will have a generated value that matches a regular
expression `[0-9]{10}`
* has a field 'loanAmount' that is equal to '99999'
(5) - with header 'Content-Type' equal to 'application/json'
(6) - then the test will assert if the response has been sent with
(7) - status equal '200'
(8) - and JSON body equal to
{ "fraudCheckStatus": "FRAUD", "rejectionReason": "Amount too high" }
(9) - with header 'Content-Type' matching 'application/json.*'
 */
```

```
method: PUT # (2)
 url: /yamlfraudcheck # (3)
 body: # (4)
    "client.id": 1234567890
    loanAmount: 99999
 headers: # (5)
    Content-Type: application/json
 matchers:
    body:
      - path: $.['client.id'] # (6)
       type: by_regex
       value: "[0-9]{10}"
response: # (7)
  status: 200 # (8)
 body: # (9)
    fraudCheckStatus: "FRAUD"
    "rejection.reason": "Amount too high"
 headers: # (10)
    Content-Type: application/json
#From the Consumer perspective, when shooting a request in the integration test:
#(1) - If the consumer sends a request
#(2) - With the "PUT" method
#(3) - to the URL "/yamlfraudcheck"
#(4) - with the JSON body that
# * has a field `client.id`
# * has a field 'loanAmount' that is equal to '99999'
#(5) - with header 'Content-Type' equal to 'application/json'
#(6) - and a 'client.id' json entry matches the regular expression '[0-9]{10}'
#(7) - then the response will be sent with
#(8) - status equal '200'
#(9) - and JSON body equal to
# { "fraudCheckStatus": "FRAUD", "rejectionReason": "Amount too high" }
#(10) - with header 'Content-Type' equal to 'application/json'
#From the Producer perspective, in the autogenerated producer-side test:
#(1) - A request will be sent to the producer
#(2) - With the "PUT" method
#(3) - to the URL "/yamlfraudcheck"
#(4) - with the JSON body that
# * has a field 'client.id' '1234567890'
# * has a field 'loanAmount' that is equal to '99999'
#(5) - with header 'Content-Type' equal to 'application/json'
#(7) - then the test will assert if the response has been sent with
#(8) - status equal '200'
#(9) - and JSON body equal to
# { "fraudCheckStatus": "FRAUD", "rejectionReason": "Amount too high" }
#(10) - with header 'Content-Type' equal to 'application/json'
```

The YML contract is quite straightforward. However, when you take a look at the Contract written with a statically typed Groovy DSL, you might wonder what the value(client(···), server(···)) parts are. By using this notation, Spring Cloud Contract lets you define parts of a JSON block, a URL, or other structure that is dynamic. In case of an identifier or a timestamp, you need not hardcode a value. You want to allow some different ranges of values. To enable ranges of values, you can set regular expressions that match those values for the consumer side. You can provide the body by means of either a map notation or String with interpolations. We highly recommend using the map notation.

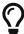

You must understand the map notation in order to set up contracts. See the Groovy docs regarding JSON.

The previously shown contract is an agreement between two sides that:

- If an HTTP request is sent with all of
  - A PUT method on the /fraudcheck endpoint
  - A JSON body with a client.id that matches the regular expression [0-9]{10} and loanAmount equal to 99999,
  - A Content-Type header with a value of application/vnd.fraud.v1+json
- Then an HTTP response is sent to the consumer that
  - Has status 200
  - Contains a JSON body with the fraudCheckStatus field containing a value of FRAUD and the rejectionReason field having a value of Amount too high
  - Has a Content-Type header with a value of application/vnd.fraud.v1+json

Once you are ready to check the API in practice in the integration tests, you need to install the stubs locally.

## Add the Spring Cloud Contract Verifier Plugin

We can add either a Maven or a Gradle plugin. In this example, we show how to add Maven. First, we add the Spring Cloud Contract BOM, as the following example shows:

Next, add the Spring Cloud Contract Verifier Maven plugin, as the following example shows:

```
<plugin>
                <groupId>org.springframework.cloud</groupId>
                <artifactId>spring-cloud-contract-maven-plugin</artifactId>
                <version>${spring-cloud-contract.version}</version>
                <extensions>true</extensions>
                <configuration>
<packageWithBaseClasses>com.example.fraud</packageWithBaseClasses>
                        <convertToYaml>true</convertToYaml>-->
<!--
                </configuration>
                <!-- if additional dependencies are needed e.g. for Pact -->
                <dependencies>
                    <dependency>
                        <groupId>org.springframework.cloud</groupId>
                        <artifactId>spring-cloud-contract-pact</artifactId>
                        <version>${spring-cloud-contract.version}</version>
                    </dependency>
                </dependencies>
            </plugin>
```

Since the plugin was added, you get the Spring Cloud Contract Verifier features, which, from the provided contracts:

- Generate and run tests
- Produce and install stubs

You do not want to generate tests, since you, as the consumer, want only to play with the stubs. You need to skip the test generation and execution. To do so, run the following commands:

```
$ cd local-http-server-repo
$ ./mvnw clean install -DskipTests
```

Once you run those commands, you should you see something like the following content in the logs:

```
[INFO] --- spring-cloud-contract-maven-plugin:1.0.0.BUILD-SNAPSHOT:generateStubs
(default-generateStubs) @ http-server ---
[INFO] Building jar: /some/path/http-server/target/http-server-0.0.1-SNAPSHOT-
stubs.jar
[INFO]
[INFO] --- maven-jar-plugin:2.6:jar (default-jar) @ http-server ---
[INFO] Building jar: /some/path/http-server/target/http-server-0.0.1-SNAPSHOT.jar
[INFO]
[INFO] --- spring-boot-maven-plugin:1.5.5.BUILD-SNAPSHOT:repackage (default) @
http-server ---
[INFO]
[INFO] --- maven-install-plugin:2.5.2:install (default-install) @ http-server ---
[INFO] Installing /some/path/http-server/target/http-server-0.0.1-SNAPSHOT.jar to
/path/to/your/.m2/repository/com/example/http-server/0.0.1-SNAPSHOT/http-server-
0.0.1-SNAPSHOT.jar
[INFO] Installing /some/path/http-server/pom.xml to
/path/to/your/.m2/repository/com/example/http-server/0.0.1-SNAPSHOT/http-server-
0.0.1-SNAPSHOT.pom
[INFO] Installing /some/path/http-server/target/http-server-0.0.1-SNAPSHOT-
stubs.jar to /path/to/your/.m2/repository/com/example/http-server/0.0.1-
SNAPSHOT/http-server-0.0.1-SNAPSHOT-stubs.jar
```

The following line is extremely important:

```
[INFO] Installing /some/path/http-server/target/http-server-0.0.1-SNAPSHOT-stubs.jar to /path/to/your/.m2/repository/com/example/http-server/0.0.1-SNAPSHOT/http-server-0.0.1-SNAPSHOT-stubs.jar
```

It confirms that the stubs of the <a href="http-server">http-server</a> have been installed in the local repository.

## **Running the Integration Tests**

In order to profit from the Spring Cloud Contract Stub Runner functionality of automatic stub downloading, you must do the following in your consumer side project (Loan Application service):

1. Add the Spring Cloud Contract BOM, as follows:

2. Add the dependency to Spring Cloud Contract Stub Runner, as follows:

```
<dependency>
    <groupId>org.springframework.cloud</groupId>
    <artifactId>spring-cloud-starter-contract-stub-runner</artifactId>
        <scope>test</scope>
</dependency>
```

3. Annotate your test class with <code>@AutoConfigureStubRunner</code>. In the annotation, provide the <code>group-id</code> and <code>artifact-id</code> for the Stub Runner to download the stubs of your collaborators. (Optional step) Because you are playing with the collaborators offline, you can also provide the offline work switch (<code>StubRunnerProperties.StubsMode.LOCAL</code>).

```
@RunWith(SpringRunner.class)
@SpringBootTest(webEnvironment = WebEnvironment.NONE)
@AutoConfigureStubRunner(ids = {
         "com.example:http-server-dsl:0.0.1:stubs" }, stubsMode =
StubRunnerProperties.StubsMode.LOCAL)
public class LoanApplicationServiceTests {
```

Now, when you run your tests, you see something like the following output in the logs:

```
2016-07-19 14:22:25.403 INFO 41050 --- [
o.s.c.c.stubrunner.AetherStubDownloader : Desired version is + - will try to
resolve the latest version
2016-07-19 14:22:25.438 INFO 41050 --- [
                                                   main]
o.s.c.c.stubrunner.AetherStubDownloader : Resolved version is 0.0.1-SNAPSHOT
2016-07-19 14:22:25.439 INFO 41050 --- [
                                                   mainl
o.s.c.c.stubrunner.AetherStubDownloader : Resolving artifact com.example:http-
server:jar:stubs:0.0.1-SNAPSHOT using remote repositories []
2016-07-19 14:22:25.451 INFO 41050 --- [
o.s.c.c.stubrunner.AetherStubDownloader : Resolved artifact com.example:http-
server:jar:stubs:0.0.1-SNAPSHOT to /path/to/your/.m2/repository/com/example/http-
server/0.0.1-SNAPSHOT/http-server-0.0.1-SNAPSHOT-stubs.jar
2016-07-19 14:22:25.465 INFO 41050 --- [
o.s.c.c.stubrunner.AetherStubDownloader : Unpacking stub from JAR [URI:
file:/path/to/your/.m2/repository/com/example/http-server/0.0.1-SNAPSHOT/http-
server-0.0.1-SNAPSHOT-stubs.jar]
2016-07-19 14:22:25.475 INFO 41050 --- [
                                                   mainl
o.s.c.c.stubrunner.AetherStubDownloader : Unpacked file to
[/var/folders/0p/xwq47sq106x1_g3dtv6qfm940000gq/T/contracts100276532569594265]
2016-07-19 14:22:27.737 INFO 41050 --- [
                                                   mainl
o.s.c.c.stubrunner.StubRunnerExecutor : All stubs are now running RunningStubs
[namesAndPorts={com.example:http-server:0.0.1-SNAPSHOT:stubs=8080}]
```

This output means that Stub Runner has found your stubs and started a server for your application with a group ID of com.example and an artifact ID of http-server with version 0.0.1-SNAPSHOT of the stubs and with the stubs classifier on port 8080.

## Filing a Pull Request

What you have done until now is an iterative process. You can play around with the contract, install it locally, and work on the consumer side until the contract works as you wish.

Once you are satisfied with the results and the test passes, you can publish a pull request to the server side. Currently, the consumer side work is done.

## The Producer Side (Fraud Detection server)

As a developer of the Fraud Detection server (a server to the Loan Issuance service), you might want to do the following

- Take over the pull request
- · Write the missing implementation
- Deploy the application

The following UML diagram shows the fraud detection flow:

[getting started cdc server] | *getting-started-cdc-server.png* 

## Taking over the Pull Request

As a reminder, the following listing shows the initial implementation:

```
@RequestMapping(value = "/fraudcheck", method = PUT)
public FraudCheckResult fraudCheck(@RequestBody FraudCheck fraudCheck) {
  return new FraudCheckResult(FraudCheckStatus.OK, NO_REASON);
}
```

Then you can run the following commands:

```
$ git checkout -b contract-change-pr master
$ git pull https://your-git-server.com/server-side-fork.git contract-change-pr
```

You must add the dependencies needed by the autogenerated tests, as follows:

```
<dependency>
    <groupId>org.springframework.cloud</groupId>
    <artifactId>spring-cloud-starter-contract-verifier</artifactId>
        <scope>test</scope>
</dependency>
```

In the configuration of the Maven plugin, you must pass the packageWithBaseClasses property, as follows:

```
<plugin>
                <groupId>org.springframework.cloud</groupId>
                <artifactId>spring-cloud-contract-maven-plugin</artifactId>
                <version>${spring-cloud-contract.version}</version>
                <extensions>true</extensions>
                <configuration>
<packageWithBaseClasses>com.example.fraud</packageWithBaseClasses>
                        <convertToYaml>true</convertToYaml>-->
<!--
                </configuration>
                <!-- if additional dependencies are needed e.g. for Pact -->
                <dependencies>
                    <dependency>
                        <groupId>org.springframework.cloud</groupId>
                        <artifactId>spring-cloud-contract-pact</artifactId>
                        <version>${spring-cloud-contract.version}</version>
                    </dependency>
                </dependencies>
            </plugin>
```

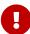

This example uses "convention-based" naming by setting the packageWithBaseClasses property. Doing so means that the two last packages combine to make the name of the base test class. In our case, the contracts were placed under src/test/resources/contracts/fraud. Since you do not have two packages starting from the contracts folder, pick only one, which should be fraud. Add the Base suffix and capitalize fraud. That gives you the FraudBase test class name.

All the generated tests extend that class. Over there, you can set up your Spring Context or whatever is necessary. In this case, you should use Rest Assured MVC to start the server side FraudDetectionController. The following listing shows the FraudBase class:

```
* Copyright 2013-2019 the original author or authors.
* Licensed under the Apache License, Version 2.0 (the "License");
* you may not use this file except in compliance with the License.
* You may obtain a copy of the License at
        https://www.apache.org/licenses/LICENSE-2.0
* Unless required by applicable law or agreed to in writing, software
* distributed under the License is distributed on an "AS IS" BASIS,
* WITHOUT WARRANTIES OR CONDITIONS OF ANY KIND, either express or implied.
* See the License for the specific language governing permissions and
* limitations under the License.
*/
package com.example.fraud;
import io.restassured.module.mockmvc.RestAssuredMockMvc;
import org.junit.Before;
public class FraudBase {
    @Before
    public void setup() {
        RestAssuredMockMvc.standaloneSetup(new FraudDetectionController(),
                new FraudStatsController(stubbedStatsProvider()));
    }
    private StatsProvider stubbedStatsProvider() {
        return fraudType -> {
            switch (fraudType) {
            case DRUNKS:
                return 100;
            case ALL:
                return 200;
            }
            return 0;
        };
    }
    public void assertThatRejectionReasonIsNull(Object rejectionReason) {
        assert rejectionReason == null;
    }
}
```

```
Results :

Tests in error:
ContractVerifierTest.validate_shouldMarkClientAsFraud:32 » IllegalState
Parsed...
```

This error occurs because you have a new contract from which a test was generated and it failed since you have not implemented the feature. The auto-generated test would look like the following test method:

```
@Test
public void validate_shouldMarkClientAsFraud() throws Exception {
    // given:
        MockMvcRequestSpecification request = given()
                .header("Content-Type", "application/vnd.fraud.v1+json")
                .body("{\"client.id\":\"1234567890\",\"loanAmount\":99999}");
    // when:
        ResponseOptions response = given().spec(request)
                .put("/fraudcheck");
    // then:
        assertThat(response.statusCode()).isEqualTo(200);
        assertThat(response.header("Content-
Type")).matches("application/vnd.fraud.v1.json.*");
    // and:
        DocumentContext parsedJson =
JsonPath.parse(response.getBody().asString());
        assertThatJson(parsedJson).field("['fraudCheckStatus']").matches("[A-
Z]{5}");
        assertThatJson(parsedJson).field("['rejection.reason']").isEqualTo("Amount
too high");
}
```

If you used the Groovy DSL, you can see that all of the producer() parts of the Contract that were present in the value(consumer(…), producer(…)) blocks got injected into the test. In case of using YAML, the same applied for the matchers sections of the response.

Note that, on the producer side, you are also doing TDD. The expectations are expressed in the form of a test. This test sends a request to our own application with the URL, headers, and body defined in the contract. It is also expecting precisely defined values in the response. In other words, you have the red part of red, green, and refactor. It is time to convert the red into the green.

### Write the Missing Implementation

Because you know the expected input and expected output, you can write the missing implementation as follows:

```
@RequestMapping(value = "/fraudcheck", method = PUT)
public FraudCheckResult fraudCheck(@RequestBody FraudCheck fraudCheck) {
  if (amountGreaterThanThreshold(fraudCheck)) {
    return new FraudCheckResult(FraudCheckStatus.FRAUD, AMOUNT_TOO_HIGH);
}
return new FraudCheckResult(FraudCheckStatus.OK, NO_REASON);
}
```

When you run ./mvnw clean install again, the tests pass. Since the Spring Cloud Contract Verifier plugin adds the tests to the generated-test-sources, you can actually run those tests from your IDE.

## **Deploying Your Application**

Once you finish your work, you can deploy your changes. To do so, you must first merge the branch by running the following commands:

```
$ git checkout master
$ git merge --no-ff contract-change-pr
$ git push origin master
```

Your CI might run something a command such as ./mvnw clean deploy, which would publish both the application and the stub artifacts.

## Consumer Side (Loan Issuance), Final Step

As a developer of the loan issuance service (a consumer of the Fraud Detection server), I want to:

- Merge our feature branch to master
- Switch to online mode of working

The following UML diagram shows the final state of the process:

[getting started cdc client final] | getting-started-cdc-client-final.png

#### Merging a Branch to Master

The following commands show one way to merge a branch into master with Git:

```
$ git checkout master
$ git merge --no-ff contract-change-pr
```

## **Working Online**

Now you can disable the offline work for Spring Cloud Contract Stub Runner and indicate where the repository with your stubs is located. At this moment, the stubs of the server side are automatically downloaded from Nexus/Artifactory. You can set the value of stubsMode to REMOTE. The following code shows an example of achieving the same thing by changing the properties:

```
stubrunner:
  ids: 'com.example:http-server-dsl:+:stubs:8080'
  repositoryRoot: https://repo.spring.io/libs-snapshot
```

That's it. You have finished the tutorial.

## **14.1.5.** Next Steps

Hopefully, this section provided some of the Spring Cloud Contract basics and got you on your way to writing your own applications. If you are a task-oriented type of developer, you might want to jump over to spring.io and check out some of the getting started guides that solve specific "How do I do that with Spring?" problems. We also have Spring Cloud Contract-specific "how-to" reference documentation.

Otherwise, the next logical step is to read Using Spring Cloud Contract. If you are really impatient, you could also jump ahead and read about Spring Cloud Contract features.

In addition to that you can check out the following videos:

• "Consumer Driven Contracts and Your Microservice Architecture" by Olga Maciaszek-Sharma and Marcin Grzejszczak

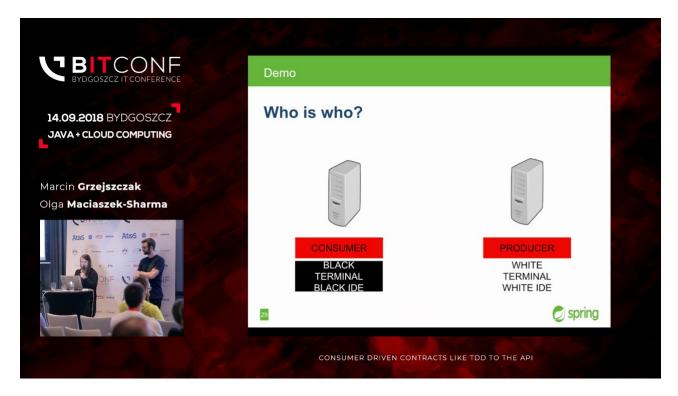

• "Contract Tests in the Enterprise" by Marcin Grzejszczak

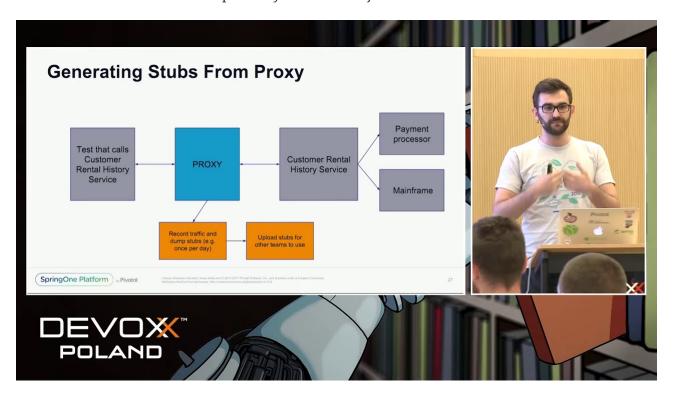

• "Why Contract Tests Matter?" by Marcin Grzejszczak

# IT talk LUB + LJUG

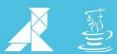

You can find the default project samples at samples.

You can find the Spring Cloud Contract workshops here.

## 14.2. Using Spring Cloud Contract

This section goes into more detail about how you should use Spring Cloud Contract. It covers topics such as flows of how to work with Spring Cloud Contract. We also cover some Spring Cloud Contract best practices.

If you are starting out with Spring Cloud Contract, you should probably read the Getting Started guide before diving into this section.

## 14.2.1. Provider Contract Testing with Stubs in Nexus or Artifactory

You can check the Developing Your First Spring Cloud Contract based application link to see the provider contract testing with stubs in the Nexus or Artifactory flow.

You can also check the workshop page for a step-by-step instruction on how to do this flow.

## 14.2.2. Provider Contract Testing with Stubs in Git

In this flow, we perform the provider contract testing (the producer has no knowledge of how consumers use their API). The stubs are uploaded to a separate repository (they are not uploaded to Artifactory or Nexus).

## **Prerequisites**

Before testing provider contracts with stubs in git, you must provide a git repository that contains all the stubs for each producer. For an example of such a project, see this samples or this sample. As a result of pushing stubs there, the repository has the following structure:

You must also provide consumer code that has Spring Cloud Contract Stub Runner set up. For an example of such a project, see this sample and search for a BeerControllerGitTest test. You must also provide producer code that has Spring Cloud Contract set up, together with a plugin. For an example of such a project, see this sample.

#### The Flow

The flow looks exactly as the one presented in Developing Your First Spring Cloud Contract based application, but the Stub Storage implementation is a git repository.

You can read more about setting up a git repository and setting consumer and producer side in the How To page of the documentation.

## **Consumer setup**

In order to fetch the stubs from a git repository instead of Nexus or Artifactory, you need to use the git protocol in the URL of the repositoryRoot property in Stub Runner. The following example shows how to set it up:

#### Annotation

## JUnit 4 Rule

```
@Rule
    public StubRunnerRule rule = new StubRunnerRule()
        .downloadStub("com.example","artifact-id", "0.0.1")
        .repoRoot("git://git@github.com:spring-cloud-samples/spring-cloud-contract-nodejs-contracts-git.git")
        .stubsMode(StubRunnerProperties.StubsMode.REMOTE);
```

## **JUnit 5 Extension**

```
@RegisterExtension
    public StubRunnerExtension stubRunnerExtension = new StubRunnerExtension()
        .downloadStub("com.example","artifact-id", "0.0.1")
        .repoRoot("git://git@github.com:spring-cloud-samples/spring-cloud-contract-nodejs-contracts-git.git")
        .stubsMode(StubRunnerProperties.StubsMode.REMOTE);
```

## Setting up the Producer

In order to push the stubs to a git repository instead of Nexus or Artifactory, you need to use the git protocol in the URL of the plugin setup. Also you need to explicitly tell the plugin to push the stubs at the end of the build process. The following example shows how to do so:

```
<plugin>
    <groupId>org.springframework.cloud</groupId>
    <artifactId>spring-cloud-contract-maven-plugin</artifactId>
    <version>${spring-cloud-contract.version}</version>
    <extensions>true</extensions>
    <configuration>
        <!-- Base class mappings etc. -->
        <!-- We want to pick contracts from a Git repository -->
        <contractsRepositoryUrl>git://git@github.com:spring-cloud-
samples/spring-cloud-contract-nodejs-contracts-git.git</contractsRepositoryUrl>
        <!-- We reuse the contract dependency section to set up the path
        to the folder that contains the contract definitions. In our case the
        path will be /groupId/artifactId/version/contracts -->
        <contractDependency>
            <groupId>${project.groupId}</groupId>
            <artifactId>${project.artifactId}</artifactId>
            <version>${project.version}</version>
        </contractDependency>
        <!-- The contracts mode can't be classpath -->
        <contractsMode>REMOTE</contractsMode>
    </configuration>
    <executions>
        <execution>
            <phase>package</phase>
            <goals>
                <!-- By default we will not push the stubs back to SCM,
                you have to explicitly add it as a goal -->
                <goal>pushStubsToScm</goal>
            </goals>
        </execution>
    </executions>
</plugin>
```

```
contracts {
    // We want to pick contracts from a Git repository
   contractDependency {
        stringNotation = "${project.group}:${project.name}:${project.version}"
   }
   /*
   We reuse the contract dependency section to set up the path
    to the folder that contains the contract definitions. In our case the
    path will be /groupId/artifactId/version/contracts
    */
    contractRepository {
        repositoryUrl = "git://git@github.com:spring-cloud-samples/spring-
cloud-contract-nodejs-contracts-git.git"
   // The mode can't be classpath
    contractsMode = "REMOTE"
   // Base class mappings etc.
}
/*
In this scenario we want to publish stubs to SCM whenever
the 'publish' task is executed
publish.dependsOn("publishStubsToScm")
```

You can read more about setting up a git repository in the How To page of the documentation.

## 14.2.3. Consumer Driven Contracts with Contracts on the Producer Side

See Step-by-step Guide to Consumer Driven Contracts (CDC) with Contracts on the Producer Side to see the Consumer Driven Contracts with contracts on the producer side flow.

## 14.2.4. Consumer Driven Contracts with Contracts in an External Repository

In this flow, we perform Consumer Driven Contract testing. The contract definitions are stored in a separate repository.

See the workshop page for step-by-step instructions on how to do this flow.

## **Prerequisites**

To use consumer-driven contracts with the contracts held in an external repository, you need to set up a git repository that:

- Contains all the contract definitions for each producer.
- Can package the contract definitions in a JAR.

• For each contract producer, contains a way (for example, pom.xml) to install stubs locally through the Spring Cloud Contract Plugin (SCC Plugin)

For more information, see the How To section, where we describe how to set up such a repository For an example of such a project, see this sample.

You also need consumer code that has Spring Cloud Contract Stub Runner set up. For an example of such a project, see this sample. You also need producer code that has Spring Cloud Contract set up, together with a plugin. For an example of such a project, see this sample. The stub storage is Nexus or Artifactory

At a high level, the flow looks as follows:

- 1. The consumer works with the contract definitions from the separate repository
- 2. Once the consumer's work is done, a branch with working code is done on the consumer side and a pull request is made to the separate repository that holds the contract definitions.
- 3. The producer takes over the pull request to the separate repository with contract definitions and installs the JAR with all contracts locally.
- 4. The producer generates tests from the locally stored JAR and writes the missing implementation to make the tests pass.
- 5. Once the producer's work is done, the pull request to the repository that holds the contract definitions is merged.
- 6. After the CI tool builds the repository with the contract definitions and the JAR with contract definitions gets uploaded to Nexus or Artifactory, the producer can merge its branch.
- 7. Finally, the consumer can switch to working online to fetch stubs of the producer from a remote location, and the branch can be merged to master.

#### **Consumer Flow**

The consumer:

1. Writes a test that would send a request to the producer.

The test fails due to no server being present.

- 2. Clones the repository that holds the contract definitions.
- 3. Set up the requirements as contracts under the folder with the consumer name as a subfolder of the producer.
  - For example, for a producer named producer and a consumer named consumer, the contracts would be stored under src/main/resources/contracts/producer/consumer/)
- 4. Once the contracts are defined, installs the producer stubs to local storage, as the following example shows:

- \$ cd src/main/resource/contracts/producer
- \$ ./mvnw clean install
- 5. Sets up Spring Cloud Contract (SCC) Stub Runner in the consumer tests, to:
  - Fetch the producer stubs from local storage.
  - $\circ~$  Work in the stubs-per-consumer mode (this enables consumer driven contracts mode).

The SCC Stub Runner:

- Fetches the producer stubs.
- $\circ~$  Runs an in-memory HTTP server stub with the producer stubs.
- Now your test communicates with the HTTP server stub and your tests pass
- Create a pull request to the repository with contract definitions, with the new contracts for the producer
- Branch your consumer code, until the producer team has merged their code

The following UML diagram shows the consumer flow:

[flow overview consumer cdc external consumer] | flow-overview-consumer-cdc-external-

## **Producer Flow**

## The producer:

1. Takes over the pull request to the repository with contract definitions. You can do it from the command line, as follows

```
$ git checkout -b the_branch_with_pull_request master
git pull https://github.com/user_id/project_name.git
the_branch_with_pull_request
```

2. Installs the contract definitions, as follows

```
$ ./mvnw clean install
```

3. Sets up the plugin to fetch the contract definitions from a JAR instead of from src/test/resources/contracts, as follows:

```
Maven
  <plugin>
      <groupId>org.springframework.cloud</groupId>
      <artifactId>spring-cloud-contract-maven-plugin</artifactId>
      <version>${spring-cloud-contract.version}</version>
      <extensions>true</extensions>
      <configuration>
          <!-- We want to use the JAR with contracts with the following
  coordinates -->
          <contractDependency>
              <groupId>com.example</groupId>
              <artifactId>beer-contracts</artifactId>
          </contractDependency>
          <!-- The JAR with contracts should be taken from Maven local -->
          <contractsMode>LOCAL</contractsMode>
          <!-- ... additional configuration -->
      </configuration>
  </plugin>
Gradle
  contracts {
      // We want to use the JAR with contracts with the following coordinates
      // group id 'com.example', artifact id 'beer-contracts', LATEST version and
  NO classifier
      contractDependency {
          stringNotation = 'com.example:beer-contracts:+:'
      // The JAR with contracts should be taken from Maven local
      contractsMode = "LOCAL"
      // Additional configuration
  }
```

4. Runs the build to generate tests and stubs, as follows:

```
Maven

./mvnw clean install

Gradle

./gradlew clean build
```

5. Writes the missing implementation, to make the tests pass.

6. Merges the pull request to the repository with contract definitions, as follows:

```
$ git commit -am "Finished the implementation to make the contract tests pass"
$ git checkout master
$ git merge --no-ff the_branch_with_pull_request
$ git push origin master
```

- 7. The CI system builds the project with the contract definitions and uploads the JAR with the contract definitions to Nexus or Artifactory.
- 8. Switches to working remotely.
- 9. Sets up the plugin so that the contract definitions are no longer taken from the local storage but from a remote location, as follows:

#### Maven

```
<plugin>
    <groupId>org.springframework.cloud</groupId>
    <artifactId>spring-cloud-contract-maven-plugin</artifactId>
    <version>${spring-cloud-contract.version}</version>
    <extensions>true</extensions>
    <configuration>
        <!-- We want to use the JAR with contracts with the following
coordinates -->
        <contractDependency>
            <groupId>com.example</groupId>
            <artifactId>beer-contracts</artifactId>
        </contractDependency>
        <!-- The JAR with contracts should be taken from a remote location -->
        <contractsMode>REMOTE</contractsMode>
        <!-- ... additional configuration -->
    </configuration>
</plugin>
```

#### Gradle

```
contracts {
    // We want to use the JAR with contracts with the following coordinates
    // group id `com.example`, artifact id `beer-contracts`, LATEST version and
NO classifier
    contractDependency {
        stringNotation = 'com.example:beer-contracts:+:'
    }
    // The JAR with contracts should be taken from a remote location
    contractsMode = "REMOTE"
    // Additional configuration
}
```

- 10. Merges the producer code with the new implementation.
- 11. The CI system:
  - Builds the project
  - Generates tests, stubs, and the stub JAR
  - Uploads the artifact with the application and the stubs to Nexus or Artifactory.

The following UML diagram shows the producer process:

[flow overview consumer cdc external producer] | flow-overview-consumer-cdc-external-

# 14.2.5. Consumer Driven Contracts with Contracts on the Producer Side, Pushed to Git

You can check Step-by-step Guide to Consumer Driven Contracts (CDC) with contracts laying on the producer side to see the consumer driven contracts with contracts on the producer side flow.

The stub storage implementation is a git repository. We describe its setup in the Provider Contract Testing with Stubs in Git section.

You can read more about setting up a git repository for the consumer and producer sides in the How To page of the documentation.

# 14.2.6. Provider Contract Testing with Stubs in Artifactory for a non-Spring Application

#### The Flow

You can check Developing Your First Spring Cloud Contract based application to see the flow for provider contract testing with stubs in Nexus or Artifactory.

## **Setting up the Consumer**

For the consumer side, you can use a JUnit rule. That way, you need not start a Spring context. The following listing shows such a rule (in JUnit 4 and JUnit 5);

## Setting up the Producer

By default, the Spring Cloud Contract Plugin uses Rest Assured's MockMvc setup for the generated tests. Since non-Spring applications do not use MockMvc, you can change the testMode to EXPLICIT to send a real request to an application bound at a specific port.

In this example, we use a framework called Javalin to start a non-Spring HTTP server.

Assume that we have the following application:

```
package com.example.demo;
import io.javalin.Javalin;
public class DemoApplication {
    public static void main(String[] args) {
        new DemoApplication().run(7000);
    }
    public Javalin start(int port) {
        return Javalin.create().start(port);
    }
    public Javalin registerGet(Javalin app) {
        return app.get("/", ctx -> ctx.result("Hello World"));
    }
    public Javalin run(int port) {
        return registerGet(start(port));
    }
}
```

Given that application, we can set up the plugin to use the EXPLICIT mode (that is, to send out requests to a real port), as follows:

```
maven
  <plugin>
      <groupId>org.springframework.cloud</groupId>
      <artifactId>spring-cloud-contract-maven-plugin</artifactId>
      <version>${spring-cloud-contract.version}</version>
      <extensions>true</extensions>
      <configuration>
          <baseClassForTests>com.example.demo.BaseClass</baseClassForTests>
          <!-- This will setup the EXPLICIT mode for the tests -->
          <testMode>EXPLICIT</testMode>
      </configuration>
 </plugin>
gradle
  contracts {
      // This will setup the EXPLICIT mode for the tests
      testMode = "EXPLICIT"
      baseClassForTests = "com.example.demo.BaseClass"
  }
```

The base class might resemble the following:

```
import io.javalin.Javalin;
import io.restassured.RestAssured;
import org.junit.After;
import org.junit.Before;
import org.springframework.util.SocketUtils;
public class BaseClass {
    Javalin app;
    @Before
    public void setup() {
        // pick a random port
        int port = SocketUtils.findAvailableTcpPort();
        // start the application at a random port
        this.app = start(port);
        // tell Rest Assured where the started application is
        RestAssured.baseURI = "http://localhost:" + port;
    }
    @After
    public void close() {
        // stop the server after each test
        this.app.stop();
    }
    private Javalin start(int port) {
        // reuse the production logic to start a server
        return new DemoApplication().run(port);
    }
}
```

# With such a setup:

- We have setup the Spring Cloud Contract plugin to use the **EXPLICIT** mode to send real requests instead of mocked ones.
- We have defined a base class that:
  - $\,\circ\,$  Starts the HTTP server on a random port for each test.
  - Sets Rest Assured to send requests to that port.
  - Closes the HTTP server after each test.

# 14.2.7. Provider Contract Testing with Stubs in Artifactory in a non-JVM World

In this flow, we assume that:

- The API Producer and API Consumer are non-JVM applications.
- The contract definitions are written in YAML.
- The Stub Storage is Artifactory or Nexus.
- Spring Cloud Contract Docker (SCC Docker) and Spring Cloud Contract Stub Runner Docker (SCC Stub Runner Docker) images are used.

You can read more about how to use Spring Cloud Contract with Docker in this page.

Here, you can read a blog post about how to use Spring Cloud Contract in a polyglot world.

Here, you can find a sample of a NodeJS application that uses Spring Cloud Contract both as a producer and a consumer.

#### **Producer Flow**

At a high level, the producer:

- 1. Writes contract definitions (for example, in YAML).
- 2. Sets up the build tool to:
  - a. Start the application with mocked services on a given port.

If mocking is not possible, you can setup the infrastructure and define tests in a stateful way.

b. Run the Spring Cloud Contract Docker image and pass the port of a running application as an environment variable.

The SCC Docker image: \* Generates the tests from the attached volume. \* Runs the tests against the running application.

Upon test completion, stubs get uploaded to a stub storage site (such as Artifactory or Git).

The following UML diagram shows the producer flow:

[flows provider non jvm producer] | flows-provider-non-jvm-producer.png

#### **Consumer Flow**

At a high level, the consumer:

- 1. Sets up the build tool to:
  - Start the Spring Cloud Contract Stub Runner Docker image and start the stubs.

The environment variables configure:

- The stubs to fetch.
- The location of the repositories.

Note that:

- To use the local storage, you can also attach it as a volume.
- The ports at which the stubs are running need to be exposed.
- 2. Run the application tests against the running stubs.

The following UML diagram shows the consumer flow:

[flows provider non jvm consumer] | flows-provider-non-jvm-consumer.png

# 14.2.8. Provider Contract Testing with REST Docs and Stubs in Nexus or Artifactory

In this flow, we do not use a Spring Cloud Contract plugin to generate tests and stubs. We write Spring RESTDocs and, from them, we automatically generate stubs. Finally, we set up our builds to package the stubs and upload them to the stub storage site — in our case, Nexus or Artifactory.

See the workshop page for a step-by-step instruction on how to use this flow.

#### **Producer Flow**

As a producer, we:

- 1. We write RESTDocs tests of our API.
- 2. We add Spring Cloud Contract Stub Runner starter to our build (spring-cloud-starter-contract-stub-runner), as follows

```
maven
  <dependencies>
      <dependency>
          <groupId>org.springframework.cloud</groupId>
          <artifactId>spring-cloud-starter-contract-stub-runner</artifactId>
          <scope>test</scope>
      </dependency>
  </dependencies>
  <dependencyManagement>
      <dependencies>
          <dependency>
              <groupId>org.springframework.cloud</groupId>
              <artifactId>spring-cloud-dependencies</artifactId>
              <version>${spring-cloud.version}</version>
              <type>pom</type>
              <scope>import</scope>
          </dependency>
      </dependencies>
  </dependencyManagement>
gradle
  dependencies {
      testImplementation 'org.springframework.cloud:spring-cloud-starter-
  contract-stub-runner'
  }
  dependencyManagement {
      imports {
          mavenBom "org.springframework.cloud:spring-cloud-
  dependencies:${springCloudVersion}"
```

3. We set up the build tool to package our stubs, as follows:

}

}

```
<!-- pom.xml -->
<plugins>
    <plugin>
        <groupId>org.apache.maven.plugins</groupId>
        <artifactId>maven-assembly-plugin</artifactId>
        <executions>
            <execution>
                <id>stub</id>
                <phase>prepare-package</phase>
                <goals>
                    <goal>single</goal>
                </goals>
                <inherited>false</inherited>
                <configuration>
                    <attach>true</attach>
                    <descriptors>
                        ${basedir}/src/assembly/stub.xml
                    </descriptors>
                </configuration>
            </execution>
        </executions>
    </plugin>
</plugins>
<!-- src/assembly/stub.xml -->
<assembly
    xmlns="http://maven.apache.org/plugins/maven-assembly-
plugin/assembly/1.1.3"
    xmlns:xsi="http://www.w3.org/2001/XMLSchema-instance"
    xsi:schemaLocation="http://maven.apache.org/plugins/maven-assembly-
plugin/assembly/1.1.3 http://maven.apache.org/xsd/assembly-1.1.3.xsd">
    <id>stubs</id>
    <formats>
        <format>jar</format>
    <includeBaseDirectory>false</includeBaseDirectory>
    <fileSets>
        <fileSet>
            <directory>${project.build.directory}/generated-
snippets/stubs</directory>
            <outputDirectory>META-
INF/${project.groupId}/${project.artifactId}/${project.version}/mappings/outpu
tDirectory>
            <includes>
                <include>**/*</include>
            </includes>
        </fileSet>
    </fileSets>
</assembly>
```

```
task stubsJar(type: Jar) {
    classifier = "stubs"
    into("META-
INF/${project.group}/${project.name}/${project.version}/mappings") {
        include('**/*.*')
        from("${project.buildDir}/generated-snippets/stubs")
    }
}
// we need the tests to pass to build the stub jar
stubsJar.dependsOn(test)
bootJar.dependsOn(stubsJar)
```

Now, when we run the tests, stubs are automatically published and packaged.

The following UML diagram shows the producer flow:

[flows provider rest docs producer] | flows-provider-rest-docs-producer.png

#### **Consumer Flow**

Since the consumer flow is not affected by the tool used to generate the stubs, you can check Developing Your First Spring Cloud Contract based application to see the flow for consumer side of the provider contract testing with stubs in Nexus or Artifactory.

#### 14.2.9. What to Read Next

You should now understand how you can use Spring Cloud Contract and some best practices that you should follow. You can now go on to learn about specific Spring Cloud Contract features, or you could skip ahead and read about the advanced features of Spring Cloud Contract.

# 14.3. Spring Cloud Contract Features

This section dives into the details of Spring Cloud Contract. Here you can learn about the key features that you may want to use and customize. If you have not already done so, you might want to read the "getting-started.pdf" and "using.pdf" sections, so that you have a good grounding of the basics.

## 14.3.1. Contract DSL

Spring Cloud Contract supports the DSLs written in the following languages:

- Groovy
- YAML
- Java
- Kotlin

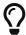

Spring Cloud Contract supports defining multiple contracts in a single file.

The following example shows a contract definition:

```
org.springframework.cloud.contract.spec.Contract.make {
    request {
        method 'PUT'
        url '/api/12'
        headers {
            header 'Content-Type':
'application/vnd.org.springframework.cloud.contract.verifier.twitter-places-
analyzer.v1+json'
        body '''\
    [{
        "created_at": "Sat Jul 26 09:38:57 +0000 2014",
        "id": 492967299297845248,
        "id_str": "492967299297845248",
        "text": "Gonna see you at Warsaw",
        "place":
        {
            "attributes":{},
            "bounding_box":
            {
                "coordinates":
                    [-77.119759,38.791645],
                        [-76.909393,38.791645],
                        [-76.909393,38.995548],
                        [-77.119759,38.995548]
                    11,
                "type": "Polygon"
            "country": "United States",
            "country_code":"US",
            "full_name":"Washington, DC",
            "id": "01fbe706f872cb32",
            "name":"Washington",
            "place_type":"city",
            "url": "https://api.twitter.com/1/geo/id/01fbe706f872cb32.json"
        }
   }]
111
    }
    response {
        status OK()
    }
}
```

```
description: Some description
name: some name
priority: 8
ignored: true
request:
 url: /foo
 queryParameters:
    a: b
    b: c
 method: PUT
 headers:
    foo: bar
    fooReq: baz
 body:
    foo: bar
 matchers:
    body:
      - path: $.foo
        type: by_regex
        value: bar
   headers:
      - key: foo
        regex: bar
response:
 status: 200
 headers:
   foo2: bar
    foo3: foo33
    fooRes: baz
 body:
    foo2: bar
    foo3: baz
    nullValue: null
 matchers:
    body:
      - path: $.foo2
        type: by_regex
        value: bar
      - path: $.foo3
        type: by_command
        value: executeMe($it)
      - path: $.nullValue
        type: by_null
        value: null
    headers:
      - key: foo2
        regex: bar
      - key: foo3
        command: andMeToo($it)
```

```
import java.util.Collection;
import java.util.Collections;
import java.util.function.Supplier;
import org.springframework.cloud.contract.spec.Contract;
import org.springframework.cloud.contract.verifier.util.ContractVerifierUtil;
class contract_rest implements Supplier<Collection<Contract>>> {
    @Override
    public Collection<Contract> get() {
        return Collections.singletonList(Contract.make(c -> {
            c.description("Some description");
            c.name("some name");
            c.priority(8);
            c.ignored();
            c.request(r -> {
                r.url("/foo", u -> {
                    u.queryParameters(q -> {
                        q.parameter("a", "b");
                        q.parameter("b", "c");
                    });
                });
                r.method(r.PUT());
                r.headers(h -> {
                    h.header("foo", r.value(r.client(r.regex("bar")),
r.server("bar")));
                    h.header("fooReq", "baz");
                });
                r.body(ContractVerifierUtil.map().entry("foo", "bar"));
                r.bodyMatchers(m -> {
                    m.jsonPath("$.foo", m.byRegex("bar"));
                });
            });
            c.response(r -> {
                r.fixedDelayMilliseconds(1000);
                r.status(r.OK());
                r.headers(h -> {
                    h.header("foo2", r.value(r.server(r.regex("bar")),
r.client("bar")));
                    h.header("foo3", r.value(r.server(r.execute("andMeToo($it)")),
                             r.client("foo33")));
                    h.header("fooRes", "baz");
                });
                r.body(ContractVerifierUtil.map().entry("foo2", "bar")
                         .entry("foo3", "baz").entry("nullValue", null));
                r.bodyMatchers(m -> {
                    m.jsonPath("$.foo2", m.byRegex("bar"));
                    m.jsonPath("$.foo3", m.byCommand("executeMe($it)"));
```

```
import org.springframework.cloud.contract.spec.ContractDsl.Companion.contract
import org.springframework.cloud.contract.spec.withQueryParameters
contract {
    name = "some name"
    description = "Some description"
    priority = 8
    ignored = true
    request {
        url = url("/foo") withQueryParameters {
            parameter("a", "b")
            parameter("b", "c")
        }
        method = PUT
        headers {
            header("foo", value(client(regex("bar")), server("bar")))
            header("fooReq", "baz")
        body = body(mapOf("foo" to "bar"))
        bodyMatchers {
            jsonPath("$.foo", byRegex("bar"))
        }
    response {
        delay = fixedMilliseconds(1000)
        status = OK
        headers {
            header("foo2", value(server(regex("bar")), client("bar")))
            header("foo3", value(server(execute("andMeToo(\$it)")),
client("foo33")))
            header("fooRes", "baz")
        body = body(mapOf(
                "foo" to "bar",
                "foo3" to "baz",
                "nullValue" to null
        ))
        bodyMatchers {
            jsonPath("$.foo2", byRegex("bar"))
            jsonPath("$.foo3", byCommand("executeMe(\$it)"))
            jsonPath("$.nullValue", byNull)
        }
    }
}
```

You can compile contracts to stubs mapping by using the following standalone Maven command:

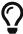

mvn org.springframework.cloud:spring-cloud-contract-maven-plugin:convert

# **Contract DSL in Groovy**

If you are not familiar with Groovy, do not worry - you can use Java syntax in the Groovy DSL files as well.

If you decide to write the contract in Groovy, do not be alarmed if you have not used Groovy before. Knowledge of the language is not really needed, as the Contract DSL uses only a tiny subset of it (only literals, method calls, and closures). Also, the DSL is statically typed, to make it programmer-readable without any knowledge of the DSL itself.

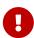

Remember that, inside the Groovy contract file, you have to provide the fully qualified name to the Contract class and make static imports, such as org.springframework.cloud.spec.Contract.make  $\{\ \cdots\ \}$ . You can also provide an import to the Contract class (import org.springframework.cloud.spec.Contract) and then call Contract.make  $\{\ \cdots\ \}$ .

# **Contract DSL in Java**

To write a contract definition in Java, you need to create a class, that implements either the Supplier<Contract> interface for a single contract or Supplier<Collection<Contract>> for multiple contracts.

You can also write the contract definitions under src/test/java (e.g. src/test/java/contracts) so that you don't have to modify the classpath of your project. In this case you'll have to provide a new location of contract definitions to your Spring Cloud Contract plugin.

# 

#### **Contract DSL in Kotlin**

To get started with writing contracts in Kotlin you would need to start with a (newly created) Kotlin Script file (.kts). Just like the with the Java DSL you can put your contracts in any directory of your choice. The Maven and Gradle plugins will look at the src/test/resources/contracts directory by default.

You need to explicitly pass the the spring-cloud-contract-spec-kotlin dependency to your project plugin setup.

```
<plugin>
    <groupId>org.springframework.cloud</groupId>
    <artifactId>spring-cloud-contract-maven-plugin</artifactId>
    <version>${spring-cloud-contract.version}</version>
    <extensions>true</extensions>
    <configuration>
        <!-- some config -->
    </configuration>
    <dependencies>
        <dependency>
            <groupId>org.springframework.cloud</groupId>
            <artifactId>spring-cloud-contract-spec-kotlin</artifactId>
            <version>${spring-cloud-contract.version}</version>
        </dependency>
    </dependencies>
</plugin>
<dependencies>
        <!-- Remember to add this for the DSL support in the IDE and on the
consumer side -->
        <dependency>
            <groupId>org.springframework.cloud</groupId>
            <artifactId>spring-cloud-contract-spec-kotlin</artifactId>
            <scope>test</scope>
        </dependency>
</dependencies>
```

```
buildscript {
    repositories {
        // ...
    dependencies {
        classpath "org.springframework.cloud:spring-cloud-contract-gradle-
plugin:${scContractVersion}"
        // remember to add this:
        classpath "org.springframework.cloud:spring-cloud-contract-spec-
kotlin:${scContractVersion}"
}
dependencies {
    // ...
    // Remember to add this for the DSL support in the IDE and on the consumer
side
    testImplementation "org.springframework.cloud:spring-cloud-contract-spec-
kotlin"
}
```

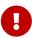

Remember that, inside the Kotlin Script file, you have to provide the fully qualified name to the ContractDSL class. Generally you would use its contract function like this: org.springframework.cloud.contract.spec.ContractDsl.contract  $\{\ \cdots\ \}$ . You can also provide an import to the contract function (import org.springframework.cloud.contract.spec.ContractDsl.Companion.contract) and then call contract  $\{\ \cdots\ \}$ .

#### **Contract DSL in YML**

In order to see a schema of a YAML contract, you can check out the YML Schema page.

#### Limitations

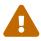

The support for verifying the size of JSON arrays is experimental. If you want to turn it on, set the value of the following system property to true: spring.cloud.contract.verifier.assert.size. By default, this feature is set to false. You can also set the assertJsonSize property in the plugin configuration.

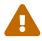

Because JSON structure can have any form, it can be impossible to parse it properly when using the Groovy DSL and the value(consumer(…), producer(…))
notation in GString. That is why you should use the Groovy Map notation.

# **Common Top-Level Elements**

The following sections describe the most common top-level elements:

- Description
- Name
- Ignoring Contracts
- Contracts in Progress
- Passing Values from Files

# Description

You can add a description to your contract. The description is arbitrary text. The following code shows an example:

```
description: Some description
name: some name
priority: 8
ignored: true
request:
 url: /foo
 queryParameters:
    a: b
    b: c
 method: PUT
 headers:
    foo: bar
    fooReq: baz
 body:
    foo: bar
 matchers:
    body:
      - path: $.foo
        type: by_regex
        value: bar
   headers:
      - key: foo
        regex: bar
response:
 status: 200
 headers:
   foo2: bar
    foo3: foo33
    fooRes: baz
 body:
    foo2: bar
    foo3: baz
    nullValue: null
 matchers:
    body:
      - path: $.foo2
        type: by_regex
        value: bar
      - path: $.foo3
        type: by_command
        value: executeMe($it)
      - path: $.nullValue
        type: by_null
        value: null
    headers:
      - key: foo2
        regex: bar
      - key: foo3
        command: andMeToo($it)
```

java

```
Contract.make(c -> {
    c.description("Some description");
}));
```

kotlin

```
contract {
    description = """
given:
    An input
when:
    Sth happens
then:
    Output
"""
}
```

#### Name

You can provide a name for your contract. Assume that you provided the following name: should register a user. If you do so, the name of the autogenerated test is validate\_should\_register\_a\_user. Also, the name of the stub in a WireMock stub is should\_register\_a\_user.json.

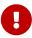

You must ensure that the name does not contain any characters that make the generated test not compile. Also, remember that, if you provide the same name for multiple contracts, your autogenerated tests fail to compile and your generated stubs override each other.

The following example shows how to add a name to a contract:

```
groovy

org.springframework.cloud.contract.spec.Contract.make {
    name("some_special_name")
}

yml

name: some name

java

Contract.make(c -> {
    c.name("some name");
}));

kotlin

contract {
    name = "some_special_name"
}
```

# **Ignoring Contracts**

If you want to ignore a contract, you can either set a value for ignored contracts in the plugin configuration or set the <code>ignored</code> property on the contract itself. The following example shows how to do so:

```
groovy

org.springframework.cloud.contract.spec.Contract.make {
    ignored()
}

yml

ignored: true

java

Contract.make(c -> {
    c.ignored();
    }));

kotlin

contract {
    ignored = true
}
```

# **Contracts in Progress**

A contract in progress will not generate tests on the producer side, but will allow generation of stubs.

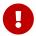

Use this feature with caution as it may lead to false positives. You generate stubs for your consumers to use without actually having the implementation in place!

If you want to set a contract in progress the following example shows how to do so:

```
groovy

org.springframework.cloud.contract.spec.Contract.make {
    inProgress()
}

yml

inProgress: true

java

Contract.make(c -> {
    c.inProgress();
    }));

kotlin

contract {
    inProgress = true
}
```

You can set the value of the failOnInProgress Spring Cloud Contract plugin property to ensure that your build will break when at least one contract in progress remains in your sources.

## **Passing Values from Files**

Starting with version 1.2.0, you can pass values from files. Assume that you have the following resources in your project:

```
└── src
└── test
└── resources
└── contracts
├── readFromFile.groovy
├── request.json
└── response.json
```

Further assume that your contract is as follows:

```
/*
 * Copyright 2013-2019 the original author or authors.
 * Licensed under the Apache License, Version 2.0 (the "License");
* you may not use this file except in compliance with the License.
* You may obtain a copy of the License at
        https://www.apache.org/licenses/LICENSE-2.0
* Unless required by applicable law or agreed to in writing, software
* distributed under the License is distributed on an "AS IS" BASIS,
* WITHOUT WARRANTIES OR CONDITIONS OF ANY KIND, either express or implied.
* See the License for the specific language governing permissions and
* limitations under the License.
*/
import org.springframework.cloud.contract.spec.Contract
Contract.make {
    request {
        method('PUT')
        headers {
            contentType(applicationJson())
        body(file("request.json"))
        url("/1")
    }
    response {
        status OK()
        body(file("response.json"))
        headers {
            contentType(applicationJson())
        }
    }
}
```

yml

```
request:
   method: GET
   url: /foo
   bodyFromFile: request.json
response:
   status: 200
   bodyFromFile: response.json
```

```
import java.util.Collection;
import java.util.Collections;
import java.util.function.Supplier;
import org.springframework.cloud.contract.spec.Contract;
class contract_rest_from_file implements Supplier<Collection<Contract>>> {
    @Override
    public Collection<Contract> get() {
        return Collections.singletonList(Contract.make(c -> {
            c.request(r -> {
                r.url("/foo");
                r.method(r.GET());
                r.body(r.file("request.json"));
            });
            c.response(r -> {
                r.status(r.OK());
                r.body(r.file("response.json"));
            });
        }));
    }
}
```

### kotlin

```
import org.springframework.cloud.contract.spec.ContractDsl.Companion.contract
contract {
    request {
        url = url("/1")
        method = PUT
        headers {
            contentType = APPLICATION_JSON
        body = bodyFromFile("request.json")
    }
    response {
        status = OK
        body = bodyFromFile("response.json")
        headers {
            contentType = APPLICATION_JSON
        }
   }
}
```

Further assume that the JSON files is as follows:

```
request.json
{
    "status": "REQUEST"
}

response.json
{
    "status": "RESPONSE"
}
```

When test or stub generation takes place, the contents of the request.json and response.json files are passed to the body of a request or a response. The name of the file needs to be a file with location relative to the folder in which the contract lays.

If you need to pass the contents of a file in binary form, you can use the fileAsBytes method in the coded DSL or a bodyFromFileAsBytes field in YAML.

The following example shows how to pass the contents of binary files:

```
groovy
  import org.springframework.cloud.contract.spec.Contract
  Contract.make {
      request {
          url("/1")
          method(PUT())
          headers {
              contentType(applicationOctetStream())
          body(fileAsBytes("request.pdf"))
      }
      response {
          status 200
          body(fileAsBytes("response.pdf"))
          headers {
              contentType(applicationOctetStream())
          }
      }
  }
```

```
request:
    url: /1
    method: PUT
    headers:
        Content-Type: application/octet-stream
    bodyFromFileAsBytes: request.pdf
response:
    status: 200
    bodyFromFileAsBytes: response.pdf
headers:
        Content-Type: application/octet-stream
```

java

```
import java.util.Collection;
import java.util.Collections;
import java.util.function.Supplier;
import org.springframework.cloud.contract.spec.Contract;
class contract_rest_from_pdf implements Supplier<Collection<Contract>>> {
    @Override
    public Collection<Contract> get() {
        return Collections.singletonList(Contract.make(c -> {
            c.request(r -> {
                r.url("/1");
                r.method(r.PUT());
                r.body(r.fileAsBytes("request.pdf"));
                r.headers(h -> {
                    h.contentType(h.applicationOctetStream());
                });
            });
            c.response(r -> {
                r.status(r.OK());
                r.body(r.fileAsBytes("response.pdf"));
                r.headers(h -> {
                    h.contentType(h.applicationOctetStream());
                });
            });
        }));
    }
}
```

```
import org.springframework.cloud.contract.spec.ContractDsl.Companion.contract
contract {
    request {
        url = url("/1")
        method = PUT
        headers {
            contentType = APPLICATION_OCTET_STREAM
        body = bodyFromFileAsBytes("contracts/request.pdf")
    }
    response {
        status = OK
        body = bodyFromFileAsBytes("contracts/response.pdf")
        headers {
            contentType = APPLICATION_OCTET_STREAM
        }
    }
}
```

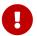

You should use this approach whenever you want to work with binary payloads, both for HTTP and messaging.

# 14.3.2. Contracts for HTTP

Spring Cloud Contract lets you verify applications that use REST or HTTP as a means of communication. Spring Cloud Contract verifies that, for a request that matches the criteria from the request part of the contract, the server provides a response that is in keeping with the response part of the contract. Subsequently, the contracts are used to generate WireMock stubs that, for any request matching the provided criteria, provide a suitable response.

#### **HTTP Top-Level Elements**

You can call the following methods in the top-level closure of a contract definition:

request: Mandatoryresponse: Mandatorypriority: Optional

The following example shows how to define an HTTP request contract:

```
org.springframework.cloud.contract.spec.Contract.make {
    // Definition of HTTP request part of the contract
   // (this can be a valid request or invalid depending
    // on type of contract being specified).
    request {
       method GET()
       url "/foo"
        //...
    }
   // Definition of HTTP response part of the contract
    // (a service implementing this contract should respond
   // with following response after receiving request
    // specified in "request" part above).
    response {
        status 200
        //...
    }
    // Contract priority, which can be used for overriding
    // contracts (1 is highest). Priority is optional.
    priority 1
}
```

yml

```
priority: 8
request:
...
response:
```

```
org.springframework.cloud.contract.spec.Contract.make(c -> {
    // Definition of HTTP request part of the contract
    // (this can be a valid request or invalid depending
    // on type of contract being specified).
    c.request(r -> {
        r.method(r.GET());
        r.url("/foo");
        // ...
    });
    // Definition of HTTP response part of the contract
    // (a service implementing this contract should respond
    // with following response after receiving request
    // specified in "request" part above).
    c.response(r -> {
        r.status(200);
        // ...
    });
    // Contract priority, which can be used for overriding
    // contracts (1 is highest). Priority is optional.
    c.priority(1);
});
```

```
contract {
    // Definition of HTTP request part of the contract
    // (this can be a valid request or invalid depending
    // on type of contract being specified).
    request {
       method = GET
       url = url("/foo")
       // ...
    }
   // Definition of HTTP response part of the contract
    // (a service implementing this contract should respond
    // with following response after receiving request
    // specified in "request" part above).
    response {
        status = OK
        // ...
    }
    // Contract priority, which can be used for overriding
    // contracts (1 is highest). Priority is optional.
    priority = 1
}
```

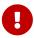

If you want to make your contract have a higher priority, you need to pass a lower number to the priority tag or method. For example, a priority with a value of 5 has higher priority than a priority with a value of 10.

## **HTTP Request**

The HTTP protocol requires only the method and the URL to be specified in a request. The same information is mandatory in request definition of the contract.

The following example shows a contract for a request:

```
org.springframework.cloud.contract.spec.Contract.make {
    request {
        // HTTP request method (GET/POST/PUT/DELETE).
        method 'GET'

        // Path component of request URL is specified as follows.
        urlPath('/users')
}

response {
        //...
        status 200
}
```

yml

```
method: PUT
url: /foo
```

java

```
org.springframework.cloud.contract.spec.Contract.make(c -> {
    c.request(r -> {
        // HTTP request method (GET/POST/PUT/DELETE).
        r.method("GET");

        // Path component of request URL is specified as follows.
        r.urlPath("/users");
    });

c.response(r -> {
        // ...
        r.status(200);
    });
});
```

```
contract {
    request {
        // HTTP request method (GET/POST/PUT/DELETE).
        method = method("GET")

        // Path component of request URL is specified as follows.
        urlPath = path("/users")
}
response {
        // ...
        status = code(200)
}
```

You can specify an absolute rather than a relative url, but using urlPath is the recommended way, as doing so makes the tests be host-independent.

The following example uses url:

yml

```
request:
   method: PUT
   urlPath: /foo
```

java

```
org.springframework.cloud.contract.spec.Contract.make(c -> {
    c.request(r -> {
        r.method("GET");

        // Specifying `url` and `urlPath` in one contract is illegal.
        r.url("http://localhost:8888/users");
    });

c.response(r -> {
        // ...
        r.status(200);
    });
});
```

kotlin

```
contract {
    request {
        method = GET

        // Specifying `url` and `urlPath` in one contract is illegal.
        url("http://localhost:8888/users")
    }
    response {
        // ...
        status = OK
    }
}
```

request may contain query parameters, as the following example (which uses urlPath) shows:

```
org.springframework.cloud.contract.spec.Contract.make {
    request {
        //...
        method GET()
        urlPath('/users') {
            // Each parameter is specified in form
            // ''paramName' : paramValue' where parameter value
            // may be a simple literal or one of matcher functions,
            // all of which are used in this example.
            queryParameters {
                // If a simple literal is used as value
                // default matcher function is used (equalTo)
                parameter 'limit': 100
                // 'equalTo' function simply compares passed value
                // using identity operator (==).
                parameter 'filter': equalTo("email")
                // 'containing' function matches strings
                // that contains passed substring.
                parameter 'gender': value(consumer(containing("[mf]")),
producer('mf'))
                // 'matching' function tests parameter
                // against passed regular expression.
                parameter 'offset': value(consumer(matching("[0-9]+")),
producer(123))
                // `notMatching` functions tests if parameter
                // does not match passed regular expression.
                parameter 'loginStartsWith':
value(consumer(notMatching(".{0,2}")), producer(3))
        }
        //...
    }
    response {
        //...
        status 200
    }
}
```

yml

```
request:
...
queryParameters:
a: b
b: c
```

```
org.springframework.cloud.contract.spec.Contract.make(c -> {
    c.request(r -> {
        // ...
        r.method(r.GET());
        r.urlPath("/users", u -> {
            // Each parameter is specified in form
            // ''paramName' : paramValue' where parameter value
            // may be a simple literal or one of matcher functions,
            // all of which are used in this example.
            u.queryParameters(q -> {
                // If a simple literal is used as value
                // default matcher function is used (equalTo)
                q.parameter("limit", 100);
                // 'equalTo' function simply compares passed value
                // using identity operator (==).
                q.parameter("filter", r.equalTo("email"));
                // 'containing' function matches strings
                // that contains passed substring.
                q.parameter("gender",
                        r.value(r.consumer(r.containing("[mf]")),
                                 r.producer("mf")));
                // `matching` function tests parameter
                // against passed regular expression.
                q.parameter("offset",
                        r.value(r.consumer(r.matching("[0-9]+")),
                                 r.producer(123)));
                // `notMatching` functions tests if parameter
                // does not match passed regular expression.
                q.parameter("loginStartsWith",
                        r.value(r.consumer(r.notMatching(".{0,2}")),
                                 r.producer(3)));
            });
        });
        // ...
    });
    c.response(r -> {
        // ...
        r.status(200);
    });
});
```

```
contract {
    request {
        // ...
        method = GFT
        // Each parameter is specified in form
        // `'paramName' : paramValue` where parameter value
        // may be a simple literal or one of matcher functions,
        // all of which are used in this example.
        urlPath = path("/users") withQueryParameters {
            // If a simple literal is used as value
            // default matcher function is used (equalTo)
            parameter("limit", 100)
            // 'equalTo' function simply compares passed value
            // using identity operator (==).
            parameter("filter", equalTo("email"))
            // 'containing' function matches strings
            // that contains passed substring.
            parameter("gender", value(consumer(containing("[mf]")),
producer("mf")))
            // 'matching' function tests parameter
            // against passed regular expression.
            parameter("offset", value(consumer(matching("[0-9]+")),
producer(123)))
            // 'notMatching' functions tests if parameter
            // does not match passed regular expression.
            parameter("loginStartsWith", value(consumer(notMatching(".{0,2}")),
producer(3)))
        }
        // ...
    response {
       // ...
        status = code(200)
    }
}
```

request can contain additional request headers, as the following example shows:

```
org.springframework.cloud.contract.spec.Contract.make {
    request {
        //...
        method GET()
        url "/foo"
       // Each header is added in form ''Header-Name' : 'Header-Value''.
       // there are also some helper methods
       headers {
            header 'key': 'value'
            contentType(applicationJson())
        }
        //...
    }
    response {
       //...
        status 200
    }
}
```

yml

```
request:
...
headers:
foo: bar
fooReq: baz
```

```
org.springframework.cloud.contract.spec.Contract.make(c -> {
    c.request(r -> {
        // ...
        r.method(r.GET());
        r.url("/foo");
        // Each header is added in form 'Header-Name': 'Header-Value'.
        // there are also some helper methods
        r.headers(h -> {
            h.header("key", "value");
            h.contentType(h.applicationJson());
        });
        // ...
    });
    c.response(r -> {
        // ...
        r.status(200);
    });
});
```

kotlin

```
contract {
    request {
        // ...
        method = GET
        url = url("/foo")
        // Each header is added in form ''Header-Name' : 'Header-Value''.
        // there are also some helper variables
        headers {
            header("key", "value")
            contentType = APPLICATION_JSON
        }
        // ...
    }
    response {
        // ...
        status = OK
    }
}
```

request may contain additional request cookies, as the following example shows:

```
org.springframework.cloud.contract.spec.Contract.make {
    request {
        //...
        method GET()
        url "/foo"
       // Each Cookies is added in form `'Cookie-Key' : 'Cookie-Value'`.
       // there are also some helper methods
        cookies {
            cookie 'key': 'value'
            cookie('another_key', 'another_value')
        }
        //...
    }
    response {
       //...
        status 200
    }
}
```

yml

```
request:
...
cookies:
foo: bar
fooReq: baz
```

```
org.springframework.cloud.contract.spec.Contract.make(c -> {
    c.request(r -> {
        // ...
        r.method(r.GET());
        r.url("/foo");
        // Each Cookies is added in form `'Cookie-Key' : 'Cookie-Value'`.
        // there are also some helper methods
        r.cookies(ck -> {
            ck.cookie("key", "value");
            ck.cookie("another_key", "another_value");
        });
        // ...
    });
    c.response(r -> {
        // ...
        r.status(200);
    });
});
```

kotlin

```
contract {
    request {
       // ...
        method = GET
       url = url("/foo")
       // Each Cookies is added in form `'Cookie-Key' : 'Cookie-Value'`.
        // there are also some helper methods
        cookies {
            cookie("key", "value")
            cookie("another_key", "another_value")
        }
        // ...
    }
    response {
       // ...
        status = code(200)
    }
}
```

groovy

```
org.springframework.cloud.contract.spec.Contract.make {
    request {
        //...
        method GET()
        url "/foo"

        // Currently only JSON format of request body is supported.
        // Format will be determined from a header or body's content.
        body '''{ "login" : "john", "name": "John The Contract" }'''
}

response {
        //...
        status 200
}
```

yml

```
request:
...
body:
foo: bar
```

java

```
contract {
    request {
        // ...
        method = GET
        url = url("/foo")

        // Currently only JSON format of request body is supported.
        // Format will be determined from a header or body's content.
        body = body("{ \"login\" : \"john\", \"name\": \"John The Contract\" }")
    }
    response {
        // ...
        status = OK
    }
}
```

request can contain multipart elements. To include multipart elements, use the multipart method/section, as the following examples show:

```
groovy
  org.springframework.cloud.contract.spec.Contract contractDsl =
  org.springframework.cloud.contract.spec.Contract.make {
      request {
          method 'PUT'
          url '/multipart'
          headers {
              contentType('multipart/form-data;boundary=AaB03x')
          multipart(
                  // key (parameter name), value (parameter value) pair
                  formParameter: $(c(regex('".+"')), p('"formParameterValue"')),
                  someBooleanParameter: $(c(regex(anyBoolean())), p('true')),
                  // a named parameter (e.g. with `file` name) that represents file
 with
                  // 'name' and 'content'. You can also call 'named("fileName",
  "fileContent")'
                  file: named(
                          // name of the file
                          name: $(c(regex(nonEmpty())), p('filename.csv')),
                          // content of the file
                          content: $(c(regex(nonEmpty())), p('file content')),
                          // content type for the part
                          contentType: $(c(regex(nonEmpty())),
  p('application/json')))
      }
```

```
response {
        status OK()
    }
}
org.springframework.cloud.contract.spec.Contract contractDsl =
org.springframework.cloud.contract.spec.Contract.make {
    request {
        method "PUT"
        url "/multipart"
        headers {
            contentType('multipart/form-data;boundary=AaB03x')
        multipart(
                file: named(
                        name: value(stub(regex('.+')), test('file')),
                        content: value(stub(regex('.+')), test([100, 117, 100, 97]
as byte[]))
                )
        )
    }
    response {
        status 200
    }
}
```

```
request:
 method: PUT
 url: /multipart
 headers:
    Content-Type: multipart/form-data;boundary=AaB03x
 multipart:
    params:
      # key (parameter name), value (parameter value) pair
      formParameter: '"formParameterValue"'
      someBooleanParameter: true
    named:
      - paramName: file
        fileName: filename.csv
        fileContent: file content
 matchers:
    multipart:
      params:
        - key: formParameter
          regex: ".+"
        - key: someBooleanParameter
          predefined: any_boolean
      named:
        - paramName: file
          fileName:
            predefined: non_empty
          fileContent:
            predefined: non_empty
response:
  status: 200
```

### java

```
import java.util.Collection;
import java.util.Collections;
import java.util.HashMap;
import java.util.Map;
import java.util.function.Supplier;

import org.springframework.cloud.contract.spec.Contract;
import org.springframework.cloud.contract.spec.internal.DslProperty;
import org.springframework.cloud.contract.spec.internal.Request;
import org.springframework.cloud.contract.verifier.util.ContractVerifierUtil;

class contract_multipart implements Supplier<Collection<Contract>> {

    private static Map<String, DslProperty> namedProps(Request r) {

        Map<String, DslProperty> map = new HashMap<>();
        // name of the file
```

```
map.put("name", r.$(r.c(r.regex(r.nonEmpty())), r.p("filename.csv")));
        // content of the file
        map.put("content", r.$(r.c(r.regex(r.nonEmpty())), r.p("file content")));
        // content type for the part
        map.put("contentType", r.$(r.c(r.regex(r.nonEmpty())),
r.p("application/json")));
        return map;
    }
    @Override
    public Collection<Contract> get() {
        return Collections.singletonList(Contract.make(c -> {
            c.request(r -> {
                r.method("PUT");
                r.url("/multipart");
                r.headers(h -> {
                    h.contentType("multipart/form-data;boundary=AaB03x");
                });
                r.multipart(ContractVerifierUtil.map()
                        // key (parameter name), value (parameter value) pair
                        .entry("formParameter",
                                r.$(r.c(r.regex("\".+\"")),
                                        r.p("\"formParameterValue\"")))
                        .entry("someBooleanParameter",
                                r.$(r.c(r.regex(r.anyBoolean())), r.p("true")))
                        // a named parameter (e.g. with 'file' name) that
represents file
                        // with
                        // 'name' and 'content'. You can also call
'named("fileName",
                        // "fileContent")`
                        .entry("file", r.named(namedProps(r))));
            });
            c.response(r -> {
                r.status(r.OK());
            });
        }));
    }
}
```

```
import org.springframework.cloud.contract.spec.ContractDsl.Companion.contract
contract {
    request {
        method = PUT
        url = url("/multipart")
        multipart {
            field("formParameter", value(consumer(regex("\".+\"")),
producer("\"formParameterValue\"")))
            field("someBooleanParameter", value(consumer(anyBoolean),
producer("true")))
            field("file",
                named(
                    // name of the file
                    value(consumer(regex(nonEmpty)), producer("filename.csv")),
                    // content of the file
                    value(consumer(regex(nonEmpty)), producer("file content")),
                    // content type for the part
                    value(consumer(regex(nonEmpty)), producer("application/json"))
                )
            )
        }
        headers {
            contentType = "multipart/form-data;boundary=AaB03x"
        }
    response {
        status = OK
    }
}
```

In the preceding example, we define parameters in either of two ways:

#### Coded DSL

- Directly, by using the map notation, where the value can be a dynamic property (such as formParameter: \$(consumer(...), producer(...))).
- By using the named(…) method that lets you set a named parameter. A named parameter can set a name and content. You can call it either by using a method with two arguments, such as named("fileName", "fileContent"), or by using a map notation, such as named(name: "fileName", content: "fileContent").

#### YAML

- The multipart parameters are set in the multipart.params section.
- The named parameters (the fileName and fileContent for a given parameter name) can be set in the multipart.named section. That section contains the paramName (the name of the parameter), fileName (the name of the file), fileContent (the content of the file) fields.

- The dynamic bits can be set via the matchers.multipart section.
  - For parameters, use the params section, which can accept regex or a predefined regular expression.
  - for named params, use the named section where first you define the parameter name with paramName. Then you can pass the parametrization of either fileName or fileContent in a regex or in a predefined regular expression.

From the contract in the preceding example, the generated test and stubs look as follows:

```
// given:
    MockMvcRequestSpecification request = given()
        .header("Content-Type", "multipart/form-data; boundary=AaB03x")
        .param("formParameter", "\"formParameterValue\"")
        .param("someBooleanParameter", "true")
        .multiPart("file", "filename.csv", "file content".getBytes());

// when:
    ResponseOptions response = given().spec(request)
        .put("/multipart");

// then:
    assertThat(response.statusCode()).isEqualTo(200);
```

```
1 1 1
 "request" : {
   "url" : "/multipart",
   "method" : "PUT",
   "headers" : {
     "Content-Type" : {
       "matches" : "multipart/form-data; boundary=AaB03x.*"
     }
   },
   "bodyPatterns" : [ {
       "matches" : ".*--(.*)\\r\\nContent-Disposition: form-data;
name=\\"formParameter\\"\\r\\n(Content-Type: .*\\r\\n)?(Content-Transfer-Encoding:
.*\\r\\n)?(Content-Length: \\\\d+\\r\\n)?\\r\\n\\".+\\"\\r-\\\\1.*"
   }, {
       "matches" : ".*--(.*)\\r\\nContent-Disposition: form-data;
name=\\"someBooleanParameter\\"\\r\\n(Content-Type: .*\\r\\n)?(Content-Transfer-
Encoding: .*\\r\\n)?(Content-Length: \\\\d+\\r\\n)?\\r\\n(true|false)\\r\\n--
\\\\1.*"
   }, {
     "matches" : ".*--(.*)\\r\\nContent-Disposition: form-data; name=\\"file\\";
filename=\\"[\\\\s\\\\s]+\\"\\r\\n(Content-Type: .*\\r\\n)?(Content-Transfer-
\\\\1.*"
   } ]
 },
 "response" : {
   "status" : 200,
   "transformers" : [ "response-template", "foo-transformer" ]
 }
}
   1.1.1
```

### **HTTP Response**

The response must contain an HTTP status code and may contain other information. The following code shows an example:

groovy

```
org.springframework.cloud.contract.spec.Contract.make {
    request {
        //...
        method GET()
        url "/foo"
    }
    response {
        // Status code sent by the server
        // in response to request specified above.
        status OK()
    }
}
```

yml

```
response:
...
status: 200
```

java

```
contract {
    request {
        // ...
        method = GET
        url =url("/foo")
    }
    response {
        // Status code sent by the server
        // in response to request specified above.
        status = OK
    }
}
```

Besides status, the response may contain headers, cookies, and a body, which are specified the same way as in the request (see HTTP Request).

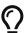

In the Groovy DSL, you can reference the org.springframework.cloud.contract.spec.internal.HttpStatus methods to provide a meaningful status instead of a digit. For example, you can call OK() for a status 200 or BAD\_REQUEST() for 400.

## **Dynamic properties**

The contract can contain some dynamic properties: timestamps, IDs, and so on. You do not want to force the consumers to stub their clocks to always return the same value of time so that it gets matched by the stub.

For the Groovy DSL, you can provide the dynamic parts in your contracts in two ways: pass them directly in the body or set them in a separate section called bodyMatchers.

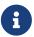

Before 2.0.0, these were set by using testMatchers and stubMatchers. See the migration guide for more information.

For YAML, you can use only the matchers section.

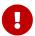

Entries inside the matchers must reference existing elements of the payload. For more information check this issue.

### Dynamic Properties inside the Body

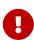

This section is valid only for the Coded DSL (Groovy, Java etc.). Check out the Dynamic Properties in the Matchers Sections section for YAML examples of a similar feature.

You can set the properties inside the body either with the value method or, if you use the Groovy

map notation, with \$(). The following example shows how to set dynamic properties with the value method:

```
value

value(consumer(...), producer(...))
value(c(...), p(...))
value(stub(...), test(...))
value(client(...), server(...))

$

$(consumer(...), producer(...))
$(c(...), p(...))
$(stub(...), test(...))
$(client(...), server(...))
```

Both approaches work equally well. The stub and client methods are aliases over the consumer method. Subsequent sections take a closer look at what you can do with those values.

#### **Regular Expressions**

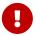

This section is valid only for Groovy DSL. Check out the Dynamic Properties in the Matchers Sections section for YAML examples of a similar feature.

You can use regular expressions to write your requests in the contract DSL. Doing so is particularly useful when you want to indicate that a given response should be provided for requests that follow a given pattern. Also, you can use regular expressions when you need to use patterns and not exact values both for your tests and your server-side tests.

Make sure that regex matches a whole region of a sequence, as, internally, a call to Pattern.matches() is called. For instance, abc does not match aabc, but .abc does. There are several additional known limitations as well.

The following example shows how to use regular expressions to write a request:

```
org.springframework.cloud.contract.spec.Contract.make {
    request {
        method('GET')
        url $(consumer(~/\/[0-9]{2}/), producer('/12'))
    }
    response {
        status OK()
        body(
                id: $(anyNumber()),
                surname: $(
                        consumer('Kowalsky'),
                        producer(regex('[a-zA-Z]+'))
                ),
                name: 'Jan',
                created: $(consumer('2014-02-02 12:23:43'),
producer(execute('currentDate(it)'))),
                correlationId: value(consumer('5d1f9fef-e0dc-4f3d-a7e4-
72d2220dd827'),
                        producer(regex('[a-fA-F0-9]{8}-[a-fA-F0-9]{4}-[a-fA-F0-
9]{4}-[a-fA-F0-9]{4}-[a-fA-F0-9]{12}'))
        )
        headers {
            header 'Content-Type': 'text/plain'
        }
    }
}
```

java

```
contract {
    request {
        method = method("GET")
        url = url(v(consumer(regex("\/[0-9]{2}")), producer("/12")))
    }
    response {
        status = OK
        body(mapOf(
                "id" to v(anyNumber),
                "surname" to v(consumer("Kowalsky"), producer(regex("[a-zA-Z]+")))
        ))
        headers {
            header("Content-Type", "text/plain")
        }
   }
}
```

You can also provide only one side of the communication with a regular expression. If you do so, then the contract engine automatically provides the generated string that matches the provided regular expression. The following code shows an example for Groovy:

```
org.springframework.cloud.contract.spec.Contract.make {
    request {
        method 'PUT'
        url value(consumer(regex('/foo/[0-9]{5}')))
        body([
                requestElement: $(consumer(regex('[0-9]{5}')))
        1)
        headers {
            header('header',
$(consumer(regex('application\\/vnd\\.fraud\\.v1\\+json;.*'))))
        }
    }
    response {
        status OK()
        body([
                responseElement: $(producer(regex('[0-9]{7}')))
        ])
        headers {
            contentType("application/vnd.fraud.v1+json")
        }
   }
}
```

In the preceding example, the opposite side of the communication has the respective data generated for request and response.

Spring Cloud Contract comes with a series of predefined regular expressions that you can use in your contracts, as the following example shows:

```
public static RegexProperty onlyAlphaUnicode() {
    return new RegexProperty(ONLY_ALPHA_UNICODE).asString();
}
public static RegexProperty alphaNumeric() {
    return new RegexProperty(ALPHA_NUMERIC).asString();
}
public static RegexProperty number() {
    return new RegexProperty(NUMBER).asDouble();
}
public static RegexProperty positiveInt() {
    return new RegexProperty(POSITIVE_INT).asInteger();
}
public static RegexProperty anyBoolean() {
    return new RegexProperty(TRUE_OR_FALSE).asBooleanType();
}
public static RegexProperty anInteger() {
    return new RegexProperty(INTEGER).asInteger();
}
public static RegexProperty aDouble() {
    return new RegexProperty(DOUBLE).asDouble();
}
public static RegexProperty ipAddress() {
    return new RegexProperty(IP_ADDRESS).asString();
}
public static RegexProperty hostname() {
    return new RegexProperty(HOSTNAME_PATTERN).asString();
}
public static RegexProperty email() {
    return new RegexProperty(EMAIL).asString();
}
public static RegexProperty url() {
    return new RegexProperty(URL).asString();
}
public static RegexProperty httpsUrl() {
    return new RegexProperty(HTTPS_URL).asString();
}
```

```
public static RegexProperty uuid() {
    return new RegexProperty(UUID).asString();
}
public static RegexProperty isoDate() {
    return new RegexProperty(ANY_DATE).asString();
}
public static RegexProperty isoDateTime() {
    return new RegexProperty(ANY_DATE_TIME).asString();
}
public static RegexProperty isoTime() {
    return new RegexProperty(ANY_TIME).asString();
}
public static RegexProperty iso8601WithOffset() {
    return new RegexProperty(IS08601_WITH_OFFSET).asString();
}
public static RegexProperty nonEmpty() {
    return new RegexProperty(NON_EMPTY).asString();
}
public static RegexProperty nonBlank() {
    return new RegexProperty(NON_BLANK).asString();
}
```

In your contract, you can use it as follows (example for the Groovy DSL):

```
Contract dslWithOptionalsInString = Contract.make {
   priority 1
    request {
       method POST()
       url '/users/password'
       headers {
            contentType(applicationJson())
        }
        body(
                email: $(consumer(optional(regex(email()))), producer('abc@abc.com')),
                callback_url: $(consumer(regex(hostname())),
producer('http://partners.com'))
    }
    response {
        status 404
        headers {
            contentType(applicationJson())
        }
       body(
                code: value(consumer("123123"), producer(optional("123123"))),
                message: "User not found by email = [${value(producer(regex(email()))),
consumer('not.existing@user.com'))}]"
   }
}
```

To make matters even simpler, you can use a set of predefined objects that automatically assume that you want a regular expression to be passed. All of those methods start with the any prefix, as follows:

```
T anyAlphaUnicode();
T anyAlphaNumeric();
T anyNumber();
T anyInteger();
T anyPositiveInt();
T anyDouble();
T anyHex();
T aBoolean();
T anyIpAddress();
T anyHostname();
T anyEmail();
T anyUrl();
T anyHttpsUrl();
T anyUuid();
T anyDate();
T anyDateTime();
T anyTime();
T anyIso8601WithOffset();
T anyNonBlankString();
T anyNonEmptyString();
T anyOf(String... values);
```

The following example shows how you can reference those methods:

```
Contract contractDsl = Contract.make {
    name "foo"
    label 'trigger_event'
    input {
        triggeredBy('toString()')
    }
    outputMessage {
        sentTo 'topic.rateablequote'
        body([
                alpha
                                  : $(anyAlphaUnicode()),
                                  : $(anyNumber()),
                number
                anInteger
                                  : $(anyInteger()),
                positiveInt
                                  : $(anyPositiveInt()),
                aDouble
                                  : $(anyDouble()),
                aBoolean
                                  : $(aBoolean()),
                                  : $(anyIpAddress()),
                ip
                                  : $(anyHostname()),
                hostname
                email
                                  : $(anyEmail()),
                                  : $(anyUrl()),
                url
                                  : $(anyHttpsUrl()),
                httpsUrl
                uuid
                                  : $(anyUuid()),
                date
                                  : $(anyDate()),
                                  : $(anyDateTime()),
                dateTime
                time
                                  : $(anyTime()),
                iso8601WithOffset: $(anyIso8601WithOffset()),
                nonBlankString
                                  : $(anyNonBlankString()),
                                  : $(anyNonEmptyString()),
                nonEmptyString
                                  : $(anyOf('foo', 'bar'))
                any0f
        ])
    }
}
```

```
contract {
    name = "foo"
    label = "trigger_event"
    input {
        triggeredBy = "toString()"
    outputMessage {
        sentTo = sentTo("topic.rateablequote")
        body(mapOf(
                "alpha" to v(anyAlphaUnicode),
                "number" to v(anyNumber),
                "anInteger" to v(anyInteger),
                "positiveInt" to v(anyPositiveInt),
                "aDouble" to v(anyDouble),
                "aBoolean" to v(aBoolean),
                "ip" to v(anyIpAddress),
                "hostname" to v(anyAlphaUnicode),
                "email" to v(anyEmail),
                "url" to v(anyUrl),
                "httpsUrl" to v(anyHttpsUrl),
                "uuid" to v(anyUuid),
                "date" to v(anyDate),
                "dateTime" to v(anyDateTime),
                "time" to v(anyTime),
                "iso8601WithOffset" to v(anyIso8601WithOffset),
                "nonBlankString" to v(anyNonBlankString),
                "nonEmptyString" to v(anyNonEmptyString),
                "anyOf" to v(anyOf('foo', 'bar'))
        ))
        headers {
            header("Content-Type", "text/plain")
        }
   }
}
```

### Limitations

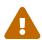

Due to certain limitations of the Xeger library that generates a string out of a regex, do not use the \$ and ^ signs in your regex if you rely on automatic generation. See Issue 899.

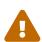

Do not use a LocalDate instance as a value for \$ (for example, \$(consumer(LocalDate.now()))). It causes a java.lang.StackOverflowError. Use \$(consumer(LocalDate.now().toString())) instead. See Issue 900.

#### **Passing Optional Parameters**

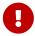

This section is valid only for Groovy DSL. Check out the Dynamic Properties in the Matchers Sections section for YAML examples of a similar feature.

You can provide optional parameters in your contract. However, you can provide optional parameters only for the following:

- The STUB side of the Request
- The TEST side of the Response

The following example shows how to provide optional parameters:

```
groovy
  org.springframework.cloud.contract.spec.Contract.make {
      priority 1
      name "optionals"
      request {
          method 'POST'
          url '/users/password'
          headers {
              contentType(applicationJson())
          }
          body(
                  email: $(consumer(optional(regex(email()))),
  producer('abc@abc.com')),
                  callback_url: $(consumer(regex(hostname())),
  producer('https://partners.com'))
      response {
          status 404
          headers {
              header 'Content-Type': 'application/json'
          body(
                  code: value(consumer("123123"), producer(optional("123123")))
          )
      }
  }
```

```
org.springframework.cloud.contract.spec.Contract.make(c -> {
    c.priority(1);
    c.name("optionals");
    c.request(r -> {
        r.method("POST");
        r.url("/users/password");
        r.headers(h -> {
            h.contentType(h.applicationJson());
        });
        r.body(ContractVerifierUtil.map()
                .entry("email",
                        r.$(r.consumer(r.optional(r.regex(r.email()))),
                                 r.producer("abc@abc.com")))
                 .entry("callback_url", r.$(r.consumer(r.regex(r.hostname())),
                        r.producer("https://partners.com"))));
    });
    c.response(r -> {
        r.status(404);
        r.headers(h -> {
            h.header("Content-Type", "application/json");
        });
        r.body(ContractVerifierUtil.map().entry("code", r.value(
                r.consumer("123123"), r.producer(r.optional("123123"))));
    });
});
```

```
contract { c ->
    priority = 1
    name = "optionals"
    request {
        method = POST
        url = url("/users/password")
        headers {
            contentType = APPLICATION_JSON
        body = body(mapOf(
                "email" to v(consumer(optional(regex(email))),
producer("abc@abc.com")),
                "callback_url" to v(consumer(regex(hostname)),
producer("https://partners.com"))
        ))
    }
    response {
        status = NOT_FOUND
        headers {
            header("Content-Type", "application/json")
        body(mapOf(
                "code" to value(consumer("123123"), producer(optional("123123")))
        ))
    }
}
```

By wrapping a part of the body with the optional() method, you create a regular expression that must be present 0 or more times.

If you use Spock, the following test would be generated from the previous example:

```
groovy
  package com.example
  import com.jayway.jsonpath.DocumentContext
  import com.jayway.jsonpath.JsonPath
  import spock.lang.Specification
  import io.restassured.module.mockmvc.specification.MockMvcRequestSpecification
  import io.restassured.response.ResponseOptions
  import static
  org.springframework.cloud.contract.verifier.assertion.SpringCloudContractAssertion
  s.assertThat
  import static
  org.springframework.cloud.contract.verifier.util.ContractVerifierUtil.*
  import static com.toomuchcoding.jsonassert.JsonAssertion.assertThatJson
  import static io.restassured.module.mockmvc.RestAssuredMockMvc.*
  @SuppressWarnings("rawtypes")
  class FooSpec extends Specification {
  \tdef validate_optionals() throws Exception {
  \t\tgiven:
  \t\tMockMvcRequestSpecification request = given()
  \t\t\t\t.header("Content-Type", "application/json")
  \t\t\t\t.body('''{"email":"abc@abc.com","callback_url":"https://partners.com"}''
  ')
  \t\twhen:
  \t\tResponseOptions response = given().spec(request)
  \t\t\t\t\t.post("/users/password")
  \t\tthen:
  \t\t\tresponse.statusCode() == 404
  \t\t\response.header("Content-Type") == 'application/json'
  \t\tand:
  \t\t\tDocumentContext parsedJson = JsonPath.parse(response.body.asString())
  \t\t\assertThatJson(parsedJson).field("['code']").matches("(123123)?")
```

The following stub would also be generated:

\t}

} """

```
111
{
 "request" : {
    "url" : "/users/password",
    "method" : "POST",
    "bodyPatterns" : [ {
      "matchesJsonPath" : "$[?(@.['email'] =~ /([a-zA-Z0-9._%+-]+@[a-zA-Z0-9.-
]+\\\.[a-zA-Z]{2,6})?/)]"
    }, {
      "matchesJsonPath" : "$[?(@.['callback_url'] =~
/((http[s]?|ftp):\\\/)\\\/?([^:\\\\/\\\s]+)(:[0-9]{1,5})?/)]"
    "headers" : {
      "Content-Type" : {
        "equalTo" : "application/json"
   }
 },
  "response" : {
    "status" : 404,
    "body" : "{\\"code\\":\\"123123\\",\\"message\\":\\"User not found by email ==
[not.existing@user.com]\\"}",
    "headers" : {
      "Content-Type" : "application/json"
    }
 },
  "priority" : 1
```

# **Executing Custom Methods on the Server Side**

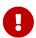

This section is valid only for Groovy DSL. Check out the Dynamic Properties in the Matchers Sections section for YAML examples of a similar feature.

You can define a method call that runs on the server side during the test. Such a method can be added to the class defined as baseClassForTests in the configuration. The following code shows an example of the contract portion of the test case:

```
groovy

method GET()

java

r.method(r.GET());

kotlin

method = GET
```

The following code shows the base class portion of the test case:

```
abstract class BaseMockMvcSpec extends Specification {
    def setup() {
        RestAssuredMockMvc.standaloneSetup(new PairIdController())
    }
    void isProperCorrelationId(Integer correlationId) {
        assert correlationId == 123456
    }
    void isEmpty(String value) {
        assert value == null
    }
}
```

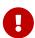

You cannot use both a String and execute to perform concatenation. For example, calling header('Authorization', 'Bearer ' + execute('authToken()')) leads to improper results. Instead, call header('Authorization', execute('authToken()')) and ensure that the authToken() method returns everything you need.

The type of the object read from the JSON can be one of the following, depending on the JSON path:

- String: If you point to a String value in the JSON.
- JSONArray: If you point to a List in the JSON.
- Map: If you point to a Map in the JSON.
- Number: If you point to Integer, Double, and other numeric type in the JSON.
- Boolean: If you point to a Boolean in the JSON.

In the request part of the contract, you can specify that the body should be taken from a method.

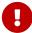

You must provide both the consumer and the producer side. The execute part is applied for the whole body, not for parts of it.

The following example shows how to read an object from JSON:

The preceding example results in calling the hashCode() method in the request body. It should resemble the following code:

```
// given:
MockMvcRequestSpecification request = given()
    .body(hashCode());

// when:
ResponseOptions response = given().spec(request)
    .get("/something");

// then:
assertThat(response.statusCode()).isEqualTo(200);
```

### Referencing the Request from the Response

The best situation is to provide fixed values, but sometimes you need to reference a request in your response.

If you write contracts in the Groovy DSL, you can use the fromRequest() method, which lets you reference a bunch of elements from the HTTP request. You can use the following options:

- fromRequest().url(): Returns the request URL and guery parameters.
- fromRequest().query(String key): Returns the first query parameter with a given name.
- fromRequest().query(String key, int index): Returns the nth query parameter with a given name.
- fromRequest().path(): Returns the full path.
- fromRequest().path(int index): Returns the nth path element.

- fromRequest().header(String key): Returns the first header with a given name.
- fromRequest().header(String key, int index): Returns the nth header with a given name.
- fromRequest().body(): Returns the full request body.
- fromRequest().body(String jsonPath): Returns the element from the request that matches the JSON Path.

If you use the YAML contract definition or the Java one, you have to use the Handlebars {{{}}} notation with custom Spring Cloud Contract functions to achieve this. In that case, you can use the following options:

- {{{ request.url }}}: Returns the request URL and query parameters.
- {{{ request.query.key.[index] }}}: Returns the nth query parameter with a given name. For example, for a key of thing, the first entry is {{{ request.query.thing.[0] }}}
- {{{ request.path }}}: Returns the full path.
- {{{ request.path.[index] }}}: Returns the nth path element. For example, the first entry is `{{{ request.path.[0] }}}
- {{{ request.headers.key }}}: Returns the first header with a given name.
- {{{ request.headers.key.[index] }}}: Returns the nth header with a given name.
- {{{ request.body }}}: Returns the full request body.
- {{{ jsonpath this 'your.json.path' }}}: Returns the element from the request that matches the JSON Path. For example, for a JSON path of \$.here, use {{{ jsonpath this '\$.here' }}}

Consider the following contract:

```
groovy
  Contract contractDsl = Contract.make {
      request {
          method 'GET'
          url('/api/v1/xxxx') {
              queryParameters {
                  parameter('foo', 'bar')
                  parameter('foo', 'bar2')
              }
          }
          headers {
              header(authorization(), 'secret')
              header(authorization(), 'secret2')
          body(foo: 'bar', baz: 5)
      }
      response {
          status OK()
          headers {
              header(authorization(), "foo ${fromRequest().header(authorization())}
```

```
bar")
        }
        body(
                url: fromRequest().url(),
                path: fromRequest().path(),
                pathIndex: fromRequest().path(1),
                param: fromRequest().query('foo'),
                paramIndex: fromRequest().query('foo', 1),
                authorization: fromRequest().header('Authorization'),
                authorization2: fromRequest().header('Authorization', 1),
                fullBody: fromRequest().body(),
                responseFoo: fromRequest().body('$.foo'),
                responseBaz: fromRequest().body('$.baz'),
                responseBaz2: "Bla bla ${fromRequest().body('$.foo')} bla bla",
                rawUrl: fromRequest().rawUrl(),
                rawPath: fromRequest().rawPath(),
                rawPathIndex: fromRequest().rawPath(1),
                rawParam: fromRequest().rawQuery('foo'),
                rawParamIndex: fromRequest().rawQuery('foo', 1),
                rawAuthorization: fromRequest().rawHeader('Authorization'),
                rawAuthorization2: fromRequest().rawHeader('Authorization', 1),
                rawResponseFoo: fromRequest().rawBody('$.foo'),
                rawResponseBaz: fromRequest().rawBody('$.baz'),
                rawResponseBaz2: "Bla bla ${fromRequest().rawBody('$.foo')} bla
bla"
        )
    }
}
Contract contractDsl = Contract.make {
    request {
        method 'GET'
        url('/api/v1/xxxx') {
            queryParameters {
                parameter('foo', 'bar')
                parameter('foo', 'bar2')
            }
        }
        headers {
            header(authorization(), 'secret')
            header(authorization(), 'secret2')
        body(foo: "bar", baz: 5)
    }
    response {
        status OK()
        headers {
            contentType(applicationJson())
        body('''
                {
                    "responseFoo": "{{{ jsonPath request.body '$.foo' }}}",
```

yml

```
request:
 method: GET
 url: /api/v1/xxxx
 queryParameters:
    foo:
      - bar
      - bar2
 headers:
    Authorization:
      - secret
     - secret2
 body:
    foo: bar
    baz: 5
response:
 status: 200
 headers:
    Authorization: "foo {{{ request.headers.Authorization.0 }}} bar"
    url: "{{{ request.url }}}"
    path: "{{{ request.path }}}"
    pathIndex: "{{{ request.path.1 }}}"
    param: "{{{ request.query.foo }}}"
    paramIndex: "{{{ request.query.foo.1 }}}"
    authorization: "{{{ request.headers.Authorization.0 }}}"
    authorization2: "{{{ request.headers.Authorization.1 }}"
    fullBody: "{{{ request.body }}}"
    responseFoo: "{{{ jsonpath this '$.foo' }}}"
    responseBaz: "{{{ jsonpath this '$.baz' }}}"
    responseBaz2: "Bla bla {{{ jsonpath this '$.foo' }}} bla bla"
```

```
package contracts.beer.rest;
import java.util.function.Supplier;
import org.springframework.cloud.contract.spec.Contract;
import static
org.springframework.cloud.contract.verifier.util.ContractVerifierUtil.map;
class shouldReturnStatsForAUser implements Supplier<Contract> {
    @Override
    public Contract get() {
        return Contract.make(c -> {
            c.request(r -> {
                r.method("POST");
                r.url("/stats");
                r.body(map().entry("name", r.anyAlphaUnicode()));
                r.headers(h -> {
                    h.contentType(h.applicationJson());
                });
            });
            c.response(r -> {
                r.status(r.OK());
                r.body(map()
                         .entry("text",
                                 "Dear {{{jsonPath request.body '$.name'}}} thanks
for your interested in drinking beer")
                         .entry("quantity", r.$(r.c(5), r.p(r.anyNumber()))));
                r.headers(h -> {
                    h.contentType(h.applicationJson());
                });
            });
        });
    }
}
```

```
package contracts.beer.rest
import org.springframework.cloud.contract.spec.ContractDsl.Companion.contract
contract {
    request {
        method = method("POST")
        url = url("/stats")
        body(mapOf(
            "name" to anyAlphaUnicode
        ))
        headers {
            contentType = APPLICATION_JSON
        }
    }
    response {
        status = OK
        body(mapOf(
            "text" to "Don't worry ${fromRequest().body("$.name")} thanks for your
interested in drinking beer",
            "quantity" to v(c(5), p(anyNumber))
        ))
        headers {
            contentType = fromRequest().header(CONTENT_TYPE)
        }
    }
}
```

Running a JUnit test generation leads to a test that resembles the following example:

```
// given:
MockMvcRequestSpecification request = given()
   .header("Authorization", "secret")
   .header("Authorization", "secret2")
   .body("{\"foo\":\"bar\",\"baz\":5}");
// when:
ResponseOptions response = given().spec(request)
   .queryParam("foo","bar")
   .queryParam("foo","bar2")
   .get("/api/v1/xxxx");
// then:
assertThat(response.statusCode()).isEqualTo(200);
assertThat(response.header("Authorization")).isEqualTo("foo secret bar");
// and:
DocumentContext parsedJson = JsonPath.parse(response.getBody().asString());
 assertThatJson(parsedJson).field("['fullBody']").isEqualTo("{\"foo\":\"bar\",\"baz\":
5}");
assertThatJson(parsedJson).field("['authorization']").isEqualTo("secret");
assertThatJson(parsedJson).field("['authorization2']").isEqualTo("secret2");
assertThatJson(parsedJson).field("['path']").isEqualTo("/api/v1/xxxx");
assertThatJson(parsedJson).field("['param']").isEqualTo("bar");
assertThatJson(parsedJson).field("['paramIndex']").isEqualTo("bar2");
assertThatJson(parsedJson).field("['pathIndex']").isEqualTo("v1");
assertThatJson(parsedJson).field("['responseBaz']").isEqualTo(5);
assertThatJson(parsedJson).field("['responseFoo']").isEqualTo("bar");
assertThatJson(parsedJson).field("['url']").isEqualTo("/api/v1/xxxx?foo=bar&foo=bar2"
);
assertThatJson(parsedJson).field("['responseBaz2']").isEqualTo("Bla bla bar bla
bla");
```

As you can see, elements from the request have been properly referenced in the response.

The generated WireMock stub should resemble the following example:

```
{
 "request" : {
    "urlPath" : "/api/v1/xxxx",
    "method" : "POST",
    "headers" : {
      "Authorization" : {
        "equalTo" : "secret2"
   },
    "queryParameters" : {
     "foo" : {
       "equalTo" : "bar2"
     }
   },
    "bodyPatterns" : [ {
      "matchesJsonPath" : "$[?(@.['baz'] == 5)]"
     "matchesJsonPath" : "$[?(@.['foo'] == 'bar')]"
   } ]
 },
 "response" : {
    "status" : 200,
    "body":
"{\"authorization\":\"{{{request.headers.Authorization.[0]}}}\",\"path\":\"{{{request.
path}}}\",\"responseBaz\":{{{jsonpath this '$.baz'}}}
,\"param\":\"{{{request.query.foo.[0]}}}\",\"pathIndex\":\"{{{request.path.[1]}}}\",\"
responseBaz2\":\"Bla bla {{{jsonpath this '$.foo'}}} bla
bla\",\"responseFoo\":\"{{{jsonpath this
'$.foo'}}}\",\"authorization2\":\"{{{request.headers.Authorization.[1]}}}\",\"fullBody
\":\"{{{escapejsonbody}}}\",\"url\":\"{{{request.url}}}\",\"paramIndex\":\"{{{request.
query.foo.[1]}}}\"}",
    "headers" : {
     "Authorization" : "{{{request.headers.Authorization.[0]}}};foo"
   },
    "transformers" : [ "response-template" ]
 }
}
```

Sending a request such as the one presented in the request part of the contract results in sending the following response body:

```
"url" : "/api/v1/xxxx?foo=bar&foo=bar2",
    "path" : "/api/v1/xxxx",
    "pathIndex" : "v1",
    "param" : "bar",
    "paramIndex" : "bar2",
    "authorization" : "secret",
    "authorization2" : "secret2",
    "fullBody" : "{\"foo\":\"bar\",\"baz\":5}",
    "responseFoo" : "bar",
    "responseBaz" : 5,
    "responseBaz2" : "Bla bla bar bla bla"
}
```

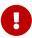

This feature works only with WireMock versions greater than or equal to 2.5.1. The Spring Cloud Contract Verifier uses WireMock's response-template response transformer. It uses Handlebars to convert the Mustache {{{}}} templates into proper values. Additionally, it registers two helper functions:

- escape j sonbody: Escapes the request body in a format that can be embedded in a JSON.
- jsonpath: For a given parameter, find an object in the request body.

### **Dynamic Properties in the Matchers Sections**

If you work with Pact, the following discussion may seem familiar. Quite a few users are used to having a separation between the body and setting the dynamic parts of a contract.

You can use the bodyMatchers section for two reasons:

- Define the dynamic values that should end up in a stub. You can set it in the request or inputMessage part of your contract.
- Verify the result of your test. This section is present in the response or outputMessage side of the contract.

Currently, Spring Cloud Contract Verifier supports only JSON path-based matchers with the following matching possibilities:

#### Coded DSL

- For the stubs (in tests on the consumer's side):
  - byEquality(): The value taken from the consumer's request in the provided JSON path must be equal to the value provided in the contract.
  - byRegex(···): The value taken from the consumer's request in the provided JSON path must match the regex. You can also pass the type of the expected matched value (for example, asString(), asLong(), and so on).
  - byDate(): The value taken from the consumer's request in the provided JSON path must match the regex for an ISO Date value.

- byTimestamp(): The value taken from the consumer's request in the provided JSON path must match the regex for an ISO DateTime value.
- byTime(): The value taken from the consumer's request in the provided JSON path must match the regex for an ISO Time value.
- For the verification (in generated tests on the Producer's side):
  - byEquality(): The value taken from the producer's response in the provided JSON path must be equal to the provided value in the contract.
  - byRegex(···): The value taken from the producer's response in the provided JSON path must match the regex.
  - byDate(): The value taken from the producer's response in the provided JSON path must match the regex for an ISO Date value.
  - byTimestamp(): The value taken from the producer's response in the provided JSON path must match the regex for an ISO DateTime value.
  - byTime(): The value taken from the producer's response in the provided JSON path must match the regex for an ISO Time value.
  - byType(): The value taken from the producer's response in the provided JSON path needs to be of the same type as the type defined in the body of the response in the contract. byType can take a closure, in which you can set minOccurrence and maxOccurrence. For the request side, you should use the closure to assert size of the collection. That way, you can assert the size of the flattened collection. To check the size of an unflattened collection, use a custom method with the byCommand(···) testMatcher.
  - byCommand(···): The value taken from the producer's response in the provided JSON path is passed as an input to the custom method that you provide. For example, byCommand('thing(\$it)') results in calling a thing method to which the value matching the JSON Path gets passed. The type of the object read from the JSON can be one of the following, depending on the JSON path:
    - String: If you point to a String value.
    - JSONArray: If you point to a List.
    - Map: If you point to a Map.
    - Number: If you point to Integer, Double, or another kind of number.
    - Boolean: If you point to a Boolean.
  - byNull(): The value taken from the response in the provided JSON path must be null.

#### YAML

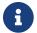

See the Groovy section for detailed explanation of what the types mean.

For YAML, the structure of a matcher resembles the following example:

```
- path: $.thing1
  type: by_regex
  value: thing2
  regexType: as_string
```

Alternatively, if you want to use one of the predefined regular expressions [only\_alpha\_unicode, number, any\_boolean, ip\_address, hostname, email, url, uuid, iso\_date, iso\_date\_time, iso\_time, iso\_8601\_with\_offset, non\_empty, non\_blank], you can use something similar to the following example:

```
path: $.thing1type: by_regexpredefined: only_alpha_unicode
```

The following list shows the allowed list of type values:

- For stubMatchers:
  - . by\_equality
  - by\_regex
  - 。by\_date
  - . by timestamp
  - . by\_time
  - . by\_type
    - Two additional fields (minOccurrence and maxOccurrence) are accepted.
- For testMatchers:
  - . by\_equality
  - by\_regex
  - 。by\_date
  - . by\_timestamp
  - . by\_time
  - by\_type
    - Two additional fields (minOccurrence and maxOccurrence) are accepted.
  - by\_command
  - . by\_null

You can also define which type the regular expression corresponds to in the regexType field. The following list shows the allowed regular expression types:

- as\_integer
- as\_double
- as\_float
- as\_long
- as\_short

- as\_boolean
- as\_string

## Consider the following example:

```
groovy
  Contract contractDsl = Contract.make {
      request {
          method 'GET'
          urlPath '/get'
          body([
                  duck
                                       : 123,
                                      : 'abc',
                   alpha
                   number
                                      : 123,
                   aBoolean
                                      : true,
                                      : '2017-01-01',
                   date
                                      : '2017-01-01T01:23:45',
                   dateTime
                   time
                                       : '01:02:34',
                   valueWithoutAMatcher: 'foo',
                   valueWithTypeMatch : 'string',
                   key
                           'complex.key': 'foo'
                   ]
          1)
          bodyMatchers {
              jsonPath('$.duck', byRegex("[0-9]{3}").asInteger())
              jsonPath('$.duck', byEquality())
              jsonPath('$.alpha', byRegex(onlyAlphaUnicode()).asString())
              jsonPath('$.alpha', byEquality())
              jsonPath('$.number', byRegex(number()).asInteger())
              jsonPath('$.aBoolean', byRegex(anyBoolean()).asBooleanType())
              jsonPath('$.date', byDate())
              jsonPath('$.dateTime', byTimestamp())
              jsonPath('$.time', byTime())
              jsonPath("\$.['key'].['complex.key']", byEquality())
          }
          headers {
              contentType(applicationJson())
          }
      }
      response {
          status OK()
          body([
                                        : 123,
                   duck
                   alpha
                                       : 'abc',
                   number
                                       : 123,
                  positiveInteger : 1234567890,
negativeInteger : -1234567890,
                   positiveDecimalNumber: 123.4567890,
```

```
negativeDecimalNumber: -123.4567890,
        aBoolean
                            : true,
                             : '2017-01-01',
        date
        dateTime
                            : '2017-01-01T01:23:45',
                            : "01:02:34",
        time
        valueWithoutAMatcher : 'foo',
        valueWithTypeMatch
                           : 'string',
        valueWithMin
                             : [
                1, 2, 3
        ],
        valueWithMax
                             : [
                1, 2, 3
        ],
        valueWithMinMax
                             : [
                1, 2, 3
        ],
        valueWithMinEmpty
                             : [],
        valueWithMaxEmpty
                             : [],
        key
                             : [
                'complex.key': 'foo'
        1,
        nullValue
                             : null
])
bodyMatchers {
    // asserts the jsonpath value against manual regex
    jsonPath('$.duck', byRegex("[0-9]{3}").asInteger())
    // asserts the jsonpath value against the provided value
    jsonPath('$.duck', byEquality())
    // asserts the jsonpath value against some default regex
    jsonPath('$.alpha', byRegex(onlyAlphaUnicode()).asString())
    jsonPath('$.alpha', byEquality())
    jsonPath('$.number', byRegex(number()).asInteger())
    jsonPath('$.positiveInteger', byRegex(anInteger()).asInteger())
    jsonPath('$.negativeInteger', byRegex(anInteger()).asInteger())
    jsonPath('$.positiveDecimalNumber', byRegex(aDouble()).asDouble())
    jsonPath('$.negativeDecimalNumber', byRegex(aDouble()).asDouble())
    jsonPath('$.aBoolean', byRegex(anyBoolean()).asBooleanType())
    // asserts vs inbuilt time related regex
    jsonPath('$.date', byDate())
    jsonPath('$.dateTime', byTimestamp())
    jsonPath('$.time', byTime())
    // asserts that the resulting type is the same as in response body
    jsonPath('$.valueWithTypeMatch', byType())
    jsonPath('$.valueWithMin', byType {
        // results in verification of size of array (min 1)
        minOccurrence(1)
    })
    jsonPath('$.valueWithMax', byType {
        // results in verification of size of array (max 3)
        max0ccurrence(3)
    })
```

```
jsonPath('$.valueWithMinMax', byType {
                // results in verification of size of array (min 1 & max 3)
                minOccurrence(1)
                max0ccurrence(3)
            })
            jsonPath('$.valueWithMinEmpty', byType {
                // results in verification of size of array (min 0)
                minOccurrence(0)
            })
            jsonPath('$.valueWithMaxEmpty', byType {
                // results in verification of size of array (max 0)
                max0ccurrence(0)
            })
            // will execute a method 'assertThatValueIsANumber'
            jsonPath('$.duck', byCommand('assertThatValueIsANumber($it)'))
            jsonPath("\$.['key'].['complex.key']", byEquality())
            jsonPath('$.nullValue', byNull())
        }
        headers {
            contentType(applicationJson())
            header('Some-Header', $(c('someValue'), p(regex('[a-zA-Z]{9}'))))
        }
   }
}
```

yml

```
request:
 method: GET
 urlPath: /get/1
 headers:
    Content-Type: application/json
 cookies:
    foo: 2
    bar: 3
 queryParameters:
    limit: 10
    offset: 20
    filter: 'email'
    sort: name
    search: 55
    age: 99
    name: John.Doe
    email: 'bob@email.com'
 body:
    duck: 123
    alpha: "abc"
    number: 123
    aBoolean: true
    date: "2017-01-01"
    dateTime: "2017-01-01T01:23:45"
```

```
time: "01:02:34"
  valueWithoutAMatcher: "foo"
  valueWithTypeMatch: "string"
    "complex.key": 'foo'
  nullValue: null
  valueWithMin:
    - 1
    - 2
    - 3
  valueWithMax:
    - 1
    - 2
    - 3
  valueWithMinMax:
    - 1
    - 2
  valueWithMinEmpty: []
  valueWithMaxEmpty: []
matchers:
  url:
    regex: /get/[0-9]
    # predefined:
    # execute a method
    #command: 'equals($it)'
  queryParameters:
    - key: limit
      type: equal_to
      value: 20
    - key: offset
      type: containing
      value: 20
    - key: sort
      type: equal_to
      value: name
    - key: search
      type: not_matching
      value: '^[0-9]{2}$'
    - key: age
      type: not_matching
      value: '^\\w*$'
    - key: name
      type: matching
      value: 'John.*'
    - key: hello
      type: absent
  cookies:
    - key: foo
      regex: '[0-9]'
    - key: bar
```

```
command: 'equals($it)'
    headers:
      - key: Content-Type
        regex: "application/json.*"
    body:
      - path: $.duck
        type: by_regex
        value: "[0-9]{3}"
      - path: $.duck
        type: by_equality
      - path: $.alpha
        type: by_regex
        predefined: only_alpha_unicode
      - path: $.alpha
        type: by_equality
      - path: $.number
        type: by_regex
        predefined: number
      - path: $.aBoolean
        type: by_regex
        predefined: any_boolean
      - path: $.date
        type: by_date
      - path: $.dateTime
        type: by_timestamp
      - path: $.time
        type: by_time
      - path: "$.['key'].['complex.key']"
        type: by_equality
      - path: $.nullvalue
        type: by_null
      - path: $.valueWithMin
        type: by_type
        minOccurrence: 1
      - path: $.valueWithMax
        type: by_type
        maxOccurrence: 3
      - path: $.valueWithMinMax
        type: by_type
        minOccurrence: 1
        maxOccurrence: 3
response:
 status: 200
 cookies:
    foo: 1
    bar: 2
 body:
    duck: 123
    alpha: "abc"
    number: 123
    aBoolean: true
```

```
date: "2017-01-01"
  dateTime: "2017-01-01T01:23:45"
  time: "01:02:34"
  valueWithoutAMatcher: "foo"
  valueWithTypeMatch: "string"
  valueWithMin:
    - 1
    - 2
    - 3
  valueWithMax:
    - 1
    - 2
    - 3
  valueWithMinMax:
    - 1
    - 2
    - 3
  valueWithMinEmpty: []
  valueWithMaxEmpty: []
  key:
    'complex.key': 'foo'
  nulValue: null
matchers:
  headers:
    - key: Content-Type
      regex: "application/json.*"
  cookies:
    - key: foo
      regex: '[0-9]'
    - key: bar
      command: 'equals($it)'
  body:
    - path: $.duck
      type: by_regex
      value: "[0-9]{3}"
    - path: $.duck
      type: by_equality
    - path: $.alpha
      type: by_regex
      predefined: only_alpha_unicode
    - path: $.alpha
      type: by_equality
    - path: $.number
      type: by_regex
      predefined: number
    - path: $.aBoolean
      type: by_regex
      predefined: any_boolean
    - path: $.date
      type: by_date
    - path: $.dateTime
```

```
type: by_timestamp
    - path: $.time
      type: by_time
    - path: $.valueWithTypeMatch
      type: by_type
    - path: $.valueWithMin
      type: by_type
      minOccurrence: 1
    - path: $.valueWithMax
      type: by_type
      maxOccurrence: 3
    - path: $.valueWithMinMax
      type: by_type
      minOccurrence: 1
      maxOccurrence: 3
    - path: $.valueWithMinEmpty
      type: by_type
      minOccurrence: 0
    - path: $.valueWithMaxEmpty
      type: by_type
      maxOccurrence: 0
    - path: $.duck
      type: by_command
      value: assertThatValueIsANumber($it)
    - path: $.nullValue
      type: by_null
      value: null
headers:
  Content-Type: application/json
```

In the preceding example, you can see the dynamic portions of the contract in the matchers sections. For the request part, you can see that, for all fields but valueWithoutAMatcher, the values of the regular expressions that the stub should contain are explicitly set. For the valueWithoutAMatcher, the verification takes place in the same way as without the use of matchers. In that case, the test performs an equality check.

For the response side in the bodyMatchers section, we define the dynamic parts in a similar manner. The only difference is that the byType matchers are also present. The verifier engine checks four fields to verify whether the response from the test has a value for which the JSON path matches the given field, is of the same type as the one defined in the response body, and passes the following check (based on the method being called):

- For \\$.valueWithTypeMatch, the engine checks whether the type is the same.
- For \$.valueWithMin, the engine checks the type and asserts whether the size is greater than or equal to the minimum occurrence.
- For \$.valueWithMax, the engine checks the type and asserts whether the size is smaller than or equal to the maximum occurrence.
- For \$.valueWithMinMax, the engine checks the type and asserts whether the size is between the

minimum and maximum occurrence.

The resulting test resembles the following example (note that an and section separates the autogenerated assertions and the assertion from matchers):

```
// given:
MockMvcRequestSpecification request = given()
   .header("Content-Type", "application/json")
.body("{\"duck\":123,\"alpha\":\"abc\",\"number\":123,\"aBoolean\":true,\"date\":\"201
7-01-01\",\"dateTime\":\"2017-01-
01T01:23:45\",\"time\":\"01:02:34\",\"valueWithoutAMatcher\":\"foo\",\"valueWithTypeMa
tch\":\"string\",\"key\":{\"complex.key\":\"foo\"}}");
// when:
ResponseOptions response = given().spec(request)
   .get("/get");
// then:
assertThat(response.statusCode()).isEqualTo(200);
assertThat(response.header("Content-Type")).matches("application/json.*");
// and:
DocumentContext parsedJson = JsonPath.parse(response.getBody().asString());
assertThatJson(parsedJson).field("['valueWithoutAMatcher']").isEqualTo("foo");
// and:
assertThat(parsedJson.read("$.duck", String.class)).matches("[0-9]{3}");
assertThat(parsedJson.read("$.duck", Integer.class)).isEqualTo(123);
assertThat(parsedJson.read("$.alpha", String.class)).matches("[\\p{L}]*");
assertThat(parsedJson.read("$.alpha", String.class)).isEqualTo("abc");
 assertThat(parsedJson.read("\$.number", String.class)).matches("-
?(\\d*\\.\\d+|\\d+)");
assertThat(parsedJson.read("$.aBoolean", String.class)).matches("(true|false)");
assertThat(parsedJson.read("\$.date", String.class)).matches("(\\d\\d\\d\\d)-(0[1-
9]|1[012])-(0[1-9]|[12][0-9]|3[01])");
assertThat(parsedJson.read("$.dateTime", String.class)).matches("([0-9]{4})-(1[0-
2]|0[1-9])-(3[01]|0[1-9]|[12][0-9])T(2[0-3]|[01][0-9]):([0-5][0-9]):([0-5][0-9])");
assertThat(parsedJson.read("$.time", String.class)).matches("(2[0-3]|[01][0-9]):([0-
5][0-9]):([0-5][0-9])");
assertThat((Object)
parsedJson.read("$.valueWithTypeMatch")).isInstanceOf(java.lang.String.class);
 assertThat((Object)
parsedJson.read("$.valueWithMin")).isInstanceOf(java.util.List.class);
assertThat((java.lang.Iterable) parsedJson.read("$.valueWithMin",
java.util.Collection.class)).as("$.valueWithMin").hasSizeGreaterThanOrEqualTo(1);
assertThat((Object)
parsedJson.read("$.valueWithMax")).isInstanceOf(java.util.List.class);
 assertThat((java.lang.Iterable) parsedJson.read("$.valueWithMax",
java.util.Collection.class)).as("$.valueWithMax").hasSizeLessThanOrEqualTo(3);
 assertThat((Object)
parsedJson.read("$.valueWithMinMax")).isInstanceOf(java.util.List.class);
```

```
assertThat((java.lang.Iterable) parsedJson.read("$.valueWithMinMax",
java.util.Collection.class)).as("$.valueWithMinMax").hasSizeBetween(1, 3);
assertThat((Object)
parsedJson.read("$.valueWithMinEmpty")).isInstanceOf(java.util.List.class);
assertThat((java.lang.Iterable) parsedJson.read("$.valueWithMinEmpty",
java.util.Collection.class)).as("$.valueWithMinEmpty").hasSizeGreaterThanOrEqualTo(0);
assertThat((Object)
parsedJson.read("$.valueWithMaxEmpty")).isInstanceOf(java.util.List.class);
assertThat((java.lang.Iterable) parsedJson.read("$.valueWithMaxEmpty",
java.util.Collection.class)).as("$.valueWithMaxEmpty").hasSizeLessThanOrEqualTo(0);
assertThatValueIsANumber(parsedJson.read("$.duck"));
assertThat(parsedJson.read("$.['key'].['complex.key']",
String.class)).isEqualTo("foo");
```

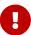

Notice that, for the byCommand method, the example calls the assertThatValueIsANumber. This method must be defined in the test base class or be statically imported to your tests. Notice that the byCommand call was converted to assertThatValueIsANumber(parsedJson.read("\$.duck")); That means that the engine took the method name and passed the proper JSON path as a parameter to it.

The resulting WireMock stub is in the following example:

```
1 1 1
{
  "request" : {
    "urlPath" : "/get",
    "method" : "POST",
    "headers" : {
      "Content-Type" : {
        "matches" : "application/json.*"
      }
    },
    "bodyPatterns" : [ {
      "matchesJsonPath" : "$.['list'].['some'].['nested'][?(@.['anothervalue'] == 4)]"
      "matchesJsonPath" : "$[?(@.['valueWithoutAMatcher'] == 'foo')]"
      "matchesJsonPath" : "$[?(@.['valueWithTypeMatch'] == 'string')]"
    }, {
      "matchesJsonPath" : "$.['list'].['someother'].['nested'][?(@.['json'] == 'with
value')]"
    }, {
      "matchesJsonPath" : "$.['list'].['someother'].['nested'][?(@.['anothervalue'] ==
4)]"
   }, {
      "matchesJsonPath" : "$[?(@.duck =~ /([0-9]{3})/)]"
      "matchesJsonPath" : "$[?(@.duck == 123)]"
    }, {
```

```
"matchesJsonPath" : "$[?(@.alpha =~ /([\\\p{L}]*)/)]"
    }, {
      "matchesJsonPath" : "$[?(@.alpha == 'abc')]"
      "matchesJsonPath" : "$[?(@.number =~ /(-?(\\\d*\\\.\\\d+|\\\d+))/)]"
      "matchesJsonPath" : "$[?(@.aBoolean =~ /((true|false))/)]"
      "matchesJsonPath" : "$[?(@.date =~ /((\\\d\\\d\\\d)-(0[1-9]|1[012])-
(0[1-9]|[12][0-9]|3[01]))/)]"
   }, {
      "matchesJsonPath" : "$[?(@.dateTime =~ /(([0-9]{4})-(1[0-2]|0[1-9])-(3[01]|0[1-
9]|[12][0-9])T(2[0-3]|[01][0-9]):([0-5][0-9]):([0-5][0-9]))/)]"
    }, {
      "matches]sonPath" : \$[?(@.time = /((2[0-3])[01][0-9]):([0-5][0-9]):([0-5][0-9]))
9]))/)]"
   }, {
      "matchesJsonPath" : "$.list.some.nested[?(@.json =~ /(.*)/)]"
      "matchesJsonPath" : "$[?(@.valueWithMin.size() >= 1)]"
      "matchesJsonPath" : "$[?(@.valueWithMax.size() <= 3)]"</pre>
    }, {
      "matchesJsonPath" : "$[?(@.valueWithMinMax.size() >= 1 &&
@.valueWithMinMax.size() <= 3)]"</pre>
    }, {
      "matchesJsonPath" : "$[?(@.valueWithOccurrence.size() >= 4 &&
@.valueWithOccurrence.size() <= 4)]"</pre>
    } ]
 },
  "response" : {
    "status" : 200,
    "bodv":
"{\\"duck\\":123,\\"alpha\\":\\"abc\\",\\"number\\":123,\\"aBoolean\\":true,\\"date\\"
:\\"2017-01-01\\",\\"dateTime\\":\\"2017-01-
01T01:23:45\\",\\"time\\":\\"01:02:34\\",\\"valueWithoutAMatcher\\":\\"foo\\",\\"value
WithTypeMatch\\":\\"string\\",\\"valueWithMin\\":[1,2,3],\\"valueWithMax\\":[1,2,3],\\
"valueWithMinMax\\":[1,2,3],\\"valueWithOccurrence\\":[1,2,3,4]}",
    "headers" : {
      "Content-Type" : "application/json"
   },
    "transformers" : [ "response-template" ]
 }
}
1.1.1
```

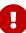

If you use a matcher, the part of the request and response that the matcher addresses with the JSON Path gets removed from the assertion. In the case of verifying a collection, you must create matchers for **all** the elements of the collection.

Consider the following example:

```
Contract.make {
    request {
        method 'GET'
        url("/foo")
   }
    response {
        status OK()
        body(events: [[
                                                    : 'EXPORT',
                                 operation
                                 eventId
                                                    : '16f1ed75-0bcc-4f0d-a04d-
3121798faf99',
                                 status
                                                    : 'OK'
                         ],[
                                                    : 'INPUT_PROCESSING',
                                 operation
                                 eventId
                                                    : '3bb4ac82-6652-462f-b6d1-
75e424a0024a',
                                                    : 'OK'
                                 status
                         ]
                ]
        bodyMatchers {
            jsonPath('$.events[0].operation', byRegex('.+'))
            jsonPath('\$.events[0].eventId', byRegex('^([a-fA-F0-9]{8}-[a-fA-F0-9]{4}-
[a-fA-F0-9]{4}-[a-fA-F0-9]{4}-[a-fA-F0-9]{12})$'))
            jsonPath('$.events[0].status', byRegex('.+'))
        }
   }
}
```

The preceding code leads to creating the following test (the code block shows only the assertion section):

```
and:
    DocumentContext parsedJson = JsonPath.parse(response.body.asString())
assertThatJson(parsedJson).array("['events']").contains("['eventId']").isEqualTo("16f1
ed75-0bcc-4f0d-a04d-3121798faf99")
assertThatJson(parsedJson).array("['events']").contains("['operation']").isEqualTo("EX
PORT")
assertThatJson(parsedJson).array("['events']").contains("['operation']").isEqualTo("IN
PUT PROCESSING")
assertThatJson(parsedJson).array("['events']").contains("['eventId']").isEqualTo("3bb4
ac82-6652-462f-b6d1-75e424a0024a")
assertThatJson(parsedJson).array("['events']").contains("['status']").isEqualTo("OK")
and:
    assertThat(parsedJson.read("\$.events[0].operation", String.class)).matches(".+")
    assertThat(parsedJson.read("\$.events[0].eventId", String.class)).matches("^([a-
fA-F0-9]{8}-[a-fA-F0-9]{4}-[a-fA-F0-9]{4}-[a-fA-F0-9]{4}-[a-fA-F0-9]{12})\$")
    assertThat(parsedJson.read("\$.events[0].status", String.class)).matches(".+")
```

As you can see, the assertion is malformed. Only the first element of the array got asserted. In order to fix this, you should apply the assertion to the whole .events collection and assert it with the byCommand(...) method.

### **Asynchronous Support**

If you use asynchronous communication on the server side (your controllers are returning Callable, DeferredResult, and so on), then, inside your contract, you must provide an async() method in the response section. The following code shows an example:

```
org.springframework.cloud.contract.spec.Contract.make {
    request {
        method GET()
        url '/get'
    }
    response {
        status OK()
        body 'Passed'
        async()
    }
}
```

yml

```
response:
async: true
```

java

kotlin

```
import org.springframework.cloud.contract.spec.ContractDsl.Companion.contract

contract {
    request {
        // ...
    }
    response {
        async = true
        // ...
    }
}
```

You can also use the fixedDelayMilliseconds method or property to add delay to your stubs. The following example shows how to do so:

groovy

```
org.springframework.cloud.contract.spec.Contract.make {
    request {
        method GET()
        url '/get'
    }
    response {
        status 200
        body 'Passed'
        fixedDelayMilliseconds 1000
    }
}
```

yml

```
response:
fixedDelayMilliseconds: 1000
```

java

```
import org.springframework.cloud.contract.spec.ContractDsl.Companion.contract

contract {
    request {
        // ...
    }
    response {
        delay = fixedMilliseconds(1000)
        // ...
    }
}
```

## **XML Support for HTTP**

For HTTP contracts, we also support using XML in the request and response body. The XML body has to be passed within the body element as a String or GString. Also, body matchers can be provided for both the request and the response. In place of the <code>jsonPath(…)</code> method, the <code>org.springframework.cloud.contract.spec.internal.BodyMatchers.xPath</code> method should be used, with the desired <code>xPath</code> provided as the first argument and the appropriate <code>MatchingType</code> as second. All the body matchers apart from <code>byType()</code> are supported.

The following example shows a Groovy DSL contract with XML in the response body:

```
Contract.make {
                        request {
                            method GET()
                            urlPath '/get'
                            headers {
                                contentType(applicationXml())
                            }
                        }
                        response {
                            status(OK())
                            headers {
                                contentType(applicationXml())
                            }
                            body """
<test>
<duck type='xtype'>123</duck>
<alpha>abc</alpha>
t>
<elem>abc</elem>
<elem>def</elem>
<elem>ghi</elem>
</list>
<number>123</number>
<aBoolean>true</aBoolean>
<date>2017-01-01</date>
<dateTime>2017-01-01T01:23:45</dateTime>
<time>01:02:34</time>
<valueWithoutAMatcher>foo</valueWithoutAMatcher>
<key><complex>foo</complex></key>
</test>"""
                            bodyMatchers {
                                xPath('/test/duck/text()', byRegex("[0-9]{3}"))
                                xPath('/test/duck/text()',
byCommand('equals($it)'))
                                xPath('/test/duck/xxx', byNull())
                                xPath('/test/duck/text()', byEquality())
                                xPath('/test/alpha/text()',
byRegex(onlyAlphaUnicode()))
                                xPath('/test/alpha/text()', byEquality())
                                xPath('/test/number/text()', byRegex(number()))
                                xPath('/test/date/text()', byDate())
                                xPath('/test/dateTime/text()', byTimestamp())
                                xPath('/test/time/text()', byTime())
                                xPath('/test/*/complex/text()', byEquality())
                                xPath('/test/duck/@type', byEquality())
                            }
                        }
                    }
```

include::/home/marcin/repo/spring-cloud-scripts/contract/spring-cloud-contractverifier/src/test/resources/yml/contract\_rest\_xml.yml

java

```
import java.util.function.Supplier;
import org.springframework.cloud.contract.spec.Contract;
class contract_xml implements Supplier<Contract> {
    @Override
    public Contract get() {
        return Contract.make(c -> {
            c.request(r -> {
                r.method(r.GET());
                r.urlPath("/get");
                r.headers(h -> {
                    h.contentType(h.applicationXml());
                });
            });
            c.response(r -> {
                r.status(r.OK());
                r.headers(h -> {
                    h.contentType(h.applicationXml());
                });
                r.body("<test>\n" + "<duck type='xtype'>123</duck>\n"
                        + "<alpha>abc</alpha>\n" + "<list>\n" +
"<elem>abc</elem>\n"
                        + "<elem>def</elem>\n" + "<elem>ghi</elem>\n" +
"</list>\n"
                        + "<number>123</number>\n" + "<aBoolean>true</aBoolean>\n"
                        + "<date>2017-01-01</date>\n"
                        + "<dateTime>2017-01-01T01:23:45</dateTime>\n"
                        + "<time>01:02:34</time>\n"
                        + "<valueWithoutAMatcher>foo</valueWithoutAMatcher>\n"
                        + "<key><complex>foo</complex></key>\n" + "</test>");
                r.bodyMatchers(m -> {
                    m.xPath("/test/duck/text()", m.byRegex("[0-9]{3}"));
                    m.xPath("/test/duck/text()", m.byCommand("equals($it)"));
                    m.xPath("/test/duck/xxx", m.byNull());
                    m.xPath("/test/duck/text()", m.byEquality());
                    m.xPath("/test/alpha/text()",
m.byRegex(r.onlyAlphaUnicode()));
                    m.xPath("/test/alpha/text()", m.byEquality());
                    m.xPath("/test/number/text()", m.byRegex(r.number()));
                    m.xPath("/test/date/text()", m.byDate());
                    m.xPath("/test/dateTime/text()", m.byTimestamp());
```

```
import org.springframework.cloud.contract.spec.ContractDsl.Companion.contract
contract {
    request {
        method = GET
        urlPath = path("/get")
        headers {
            contentType = APPLICATION_XML
        }
    }
    response {
        status = OK
        headers {
            contentType =APPLICATION_XML
        body = body("<test>\n" + "<duck type='xtype'>123</duck>\n"
                + "<alpha>abc</alpha>\n" + "<list>\n" + "<elem>abc</elem>\n"
                + "<elem>def</elem>\n" + "<elem>ghi</elem>\n" + "</list>\n"
                + "<number>123</number>\n" + "<aBoolean>true</aBoolean>\n"
                + "<date>2017-01-01</date>\n"
                + "<dateTime>2017-01-01T01:23:45</dateTime>\n"
                + "<time>01:02:34</time>\n"
                + "<valueWithoutAMatcher>foo</valueWithoutAMatcher>\n"
                + "<key><complex>foo</complex></key>\n" + "</test>")
        bodyMatchers {
            xPath("/test/duck/text()", byRegex("[0-9]{3}"))
            xPath("/test/duck/text()", byCommand("equals(\$it)"))
            xPath("/test/duck/xxx", byNull)
            xPath("/test/duck/text()", byEquality)
            xPath("/test/alpha/text()", byRegex(onlyAlphaUnicode))
            xPath("/test/alpha/text()", byEquality)
            xPath("/test/number/text()", byRegex(number))
            xPath("/test/date/text()", byDate)
            xPath("/test/dateTime/text()", byTimestamp)
            xPath("/test/time/text()", byTime)
            xPath("/test/*/complex/text()", byEquality)
            xPath("/test/duck/@type", byEquality)
       }
    }
}
```

The following example shows an automatically generated test for XML in the response body:

```
@Test
public void validate_xmlMatches() throws Exception {
    // given:
    MockMvcRequestSpecification request = given()
                .header("Content-Type", "application/xml");
    // when:
    ResponseOptions response = given().spec(request).get("/get");
   // then:
    assertThat(response.statusCode()).isEqualTo(200);
    DocumentBuilder documentBuilder = DocumentBuilderFactory.newInstance()
                    .newDocumentBuilder();
    Document parsedXml = documentBuilder.parse(new InputSource(
                new StringReader(response.getBody().asString())));
    // and:
    assertThat(valueFromXPath(parsedXml, "/test/list/elem/text()")).isEqualTo("abc");
assertThat(valueFromXPath(parsedXml,"/test/list/elem[2]/text()")).isEqualTo("def");
    assertThat(valueFromXPath(parsedXml, "/test/duck/text()")).matches("[0-9]{3}");
    assertThat(nodeFromXPath(parsedXml, "/test/duck/xxx")).isNull();
    assertThat(valueFromXPath(parsedXml, "/test/alpha/text()")).matches("[\\p{L}]*");
   assertThat(valueFromXPath(parsedXml, "/test/*/complex/text()")).isEqualTo("foo");
    assertThat(valueFromXPath(parsedXml, "/test/duck/@type")).isEqualTo("xtype");
    }
```

## **Multiple Contracts in One File**

You can define multiple contracts in one file. Such a contract might resemble the following example:

```
import org.springframework.cloud.contract.spec.Contract
Contract.make {
        name("should post a user")
        request {
            method 'POST'
            url('/users/1')
        }
        response {
            status OK()
    },
    Contract.make {
        request {
            method 'POST'
            url('/users/2')
        }
        response {
            status OK()
        }
   }
]
```

yml

```
name: should post a user
request:
  method: POST
  url: /users/1
response:
  status: 200
request:
  method: POST
  url: /users/2
response:
  status: 200
request:
  method: POST
  url: /users/3
response:
  status: 200
```

### kotlin

```
import org.springframework.cloud.contract.spec.ContractDsl.Companion.contract

arrayOf(
    contract {
        name("should post a user")
        // ...
    },
    contract {
        // ...
    },
    contract {
        // ...
    },
    contract {
        // ...
    }
```

In the preceding example, one contract has the name field and the other does not. This leads to generation of two tests that look more or less like the following:

```
package org.springframework.cloud.contract.verifier.tests.com.hello;
import com.example.TestBase;
import com.jayway.jsonpath.DocumentContext;
import com.jayway.jsonpath.JsonPath;
com.jayway.restassured.module.mockmvc.specification.MockMvcRequestSpecification;
import com.jayway.restassured.response.ResponseOptions;
import org.junit.Test;
import static com.jayway.restassured.module.mockmvc.RestAssuredMockMvc.*;
import static com.toomuchcoding.jsonassert.JsonAssertion.assertThatJson;
import static org.assertj.core.api.Assertions.assertThat;
public class V1Test extends TestBase {
    @Test
    public void validate_should_post_a_user() throws Exception {
        // given:
            MockMvcRequestSpecification request = given();
        // when:
            ResponseOptions response = given().spec(request)
                    .post("/users/1");
        // then:
            assertThat(response.statusCode()).isEqualTo(200);
    }
    @Test
    public void validate_withList_1() throws Exception {
            MockMvcRequestSpecification request = given();
        // when:
            ResponseOptions response = given().spec(request)
                    .post("/users/2");
        // then:
            assertThat(response.statusCode()).isEqualTo(200);
    }
}
```

Notice that, for the contract that has the name field, the generated test method is named validate\_should\_post\_a\_user. The one that does not have the name field is called validate\_withList\_1. It corresponds to the name of the file WithList.groovy and the index of the contract in the list.

The generated stubs are shown in the following example:

```
should post a user.json
1_WithList.json
```

The first file got the name parameter from the contract. The second got the name of the contract file (WithList.groovy) prefixed with the index (in this case, the contract had an index of 1 in the list of contracts in the file).

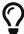

It is much better to name your contracts, because doing so makes your tests far more meaningful.

### **Stateful Contracts**

Stateful contracts (known also as scenarios) are contract definitions that should be read in order. This might be useful in the following situations:

• You want to execute the contract in a precisely defined order, since you use Spring Cloud Contract to test your stateful application

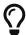

We really discourage you from doing that, since contract tests should be stateless.

• You want the same endpoint to return different results for the same request.

To create stateful contracts (or scenarios), you need to use the proper naming convention while creating your contracts. The convention requires including an order number followed by an underscore. This works regardless of whether you work with YAML or Groovy. The following listing shows an example:

```
my_contracts_dir\
scenario1\
   1_login.groovy
   2_showCart.groovy
   3_logout.groovy
```

Such a tree causes Spring Cloud Contract Verifier to generate WireMock's scenario with a name of scenario1 and the three following steps:

- 1. login, marked as Started pointing to...
- 2. showCart, marked as Step1 pointing to...
- 3. logout, marked as Step2 (which closes the scenario).

You can find more details about WireMock scenarios at https://wiremock.org/docs/stateful-behaviour/.

# 14.3.3. Integrations

### **JAX-RS**

The Spring Cloud Contract supports the JAX-RS 2 Client API. The base class needs to define protected WebTarget webTarget and server initialization. The only option for testing JAX-RS API is to start a web server. Also, a request with a body needs to have a content type be set. Otherwise, the default of application/octet-stream gets used.

In order to use JAX-RS mode, use the following settings:

```
testMode = 'JAXRSCLIENT'
```

The following example shows a generated test API:

```
package com.example;
import com.jayway.jsonpath.DocumentContext;
import com.jayway.jsonpath.JsonPath;
import org.junit.Test;
import org.junit.Rule;
import javax.ws.rs.client.Entity;
import javax.ws.rs.core.Response;
import static
org.springframework.cloud.contract.verifier.assertion.SpringCloudContractAssertions.as
sertThat;
import static org.springframework.cloud.contract.verifier.util.ContractVerifierUtil.*;
import static com.toomuchcoding.jsonassert.JsonAssertion.assertThatJson;
import static javax.ws.rs.client.Entity.*;
@SuppressWarnings("rawtypes")
public class FooTest {
\tWebTarget webTarget;
\t@Test
\tpublic void validate_() throws Exception {
\t \t // when:
\t\t\tResponse response = webTarget
\t\t\t\t\t\t\t\t.path("/users")
\t\t\t\t\t\t\t.queryParam("limit", "10")
\t\t\t\t\t\t\t.queryParam("offset", "20")
\t\t\t\t\t\t\t.queryParam("filter", "email")
\t\t\t\t\t\t\t.queryParam("sort", "name")
\t\t\t\t\t\t\t.queryParam("search", "55")
\t\t\t\t\t\t\t\t.queryParam("age", "99")
\t\t\t\t\t\t\t.queryParam("name", "Denis.Stepanov")
```

```
\t\t\t\t\t\t\t.queryParam("email", "bob@email.com")
\t\t\t\t\t\t.request()
\t\t\t\t\t\t.build("GET")
\t\t\t\t\t\t.invoke();
\t\t\tString responseAsString = response.readEntity(String.class);

\t\t// then:
\t\t\tassertThat(response.getStatus()).isEqualTo(200);

\t\t// and:
\t\t\tDocumentContext parsedJson = JsonPath.parse(responseAsString);
\t\t\t\tassertThatJson(parsedJson).field("['property1']").isEqualTo("a");
\t\}

}
"""
```

#### WebFlux with WebTestClient

You can work with WebFlux by using WebTestClient. The following listing shows how to configure WebTestClient as the test mode:

The following example shows how to set up a WebTestClient base class and RestAssured for WebFlux:

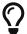

The WebTestClient mode is faster than the EXPLICIT mode.

## WebFlux with Explicit Mode

You can also use WebFlux with the explicit mode in your generated tests to work with WebFlux. The following example shows how to configure using explicit mode:

The following example shows how to set up a base class and RestAssured for Web Flux:

```
@RunWith(SpringRunner.class)
@SpringBootTest(classes = BeerRestBase.Config.class,
        webEnvironment = SpringBootTest.WebEnvironment.RANDOM_PORT,
        properties = "server.port=0")
public abstract class BeerRestBase {
   // your tests go here
   // in this config class you define all controllers and mocked services
@Configuration
@EnableAutoConfiguration
static class Config {
    @Bean
    PersonCheckingService personCheckingService() {
        return personToCheck -> personToCheck.age >= 20;
    }
    @Bean
    ProducerController producerController() {
        return new ProducerController(personCheckingService());
   }
}
}
```

## **Working with Context Paths**

Spring Cloud Contract supports context paths.

The only change needed to fully support context paths is the switch on the producer side. Also, the autogenerated tests must use explicit mode. The consumer side remains untouched. In order for the generated test to pass, you must use explicit mode. The following example shows how to set the test mode to EXPLICIT:

That way, you generate a test that does not use MockMvc. It means that you generate real requests and you need to set up your generated test's base class to work on a real socket.

Consider the following contract:

```
org.springframework.cloud.contract.spec.Contract.make {
    request {
        method 'GET'
        url '/my-context-path/url'
    }
    response {
        status OK()
    }
}
```

The following example shows how to set up a base class and RestAssured:

```
import io.restassured.RestAssured;
import org.junit.Before;
import org.springframework.boot.web.server.LocalServerPort;
import org.springframework.boot.test.context.SpringBootTest;

@SpringBootTest(classes = ContextPathTestingBaseClass.class, webEnvironment =
SpringBootTest.WebEnvironment.RANDOM_PORT)
class ContextPathTestingBaseClass {

    @LocalServerPort int port;

    @Before
    public void setup() {
        RestAssured.baseURI = "http://localhost";
        RestAssured.port = this.port;
    }
}
```

If you do it this way:

- All of your requests in the autogenerated tests are sent to the real endpoint with your context path included (for example, /my-context-path/url).
- Your contracts reflect that you have a context path. Your generated stubs also have that information (for example, in the stubs, you have to call /my-context-path/url).

## **Working with REST Docs**

You can use Spring REST Docs to generate documentation (for example, in Asciidoc format) for an HTTP API with Spring MockMvc, WebTestClient, or RestAssured. At the same time that you generate documentation for your API, you can also generate WireMock stubs by using Spring Cloud Contract WireMock. To do so, write your normal REST Docs test cases and use @AutoConfigureRestDocs to have stubs be automatically generated in the REST Docs output directory.

[rest docs] | rest-docs.png

The following example uses MockMvc:

This test generates a WireMock stub at target/snippets/stubs/resource.json. It matches all GET requests to the /resource path. The same example with WebTestClient (used for testing Spring WebFlux applications) would be as follows:

Without any additional configuration, these tests create a stub with a request matcher for the HTTP method and all headers except host and content-length. To match the request more precisely (for example, to match the body of a POST or PUT), we need to explicitly create a request matcher. Doing so has two effects:

- Creating a stub that matches only in the way you specify.
- Asserting that the request in the test case also matches the same conditions.

The main entry point for this feature is WireMockRestDocs.verify(), which can be used as a substitute for the document() convenience method, as the following example shows:

```
import static
org.springframework.cloud.contract.wiremock.restdocs.WireMockRestDocs.verify;
@RunWith(SpringRunner.class)
@SpringBootTest
@AutoConfigureRestDocs(outputDir = "target/snippets")
@AutoConfigureMockMvc
public class ApplicationTests {
    @Autowired
    private MockMvc mockMvc;
    public void contextLoads() throws Exception {
        mockMvc.perform(post("/resource")
                .content("{\"id\":\"123456\",\"message\":\"Hello World\"}"))
                .andExpect(status().is0k())
                .andDo(verify().jsonPath("$.id")
                .andDo(document("resource"));
   }
}
```

The preceding contract specifies that any valid POST with an id field receives the response defined in this test. You can chain together calls to .jsonPath() to add additional matchers. If JSON Path is unfamiliar, the JayWay documentation can help you get up to speed. The WebTestClient version of this test has a similar verify() static helper that you insert in the same place.

Instead of the <code>jsonPath</code> and <code>contentType</code> convenience methods, you can also use the WireMock APIs to verify that the request matches the created stub, as the following example shows:

The WireMock API is rich. You can match headers, query parameters, and the request body by regex as well as by JSON path. You can use these features to create stubs with a wider range of parameters. The preceding example generates a stub resembling the following example:

```
{
  "request" : {
    "url" : "/resource",
    "method": "POST",
    "bodyPatterns" : [ {
      "matchesJsonPath" : "$.id"
    }]
 },
  "response" : {
    "status" : 200,
    "body" : "Hello World",
    "headers" : {
      "X-Application-Context" : "application:-1",
      "Content-Type" : "text/plain"
    }
 }
}
```

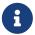

You can use either the wiremock() method or the jsonPath() and contentType() methods to create request matchers, but you cannot use both approaches.

On the consumer side, you can make the resource.json generated earlier in this section available on the classpath (by Publishing Stubs as JARs, for example). After that, you can create a stub that uses WireMock in a number of different ways, including by using <code>@AutoConfigureWireMock(stubs="classpath:resource.json")</code>, as described earlier in this document.

#### **Generating Contracts with REST Docs**

You can also generate Spring Cloud Contract DSL files and documentation with Spring REST Docs. If you do so in combination with Spring Cloud WireMock, you get both the contracts and the stubs.

Why would you want to use this feature? Some people in the community asked questions about a situation in which they would like to move to DSL-based contract definition, but they already have a lot of Spring MVC tests. Using this feature lets you generate the contract files that you can later modify and move to folders (defined in your configuration) so that the plugin finds them.

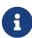

You might wonder why this functionality is in the WireMock module. The functionality is there because it makes sense to generate both the contracts and the stubs.

Consider the following test:

The preceding test creates the stub presented in the previous section, generating both the contract and a documentation file.

The contract is called index.groovy and might resemble the following example:

```
import org.springframework.cloud.contract.spec.Contract
Contract.make {
    request {
        method 'POST'
        url '/foo'
        body('''
            {"foo": 23 }
        ''')
        headers {
            header('''Accept''', '''application/json''')
            header('''Content-Type''', '''application/json''')
        }
    }
    response {
        status OK()
        body('''
        bar
        ''')
        headers {
            header('''Content-Type''', '''application/json;charset=UTF-8''')
            header('''Content-Length''', '''3''')
        }
        bodyMatchers {
            jsonPath('$[?(@.foo >= 20)]', byType())
        }
   }
}
```

The generated document (formatted in Asciidoc in this case) contains a formatted contract. The location of this file would be index/dsl-contract.adoc.

# 14.3.4. Messaging

Spring Cloud Contract lets you verify applications that use messaging as a means of communication. All of the integrations shown in this document work with Spring, but you can also create one of your own and use that.

## **Messaging DSL Top-Level Elements**

The DSL for messaging looks a little bit different than the one that focuses on HTTP. The following sections explain the differences:

- Output Triggered by a Method
- Output Triggered by a Message
- Consumer/Producer

## • Common

# Output Triggered by a Method

The output message can be triggered by calling a method (such as a Scheduler when a contract was started and a message was sent), as shown in the following example:

```
groovy
  def dsl = Contract.make {
      // Human readable description
      description 'Some description'
      // Label by means of which the output message can be triggered
      label 'some_label'
      // input to the contract
      input {
          // the contract will be triggered by a method
          triggeredBy('bookReturnedTriggered()')
      // output message of the contract
      outputMessage {
          // destination to which the output message will be sent
          sentTo('output')
          // the body of the output message
          body('''{ "bookName" : "foo" }''')
          // the headers of the output message
          headers {
              header('BOOK-NAME', 'foo')
          }
      }
  }
```

yml

```
# Human readable description
description: Some description
# Label by means of which the output message can be triggered
label: some label
input:
  # the contract will be triggered by a method
  triggeredBy: bookReturnedTriggered()
# output message of the contract
outputMessage:
  # destination to which the output message will be sent
  sentTo: output
  # the body of the output message
  body:
    bookName: foo
  # the headers of the output message
  headers:
    BOOK-NAME: foo
```

In the previous example case, the output message is sent to output if a method called bookReturnedTriggered is executed. On the message publisher's side, we generate a test that calls that method to trigger the message. On the consumer side, you can use the some\_label to trigger the

message.

## Output Triggered by a Message

The output message can be triggered by receiving a message, as shown in the following example:

```
groovy
  def dsl = Contract.make {
      description 'Some Description'
      label 'some_label'
      // input is a message
      input {
          // the message was received from this destination
          messageFrom('input')
          // has the following body
          messageBody([
                  bookName: 'foo'
          ])
          // and the following headers
          messageHeaders {
              header('sample', 'header')
          }
      }
      outputMessage {
          sentTo('output')
          body([
                  bookName: 'foo'
          ])
          headers {
              header('BOOK-NAME', 'foo')
          }
      }
 }
```

```
# Human readable description
description: Some description
# Label by means of which the output message can be triggered
label: some label
# input is a message
input:
 messageFrom: input
 # has the following body
 messageBody:
    bookName: 'foo'
 # and the following headers
 messageHeaders:
    sample: 'header'
# output message of the contract
outputMessage:
  # destination to which the output message will be sent
  sentTo: output
 # the body of the output message
 body:
    bookName: foo
 # the headers of the output message
 headers:
    BOOK-NAME: foo
```

In the preceding example, the output message is sent to output if a proper message is received on the input destination. On the message publisher's side, the engine generates a test that sends the input message to the defined destination. On the consumer side, you can either send a message to the input destination or use a label (some\_label in the example) to trigger the message.

#### Consumer/Producer

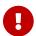

This section is valid only for Groovy DSL.

In HTTP, you have a notion of client/stub and `server/test notation. You can also use those paradigms in messaging. In addition, Spring Cloud Contract Verifier also provides the consumer and producer methods, as presented in the following example (note that you can use either \$ or value methods to provide consumer and producer parts):

```
Contract.make {
                name "foo"
                         label 'some_label'
                         input {
                             messageFrom value(consumer('jms:output'),
producer('jms:input'))
                             messageBody([
                                     bookName: 'foo'
                             1)
                             messageHeaders {
                                 header('sample', 'header')
                             }
                        }
                        outputMessage {
                             sentTo $(consumer('jms:input'), producer('jms:output'))
                                     bookName: 'foo'
                             1)
                        }
                    }
```

#### Common

In the input or outputMessage section, you can call assertThat with the name of a method (for example, assertThatMessageIsOnTheQueue()) that you have defined in the base class or in a static import. Spring Cloud Contract runs that method in the generated test.

## **Integrations**

You can use one of the following four integration configurations:

- Apache Camel
- Spring Integration
- Spring Cloud Stream
- Spring AMQP
- Spring JMS (requires embedded broker)
- Spring Kafka (requires embedded broker)

Since we use Spring Boot, if you have added one of these libraries to the classpath, all the messaging configuration is automatically set up.

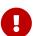

Remember to put <code>@AutoConfigureMessageVerifier</code> on the base class of your generated tests. Otherwise, the messaging part of Spring Cloud Contract does not work.

If you want to use Spring Cloud Stream, remember to add a dependency on org.springframework.cloud:spring-cloud-stream-test-support, as follows:

## **Manual Integration Testing**

The main interface used by the tests is org.springframework.cloud.contract.verifier.messaging.MessageVerifier. It defines how to send and receive messages. You can create your own implementation to achieve the same goal.

In a test, you can inject a ContractVerifierMessageExchange to send and receive messages that follow the contract. Then add @AutoConfigureMessageVerifier to your test. The following example shows how to do so:

```
@RunWith(SpringTestRunner.class)
@SpringBootTest
@AutoConfigureMessageVerifier
public static class MessagingContractTests {

    @Autowired
    private MessageVerifier verifier;
    ...
}
```

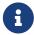

If your tests require stubs as well, then <code>@AutoConfigureStubRunner</code> includes the messaging configuration, so you only need the one annotation.

# **Producer Side Messaging Test Generation**

Having the input or outputMessage sections in your DSL results in creation of tests on the publisher's side. By default, JUnit 4 tests are created. However, there is also a possibility to create JUnit 5, TestNG, or Spock tests.

There are three main scenarios that we should take into consideration:

- Scenario 1: There is no input message that produces an output message. The output message is triggered by a component inside the application (for example, a scheduler).
- Scenario 2: The input message triggers an output message.
- Scenario 3: The input message is consumed, and there is no output message.

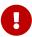

The destination passed to messageFrom or sentTo can have different meanings for different messaging implementations. For Stream and Integration, it is first resolved as a destination of a channel. Then, if there is no such destination it is resolved as a channel name. For Camel, that's a certain component (for example, jms).

#### Scenario 1: No Input Message

Consider the following contract:

```
groovy
  def contractDsl = Contract.make {
      name "foo"
      label 'some_label'
      input {
          triggeredBy('bookReturnedTriggered()')
      }
      outputMessage {
          sentTo('activemq:output')
          body('''{ "bookName" : "foo" }''')
          headers {
              header('BOOK-NAME', 'foo')
              messagingContentType(applicationJson())
          }
      }
  }
```

yml

```
label: some_label
input:
    triggeredBy: bookReturnedTriggered
outputMessage:
    sentTo: activemq:output
    body:
        bookName: foo
    headers:
        BOOK-NAME: foo
        contentType: application/json
```

For the preceding example, the following test would be created:

*JUnit* 

```
package com.example;
import com.jayway.jsonpath.DocumentContext;
import com.jayway.jsonpath.JsonPath;
import org.junit.Test;
import org.junit.Rule;
import javax.inject.Inject;
import
org.springframework.cloud.contract.verifier.messaging.internal.ContractVerifierObj
ectMapper;
import
org.springframework.cloud.contract.verifier.messaging.internal.ContractVerifierMes
import
org.springframework.cloud.contract.verifier.messaging.internal.ContractVerifierMes
saging;
import static
org.springframework.cloud.contract.verifier.assertion.SpringCloudContractAssertion
s.assertThat;
import static
org.springframework.cloud.contract.verifier.util.ContractVerifierUtil.*;
import static com.toomuchcoding.jsonassert.JsonAssertion.assertThatJson;
import static
org.springframework.cloud.contract.verifier.messaging.util.ContractVerifierMessagi
ngUtil.headers;
import static
org.springframework.cloud.contract.verifier.util.ContractVerifierUtil.fileToBytes;
@SuppressWarnings("rawtypes")
public class FooTest {
\t@Inject ContractVerifierMessaging contractVerifierMessaging;
\t@Inject ContractVerifierObjectMapper contractVerifierObjectMapper;
\t@Test
\tpublic void validate_foo() throws Exception {
\t \t // when:
\t\t\tbookReturnedTriggered();
\t \t // then:
\t\t\tContractVerifierMessage response =
contractVerifierMessaging.receive("activemq:output");
\t\t\tassertThat(response).isNotNull();
\t \t // and:
```

```
\t\t\tassertThat(response.getHeader("BOOK-NAME")).isNotNull();
\t\t\tassertThat(response.getHeader("BOOK-NAME").toString()).isEqualTo("foo");
\t\t\tassertThat(response.getHeader("contentType")).isNotNull();
\t\t\tassertThat(response.getHeader("contentType").toString()).isEqualTo("application/json");
\t\t// and:
\t\t\t// and:
\t\t\tDocumentContext parsedJson =
JsonPath.parse(contractVerifierObjectMapper.writeValueAsString(response.getPayload()));
\t\t\tassertThatJson(parsedJson).field("['bookName']").isEqualTo("foo");
\t\}
}
```

# Spock

```
111
package com.example
import com.jayway.jsonpath.DocumentContext
import com.jayway.jsonpath.JsonPath
import spock.lang.Specification
import javax.inject.Inject
import
org.springframework.cloud.contract.verifier.messaging.internal.ContractVerifierObj
ectMapper
import
org.springframework.cloud.contract.verifier.messaging.internal.ContractVerifierMes
sage
import
org.springframework.cloud.contract.verifier.messaging.internal.ContractVerifierMes
saging
import static
org.springframework.cloud.contract.verifier.assertion.SpringCloudContractAssertion
s.assertThat
import static
org.springframework.cloud.contract.verifier.util.ContractVerifierUtil.*
import static com.toomuchcoding.jsonassert.JsonAssertion.assertThatJson
import static
org.springframework.cloud.contract.verifier.messaging.util.ContractVerifierMessagi
ngUtil.headers
import static
org.springframework.cloud.contract.verifier.util.ContractVerifierUtil.fileToBytes
@SuppressWarnings("rawtypes")
class FooSpec extends Specification {
\t@Inject ContractVerifierMessaging contractVerifierMessaging
```

```
\t@Inject ContractVerifierObjectMapper contractVerifierObjectMapper
\tdef validate_foo() throws Exception {
\t\twhen:
\t\t\tbookReturnedTriggered()
\t\tthen:
\t\t\tContractVerifierMessage response =
contractVerifierMessaging.receive("activemg:output")
\t\t\tresponse != null
\t\tand:
\t\tresponse.getHeader("BOOK-NAME") != null
\t\tresponse.getHeader("BOOK-NAME").toString() == 'foo'
\t\tresponse.getHeader("contentType") != null
\t\tresponse.getHeader("contentType").toString() == 'application/json'
\t\tand:
\t\t\DocumentContext parsedJson =
JsonPath.parse(contractVerifierObjectMapper.writeValueAsString(response.getPayload
()))
\t\t\tassertThatJson(parsedJson).field("['bookName']").isEqualTo("foo")
\t}
}
1.1.1
```

# Scenario 2: Output Triggered by Input

Consider the following contract:

```
groovy
  def contractDsl = Contract.make {
      name "foo"
      label 'some_label'
      input {
          messageFrom('jms:input')
          messageBody([
                   bookName: 'foo'
          ])
          messageHeaders {
              header('sample', 'header')
          }
      outputMessage {
          sentTo('jms:output')
          body([
                   bookName: 'foo'
          ])
          headers {
              header('BOOK-NAME', 'foo')
          }
      }
  }
yml
  label: some_label
  input:
    messageFrom: jms:input
    messageBody:
      bookName: 'foo'
    messageHeaders:
      sample: header
  outputMessage:
    sentTo: jms:output
    body:
      bookName: foo
    headers:
      BOOK-NAME: foo
```

For the preceding contract, the following test would be created:

```
JUnit

'''\
package com.example;
```

```
import com.jayway.jsonpath.DocumentContext;
import com.jayway.jsonpath.JsonPath;
import org.junit.Test;
import org.junit.Rule;
import javax.inject.Inject;
import
org.springframework.cloud.contract.verifier.messaging.internal.ContractVerifierObj
ectMapper;
import
org.springframework.cloud.contract.verifier.messaging.internal.ContractVerifierMes
sage;
import
org.springframework.cloud.contract.verifier.messaging.internal.ContractVerifierMes
saging;
import static
org.springframework.cloud.contract.verifier.assertion.SpringCloudContractAssertion
s.assertThat;
import static
org.springframework.cloud.contract.verifier.util.ContractVerifierUtil.*;
import static com.toomuchcoding.jsonassert.JsonAssertion.assertThatJson;
import static
org.springframework.cloud.contract.verifier.messaging.util.ContractVerifierMessagi
ngUtil.headers;
import static
org.springframework.cloud.contract.verifier.util.ContractVerifierUtil.fileToBytes;
@SuppressWarnings("rawtypes")
public class FooTest {
\t@Inject ContractVerifierMessaging contractVerifierMessaging;
\t@Inject ContractVerifierObjectMapper contractVerifierObjectMapper;
\t@Test
\tpublic void validate foo() throws Exception {
\t \ given:
\t\t\ContractVerifierMessage inputMessage = contractVerifierMessaging.create(
\t\t\t\t"{\\"bookName\\":\\"foo\\"}"
\t\t\t\t\t\t, headers()
\t\t\t\t\t\t\t.header("sample", "header")
\t\t\t);
\t \t // when:
\t\t\contractVerifierMessaging.send(inputMessage, "jms:input");
\t \t // then:
\t\t\tContractVerifierMessage response =
contractVerifierMessaging.receive("jms:output");
\t\t\tassertThat(response).isNotNull();
\t \t // and:
```

```
\t\t\tassertThat(response.getHeader("BOOK-NAME")).isNotNull();
\t\t\tassertThat(response.getHeader("BOOK-NAME").toString()).isEqualTo("foo");

\t\t// and:
\t\t\tDocumentContext parsedJson =
JsonPath.parse(contractVerifierObjectMapper.writeValueAsString(response.getPayload()));
\t\t\tassertThatJson(parsedJson).field("['bookName']").isEqualTo("foo");
\t\}
}
```

# Spock

```
7"""
package com.example
import com.jayway.jsonpath.DocumentContext
import com.jayway.jsonpath.JsonPath
import spock.lang.Specification
import javax.inject.Inject
import
org.springframework.cloud.contract.verifier.messaging.internal.ContractVerifierObj
ectMapper
import
org.springframework.cloud.contract.verifier.messaging.internal.ContractVerifierMes
sage
import
org.springframework.cloud.contract.verifier.messaging.internal.ContractVerifierMes
saging
import static
org.springframework.cloud.contract.verifier.assertion.SpringCloudContractAssertion
s.assertThat
import static
org.springframework.cloud.contract.verifier.util.ContractVerifierUtil.*
import static com.toomuchcoding.jsonassert.JsonAssertion.assertThatJson
import static
org.springframework.cloud.contract.verifier.messaging.util.ContractVerifierMessagi
ngUtil.headers
import static
org.springframework.cloud.contract.verifier.util.ContractVerifierUtil.fileToBytes
@SuppressWarnings("rawtypes")
class FooSpec extends Specification {
\t@Inject ContractVerifierMessaging contractVerifierMessaging
\t@Inject ContractVerifierObjectMapper contractVerifierObjectMapper
\tdef validate_foo() throws Exception {
```

```
\t\tgiven:
\t\tContractVerifierMessage inputMessage = contractVerifierMessaging.create(
\t\t\t\t'''{"bookName":"foo"}'''
\t\t\t\t\t\t, headers()
\t\t\t\t\t\t\t.header("sample", "header")
\t\t\t
\t\twhen:
\t\t\contractVerifierMessaging.send(inputMessage, "jms:input")
\t\tthen:
\t\t\tContractVerifierMessage response =
contractVerifierMessaging.receive("jms:output")
\t\t\tresponse != null
\t\tand:
\t\tresponse.getHeader("BOOK-NAME") != null
\t\tresponse.getHeader("BOOK-NAME").toString() == 'foo'
\t\tand:
\t\t\tDocumentContext parsedJson =
JsonPath.parse(contractVerifierObjectMapper.writeValueAsString(response.getPayload
()))
\t\t\assertThatJson(parsedJson).field("['bookName']").isEqualTo("foo")
}
11 11 11
```

## Scenario 3: No Output Message

Consider the following contract:

```
groovy
  def contractDsl = Contract.make {
      name "foo"
      label 'some label'
      input {
          messageFrom('jms:delete')
          messageBody([
                  bookName: 'foo'
          ])
          messageHeaders {
              header('sample', 'header')
          assertThat('bookWasDeleted()')
      }
  }
yml
  label: some_label
  input:
    messageFrom: jms:delete
    messageBody:
      bookName: 'foo'
    messageHeaders:
      sample: header
    assertThat: bookWasDeleted()
```

For the preceding contract, the following test would be created:

```
package com.example;

import com.jayway.jsonpath.DocumentContext;
import com.jayway.jsonpath.JsonPath;
import org.junit.Test;
import org.junit.Rule;
import javax.inject.Inject;
import
org.springframework.cloud.contract.verifier.messaging.internal.ContractVerifierObj
ectMapper;
import
org.springframework.cloud.contract.verifier.messaging.internal.ContractVerifierMes
sage;
import
```

```
org.springframework.cloud.contract.verifier.messaging.internal.ContractVerifierMes
saging;
import static
org.springframework.cloud.contract.verifier.assertion.SpringCloudContractAssertion
s.assertThat;
import static
org.springframework.cloud.contract.verifier.util.ContractVerifierUtil.*;
import static com.toomuchcoding.jsonassert.JsonAssertion.assertThatJson;
import static
org.springframework.cloud.contract.verifier.messaging.util.ContractVerifierMessagi
ngUtil.headers;
import static
org.springframework.cloud.contract.verifier.util.ContractVerifierUtil.fileToBytes;
@SuppressWarnings("rawtypes")
public class FooTest {
\t@Inject ContractVerifierMessaging contractVerifierMessaging;
\t@Inject ContractVerifierObjectMapper contractVerifierObjectMapper;
\t@Test
\tpublic void validate_foo() throws Exception {
\t \ given:
\t\t\ContractVerifierMessage inputMessage = contractVerifierMessaging.create(
\t\t\t\t"{\\"bookName\\":\\"foo\\"}"
\t\t\t\t\t\t, headers()
\t\t\t\t\t\t\t.header("sample", "header")
\t\t\t);
\t \t // when:
\t\t\contractVerifierMessaging.send(inputMessage, "jms:delete");
\t\t\tbookWasDeleted();
\t}
}
11 11 11
```

#### Spock

```
package com.example

import com.jayway.jsonpath.DocumentContext
import com.jayway.jsonpath.JsonPath
import spock.lang.Specification
import javax.inject.Inject
import
org.springframework.cloud.contract.verifier.messaging.internal.ContractVerifierObj
ectMapper
```

```
import
org.springframework.cloud.contract.verifier.messaging.internal.ContractVerifierMes
sage
import
org.springframework.cloud.contract.verifier.messaging.internal.ContractVerifierMes
saging
import static
org.springframework.cloud.contract.verifier.assertion.SpringCloudContractAssertion
s.assertThat
import static
org.springframework.cloud.contract.verifier.util.ContractVerifierUtil.*
import static com.toomuchcoding.jsonassert.JsonAssertion.assertThatJson
import static
org.springframework.cloud.contract.verifier.messaging.util.ContractVerifierMessagi
ngUtil.headers
import static
org.springframework.cloud.contract.verifier.util.ContractVerifierUtil.fileToBytes
@SuppressWarnings("rawtypes")
class FooSpec extends Specification {
\t@Inject ContractVerifierMessaging contractVerifierMessaging
\t@Inject ContractVerifierObjectMapper contractVerifierObjectMapper
\tdef validate_foo() throws Exception {
\t\tgiven:
\t\t\contractVerifierMessage inputMessage = contractVerifierMessaging.create(
\t\t\t\t'''{"bookName":"foo"}'''
\t\t\t\t\t\t, headers()
\t\t\t\t\t\t\t.header("sample", "header")
\t\t\t
\t\twhen:
\t\t\contractVerifierMessaging.send(inputMessage, "jms:delete")
\t\t\tbookWasDeleted()
\t\tthen:
\t\t\noExceptionThrown()
\t}
}
11 11 11
```

#### **Consumer Stub Generation**

Unlike in the HTTP part, in messaging, we need to publish the contract definition inside the JAR with a stub. Then it is parsed on the consumer side, and proper stubbed routes are created.

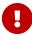

If you have multiple frameworks on the classpath, Stub Runner needs to define which one should be used. Assume that you have AMQP, Spring Cloud Stream, and Spring Integration on the classpath and that you want to use Spring AMQP. Then you need to set stubrunner.stream.enabled=false and stubrunner.integration.enabled=false. That way, the only remaining framework is Spring AMQP.

# Stub triggering

To trigger a message, use the StubTrigger interface, as the following example shows:

```
package org.springframework.cloud.contract.stubrunner;
import java.util.Collection;
import java.util.Map;
/**
* Contract for triggering stub messages.
* @author Marcin Grzejszczak
*/
public interface StubTrigger {
    /**
    * Triggers an event by a given label for a given {@code groupid:artifactid}
notation.
     * You can use only {@code artifactId} too.
    * Feature related to messaging.
    * @param ivyNotation ivy notation of a stub
    * @param labelName name of the label to trigger
    * @return true - if managed to run a trigger
    */
    boolean trigger(String ivyNotation, String labelName);
    /**
    * Triggers an event by a given label.
    * Feature related to messaging.
    * @param labelName name of the label to trigger
    * @return true - if managed to run a trigger
    boolean trigger(String labelName);
    /**
     * Triggers all possible events.
    * Feature related to messaging.
    * @return true - if managed to run a trigger
    */
    boolean trigger();
    /**
    * Feature related to messaging.
    * @return a mapping of ivy notation of a dependency to all the labels it has.
    */
    Map<String, Collection<String>> labels();
}
```

your tests.

StubTrigger gives you the following options to trigger a message:

- Trigger by Label
- Trigger by Group and Artifact Ids
- Trigger by Artifact IDs
- Trigger All Messages

## **Trigger by Label**

The following example shows how to trigger a message with a label:

```
stubFinder.trigger('return_book_1')
```

#### Trigger by Group and Artifact Ids

```
stubFinder.trigger('org.springframework.cloud.contract.verifier.stubs:streamService',
'return_book_1')
```

## **Trigger by Artifact IDs**

The following example shows how to trigger a message from artifact IDs:

```
stubFinder.trigger('streamService', 'return_book_1')
```

## **Trigger All Messages**

The following example shows how to trigger all messages:

```
stubFinder.trigger()
```

## **Consumer Side Messaging With Apache Camel**

Spring Cloud Contract Stub Runner's messaging module gives you an easy way to integrate with Apache Camel. For the provided artifacts, it automatically downloads the stubs and registers the required routes.

# **Adding Apache Camel to the Project**

You can have both Apache Camel and Spring Cloud Contract Stub Runner on the classpath. Remember to annotate your test class with <code>@AutoConfigureStubRunner</code>.

## **Disabling the Functionality**

If you need to disable this functionality, set the stubrunner.camel.enabled=false property.

## **Examples**

Assume that we have the following Maven repository with deployed stubs for the camelService application.

```
repository

codearte
codearte
stubs
camelService
camelService-0.0.1-SNAPSHOT.pom
camelService-0.0.1-SNAPSHOT-stubs.jar
maven-metadata-local.xml
maven-metadata-local.xml
```

Further assume that the stubs contain the following structure:

Now consider the following contracts (we number them 1 and 2):

```
Contract.make {
    label 'return_book_1'
    input {
        triggeredBy('bookReturnedTriggered()')
    }
    outputMessage {
        sentTo('jms:output')
        body('''{ "bookName" : "foo" }''')
        headers {
            header('BOOK-NAME', 'foo')
        }
    }
}
```

```
Contract.make {
    label 'return_book_2'
    input {
        messageFrom('jms:input')
        messageBody([
                bookName: 'foo'
        ])
        messageHeaders {
            header('sample', 'header')
        }
    }
    outputMessage {
        sentTo('jms:output')
        body([
                bookName: 'foo'
        ])
        headers {
            header('BOOK-NAME', 'foo')
        }
   }
}
```

## Scenario 1 (No Input Message)

To trigger a message from the return\_book\_1 label, we use the StubTigger interface, as follows:

```
stubFinder.trigger('return_book_1')
```

Next, we want to listen to the output of the message sent to jms:output:

```
Exchange receivedMessage = consumerTemplate.receive('jms:output', 5000)
```

The received message would then pass the following assertions:

```
receivedMessage != null
assertThatBodyContainsBookNameFoo(receivedMessage.in.body)
receivedMessage.in.headers.get('BOOK-NAME') == 'foo'
```

# **Scenario 2 (Output Triggered by Input)**

Since the route is set for you, you can send a message to the jms:output destination.

```
producerTemplate.
    sendBodyAndHeaders('jms:input', new BookReturned('foo'), [sample:
    'header'])
```

Next, we want to listen to the output of the message sent to jms:output, as follows:

```
Exchange receivedMessage = consumerTemplate.receive('jms:output', 5000)
```

The received message would pass the following assertions:

```
receivedMessage != null
assertThatBodyContainsBookNameFoo(receivedMessage.in.body)
receivedMessage.in.headers.get('BOOK-NAME') == 'foo'
```

## Scenario 3 (Input with No Output)

Since the route is set for you, you can send a message to the jms:output destination, as follows:

```
producerTemplate.
    sendBodyAndHeaders('jms:delete', new BookReturned('foo'), [sample:
    'header'])
```

## **Consumer Side Messaging with Spring Integration**

Spring Cloud Contract Stub Runner's messaging module gives you an easy way to integrate with Spring Integration. For the provided artifacts, it automatically downloads the stubs and registers the required routes.

#### Adding the Runner to the Project

You can have both Spring Integration and Spring Cloud Contract Stub Runner on the classpath. Remember to annotate your test class with <code>@AutoConfigureStubRunner</code>.

## **Disabling the Functionality**

If you need to disable this functionality, set the stubrunner.integration.enabled=false property.

#### **Examples**

Assume that you have the following Maven repository with deployed stubs for the integrationService application:

Further assume the stubs contain the following structure:

Consider the following contracts (numbered 1 and 2):

```
Contract.make {
    label 'return_book_1'
    input {
        triggeredBy('bookReturnedTriggered()')
    }
    outputMessage {
        sentTo('output')
        body('''{ "bookName" : "foo" }''')
        headers {
            header('BOOK-NAME', 'foo')
        }
    }
}
```

```
Contract.make {
    label 'return_book_2'
    input {
        messageFrom('input')
        messageBody([
                bookName: 'foo'
        ])
        messageHeaders {
            header('sample', 'header')
        }
    }
    outputMessage {
        sentTo('output')
        body([
                bookName: 'foo'
        ])
        headers {
            header('BOOK-NAME', 'foo')
        }
   }
}
```

Now consider the following Spring Integration Route:

```
<?xml version="1.0" encoding="UTF-8"?>
<beans:beans xmlns:xsi="http://www.w3.org/2001/XMLSchema-instance"</pre>
             xmlns:beans="http://www.springframework.org/schema/beans"
             xmlns="http://www.springframework.org/schema/integration"
             xsi:schemaLocation="http://www.springframework.org/schema/beans
            https://www.springframework.org/schema/beans/spring-beans.xsd
            http://www.springframework.org/schema/integration
            http://www.springframework.org/schema/integration/spring-
integration.xsd">
    <!-- REQUIRED FOR TESTING -->
    <bridge input-channel="output"</pre>
            output-channel="outputTest"/>
    <channel id="outputTest">
        <aueue/>
    </channel>
</beans:beans>
```

These examples lend themselves to three scenarios:

- 1. Scenario 1 (No Input Message)
- 2. Scenario 2 (Output Triggered by Input)
- 3. Scenario 3 (Input with No Output)

## Scenario 1 (No Input Message)

To trigger a message from the return\_book\_1 label, use the StubTigger interface, as follows:

```
stubFinder.trigger('return_book_1')
```

The following listing shows how to listen to the output of the message sent to jms:output:

```
Message<?> receivedMessage = messaging.receive('outputTest')
```

The received message would pass the following assertions:

```
receivedMessage != null
assertJsons(receivedMessage.payload)
receivedMessage.headers.get('BOOK-NAME') == 'foo'
```

# Scenario 2 (Output Triggered by Input)

Since the route is set for you, you can send a message to the jms:output destination, as follows:

```
messaging.send(new BookReturned('foo'), [sample: 'header'], 'input')
```

The following listing shows how to listen to the output of the message sent to jms:output:

```
Message<?> receivedMessage = messaging.receive('outputTest')
```

The received message passes the following assertions:

```
receivedMessage != null
assertJsons(receivedMessage.payload)
receivedMessage.headers.get('BOOK-NAME') == 'foo'
```

# Scenario 3 (Input with No Output)

Since the route is set for you, you can send a message to the jms:input destination, as follows:

```
messaging.send(new BookReturned('foo'), [sample: 'header'], 'delete')
```

## **Consumer Side Messaging With Spring Cloud Stream**

Spring Cloud Contract Stub Runner's messaging module gives you an easy way to integrate with Spring Stream. For the provided artifacts, it automatically downloads the stubs and registers the required routes.

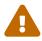

If Stub Runner's integration with the Stream messageFrom or sentTo strings are resolved first as the destination of a channel and no such destination exists, the destination is resolved as a channel name.

If you want to use Spring Cloud Stream, remember to add a dependency on org.springframework.cloud:spring-cloud-stream-test-support, as follows:

## Adding the Runner to the Project

You can have both Spring Cloud Stream and Spring Cloud Contract Stub Runner on the classpath. Remember to annotate your test class with <code>@AutoConfigureStubRunner</code>.

### Disabling the Functionality

If you need to disable this functionality, set the stubrunner.stream.enabled=false property.

### **Examples**

Assume that you have the following Maven repository with deployed stubs for the streamService application:

Further assume the stubs contain the following structure:

Consider the following contracts (numbered 1 and 2):

```
Contract.make {
    label 'return_book_1'
    input { triggeredBy('bookReturnedTriggered()') }
    outputMessage {
        sentTo('returnBook')
        body('''{ "bookName" : "foo" }''')
       headers { header('BOOK-NAME', 'foo') }
   }
}
Contract.make {
    label 'return_book_2'
    input {
        messageFrom('bookStorage')
       messageBody([
                bookName: 'foo'
        ])
        messageHeaders { header('sample', 'header') }
    outputMessage {
        sentTo('returnBook')
        body([
                bookName: 'foo'
        1)
        headers { header('BOOK-NAME', 'foo') }
```

Now consider the following Spring configuration:

}

}

```
stubrunner.repositoryRoot: classpath:m2repo/repository/
stubrunner.ids:
org.springframework.cloud.contract.verifier.stubs:streamService:0.0.1-
SNAPSHOT: stubs
stubrunner.stubs-mode: remote
spring:
  cloud:
    stream:
      bindings:
        output:
          destination: returnBook
        input:
          destination: bookStorage
server:
  port: 0
debug: true
```

These examples lend themselves to three scenarios:

- Scenario 1 (No Input Message)
- Scenario 2 (Output Triggered by Input)
- Scenario 3 (Input with No Output)

# Scenario 1 (No Input Message)

To trigger a message from the return\_book\_1 label, use the StubTrigger interface as follows:

```
stubFinder.trigger('return_book_1')
```

The following example shows how to listen to the output of the message sent to a channel whose destination is returnBook:

```
Message<?> receivedMessage = messaging.receive('returnBook')
```

The received message passes the following assertions:

```
receivedMessage != null
assertJsons(receivedMessage.payload)
receivedMessage.headers.get('BOOK-NAME') == 'foo'
```

# Scenario 2 (Output Triggered by Input)

Since the route is set for you, you can send a message to the bookStorage destination, as follows:

```
messaging.send(new BookReturned('foo'), [sample: 'header'], 'bookStorage')
```

The following example shows how to listen to the output of the message sent to returnBook:

```
Message<?> receivedMessage = messaging.receive('returnBook')
```

The received message passes the following assertions:

```
receivedMessage != null
assertJsons(receivedMessage.payload)
receivedMessage.headers.get('BOOK-NAME') == 'foo'
```

## Scenario 3 (Input with No Output)

Since the route is set for you, you can send a message to the jms:output destination, as follows:

```
messaging.send(new BookReturned('foo'), [sample: 'header'], 'delete')
```

## **Consumer Side Messaging With Spring AMQP**

Spring Cloud Contract Stub Runner's messaging module provides an easy way to integrate with Spring AMQP's Rabbit Template. For the provided artifacts, it automatically downloads the stubs and registers the required routes.

The integration tries to work standalone (that is, without interaction with a running RabbitMQ message broker). It expects a RabbitTemplate on the application context and uses it as a spring boot test named @SpyBean. As a result, it can use the Mockito spy functionality to verify and inspect messages sent by the application.

On the message consumer side, the stub runner considers all <code>@RabbitListener</code> annotated endpoints and all <code>SimpleMessageListenerContainer</code> objects on the application context.

As messages are usually sent to exchanges in AMQP, the message contract contains the exchange name as the destination. Message listeners on the other side are bound to queues. Bindings connect an exchange to a queue. If message contracts are triggered, the Spring AMQP stub runner integration looks for bindings on the application context that matches this exchange. Then it collects the queues from the Spring exchanges and tries to find message listeners bound to these queues. The message is triggered for all matching message listeners.

If you need to work with routing keys, you can pass them by using the amqp\_receivedRoutingKey messaging header.

## Adding the Runner to the Project

You can have both Spring AMQP and Spring Cloud Contract Stub Runner on the classpath and set the property stubrunner.amqp.enabled=true. Remember to annotate your test class with @AutoConfigureStubRunner.

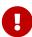

If you already have Stream and Integration on the classpath, you need to disable them explicitly by setting the stubrunner.stream.enabled=false and stubrunner.integration.enabled=false properties.

### **Examples**

Assume that you have the following Maven repository with a deployed stubs for the spring-cloud-contract-amqp-test application:

Further assume that the stubs contain the following structure:

Then consider the following contract:

```
Contract.make {
    // Human readable description
    description 'Should produce valid person data'
    // Label by means of which the output message can be triggered
    label 'contract-test.person.created.event'
    // input to the contract
    input {
        // the contract will be triggered by a method
        triggeredBy('createPerson()')
    // output message of the contract
    outputMessage {
        // destination to which the output message will be sent
        sentTo 'contract-test.exchange'
        headers {
            header('contentType': 'application/json')
            header('__TypeId__':
'org.springframework.cloud.contract.stubrunner.messaging.amqp.Person')
        // the body of the output message
        body([
                id : $(consumer(9), producer(regex("[0-9]+"))),
                name: "me"
        ])
    }
}
```

Now consider the following Spring configuration:

```
stubrunner:
    repositoryRoot: classpath:m2repo/repository/
    ids: org.springframework.cloud.contract.verifier.stubs.amqp:spring-cloud-
contract-amqp-test:0.4.0-SNAPSHOT:stubs
    stubs-mode: remote
    amqp:
        enabled: true
server:
    port: 0
```

# **Triggering the Message**

To trigger a message using the contract in the preceding section, use the StubTrigger interface as follows:

```
stubTrigger.trigger("contract-test.person.created.event")
```

The message has a destination of contract-test.exchange, so the Spring AMQP stub runner integration looks for bindings related to this exchange, as the following example shows:

The binding definition binds the queue called test.queue. As a result, the following listener definition is matched and invoked with the contract message:

Also, the following annotated listener matches and is invoked:

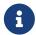

The message is directly handed over to the onMessage method of the MessageListener associated with the matching SimpleMessageListenerContainer.

# **Spring AMQP Test Configuration**

In order to avoid Spring AMQP trying to connect to a running broker during our tests, we configure a mock ConnectionFactory.

To disable the mocked ConnectionFactory, set the following property: stubrunner.amqp.mockConnection=false, as follows:

```
stubrunner:
amqp:
mockConnection: false
```

## **Consumer Side Messaging With Spring IMS**

Spring Cloud Contract Stub Runner's messaging module provides an easy way to integrate with Spring JMS.

The integration assumes that you have a running instance of a JMS broker (e.g. activemq embedded broker).

## Adding the Runner to the Project

You need to have both Spring JMS and Spring Cloud Contract Stub Runner on the classpath. Remember to annotate your test class with <code>@AutoConfigureStubRunner</code>.

# **Examples**

Assume that the stub structure looks as follows:

```
---- stubs
----- bookDeleted.groovy
----- bookReturned1.groovy
----- bookReturned2.groovy
```

Further assume the following test configuration:

```
stubrunner:
    repository-root: stubs:classpath:/stubs/
    ids: my:stubs
    stubs-mode: remote
spring:
    activemq:
        send-timeout: 1000
    jms:
        template:
        receive-timeout: 1000
```

Now consider the following contracts (we number them 1 and 2):

```
Contract.make {
    label 'return_book_1'
    input {
        triggeredBy('bookReturnedTriggered()')
    }
    outputMessage {
        sentTo('output')
        body('''{ "bookName" : "foo" }''')
        headers {
            header('BOOK-NAME', 'foo')
        }
    }
}
```

```
Contract.make {
    label 'return_book_2'
    input {
        messageFrom('input')
        messageBody([
                bookName: 'foo'
        ])
        messageHeaders {
            header('sample', 'header')
        }
    }
    outputMessage {
        sentTo('output')
        body([
                bookName: 'foo'
        ])
        headers {
            header('BOOK-NAME', 'foo')
        }
   }
}
```

# Scenario 1 (No Input Message)

To trigger a message from the return\_book\_1 label, we use the StubTigger interface, as follows:

```
stubFinder.trigger('return_book_1')
```

Next, we want to listen to the output of the message sent to output:

```
TextMessage receivedMessage = (TextMessage) jmsTemplate.receive('output')
```

The received message would then pass the following assertions:

```
receivedMessage != null
assertThatBodyContainsBookNameFoo(receivedMessage.getText())
receivedMessage.getStringProperty('BOOK-NAME') == 'foo'
```

# **Scenario 2 (Output Triggered by Input)**

Since the route is set for you, you can send a message to the output destination.

```
jmsTemplate.
        convertAndSend('input', new BookReturned('foo'), new
MessagePostProcessor() {
          @Override
          Message postProcessMessage(Message message) throws JMSException {
          message.setStringProperty("sample", "header")
          return message
        }
    })
```

Next, we want to listen to the output of the message sent to output, as follows:

```
TextMessage receivedMessage = (TextMessage) jmsTemplate.receive('output')
```

The received message would pass the following assertions:

```
receivedMessage != null
assertThatBodyContainsBookNameFoo(receivedMessage.getText())
receivedMessage.getStringProperty('BOOK-NAME') == 'foo'
```

## Scenario 3 (Input with No Output)

Since the route is set for you, you can send a message to the output destination, as follows:

# **Consumer Side Messaging With Spring Kafka**

Spring Cloud Contract Stub Runner's messaging module provides an easy way to integrate with Spring Kafka.

The integration assumes that you have a running instance of a embedded Kafka broker (via the spring-kafka-test dependency).

## Adding the Runner to the Project

You need to have both Spring Kafka, Spring Kafka Test (to run the <code>@EmbeddedBroker</code>) and Spring Cloud Contract Stub Runner on the classpath. Remember to annotate your test class with <code>@AutoConfigureStubRunner</code>.

With Kafka integration, in order to poll for a single message we need to register a consumer upon Spring context startup. That may lead to a situation that, when you're on the consumer side, Stub Runner can register an additional consumer for the same group id and topic. That could lead to a situation that only one of the components would actually poll for the message. Since on the consumer side you have both the Spring Cloud Contract Stub Runner and Spring Cloud Contract Verifier classpath, we need to be able to switch off such behaviour. That's done automatically via the stubrunner.kafka.initializer.enabled flag, that will disable the Contact Verifier consumer registration. If your application is both the consumer and the producer of a kafka message, you might need to manually toggle that property to false in the base class of your generated tests.

### **Examples**

Assume that the stub structure looks as follows:

```
---- stubs
----- bookDeleted.groovy
----- bookReturned1.groovy
----- bookReturned2.groovy
```

Further assume the following test configuration (notice the spring.kafka.bootstrap-servers pointing to the embedded broker's IP via \${spring.embedded.kafka.brokers}):

```
stubrunner:
 repository-root: stubs:classpath:/stubs/
 ids: my:stubs
 stubs-mode: remote
spring:
 kafka:
    bootstrap-servers: ${spring.embedded.kafka.brokers}
    producer:
      properties:
        "value.serializer":
"org.springframework.kafka.support.serializer.JsonSerializer"
        "spring.json.trusted.packages": "*"
    consumer:
     properties:
        "value.deserializer":
"org.springframework.kafka.support.serializer.JsonDeserializer"
        "value.serializer":
"org.springframework.kafka.support.serializer.JsonSerializer"
        "spring.json.trusted.packages": "*"
     group-id: groupId
```

Now consider the following contracts (we number them 1 and 2):

```
Contract.make {
    label 'return_book_1'
    input {
        triggeredBy('bookReturnedTriggered()')
    }
    outputMessage {
        sentTo('output')
        body('''{ "bookName" : "foo" }''')
        headers {
            header('BOOK-NAME', 'foo')
        }
    }
}
```

```
Contract.make {
    label 'return_book_2'
    input {
        messageFrom('input')
        messageBody([
                bookName: 'foo'
        ])
        messageHeaders {
            header('sample', 'header')
        }
    }
    outputMessage {
        sentTo('output')
        body([
                bookName: 'foo'
        ])
        headers {
            header('BOOK-NAME', 'foo')
        }
   }
}
```

# Scenario 1 (No Input Message)

To trigger a message from the return\_book\_1 label, we use the StubTigger interface, as follows:

```
stubFinder.trigger('return_book_1')
```

Next, we want to listen to the output of the message sent to output:

```
Message receivedMessage = receiveFromOutput()
```

The received message would then pass the following assertions:

```
assert receivedMessage != null
assert assertThatBodyContainsBookNameFoo(receivedMessage.getPayload())
assert receivedMessage.getHeaders().get('BOOK-NAME') == 'foo'
```

# Scenario 2 (Output Triggered by Input)

Since the route is set for you, you can send a message to the output destination.

```
Message message = MessageBuilder.createMessage(new BookReturned('foo'), new
MessageHeaders([sample: "header",]))
kafkaTemplate.setDefaultTopic('input')
kafkaTemplate.send(message)
```

Next, we want to listen to the output of the message sent to output, as follows:

```
Message receivedMessage = receiveFromOutput()
```

The received message would pass the following assertions:

```
assert receivedMessage != null
assert assertThatBodyContainsBookNameFoo(receivedMessage.getPayload())
assert receivedMessage.getHeaders().get('BOOK-NAME') == 'foo'
```

# Scenario 3 (Input with No Output)

Since the route is set for you, you can send a message to the output destination, as follows:

```
Message message = MessageBuilder.createMessage(new BookReturned('foo'), new
MessageHeaders([sample: "header",]))
kafkaTemplate.setDefaultTopic('delete')
kafkaTemplate.send(message)
```

# 14.3.5. Spring Cloud Contract Stub Runner

One of the issues that you might encounter while using Spring Cloud Contract Verifier is passing the generated WireMock JSON stubs from the server side to the client side (or to various clients). The same takes place in terms of client-side generation for messaging.

Copying the JSON files and setting the client side for messaging manually is out of the question. That is why we introduced Spring Cloud Contract Stub Runner. It can automatically download and run the stubs for you.

## **Snapshot Versions**

You can add the additional snapshot repository to your build.gradle file to use snapshot versions, which are automatically uploaded after every successful build, as follows:

```
Maven
  <repositories>
      <repository>
          <id>spring-snapshots</id>
          <name>Spring Snapshots</name>
          <url>https://repo.spring.io/snapshot</url>
          <snapshots>
              <enabled>true</enabled>
          </snapshots>
      </repository>
      <repository>
          <id>spring-milestones</id>
          <name>Spring Milestones</name>
          <url>https://repo.spring.io/milestone</url>
          <snapshots>
              <enabled>false</enabled>
          </snapshots>
      </repository>
      <repository>
          <id>spring-releases</id>
          <name>Spring Releases</name>
          <url>https://repo.spring.io/release</url>
          <snapshots>
              <enabled>false</enabled>
          </snapshots>
      </repository>
```

```
</repositories>
<pluginRepositories>
    <pluginRepository>
        <id>spring-snapshots</id>
        <name>Spring Snapshots</name>
        <url>https://repo.spring.io/snapshot</url>
        <snapshots>
            <enabled>true</enabled>
        </snapshots>
    </pluginRepository>
    <pluginRepository>
        <id>spring-milestones</id>
        <name>Spring Milestones</name>
        <url>https://repo.spring.io/milestone</url>
        <snapshots>
            <enabled>false</enabled>
        </snapshots>
    </pluginRepository>
    <pluginRepository>
        <id>spring-releases</id>
        <name>Spring Releases</name>
        <url>https://repo.spring.io/release</url>
        <snapshots>
            <enabled>false</enabled>
        </snapshots>
    </pluginRepository>
</pluginRepositories>
```

```
/*
We need to use the [buildscript {}] section when we have to modify
the classpath for the plugins. If that's not the case this section
can be skipped.
If you don't need to modify the classpath (e.g. add a Pact dependency),
then you can just set the [pluginManagement {}] section in [settings.gradle]
file.
// settings.gradle
pluginManagement {
    repositories {
       // for snapshots
       maven {url "https://repo.spring.io/snapshot"}
        // for milestones
        maven {url "https://repo.spring.io/milestone"}
        // for GA versions
        gradlePluginPortal()
    }
}
*/
buildscript {
    repositories {
       mavenCentral()
       mavenLocal()
        maven { url "https://repo.spring.io/snapshot" }
        maven { url "https://repo.spring.io/milestone" }
        maven { url "https://repo.spring.io/release" }
    }
```

### **Publishing Stubs as JARs**

The easiest approach to publishing stubs as jars is to centralize the way stubs are kept. For example, you can keep them as jars in a Maven repository.

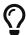

For both Maven and Gradle, the setup comes ready to work. However, you can customize it if you want to.

The following example shows how to publish stubs as jars:

```
// Adven

<!-- First disable the default jar setup in the properties section -->
<!-- we don't want the verifier to do a jar for us -->
<spring.cloud.contract.verifier.skip>true</spring.cloud.contract.verifier.skip>
```

```
<!-- Next add the assembly plugin to your build -->
<!-- we want the assembly plugin to generate the JAR -->
<plugin>
    <groupId>org.apache.maven.plugins</groupId>
    <artifactId>maven-assembly-plugin</artifactId>
    <executions>
        <execution>
            <id>stub</id>
            <phase>prepare-package</phase>
            <goals>
                <goal>single</goal>
            </goals>
            <inherited>false</inherited>
            <configuration>
                <attach>true</attach>
                <descriptors>
                    $/home/marcin/repo/spring-cloud-scripts/src/assembly/stub.xml
                </descriptors>
            </configuration>
        </execution>
    </executions>
</plugin>
<!-- Finally setup your assembly. Below you can find the contents of
src/main/assembly/stub.xml -->
<assembly
    xmlns="http://maven.apache.org/plugins/maven-assembly-plugin/assembly/1.1.3"
    xmlns:xsi="http://www.w3.org/2001/XMLSchema-instance"
    xsi:schemaLocation="http://maven.apache.org/plugins/maven-assembly-
plugin/assembly/1.1.3 https://maven.apache.org/xsd/assembly-1.1.3.xsd">
    <id>stubs</id>
    <formats>
        <format>jar</format>
    </formats>
    <includeBaseDirectory>false</includeBaseDirectory>
    <fileSets>
        <fileSet>
            <directory>src/main/java</directory>
            <outputDirectory>/</outputDirectory>
            <includes>
                <include>**com/example/model/*.*</include>
            </includes>
        </fileSet>
        <fileSet>
            <directory>${project.build.directory}/classes</directory>
            <outputDirectory>/</outputDirectory>
            <includes>
                <include>**com/example/model/*.*</include>
            </includes>
        </fileSet>
```

```
<fileSet>
            <directory>${project.build.directory}/snippets/stubs</directory>
            <outputDirectory>META-
INF/${project.groupId}/${project.artifactId}/${project.version}/mappings/outputDi
rectory>
            <includes>
                <include>**/*</include>
            </includes>
        </fileSet>
        <fileSet>
            <directory>$/home/marcin/repo/spring-cloud-
scripts/src/test/resources/contracts</directory>
            <outputDirectory>META-
INF/${project.groupId}/${project.artifactId}/${project.version}/contracts/outputD
irectory>
            <includes>
                <include>**/*.groovy</include>
            </includes>
        </fileSet>
    </fileSets>
</assembly>
```

#### Gradle

```
ext {
    contractsDir = file("mappings")
    stubsOutputDirRoot = file("${project.buildDir}/production/${project.name}-
stubs/")
}
// Automatically added by plugin:
// copyContracts - copies contracts to the output folder from which JAR will be
created
// verifierStubsJar - JAR with a provided stub suffix
// the presented publication is also added by the plugin but you can modify it as
you wish
publishing {
    publications {
        stubs(MavenPublication) {
            artifactId "${project.name}-stubs"
            artifact verifierStubsJar
        }
    }
}
```

### **Stub Runner Core**

The stub runner core runs stubs for service collaborators. Treating stubs as contracts of services

lets you use stub-runner as an implementation of Consumer-driven Contracts.

Stub Runner lets you automatically download the stubs of the provided dependencies (or pick those from the classpath), start WireMock servers for them, and feed them with proper stub definitions. For messaging, special stub routes are defined.

### **Retrieving stubs**

You can pick from the following options of acquiring stubs:

- Aether-based solution that downloads JARs with stubs from Artifactory or Nexus
- · Classpath-scanning solution that searches the classpath with a pattern to retrieve stubs
- Writing your own implementation of the org.springframework.cloud.contract.stubrunner.StubDownloaderBuilder for full customization

The latter example is described in the Custom Stub Runner section.

# **Downloading Stubs**

You can control the downloading of stubs with the stubsMode switch. It picks value from the StubRunnerProperties.StubsMode enumeration. You can use the following options:

- StubRunnerProperties.StubsMode.CLASSPATH (default value): Picks stubs from the classpath
- StubRunnerProperties.StubsMode.LOCAL: Picks stubs from a local storage (for example, .m2)
- StubRunnerProperties.StubsMode.REMOTE: Picks stubs from a remote location

The following example picks stubs from a local location:

```
@AutoConfigureStubRunner(repositoryRoot="https://foo.bar", ids =
"com.example:beer-api-producer:+:stubs:8095", stubsMode =
StubRunnerProperties.StubsMode.LOCAL)
```

## Classpath scanning

If you set the stubsMode property to StubRunnerProperties.StubsMode.CLASSPATH (or set nothing since CLASSPATH is the default value), the classpath is scanned. Consider the following example:

```
@AutoConfigureStubRunner(ids = {
    "com.example:beer-api-producer:+:stubs:8095",
    "com.example.foo:bar:1.0.0:superstubs:8096"
})
```

You can add the dependencies to your classpath, as follows:

### Maven

```
<dependency>
    <groupId>com.example</groupId>
    <artifactId>beer-api-producer-restdocs</artifactId>
    <classifier>stubs</classifier>
    <version>0.0.1-SNAPSHOT
    <scope>test</scope>
    <exclusions>
       <exclusion>
           <groupId>*</groupId>
           <artifactId>*</artifactId>
       </exclusion>
    </exclusions>
</dependency>
<dependency>
    <groupId>com.example.thing1</groupId>
    <artifactId>thing2</artifactId>
    <classifier>superstubs</classifier>
    <version>1.0.0
    <scope>test</scope>
    <exclusions>
       <exclusion>
           <groupId>*</groupId>
           <artifactId>*</artifactId>
       </exclusion>
    </exclusions>
</dependency>
```

#### Gradle

```
testCompile("com.example:beer-api-producer-restdocs:0.0.1-SNAPSHOT:stubs") {
   transitive = false
}
testCompile("com.example.thing1:thing2:1.0.0:superstubs") {
   transitive = false
}
```

Then the specified locations on your classpath get scanned. For com.example:beer-api-producer-restdocs, the following locations are scanned:

- /META-INF/com.example/beer-api-producer-restdocs/\*/.\*
- /contracts/com.example/beer-api-producer-restdocs/\*/.\*
- /mappings/com.example/beer-api-producer-restdocs/\*/.\*

For com.example.thing1:thing2, the following locations are scanned:

- /META-INF/com.example.thing1/thing2/\*/.\*
- /contracts/com.example.thing1/thing2/\*/.\*
- /mappings/com.example.thing1/thing2/\*/.\*

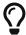

You have to explicitly provide the group and artifact IDs when you package the producer stubs.

To achieve proper stub packaging, the producer would set up the contracts as follows:

By using the Maven assembly plugin or Gradle Jar task, you have to create the following structure in your stubs jar:

By maintaining this structure, the classpath gets scanned and you can profit from the messaging or HTTP stubs without the need to download artifacts.

## **Configuring HTTP Server Stubs**

Stub Runner has a notion of a HttpServerStub that abstracts the underlying concrete implementation of the HTTP server (for example, WireMock is one of the implementations). Sometimes, you need to perform some additional tuning (which is concrete for the given implementation) of the stub servers. To do that, Stub Runner gives you the httpServerStubConfigurer property that is available in the annotation and the JUnit rule and is accessible through system properties, where you can provide your implementation of the org.springframework.cloud.contract.stubrunner.HttpServerStubConfigurer interface. The

implementations can alter the configuration files for the given HTTP server stub.

Spring Cloud Contract Stub Runner comes with an implementation that you can extend for WireMock:

org.springframework.cloud.contract.stubrunner.provider.wiremock.WireMockHttpServerStubConfigure r. In the configure method, you can provide your own custom configuration for the given stub. The use case might be starting WireMock for the given artifact ID, on an HTTPS port. The following example shows how to do so:

Example 1. WireMockHttpServerStubConfigurer implementation

```
@CompileStatic
static class HttpsForFraudDetection extends WireMockHttpServerStubConfigurer {
    private static final Log log = LogFactory.getLog(HttpsForFraudDetection)
    @Override
    WireMockConfiguration configure(WireMockConfiguration httpStubConfiguration,
HttpServerStubConfiguration httpServerStubConfiguration) {
        if (httpServerStubConfiguration.stubConfiguration.artifactId ==
"fraudDetectionServer") {
            int httpsPort = SocketUtils.findAvailableTcpPort()
            log.info("Will set HTTPs port [" + httpsPort + "] for fraud detection
server")
            return httpStubConfiguration
                    .httpsPort(httpsPort)
        return httpStubConfiguration
    }
}
```

You can then reuse it with the <code>@AutoConfigureStubRunner</code> annotation, as follows:

Whenever an HTTPS port is found, it takes precedence over the HTTP port.

# **Running stubs**

This section describes how to run stubs. It contains the following topics:

- HTTP Stubs
- Viewing Registered Mappings
- Messaging Stubs

### **HTTP Stubs**

Stubs are defined in JSON documents, whose syntax is defined in WireMock documentation

The following example defines a stub in JSON:

```
{
    "request": {
        "method": "GET",
        "url": "/ping"
},
    "response": {
        "status": 200,
        "body": "pong",
        "headers": {
            "Content-Type": "text/plain"
        }
}
```

## **Viewing Registered Mappings**

Every stubbed collaborator exposes a list of defined mappings under the \_\_/admin/ endpoint.

You can also use the mappingsOutputFolder property to dump the mappings to files. For the annotation-based approach, it would resembling the following example:

```
@AutoConfigureStubRunner(ids="a.b.c:loanIssuance,a.b.c:fraudDetectionServer",
mappingsOutputFolder = "target/outputmappings/")
```

For the JUnit approach, it resembles the following example:

Then, if you check out the target/outputmappings folder, you would see the following structure;

```
.
|---- fraudDetectionServer_13705
|---- loanIssuance_12255
```

That means that there were two stubs registered. fraudDetectionServer was registered at port 13705 and loanIssuance at port 12255. If we take a look at one of the files, we would see (for WireMock) the mappings available for the given server:

```
[{
    "id" : "f9152eb9-bf77-4c38-8289-90be7d10d0d7",
    "request" : {
        "url" : "/name",
        "method" : "GET"
    },
    "response" : {
        "status" : 200,
        "body" : "fraudDetectionServer"
    },
    "uuid" : "f9152eb9-bf77-4c38-8289-90be7d10d0d7"
},
...
]
```

## **Messaging Stubs**

Depending on the provided Stub Runner dependency and the DSL, the messaging routes are automatically set up.

# Stub Runner JUnit Rule and Stub Runner JUnit5 Extension

Stub Runner comes with a JUnit rule that lets you can download and run stubs for a given group and artifact ID, as the following example shows:

A StubRunnerExtension is also available for JUnit 5. StubRunnerRule and StubRunnerExtension work in a very similar fashion. After the rule or extension is executed, Stub Runner connects to your Maven repository and, for the given list of dependencies, tries to:

- · Download them
- · Cache them locally
- Unzip them to a temporary folder
- Start a WireMock server for each Maven dependency on a random port from the provided range of ports or the provided port
- Feed the WireMock server with all ISON files that are valid WireMock definitions
- Send messages (remember to pass an implementation of MessageVerifier interface)

Stub Runner uses the Eclipse Aether mechanism to download the Maven dependencies. Check their docs for more information.

Since the StubRunnerRule and StubRunnerExtension implement the StubFinder they let you find the started stubs, as the following example shows:

```
package org.springframework.cloud.contract.stubrunner;
import java.net.URL;
import java.util.Collection;
import java.util.Map;
import org.springframework.cloud.contract.spec.Contract;
/**
    * Contract for finding registered stubs.
```

```
* @author Marcin Grzejszczak
public interface StubFinder extends StubTrigger {
    /**
     * For the given groupId and artifactId tries to find the matching URL of the
running
     * stub.
     * <code>@param groupId - might be null. In that case a search only via artifactId</code>
takes
     * place
     * Qparam artifactId - artifact id of the stub
     * @return URL of a running stub or throws exception if not found
     * @throws StubNotFoundException in case of not finding a stub
    URL findStubUrl(String groupId, String artifactId) throws
StubNotFoundException;
    /**
     * For the given Ivy notation {@code
[groupId]:artifactId:[version]:[classifier]}
     * tries to find the matching URL of the running stub. You can also pass only
     * {@code artifactId}.
     * @param ivyNotation - Ivy representation of the Maven artifact
     * @return URL of a running stub or throws exception if not found
     * @throws StubNotFoundException in case of not finding a stub
    URL findStubUrl(String ivyNotation) throws StubNotFoundException;
    /**
     * @return all running stubs
    RunningStubs findAllRunningStubs();
     * @return the list of Contracts
    Map<StubConfiguration, Collection<Contract>> getContracts();
}
```

The following examples provide more detail about using Stub Runner:

```
@ClassRule
@Shared
StubRunnerRule rule = new StubRunnerRule()
        .stubsMode(StubRunnerProperties.StubsMode.REMOTE)
.repoRoot(StubRunnerRuleSpec.getResource("/m2repo/repository").toURI().toString())
        .downloadStub("org.springframework.cloud.contract.verifier.stubs",
"loanIssuance")
.downloadStub("org.springframework.cloud.contract.verifier.stubs:fraudDetectionSer
ver")
        .withMappingsOutputFolder("target/outputmappingsforrule")
def 'should start WireMock servers'() {
    expect: 'WireMocks are running'
        rule.findStubUrl('org.springframework.cloud.contract.verifier.stubs',
'loanIssuance') != null
        rule.findStubUrl('loanIssuance') != null
        rule.findStubUrl('loanIssuance') ==
rule.findStubUrl('org.springframework.cloud.contract.verifier.stubs',
'loanIssuance')
rule.findStubUrl('org.springframework.cloud.contract.verifier.stubs:fraudDetection
Server') != null
    and:
        rule.findAllRunningStubs().isPresent('loanIssuance')
rule.findAllRunningStubs().isPresent('org.springframework.cloud.contract.verifier.
stubs', 'fraudDetectionServer')
rule.findAllRunningStubs().isPresent('org.springframework.cloud.contract.verifier.
stubs:fraudDetectionServer')
    and: 'Stubs were registered'
        "${rule.findStubUrl('loanIssuance').toString()}/name".toURL().text ==
'loanIssuance'
        "${rule.findStubUrl('fraudDetectionServer').toString()}/name".toURL().text
== 'fraudDetectionServer'
}
def 'should output mappings to output folder'() {
    when:
        def url = rule.findStubUrl('fraudDetectionServer')
    then:
        new File("target/outputmappingsforrule",
"fraudDetectionServer_${url.port}").exists()
}
```

```
@Test
public void should_start_wiremock_servers() throws Exception {
    // expect: 'WireMocks are running'
    then(rule.findStubUrl("org.springframework.cloud.contract.verifier.stubs",
            "loanIssuance")).isNotNull();
    then(rule.findStubUrl("loanIssuance")).isNotNull();
    then(rule.findStubUrl("loanIssuance")).isEqualTo(rule.findStubUrl(
            "org.springframework.cloud.contract.verifier.stubs", "loanIssuance"));
    then(rule.findStubUrl(
"org.springframework.cloud.contract.verifier.stubs:fraudDetectionServer"))
                    .isNotNull();
    // and:
    then(rule.findAllRunningStubs().isPresent("loanIssuance")).isTrue();
    then(rule.findAllRunningStubs().isPresent(
            "org.springframework.cloud.contract.verifier.stubs",
            "fraudDetectionServer")).isTrue();
    then(rule.findAllRunningStubs().isPresent(
"org.springframework.cloud.contract.verifier.stubs:fraudDetectionServer"))
                    .isTrue();
    // and: 'Stubs were registered'
    then(httpGet(rule.findStubUrl("loanIssuance").toString() + "/name"))
            .isEqualTo("loanIssuance");
    then(httpGet(rule.findStubUrl("fraudDetectionServer").toString() + "/name"))
            .isEqualTo("fraudDetectionServer");
}
```

```
// Visible for Junit
@RegisterExtension
static StubRunnerExtension stubRunnerExtension = new StubRunnerExtension()
        .repoRoot(repoRoot()).stubsMode(StubRunnerProperties.StubsMode.REMOTE)
        .downloadStub("org.springframework.cloud.contract.verifier.stubs",
                "loanIssuance")
        .downloadStub(
"org.springframework.cloud.contract.verifier.stubs:fraudDetectionServer")
        .withMappingsOutputFolder("target/outputmappingsforrule");
@BeforeAll
@AfterAll
static void setupProps() {
    System.clearProperty("stubrunner.repository.root");
    System.clearProperty("stubrunner.classifier");
}
private static String repoRoot() {
    try {
        return StubRunnerRuleJUnitTest.class.getResource("/m2repo/repository/")
                .toURI().toString();
    catch (Exception e) {
        return "";
    }
}
```

See the Common Properties for JUnit and Spring for more information on how to apply global configuration of Stub Runner.

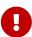

To use the JUnit rule or JUnit 5 extension together with messaging, you have to provide an implementation of the MessageVerifier interface to the rule builder (for example, rule.messageVerifier(new MyMessageVerifier())). If you do not do this, then, whenever you try to send a message, an exception is thrown.

### **Maven Settings**

The stub downloader honors Maven settings for a different local repository folder. Authentication details for repositories and profiles are currently not taken into account, so you need to specify it by using the properties mentioned above.

### **Providing Fixed Ports**

You can also run your stubs on fixed ports. You can do it in two different ways. One is to pass it in the properties, and the other is to use the fluent API of JUnit rule.

#### Fluent API

When using the StubRunnerRule or StubRunnerExtension, you can add a stub to download and then pass the port for the last downloaded stub. The following example shows how to do so:

For the preceding example, the following test is valid:

```
then(rule.findStubUrl("loanIssuance"))
    .isEqualTo(URI.create("http://localhost:12345").toURL());
then(rule.findStubUrl("fraudDetectionServer"))
    .isEqualTo(URI.create("http://localhost:12346").toURL());
```

## **Stub Runner with Spring**

Stub Runner with Spring sets up Spring configuration of the Stub Runner project.

By providing a list of stubs inside your configuration file, Stub Runner automatically downloads and registers in WireMock the selected stubs.

If you want to find the URL of your stubbed dependency, you can autowire the StubFinder interface and use its methods, as follows:

```
@AutoConfigureStubRunner(mappingsOutputFolder = "target/outputmappings/",
        httpServerStubConfigurer = HttpsForFraudDetection)
@ActiveProfiles("test")
class StubRunnerConfigurationSpec extends Specification {
    @Autowired
    StubFinder stubFinder
    @Autowired
    Environment environment
    @StubRunnerPort("fraudDetectionServer")
    int fraudDetectionServerPort
@StubRunnerPort("org.springframework.cloud.contract.verifier.stubs:fraudDetectionS
erver")
    int fraudDetectionServerPortWithGroupId
    @Value('${foo}')
    Integer foo
    @BeforeClass
    @AfterClass
    void setupProps() {
        System.clearProperty("stubrunner.repository.root")
        System.clearProperty("stubrunner.classifier")
        WireMockHttpServerStubAccessor.clear()
    }
    def 'should mark all ports as random'() {
        expect:
            WireMockHttpServerStubAccessor.everyPortRandom()
    }
    def 'should start WireMock servers'() {
        expect: 'WireMocks are running'
stubFinder.findStubUrl('org.springframework.cloud.contract.verifier.stubs',
'loanIssuance') != null
            stubFinder.findStubUrl('loanIssuance') != null
            stubFinder.findStubUrl('loanIssuance') ==
stubFinder.findStubUrl('org.springframework.cloud.contract.verifier.stubs',
'loanIssuance')
            stubFinder.findStubUrl('loanIssuance') ==
stubFinder.findStubUrl('org.springframework.cloud.contract.verifier.stubs:loanIssu
ance')
stubFinder.findStubUrl('org.springframework.cloud.contract.verifier.stubs:loanIssu
ance:0.0.1-SNAPSHOT') ==
stubFinder.findStubUrl('org.springframework.cloud.contract.verifier.stubs:loanIssu
ance:0.0.1-SNAPSHOT:stubs')
stubFinder.findStubUrl('org.springframework.cloud.contract.verifier.stubs:fraudDet
ectionServer') != null
```

```
and:
            stubFinder.findAllRunningStubs().isPresent('loanIssuance')
stubFinder.findAllRunningStubs().isPresent('org.springframework.cloud.contract.ver
ifier.stubs', 'fraudDetectionServer')
stubFinder.findAllRunningStubs().isPresent('org.springframework.cloud.contract.ver
ifier.stubs:fraudDetectionServer')
        and: 'Stubs were registered'
"${stubFinder.findStubUrl('loanIssuance').toString()}/name".toURL().text ==
'loanIssuance'
"${stubFinder.findStubUrl('fraudDetectionServer').toString()}/name".toURL().text
== 'fraudDetectionServer'
        and: 'Fraud Detection is an HTTPS endpoint'
stubFinder.findStubUrl('fraudDetectionServer').toString().startsWith("https")
    def 'should throw an exception when stub is not found'() {
            stubFinder.findStubUrl('nonExistingService')
        then:
            thrown(StubNotFoundException)
        when:
            stubFinder.findStubUrl('nonExistingGroupId', 'nonExistingArtifactId')
        then:
            thrown(StubNotFoundException)
    }
    def 'should register started servers as environment variables'() {
        expect:
            environment.getProperty("stubrunner.runningstubs.loanIssuance.port")
!= null
            stubFinder.findAllRunningStubs().getPort("loanIssuance") ==
(environment.getProperty("stubrunner.runningstubs.loanIssuance.port") as Integer)
        and:
environment.getProperty("stubrunner.runningstubs.fraudDetectionServer.port") !=
null
            stubFinder.findAllRunningStubs().getPort("fraudDetectionServer") ==
(environment.getProperty("stubrunner.runningstubs.fraudDetectionServer.port") as
Integer)
        and:
environment.getProperty("stubrunner.runningstubs.fraudDetectionServer.port") !=
null
            stubFinder.findAllRunningStubs().getPort("fraudDetectionServer") ==
(environment.getProperty("stubrunner.runningstubs.org.springframework.cloud.contra
ct.verifier.stubs.fraudDetectionServer.port") as Integer)
```

```
def 'should be able to interpolate a running stub in the passed test
property'() {
        given:
            int fraudPort =
stubFinder.findAllRunningStubs().getPort("fraudDetectionServer")
        expect:
            fraudPort > 0
            environment.getProperty("foo", Integer) == fraudPort
            environment.getProperty("fooWithGroup", Integer) == fraudPort
            foo == fraudPort
    }
    @Issue("#573")
    def 'should be able to retrieve the port of a running stub via an
annotation'() {
        aiven:
            int fraudPort =
stubFinder.findAllRunningStubs().getPort("fraudDetectionServer")
        expect:
            fraudPort > 0
            fraudDetectionServerPort == fraudPort
            fraudDetectionServerPortWithGroupId == fraudPort
    }
    def 'should dump all mappings to a file'() {
        when:
            def url = stubFinder.findStubUrl("fraudDetectionServer")
            new File("target/outputmappings/",
"fraudDetectionServer ${url.port}").exists()
    }
    @Configuration
    @EnableAutoConfiguration
    static class Config {}
    @CompileStatic
    static class HttpsForFraudDetection extends WireMockHttpServerStubConfigurer {
        private static final Log log = LogFactory.getLog(HttpsForFraudDetection)
        @Override
        WireMockConfiguration configure(WireMockConfiguration
httpStubConfiguration, HttpServerStubConfiguration httpServerStubConfiguration) {
            if (httpServerStubConfiguration.stubConfiguration.artifactId ==
"fraudDetectionServer") {
                int httpsPort = SocketUtils.findAvailableTcpPort()
                log.info("Will set HTTPs port [" + httpsPort + "] for fraud
detection server")
```

Doing so depends on the following configuration file:

```
stubrunner:
    repositoryRoot: classpath:m2repo/repository/
    ids:
        - org.springframework.cloud.contract.verifier.stubs:loanIssuance
        - org.springframework.cloud.contract.verifier.stubs:fraudDetectionServer
        - org.springframework.cloud.contract.verifier.stubs:bootService
        stubs-mode: remote
```

Instead of using the properties, you can also use the properties inside the <code>@AutoConfigureStubRunner</code>. The following example achieves the same result by setting values on the annotation:

Stub Runner Spring registers environment variables in the following manner for every registered WireMock server. The following example shows Stub Runner IDs for com.example:thing1 and com.example:thing2:

```
stubrunner.runningstubs.thing1.port
stubrunner.runningstubs.com.example.thing1.port
stubrunner.runningstubs.thing2.port
stubrunner.runningstubs.com.example.thing2.port
```

You can reference these values in your code.

You can also use the <code>@StubRunnerPort</code> annotation to inject the port of a running stub. The value of the annotation can be the <code>groupid:artifactid</code> or just the <code>artifactid</code>. The following example works shows Stub Runner IDs for <code>com.example:thing1</code> and <code>com.example:thing2</code>.

```
@StubRunnerPort("thing1")
int thing1Port;
@StubRunnerPort("com.example:thing2")
int thing2Port;
```

### **Stub Runner Spring Cloud**

Stub Runner can integrate with Spring Cloud.

For real life examples, see:

- The producer app sample
- The consumer app sample

### **Stubbing Service Discovery**

The most important feature of Stub Runner Spring Cloud is the fact that it stubs:

- DiscoveryClient
- Ribbon ServerList

That means that, regardless of whether you use Zookeeper, Consul, Eureka, or anything else, you do not need that in your tests. We are starting WireMock instances of your dependencies and we are telling your application, whenever you use Feign, to load a balanced RestTemplate or DiscoveryClient directly, to call those stubbed servers instead of calling the real Service Discovery tool.

For example, the following test passes:

```
def 'should make service discovery work'() {
    expect: 'WireMocks are running'
        "${stubFinder.findStubUrl('loanIssuance').toString()}/name".toURL().text
== 'loanIssuance'

"${stubFinder.findStubUrl('fraudDetectionServer').toString()}/name".toURL().text
== 'fraudDetectionServer'
    and: 'Stubs can be reached via load service discovery'
        restTemplate.getForObject('http://loanIssuance/name', String) == 'loanIssuance'

restTemplate.getForObject('http://someNameThatShouldMapFraudDetectionServer/name', String) == 'fraudDetectionServer'
}
```

Note that the preceding example requires the following configuration file:

```
stubrunner:
  idsToServiceIds:
  ivyNotation: someValueInsideYourCode
  fraudDetectionServer: someNameThatShouldMapFraudDetectionServer
```

## **Test Profiles and Service Discovery**

In your integration tests, you typically do not want to call either a discovery service (such as Eureka) or Config Server. That is why you create an additional test configuration in which you want to disable these features.

Due to certain limitations of spring-cloud-commons, to achieve this, you have to disable these properties in a static block such as the following example (for Eureka):

```
//Hack to work around https://github.com/spring-cloud/spring-cloud-
commons/issues/156
   static {
       System.setProperty("eureka.client.enabled", "false");
       System.setProperty("spring.cloud.config.failFast", "false");
}
```

## **Additional Configuration**

You can match the artifactId of the stub with the name of your application by using the stubrunner.idsToServiceIds: map. You can disable Stub Runner Ribbon support by setting stubrunner.cloud.ribbon.enabled to false You can disable Stub Runner support by setting stubrunner.cloud.enabled to false

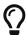

By default, all service discovery is stubbed. This means that, regardless of whether you have an existing DiscoveryClient, its results are ignored. However, if you want to reuse it, you can set stubrunner.cloud.delegate.enabled to true, and then your existing DiscoveryClient results are merged with the stubbed ones.

The default Maven configuration used by Stub Runner can be tweaked either by setting the following system properties or by setting the corresponding environment variables:

- maven.repo.local: Path to the custom maven local repository location
- org.apache.maven.user-settings: Path to custom maven user settings location
- org.apache.maven.global-settings: Path to maven global settings location

# **Using the Stub Runner Boot Application**

Spring Cloud Contract Stub Runner Boot is a Spring Boot application that exposes REST endpoints to

trigger the messaging labels and to access WireMock servers.

One of the use cases is to run some smoke (end-to-end) tests on a deployed application. You can check out the Spring Cloud Pipelines project for more information.

#### **Stub Runner Server**

To use the Stub Runner Server, add the following dependency:

```
compile "org.springframework.cloud:spring-cloud-starter-stub-runner"
```

Then annotate a class with @EnableStubRunnerServer, build a fat jar, and it is ready to work.

For the properties, see the Stub Runner Spring section.

# Stub Runner Server Fat Jar

You can download a standalone JAR from Maven (for example, for version 2.0.1.RELEASE) by running the following commands:

```
$ wget -0 stub-runner.jar
'https://search.maven.org/remotecontent?filepath=org/springframework/cloud/spring-
cloud-contract-stub-runner-boot/2.0.1.RELEASE/spring-cloud-contract-stub-runner-
boot-2.0.1.RELEASE.jar'
$ java -jar stub-runner.jar --stubrunner.ids=... --stubrunner.repositoryRoot=...
```

### **Spring Cloud CLI**

Starting from the 1.4.0.RELEASE version of the Spring Cloud CLI project, you can start Stub Runner Boot by running spring cloud stubrunner.

In order to pass the configuration, you can create a stubrunner.yml file in the current working directory, in a subdirectory called config, or in ~/.spring-cloud. The file could resemble the following example for running stubs installed locally:

### Example 2. stubrunner.yml

```
stubrunner:
   stubsMode: LOCAL
   ids:
      - com.example:beer-api-producer:+:9876
```

Then you can call spring cloud stubrunner from your terminal window to start the Stub Runner server. It is available at port 8750.

#### **Endpoints**

Stub Runner Boot offers two endpoints:

- HTTP
- Messaging

#### **HTTP**

For HTTP, Stub Runner Boot makes the following endpoints available:

- GET /stubs: Returns a list of all running stubs in ivy:integer notation
- GET /stubs/{ivy}: Returns a port for the given ivy notation (when calling the endpoint ivy can also be artifactId only)

### **Messaging**

For Messaging, Stub Runner Boot makes the following endpoints available:

- GET /triggers: Returns a list of all running labels in ivy : [ label1, label2 ...] notation
- POST /triggers/{label}: Runs a trigger with label
- POST /triggers/{ivy}/{label}: Runs a trigger with a label for the given ivy notation (when calling the endpoint, ivy can also be artifactId only)

### **Example**

The following example shows typical usage of Stub Runner Boot:

```
@ContextConfiguration(classes = StubRunnerBoot, loader = SpringBootContextLoader)
@SpringBootTest(properties = "spring.cloud.zookeeper.enabled=false")
@ActiveProfiles("test")
class StubRunnerBootSpec extends Specification {
    @Autowired
    StubRunning stubRunning
    def setup() {
        RestAssuredMockMvc.standaloneSetup(new HttpStubsController(stubRunning),
                new TriggerController(stubRunning))
    }
    def 'should return a list of running stub servers in "full ivy:port" notation'() {
        when:
            String response = RestAssuredMockMvc.get('/stubs').body.asString()
        then:
            def root = new JsonSlurper().parseText(response)
            root.'org.springframework.cloud.contract.verifier.stubs:bootService:0.0.1-
SNAPSHOT:stubs' instanceof Integer
    }
```

```
def 'should return a port on which a [#stubId] stub is running'() {
        when:
            def response = RestAssuredMockMvc.get("/stubs/${stubId}")
        then:
            response.statusCode == 200
            Integer.valueOf(response.body.asString()) > 0
        where:
            stubId <<
['org.springframework.cloud.contract.verifier.stubs:bootService:+:stubs',
'org.springframework.cloud.contract.verifier.stubs:bootService:0.0.1-SNAPSHOT:stubs',
'org.springframework.cloud.contract.verifier.stubs:bootService:+',
'org.springframework.cloud.contract.verifier.stubs:bootService',
                       'bootService'l
   }
    def 'should return 404 when missing stub was called'() {
        when:
            def response = RestAssuredMockMvc.get("/stubs/a:b:c:d")
        then:
            response.statusCode == 404
    }
    def 'should return a list of messaging labels that can be triggered when version
and classifier are passed'() {
        when:
            String response = RestAssuredMockMvc.get('/triggers').body.asString()
        then:
            def root = new JsonSlurper().parseText(response)
            root.'org.springframework.cloud.contract.verifier.stubs:bootService:0.0.1-
SNAPSHOT:stubs'?.containsAll(["delete_book", "return_book_1", "return_book_2"])
   }
    def 'should trigger a messaging label'() {
        given:
            StubRunning stubRunning = Mock()
            RestAssuredMockMvc.standaloneSetup(new HttpStubsController(stubRunning),
new TriggerController(stubRunning))
        when:
            def response = RestAssuredMockMvc.post("/triggers/delete_book")
        then:
            response.statusCode == 200
        and:
            1 * stubRunning.trigger('delete book')
    }
    def 'should trigger a messaging label for a stub with [#stubId] ivy notation'() {
        given:
```

```
StubRunning stubRunning = Mock()
            RestAssuredMockMvc.standaloneSetup(new HttpStubsController(stubRunning),
new TriggerController(stubRunning))
        when:
            def response = RestAssuredMockMvc.post("/triggers/$stubId/delete_book")
        then:
            response.statusCode == 200
        and:
            1 * stubRunning.trigger(stubId, 'delete book')
        where:
            stubId <<
['org.springframework.cloud.contract.verifier.stubs:bootService:stubs',
'org.springframework.cloud.contract.verifier.stubs:bootService', 'bootService']
   }
    def 'should throw exception when trigger is missing'() {
        when:
            RestAssuredMockMvc.post("/triggers/missing_label")
        then:
            Exception e = thrown(Exception)
            e.message.contains("Exception occurred while trying to return
[missing_label] label.")
            e.message.contains("Available labels are")
e.message.contains("org.springframework.cloud.contract.verifier.stubs:loanIssuance:0.0
.1-SNAPSHOT:stubs=[]")
e.message.contains("org.springframework.cloud.contract.verifier.stubs:bootService:0.0.
1-SNAPSHOT:stubs=")
    }
}
```

### Stub Runner Boot with Service Discovery

One way to use Stub Runner Boot is to use it as a feed of stubs for "smoke tests". What does that mean? Assume that you do not want to deploy 50 microservices to a test environment in order to see whether your application works. You have already executed a suite of tests during the build process, but you would also like to ensure that the packaging of your application works. You can deploy your application to an environment, start it, and run a couple of tests on it to see whether it works. We can call those tests "smoke tests", because their purpose is to check only a handful of testing scenarios.

The problem with this approach is thatm if you use microservices, you most likely also use a service discovery tool. Stub Runner Boot lets you solve this issue by starting the required stubs and registering them in a service discovery tool. Consider the following example of such a setup with Eureka (assume that Eureka is already running):

```
@SpringBootApplication
@EnableStubRunnerServer
@EnableEurekaClient
@AutoConfigureStubRunner
public class StubRunnerBootEurekaExample {
    public static void main(String[] args) {
        SpringApplication.run(StubRunnerBootEurekaExample.class, args);
    }
}
```

We want to start a Stub Runner Boot server (<code>@EnableStubRunnerServer</code>), enable the Eureka client (<code>@EnableEurekaClient</code>), and have the stub runner feature turned on (<code>@AutoConfigureStubRunner</code>).

Now assume that we want to start this application so that the stubs get automatically registered. We can do so by running the application with java -jar \${SYSTEM\_PROPS} stub-runner-boot-eureka-example.jar, where \${SYSTEM\_PROPS} contains the following list of properties:

```
* -Dstubrunner.repositoryRoot=https://repo.spring.io/snapshot (1)
* -Dstubrunner.cloud.stubbed.discovery.enabled=false (2)
*
-Dstubrunner.ids=org.springframework.cloud.contract.verifier.stubs:loanIssuance,or g.
*
springframework.cloud.contract.verifier.stubs:fraudDetectionServer,org.springframe work.
* cloud.contract.verifier.stubs:bootService (3)
* -Dstubrunner.idsToServiceIds.fraudDetectionServer=
* someNameThatShouldMapFraudDetectionServer (4)
*
* (1) - we tell Stub Runner where all the stubs reside (2) - we don't want the default
* behaviour where the discovery service is stubbed. That's why the stub registration will
* be picked (3) - we provide a list of stubs to download (4) - we provide a list of
```

That way, your deployed application can send requests to started WireMock servers through service discovery. Most likely, points 1 through 3 could be set by default in application.yml, because they are not likely to change. That way, you can provide only the list of stubs to download whenever you start the Stub Runner Boot.

#### Consumer-Driven Contracts: Stubs Per Consumer

There are cases in which two consumers of the same endpoint want to have two different responses.

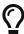

This approach also lets you immediately know which consumer uses which part of your API. You can remove part of a response that your API produces and see which of your autogenerated tests fails. If none fails, you can safely delete that part of the response, because nobody uses it.

Consider the following example of a contract defined for the producer called producer, which has two consumers (foo-consumer and bar-consumer):

```
Consumer foo-service
  request {
     url '/foo'
     method GET()
  response {
      status OK()
      body(
         foo: "foo"
  }
Consumer bar-service
  request {
     url '/bar'
     method GET()
  }
  response {
      status OK()
      body(
         bar: "bar"
      }
  }
```

You cannot produce two different responses for the same request. That is why you can properly package the contracts and then profit from the stubsPerConsumer feature.

On the producer side, the consumers can have a folder that contains contracts related only to them. By setting the stubrunner.stubs-per-consumer flag to true, we no longer register all stubs but only those that correspond to the consumer application's name. In other words, we scan the path of every stub and, if it contains a subfolder with name of the consumer in the path, only then is it registered.

On the foo producer side the contracts would look like this

The bar-consumer can either set the spring.application.name or the stubrunner.consumername to bar-consumer Alternatively, you can set the test as follows:

Then only the stubs registered under a path that contains bar-consumer in its name (that is, those from the src/test/resources/contracts/bar-consumer/some/contracts/··· folder) are allowed to be referenced.

You can also set the consumer name explicitly, as follows:

Then only the stubs registered under a path that contains the foo-consumer in its name (that is, those

from the src/test/resources/contracts/foo-consumer/some/contracts/··· folder) are allowed to be referenced.

See issue 224 for more information about the reasons behind this change.

# **Fetching Stubs or Contract Definitions From A Location**

Instead of picking the stubs or contract definitions from Artifactory / Nexus or Git, one can just want to point to a location on drive or classpath. This can be especially useful in a multimodule project, where one module wants to reuse stubs or contracts from another module without the need to actually install those in a local maven repository of commit those changes to Git.

In order to achieve this it's enough to use the stubs:// protocol when the repository root parameter is set either in Stub Runner or in a Spring Cloud Contract plugin.

In this example the producer project has been successfully built and stubs were generated under the target/stubs folder. As a consumer one can setup the Stub Runner to pick the stubs from that location using the stubs:// protocol.

```
Annotation
  @AutoConfigureStubRunner(
  stubsMode = StubRunnerProperties.StubsMode.REMOTE,
          repositoryRoot = "stubs://file://location/to/the/producer/target/stubs/",
          ids = "com.example:some-producer")
JUnit 4 Rule
  @Rule
      public StubRunnerRule rule = new StubRunnerRule()
              .downloadStub("com.example:some-producer")
              .repoRoot("stubs://file://location/to/the/producer/target/stubs/")
              .stubsMode(StubRunnerProperties.StubsMode.REMOTE);
JUnit 5 Extension
  @RegisterExtension
      public StubRunnerExtension stubRunnerExtension = new StubRunnerExtension()
               .downloadStub("com.example:some-producer")
              .repoRoot("stubs://file://location/to/the/producer/target/stubs/")
              .stubsMode(StubRunnerProperties.StubsMode.REMOTE);
```

Contracts and stubs may be stored in a location, where each producer has its own, dedicated folder for contracts and stub mappings. Under that folder each consumer can have its own setup. To make Stub Runner find the dedicated folder from the provided ids one can pass a property stubs.find-producer=true or a system property stubrunner.stubs.find-producer=true.

- ① group id of the consumers
- ② consumer with artifact id [some-artifact-id]
- 3 contracts for the consumer with artifact id [some-artifact-id]
- 4 mappings for the consumer with artifact id [some-artifact-id]
- ⑤ consumer with artifact id [some-other-artifact-id]

#### Annotation

```
@AutoConfigureStubRunner(
stubsMode = StubRunnerProperties.StubsMode.REMOTE,
    repositoryRoot = "stubs://file://location/to/the/contracts/directory",
    ids = "com.example:some-producer",
    properties="stubs.find-producer=true")
```

# JUnit 4 Rule

### *JUnit 5 Extension*

### **Generating Stubs at Runtime**

As a consumer, you might not want to wait for the producer to finish its implementation and then publish their stubs. A solution to this problem can be generation of stubs at runtime.

As a producer, when a contract is defined, you are required to make the generated tests pass in order for the stubs to be published. There are cases where you would like to unblock the consumers so that they can fetch the stubs before your tests are actually passing. In this case you should set such contracts as in progress. You can read more about this under the Contracts in Progress section.

That way your tests will not be generated, but the stubs will.

As a consumer, you can toggle a switch to generate stubs at runtime. Stub Runner will ignore all the existing stub mappings and will generate new ones for all the contract definitions. Another option is to pass the stubrunner.generate-stubs system property. Below you can find an example of such setup.

```
Annotation
  @AutoConfigureStubRunner(
  stubsMode = StubRunnerProperties.StubsMode.REMOTE,
          repositoryRoot = "stubs://file://location/to/the/contracts",
          ids = "com.example:some-producer",
          generateStubs = true)
JUnit 4 Rule
  @Rule
      public StubRunnerRule rule = new StubRunnerRule()
              .downloadStub("com.example:some-producer")
              .repoRoot("stubs://file://location/to/the/contracts")
              .stubsMode(StubRunnerProperties.StubsMode.REMOTE)
              .withGenerateStubs(true);
JUnit 5 Extension
  @RegisterExtension
      public StubRunnerExtension stubRunnerExtension = new StubRunnerExtension()
               .downloadStub("com.example:some-producer")
              .repoRoot("stubs://file://location/to/the/contracts")
              .stubsMode(StubRunnerProperties.StubsMode.REMOTE)
              .withGenerateStubs(true);
```

#### Fail On No Stubs

By default Stub Runner will fail if no stubs were found. In order to change that behaviour, just set to false the failOnNoStubs property in the annotation or call the withFailOnNoStubs(false) method on a JUnit Rule or Extension.

#### Annotation

```
@AutoConfigureStubRunner(
stubsMode = StubRunnerProperties.StubsMode.REMOTE,
    repositoryRoot = "stubs://file://location/to/the/contracts",
    ids = "com.example:some-producer",
    failOnNoStubs = false)
```

# JUnit 4 Rule

```
@Rule
    public StubRunnerRule rule = new StubRunnerRule()
        .downloadStub("com.example:some-producer")
        .repoRoot("stubs://file://location/to/the/contracts")
        .stubsMode(StubRunnerProperties.StubsMode.REMOTE)
        .withFailOnNoStubs(false);
```

### **JUnit 5 Extension**

```
@RegisterExtension
    public StubRunnerExtension stubRunnerExtension = new StubRunnerExtension()
        .downloadStub("com.example:some-producer")
        .repoRoot("stubs://file://location/to/the/contracts")
        .stubsMode(StubRunnerProperties.StubsMode.REMOTE)
        .withFailOnNoStubs(false);
```

# **Common Properties**

This section briefly describes common properties, including:

- Common Properties for JUnit and Spring
- Stub Runner Stubs IDs

## **Common Properties for JUnit and Spring**

You can set repetitive properties by using system properties or Spring configuration properties. The following table shows their names with their default values:

| Property name             | Default value | Description                                                |
|---------------------------|---------------|------------------------------------------------------------|
| stubrunner.minPort        | 10000         | Minimum value of a port for a started WireMock with stubs. |
| stubrunner.maxPort        | 15000         | Maximum value of a port for a started WireMock with stubs. |
| stubrunner.repositoryRoot |               | Maven repo URL. If blank, then call the local Maven repo.  |

| Property name               | Default value | Description                                                                                                    |
|-----------------------------|---------------|----------------------------------------------------------------------------------------------------|
| stubrunner.classifier       | stubs         | Default classifier for the stub artifacts.                                                                            |
| stubrunner.stubsMode        | CLASSPATH     | The way you want to fetch and register the stubs                                                                      |
| stubrunner.ids              |               | Array of Ivy notation stubs to download.                                                                              |
| stubrunner.username         |               | Optional username to access the tool that stores the JARs with stubs.                                                 |
| stubrunner.password         |               | Optional password to access the tool that stores the JARs with stubs.                                                 |
| stubrunner.stubsPerConsumer | false         | Set to true if you want to use different stubs for each consumer instead of registering all stubs for every consumer. |
| stubrunner.consumerName     |               | If you want to use a stub for each consumer and want to override the consumer name, change this value.                |

#### **Stub Runner Stubs IDs**

You can set the stubs to download in the stubrunner.ids system property. They use the following pattern:

groupId:artifactId:version:classifier:port

Note that version, classifier, and port are optional.

- If you do not provide the port, a random one is picked.
- If you do not provide the classifier, the default is used. (Note that you can pass an empty classifier this way: groupId:artifactId:version:).
- If you do not provide the version, then + is passed, and the latest one is downloaded.

port means the port of the WireMock server.

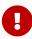

Starting with version 1.0.4, you can provide a range of versions that you would like the Stub Runner to take into consideration. You can read more about the Aether versioning ranges here.

# 14.3.6. Spring Cloud Contract WireMock

The Spring Cloud Contract WireMock modules let you use WireMock in a Spring Boot application. Check out the samples for more details.

If you have a Spring Boot application that uses Tomcat as an embedded server (which is the default with <a href="mailto:spring-boot-starter-web">spring-boot-starter-web</a>), you can add <a href="mailto:spring-cloud-starter-contract-stub-runner">spring-boot-starter-web</a>), you can add <a href="mailto:spring-cloud-starter-contract-stub-runner">spring-cloud-starter-contract-stub-runner</a> to your classpath and add <a href="mailto:spring-cloud-starter-contract-stub-runner">spring-cloud-starter-contract-stub-runner</a> to your classpath and add <a href="mailto:spring-cloud-starter-contract-stub-runner">spring-cloud-starter-contract-stub-runner</a> to your classpath and add <a href="mailto:spring-cloud-starter-contract-stub-runner">spring-cloud-starter-contract-stub-runner</a> to your sests. Wiremock runs as a stub server, and you can register stub behavior by using a Java API or by using static JSON declarations as part of your test. The following code shows an example:

```
@RunWith(SpringRunner.class)
@SpringBootTest(webEnvironment = WebEnvironment.RANDOM_PORT)
@AutoConfigureWireMock(port = 0)
public class WiremockForDocsTests {
    // A service that calls out over HTTP
    @Autowired
    private Service service;
    @Before
    public void setup() {
        this.service.setBase("http://localhost:"
                + this.environment.getProperty("wiremock.server.port"));
    }
    // Using the WireMock APIs in the normal way:
    public void contextLoads() throws Exception {
        // Stubbing WireMock
        stubFor(get(urlEqualTo("/resource")).willReturn(aResponse()
                .withHeader("Content-Type", "text/plain").withBody("Hello
World!")));
        // We're asserting if WireMock responded properly
        assertThat(this.service.go()).isEqualTo("Hello World!");
    }
}
```

To start the stub server on a different port, use (for example), <code>@AutoConfigureWireMock(port=9999)</code>. For a random port, use a value of <code>0</code>. The stub server port can be bound in the test application context with the "wiremock.server.port" property. Using <code>@AutoConfigureWireMock</code> adds a bean of type <code>WiremockConfiguration</code> to your test application context, where it is cached between methods and classes having the same context. The same is true for Spring integration tests. Also, you can inject a bean of type <code>WireMockServer</code> into your test.

## **Registering Stubs Automatically**

If you use <code>@AutoConfigureWireMock</code>, it registers WireMock JSON stubs from the file system or classpath (by default, from file:src/test/resources/mappings). You can customize the locations byusing the stubs attribute in the annotation, which can be an Ant-style resource pattern or a directory. In the case of a directory, \*/.json is appended. The following code shows an example:

```
@RunWith(SpringRunner.class)
@SpringBootTest
@AutoConfigureWireMock(stubs="classpath:/stubs")
public class WiremockImportApplicationTests {

    @Autowired
    private Service service;

@Test
    public void contextLoads() throws Exception {
        assertThat(this.service.go()).isEqualTo("Hello World!");
    }
}
```

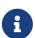

Actually, WireMock always loads mappings from src/test/resources/mappings as well as the custom locations in the stubs attribute. To change this behavior, you can also specify a files root, as described in the next section of this document.

If you use Spring Cloud Contract's default stub jars, your stubs are stored in the /META-INF/group-id/artifact-id/versions/mappings/ folder. If you want to register all stubs from that location, from all embedded JARs, you can use the following syntax:

```
@AutoConfigureWireMock(port = 0, stubs = "classpath*:/META-
INF/**/mappings/**/*.json")
```

### **Using Files to Specify the Stub Bodies**

WireMock can read response bodies from files on the classpath or the file system. In the case of the file system, you can see in the JSON DSL that the response has a bodyFileName instead of a (literal) body. The files are resolved relative to a root directory (by default, src/test/resources/\_\_files). To customize this location, you can set the files attribute in the @AutoConfigureWireMock annotation to the location of the parent directory (in other words, \_\_files is a subdirectory). You can use Spring resource notation to refer to file:… or classpath:… locations. Generic URLs are not supported. A list of values can be given—in which case, WireMock resolves the first file that exists when it needs to find a response body.

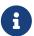

When you configure the files root, it also affects the automatic loading of stubs, because they come from the root location in a subdirectory called mappings. The value of files has no effect on the stubs loaded explicitly from the stubs attribute.

## **Alternative: Using JUnit Rules**

For a more conventional WireMock experience, you can use JUnit @Rules to start and stop the server. To do so, use the WireMockSpring convenience class to obtain an Options instance, as the following example shows:

```
@RunWith(SpringRunner.class)
@SpringBootTest(webEnvironment = WebEnvironment.RANDOM PORT)
public class WiremockForDocsClassRuleTests {
    // Start WireMock on some dynamic port
    // for some reason `dynamicPort()` is not working properly
    @ClassRule
    public static WireMockClassRule wiremock = new WireMockClassRule(
            WireMockSpring.options().dynamicPort());
    // A service that calls out over HTTP to wiremock's port
    @Autowired
    private Service service;
    @Before
    public void setup() {
        this.service.setBase("http://localhost:" + wiremock.port());
    }
    // Using the WireMock APIs in the normal way:
    @Test
    public void contextLoads() throws Exception {
        // Stubbing WireMock
        wiremock.stubFor(get(urlEqualTo("/resource")).willReturn(aResponse()
                .withHeader("Content-Type", "text/plain").withBody("Hello
World!")));
        // We're asserting if WireMock responded properly
        assertThat(this.service.go()).isEqualTo("Hello World!");
    }
}
```

The oclassRule means that the server shuts down after all the methods in this class have been run.

# **Relaxed SSL Validation for Rest Template**

WireMock lets you stub a "secure" server with an https URL protocol. If your application wants to

contact that stub server in an integration test, it will find that the SSL certificates are not valid (the usual problem with self-installed certificates). The best option is often to re-configure the client to use <a href="http://https://https:/

To make this work with minimum fuss, you need to use the Spring Boot RestTemplateBuilder in your application, as the following example shows:

```
@Bean
public RestTemplate restTemplate(RestTemplateBuilder builder) {
   return builder.build();
}
```

You need RestTemplateBuilder because the builder is passed through callbacks to initialize it, so the SSL validation can be set up in the client at that point. This happens automatically in your test if you use the <code>@AutoConfigureWireMock</code> annotation or the stub runner. If you use the <code>JUnit @Rule</code> approach, you need to add the <code>@AutoConfigureHttpClient</code> annotation as well, as the following example shows:

If you use spring-boot-starter-test, you have the Apache HTTP client on the classpath, and it is selected by the RestTemplateBuilder and configured to ignore SSL errors. If you use the default java.net client, you do not need the annotation (but it does no harm). There is currently no support for other clients, but it may be added in future releases.

To disable the custom RestTemplateBuilder, set the wiremock.rest-template-ssl-enabled property to false.

### WireMock and Spring MVC Mocks

Spring Cloud Contract provides a convenience class that can load JSON WireMock stubs into a Spring MockRestServiceServer. The following code shows an example:

```
@RunWith(SpringRunner.class)
@SpringBootTest(webEnvironment = WebEnvironment.NONE)
public class WiremockForDocsMockServerApplicationTests {
    @Autowired
    private RestTemplate restTemplate;
    @Autowired
    private Service service;
    @Test
    public void contextLoads() throws Exception {
        // will read stubs classpath
        MockRestServiceServer server =
WireMockRestServiceServer.with(this.restTemplate)
.baseUrl("https://example.org").stubs("classpath:/stubs/resource.json")
                .build();
        // We're asserting if WireMock responded properly
        assertThat(this.service.go()).isEqualTo("Hello World");
        server.verify();
    }
}
```

The baseUrl value is prepended to all mock calls, and the stubs() method takes a stub path resource pattern as an argument. In the preceding example, the stub defined at /stubs/resource.json is loaded into the mock server. If the RestTemplate is asked to visit example.org/, it gets the responses as being declared at that URL. More than one stub pattern can be specified, and each one can be a directory (for a recursive list of all .json), a fixed filename (as in the preceding example), or an Antstyle pattern. The JSON format is the normal WireMock format, which you can read about at the WireMock website.

Currently, the Spring Cloud Contract Verifier supports Tomcat, Jetty, and Undertow as Spring Boot embedded servers, and Wiremock itself has "native" support for a particular version of Jetty (currently 9.2). To use the native Jetty, you need to add the native Wiremock dependencies and exclude the Spring Boot container (if there is one).

# 14.3.7. Build Tools Integration

You can run test generation and stub execution in various ways. The most common ones are as follows:

- Maven
- Gradle
- Docker

## 14.3.8. What to Read Next

If you want to learn more about any of the classes discussed in this section, you can browse the source code directly. If you have specific questions, see the how-to section.

If you are comfortable with Spring Cloud Contract's core features, you can continue on and read about Spring Cloud Contract's advanced features.

# 14.4. Maven Project

To learn how to set up the Maven project for Spring Cloud Contract Verifier, read the following sections:

- Adding the Maven Plugin
- Maven and Rest Assured 2.0
- Using Snapshot and Milestone Versions for Maven
- Adding stubs
- Run plugin
- Configure plugin
- Configuration Options
- Single Base Class for All Tests
- Using Different Base Classes for Contracts
- Invoking Generated Tests
- Pushing Stubs to SCM
- Maven Plugin and STS

You can also check the plugin's documentation here.

# 14.4.1. Adding the Maven Plugin

Add the Spring Cloud Contract BOM in a fashion similar to the following:

Next, add the Spring Cloud Contract Verifier Maven plugin, as follows:

```
<plugin>
                <groupId>org.springframework.cloud</groupId>
                <artifactId>spring-cloud-contract-maven-plugin</artifactId>
                <version>${spring-cloud-contract.version}</version>
                <extensions>true</extensions>
                <configuration>
<packageWithBaseClasses>com.example.fraud</packageWithBaseClasses>
<!--
                        <convertToYaml>true</convertToYaml>-->
                </configuration>
                <!-- if additional dependencies are needed e.g. for Pact -->
                <dependencies>
                    <dependency>
                        <groupId>org.springframework.cloud</groupId>
                        <artifactId>spring-cloud-contract-pact</artifactId>
                        <version>${spring-cloud-contract.version}</version>
                    </dependency>
                </dependencies>
            </plugin>
```

You can read more in the spring-cloud-contract-maven-plugin/index.html[Spring Cloud Contract Maven Plugin Documentation].

Sometimes, regardless of the picked IDE, you can see that the target/generated-test-source folder is not visible on the IDE's classpath. To ensure that it's always there, you can add the following entry to your pom.xml

```
<plugin>
                <groupId>org.codehaus.mojo</groupId>
                <artifactId>build-helper-maven-plugin</artifactId>
                <executions>
                    <execution>
                        <id>add-source</id>
                        <phase>generate-test-sources</phase>
                        <goals>
                            <goal>add-test-source</goal>
                        </goals>
                        <configuration>
                            <sources>
                                <source>${project.build.directory}/generated-test-
sources/contracts/</source>
                            </sources>
                        </configuration>
                    </execution>
                </executions>
            </plugin>
```

# 14.4.2. Maven and Rest Assured 2.0

By default, Rest Assured 3.x is added to the classpath. However, you can use Rest Assured 2.x by adding it to the plugins classpath, as follows:

```
<plugin>
   <groupId>org.springframework.cloud</groupId>
   <artifactId>spring-cloud-contract-maven-plugin</artifactId>
   <version>${spring-cloud-contract.version}</version>
   <extensions>true</extensions>
   <configuration>
       <packageWithBaseClasses>com.example</packageWithBaseClasses>
   </configuration>
   <dependencies>
       <dependency>
           <groupId>org.springframework.cloud</groupId>
           <artifactId>spring-cloud-contract-verifier</artifactId>
           <version>${spring-cloud-contract.version}</version>
       </dependency>
       <dependency>
          <groupId>com.jayway.restassured
          <artifactId>rest-assured</artifactId>
          <version>2.5.0</version>
          <scope>compile</scope>
       </dependency>
       <dependency>
          <groupId>com.jayway.restassured
          <artifactId>spring-mock-mvc</artifactId>
          <version>2.5.0
          <scope>compile</scope>
       </dependency>
   </dependencies>
</plugin>
<dependencies>
   <!-- all dependencies -->
   <!-- you can exclude rest-assured from spring-cloud-contract-verifier -->
   <dependency>
      <groupId>com.jayway.restassured
      <artifactId>rest-assured</artifactId>
      <version>2.5.0
      <scope>test</scope>
   </dependency>
   <dependency>
      <groupId>com.jayway.restassured
      <artifactId>spring-mock-mvc</artifactId>
      <version>2.5.0
      <scope>test</scope>
   </dependency>
</dependencies>
```

That way, the plugin automatically sees that Rest Assured 2.x is present on the classpath and modifies the imports accordingly.

# 14.4.3. Using Snapshot and Milestone Versions for Maven

To use Snapshot and Milestone versions, you have to add the following section to your pom.xml:

```
<repositories>
    <repository>
        <id>spring-snapshots</id>
        <name>Spring Snapshots</name>
        <url>https://repo.spring.io/snapshot</url>
        <snapshots>
            <enabled>true</enabled>
        </snapshots>
    </repository>
    <repository>
        <id>spring-milestones</id>
        <name>Spring Milestones</name>
        <url>https://repo.spring.io/milestone</url>
        <snapshots>
            <enabled>false</enabled>
        </snapshots>
    </repository>
    <repository>
        <id>spring-releases</id>
        <name>Spring Releases</name>
        <url>https://repo.spring.io/release</url>
        <snapshots>
            <enabled>false</enabled>
        </snapshots>
    </repository>
</repositories>
<pluginRepositories>
    <pluginRepository>
        <id>spring-snapshots</id>
        <name>Spring Snapshots</name>
        <url>https://repo.spring.io/snapshot</url>
        <snapshots>
            <enabled>true</enabled>
        </snapshots>
    </pluginRepository>
    <pluginRepository>
        <id>spring-milestones</id>
        <name>Spring Milestones</name>
        <url>https://repo.spring.io/milestone</url>
        <snapshots>
            <enabled>false</enabled>
        </snapshots>
    </pluginRepository>
    <pluginRepository>
        <id>spring-releases</id>
        <name>Spring Releases</name>
```

# 14.4.4. Adding stubs

By default, Spring Cloud Contract Verifier looks for stubs in the src/test/resources/contracts
directory. The directory containing stub definitions is treated as a class name, and each stub
definition is treated as a single test. We assume that it contains at least one directory to be used as
the test class name. If there is more than one level of nested directories, all except the last one is
used as the package name. Consider the following structure:

```
src/test/resources/contracts/myservice/shouldCreateUser.groovy
src/test/resources/contracts/myservice/shouldReturnUser.groovy
```

Given that structure, Spring Cloud Contract Verifier creates a test class named defaultBasePackage.MyService with two methods:

- shouldCreateUser()
- shouldReturnUser()

# 14.4.5. Run plugin

The generateTests plugin goal is assigned to be invoked in the phase called generate-test-sources. If you want it to be part of your build process, you need not do anything. If you want only to generate tests, invoke the generateTests goal.

If you want to run stubs via Maven it's enough to call the run goal with the stubs to run as the spring.cloud.contract.verifier.stubs system property as follows:

```
mvn org.springframework.cloud:spring-cloud-contract-maven-plugin:run \
-Dspring.cloud.contract.verifier.stubs="com.acme:service-name"
```

# 14.4.6. Configure plugin

To change the default configuration, you can add a configuration section to the plugin definition or the execution definition, as follows:

```
<plugin>
    <groupId>org.springframework.cloud</groupId>
    <artifactId>spring-cloud-contract-maven-plugin</artifactId>
    <executions>
        <execution>
            <goals>
                <goal>convert</goal>
                <goal>generateStubs</goal>
                <qoal>generateTests</goal>
            </goals>
        </execution>
    </executions>
    <configuration>
<basePackageForTests>org.springframework.cloud.verifier.twitter.place</basePackage</pre>
ForTests>
<baseClassForTests>org.springframework.cloud.verifier.twitter.place.BaseMockMvcSpe
c</baseClassForTests>
    </configuration>
</plugin>
```

# 14.4.7. Configuration Options

- testMode: Defines the mode for acceptance tests. By default, the mode is MockMvc, which is based on Spring's MockMvc. You can also change it to WebTestClient, JaxRsClient, or Explicit (for real HTTP calls).
- basePackageForTests: Specifies the base package for all generated tests. If not set, the value is picked from the package of baseClassForTests and from packageWithBaseClasses. If neither of these values are set, the value is set to org.springframework.cloud.contract.verifier.tests.
- ruleClassForTests: Specifies a rule that should be added to the generated test classes.
- baseClassForTests: Creates a base class for all generated tests. By default, if you use Spock classes, the class is spock.lang.Specification.
- contractsDirectory: Specifies a directory that contains contracts written with the Groovyn DSL. The default directory is /src/test/resources/contracts.
- generatedTestSourcesDir: Specifies the test source directory where tests generated from the Groovy DSL should be placed. By default, its value is \$buildDir/generated-test-sources/contracts.
- generatedTestResourcesDir: Specifies the test resource directory for resources used by the generated tests.
- testFramework: Specifies the target test framework to be used. Currently, Spock, JUnit 4 (TestFramework.JUNIT), and JUnit 5 are supported, with JUnit 4 being the default framework.
- packageWithBaseClasses: Defines a package where all the base classes reside. This setting takes

precedence over baseClassForTests. The convention is such that, if you have a contract under (for example) src/test/resources/contract/foo/bar/baz/ and set the value of the packageWithBaseClasses property to com.example.base, Spring Cloud Contract Verifier assumes that there is a BarBazBase class under the com.example.base package. In other words, the system takes the last two parts of the package, if they exist, and forms a class with Base as a suffix.

- baseClassMappings: Specifies a list of base class mappings that provide contractPackageRegex (which is checked against the package where the contract is located) and baseClassFQN( which maps to the fully qualified name of the base class for the matched contract). For example, if you have a contract under src/test/resources/contract/foo/bar/baz/ and map the .\* → com.example.base.BaseClass property, the test class generated from these contracts extends com.example.base.BaseClass. This setting takes precedence over packageWithBaseClasses and baseClassForTests.
- contractsProperties: A map that contains properties to be passed to Spring Cloud Contract components. Those properties might be used by (for example) built-in or custom Stub Downloaders.
- failOnNoContracts: When enabled, will throw an exception when no contracts were found.

  Defaults to true.
- failOnInProgress: If set to true then if any contracts that are in progress are found, will break the build. On the producer side you need to be explicit about the fact that you have contracts in progress and take into consideration that you might be causing false positive test execution results on the consumer side.. Defaults to true.

If you want to download your contract definitions from a Maven repository, you can use the following options:

- contractDependency: The contract dependency that contains all the packaged contracts.
- contractsPath: The path to the concrete contracts in the JAR with packaged contracts. Defaults to groupid/artifactid where gropuid is slash separated.
- contractsMode: Picks the mode in which stubs are found and registered.
- deleteStubsAfterTest: If set to false will not remove any downloaded contracts from temporary directories.
- contractsRepositoryUrl: URL to a repository with the artifacts that have contracts. If it is not provided, use the current Maven ones.
- contractsRepositoryUsername: The user name to be used to connect to the repo with contracts.
- contractsRepositoryPassword: The password to be used to connect to the repo with contracts.
- contractsRepositoryProxyHost: The proxy host to be used to connect to the repo with contracts.
- contractsRepositoryProxyPort: The proxy port to be used to connect to the repo with contracts.

We cache only non-snapshot, explicitly provided versions (for example + or 1.0.0.BUILD-SNAPSHOT do not get cached). By default, this feature is turned on.

The following list describes experimental features that you can turn on in the plugin:

• convertToYaml: Converts all DSLs to the declarative YAML format. This can be extremely useful

when you use external libraries in your Groovy DSLs. By turning this feature on (by setting it to true) you need not add the library dependency on the consumer side.

• assertJsonSize: You can check the size of JSON arrays in the generated tests. This feature is disabled by default.

# 14.4.8. Single Base Class for All Tests

When using Spring Cloud Contract Verifier in the default (MockMvc), you need to create a base specification for all generated acceptance tests. In this class, you need to point to an endpoint, which should be verified. The following example shows how to do so:

```
package org.mycompany.tests

import org.mycompany.ExampleSpringController
import com.jayway.restassured.module.mockmvc.RestAssuredMockMvc
import spock.lang.Specification

class MvcSpec extends Specification {
    def setup() {
        RestAssuredMockMvc.standaloneSetup(new ExampleSpringController())
      }
}
```

You can also setup the whole context if necessary, as the following example shows:

```
import io.restassured.module.mockmvc.RestAssuredMockMvc;
import org.junit.Before;
import org.junit.runner.RunWith;
import org.springframework.beans.factory.annotation.Autowired;
import org.springframework.boot.test.context.SpringBootTest;
import org.springframework.test.context.junit4.SpringRunner;
import org.springframework.web.context.WebApplicationContext;
@RunWith(SpringRunner.class)
@SpringBootTest(webEnvironment = WebEnvironment.RANDOM_PORT, classes =
SomeConfig.class, properties="some=property")
public abstract class BaseTestClass {
    @Autowired
    WebApplicationContext context;
    @Before
    public void setup() {
        RestAssuredMockMvc.webAppContextSetup(this.context);
    }
}
```

If you use EXPLICIT mode, you can use a base class to initialize the whole tested app, similar to what you might do in regular integration tests. The following example shows how to do so:

```
import io.restassured.RestAssured;
import org.junit.Before;
import org.junit.runner.RunWith;
import org.springframework.beans.factory.annotation.Autowired;
import org.springframework.boot.test.context.SpringBootTest;
import org.springframework.boot.web.server.LocalServerPort
import org.springframework.test.context.junit4.SpringRunner;
import org.springframework.web.context.WebApplicationContext;
@RunWith(SpringRunner.class)
@SpringBootTest(webEnvironment = WebEnvironment.RANDOM PORT, classes =
SomeConfig.class, properties="some=property")
public abstract class BaseTestClass {
    @LocalServerPort
    int port;
    @Before
    public void setup() {
        RestAssured.baseURI = "http://localhost:" + this.port;
    }
}
```

If you use the JAXRSCLIENT mode, this base class should also contain a protected WebTarget webTarget field. Right now, the only way to test the JAX-RS API is to start a web server.

# 14.4.9. Using Different Base Classes for Contracts

If your base classes differ between contracts, you can tell the Spring Cloud Contract plugin which class should get extended by the autogenerated tests. You have two options:

- Follow a convention by providing a value for packageWithBaseClasses
- Provide explicit mapping with baseClassMappings

## **By Convention**

The convention is such that if you have a contract under (for example) src/test/resources/contract/foo/bar/baz/ and set the value of the packageWithBaseClasses property to com.example.base, then Spring Cloud Contract Verifier assumes that there is a BarBazBase class under the com.example.base package. In other words, the system takes the last two parts of the package, if they exist, and forms a class with a Base suffix. This rule takes precedence over baseClassForTests. The following example shows how it works in the contracts closure:

### **By Mapping**

You can manually map a regular expression of the contract's package to the fully qualified name of the base class for the matched contract. You have to provide a list called baseClassMappings that consists of baseClassMapping objects that each take a contractPackageRegex to baseClassFQN mapping. Consider the following example:

Assume that you have contracts under these two locations: \* src/test/resources/contract/com/ \* src/test/resources/contract/foo/

By providing the baseClassForTests, we have a fallback in case mapping did not succeed. (You can also provide the packageWithBaseClasses as a fallback.) That way, the tests generated from src/test/resources/contract/com/ contracts extend the com.example.ComBase, whereas the rest of the tests extend com.example.FooBase.

# 14.4.10. Invoking Generated Tests

The Spring Cloud Contract Maven Plugin generates verification code in a directory called /generated-test-sources/contractVerifier and attaches this directory to testCompile goal.

For Groovy Spock code, you can use the following:

```
<plugin>
    <groupId>org.codehaus.gmavenplus</groupId>
    <artifactId>gmavenplus-plugin</artifactId>
    <version>1.5</version>
    <executions>
        <execution>
            <goals>
                <goal>testCompile</goal>
            </goals>
        </execution>
    </executions>
    <configuration>
        <testSources>
            <testSource>
                <directory>${project.basedir}/src/test/groovy</directory>
                <includes>
                    <include>**/*.groovy</include>
                </includes>
            </testSource>
            <testSource>
                <directory>${project.build.directory}/generated-test-
sources/contractVerifier</directory>
                <includes>
                    <include>**/*.groovy</include>
                </includes>
            </testSource>
        </testSources>
    </configuration>
</plugin>
```

To ensure that the provider side is compliant with defined contracts, you need to invoke mvn generateTest test.

# 14.4.11. Pushing Stubs to SCM

If you use the SCM (Source Control Management) repository to keep the contracts and stubs, you might want to automate the step of pushing stubs to the repository. To do that, you can add the pushStubsToScm goal. The following example shows how to do so:

```
<plugin>
    <groupId>org.springframework.cloud</groupId>
    <artifactId>spring-cloud-contract-maven-plugin</artifactId>
    <version>${spring-cloud-contract.version}</version>
    <extensions>true</extensions>
    <configuration>
        <!-- Base class mappings etc. -->
        <!-- We want to pick contracts from a Git repository -->
        <contractsRepositoryUrl>git://https://github.com/spring-cloud-
samples/spring-cloud-contract-nodejs-contracts-git.git</contractsRepositoryUrl>
        <!-- We reuse the contract dependency section to set up the path
        to the folder that contains the contract definitions. In our case the
        path will be /groupId/artifactId/version/contracts -->
        <contractDependency>
            <groupId>${project.groupId}</groupId>
            <artifactId>${project.artifactId}</artifactId>
            <version>${project.version}</version>
        </contractDependency>
        <!-- The contracts mode can't be classpath -->
        <contractsMode>REMOTE</contractsMode>
    </configuration>
    <executions>
        <execution>
            <phase>package</phase>
            <goals>
                <!-- By default we will not push the stubs back to SCM,
                you have to explicitly add it as a goal -->
                <goal>pushStubsToScm</goal>
            </goals>
        </execution>
    </executions>
</plugin>
```

Under Using the SCM Stub Downloader, you can find all possible configuration options that you can pass through the <configuration><contractProperties> map, a system property, or an environment variable.

# 14.4.12. Maven Plugin and STS

The following image shows an exception that you may see when you use STS:

[STS Exception] | https://raw.github.com/spring-

When you click on the error marker you should see something like the following:

```
plugin:1.1.0.M1:convert:default-convert:process-test-resources)
org.apache.maven.plugin.PluginExecutionException: Execution default-convert of
goal org.springframework.cloud:spring-
cloud-contract-maven-plugin:1.1.0.M1:convert failed. at
org.apache.maven.plugin.DefaultBuildPluginManager.executeMojo(DefaultBuildPluginMa
nager.java:145) at
org.eclipse.m2e.core.internal.embedder.MavenImpl.execute(MavenImpl.java:331) at
org.eclipse.m2e.core.internal.embedder.MavenImpl$11.call(MavenImpl.java:1362) at
...
org.eclipse.core.internal.jobs.Worker.run(Worker.java:55) Caused by:
java.lang.NullPointerException at
org.eclipse.m2e.core.internal.builder.plexusbuildapi.EclipseIncrementalBuildConte
xt.hasDelta(EclipseIncrementalBuildContext.java:53) at
org.sonatype.plexus.build.incremental.ThreadBuildContext.hasDelta(ThreadBuildCont
ext.java:59) at
```

In order to fix this issue, provide the following section in your pom.xml:

```
<build>
    <pluginManagement>
        <plugins>
            <!--This plugin's configuration is used to store Eclipse m2e settings
                only. It has no influence on the Maven build itself. -->
            <plugin>
                <groupId>org.eclipse.m2e</groupId>
                <artifactId>lifecycle-mapping</artifactId>
                <version>1.0.0
                <configuration>
                    lifecycleMappingMetadata>
                        <pluginExecutions>
                             <pluginExecution>
                                <pluginExecutionFilter>
                                    <groupId>org.springframework.cloud</groupId>
                                    <artifactId>spring-cloud-contract-maven-
plugin</artifactId>
                                    <versionRange>[1.0,)</versionRange>
                                    <goals>
                                        <goal>convert</goal>
                                    </goals>
                                </pluginExecutionFilter>
                                <action>
                                    <execute />
                                </action>
                             </pluginExecution>
                        </pluginExecutions>
                    </lifecycleMappingMetadata>
                </configuration>
            </plugin>
        </plugins>
    </pluginManagement>
</build>
```

# 14.4.13. Maven Plugin with Spock Tests

You can select the Spock Framework for creating and running the auto-generated contract verification tests with both Maven and Gradle. However, whereas using Gradle is straightforward, in Maven, you will require some additional setup in order to make the tests compile and execute properly.

First of all, you must use a plugin, such as the GMavenPlus plugin, to add Groovy to your project. In GMavenPlus plugin, you need to explicitly set test sources, including both the path where your base test classes are defined and the path were the generated contract tests are added. The following example shows how to do so:

```
<plugin>
    <groupId>org.codehaus.gmavenplus</groupId>
    <artifactId>gmavenplus-plugin</artifactId>
    <version>1.6.1
    <executions>
        <execution>
            <goals>
                <goal>compileTests</goal>
                <goal>addTestSources</goal>
            </goals>
        </execution>
    </executions>
    <configuration>
        <testSources>
            <testSource>
                <directory>${project.basedir}/src/test/groovy</directory>
                <includes>
                    <include>**/*.groovy</include>
                </includes>
            </testSource>
            <testSource>
                <directory>
                    ${project.basedir}/target/generated-test-
sources/contracts/com/example/beer
                </directory>
                <includes>
                    <include>**/*.groovy</include>
                    <include>**/*.gvy</include>
                </includes>
            </testSource>
        </testSources>
    </configuration>
    <dependencies>
        <dependency>
            <groupId>org.codehaus.groovy</groupId>
            <artifactId>groovy-all</artifactId>
            <version>${groovy.version}</version>
            <scope>runtime</scope>
            <type>pom</type>
        </dependency>
    </dependencies>
```

If you uphold the Spock convention of ending the test class names with Spec, you also need to adjust your Maven Surefire plugin setup, as the following example shows:

# 14.5. Gradle Project

To learn how to set up the Gradle project for Spring Cloud Contract Verifier, read the following sections:

- Prerequisites
- Add Gradle Plugin with Dependencies
- Gradle and Rest Assured 2.0
- Snapshot Versions for Gradle
- Add stubs
- Default Setup
- Configuring the Plugin
- Configuration Options
- Single Base Class for All Tests
- Different Base Classes for Contracts
- Invoking Generated Tests
- Pushing Stubs to SCM
- Spring Cloud Contract Verifier on the Consumer Side

# 14.5.1. Prerequisites

In order to use Spring Cloud Contract Verifier with WireMock, you must use either a Gradle or a Maven plugin.

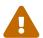

If you want to use Spock in your projects, you must separately add the spock-core and spock-spring modules. See Spock's documnetation for more information

# 14.5.2. Add Gradle Plugin with Dependencies

To add a Gradle plugin with dependencies, you can use code similar to the following:

#### Plugin DSL GA versions

```
// build.gradle
plugins {
 id "groovy"
 // this will work only for GA versions of Spring Cloud Contract
 id "org.springframework.cloud.contract" version "${GAVerifierVersion}"
}
dependencyManagement {
    imports {
        mavenBom "org.springframework.cloud:spring-cloud-contract-
dependencies:${GAVerifierVersion}"
}
dependencies {
    testCompile "org.codehaus.groovy:groovy-all:${groovyVersion}"
    // example with adding Spock core and Spock Spring
    testCompile "org.spockframework:spock-core:${spockVersion}"
    testCompile "org.spockframework:spock-spring:${spockVersion}"
    testCompile 'org.springframework.cloud:spring-cloud-starter-contract-verifier'
}
```

```
// settings.gradle
pluginManagement {
    plugins {
        id "org.springframework.cloud.contract" version "${verifierVersion}"
    repositories {
        // to pick from local .m2
        mavenLocal()
        // for snapshots
        maven { url "https://repo.spring.io/snapshot" }
        // for milestones
        maven { url "https://repo.spring.io/milestone" }
        // for GA versions
        gradlePluginPortal()
   }
}
// build.gradle
plugins {
 id "groovy"
 id "org.springframework.cloud.contract"
}
dependencyManagement {
    imports {
        mavenBom "org.springframework.cloud:spring-cloud-contract-
dependencies:${verifierVersion}"
    }
}
dependencies {
    testCompile "org.codehaus.groovy:groovy-all:${groovyVersion}"
    // example with adding Spock core and Spock Spring
    testCompile "org.spockframework:spock-core:${spockVersion}"
    testCompile "org.spockframework:spock-spring:${spockVersion}"
    testCompile 'org.springframework.cloud:spring-cloud-starter-contract-verifier'
}
```

```
// build.gradle
buildscript {
    repositories {
        mavenCentral()
    dependencies {
        classpath "org.springframework.boot:spring-boot-gradle-
plugin:${springboot_version}"
        classpath "org.springframework.cloud:spring-cloud-contract-gradle-
plugin:${verifier_version}"
        // here you can also pass additional dependencies such as Pact or Kotlin
spec e.g.:
        // classpath "org.springframework.cloud:spring-cloud-contract-spec-
kotlin:${verifier_version}"
}
apply plugin: 'groovy'
apply plugin: 'spring-cloud-contract'
dependencyManagement {
    imports {
        mavenBom "org.springframework.cloud:spring-cloud-contract-
dependencies:${verifier_version}"
    }
}
dependencies {
    testCompile "org.codehaus.groovy:groovy-all:${groovyVersion}"
    // example with adding Spock core and Spock Spring
    testCompile "org.spockframework:spock-core:${spockVersion}"
    testCompile "org.spockframework:spock-spring:${spockVersion}"
    testCompile 'org.springframework.cloud:spring-cloud-starter-contract-verifier'
}
```

### 14.5.3. Gradle and Rest Assured 2.0

By default, Rest Assured 3.x is added to the classpath. However, to use Rest Assured 2.x you can add it to the plugins classpath, as the following listing shows:

```
buildscript {
    repositories {
        mavenCentral()
    dependencies {
        classpath "org.springframework.boot:spring-boot-gradle-
plugin:${springboot_version}"
        classpath "org.springframework.cloud:spring-cloud-contract-gradle-
plugin:${verifier version}"
        classpath "com.jayway.restassured:rest-assured:2.5.0"
        classpath "com.jayway.restassured:spring-mock-mvc:2.5.0"
}
dependencies {
    // all dependencies
    // you can exclude rest-assured from spring-cloud-contract-verifier
    testCompile "com.jayway.restassured:rest-assured:2.5.0"
    testCompile "com.jayway.restassured:spring-mock-mvc:2.5.0"
}
```

That way, the plugin automatically sees that Rest Assured 2.x is present on the classpath and modifies the imports accordingly.

# 14.5.4. Snapshot Versions for Gradle

You can add the additional snapshot repository to your build.gradle to use snapshot versions, which are automatically uploaded after every successful build, as the following listing shows:

```
We need to use the [buildscript {}] section when we have to modify
the classpath for the plugins. If that's not the case this section
can be skipped.
If you don't need to modify the classpath (e.g. add a Pact dependency),
then you can just set the [pluginManagement {}] section in [settings.gradle]
file.
// settings.gradle
pluginManagement {
    repositories {
        // for snapshots
        maven {url "https://repo.spring.io/snapshot"}
        // for milestones
        maven {url "https://repo.spring.io/milestone"}
        // for GA versions
        gradlePluginPortal()
    }
}
*/
buildscript {
    repositories {
        mavenCentral()
        mavenLocal()
        maven { url "https://repo.spring.io/snapshot" }
        maven { url "https://repo.spring.io/milestone" }
        maven { url "https://repo.spring.io/release" }
    }
}
```

#### 14.5.5. Add stubs

By default, Spring Cloud Contract Verifier looks for stubs in the src/test/resources/contracts
directory.

The directory that contains stub definitions is treated as a class name, and each stub definition is treated as a single test. Spring Cloud Contract Verifier assumes that it contains at least one level of directories that are to be used as the test class name. If more than one level of nested directories is present, all except the last one is used as the package name. Consider the following structure:

```
src/test/resources/contracts/myservice/shouldCreateUser.groovy
src/test/resources/contracts/myservice/shouldReturnUser.groovy
```

Given the preceding structure, Spring Cloud Contract Verifier creates a test class named defaultBasePackage.MyService with two methods:

- shouldCreateUser()
- shouldReturnUser()

## 14.5.6. Running the Plugin

The plugin registers itself to be invoked before a check task. If you want it to be part of your build process, you need do nothing more. If you just want to generate tests, invoke the generateContractTests task.

## 14.5.7. Default Setup

The default Gradle Plugin setup creates the following Gradle part of the build (in pseudocode):

```
contracts {
    testFramework ='JUNIT'
    testMode = 'MockMvc'
    generatedTestSourcesDir = project.file("${project.buildDir}/generated-test-
sources/contracts")
    generatedTestResourcesDir = project.file("${project.buildDir}/generated-test-
resources/contracts")
    contractsDslDir =
project.file("${project.rootDir}/src/test/resources/contracts")
    basePackageForTests = 'org.springframework.cloud.verifier.tests'
    stubsOutputDir = project.file("${project.buildDir}/stubs")
    sourceSet = null
    // the following properties are used when you want to provide where the JAR
with contract lays
    contractDependency {
        stringNotation = ''
    contractsPath = ''
    contractsWorkOffline = false
    contractRepository {
        cacheDownloadedContracts(true)
    }
}
tasks.create(type: Jar, name: 'verifierStubsJar', dependsOn:
'generateClientStubs') {
    baseName = project.name
    classifier = contracts.stubsSuffix
    from contractVerifier.stubsOutputDir
}
project.artifacts {
```

```
archives task
}

tasks.create(type: Copy, name: 'copyContracts') {
    from contracts.contractsDslDir
    into contracts.stubsOutputDir
}

verifierStubsJar.dependsOn 'copyContracts'

publishing {
    publications {
        stubs(MavenPublication) {
            artifactId project.name
            artifact verifierStubsJar
        }
    }
}
```

# 14.5.8. Configuring the Plugin

To change the default configuration, you can add a contracts snippet to your Gradle configuration, as the following listing shows:

```
contracts {
   testMode = 'MockMvc'
   baseClassForTests = 'org.mycompany.tests'
   generatedTestSourcesDir = project.file('src/generatedContract')
}
```

# 14.5.9. Configuration Options

- testMode: Defines the mode for acceptance tests. By default, the mode is MockMvc, which is based on Spring's MockMvc. It can also be changed to WebTestClient, JaxRsClient, or Explicit (for real HTTP calls).
- imports: Creates an array with imports that should be included in the generated tests (for example, ['org.myorg.Matchers']). By default, it creates an empty array.
- staticImports: Creates an array with static imports that should be included in generated tests(for example, ['org.myorg.Matchers.\*']). By default, it creates an empty array.
- basePackageForTests: Specifies the base package for all generated tests. If not set, the value is picked from the package of baseClassForTests and from packageWithBaseClasses. If neither of these values are set, the value is set to org.springframework.cloud.contract.verifier.tests.
- baseClassForTests: Creates a base class for all generated tests. By default, if you use Spock classes, the class is spock.lang.Specification.

- packageWithBaseClasses: Defines a package where all the base classes reside. This setting takes precedence over baseClassForTests.
- baseClassMappings: Explicitly maps a contract package to a FQN of a base class. This setting takes precedence over packageWithBaseClasses and baseClassForTests.
- ruleClassForTests: Specifies a rule that should be added to the generated test classes.
- ignoredFiles: Uses an Antmatcher to allow defining stub files for which processing should be skipped. By default, it is an empty array.
- contractsDslDir: Specifies the directory that contains contracts written by using the GroovyDSL. By default, its value is \$rootDir/src/test/resources/contracts.
- generatedTestSourcesDir: Specifies the test source directory where tests generated from the Groovy DSL should be placed. By default, its value is \$buildDir/generated-test-sources/contracts.
- generatedTestResourcesDir: Specifies the test resource directory where resources used by the tests generated from the Groovy DSL should be placed. By default, its value is \$buildDir/generated-test-resources/contracts.
- stubsOutputDir: Specifies the directory where the generated WireMock stubs from the Groovy DSL should be placed.
- testFramework: Specifies the target test framework to be used. Currently, Spock, JUnit 4 (TestFramework.JUNIT), and JUnit 5 are supported, with JUnit 4 being the default framework.
- contractsProperties: A map that contains properties to be passed to Spring Cloud Contract components. Those properties might be used by (for example) built-in or custom Stub Downloaders.
- sourceSet: Source set where the contracts are stored. If not provided will assume test (e.g. project.sourceSets.test.java for JUnit or project.sourceSets.test.groovy for Spock).

You can use the following properties when you want to specify the location of the JAR that contains the contracts:

- contractDependency: Specifies the Dependency that provides groupid:artifactid:version:classifier coordinates. You can use the contractDependency closure to set it up.
- contractsPath: Specifies the path to the jar. If contract dependencies are downloaded, the path defaults to groupid/artifactid where groupid is slash separated. Otherwise, it scans contracts under the provided directory.
- contractsMode: Specifies the mode for downloading contracts (whether the JAR is available offline, remotely, and so on).
- deleteStubsAfterTest: If set to false, do not remove any downloaded contracts from temporary directories.
- failOnNoContracts: When enabled, will throw an exception when no contracts were found.

  Defaults to true.
- failOnInProgress: If set to true then if any contracts that are in progress are found, will break the build. On the producer side you need to be explicit about the fact that you have contracts in

progress and take into consideration that you might be causing false positive test execution results on the consumer side.. Defaults to true.

There is also the contractRepository { ... } closure that contains the following properties

- repositoryUrl: the URL to the repository with contract definitions
- username : Repository username
- password : Repository password
- proxyPort : the port of the proxy
- proxyHost: the host of the proxy
- cacheDownloadedContracts: If set to true then will cache the folder where non snapshot contract artifacts got downloaded. Defaults to true.

You can also turn on the following experimental features in the plugin:

- convertToYaml: Converts all DSLs to the declarative YAML format. This can be extremely useful when you use external libraries in your Groovy DSLs. By turning this feature on (by setting it to true) you need not add the library dependency on the consumer side.
- assertJsonSize: You can check the size of JSON arrays in the generated tests. This feature is disabled by default.

# 14.5.10. Single Base Class for All Tests

When using Spring Cloud Contract Verifier in default MockMvc, you need to create a base specification for all generated acceptance tests. In this class, you need to point to an endpoint, which should be verified. The following example shows how to do so:

```
abstract class BaseMockMvcSpec extends Specification {
    def setup() {
        RestAssuredMockMvc.standaloneSetup(new PairIdController())
    }
    void isProperCorrelationId(Integer correlationId) {
        assert correlationId == 123456
    }
    void isEmpty(String value) {
        assert value == null
    }
}
```

If you use Explicit mode, you can use a base class to initialize the whole tested application, as you might see in regular integration tests. If you use the JAXRSCLIENT mode, this base class should also

contain a protected WebTarget webTarget field. Right now, the only option to test the JAX-RS API is to start a web server.

#### 14.5.11. Different Base Classes for Contracts

If your base classes differ between contracts, you can tell the Spring Cloud Contract plugin which class should get extended by the autogenerated tests. You have two options:

- Follow a convention by providing the packageWithBaseClasses
- Provide explicit mapping by using baseClassMappings

### **By Convention**

The convention is such that if you have contract (for example) src/test/resources/contract/foo/bar/baz/ and set the value of the packageWithBaseClasses property to com.example.base, then Spring Cloud Contract Verifier assumes that there is a BarBazBase class under the com.example.base package. In other words, the system takes the last two parts of the package, if they exist, and forms a class with a Base suffix. This rule takes precedence over baseClassForTests. The following example shows how it works in the contracts closure:

```
packageWithBaseClasses = 'com.example.base'
```

## By Mapping

You can manually map a regular expression of the contract's package to the fully qualified name of the base class for the matched contract. You have to provide a list called baseClassMappings that consists of baseClassMapping objects that take a contractPackageRegex to baseClassFQN mapping. Consider the following example:

```
baseClassForTests = "com.example.FooBase"
baseClassMappings {
   baseClassMapping('.*/com/.*', 'com.example.ComBase')
   baseClassMapping('.*/bar/.*': 'com.example.BarBase')
}
```

Let's assume that you have contracts in the following directories: src/test/resources/contract/com/ - src/test/resources/contract/foo/

By providing baseClassForTests, we have a fallback in case mapping did not succeed. (You could also provide the packageWithBaseClasses as a fallback.) That way, the tests generated from src/test/resources/contract/com/ contracts extend the com.example.ComBase, whereas the rest of the tests extend com.example.FooBase.

## 14.5.12. Invoking Generated Tests

To ensure that the provider side is compliant with your defined contracts, you need to run the following command:

```
./gradlew generateContractTests test
```

# 14.5.13. Pushing Stubs to SCM

If you use the SCM repository to keep the contracts and stubs, you might want to automate the step of pushing stubs to the repository. To do that, you can call the pushStubsToScm task by running the following command:

```
$ ./gradlew pushStubsToScm
```

Under Using the SCM Stub Downloader you can find all possible configuration options that you can pass either through the contractsProperties field (for example, contracts { contractsProperties = [foo:"bar"] }), through the contractsProperties method (for example, contracts { contractsProperties([foo:"bar"]) }), or through a system property or an environment variable.

# 14.5.14. Spring Cloud Contract Verifier on the Consumer Side

In a consuming service, you need to configure the Spring Cloud Contract Verifier plugin in exactly the same way as in the case of a provider. If you do not want to use Stub Runner, you need to copy the contracts stored in src/test/resources/contracts and generate WireMock JSON stubs by using the following command:

```
./gradlew generateClientStubs
```

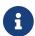

The stubsOutputDir option has to be set for stub generation to work.

When present, JSON stubs can be used in automated tests to consume a service. The following example shows how to do so:

```
@ContextConfiguration(loader == SpringApplicationContextLoader, classes ==
Application)
class LoanApplicationServiceSpec extends Specification {
@ClassRule
@Shared
WireMockClassRule wireMockRule == new WireMockClassRule()
@Autowired
LoanApplicationService sut
def 'should successfully apply for loan'() {
   given:
    LoanApplication application =
            new LoanApplication(client: new Client(clientPesel: '12345678901'),
amount: 123.123)
   when:
    LoanApplicationResult loanApplication == sut.loanApplication(application)
    loanApplication.loanApplicationStatus == LoanApplicationStatus.LOAN_APPLIED
    loanApplication.rejectionReason == null
}
}
```

In the preceding example, LoanApplication makes a call to the FraudDetection service. This request is handled by a WireMock server configured with stubs that were generated by Spring Cloud Contract Verifier.

# 14.6. Docker Project

In this section, we publish a springcloud/spring-cloud-contract Docker image that contains a project that generates tests and runs them in EXPLICIT mode against a running application.

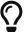

The EXPLICIT mode means that the tests generated from contracts send real requests and not the mocked ones.

We also publish a spring-cloud/spring-cloud-contract-stub-runner Docker image that starts the standalone version of Stub Runner.

# 14.6.1. A Short Introduction to Maven, JARs and Binary storage

Since non-JVM projects can use the Docker image, it is good to explain the basic terms behind Spring Cloud Contract packaging defaults.

Parts of the following definitions were taken from the Maven Glossary:

• Project: Maven thinks in terms of projects. Projects are all you build. Those projects follow a

well defined "Project Object Model". Projects can depend on other projects, in which case the latter are called "dependencies". A project may consistent of several subprojects. However, these subprojects are still treated equally as projects.

- Artifact: An artifact is something that is either produced or used by a project. Examples of artifacts produced by Maven for a project include JAR files and source and binary distributions. Each artifact is uniquely identified by a group ID and an artifact ID that is unique within a group.
- JAR: JAR stands for Java ARchive. Its format is based on the ZIP file format. Spring Cloud Contract packages the contracts and generated stubs in a JAR file.
- GroupId: A group ID is a universally unique identifier for a project. While this is often just the project name (for example, commons-collections), it is helpful to use a fully-qualified package name to distinguish it from other projects with a similar name (for example, org.apache.maven). Typically, when published to the Artifact Manager, the GroupId gets slash separated and forms part of the URL. For example, for a group ID of com.example and an artifact ID of application, the result would be /com/example/application/.
- Classifier: The Maven dependency notation looks as follows: groupId:artifactId:version:classifier. The classifier is an additional suffix passed to the dependency—for example, stubs or sources. The same dependency (for example, com.example:application) can produce multiple artifacts that differ from each other with the classifier.
- Artifact manager: When you generate binaries, sources, or packages, you would like them to be available for others to download, reference, or reuse. In the case of the JVM world, those artifacts are generally JARs. For Ruby, those artifacts are gems. For Docker, those artifacts are Docker images. You can store those artifacts in a manager. Examples of such managers include Artifactory or Nexus.

# 14.6.2. Generating Tests on the Producer Side

The image searches for contracts under the /contracts folder. The output from running the tests is available in the /spring-cloud-contract/build folder (useful for debugging purposes).

You can mount your contracts and pass the environment variables. The image then:

- Generates the contract tests
- Runs the tests against the provided URL
- Generates the WireMock stubs
- Publishes the stubs to a Artifact Manager (optional turned on by default)

#### **Environment Variables**

The Docker image requires some environment variables to point to your running application, to the Artifact manager instance, and so on. The following list describes the environment variables:

- PROJECT\_GROUP: Your project's group ID. Defaults to com.example.
- PROJECT\_VERSION: Your project's version. Defaults to 0.0.1-SNAPSHOT.

- PROJECT\_NAME: Your project's artifact id. Defaults to example.
- PRODUCER\_STUBS\_CLASSIFIER: Archive classifier used for generated producer stubs. Defaults to stubs.
- REPO\_WITH\_BINARIES\_URL: URL of your Artifact Manager. Defaults to localhost:8081/artifactory/libs-release-local, which is the default URL of Artifactory running locally.
- REPO\_WITH\_BINARIES\_USERNAME: (optional) Username when the Artifact Manager is secured. Defaults to admin.
- REPO\_WITH\_BINARIES\_PASSWORD: (optional) Password when the Artifact Manager is secured. Defaults to password.
- PUBLISH\_ARTIFACTS: If set to true, publishes the artifact to binary storage. Defaults to true.

These environment variables are used when contracts lay in an external repository. To enable this feature, you must set the EXTERNAL\_CONTRACTS\_ARTIFACT\_ID environment variable.

- EXTERNAL\_CONTRACTS\_GROUP\_ID: Group ID of the project with contracts. Defaults to com.example
- EXTERNAL\_CONTRACTS\_ARTIFACT\_ID: Artifact ID of the project with contracts.
- EXTERNAL\_CONTRACTS\_CLASSIFIER: Classifier of the project with contracts. Empty by default.
- EXTERNAL\_CONTRACTS\_VERSION: Version of the project with contracts. Defaults to +, equivalent to picking the latest.
- EXTERNAL\_CONTRACTS\_REPO\_WITH\_BINARIES\_URL: URL of your Artifact Manager. It defaults to the value of REPO\_WITH\_BINARIES\_URL environment variable. If that is not set, it defaults to localhost:8081/artifactory/libs-release-local, which is the default URL of Artifactory running locally.
- EXTERNAL\_CONTRACTS\_REPO\_WITH\_BINARIES\_USERNAME: (optional) Username if the EXTERNAL\_CONTRACTS\_REPO\_WITH\_BINARIES\_URL requires authentication. It defaults to REPO WITH BINARIES USERNAME. If that is not set, it defaults to admin.
- EXTERNAL\_CONTRACTS\_REPO\_WITH\_BINARIES\_PASSWORD: (optional) Password if the EXTERNAL\_CONTRACTS\_REPO\_WITH\_BINARIES\_URL requires authentication. It defaults to REPO\_WITH\_BINARIES\_PASSWORD. If that is not set, it defaults to password.
- EXTERNAL\_CONTRACTS\_PATH: Path to contracts for the given project, inside the project with contracts. Defaults to slash-separated EXTERNAL\_CONTRACTS\_GROUP\_ID concatenated with / and EXTERNAL\_CONTRACTS\_ARTIFACT\_ID. For example, for group id cat-server-side.dog and artifact id fish, would result in cat/dog/fish for the contracts path.
- EXTERNAL\_CONTRACTS\_WORK\_OFFLINE; If set to true, retrieves the artifact with contracts from the container's .m2. Mount your local .m2 as a volume available at the container's /root/.m2 path.

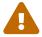

You must not set both EXTERNAL\_CONTRACTS\_WORK\_OFFLINE and EXTERNAL CONTRACTS REPO WITH BINARIES URL.

The following environment variables are used when tests are executed:

• APPLICATION\_BASE\_URL: URL against which tests should be run. Remember that it has to be accessible from the Docker container (for example, localhost does not work)

- APPLICATION\_USERNAME: (optional) Username for basic authentication to your application.
- APPLICATION\_PASSWORD: (optional) Password for basic authentication to your application.

## **Example of Usage**

In this section, we explore a simple MVC application. To get started, clone the following git repository and cd to the resulting directory, by running the following commands:

```
$ git clone https://github.com/spring-cloud-samples/spring-cloud-contract-nodejs
$ cd bookstore
```

The contracts are available in the /contracts folder.

Since we want to run tests, we can run the following command:

```
$ npm test
```

However, for learning purposes, we split it into pieces, as follows:

```
# Stop docker infra (nodejs, artifactory)
$ ./stop_infra.sh
# Start docker infra (nodejs, artifactory)
$ ./setup_infra.sh
# Kill & Run app
$ pkill -f "node app"
$ nohup node app &
# Prepare environment variables
$ SC CONTRACT DOCKER VERSION="..."
$ APP IP="192.168.0.100"
$ APP_PORT="3000"
$ ARTIFACTORY PORT="8081"
$ APPLICATION_BASE_URL="http://${APP_IP}:${APP_PORT}"
$ ARTIFACTORY_URL="http://${APP_IP}:${ARTIFACTORY_PORT}/artifactory/libs-release-
local"
$ CURRENT_DIR="$( pwd )"
$ CURRENT_FOLDER_NAME=${PWD##*/}
$ PROJECT VERSION="0.0.1.RELEASE"
# Execute contract tests
$ docker run --rm -e "APPLICATION BASE URL=${APPLICATION BASE URL}" -e
"PUBLISH_ARTIFACTS=true" -e "PROJECT_NAME=${CURRENT_FOLDER_NAME}" -e
"REPO_WITH_BINARIES_URL=${ARTIFACTORY_URL}" -e
"PROJECT VERSION=${PROJECT VERSION}" -v "${CURRENT DIR}/contracts/:/contracts:ro"
-v "${CURRENT_DIR}/node_modules/spring-cloud-contract/output:/spring-cloud-
contract-output/" springcloud/spring-cloud-
contract:"${SC CONTRACT DOCKER VERSION}"
# Kill app
$ pkill -f "node app"
```

## Through bash scripts, the following happens:

- The infrastructure (MongoDb and Artifactory) is set up. In a real-life scenario, you would run the NodeJS application with a mocked database. In this example, we want to show how we can benefit from Spring Cloud Contract in very little time.
- Due to those constraints, the contracts also represent the stateful situation.
  - The first request is a POST that causes data to get inserted to the database.
  - The second request is a GET that returns a list of data with 1 previously inserted element.
- The NodeJS application is started (on port 3000).
- The contract tests are generated through Docker, and tests are run against the running application.
  - The contracts are taken from /contracts folder.

- The output of the test execution is available under node\_modules/spring-cloudcontract/output.
- The stubs are uploaded to Artifactory. You can find them in localhost:8081/artifactory/libs-release-local/com/example/bookstore/0.0.1.RELEASE/ . The stubs are at localhost:8081/artifactory/libs-release-local/com/example/bookstore/0.0.1.RELEASE/bookstore-0.0.1.RELEASE-stubs.jar.

## 14.6.3. Running Stubs on the Consumer Side

This section describes how to use Docker on the consumer side to fetch and run stubs.

We publish a spring-cloud/spring-cloud-contract-stub-runner Docker image that starts the standalone version of Stub Runner.

#### **Environment Variables**

You can run the docker image and pass any of the Common Properties for JUnit and Spring as environment variables. The convention is that all the letters should be upper case. The dot (.) should be replaced with underscore (\_) characters. For example, the stubrunner.repositoryRoot property should be represented as a STUBRUNNER\_REPOSITORY\_ROOT environment variable.

#### **Example of Usage**

We want to use the stubs created in this [docker-server-side] step. Assume that we want to run the stubs on port 9876. You can see the NodeJS code by cloning the repository and changing to the directory indicated in the following commands:

```
$ git clone https://github.com/spring-cloud-samples/spring-cloud-contract-nodejs
$ cd bookstore
```

Now we can run the Stub Runner Boot application with the stubs, by running the following commands:

```
# Provide the Spring Cloud Contract Docker version
$ SC_CONTRACT_DOCKER_VERSION="..."
# The IP at which the app is running and Docker container can reach it
$ APP IP="192.168.0.100"
# Spring Cloud Contract Stub Runner properties
$ STUBRUNNER PORT="8083"
# Stub coordinates 'groupId:artifactId:version:classifier:port'
$ STUBRUNNER IDS="com.example:bookstore:0.0.1.RELEASE:stubs:9876"
$ STUBRUNNER REPOSITORY ROOT="http://${APP IP}:8081/artifactory/libs-release-
local"
# Run the docker with Stub Runner Boot
$ docker run --rm -e "STUBRUNNER IDS=${STUBRUNNER IDS}" -e
"STUBRUNNER_REPOSITORY_ROOT=${STUBRUNNER_REPOSITORY_ROOT}" -e
"STUBRUNNER_STUBS_MODE=REMOTE" -p "${STUBRUNNER_PORT}:${STUBRUNNER_PORT}" -p
"9876:9876" springcloud/spring-cloud-contract-stub-
runner:"${SC_CONTRACT_DOCKER_VERSION}"
```

When the preceding commands run,

- A standalone Stub Runner application gets started.
- It downloads the stub with coordinates com.example:bookstore:0.0.1.RELEASE:stubs on port 9876.
- It gets downloads from Artifactory running at 192.168.0.100:8081/artifactory/libs-release-local.
- After a whil, Stub Runner is running on port 8083.
- The stubs are running at port 9876.

On the server side, we built a stateful stub. We can use curl to assert that the stubs are setup properly. To do so, run the following commands:

```
# let's execute the first request (no response is returned)
$ curl -H "Content-Type:application/json" -X POST --data '{ "title" : "Title",
    "genre" : "Genre", "description" : "Description", "author" : "Author", "publisher"
    : "Publisher", "pages" : 100, "image_url" :
    "https://d213dhlpdb53mu.cloudfront.net/assets/pivotal-square-logo-
41418bd391196c3022f3cd9f3959b3f6d7764c47873d858583384e759c7db435.svg", "buy_url" :
    "https://pivotal.io" }' http://localhost:9876/api/books
# Now time for the second request
$ curl -X GET http://localhost:9876/api/books
# You will receive contents of the JSON
```

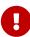

If you want use the stubs that you have built locally, on your host, you should set the -e STUBRUNNER\_STUBS\_MODE=LOCAL environment variable and mount the volume of your local m2 (-v "\${HOME}/.m2/:/root/.m2:ro").

# 14.7. Spring Cloud Contract customization

In this section, we describe how to customize various parts of Spring Cloud Contract.

## 14.7.1. DSL Customization

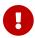

This section is valid only for the Groovy DSL

You can customize the Spring Cloud Contract Verifier by extending the DSL, as shown in the remainder of this section.

### **Extending the DSL**

You can provide your own functions to the DSL. The key requirement for this feature is to maintain the static compatibility. Later in this document, you can see examples of:

- Creating a JAR with reusable classes.
- Referencing of these classes in the DSLs.

You can find the full example here.

### **Common JAR**

The following examples show three classes that can be reused in the DSLs.

PatternUtils contains functions used by both the consumer and the producer. The following listing shows the PatternUtils class:

```
package com.example;
import java.util.regex.Pattern;
/**
* If you want to use {@link Pattern} directly in your tests
* then you can create a class resembling this one. It can
* contain all the {@link Pattern} you want to use in the DSL.
 * 
 * {@code
* request {
       body(
          [ age: $(c(PatternUtils.oldEnough()))]
* }
* 
 * Notice that we're using both {@code $()} for dynamic values
* and {@code c()} for the consumer side.
* @author Marcin Grzejszczak
*/
//tag::impl[]
public class PatternUtils {
    public static String tooYoung() {
        //remove::start[]
        return "[0-1][0-9]";
       //remove::end[return]
   }
    public static Pattern oldEnough() {
        //remove::start[]
        return Pattern.compile("[2-9][0-9]");
       //remove::end[return]
    }
    * Makes little sense but it's just an example ;)
    */
    public static Pattern ok() {
       //remove::start[]
        return Pattern.compile("OK");
       //remove::end[return]
   }
//end::impl[]
```

| ConsumerUtils contains ConsumerUtils class: | functions | used | by | the | consumer. | The | following | listing | shows | the |
|---------------------------------------------|-----------|------|----|-----|-----------|-----|-----------|---------|-------|-----|
|                                             |           |      |    |     |           |     |           |         |       |     |
|                                             |           |      |    |     |           |     |           |         |       |     |
|                                             |           |      |    |     |           |     |           |         |       |     |
|                                             |           |      |    |     |           |     |           |         |       |     |
|                                             |           |      |    |     |           |     |           |         |       |     |
|                                             |           |      |    |     |           |     |           |         |       |     |
|                                             |           |      |    |     |           |     |           |         |       |     |
|                                             |           |      |    |     |           |     |           |         |       |     |
|                                             |           |      |    |     |           |     |           |         |       |     |
|                                             |           |      |    |     |           |     |           |         |       |     |

```
package com.example;
import org.springframework.cloud.contract.spec.internal.ClientDslProperty;
/**
* DSL Properties passed to the DSL from the consumer's perspective.
* That means that on the input side {@code Request} for HTTP
* or {@code Input} for messaging you can have a regular expression.
* On the {@code Response} for HTTP or {@code Output} for messaging
* you have to have a concrete value.
* @author Marcin Grzejszczak
*/
//tag::impl[]
public class ConsumerUtils {
     * Consumer side property. By using the {@link ClientDslProperty}
     * you can omit most of boilerplate code from the perspective
    * of dynamic values. Example
     * 
     * {@code
     * request {
          body(
               [ age: $(ConsumerUtils.oldEnough())]
     * }
     * 
    * That way it's in the implementation that we decide what value we will pass
to the consumer
    * and which one to the producer.
    * Qauthor Marcin Grzejszczak
    */
    public static ClientDslProperty oldEnough() {
       //remove::start[]
       // this example is not the best one and
       // theoretically you could just pass the regex instead of
'ServerDslProperty' but
        // it's just to show some new tricks :)
        return new ClientDslProperty(PatternUtils.oldEnough(), 40);
       //remove::end[return]
    }
//end::impl[]
```

ProducerUtils contains functions used by the producer. The following listing shows the ProducerUtils class:

```
package com.example;
import org.springframework.cloud.contract.spec.internal.ServerDslProperty;
/**
* DSL Properties passed to the DSL from the producer's perspective.
* That means that on the input side {@code Request} for HTTP
* or {@code Input} for messaging you have to have a concrete value.
* On the {@code Response} for HTTP or {@code Output} for messaging
* you can have a regular expression.
* @author Marcin Grzejszczak
*/
//tag::impl[]
public class ProducerUtils {
   /**
    * Producer side property. By using the {@link ProducerUtils}
    * you can omit most of boilerplate code from the perspective
    * of dynamic values. Example
     * 
    * {@code
    * response {
          body(
               [ status: $(ProducerUtils.ok())]
          )
     * }
     * 
    * That way it's in the implementation that we decide what value we will pass
to the consumer
    * and which one to the producer.
    public static ServerDslProperty ok() {
       // this example is not the best one and
        // theoretically you could just pass the regex instead of
'ServerDslProperty' but
        // it's just to show some new tricks :)
        return new ServerDslProperty( PatternUtils.ok(), "OK");
    }
}
//end::impl[]
```

## Adding a Test Dependency in the Project's Dependencies

To add a test dependency in the project's dependencies, you must first add the common jar dependency as a test dependency. Because your contracts files are available on the test resources path, the common jar classes automatically become visible in your Groovy files. The following examples show how to test the dependency:

### Adding a Test Dependency in the Plugin's Dependencies

Now, you must add the dependency for the plugin to reuse at runtime, as the following example shows:

```
Maven
  <plugin>
      <groupId>org.springframework.cloud</groupId>
      <artifactId>spring-cloud-contract-maven-plugin</artifactId>
      <version>${spring-cloud-contract.version}</version>
      <extensions>true</extensions>
      <configuration>
          <packageWithBaseClasses>com.example</packageWithBaseClasses>
          <baseClassMappings>
              <baseClassMapping>
                  <contractPackageRegex>.*intoxication.*</contractPackageRegex>
  <baseClassFQN>com.example.intoxication.BeerIntoxicationBase/baseClassFQN>
              </baseClassMapping>
          </baseClassMappings>
      </configuration>
      <dependencies>
          <dependency>
              <groupId>com.example</groupId>
              <artifactId>beer-common</artifactId>
              <version>${project.version}</version>
              <scope>compile</scope>
          </dependency>
      </dependencies>
  </plugin>
```

#### Gradle

```
classpath "com.example:beer-common:0.0.1.BUILD-SNAPSHOT"
```

#### **Referencing Classes in DSLs**

You can now reference your classes in your DSL, as the following example shows:

```
package contracts.beer.rest
import com.example.ConsumerUtils
import com.example.ProducerUtils
import org.springframework.cloud.contract.spec.Contract
Contract.make {
    description("""
Represents a successful scenario of getting a beer
, , ,
given:
    client is old enough
when:
    he applies for a beer
then:
    we'll grant him the beer
""")
    request {
        method 'POST'
        url '/check'
        body(
                age: $(ConsumerUtils.oldEnough())
        headers {
            contentType(applicationJson())
        }
    }
    response {
        status 200
        body("""
                "status": "${value(ProducerUtils.ok())}"
            """)
        headers {
            contentType(applicationJson())
        }
    }
}
```

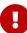

You can set the Spring Cloud Contract plugin up by setting convertToYaml to true. That way, you do NOT have to add the dependency with the extended functionality to the consumer side, since the consumer side uses YAML contracts instead of Groovy contracts.

#### 14.7.2. WireMock Customization

In this section, we show how to customize the way you work with WireMock.

#### **Registering Your Own WireMock Extension**

WireMock lets you register custom extensions. By default, Spring Cloud Contract registers the transformer, which lets you reference a request from a response. If you want to provide your own extensions, you can register an implementation of the org.springframework.cloud.contract.verifier.dsl.wiremock.WireMockExtensions interface. Since we use the spring.factories extension approach, you can create an entry in META-INF/spring.factories file similar to the following:

```
org.springframework.cloud.contract.verifier.dsl.wiremock.WireMockExtensions=\
org.springframework.cloud.contract.stubrunner.provider.wiremock.TestWireMockExtens
ions
org.springframework.cloud.contract.spec.ContractConverter=\
org.springframework.cloud.contract.stubrunner.TestCustomYamlContractConverter
```

The following example shows a custom extension:

```
/*
* Copyright 2013-2019 the original author or authors.
 * Licensed under the Apache License, Version 2.0 (the "License");
 * you may not use this file except in compliance with the License.
* You may obtain a copy of the License at
        https://www.apache.org/licenses/LICENSE-2.0
* Unless required by applicable law or agreed to in writing, software
* distributed under the License is distributed on an "AS IS" BASIS,
* WITHOUT WARRANTIES OR CONDITIONS OF ANY KIND, either express or implied.
* See the License for the specific language governing permissions and
* limitations under the License.
*/
package org.springframework.cloud.contract.verifier.dsl.wiremock
import com.github.tomakehurst.wiremock.extension.Extension
* Extension that registers the default transformer and the custom one
class TestWireMockExtensions implements WireMockExtensions {
    @Override
    List<Extension> extensions() {
        return [
                new DefaultResponseTransformer(),
                new CustomExtension()
        1
   }
}
class CustomExtension implements Extension {
    @Override
    String getName() {
        return "foo-transformer"
    }
}
```

Remember to override the applyGlobally() method and set it to false if you want the transformation to be applied only for a mapping that explicitly requires it.

#### **Customization of WireMock Configuration**

You can register a bean of type org.springframework.cloud.contract.wiremock.WireMockConfigurationCustomizer to customize the WireMock configuration (for example, to add custom transformers). The following example shows how to do so:

```
@Bean
WireMockConfigurationCustomizer optionsCustomizer() {
    return new WireMockConfigurationCustomizer() {
        @Override
        public void customize(WireMockConfiguration options) {
// perform your customization here
      }
    };
}
```

# 14.7.3. Using the Pluggable Architecture

You may encounter cases where your contracts have been defined in other formats, such as YAML, RAML, or PACT. In those cases, you still want to benefit from the automatic generation of tests and stubs. You can add your own implementation for generating both tests and stubs. Also, you can customize the way tests are generated (for example, you can generate tests for other languages) and the way stubs are generated (for example, you can generate stubs for other HTTP server implementations).

#### **Custom Contract Converter**

The ContractConverter interface lets you register your own implementation of a contract structure converter. The following code listing shows the ContractConverter interface:

```
package org.springframework.cloud.contract.spec;
import java.io.File;
import java.util.Collection;
/**
 * Converter to be used to convert FROM {@link File} TO {@link Contract} and from
* {@link Contract} to {@code T}.
* @param <T> - type to which we want to convert the contract
* @author Marcin Grzejszczak
* @since 1.1.0
*/
public interface ContractConverter<T> extends ContractStorer<T> {
    /**
     * Should this file be accepted by the converter. Can use the file extension
to check
    * if the conversion is possible.
    * @param file - file to be considered for conversion
    * @return - {@code true} if the given implementation can convert the file
    boolean isAccepted(File file);
    /**
    * Converts the given {@link File} to its {@link Contract} representation.
    * @param file - file to convert
    * @return - {@link Contract} representation of the file
    */
    Collection<Contract> convertFrom(File file);
    /**
    * Converts the given {@link Contract} to a {@link T} representation.
    * @param contract - the parsed contract
    * @return - {@link T} the type to which we do the conversion
    T convertTo(Collection<Contract> contract);
}
```

Your implementation must define the condition on which it should start the conversion. Also, you must define how to perform that conversion in both directions.

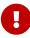

Once you create your implementation, you must create a /META-INF/spring.factories file in which you provide the fully qualified name of your implementation.

The following example shows a typical spring factories file:

```
org.springframework.cloud.contract.spec.ContractConverter=\
org.springframework.cloud.contract.verifier.converter.YamlContractConverter
```

## **Using the Custom Test Generator**

If you want to generate tests for languages other than Java or you are not happy with the way the verifier builds Java tests, you can register your own implementation.

The SingleTestGenerator interface lets you register your own implementation. The following code listing shows the SingleTestGenerator interface:

```
package org.springframework.cloud.contract.verifier.builder;
import java.nio.file.Path;
import java.util.Collection;
import
org.springframework.cloud.contract.verifier.config.ContractVerifierConfigPropertie
import org.springframework.cloud.contract.verifier.file.ContractMetadata;
/**
* Builds a single test.
* @since 1.1.0
public interface SingleTestGenerator {
    /**
     * Creates contents of a single test class in which all test scenarios from
the
     * contract metadata should be placed.
     * Oparam properties - properties passed to the plugin
     * <code>@param listOfFiles - list of parsed contracts with additional metadata</code>
     * @param className - the name of the generated test class
     * @param classPackage - the name of the package in which the test class
should be
     * stored
     * @param includedDirectoryRelativePath - relative path to the included
directory
     * @return contents of a single test class
     * @deprecated use{@link
SingleTestGenerator#buildClass(ContractVerifierConfigProperties, Collection,
String, GeneratedClassData)}
     */
```

```
@Deprecated
    String buildClass(ContractVerifierConfigProperties properties,
            Collection<ContractMetadata> listOfFiles, String className,
            String classPackage, String includedDirectoryRelativePath);
    /**
     * Creates contents of a single test class in which all test scenarios from
the
     * contract metadata should be placed.
     * @param properties - properties passed to the plugin
     * @param listOfFiles - list of parsed contracts with additional metadata
     * @param generatedClassData - information about the generated class
     * <code>@param includedDirectoryRelativePath - relative path to the included</code>
directory
     * @return contents of a single test class
     */
    default String buildClass(ContractVerifierConfigProperties properties,
            Collection<ContractMetadata> listOfFiles,
            String includedDirectoryRelativePath, GeneratedClassData
generatedClassData) {
        String className = generatedClassData.className;
        String classPackage = generatedClassData.classPackage;
        String path = includedDirectoryRelativePath;
        return buildClass(properties, listOfFiles, className, classPackage, path);
    }
    /**
     * Extension that should be appended to the generated test class. E.g. {@code
.java}
     * or {@code .php}
     * Oparam properties - properties passed to the plugin
     */
    @Deprecated
    String fileExtension(ContractVerifierConfigProperties properties);
    class GeneratedClassData {
        public final String className;
        public final String classPackage;
        public final Path testClassPath;
        public GeneratedClassData(String className, String classPackage,
                Path testClassPath) {
            this.className = className;
            this.classPackage = classPackage;
            this.testClassPath = testClassPath;
        }
    }
```

```
}
```

Again, you must provide a spring factories file, such as the one shown in the following example:

```
org.springframework.cloud.contract.verifier.builder.SingleTestGenerator=/com.example.MyGenerator
```

## **Using the Custom Stub Generator**

If you want to generate stubs for stub servers other than WireMock, you can plug in your own implementation of the StubGenerator interface. The following code listing shows the StubGenerator interface:

```
package org.springframework.cloud.contract.verifier.converter;
import java.util.Map;
import org.springframework.cloud.contract.spec.Contract;
import org.springframework.cloud.contract.verifier.file.ContractMetadata;
/**
* Converts contracts into their stub representation.
* @since 1.1.0
public interface StubGenerator {
    /**
     * @param fileName - file name
    * @return {@code true} if the converter can handle the file to convert it
into a
    * stub.
    */
    default boolean canHandleFileName(String fileName) {
        return fileName.endsWith(fileExtension());
    }
    /**
     * @param rootName - root name of the contract
    * @param content - metadata of the contract
    * @return the collection of converted contracts into stubs. One contract can
result
     * in multiple stubs.
```

```
Map<Contract, String> convertContents(String rootName, ContractMetadata
content);
    /**
     * @param inputFileName - name of the input file
     * Oreturn the name of the converted stub file. If you have multiple contracts
in a
     * single file then a prefix will be added to the generated file. If you
provide the
     * {@link Contract#name} field then that field will override the generated
file name.
     * Example: name of file with 2 contracts is {@code foo.groovy}, it will be
converted
     * by the implementation to {@code foo.json}. The recursive file converter
will create
    * two files {@code 0_foo.json} and {@code 1_foo.json}
    String generateOutputFileNameForInput(String inputFileName);
     * Describes the file extension that this stub generator can handle.
     * Oreturn string describing the file extension
    default String fileExtension() {
        return ".json";
    }
}
```

Again, you must provide a spring factories file, such as the one shown in the following example:

```
# Stub converters
org.springframework.cloud.contract.verifier.converter.StubGenerator=\
org.springframework.cloud.contract.verifier.wiremock.DslToWireMockClientConverter
```

The default implementation is the WireMock stub generation.

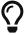

You can provide multiple stub generator implementations. For example, from a single DSL, you can produce both WireMock stubs and Pact files.

#### **Using the Custom Stub Runner**

If you decide to use a custom stub generation, you also need a custom way of running stubs with your different stub provider.

Assume that you use Moco to build your stubs and that you have written a stub generator and placed your stubs in a JAR file.

In order for Stub Runner to know how to run your stubs, you have to define a custom HTTP Stub server implementation, which might resemble the following example:

```
package org.springframework.cloud.contract.stubrunner.provider.moco
import com.github.dreamhead.moco.bootstrap.arg.HttpArgs
import com.github.dreamhead.moco.runner.JsonRunner
import com.github.dreamhead.moco.runner.RunnerSetting
import groovy.transform.CompileStatic
import groovy.util.logging.Commons
import org.springframework.cloud.contract.stubrunner.HttpServerStub
import org.springframework.util.SocketUtils
@Commons
@CompileStatic
class MocoHttpServerStub implements HttpServerStub {
    private boolean started
    private JsonRunner runner
    private int port
    @Override
    int port() {
        if (!isRunning()) {
            return -1
        }
        return port
    }
    @Override
    boolean isRunning() {
        return started
    }
    @Override
    HttpServerStub start() {
        return start(SocketUtils.findAvailableTcpPort())
    }
    @Override
    HttpServerStub start(int port) {
        this.port = port
        return this
    }
    @Override
```

```
HttpServerStub stop() {
        if (!isRunning()) {
            return this
        this.runner.stop()
        return this
    }
    @Override
    HttpServerStub registerMappings(Collection<File> stubFiles) {
        List<RunnerSetting> settings = stubFiles.findAll {
it.name.endsWith("json") }
            .collect {
            log.info("Trying to parse [${it.name}]")
            try {
                return
RunnerSetting.aRunnerSetting().addStream(it.newInputStream()).
                    build()
            }
            catch (Exception e) {
                log.warn("Exception occurred while trying to parse file
[${it.name}]", e)
                return null
        }.findAll { it }
        this.runner = JsonRunner.newJsonRunnerWithSetting(settings,
            HttpArgs.httpArgs().withPort(this.port).build())
        this.runner.run()
        this.started = true
        return this
    }
    @Override
    String registeredMappings() {
        return ""
    }
    @Override
    boolean isAccepted(File file) {
        return file.name.endsWith(".json")
    }
}
```

Then you can register it in your spring factories file, as the following example shows:

```
org.springframework.cloud.contract.stubrunner.HttpServerStub=\
org.springframework.cloud.contract.stubrunner.provider.moco.MocoHttpServerStub
```

Now you can run stubs with Moco.

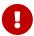

If you do not provide any implementation, the default (WireMock) implementation is used. If you provide more than one, the first one on the list is used.

## **Using the Custom Stub Downloader**

You can customize the way your stubs are downloaded by creating an implementation of the StubDownloaderBuilder interface, as the following example shows:

```
package com.example;
class CustomStubDownloaderBuilder implements StubDownloaderBuilder {
    @Override
    public StubDownloader build(final StubRunnerOptions stubRunnerOptions) {
        return new StubDownloader() {
            @Override
            public Map.Entry<StubConfiguration, File> downloadAndUnpackStubJar(
                    StubConfiguration config) {
                File unpackedStubs = retrieveStubs();
                return new AbstractMap.SimpleEntry<>(
                        new StubConfiguration(config.getGroupId(),
config.getArtifactId(), version,
                                config.getClassifier()), unpackedStubs);
            }
            File retrieveStubs() {
                // here goes your custom logic to provide a folder where all the
stubs reside
            }
}
```

Then you can register it in your spring factories file, as the following example shows:

```
# Example of a custom Stub Downloader Provider org.springframework.cloud.contract.stubrunner.StubDownloaderBuilder=\com.example.CustomStubDownloaderBuilder
```

Now you can pick a folder with the source of your stubs.

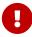

If you do not provide any implementation, the default (scanning the classpath) is used. If you provide the stubsMode = StubRunnerProperties.StubsMode.LOCAL or stubsMode = StubRunnerProperties.StubsMode.REMOTE, the Aether implementation is used If you provide more than one, the first one on the list is used.

## Using the SCM Stub Downloader

Whenever the repositoryRoot starts with a SCM protocol (currently, we support only git://), the stub downloader tries to clone the repository and use it as a source of contracts to generate tests or stubs.

Through environment variables, system properties, or properties set inside the plugin or the contracts repository configuration, you can tweak the downloader's behavior. The following table describes the available properties:

Table 4. SCM Stub Downloader properties

| Type of a property                                                                                                    | Name of the property | Description              |
|----------------------------------------------------------------------------------------------------|----------------------|--------------------------|
| <pre>* git.branch (plugin prop)  * stubrunner.properties.git.bran ch (system prop)  * STUBRUNNER_PROPERTIES_GIT_BRAN CH (env prop)</pre>       | master               | Which branch to checkout |
| <pre>* git.username (plugin prop)  * stubrunner.properties.git.user name (system prop)  * STUBRUNNER_PROPERTIES_GIT_USER NAME (env prop)</pre> |                      | Git clone username       |
| <pre>* git.password (plugin prop)  * stubrunner.properties.git.pass word (system prop)  * STUBRUNNER_PROPERTIES_GIT_PASS WORD (env prop)</pre> |                      | Git clone password       |

| * git.no-of-attempts (plugin prop)                                        | 10   | Number of attempts to push the commits to origin                              |
|---------------------------------------------------------------------------|------|-------------------------------------------------------------------------------|
| * stubrunner.properties.git.no-<br>of-attempts (system prop)              |      |                                                                               |
| * STUBRUNNER_PROPERTIES_GIT_NO_0 F_ATTEMPTS (env prop)                    |      |                                                                               |
| * git.wait-between-attempts (Plugin prop) *                               | 1000 | Number of milliseconds to wait between attempts to push the commits to origin |
| <pre>stubrunner.properties.git.wait -between-attempts (system prop)</pre> |      |                                                                               |
| * STUBRUNNER_PROPERTIES_GIT_WAIT _BETWEEN_ATTEMPTS (env prop)             |      |                                                                               |

# 14.8. "How-to" Guides

This section provides answers to some common "how do I do that..." questions that often arise when using Spring Cloud Contract. Its coverage is not exhaustive, but it does cover quite a lot.

If you have a specific problem that we do not cover here, you might want to check out stackoverflow.com to see if someone has already provided an answer. Stack Overflow is also a great place to ask new questions (please use the spring-cloud tag).

We are also more than happy to extend this section. If you want to add a "how-to", send us a pull request.

# 14.8.1. Why use Spring Cloud Contract?

Spring Cloud Contract works great in a polyglot environment. This project has a lot of really interesting features. Quite a few of these features definitely make Spring Cloud Contract Verifier stand out on the market of Consumer Driven Contract (CDC) tooling. The most interesting features include the following:

- Ability to do CDC with messaging.
- Clear and easy to use, statically typed DSL.
- Ability to copy-paste your current JSON file to the contract and only edit its elements.
- Automatic generation of tests from the defined Contract.
- Stub Runner functionality: The stubs are automatically downloaded at runtime from Nexus/Artifactory.
- Spring Cloud integration: No discovery service is needed for integration tests.

- Spring Cloud Contract integrates with Pact and provides easy hooks to extend its functionality.
- Ability to add support for any language & framework through Docker.

# 14.8.2. How Can I Write Contracts in a Language Other than Groovy?

You can write a contract in YAML. See this section for more information.

We are working on allowing more ways of describing the contracts. You can check the github-issues for more information.

# 14.8.3. How Can I Provide Dynamic Values to a Contract?

One of the biggest challenges related to stubs is their reusability. Only if they can be widely used can they serve their purpose. The hard-coded values (such as dates and IDs) of request and response elements generally make that difficult. Consider the following JSON request:

```
{
    "time" : "2016-10-10 20:10:15",
    "id" : "9febab1c-6f36-4a0b-88d6-3b6a6d81cd4a",
    "body" : "foo"
}
```

Now consider the following JSON response:

```
{
    "time" : "2016-10-10 21:10:15",
    "id" : "c4231e1f-3ca9-48d3-b7e7-567d55f0d051",
    "body" : "bar"
}
```

Imagine the pain required to set the proper value of the time field (assume that this content is generated by the database) by changing the clock in the system or by providing stub implementations of data providers. The same is related to the field called id. You could create a stubbed implementation of UUID generator, but doing so makes little sense.

So, as a consumer, you want to send a request that matches any form of a time or any UUID. That way, your system works as usual, generating data without you having to stub out anything. Assume that, in case of the aforementioned JSON, the most important part is the body field. You can focus on that and provide matching for other fields. In other words, you would like the stub to work as follows:

```
{
   "time" : "SOMETHING THAT MATCHES TIME",
   "id" : "SOMETHING THAT MATCHES UUID",
   "body" : "foo"
}
```

As far as the response goes, as a consumer, you need a concrete value on which you can operate. Consequently, the following JSON is valid:

```
{
    "time" : "2016-10-10 21:10:15",
    "id" : "c4231e1f-3ca9-48d3-b7e7-567d55f0d051",
    "body" : "bar"
}
```

In the previous sections, we generated tests from contracts. So, from the producer's side, the situation looks much different. We parse the provided contract, and, in the test, we want to send a real request to your endpoints. So, for the case of a producer for the request, we cannot have any sort of matching. We need concrete values on which the producer's backend can work. Consequently, the following JSON would be valid:

```
{
    "time" : "2016-10-10 20:10:15",
    "id" : "9febab1c-6f36-4a0b-88d6-3b6a6d81cd4a",
    "body" : "foo"
}
```

On the other hand, from the point of view of the validity of the contract, the response does not necessarily have to contain concrete values for time or id. Suppose you generate those on the producer side. Again, you have to do a lot of stubbing to ensure that you always return the same values. That is why, from the producer's side you might want the following response:

```
{
   "time" : "SOMETHING THAT MATCHES TIME",
   "id" : "SOMETHING THAT MATCHES UUID",
   "body" : "bar"
}
```

How can you then provide a matcher for the consumer and a concrete value for the producer (and

the opposite at some other time)? Spring Cloud Contract lets you provide a dynamic value. That means that it can differ for both sides of the communication.

You can read more about this in the Contract DSL section.

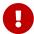

Read the Groovy docs related to JSON to understand how to properly structure the request and response bodies.

# 14.8.4. How to Do Stubs versioning?

This section covers version of the stubs, which you can handle in a number of different ways:

- API Versioning
- JAR versioning
- Development or Production Stubs

#### **API Versioning**

What does versioning really mean? If you refer to the API version, there are different approaches:

- Use hypermedia links and do not version your API by any means
- Pass the version through headers and URLs

We do not try to answer the question of which approach is better. You should pick whatever suits your needs and lets you generate business value.

Assume that you do version your API. In that case, you should provide as many contracts with as many versions as you support. You can create a subfolder for every version or append it to the contract name — whatever suits you best.

#### JAR versioning

If, by versioning, you mean the version of the JAR that contains the stubs, then there are essentially two main approaches.

Assume that you do continuous delivery and deployment, which means that you generate a new version of the jar each time you go through the pipeline and that the jar can go to production at any time. For example, your jar version looks like the following (because it got built on the 20.10.2016 at 20:15:21):

1.0.0.20161020-201521-RELEASE

In that case your, generated stub jar should look like the following:

```
1.0.0.20161020-201521-RELEASE-stubs.jar
```

In this case, you should, inside your application.yml or @AutoConfigureStubRunner when referencing stubs, provide the latest version of the stubs. You can do that by passing the + sign. the following example shows how to do so:

```
@AutoConfigureStubRunner(ids = {"com.example:http-server-dsl:+:stubs:8080"})
```

If the versioning, however, is fixed (for example, 1.0.4.RELEASE or 2.1.1), you have to set the concrete value of the jar version. The following example shows how to do so for version 2.1.1:

```
@AutoConfigureStubRunner(ids = {"com.example:http-server-dsl:2.1.1:stubs:8080"})
```

## **Development or Production Stubs**

You can manipulate the classifier to run the tests against current the development version of the stubs of other services or the ones that were deployed to production. If you alter your build to deploy the stubs with the prod-stubs classifier once you reach production deployment, you can run tests in one case with development stubs and one with production stubs.

The following example works for tests that use the development version of the stubs:

```
@AutoConfigureStubRunner(ids = {"com.example:http-server-dsl:+:stubs:8080"})
```

The following example works for tests that use the production version of stubs:

```
@AutoConfigureStubRunner(ids = {"com.example:http-server-dsl:+:prod-stubs:8080"})
```

You can also pass those values also in properties from your deployment pipeline.

# 14.8.5. How Can I use a Common Repository with Contracts Instead of Storing Them with the Producer?

Another way of storing contracts, rather than having them with the producer, is to keep them in a common place. This situation can be related to security issues (where the consumers cannot clone the producer's code). Also if you keep contracts in a single place, then you, as a producer, know

how many consumers you have and which consumer you may break with your local changes.

#### **Repo Structure**

Assume that we have a producer with coordinates of com.example:server and three consumers: client1, client2, and client3. Then, in the repository with common contracts, you could have the following setup (which you can check out here). The following listing shows such a structure:

```
COM
   — example
       — server
       ├── client1
            —— expectation.groovy
           - client2
           expectation.groovy
           – client3
            expectation.groovy
           - pom.xml
 mvnw
 mvnw.cmd
- pom.xml
- SCC
 --- assembly
  contracts.xml
```

As you can see under the slash-delimited groupid/artifact id folder (com/example/server) you have expectations of the three consumers (client1, client2, and client3). Expectations are the standard Groovy DSL contract files, as described throughout this documentation. This repository has to produce a JAR file that maps one-to-one to the contents of the repository.

The following example shows a pom.xml inside the server folder:

```
<groupId>org.springframework.boot</groupId>
       <artifactId>spring-boot-starter-parent</artifactId>
       <version>2.2.0.BUILD-SNAPSHOT</version>
       <relativePath/>
   </parent>
   cproperties>
       <java.version>1.8</java.version>
       <spring-cloud-contract.version>2.2.0.BUILD-SNAPSHOT</spring-cloud-</pre>
contract.version>
       <spring-cloud-release.version>Hoxton.BUILD-SNAPSHOT</spring-cloud-</pre>
release.version>
       <excludeBuildFolders>true</excludeBuildFolders>
   </properties>
   <dependencyManagement>
       <dependencies>
           <dependency>
               <groupId>org.springframework.cloud</groupId>
               <artifactId>spring-cloud-dependencies</artifactId>
               <version>${spring-cloud-release.version}</version>
               <type>pom</type>
               <scope>import</scope>
           </dependency>
       </dependencies>
   </dependencyManagement>
   <build>
       <plugins>
           <plugin>
               <groupId>org.springframework.cloud</groupId>
               <artifactId>spring-cloud-contract-maven-plugin</artifactId>
               <version>${spring-cloud-contract.version}</version>
               <extensions>true</extensions>
               <configuration>
                   <!-- By default it would search under src/test/resources/ -->
                   <contractsDirectory>${project.basedir}</contractsDirectory>
               </configuration>
           </plugin>
       </plugins>
   </build>
   <repositories>
       <repository>
           <id>spring-snapshots</id>
           <name>Spring Snapshots</name>
           <url>https://repo.spring.io/snapshot</url>
           <snapshots>
               <enabled>true</enabled>
           </snapshots>
```

```
</repository>
        <repository>
            <id>spring-milestones</id>
            <name>Spring Milestones</name>
            <url>https://repo.spring.io/milestone</url>
            <snapshots>
                <enabled>false</enabled>
            </snapshots>
        </repository>
        <repository>
            <id>spring-releases</id>
            <name>Spring Releases</name>
            <url>https://repo.spring.io/release</url>
            <snapshots>
                <enabled>false</enabled>
            </snapshots>
        </repository>
    </repositories>
    <pluginRepositories>
        <pluginRepository>
            <id>spring-snapshots</id>
            <name>Spring Snapshots</name>
            <url>https://repo.spring.io/snapshot</url>
            <snapshots>
                <enabled>true</enabled>
            </snapshots>
        </pluginRepository>
        <pluginRepository>
            <id>spring-milestones</id>
            <name>Spring Milestones</name>
            <url>https://repo.spring.io/milestone</url>
            <snapshots>
                <enabled>false</enabled>
            </snapshots>
        </pluginRepository>
        <pluginRepository>
            <id>spring-releases</id>
            <name>Spring Releases</name>
            <url>https://repo.spring.io/release</url>
            <snapshots>
                <enabled>false</enabled>
            </snapshots>
        </pluginRepository>
    </pluginRepositories>
</project>
```

There are no dependencies other than the Spring Cloud Contract Maven Plugin. Those pom files are necessary for the consumer side to run mvn clean install -DskipTests to locally install the stubs of the producer project.

The pom.xml in the root folder can look like the following:

```
<?xml version="1.0" encoding="UTF-8"?>
xmlns="http://maven.apache.org/POM/4.0.0"
        xsi:schemaLocation="http://maven.apache.org/POM/4.0.0
https://maven.apache.org/xsd/maven-4.0.0.xsd">
   <modelVersion>4.0.0</modelVersion>
   <groupId>com.example.standalone</groupId>
   <artifactId>contracts</artifactId>
   <version>0.0.1
   <name>Contracts</name>
   <description>Contains all the Spring Cloud Contracts, well, contracts. JAR
used by the
       producers to generate tests and stubs
   </description>
   cproperties>
       </properties>
   <build>
       <plugins>
          <plugin>
              <groupId>org.apache.maven.plugins</groupId>
              <artifactId>maven-assembly-plugin</artifactId>
              <executions>
                  <execution>
                     <id>contracts</id>
                     <phase>prepare-package</phase>
                     <qoals>
                         <goal>single</goal>
                     </goals>
                     <configuration>
                         <attach>true</attach>
<descriptor>${basedir}/src/assembly/contracts.xml</descriptor>
                         <!-- If you want an explicit classifier remove the
following line -->
                         <appendAssemblyId>false</appendAssemblyId>
                     </configuration>
                  </execution>
              </executions>
          </plugin>
       </plugins>
   </build>
</project>
```

It uses the assembly plugin to build the JAR with all the contracts. The following example shows such a setup:

```
<assembly xmlns:xsi="http://www.w3.org/2001/XMLSchema-instance"</pre>
          xmlns="http://maven.apache.org/plugins/maven-assembly-
plugin/assembly/1.1.3"
          xsi:schemaLocation="http://maven.apache.org/plugins/maven-assembly-
plugin/assembly/1.1.3 https://maven.apache.org/xsd/assembly-1.1.3.xsd">
    <id>project</id>
    <formats>
        <format>jar</format>
    </formats>
    <includeBaseDirectory>false</includeBaseDirectory>
    <fileSets>
        <fileSet>
            <directory>${project.basedir}</directory>
            <outputDirectory>/</outputDirectory>
            <useDefaultExcludes>true</useDefaultExcludes>
            <excludes>
                <exclude>**/${project.build.directory}/**</exclude>
                <exclude>mvnw</exclude>
                <exclude>mvnw.cmd</exclude>
                <exclude>.mvn/**</exclude>
                <exclude>src/**</exclude>
            </excludes>
        </fileSet>
    </fileSets>
</assembly>
```

#### Workflow

The workflow assumes that Spring Cloud Contract is set up both on the consumer and on the producer side. There is also the proper plugin setup in the common repository with contracts. The CI jobs are set for a common repository to build an artifact of all contracts and upload it to Nexus/Artifactory. The following image shows the UML for this workflow:

[how to common repo] | how-to-common-repo.png

#### Consumer

When the consumer wants to work on the contracts offline, instead of cloning the producer code, the consumer team clones the common repository, goes to the required producer's folder (for example, com/example/server) and runs mvn clean install -DskipTests to locally install the stubs converted from the contracts.

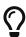

#### **Producer**

As a producer, you can to alter the Spring Cloud Contract Verifier to provide the URL and the dependency of the JAR that contains the contracts, as follows:

With this setup, the JAR with a groupid of com.example.standalone and artifactid contracts is downloaded from link/to/your/nexus/or/artifactory/or/sth. It is then unpacked in a local temporary folder, and the contracts present in com/example/server are picked as the ones used to generate the tests and the stubs. Due to this convention, the producer team can know which consumer teams will be broken when some incompatible changes are made.

The rest of the flow looks the same.

#### How Can I Define Messaging Contracts per Topic Rather than per Producer?

To avoid messaging contracts duplication in the common repository, when a few producers write messages to one topic, we could create a structure in which the REST contracts are placed in a folder per producer and messaging contracts are placed in the folder per topic.

#### For Maven Projects

To make it possible to work on the producer side, we should specify an inclusion pattern for filtering common repository jar files by messaging topics we are interested in. The includedFiles property of the Maven Spring Cloud Contract plugin lets us do so. Also, contractsPath need to be specified, since the default path would be the common repository groupid/artifactid. The following example shows a Maven plugin for Spring Cloud Contract:

```
<plugin>
   <groupId>org.springframework.cloud</groupId>
   <artifactId>spring-cloud-contract-maven-plugin</artifactId>
   <version>${spring-cloud-contract.version}</version>
   <configuration>
      <contractsMode>REMOTE</contractsMode>
<contractsRepositoryUrl>https://link/to/your/nexus/or/artifactory/or/sth</contract</pre>
sRepositoryUrl>
      <contractDependency>
         <groupId>com.example
         <artifactId>common-repo-with-contracts</artifactId>
         <version>+</version>
      </contractDependency>
      <contractsPath>/</contractsPath>
      <br/><baseClassMappings>
         <baseClassMapping>
            <contractPackageRegex>.*messaging.*</contractPackageRegex>
            <baseClassFQN>com.example.services.MessagingBase</baseClassFQN>
         </baseClassMapping>
         <baseClassMapping>
            <contractPackageRegex>.*rest.*</contractPackageRegex>
            <baseClassFQN>com.example.services.TestBase</baseClassFQN>
         </baseClassMapping>
      </baseClassMappings>
      <includedFiles>
         <includedFile>**/${project.artifactId}/**</includedFile>
         <includedFile>**/${first-topic}/**</includedFile>
         <includedFile>**/${second-topic}/**</includedFile>
      </includedFiles>
   </configuration>
</plugin>
```

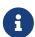

Many of the values in the preceding Maven plugin can be changed. We included it for illustration purposes rather than trying to provide a "typical" example.

#### For Gradle Projects

To work with a Gradle project:

1. Add a custom configuration for the common repository dependency, as follows:

```
ext {
    conractsGroupId = "com.example"
    contractsArtifactId = "common-repo"
    contractsVersion = "1.2.3"
}

configurations {
    contracts {
        transitive = false
    }
}
```

2. Add the common repository dependency to your classpath, as follows:

```
dependencies {
   contracts "${conractsGroupId}:${contractsArtifactId}:${contractsVersion}"
   testCompile "${conractsGroupId}:${contractsArtifactId}:${contractsVersion}"
}
```

3. Download the dependency to an appropriate folder, as follows:

```
task getContracts(type: Copy) {
    from configurations.contracts
    into new File(project.buildDir, "downloadedContracts")
}
```

4. Unzip the JAR, as follows:

```
task unzipContracts(type: Copy) {
    def zipFile = new File(project.buildDir,
    "downloadedContracts/${contractsArtifactId}-${contractsVersion}.jar")
    def outputDir = file("${buildDir}/unpackedContracts")

    from zipTree(zipFile)
    into outputDir
}
```

5. Cleanup unused contracts, as follows:

6. Create task dependencies, as follows:

```
unzipContracts.dependsOn("getContracts")
deleteUnwantedContracts.dependsOn("unzipContracts")
build.dependsOn("deleteUnwantedContracts")
```

7. Configure the plugin by specifying the directory that contains the contracts, by setting the contractsDslDir property, as follows:

```
contracts {
   contractsDslDir = new File("${buildDir}/unpackedContracts")
}
```

# 14.8.6. How Can I Use Git as the Storage for Contracts and Stubs?

In the polyglot world, there are languages that do not use binary storages, as Artifactory or Nexus do. Starting from Spring Cloud Contract version 2.0.0, we provide mechanisms to store contracts and stubs in a SCM (Source Control Management) repository. Currently, the only supported SCM is Git.

The repository would have to have the following setup (which you can checkout from here):

```
— META-INF
  — com.example
   beer-api-producer-git
           - 0.0.1-SNAPSHOT
               contracts
               beer-api-consumer
                       — messaging
                        shouldSendAcceptedVerification.groovy

    shouldSendRejectedVerification.groovy

                       - rest
                       shouldGrantABeerIfOldEnough.groovy
                       shouldRejectABeerIfTooYoung.groovy
               - mappings
                  beer-api-consumer
                  └── rest
                      shouldGrantABeerIfOldEnough.json

    shouldRejectABeerIfTooYoung.json
```

#### Under the META-INF folder:

- We group applications by groupId (such as com.example).
- Each application is represented by its artifactId (for example, beer-api-producer-git).
- Next, each application is organized by its version (such as 0.0.1-SNAPSHOT). Starting from Spring Cloud Contract version 2.1.0, you can specify the versions as follows (assuming that your versions follow semantic versioning):
  - + or latest: To find the latest version of your stubs (assuming that the snapshots are always the latest artifact for a given revision number). That means:
    - If you have 1.0.0.RELEASE, 2.0.0.BUILD-SNAPSHOT, and 2.0.0.RELEASE, we assume that the latest is 2.0.0.BUILD-SNAPSHOT.
    - If you have 1.0.0.RELEASE and 2.0.0.RELEASE, we assume that the latest is 2.0.0.RELEASE.
    - If you have a version called latest or +, we will pick that folder.
  - release: To find the latest release version of your stubs. That means:
    - If you have 1.0.0.RELEASE, 2.0.0.BUILD-SNAPSHOT, and 2.0.0.RELEASE we assume that the latest is 2.0.0.RELEASE.
    - If you have a version called release, we pick that folder.

#### Finally, there are two folders:

- contracts: The good practice is to store the contracts required by each consumer in the folder with the consumer name (such as beer-api-consumer). That way, you can use the stubs-per-consumer feature. Further directory structure is arbitrary.
- mappings: The Maven or Gradle Spring Cloud Contract plugins push the stub server mappings in

this folder. On the consumer side, Stub Runner scans this folder to start stub servers with stub definitions. The folder structure is a copy of the one created in the contracts subfolder.

#### **Protocol Convention**

To control the type and location of the source of contracts (whether binary storage or an SCM repository), you can use the protocol in the URL of the repository. Spring Cloud Contract iterates over registered protocol resolvers and tries to fetch the contracts (by using a plugin) or stubs (from Stub Runner).

For the SCM functionality, currently, we support the Git repository. To use it, in the property where the repository URL needs to be placed, you have to prefix the connection URL with git://. The following listing shows some examples:

```
git://file:///foo/bar
git://https://github.com/spring-cloud-samples/spring-cloud-contract-nodejs-
contracts-git.git
git://git@github.com:spring-cloud-samples/spring-cloud-contract-nodejs-contracts-
git.git
```

#### **Producer**

For the producer, to use the SCM (Source Control Management) approach, we can reuse the same mechanism we use for external contracts. We route Spring Cloud Contract to use the SCM implementation from the URL that starts with the <a href="mailto:jit://">jit://</a> protocol.

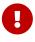

You have to manually add the pushStubsToScm goal in Maven or execute (bind) the pushStubsToScm task in Gradle. We do not push stubs to the origin of your git repository.

The following listing includes the relevant parts both Maven and Gradle build files:

```
<plugin>
    <groupId>org.springframework.cloud</groupId>
    <artifactId>spring-cloud-contract-maven-plugin</artifactId>
    <version>${spring-cloud-contract.version}</version>
    <extensions>true</extensions>
    <configuration>
        <!-- Base class mappings etc. -->
        <!-- We want to pick contracts from a Git repository -->
        <contractsRepositoryUrl>git://https://github.com/spring-cloud-
samples/spring-cloud-contract-nodejs-contracts-git.git</contractsRepositoryUrl>
        <!-- We reuse the contract dependency section to set up the path
        to the folder that contains the contract definitions. In our case the
        path will be /groupId/artifactId/version/contracts -->
        <contractDependency>
            <groupId>${project.groupId}</groupId>
            <artifactId>${project.artifactId}</artifactId>
            <version>${project.version}</version>
        </contractDependency>
        <!-- The contracts mode can't be classpath -->
        <contractsMode>REMOTE</contractsMode>
    </configuration>
    <executions>
        <execution>
            <phase>package</phase>
            <goals>
                <!-- By default we will not push the stubs back to SCM,
                you have to explicitly add it as a goal -->
                <goal>pushStubsToScm</goal>
            </goals>
        </execution>
    </executions>
</plugin>
```

```
contracts {
    // We want to pick contracts from a Git repository
    contractDependency {
        stringNotation = "${project.group}:${project.name}:${project.version}"
    }
    /*
    We reuse the contract dependency section to set up the path
    to the folder that contains the contract definitions. In our case the
    path will be /groupId/artifactId/version/contracts
    */
    contractRepository {
        repositoryUrl = "git://https://github.com/spring-cloud-samples/spring-
cloud-contract-nodejs-contracts-git.git"
    // The mode can't be classpath
    contractsMode = "REMOTE"
   // Base class mappings etc.
}
/*
In this scenario we want to publish stubs to SCM whenever
the 'publish' task is executed
publish.dependsOn("publishStubsToScm")
```

#### With such a setup:

- A git project is cloned to a temporary directory
- The SCM stub downloader goes to META-INF/groupId/artifactId/version/contracts folder to find contracts. For example, for com.example:foo:1.0.0, the path would be META-INF/com.example/foo/1.0.0/contracts.
- Tests are generated from the contracts.
- Stubs are created from the contracts.
- Once the tests pass, the stubs are committed in the cloned repository.
- Finally, a push is sent to that repo's origin.

## **Producer with Contracts Stored Locally**

Another option to use the SCM as the destination for stubs and contracts is to store the contracts locally, with the producer, and only push the contracts and the stubs to SCM. The following listing shows the setup required to achieve this with Maven and Gradle:

```
maven
```

```
<plugin>
    <groupId>org.springframework.cloud</groupId>
    <artifactId>spring-cloud-contract-maven-plugin</artifactId>
    <version>${spring-cloud-contract.version}</version>
    <extensions>true</extensions>
    <!-- In the default configuration, we want to use the contracts stored locally
-->
    <configuration>
        <baseClassMappings>
            <baseClassMapping>
                <contractPackageRegex>.*messaging.*</contractPackageRegex>
                <baseClassFQN>com.example.BeerMessagingBase</baseClassFQN>
            </baseClassMapping>
            <baseClassMapping>
                <contractPackageRegex>.*rest.*</contractPackageRegex>
                <baseClassFQN>com.example.BeerRestBase</baseClassFQN>
            </baseClassMapping>
        </baseClassMappings>
        <basePackageForTests>com.example</basePackageForTests>
    </configuration>
    <executions>
        <execution>
            <phase>package</phase>
            <goals>
                <!-- By default we will not push the stubs back to SCM,
                you have to explicitly add it as a goal -->
                <goal>pushStubsToScm</goal>
            </goals>
            <configuration>
                <!-- We want to pick contracts from a Git repository -->
<contractsRepositoryUrl>git://file://${env.ROOT}/target/contract empty git/
                </contractsRepositoryUrl>
                <!-- Example of URL via git protocol -->
                <!--<contractsRepositoryUrl>git://git@github.com:spring-cloud-
samples/spring-cloud-contract-samples.git</contractsRepositoryUrl>-->
                <!-- Example of URL via http protocol -->
                <!--<contractsRepositoryUrl>git://https://github.com/spring-cloud-
samples/spring-cloud-contract-samples.git</contractsRepositoryUrl>-->
                <!-- We reuse the contract dependency section to set up the path
                to the folder that contains the contract definitions. In our case
the
                path will be /groupId/artifactId/version/contracts -->
                <contractDependency>
                    <groupId>${project.groupId}</groupId>
                    <artifactId>${project.artifactId}</artifactId>
                    <version>${project.version}</version>
                </contractDependency>
                <!-- The mode can't be classpath -->
                <contractsMode>LOCAL</contractsMode>
            </configuration>
```

```
</execution>
</executions>
</plugin>
```

#### gradle

```
contracts {
        // Base package for generated tests
    basePackageForTests = "com.example"
    baseClassMappings {
        baseClassMapping(".*messaging.*", "com.example.BeerMessagingBase")
        baseClassMapping(".*rest.*", "com.example.BeerRestBase")
    }
}
/*
In this scenario we want to publish stubs to SCM whenever
the 'publish' task is executed
*/
publishStubsToScm {
   // We want to modify the default set up of the plugin when publish stubs to
scm is called
    customize {
        // We want to pick contracts from a Git repository
        contractDependency {
            stringNotation = "${project.group}:${project.name}:${project.version}"
        }
        /*
        We reuse the contract dependency section to set up the path
        to the folder that contains the contract definitions. In our case the
        path will be /groupId/artifactId/version/contracts
         */
        contractRepository {
            repositoryUrl = "git://file://${new File(project.rootDir,
"../target")}/contract_empty_git/"
        // The mode can't be classpath
        contractsMode = "LOCAL"
    }
}
publish.dependsOn("publishStubsToScm")
publishToMavenLocal.dependsOn("publishStubsToScm")
```

## With such a setup:

- Contracts from the default src/test/resources/contracts directory are picked.
- Tests are generated from the contracts.

- Stubs are created from the contracts.
- Once the tests pass:
  - The git project is cloned to a temporary directory.
  - The stubs and contracts are committed in the cloned repository.
- Finally, a push is done to that repository's origin.

#### Keeping Contracts with the Producer and Stubs in an External Repository

You can also keep the contracts in the producer repository but keep the stubs in an external git repository. This is most useful when you want to use the base consumer-producer collaboration flow but cannot use an artifact repository to store the stubs.

To do so, use the usual producer setup and then add the pushStubsToScm goal and set contractsRepositoryUrl to the repository where you want to keep the stubs.

#### Consumer

On the consumer side, when passing the repositoryRoot parameter, either from the <code>@AutoConfigureStubRunner</code> annotation, the JUnit rule, JUnit 5 extension, or properties, you can pass the URL of the SCM repository, prefixed with the <code>git://</code> protocol. The following example shows how to do so:

```
@AutoConfigureStubRunner(
    stubsMode="REMOTE",
    repositoryRoot="git://https://github.com/spring-cloud-samples/spring-cloud-
contract-nodejs-contracts-git.git",
    ids="com.example:bookstore:0.0.1.RELEASE"
)
```

#### With such a setup:

- The git project is cloned to a temporary directory.
- The SCM stub downloader goes to this META-INF/groupId/artifactId/version/ folder to find stub definitions and contracts. For example, for com.example:foo:1.0.0, the path would be META-INF/com.example/foo/1.0.0/.
- Stub servers are started and fed with mappings.
- Messaging definitions are read and used in the messaging tests.

#### 14.8.7. How Can I Use the Pact Broker?

When using Pact, you can use the Pact Broker to store and share Pact definitions. Starting from Spring Cloud Contract 2.0.0, you can fetch Pact files from the Pact Broker to generate tests and stubs.

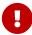

Pact follows the consumer contract convention. That means that the consumer creates the Pact definitions first and then shares the files with the Producer. Those expectations are generated from the Consumer's code and can break the Producer if the expectations are not met.

#### **How to Work with Pact**

Spring Cloud Contract includes support for the Pact representation of contracts up until version 4. Instead of using the DSL, you can use Pact files. In this section, we show how to add Pact support for your project. Note, however, that not all functionality is supported. Starting with version 3, you can combine multiple matchers for the same element; you can use matchers for the body, headers, request and path; and you can use value generators. Spring Cloud Contract currently only supports multiple matchers that are combined by using the AND rule logic. Next to that, the request and path matchers are skipped during the conversion. When using a date, time, or datetime value generator with a given format, the given format is skipped and the ISO format is used.

#### **Pact Converter**

In order to properly support the Spring Cloud Contract way of doing messaging with Pact, you have to provide some additional meta data entries.

To define the destination to which a message gets sent, you have to set a metaData entry in the Pact file with the sentTo key equal to the destination to which a message is to be sent (for example, "metaData": { "sentTo": "activemq:output" }).

#### **Pact Contract**

Spring Cloud Contract can read the Pact JSON definition. You can place the file in the src/test/resources/contracts folder. Remember to put the spring-cloud-contract-pact dependency to your classpath. The following example shows such a Pact contract:

```
"clientId": "1234567890",
    "loanAmount": 99999
  },
  "generators": {
    "body": {
      "$.clientId": {
        "type": "Regex",
        "regex": "[0-9]{10}"
      }
    }
  },
  "matchingRules": {
    "header": {
      "Content-Type": {
        "matchers": [
            "match": "regex",
            "regex": "application/json.*"
        ],
        "combine": "AND"
      }
    },
    "body": {
      "$.clientId": {
        "matchers": [
            "match": "regex",
            "regex": "[0-9]{10}"
          }
        ],
        "combine": "AND"
      }
   }
  }
},
"response": {
 "status": 200,
  "headers": {
    "Content-Type": "application/json"
  },
  "body": {
    "fraudCheckStatus": "FRAUD",
    "rejection.reason": "Amount too high"
  },
  "matchingRules": {
    "header": {
      "Content-Type": {
        "matchers": [
          {
            "match": "regex",
```

```
"regex": "application/json.*"
               ],
               "combine": "AND"
          },
          "body": {
             "$.fraudCheckStatus": {
               "matchers": [
                 {
                   "match": "regex",
                   "regex": "FRAUD"
               ],
               "combine": "AND"
          }
        }
      }
    }
  ],
  "metadata": {
    "pact-specification": {
      "version": "3.0.0"
    "pact-jvm": {
      "version": "3.5.13"
  }
}
```

#### **Pact for Producers**

On the producer side, you must add two additional dependencies to your plugin configuration. One is the Spring Cloud Contract Pact support, and the other represents the current Pact version that you use. The following listing shows how to do so for both Maven and Gradle:

```
Maven

Gradle

// if additional dependencies are needed e.g. for Pact
classpath "org.springframework.cloud:spring-cloud-contract-
pact:${findProperty('verifierVersion') ?: verifierVersion}"
```

When you execute the build of your application, a test and stub is generated. The following

example shows a test and stub that came from this process:

```
test
  @Test
      public void validate_shouldMarkClientAsFraud() throws Exception {
          // given:
              MockMvcRequestSpecification request = given()
                      .header("Content-Type", "application/vnd.fraud.v1+json")
                      .body("{\"clientId\":\"1234567890\",\"loanAmount\":99999}");
          // when:
              ResponseOptions response = given().spec(request)
                      .put("/fraudcheck");
          // then:
              assertThat(response.statusCode()).isEqualTo(200);
              assertThat(response.header("Content-
  Type")).matches("application/vnd\\.fraud\\.v1\\+json.*");
          // and:
              DocumentContext parsedJson =
  JsonPath.parse(response.getBody().asString());
  assertThatJson(parsedJson).field("['rejectionReason']").isEqualTo("Amount too
  high");
          // and:
              assertThat(parsedJson.read("$.fraudCheckStatus",
  String.class)).matches("FRAUD");
```

```
{
  "id": "996ae5ae-6834-4db6-8fac-358ca187ab62",
 "uuid": "996ae5ae-6834-4db6-8fac-358ca187ab62",
  "request" : {
    "url" : "/fraudcheck",
    "method" : "PUT",
    "headers" : {
      "Content-Type" : {
        "matches" : "application/vnd\\.fraud\\.v1\\+json.*"
      }
    },
    "bodyPatterns" : [ {
      "matchesJsonPath" : "$[?(@.['loanAmount'] = 99999)]"
      "matchesJsonPath" : "$[?(@.clientId =~ /([0-9]{10})/)]"
    } ]
 },
  "response" : {
    "status" : 200,
    "body" : "{\"fraudCheckStatus\":\"FRAUD\",\"rejectionReason\":\"Amount too
high\"}",
    "headers" : {
      "Content-Type" : "application/vnd.fraud.v1+json;charset=UTF-8"
    },
    "transformers" : [ "response-template" ]
 },
}
```

#### **Pact for Consumers**

On the consumer side, you must add two additional dependencies to your project dependencies. One is the Spring Cloud Contract Pact support, and the other represents the current Pact version that you use. The following listing shows how to do so for both Maven and Gradle:

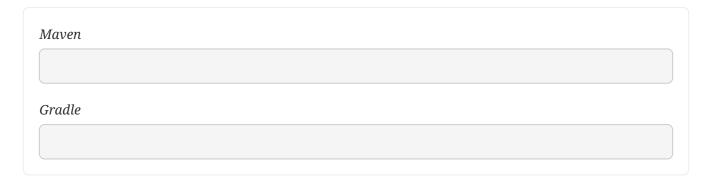

## Communicating with the Pact Broker

Whenever the repositoryRoot property starts with a Pact protocol (starts with pact://), the stub downloader tries to fetch the Pact contract definitions from the Pact Broker. Whatever is set after

pact:// is parsed as the Pact Broker URL.

By setting environment variables, system properties, or properties set inside the plugin or contracts repository configuration, you can tweak the downloader's behavior. The following table describes the properties:

Table 5. Pact Stub Downloader properties

| Name of a property                                                                                                    | Default                                        | Description                                     |
|----------------------------------------------------------------------------------------------------|------------------------------------------------|-------------------------------------------------|
| * pactbroker.host (plugin prop)  * stubrunner.properties.pactbrok er.host (system prop)  * STUBRUNNER_PROPERTIES_PACTBROK ER_HOST (env prop)             | Host from URL passed to repositoryRoot         | The URL of the Pact Broker.                     |
| * pactbroker.port (plugin prop)  * stubrunner.properties.pactbrok er.port (system prop)  * STUBRUNNER_PROPERTIES_PACTBROK ER_PORT (env prop)             | Port from URL passed to repositoryRoot         | The port of Pact Broker.                        |
| * pactbroker.protocol (plugin prop)  * stubrunner.properties.pactbrok er.protocol (system prop)  * STUBRUNNER_PROPERTIES_PACTBROK ER_PROTOCOL (env prop) | Protocol from URL passed to repositoryRoot     | The protocol of Pact Broker.                    |
| * pactbroker.tags (plugin prop)  * stubrunner.properties.pactbrok er.tags (system prop)  * STUBRUNNER_PROPERTIES_PACTBROK ER_TAGS (env prop)             | Version of the stub, or latest if version is + | The tags that should be used to fetch the stub. |

| * pactbroker.auth.scheme (plugin prop)  *                                                                                                    | Basic                                                                                              | The kind of authentication that should be used to connect to the Pact Broker.                           |
|----------------------------------------------------------------------------------------------------|----------------------------------------------------------------------------------------------------|----------------------------------------------------------------------------------------------------|
| stubrunner.properties.pactbrok<br>er.auth.scheme (system prop)                                                                                                    |                                                                                                    |                                                                                                    |
| * STUBRUNNER_PROPERTIES_PACTBROK ER_AUTH_SCHEME (env prop)                                                                                                    |                                                                                                    |                                                                                                    |
| * pactbroker.auth.username (plugin prop)  * stubrunner.properties.pactbrok er.auth.username (system prop)  * STUBRUNNER_PROPERTIES_PACTBROK ER_AUTH_USERNAME (env prop)                                 | The username passed to contractsRepositoryUsername (maven) or contractRepository.username (gradle) | The username to use when connecting to the Pact Broker.                                                 |
| * pactbroker.auth.password (plugin prop)  * stubrunner.properties.pactbrok er.auth.password (system prop)  * STUBRUNNER_PROPERTIES_PACTBROK ER_AUTH_PASSWORD (env prop)                                 | The password passed to contractsRepositoryPassword (maven) or contractRepository.password (gradle) | The password to use when connecting to the Pact Broker.                                                 |
| * pactbroker.provider-name- with-group-id (plugin prop)  * stubrunner.properties.pactbrok er.provider-name-with-group-id (system prop)  * STUBRUNNER_PROPERTIES_PACTBROK ER_PROVIDER_NAME_WITH_GROUP_ID | false                                                                                              | When true, the provider name is a combination of groupId:artifactId. If false, only artifactId is used. |

# Flow: Consumer Contract approach with Pact Broker | Consumer Side

The consumer uses the Pact framework to generate Pact files. The Pact files are sent to the Pact Broker. You can find an example of such a setup here.

### Flow: Consumer Contract Approach with Pact Broker on the Producer Side

For the producer to use the Pact files from the Pact Broker, we can reuse the same mechanism we use for external contracts. We route Spring Cloud Contract to use the Pact implementation with the URL that contains the pact:// protocol. You can pass the URL to the Pact Broker. You can find an example of such a setup here. The following listing shows the configuration details for both Maven and Gradle:

```
maven
  <plugin>
      <groupId>org.springframework.cloud</groupId>
      <artifactId>spring-cloud-contract-maven-plugin</artifactId>
      <version>${spring-cloud-contract.version}</version>
      <extensions>true</extensions>
      <configuration>
          <!-- Base class mappings etc. -->
          <!-- We want to pick contracts from a Git repository -->
  <contractsRepositoryUrl>pact://http://localhost:8085</contractsRepositoryUrl>
          <!-- We reuse the contract dependency section to set up the path
          to the folder that contains the contract definitions. In our case the
          path will be /groupId/artifactId/version/contracts -->
          <contractDependency>
              <groupId>${project.groupId}</groupId>
              <artifactId>${project.artifactId}</artifactId>
              <!-- When + is passed, a latest tag will be applied when fetching
  pacts -->
              <version>+</version>
          </contractDependency>
          <!-- The contracts mode can't be classpath -->
          <contractsMode>REMOTE</contractsMode>
      </configuration>
      <!-- Don't forget to add spring-cloud-contract-pact to the classpath! -->
      <dependencies>
          <dependency>
              <groupId>org.springframework.cloud</groupId>
              <artifactId>spring-cloud-contract-pact</artifactId>
              <version>${spring-cloud-contract.version}</version>
          </dependency>
      </dependencies>
  </plugin>
```

```
buildscript {
    repositories {
        //...
    dependencies {
        // ...
        // Don't forget to add spring-cloud-contract-pact to the classpath!
        classpath "org.springframework.cloud:spring-cloud-contract-
pact:${contractVersion}"
}
contracts {
    // When + is passed, a latest tag will be applied when fetching pacts
    contractDependency {
        stringNotation = "${project.group}:${project.name}:+"
    }
    contractRepository {
        repositoryUrl = "pact://http://localhost:8085"
    }
    // The mode can't be classpath
    contractsMode = "REMOTE"
    // Base class mappings etc.
}
```

#### With such a setup:

- Pact files are downloaded from the Pact Broker.
- Spring Cloud Contract converts the Pact files into tests and stubs.
- The JAR with the stubs gets automatically created, as usual.

#### Flow: Producer Contract approach with Pact on the Consumer Side

In the scenario where you do not want to do the consumer contract approach (for every single consumer, define the expectations) but you prefer to do producer contracts (the producer provides the contracts and publishes stubs), you can use Spring Cloud Contract with the Stub Runner option. You can find an example of such a setup here.

Remember to add the Stub Runner and Spring Cloud Contract Pact modules as test dependencies.

The following listing shows the configuration details for both Maven and Gradle:

```
maven
```

```
<dependencyManagement>
    <dependencies>
        <dependency>
            <groupId>org.springframework.cloud</groupId>
            <artifactId>spring-cloud-dependencies</artifactId>
            <version>${spring-cloud.version}</version>
            <type>pom</type>
            <scope>import</scope>
        </dependency>
    </dependencies>
</dependencyManagement>
<!-- Don't forget to add spring-cloud-contract-pact to the classpath! -->
<dependencies>
    <!-- ... -->
    <dependency>
        <groupId>org.springframework.cloud</groupId>
        <artifactId>spring-cloud-starter-contract-stub-runner</artifactId>
        <scope>test</scope>
    </dependency>
    <dependency>
        <groupId>org.springframework.cloud</groupId>
        <artifactId>spring-cloud-contract-pact</artifactId>
        <scope>test</scope>
    </dependency>
</dependencies>
```

## gradle

```
dependencyManagement {
    imports {
        mavenBom "org.springframework.cloud:spring-cloud-
dependencies:${springCloudVersion}"
    }
}

dependencies {
    //...
    testCompile("org.springframework.cloud:spring-cloud-starter-contract-stub-
runner")
    // Don't forget to add spring-cloud-contract-pact to the classpath!
    testCompile("org.springframework.cloud:spring-cloud-contract-pact")
}
```

Next, you can pass the URL of the Pact Broker to repositoryRoot, prefixed with pact:// protocol (for example, pact://http://localhost:8085), as the following example shows:

#### With such a setup:

- Pact files are downloaded from the Pact Broker.
- Spring Cloud Contract converts the Pact files into stub definitions.
- The stub servers are started and fed with stubs.

# 14.8.8. How Can I Debug the Request/Response Being Sent by the Generated Tests Client?

The generated tests all boil down to RestAssured in some form or fashion. RestAssured relies on the Apache HttpClient. HttpClient has a facility called wire logging, which logs the entire request and response to HttpClient. Spring Boot has a logging common application property for doing this sort of thing. To use it, add this to your application properties, as follows:

```
logging.level.org.apache.http.wire=DEBUG
```

# 14.8.9. How Can I Debug the Mapping, Request, or Response Being Sent by WireMock?

Starting from version 1.2.0, we turn on WireMock logging to info and set the WireMock notifier to being verbose. Now you can exactly know what request was received by the WireMock server and which matching response definition was picked.

To turn off this feature, set WireMock logging to ERROR, as follows:

```
logging.level.com.github.tomakehurst.wiremock=ERROR
```

## 14.8.10. How Can I See What Got Registered in the HTTP Server Stub?

You can use the mappingsOutputFolder property on @AutoConfigureStubRunner, StubRunnerRule, or `StubRunnerExtension` to dump all mappings per artifact ID. Also the port at which the given stub server was started is attached.

#### 14.8.11. How Can I Reference Text from File?

In version 1.2.0, we added this ability. You can call a  $file(\cdots)$  method in the DSL and provide a path relative to where the contract lies. If you use YAML, you can use the bodyFromFile property.

# 14.8.12. How Can I Generate Pact, YAML, or X files from Spring Cloud Contract Contracts?

Spring Cloud Contract comes with a ToFileContractsTransformer class that lets you dump contracts as files for the given ContractConverter. It contains a static void main method that lets you execute the transformer as an executable. It takes the following arguments:

- argument 1 : FQN: Fully qualified name of the ContractConverter (for example, PactContractConverter). REQUIRED.
- argument 2 : path: Path where the dumped files should be stored. **OPTIONAL**—defaults to target/converted-contracts.
- argument 3 : path: Path were the contracts should be searched for. **OPTIONAL**—defaults to src/test/resources/contracts.

After executing the transformer, the Spring Cloud Contract files are processed and, depending on the provided FQN of the ContractTransformer, the contracts are transformed to the required format and dumped to the provided folder.

The following example shows how to configure Pact integration for both Maven and Gradle:

```
<plugin>
    <groupId>org.codehaus.mojo</groupId>
    <artifactId>exec-maven-plugin</artifactId>
    <version>1.6.0
    <executions>
        <execution>
            <id>convert-dsl-to-pact</id>
            <phase>process-test-classes</phase>
            <configuration>
                <classpathScope>test</classpathScope>
                <mainClass>
org.springframework.cloud.contract.verifier.util.ToFileContractsTransformer
                </mainClass>
                <arguments>
                    <argument>
org.springframework.cloud.contract.verifier.spec.pact.PactContractConverter
                    </argument>
                    <argument>${project.basedir}/target/pacts</argument>
                    <argument>
                        ${project.basedir}/src/test/resources/contracts
                    </argument>
                </arguments>
            </configuration>
            <qoals>
                <goal>java</goal>
            </goals>
        </execution>
    </executions>
</plugin>
```

#### gradle

### 14.8.13. How Can I Work with Transitive Dependencies?

The Spring Cloud Contract plugins add the tasks that create the stubs jar for you. One problem that arises is that, when reusing the stubs, you can mistakenly import all of that stub's dependencies. When building a Maven artifact, even though you have a couple of different jars, all of them share one pom, as the following listing shows:

There are three possibilities of working with those dependencies so as not to have any issues with transitive dependencies:

- Mark all application dependencies as optional
- Create a separate artifactid for the stubs
- Exclude dependencies on the consumer side

#### How Can I Mark All Application Dependencies as Optional?

If, in the producer application, you mark all of your dependencies as optional, when you include the producer stubs in another application (or when that dependency gets downloaded by Stub Runner) then, since all of the dependencies are optional, they do not get downloaded.

#### How can I Create a Separate artifactid for the Stubs?

If you create a separate artifactid, you can set it up in whatever way you wish. For example, you might decide to have no dependencies at all.

#### How can I Exclude Dependencies on the Consumer Side?

As a consumer, if you add the stub dependency to your classpath, you can explicitly exclude the unwanted dependencies.

## 14.8.14. How can I Generate Spring REST Docs Snippets from the Contracts?

When you want to include the requests and responses of your API by using Spring REST Docs, you only need to make some minor changes to your setup if you are using MockMvc and RestAssuredMockMvc. To do so, include the following dependencies (if you have not already done so):

Next, you need to make some changes to your base class. The following examples use WebAppContext and the standalone option with RestAssured:

```
WebAppContext
 package com.example.fraud;
 import io.restassured.module.mockmvc.RestAssuredMockMvc;
 import org.junit.Before;
 import org.junit.Rule;
 import org.junit.rules.TestName;
 import org.junit.runner.RunWith;
 import org.springframework.beans.factory.annotation.Autowired;
 import org.springframework.boot.test.context.SpringBootTest;
 import org.springframework.restdocs.JUnitRestDocumentation;
 import org.springframework.test.context.junit4.SpringRunner;
 import org.springframework.test.web.servlet.setup.MockMvcBuilders;
 import org.springframework.web.context.WebApplicationContext;
 import static
 org.springframework.restdocs.mockmvc.MockMvcRestDocumentation.document;
 import static
 org.springframework.restdocs.mockmvc.MockMvcRestDocumentation.documentationConfigu
 ration;
 @RunWith(SpringRunner.class)
 @SpringBootTest(classes = Application.class)
 public abstract class FraudBaseWithWebAppSetup {
```

```
private static final String OUTPUT = "target/generated-snippets";
    @Rule
    public JUnitRestDocumentation restDocumentation = new
JUnitRestDocumentation(OUTPUT);
    @Rule
    public TestName testName = new TestName();
    @Autowired
    private WebApplicationContext context;
    @Before
    public void setup() {
RestAssuredMockMvc.mockMvc(MockMvcBuilders.webAppContextSetup(this.context)
                .apply(documentationConfiguration(this.restDocumentation))
                .alwaysDo(document(
                        getClass().getSimpleName() + "_" +
testName.getMethodName()))
                .build());
    }
    protected void assertThatRejectionReasonIsNull(Object rejectionReason) {
        assert rejectionReason == null;
    }
}
```

```
package com.example.fraud;
import io.restassured.module.mockmvc.RestAssuredMockMvc;
import org.junit.Before;
import org.junit.Rule;
import org.junit.rules.TestName;
import org.springframework.restdocs.JUnitRestDocumentation;
import org.springframework.test.web.servlet.setup.MockMvcBuilders;
import static
org.springframework.restdocs.mockmvc.MockMvcRestDocumentation.document;
import static
org.springframework.restdocs.mockmvc.MockMvcRestDocumentation.documentationConfigu
ration:
public abstract class FraudBaseWithStandaloneSetup {
    private static final String OUTPUT = "target/generated-snippets";
    @Rule
    public JUnitRestDocumentation restDocumentation = new
JUnitRestDocumentation(OUTPUT);
    @Rule
    public TestName testName = new TestName();
    @Before
    public void setup() {
        RestAssuredMockMvc.standaloneSetup(MockMvcBuilders
                .standaloneSetup(new FraudDetectionController())
                .apply(documentationConfiguration(this.restDocumentation))
                .alwaysDo(document(
                        getClass().getSimpleName() + "_" +
testName.getMethodName())));
    }
}
```

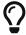

You need not specify the output directory for the generated snippets (since version 1.2.0.RELEASE of Spring REST Docs).

#### 14.8.15. How can I Use Stubs from a Location

If you want to fetch contracts or stubs from a given location without cloning a repo or fetching a JAR, just use the stubs:// protocol when providing the repository root argument for Stub Runner or the Spring Cloud Contract plugin. You can read more about this in this section of the

documentation.

#### 14.8.16. How can I Generate Stubs at Runtime

If you want to generate stubs at runtime for contracts, it's enough to switch the <code>generateStubs</code> property in the <code>@AutoConfigureStubRunner</code> annotation, or call the <code>withGenerateStubs(true)</code> method on the JUnit Rule or Extension. You can read more about this in this section of the documentation.

#### 14.8.17. How can I Make The Build Pass if There Are No Contracts or Stubs

If you want Stub Runner not to fail if no stubs were found, it's enough to switch the <code>generateStubs</code> property in the <code>@AutoConfigureStubRunner</code> annotation, or call the <code>withFailOnNoStubs(false)</code> method on the <code>JUnit</code> Rule or Extension. You can read more about this in this section of the documentation.

If you want the plugins not to fail the build when no contracts were found, you can set the failOnNoStubs flag in Maven or call the contractRepository { failOnNoStubs(false) } Closure in Gradle.

### 14.8.18. How can I Mark that a Contract Is in Progress

If a contract is in progress, it means that the on the producer side tests will not be generated, but the stub will be. You can read more about this in this section of the documentation.

In a CI build, before going to production, you would like to ensure that no in progress contracts are there on the classpath. That's because you may lead to false positives. That's why, by default, in the Spring Cloud Contract plugin, we set the value of failonInProgress to true. If you want to allow such contracts when tests are to be generated, just set the flag to false.

## Appendix A: Common application properties

Various properties can be specified inside your application.properties file, inside your application.yml file, or as command line switches. This appendix provides a list of common Spring Cloud Contract properties and references to the underlying classes that consume them.

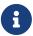

Property contributions can come from additional jar files on your classpath, so you should not consider this an exhaustive list. Also, you can define your own properties.

#### Default application properties

| Name                            | Default | Description                                                                   |
|---------------------------------|---------|-------------------------------------------------------------------------------|
| stubrunner.amqp.enabled         | false   | Whether to enable support for Stub Runner and AMQP.                           |
| stubrunner.amqp.mockCOnnect ion | true    | Whether to enable support for Stub Runner and AMQP mocked connection factory. |

| Name                                           | Default | Description                                                                                                    |
|------------------------------------------------|---------|----------------------------------------------------------------------------------------------------|
| stubrunner.classifier                          | stubs   | The classifier to use by default in ivy co-ordinates for a stub.                                                                                                |
| stubrunner.cloud.consul.enable d               | true    | Whether to enable stubs registration in Consul.                                                                                                    |
| stubrunner.cloud.delegate.enab<br>led          | true    | Whether to enable<br>DiscoveryClient's Stub Runner<br>implementation.                                                                                           |
| stubrunner.cloud.enabled                       | true    | Whether to enable Spring Cloud support for Stub Runner.                                                                                                    |
| stubrunner.cloud.eureka.enable<br>d            | true    | Whether to enable stubs registration in Eureka.                                                                                                    |
| stubrunner.cloud.ribbon.enable d               | true    | Whether to enable Stub<br>Runner's Ribbon integration.                                                                                                    |
| stubrunner.cloud.stubbed.disco<br>very.enabled | true    | Whether Service Discovery should be stubbed for Stub Runner. If set to false, stubs will get registered in real service discovery.                              |
| stubrunner.cloud.zookeeper.en abled            | true    | Whether to enable stubs registration in Zookeeper.                                                                                                    |
| stubrunner.consumer-name                       |         | You can override the default {@code spring.application.name} of this field by setting a value to this parameter.                                                |
| stubrunner.delete-stubs-after-<br>test         | true    | If set to {@code false} will NOT delete stubs from a temporary folder after running tests.                                                                      |
| stubrunner.fail-on-no-stubs                    | true    | When enabled, this flag will tell<br>stub runner to throw an<br>exception when no stubs /<br>contracts were found.                                              |
| stubrunner.generate-stubs                      | false   | When enabled, this flag will tell stub runner to not load the generated stubs, but convert the found contracts at runtime to a stub format and run those stubs. |
| stubrunner.http-server-stub-<br>configurer     |         | Configuration for an HTTP server stub.                                                                                                    |

| Name                                     | Default | Description                                                                                                    |
|------------------------------------------|---------|----------------------------------------------------------------------------------------------------|
| stubrunner.ids                           |         | The ids of the stubs to run in "ivy" notation ([groupId]:artifactId:[version]:[c lassifier][:port]). {@code groupId}, {@code classifier}, {@code version} and {@code port} can be optional. |
| stubrunner.ids-to-service-ids            |         | Mapping of Ivy notation based ids to serviceIds inside your application. Example "a:b" → "myService" "artifactId" → "myOtherService"                                                        |
| stubrunner.integration.enabled           | true    | Whether to enable Stub Runner integration with Spring Integration.                                                                                                    |
| stubrunner.jms.enabled                   | true    | Whether to enable Stub Runner integration with Spring JMS.                                                                                                    |
| stubrunner.kafka.enabled                 | true    | Whether to enable Stub Runner integration with Spring Kafka.                                                                                                    |
| stubrunner.kafka.initializer.ena<br>bled | true    | Whether to allow Stub Runner to take care of polling for messages instead of the KafkaStubMessages component. The latter should be used only on the producer side.                          |
| stubrunner.mappings-output-<br>folder    |         | Dumps the mappings of each HTTP server to the selected folder.                                                                                                    |
| stubrunner.max-port                      | 15000   | Max value of a port for the automatically started WireMock server.                                                                                                    |
| stubrunner.min-port                      | 10000   | Min value of a port for the automatically started WireMock server.                                                                                                    |
| stubrunner.password                      |         | Repository password.                                                                                                    |
| stubrunner.properties                    |         | Map of properties that can be passed to custom {@link org.springframework.cloud.con tract.stubrunner.StubDownload erBuilder}.                                                               |
| stubrunner.proxy-host                    |         | Repository proxy host.                                                                                                    |

| Name                                   | Default | Description                                                                                                    |
|----------------------------------------|---------|----------------------------------------------------------------------------------------------------|
| stubrunner.proxy-port                  |         | Repository proxy port.                                                                                                    |
| stubrunner.stream.enabled              | true    | Whether to enable Stub Runner integration with Spring Cloud Stream.                                                                |
| stubrunner.stubs-mode                  |         | Pick where the stubs should come from.                                                                                             |
| stubrunner.stubs-per-consumer          | false   | Should only stubs for this particular consumer get registered in HTTP server stub.                                                 |
| stubrunner.username                    |         | Repository username.                                                                                                    |
| wiremock.placeholders.enabled          | true    | Flag to indicate that http URLs in generated wiremock stubs should be filtered to add or resolve a placeholder for a dynamic port. |
| wiremock.rest-template-ssl-<br>enabled | false   |                                                                                                    |
| wiremock.server.files                  |         |                                                                                                    |
| wiremock.server.https-port             | -1      |                                                                                                    |
| wiremock.server.https-port-<br>dynamic | false   |                                                                                                    |
| wiremock.server.port                   | 8080    |                                                                                                    |
| wiremock.server.port-dynamic           | false   |                                                                                                    |
| wiremock.server.stubs                  |         |                                                                                                    |

## Additional application properties

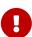

The following properties can be passed as a system property (e.g. stubrunner.properties.git.branch) or via an environment variable (e.g. STUBRUNNER\_PROPERTIES\_GIT\_BRANCH) or as a property inside stub runner's annotation or a JUnit Rule / Extension. In the latter case you can pass git.branch property name instead of the stubrunner.properties.git.branch one.

Table 6. Stubrunner Properties Options

| Name                                                             | Default | Description                                                                                     |
|------------------------------------------------------------------|---------|-------------------------------------------------------------------------------------------------|
| stubrunner.properties.pactbrok<br>er.provider-name-with-group-id |         | When using the Pact Broker based approach, you can automatically group id to the provider name. |

| Name                                                | Default                                 | Description                                                                                                    |
|-----------------------------------------------------|-----------------------------------------|----------------------------------------------------------------------------------------------------|
| stubrunner.properties.git.branc<br>h                |                                         | When using the SCM based approach, you can customize the branch name to check out.                                                                                            |
| stubrunner.properties.git.comm<br>it-message        | Updating project [\$project] with stubs | When using the SCM based approach, you can customize the commit message for created stubs. The \$project text will be replaced with the project name.                         |
| stubrunner.properties.git.no-of-attempts            | 10                                      | When using the SCM based approach, you can customize number of retries to push the stubs to Git.                                                                              |
| stubrunner.properties.git.usern<br>ame              |                                         | When using the SCM based approach, you can pass the username to connect to the Git repository.                                                                                |
| stubrunner.properties.git.passw<br>ord              |                                         | When using the SCM based approach, you can pass the password to connect to the Git repository.                                                                                |
| stubrunner.properties.git.wait-<br>between-attempts | 1000                                    | When using the SCM based approach, you can customize waiting time in ms between trying to push the stubs to Git.                                                              |
| stubrunner.properties.stubs.fin<br>d-producer       | false                                   | When using the Stubs protocol, you can toggle this flag to search for contracts via the group id / artifact id instead of taking the stubs directly from the provided folder. |

## **Chapter 15. Spring Cloud Vault**

© 2016-2019 The original authors.

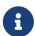

Copies of this document may be made for your own use and for distribution to others, provided that you do not charge any fee for such copies and further provided that each copy contains this Copyright Notice, whether distributed in print or electronically.

Spring Cloud Vault Config provides client-side support for externalized configuration in a distributed system. With HashiCorp's Vault you have a central place to manage external secret properties for applications across all environments. Vault can manage static and dynamic secrets such as username/password for remote applications/resources and provide credentials for external services such as MySQL, PostgreSQL, Apache Cassandra, MongoDB, Consul, AWS and more.

## 15.1. Quick Start

#### **Prerequisites**

To get started with Vault and this guide you need a \*NIX-like operating systems that provides:

- wget, openssl and unzip
- at least Java 7 and a properly configured JAVA\_HOME environment variable

#### **Install Vault**

\$ src/test/bash/install\_vault.sh

#### **Create SSL certificates for Vault**

\$ src/test/bash/create\_certificates.sh

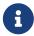

create\_certificates.sh creates certificates in work/ca and a JKS truststore work/keystore.jks. If you want to run Spring Cloud Vault using this quickstart guide you need to configure the truststore the spring.cloud.vault.ssl.trust-store property to file:work/keystore.jks.

#### **Start Vault server**

\$ src/test/bash/local\_run\_vault.sh

Vault is started listening on 0.0.0.0:8200 using the inmem storage and https. Vault is sealed and not initialized when starting up.

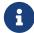

If you want to run tests, leave Vault uninitialized. The tests will initialize Vault and create a root token 00000000-0000-0000-0000-00000000000.

If you want to use Vault for your application or give it a try then you need to initialize it first.

```
$ export VAULT_ADDR="https://localhost:8200"
$ export VAULT_SKIP_VERIFY=true # Don't do this for production
$ vault init
```

You should see something like:

```
Key 1: 7149c6a2e16b8833f6eb1e76df03e47f6113a3288b3093faf5033d44f0e70fe701
Key 2: 901c534c7988c18c20435a85213c683bdcf0efcd82e38e2893779f152978c18c02
Key 3: 03ff3948575b1165a20c20ee7c3e6edf04f4cdbe0e82dbff5be49c63f98bc03a03
Key 4: 216ae5cc3ddaf93ceb8e1d15bb9fc3176653f5b738f5f3d1ee00cd7dccbe926e04
Key 5: b2898fc8130929d569c1677ee69dc5f3be57d7c4b494a6062693ce0b1c4d93d805
Initial Root Token: 19aefa97-cccc-bbbb-aaaa-225940e63d76

Vault initialized with 5 keys and a key threshold of 3. Please
securely distribute the above keys. When the Vault is re-sealed,
restarted, or stopped, you must provide at least 3 of these keys
to unseal it again.

Vault does not store the master key. Without at least 3 keys,
your Vault will remain permanently sealed.
```

Vault will initialize and return a set of unsealing keys and the root token. Pick 3 keys and unseal Vault. Store the Vault token in the VAULT TOKEN environment variable.

```
$ vault unseal (Key 1)
$ vault unseal (Key 2)
$ vault unseal (Key 3)
$ export VAULT_TOKEN=(Root token)
# Required to run Spring Cloud Vault tests after manual initialization
$ vault token-create -id="00000000-0000-0000-00000000000" -policy="root"
```

Spring Cloud Vault accesses different resources. By default, the secret backend is enabled which accesses secret config settings via JSON endpoints.

The HTTP service has resources in the form:

```
/secret/{application}/{profile}
/secret/{application}
/secret/{defaultContext}/{profile}
/secret/{defaultContext}
```

where the "application" is injected as the spring.application.name in the SpringApplication (i.e. what is normally "application" in a regular Spring Boot app), "profile" is an active profile (or commaseparated list of properties). Properties retrieved from Vault will be used "as-is" without further prefixing of the property names.

## 15.2. Client Side Usage

To use these features in an application, just build it as a Spring Boot application that depends on spring-cloud-vault-config (e.g. see the test cases). Example Maven configuration:

Example 4. pom.xml

```
<parent>
    <groupId>org.springframework.boot</groupId>
    <artifactId>spring-boot-starter-parent</artifactId>
    <version>2.0.0.RELEASE</version>
    <relativePath /> <!-- lookup parent from repository -->
</parent>
<dependencies>
    <dependency>
        <groupId>org.springframework.cloud</groupId>
        <artifactId>spring-cloud-starter-vault-config</artifactId>
        <version>2.2.0.RC2</version>
    </dependency>
    <dependency>
        <groupId>org.springframework.boot</groupId>
        <artifactId>spring-boot-starter-test</artifactId>
        <scope>test</scope>
    </dependency>
</dependencies>
<build>
    <plugins>
        <plugin>
            <groupId>org.springframework.boot</groupId>
            <artifactId>spring-boot-maven-plugin</artifactId>
        </plugin>
    </plugins>
</build>
<!-- repositories also needed for snapshots and milestones -->
```

Then you can create a standard Spring Boot application, like this simple HTTP server:

```
@SpringBootApplication
@RestController
public class Application {

    @RequestMapping("/")
    public String home() {
        return "Hello World!";
    }

    public static void main(String[] args) {
        SpringApplication.run(Application.class, args);
    }
}
```

When it runs it will pick up the external configuration from the default local Vault server on port 8200 if it is running. To modify the startup behavior you can change the location of the Vault server using bootstrap.properties (like application.properties but for the bootstrap phase of an application context), e.g.

#### Example 5. bootstrap.yml

```
spring.cloud.vault:
   host: localhost
   port: 8200
   scheme: https
   uri: https://localhost:8200
   connection-timeout: 5000
   read-timeout: 15000
   config:
        order: -10
```

- host sets the hostname of the Vault host. The host name will be used for SSL certificate validation
- port sets the Vault port
- scheme setting the scheme to http will use plain HTTP. Supported schemes are http and https.
- uri configure the Vault endpoint with an URI. Takes precedence over host/port/scheme configuration
- connection-timeout sets the connection timeout in milliseconds
- read-timeout sets the read timeout in milliseconds.
- config.order sets the order for the property source

Enabling further integrations requires additional dependencies and configuration. Depending on how you have set up Vault you might need additional configuration like SSL and authentication.

If the application imports the spring-boot-starter-actuator project, the status of the vault server will be available via the /health endpoint.

The vault health indicator can be enabled or disabled through the property management.health.vault.enabled (default to true).

#### 15.2.1. Authentication

Vault requires an authentication mechanism to authorize client requests.

Spring Cloud Vault supports multiple authentication mechanisms to authenticate applications with Vault.

For a quickstart, use the root token printed by the Vault initialization.

Example 6. bootstrap.yml

spring.cloud.vault:

token: 19aefa97-cccc-bbbb-aaaa-225940e63d76

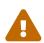

Consider carefully your security requirements. Static token authentication is fine if you want quickly get started with Vault, but a static token is not protected any further. Any disclosure to unintended parties allows Vault use with the associated token roles.

## 15.3. Authentication methods

Different organizations have different requirements for security and authentication. Vault reflects that need by shipping multiple authentication methods. Spring Cloud Vault supports token and AppId authentication.

#### 15.3.1. Token authentication

Tokens are the core method for authentication within Vault. Token authentication requires a static token to be provided using the Bootstrap Application Context.

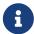

Token authentication is the default authentication method. If a token is disclosed an unintended party gains access to Vault and can access secrets for the intended client.

```
spring.cloud.vault:
    authentication: TOKEN
    token: 00000000-0000-0000-00000000000
```

- authentication setting this value to TOKEN selects the Token authentication method
- token sets the static token to use

See also: Vault Documentation: Tokens

## 15.3.2. AppId authentication

Vault supports AppId authentication that consists of two hard to guess tokens. The AppId defaults to spring.application.name that is statically configured. The second token is the UserId which is a part determined by the application, usually related to the runtime environment. IP address, Mac address or a Docker container name are good examples. Spring Cloud Vault Config supports IP address, Mac address and static UserId's (e.g. supplied via System properties). The IP and Mac address are represented as Hex-encoded SHA256 hash.

IP address-based UserId's use the local host's IP address.

Example 8. bootstrap.yml using SHA256 IP-Address UserId's

```
spring.cloud.vault:
   authentication: APPID
   app-id:
    user-id: IP_ADDRESS
```

- authentication setting this value to APPID selects the AppId authentication method
- app-id-path sets the path of the AppId mount to use
- user-id sets the UserId method. Possible values are IP\_ADDRESS, MAC\_ADDRESS or a class name implementing a custom AppIdUserIdMechanism

The corresponding command to generate the IP address UserId from a command line is:

```
$ echo -n 192.168.99.1 | sha256sum
```

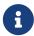

Including the line break of echo leads to a different hash value so make sure to include the -n flag.

Mac address-based UserId's obtain their network device from the localhost-bound device. The configuration also allows specifying a network-interface hint to pick the right device. The value of

network-interface is optional and can be either an interface name or interface index (0-based).

Example 9. bootstrap.yml using SHA256 Mac-Address UserId's

```
spring.cloud.vault:
   authentication: APPID
   app-id:
    user-id: MAC_ADDRESS
   network-interface: eth0
```

• network-interface sets network interface to obtain the physical address

The corresponding command to generate the IP address UserId from a command line is:

```
$ echo -n 0AFEDE1234AC | sha256sum
```

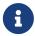

The Mac address is specified uppercase and without colons. Including the line break of echo leads to a different hash value so make sure to include the -n flag.

#### **Custom UserId**

The UserId generation is an open mechanism. You can set spring.cloud.vault.app-id.user-id to any string and the configured value will be used as static UserId.

A more advanced approach lets you set spring.cloud.vault.app-id.user-id to a classname. This class must be on your classpath and must implement the org.springframework.cloud.vault.AppIdUserIdMechanism interface and the createUserId method. Spring Cloud Vault will obtain the UserId by calling createUserId each time it authenticates using AppId to obtain a token.

Example 10. bootstrap.yml

```
spring.cloud.vault:
    authentication: APPID
    app-id:
    user-id: com.examlple.MyUserIdMechanism
```

```
public class MyUserIdMechanism implements AppIdUserIdMechanism {
    @Override
    public String createUserId() {
        String userId = ...
        return userId;
    }
}
```

See also: Vault Documentation: Using the App ID auth backend

## 15.3.3. AppRole authentication

AppRole is intended for machine authentication, like the deprecated (since Vault 0.6.1) AppId authentication. AppRole authentication consists of two hard to guess (secret) tokens: RoleId and SecretId.

Spring Vault supports various AppRole scenarios (push/pull mode and wrapped).

RoleId and optionally SecretId must be provided by configuration, Spring Vault will not look up these or create a custom SecretId.

Example 12. bootstrap.yml with AppRole authentication properties

```
spring.cloud.vault:
    authentication: APPROLE
    app-role:
        role-id: bde2076b-cccb-3cf0-d57e-bca7b1e83a52
```

The following scenarios are supported along the required configuration details:

Table 7. Configuration

| Method                            | RoleId   | SecretId | RoleName | Token    |
|-----------------------------------|----------|----------|----------|----------|
| Provided<br>RoleId/SecretId       | Provided | Provided |          |          |
| Provided RoleId without SecretId  | Provided |          |          |          |
| Provided RoleId,<br>Pull SecretId | Provided | Provided | Provided | Provided |
| Pull RoleId,<br>provided SecretId |          | Provided | Provided | Provided |

| Full Pull Mode                       |          |          | Provided | Provided |
|--------------------------------------|----------|----------|----------|----------|
| Wrapped                              |          |          |          | Provided |
| Wrapped RoleId,<br>provided SecretId | Provided |          |          | Provided |
| Provided RoleId,<br>wrapped SecretId |          | Provided |          | Provided |

#### Table 8. Pull/Push/Wrapped Matrix

| RoleId   | SecretId | Supported |
|----------|----------|-----------|
| Provided | Provided |           |
| Provided | Pull     |           |
| Provided | Wrapped  |           |
| Provided | Absent   |           |
| Pull     | Provided |           |
| Pull     | Pull     |           |
| Pull     | Wrapped  |           |
| Pull     | Absent   |           |
| Wrapped  | Provided |           |
| Wrapped  | Pull     |           |
| Wrapped  | Wrapped  |           |
| Wrapped  | Absent   |           |

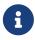

You can use still all combinations of push/pull/wrapped modes by providing a configured AppRoleAuthentication bean within the bootstrap context. Spring Cloud Vault cannot derive all possible AppRole combinations from the configuration properties.

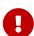

AppRole authentication is limited to simple pull mode using reactive infrastructure. Full pull mode is not yet supported. Using Spring Cloud Vault with the Spring WebFlux stack enables Vault's reactive auto-configuration which can be disabled by setting spring.cloud.vault.reactive.enabled=false.

```
spring.cloud.vault:
   authentication: APPROLE
   app-role:
     role-id: bde2076b-cccb-3cf0-d57e-bca7b1e83a52
     secret-id: 1696536f-1976-73b1-b241-0b4213908d39
     role: my-role
     app-role-path: approle
```

- role-id sets the RoleId.
- secret-id sets the SecretId. SecretId can be omitted if AppRole is configured without requiring SecretId (See bind\_secret\_id).
- role: sets the AppRole name for pull mode.
- app-role-path sets the path of the approle authentication mount to use.

See also: Vault Documentation: Using the AppRole auth backend

## 15.3.4. AWS-EC2 authentication

The aws-ec2 auth backend provides a secure introduction mechanism for AWS EC2 instances, allowing automated retrieval of a Vault token. Unlike most Vault authentication backends, this backend does not require first-deploying, or provisioning security-sensitive credentials (tokens, username/password, client certificates, etc.). Instead, it treats AWS as a Trusted Third Party and uses the cryptographically signed dynamic metadata information that uniquely represents each EC2 instance.

Example 14. bootstrap.yml using AWS-EC2 Authentication

```
spring.cloud.vault:
authentication: AWS_EC2
```

AWS-EC2 authentication enables nonce by default to follow the Trust On First Use (TOFU) principle. Any unintended party that gains access to the PKCS#7 identity metadata can authenticate against Vault.

During the first login, Spring Cloud Vault generates a nonce that is stored in the auth backend aside the instance Id. Re-authentication requires the same nonce to be sent. Any other party does not have the nonce and can raise an alert in Vault for further investigation.

The nonce is kept in memory and is lost during application restart. You can configure a static nonce with spring.cloud.vault.aws-ec2.nonce.

AWS-EC2 authentication roles are optional and default to the AMI. You can configure the authentication role by setting the spring.cloud.vault.aws-ec2.role property.

```
spring.cloud.vault:
   authentication: AWS_EC2
   aws-ec2:
     role: application-server
```

Example 16. bootstrap.yml with all AWS EC2 authentication properties

```
spring.cloud.vault:
   authentication: AWS_EC2
   aws-ec2:
     role: application-server
     aws-ec2-path: aws-ec2
     identity-document: http://...
     nonce: my-static-nonce
```

- authentication setting this value to AWS\_EC2 selects the AWS EC2 authentication method
- role sets the name of the role against which the login is being attempted.
- aws-ec2-path sets the path of the AWS EC2 mount to use
- identity-document sets URL of the PKCS#7 AWS EC2 identity document
- nonce used for AWS-EC2 authentication. An empty nonce defaults to nonce generation

See also: Vault Documentation: Using the aws auth backend

#### 15.3.5. AWS-IAM authentication

The aws backend provides a secure authentication mechanism for AWS IAM roles, allowing the automatic authentication with vault based on the current IAM role of the running application. Unlike most Vault authentication backends, this backend does not require first-deploying, or provisioning security-sensitive credentials (tokens, username/password, client certificates, etc.). Instead, it treats AWS as a Trusted Third Party and uses the 4 pieces of information signed by the caller with their IAM credentials to verify that the caller is indeed using that IAM role.

The current IAM role the application is running in is automatically calculated. If you are running your application on AWS ECS then the application will use the IAM role assigned to the ECS task of the running container. If you are running your application naked on top of an EC2 instance then the IAM role used will be the one assigned to the EC2 instance.

When using the AWS-IAM authentication you must create a role in Vault and assign it to your IAM role. An empty role defaults to the friendly name the current IAM role.

```
spring.cloud.vault:
authentication: AWS_IAM
```

Example 18. bootstrap.yml with all AWS-IAM Authentication properties

```
spring.cloud.vault:
   authentication: AWS_IAM
   aws-iam:
     role: my-dev-role
     aws-path: aws
     server-id: some.server.name
     endpoint-uri: https://sts.eu-central-1.amazonaws.com
```

- role sets the name of the role against which the login is being attempted. This should be bound to your IAM role. If one is not supplied then the friendly name of the current IAM user will be used as the vault role.
- aws-path sets the path of the AWS mount to use
- server-id sets the value to use for the X-Vault-AWS-IAM-Server-ID header preventing certain types of replay attacks.
- endpoint-uri sets the value to use for the AWS STS API used for the iam\_request\_url parameter.

AWS-IAM requires the AWS Java SDK dependency (com.amazonaws:aws-java-sdk-core) as the authentication implementation uses AWS SDK types for credentials and request signing.

See also: Vault Documentation: Using the aws auth backend

#### 15.3.6. Azure MSI authentication

The azure auth backend provides a secure introduction mechanism for Azure VM instances, allowing automated retrieval of a Vault token. Unlike most Vault authentication backends, this backend does not require first-deploying, or provisioning security-sensitive credentials (tokens, username/password, client certificates, etc.). Instead, it treats Azure as a Trusted Third Party and uses the managed service identity and instance metadata information that can be bound to a VM instance.

#### Example 19. bootstrap.yml with required Azure Authentication properties

```
spring.cloud.vault:
   authentication: AZURE_MSI
   azure-msi:
   role: my-dev-role
```

Example 20. bootstrap.yml with all Azure Authentication properties

```
spring.cloud.vault:
   authentication: AZURE_MSI
   azure-msi:
   role: my-dev-role
   azure-path: aws
```

- role sets the name of the role against which the login is being attempted.
- azure-path sets the path of the Azure mount to use

Azure MSI authentication fetches environmental details about the virtual machine (subscription Id, resource group, VM name) from the instance metadata service.

See also: Vault Documentation: Using the azure auth backend

#### 15.3.7. TLS certificate authentication

The cert auth backend allows authentication using SSL/TLS client certificates that are either signed by a CA or self-signed.

To enable cert authentication you need to:

- 1. Use SSL, see Vault Client SSL configuration
- 2. Configure a Java Keystore that contains the client certificate and the private key
- 3. Set the spring.cloud.vault.authentication to CERT

Example 21. bootstrap.yml

```
spring.cloud.vault:
    authentication: CERT
    ssl:
        key-store: classpath:keystore.jks
        key-store-password: changeit
        cert-auth-path: cert
```

### 15.3.8. Cubbyhole authentication

Cubbyhole authentication uses Vault primitives to provide a secured authentication workflow. Cubbyhole authentication uses tokens as primary login method. An ephemeral token is used to obtain a second, login VaultToken from Vault's Cubbyhole secret backend. The login token is usually longer-lived and used to interact with Vault. The login token will be retrieved from a wrapped response stored at /cubbyhole/response.

#### Creating a wrapped token

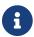

Response Wrapping for token creation requires Vault 0.6.0 or higher.

#### Example 22. Creating and storing tokens

#### Example 23. bootstrap.yml

```
spring.cloud.vault:
authentication: CUBBYHOLE
token: 397ccb93-ff6c-b17b-9389-380b01ca2645
```

#### See also:

- Vault Documentation: Tokens
- Vault Documentation: Cubbyhole Secret Backend
- Vault Documentation: Response Wrapping

#### 15.3.9. GCP-GCE authentication

The gcp auth backend allows Vault login by using existing GCP (Google Cloud Platform) IAM and GCE credentials.

GCP GCE (Google Compute Engine) authentication creates a signature in the form of a JSON Web Token (JWT) for a service account. A JWT for a Compute Engine instance is obtained from the GCE metadata service using Instance identification. This API creates a JSON Web Token that can be used to confirm the instance identity.

Unlike most Vault authentication backends, this backend does not require first-deploying, or provisioning security-sensitive credentials (tokens, username/password, client certificates, etc.). Instead, it treats GCP as a Trusted Third Party and uses the cryptographically signed dynamic metadata information that uniquely represents each GCP service account.

#### Example 24. bootstrap.yml with required GCP-GCE Authentication properties

```
spring.cloud.vault:
   authentication: GCP_GCE
   gcp-gce:
     role: my-dev-role
```

#### Example 25. bootstrap.yml with all GCP-GCE Authentication properties

```
spring.cloud.vault:
    authentication: GCP_GCE
    gcp-gce:
        gcp-path: gcp
    role: my-dev-role
    service-account: my-service@projectid.iam.gserviceaccount.com
```

- role sets the name of the role against which the login is being attempted.
- gcp-path sets the path of the GCP mount to use
- service-account allows overriding the service account Id to a specific value. Defaults to the default service account.

#### See also:

- Vault Documentation: Using the GCP auth backend
- GCP Documentation: Verifying the Identity of Instances

#### 15.3.10. GCP-IAM authentication

The gcp auth backend allows Vault login by using existing GCP (Google Cloud Platform) IAM and GCE credentials.

GCP IAM authentication creates a signature in the form of a JSON Web Token (JWT) for a service account. A JWT for a service account is obtained by calling GCP IAM's projects.serviceAccounts.signJwt API. The caller authenticates against GCP IAM and proves thereby its identity. This Vault backend treats GCP as a Trusted Third Party.

IAM credentials can be obtained from either the runtime environment, specifically the GOOGLE\_APPLICATION\_CREDENTIALS environment variable, the Google Compute metadata service, or supplied externally as e.g. JSON or base64 encoded. JSON is the preferred form as it carries the project id and service account identifier required for calling projects.serviceAccounts.signJwt.

```
spring.cloud.vault:
   authentication: GCP_IAM
   gcp-iam:
   role: my-dev-role
```

#### Example 27. bootstrap.yml with all GCP-IAM Authentication properties

```
spring.cloud.vault:
    authentication: GCP_IAM
    gcp-iam:
        credentials:
            location: classpath:credentials.json
                  encoded-key: e+KApn0=
                  gcp-path: gcp
                  jwt-validity: 15m
                  project-id: my-project-id
                  role: my-dev-role
                  service-account-id: my-service@projectid.iam.gserviceaccount.com
```

- role sets the name of the role against which the login is being attempted.
- credentials.location path to the credentials resource that contains Google credentials in JSON format.
- credentials.encoded-key the base64 encoded contents of an OAuth2 account private key in the JSON format.
- gcp-path sets the path of the GCP mount to use
- jwt-validity configures the JWT token validity. Defaults to 15 minutes.
- project-id allows overriding the project Id to a specific value. Defaults to the project Id from the obtained credential.
- service-account allows overriding the service account Id to a specific value. Defaults to the service account from the obtained credential.

GCP IAM authentication requires the Google Cloud Java SDK dependency (com.google.apis:google-api-services-iam and com.google.auth:google-auth-library-oauth2-http) as the authentication implementation uses Google APIs for credentials and JWT signing.

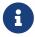

Google credentials require an OAuth 2 token maintaining the token lifecycle. All API is synchronous therefore, GcplamAuthentication does not support AuthenticationSteps which is required for reactive usage.

See also:

- Vault Documentation: Using the GCP auth backend
- GCP Documentation: projects.serviceAccounts.signJwt

#### 15.3.11. Kubernetes authentication

Kubernetes authentication mechanism (since Vault 0.8.3) allows to authenticate with Vault using a Kubernetes Service Account Token. The authentication is role based and the role is bound to a service account name and a namespace.

A file containing a JWT token for a pod's service account is automatically mounted at /var/run/secrets/kubernetes.io/serviceaccount/token.

Example 28. bootstrap.yml with all Kubernetes authentication properties

```
spring.cloud.vault:
    authentication: KUBERNETES
    kubernetes:
       role: my-dev-role
       kubernetes-path: kubernetes
       service-account-token-file:
/var/run/secrets/kubernetes.io/serviceaccount/token
```

- role sets the Role.
- kubernetes-path sets the path of the Kubernetes mount to use.
- service-account-token-file sets the location of the file containing the Kubernetes Service Account Token. Defaults to /var/run/secrets/kubernetes.jo/serviceaccount/token.

#### See also:

- Vault Documentation: Kubernetes
- Kubernetes Documentation: Configure Service Accounts for Pods

## 15.3.12. Pivotal CloudFoundry authentication

The pcf auth backend provides a secure introduction mechanism for applications running within Pivotal's CloudFoundry instances allowing automated retrieval of a Vault token. Unlike most Vault authentication backends, this backend does not require first-deploying, or provisioning security-sensitive credentials (tokens, username/password, client certificates, etc.) as identity provisioning is handled by PCF itself. Instead, it treats PCF as a Trusted Third Party and uses the managed instance identity.

```
spring.cloud.vault:
   authentication: PCF
   pcf:
     role: my-dev-role
```

Example 30. bootstrap.yml with all PCF Authentication properties

```
spring.cloud.vault:
   authentication: PCF
pcf:
   role: my-dev-role
   pcf-path: path
   instance-certificate: /etc/cf-instance-credentials/instance.crt
   instance-key: /etc/cf-instance-credentials/instance.key
```

- role sets the name of the role against which the login is being attempted.
- pcf-path sets the path of the PCF mount to use.
- instance-certificate sets the path to the PCF instance identity certificate. Defaults to \${CF\_INSTANCE\_CERT} env variable.
- instance-key sets the path to the PCF instance identity key. Defaults to \${CF\_INSTANCE\_KEY} env variable.

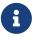

PCF authentication requires BouncyCastle (bcpkix-jdk15on) to be on the classpath for RSA PSS signing.

See also: Vault Documentation: Using the pcf auth backend

## 15.4. Secret Backends

#### 15.4.1. Generic Backend

Spring Cloud Vault supports at the basic level the generic secret backend. The generic secret backend allows storage of arbitrary values as key-value store. A single context can store one or many key-value tuples. Contexts can be organized hierarchically. Spring Cloud Vault allows using the Application name and a default context name (application) in combination with active profiles.

```
/secret/{application}/{profile}
/secret/{application}
/secret/{default-context}/{profile}
/secret/{default-context}
```

The application name is determined by the properties:

- spring.cloud.vault.generic.application-name
- spring.cloud.vault.application-name
- spring.application.name

Secrets can be obtained from other contexts within the generic backend by adding their paths to the application name, separated by commas. For example, given the application name usefulapp,mysql1,projectx/aws, each of these folders will be used:

- /secret/usefulapp
- /secret/mysql1
- /secret/projectx/aws

Spring Cloud Vault adds all active profiles to the list of possible context paths. No active profiles will skip accessing contexts with a profile name.

Properties are exposed like they are stored (i.e. without additional prefixes).

```
spring.cloud.vault:
    generic:
        enabled: true
        backend: secret
        profile-separator: '/'
        default-context: application
        application-name: my-app
```

- enabled setting this value to false disables the secret backend config usage
- backend sets the path of the secret mount to use
- default-context sets the context name used by all applications
- application-name overrides the application name for use in the generic backend
- profile-separator separates the profile name from the context in property sources with profiles

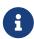

The key-value secret backend can be operated in versioned (v2) and non-versioned (v1) modes. Depending on the mode of operation, a different API is required to access secrets. Make sure to enable generic secret backend usage for non-versioned key-value backends and kv secret backend usage for versioned key-value backends.

See also: Vault Documentation: Using the KV Secrets Engine - Version 1 (generic secret backend)

## 15.4.2. Versioned Key-Value Backend

Spring Cloud Vault supports the versioned Key-Value secret backend. The key-value backend allows storage of arbitrary values as key-value store. A single context can store one or many key-value

tuples. Contexts can be organized hierarchically. Spring Cloud Vault allows using the Application name and a default context name (application) in combination with active profiles.

```
/secret/{application}/{profile}
/secret/{application}
/secret/{default-context}/{profile}
/secret/{default-context}
```

The application name is determined by the properties:

- spring.cloud.vault.kv.application-name
- spring.cloud.vault.application-name
- spring.application.name

Secrets can be obtained from other contexts within the key-value backend by adding their paths to the application name, separated by commas. For example, given the application name usefulapp,mysql1,projectx/aws, each of these folders will be used:

- /secret/usefulapp
- /secret/mysql1
- /secret/projectx/aws

Spring Cloud Vault adds all active profiles to the list of possible context paths. No active profiles will skip accessing contexts with a profile name.

Properties are exposed like they are stored (i.e. without additional prefixes).

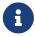

Spring Cloud Vault adds the data/ context between the mount path and the actual context path.

```
spring.cloud.vault:
    kv:
        enabled: true
        backend: secret
        profile-separator: '/'
        default-context: application
        application-name: my-app
```

- enabled setting this value to false disables the secret backend config usage
- backend sets the path of the secret mount to use
- default-context sets the context name used by all applications
- application-name overrides the application name for use in the generic backend
- profile-separator separates the profile name from the context in property sources with profiles

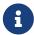

The key-value secret backend can be operated in versioned (v2) and non-versioned (v1) modes. Depending on the mode of operation, a different API is required to access secrets. Make sure to enable generic secret backend usage for non-versioned key-value backends and kv secret backend usage for versioned key-value backends.

See also: Vault Documentation: Using the KV Secrets Engine - Version 2 (versioned key-value backend)

#### 15.4.3. Consul

Spring Cloud Vault can obtain credentials for HashiCorp Consul. The Consul integration requires the spring-cloud-vault-config-consul dependency.

Example 31. pom.xml

The integration can be enabled by setting spring.cloud.vault.consul.enabled=true (default false) and providing the role name with spring.cloud.vault.consul.role=....

The obtained token is stored in spring.cloud.consul.token so using Spring Cloud Consul can pick up the generated credentials without further configuration. You can configure the property name by setting spring.cloud.vault.consul.token-property.

```
spring.cloud.vault:
    consul:
    enabled: true
    role: readonly
    backend: consul
    token-property: spring.cloud.consul.token
```

- enabled setting this value to true enables the Consul backend config usage
- role sets the role name of the Consul role definition
- backend sets the path of the Consul mount to use
- token-property sets the property name in which the Consul ACL token is stored

See also: Vault Documentation: Setting up Consul with Vault

## 15.4.4. RabbitMQ

Spring Cloud Vault can obtain credentials for RabbitMQ.

The RabbitMQ integration requires the spring-cloud-vault-config-rabbitmq dependency.

Example 32. pom.xml

The integration can be enabled by setting spring.cloud.vault.rabbitmq.enabled=true (default false) and providing the role name with spring.cloud.vault.rabbitmq.role=...

Username and password are stored in spring.rabbitmq.username and spring.rabbitmq.password so using Spring Boot will pick up the generated credentials without further configuration. You can configure the property names by setting spring.cloud.vault.rabbitmq.username-property and spring.cloud.vault.rabbitmq.password-property.

```
spring.cloud.vault:
    rabbitmq:
        enabled: true
        role: readonly
        backend: rabbitmq
        username-property: spring.rabbitmq.username
        password-property: spring.rabbitmq.password
```

- enabled setting this value to true enables the RabbitMQ backend config usage
- role sets the role name of the RabbitMQ role definition
- backend sets the path of the RabbitMQ mount to use
- username-property sets the property name in which the RabbitMQ username is stored
- password-property sets the property name in which the RabbitMQ password is stored

See also: Vault Documentation: Setting up RabbitMQ with Vault

#### 15.4.5. AWS

Spring Cloud Vault can obtain credentials for AWS.

The AWS integration requires the spring-cloud-vault-config-aws dependency.

Example 33. pom.xml

The integration can be enabled by setting spring.cloud.vault.aws=true (default false) and providing the role name with spring.cloud.vault.aws.role=....

The access key and secret key are stored in cloud.aws.credentials.accessKey and cloud.aws.credentials.secretKey so using Spring Cloud AWS will pick up the generated credentials without further configuration. You can configure the property names by setting spring.cloud.vault.aws.access-key-property and spring.cloud.vault.aws.secret-key-property.

```
spring.cloud.vault:
    aws:
        enabled: true
        role: readonly
        backend: aws
        access-key-property: cloud.aws.credentials.accessKey
        secret-key-property: cloud.aws.credentials.secretKey
```

- enabled setting this value to true enables the AWS backend config usage
- role sets the role name of the AWS role definition
- backend sets the path of the AWS mount to use
- access-key-property sets the property name in which the AWS access key is stored
- secret-key-property sets the property name in which the AWS secret key is stored

See also: Vault Documentation: Setting up AWS with Vault

## 15.5. Database backends

Vault supports several database secret backends to generate database credentials dynamically based on configured roles. This means services that need to access a database no longer need to configure credentials: they can request them from Vault, and use Vault's leasing mechanism to more easily roll keys.

Spring Cloud Vault integrates with these backends:

- Database
- Apache Cassandra
- MongoDB
- MySQL
- PostgreSQL

Using a database secret backend requires to enable the backend in the configuration and the spring-cloud-vault-config-databases dependency.

Vault ships since 0.7.1 with a dedicated database secret backend that allows database integration via plugins. You can use that specific backend by using the generic database backend. Make sure to specify the appropriate backend path, e.g. spring.cloud.vault.mysql.role.backend=database.

Example 34. pom.xml

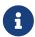

Enabling multiple JDBC-compliant databases will generate credentials and store them by default in the same property keys hence property names for JDBC secrets need to be configured separately.

#### 15.5.1. Database

Spring Cloud Vault can obtain credentials for any database listed at <a href="https://www.vaultproject.io/api/secret/databases/index.html">www.vaultproject.io/api/secret/databases/index.html</a>. The integration can be enabled by setting spring.cloud.vault.database.enabled=true (default false) and providing the role name with spring.cloud.vault.database.role=....

While the database backend is a generic one, spring.cloud.vault.database specifically targets JDBC databases. Username and password are stored in spring.datasource.username and spring.datasource.password so using Spring Boot will pick up the generated credentials for your DataSource without further configuration. You can configure the property names by setting spring.cloud.vault.database.username-property and spring.cloud.vault.database.password-property.

```
spring.cloud.vault:
    database:
        enabled: true
        role: readonly
        backend: database
        username-property: spring.datasource.username
        password-property: spring.datasource.password
```

- enabled setting this value to true enables the Database backend config usage
- role sets the role name of the Database role definition
- backend sets the path of the Database mount to use
- username-property sets the property name in which the Database username is stored
- password-property sets the property name in which the Database password is stored

See also: Vault Documentation: Database Secrets backend

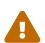

Spring Cloud Vault does not support getting new credentials and configuring your DataSource with them when the maximum lease time has been reached. That is, if max\_ttl of the Database role in Vault is set to 24h that means that 24 hours after your application has started it can no longer authenticate with the database.

#### 15.5.2. Apache Cassandra

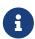

The cassandra backend has been deprecated in Vault 0.7.1 and it is recommended to use the database backend and mount it as cassandra.

Spring Cloud Vault can obtain credentials for Apache Cassandra. The integration can be enabled by setting spring.cloud.vault.cassandra.enabled=true (default false) and providing the role name with spring.cloud.vault.cassandra.role=....

Username and password stored in spring.data.cassandra.username and are spring.data.cassandra.password so using Spring Boot will pick up the generated credentials without configuration. further You can configure the property names by setting spring.cloud.vault.cassandra.username-property spring.cloud.vault.cassandra.passwordand property.

```
spring.cloud.vault:
    cassandra:
        enabled: true
        role: readonly
        backend: cassandra
        username-property: spring.data.cassandra.username
        password-property: spring.data.cassandra.password
```

- enabled setting this value to true enables the Cassandra backend config usage
- role sets the role name of the Cassandra role definition
- backend sets the path of the Cassandra mount to use
- username-property sets the property name in which the Cassandra username is stored
- password-property sets the property name in which the Cassandra password is stored

See also: Vault Documentation: Setting up Apache Cassandra with Vault

#### 15.5.3. MongoDB

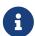

The mongodb backend has been deprecated in Vault 0.7.1 and it is recommended to use the database backend and mount it as mongodb.

Spring Cloud Vault can obtain credentials for MongoDB. The integration can be enabled by setting spring.cloud.vault.mongodb.enabled=true (default false) and providing the role name with spring.cloud.vault.mongodb.role=....

Username spring.data.mongodb.username and password stored in and are spring.data.mongodb.password so using Spring Boot will pick up the generated credentials without further configuration. You configure can the property names by setting spring.cloud.vault.mongodb.username-property and spring.cloud.vault.mongodb.password-property.

```
spring.cloud.vault:
    mongodb:
    enabled: true
    role: readonly
    backend: mongodb
    username-property: spring.data.mongodb.username
    password-property: spring.data.mongodb.password
```

- enabled setting this value to true enables the MongodB backend config usage
- role sets the role name of the MongoDB role definition
- backend sets the path of the MongoDB mount to use

- username-property sets the property name in which the MongoDB username is stored
- password-property sets the property name in which the MongoDB password is stored

See also: Vault Documentation: Setting up MongoDB with Vault

#### 15.5.4. MySQL

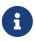

The mysql backend has been deprecated in Vault 0.7.1 and it is recommended to use the database backend and mount it as mysql. Configuration for spring.cloud.vault.mysql will be removed in a future version.

Spring Cloud Vault can obtain credentials for MySQL. The integration can be enabled by setting spring.cloud.vault.mysql.enabled=true (default false) and providing the role name with spring.cloud.vault.mysql.role=...

Username and password are stored in spring.datasource.username and spring.datasource.password so using Spring Boot will pick up the generated credentials without further configuration. You can configure the property names by setting spring.cloud.vault.mysql.username-property and spring.cloud.vault.mysql.password-property.

```
spring.cloud.vault:
    mysql:
        enabled: true
        role: readonly
        backend: mysql
        username-property: spring.datasource.username
        password-property: spring.datasource.password
```

- enabled setting this value to true enables the MySQL backend config usage
- role sets the role name of the MySQL role definition
- backend sets the path of the MySQL mount to use
- username-property sets the property name in which the MySQL username is stored
- password-property sets the property name in which the MySQL password is stored

See also: Vault Documentation: Setting up MySQL with Vault

#### 15.5.5. PostgreSQL

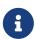

The postgresql backend has been deprecated in Vault 0.7.1 and it is recommended to use the database backend and mount it as postgresql. Configuration for spring.cloud.vault.postgresql will be removed in a future version.

Spring Cloud Vault can obtain credentials for PostgreSQL. The integration can be enabled by setting spring.cloud.vault.postgresql.enabled=true (default false) and providing the role name with

spring.cloud.vault.postgresql.role=....

Username and password are stored in spring.datasource.username and spring.datasource.password so using Spring Boot will pick up the generated credentials without further configuration. You can configure the property names by setting spring.cloud.vault.postgresql.username-property and spring.cloud.vault.postgresql.password-property.

```
spring.cloud.vault:
    postgresql:
        enabled: true
        role: readonly
        backend: postgresql
        username-property: spring.datasource.username
        password-property: spring.datasource.password
```

- enabled setting this value to true enables the PostgreSQL backend config usage
- role sets the role name of the PostgreSQL role definition
- backend sets the path of the PostgreSQL mount to use
- username-property sets the property name in which the PostgreSQL username is stored
- password-property sets the property name in which the PostgreSQL password is stored

See also: Vault Documentation: Setting up PostgreSQL with Vault

# 15.6. Configure PropertySourceLocator behavior

Spring Cloud Vault uses property-based configuration to create PropertySources for generic and discovered secret backends.

Discovered backends provide VaultSecretBackendDescriptor beans to describe the configuration state to use secret backend as PropertySource. A SecretBackendMetadataFactory is required to create a SecretBackendMetadata object which contains path, name and property transformation configuration.

SecretBackendMetadata is used to back a particular PropertySource.

You can register an arbitrary number of beans implementing VaultConfigurer for customization. Default generic and discovered backend registration is disabled if Spring Cloud Vault discovers at least one VaultConfigurer bean. You can however enable default registration with SecretBackendConfigurer.registerDefaultGenericSecretBackends() and SecretBackendConfigurer.registerDefaultDiscoveredSecretBackends().

```
public class CustomizationBean implements VaultConfigurer {
    @Override
    public void addSecretBackends(SecretBackendConfigurer configurer) {
        configurer.add("secret/my-application");
        configurer.registerDefaultGenericSecretBackends(false);
        configurer.registerDefaultDiscoveredSecretBackends(true);
    }
}
```

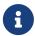

All customization is required to happen in the bootstrap context. Add your configuration classes to META-INF/spring.factories at org.springframework.cloud.bootstrap.BootstrapConfiguration in your application.

# 15.7. Service Registry Configuration

You can use a <code>DiscoveryClient</code> (such as from Spring Cloud Consul) to locate a Vault server by setting spring.cloud.vault.discovery.enabled=true (default <code>false</code>). The net result of that is that your apps need a bootstrap.yml (or an environment variable) with the appropriate discovery configuration. The benefit is that the Vault can change its co-ordinates, as long as the discovery service is a fixed point. The default service id is <code>vault</code> but you can change that on the client with <code>spring.cloud.vault.discovery.serviceId</code>.

The discovery client implementations all support some kind of metadata map (e.g. for Eureka we have eureka.instance.metadataMap). Some additional properties of the service may need to be configured in its service registration metadata so that clients can connect correctly. Service registries that do not provide details about transport layer security need to provide a scheme metadata entry to be set either to <a href="https://https.ir/">https://https.ir/</a> it no scheme is configured and the service is not exposed as secure service, then configuration defaults to <a href="mailto:spring.cloud.vault.scheme">spring.cloud.vault.scheme</a> which is <a href="https://https.ir/">https://https.ir/</a> not set.

```
spring.cloud.vault.discovery:
enabled: true
service-id: my-vault-service
```

### 15.8. Vault Client Fail Fast

In some cases, it may be desirable to fail startup of a service if it cannot connect to the Vault Server. If this is the desired behavior, set the bootstrap configuration property spring.cloud.vault.fail-fast=true and the client will halt with an Exception.

```
spring.cloud.vault:
fail-fast: true
```

# 15.9. Vault Enterprise Namespace Support

Vault Enterprise allows using namespaces to isolate multiple Vaults on a single Vault server. Configuring a namespace by setting spring.cloud.vault.namespace---- enables the namespace header X-Vault-Namespace on every outgoing HTTP request when using the Vault RestTemplate or WebClient.

Please note that this feature is not supported by Vault Community edition and has no effect on Vault operations.

```
spring.cloud.vault:
namespace: my-namespace
```

See also: Vault Enterprise: Namespaces

# 15.10. Vault Client SSL configuration

SSL can be configured declaratively by setting various properties. You can set either javax.net.ssl.trustStore to configure JVM-wide SSL settings or spring.cloud.vault.ssl.trust-store to set SSL settings only for Spring Cloud Vault Config.

```
spring.cloud.vault:
ssl:
trust-store: classpath:keystore.jks
trust-store-password: changeit
```

- trust-store sets the resource for the trust-store. SSL-secured Vault communication will validate the Vault SSL certificate with the specified trust-store.
- trust-store-password sets the trust-store password

Please note that configuring spring.cloud.vault.ssl.\* can be only applied when either Apache Http Components or the OkHttp client is on your class-path.

# 15.11. Lease lifecycle management (renewal and revocation)

With every secret, Vault creates a lease: metadata containing information such as a time duration, renewability, and more.

Vault promises that the data will be valid for the given duration, or Time To Live (TTL). Once the lease is expired, Vault can revoke the data, and the consumer of the secret can no longer be certain that it is valid.

Spring Cloud Vault maintains a lease lifecycle beyond the creation of login tokens and secrets. That said, login tokens and secrets associated with a lease are scheduled for renewal just before the lease expires until terminal expiry. Application shutdown revokes obtained login tokens and renewable leases.

Secret service and database backends (such as MongoDB or MySQL) usually generate a renewable lease so generated credentials will be disabled on application shutdown.

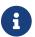

Static tokens are not renewed or revoked.

Lease renewal and revocation is enabled by default and can be disabled by setting spring.cloud.vault.config.lifecycle.enabled to false. This is not recommended as leases can expire and Spring Cloud Vault cannot longer access Vault or services using generated credentials and valid credentials remain active after application shutdown.

```
spring.cloud.vault:
    config.lifecycle:
        enabled: true
        min-renewal: 10s
        expiry-threshold: 1m
        lease-endpoints: Legacy
```

- enabled controls whether leases associated with secrets are considered to be renewed and expired secrets are rotated. Enabled by default.
- min-renewal sets the duration that is at least required before renewing a lease. This setting prevents renewals from happening too often.
- expiry-threshold sets the expiry threshold. A lease is renewed the configured period of time before it expires.
- lease-endpoints sets the endpoints for renew and revoke. Legacy for vault versions before 0.8 and SysLeases for later.

See also: Vault Documentation: Lease, Renew, and Revoke

# **Chapter 16. Spring Cloud Gateway**

#### Hoxton.RC2

This project provides an API Gateway built on top of the Spring Ecosystem, including: Spring 5, Spring Boot 2 and Project Reactor. Spring Cloud Gateway aims to provide a simple, yet effective way to route to APIs and provide cross cutting concerns to them such as: security, monitoring/metrics, and resiliency.

# 16.1. How to Include Spring Cloud Gateway

To include Spring Cloud Gateway in your project use the starter with group org.springframework.cloud and artifact id spring-cloud-starter-gateway. See the Spring Cloud Project page for details on setting up your build system with the current Spring Cloud Release Train.

If you include the starter, but, for some reason, you do not want the gateway to be enabled, set spring.cloud.gateway.enabled=false.

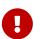

Spring Cloud Gateway is built upon Spring Boot 2.x, Spring WebFlux, and Project Reactor. As a consequence many of the familiar synchronous libraries (Spring Data and Spring Security, for example) and patterns you may not apply when using Spring Cloud Gateway. If you are unfamiliar with these projects we suggest you begin by reading their documentation to familiarize yourself with some of the new concepts before working with Spring Cloud Gateway.

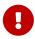

Spring Cloud Gateway requires the Netty runtime provided by Spring Boot and Spring Webflux. It does not work in a traditional Servlet Container or built as a WAR.

# 16.2. Glossary

- **Route**: Route the basic building block of the gateway. It is defined by an ID, a destination URI, a collection of predicates and a collection of filters. A route is matched if aggregate predicate is true.
- **Predicate**: This is a Java 8 Function Predicate. The input type is a Spring Framework ServerWebExchange. This allows developers to match on anything from the HTTP request, such as headers or parameters.
- **Filter**: These are instances Spring Framework GatewayFilter constructed in with a specific factory. Here, requests and responses can be modified before or after sending the downstream request.

## 16.3. How It Works

image::{imagesurl}/spring\_cloud\_gateway\_diagram.png[Spring Cloud Gateway Diagram]

Clients make requests to Spring Cloud Gateway. If the Gateway Handler Mapping determines that a request matches a Route, it is sent to the Gateway Web Handler. This handler runs sends the request through a filter chain that is specific to the request. The reason the filters are divided by the dotted line, is that filters may execute logic before the proxy request is sent or after. All "pre" filter logic is executed, then the proxy request is made. After the proxy request is made, the "post" filter logic is executed.

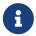

URIs defined in routes without a port will get a default port set to 80 and 443 for HTTP and HTTPS URIs respectively.

#### 16.4. Route Predicate Factories

Spring Cloud Gateway matches routes as part of the Spring WebFlux HandlerMapping infrastructure. Spring Cloud Gateway includes many built-in Route Predicate Factories. All of these predicates match on different attributes of the HTTP request. Multiple Route Predicate Factories can be combined and are combined via logical and.

#### 16.4.1. After Route Predicate Factory

The After Route Predicate Factory takes one parameter, a datetime. This predicate matches requests that happen after the current datetime.

application.yml

```
spring:
  cloud:
    gateway:
    routes:
    - id: after_route
       uri: https://example.org
    predicates:
    - After=2017-01-20T17:42:47.789-07:00[America/Denver]
```

This route matches any request after Jan 20, 2017 17:42 Mountain Time (Denver).

### 16.4.2. Before Route Predicate Factory

The Before Route Predicate Factory takes one parameter, a datetime. This predicate matches requests that happen before the current datetime.

```
spring:
  cloud:
  gateway:
    routes:
    - id: before_route
      uri: https://example.org
      predicates:
      - Before=2017-01-20T17:42:47.789-07:00[America/Denver]
```

This route matches any request before Jan 20, 2017 17:42 Mountain Time (Denver).

#### 16.4.3. Between Route Predicate Factory

The Between Route Predicate Factory takes two parameters, datetime1 and datetime2. This predicate matches requests that happen after datetime1 and before datetime2. The datetime2 parameter must be after datetime1.

application.yml

```
spring:
   cloud:
    gateway:
     routes:
     - id: between_route
        uri: https://example.org
        predicates:
        - Between=2017-01-20T17:42:47.789-07:00[America/Denver], 2017-01-
21T17:42:47.789-07:00[America/Denver]
```

This route matches any request after Jan 20, 2017 17:42 Mountain Time (Denver) and before Jan 21, 2017 17:42 Mountain Time (Denver). This could be useful for maintenance windows.

### 16.4.4. Cookie Route Predicate Factory

The Cookie Route Predicate Factory takes two parameters, the cookie name and a regular expression. This predicate matches cookies that have the given name and the value matches the regular expression.

```
spring:
   cloud:
    gateway:
       routes:
       - id: cookie_route
       uri: https://example.org
       predicates:
       - Cookie=chocolate, ch.p
```

This route matches the request has a cookie named chocolate who's value matches the ch.p regular expression.

#### 16.4.5. Header Route Predicate Factory

The Header Route Predicate Factory takes two parameters, the header name and a regular expression. This predicate matches with a header that has the given name and the value matches the regular expression.

application.yml

```
spring:
   cloud:
    gateway:
     routes:
     - id: header_route
        uri: https://example.org
        predicates:
        - Header=X-Request-Id, \d+
```

This route matches if the request has a header named X-Request-Id whose value matches the \d+ regular expression (has a value of one or more digits).

### **16.4.6. Host Route Predicate Factory**

The Host Route Predicate Factory takes one parameter: a list of host name patterns. The pattern is an Ant style pattern with . as the separator. This predicates matches the Host header that matches the pattern.

```
spring:
  cloud:
    gateway:
    routes:
    - id: host_route
       uri: https://example.org
    predicates:
    - Host=**.somehost.org,**.anotherhost.org
```

URI template variables are supported as well, such as {sub}.myhost.org.

This route would match if the request has a Host header has the value www.somehost.org or beta.somehost.org or www.anotherhost.org.

This predicate extracts the URI template variables (like sub defined in the example above) as a map of names and values and places it in the ServerWebExchange.getAttributes() with a key defined in ServerWebExchangeUtils.URI\_TEMPLATE\_VARIABLES\_ATTRIBUTE. Those values are then available for use by GatewayFilter Factories

#### 16.4.7. Method Route Predicate Factory

The Method Route Predicate Factory takes one parameter: the HTTP method to match.

application.yml

```
spring:
   cloud:
    gateway:
     routes:
     - id: method_route
        uri: https://example.org
        predicates:
     - Method=GET
```

This route would match if the request method was a GET.

#### 16.4.8. Path Route Predicate Factory

The Path Route Predicate Factory takes two parameters: a list of Spring PathMatcher patterns and an optional flag to matchOptionalTrailingSeparator.

```
spring:
   cloud:
    gateway:
     routes:
     - id: host_route
        uri: https://example.org
        predicates:
     - Path=/foo/{segment},/bar/{segment}
```

This route would match if the request path was, for example: /foo/1 or /foo/bar or /bar/baz.

This predicate extracts the URI template variables (like segment defined in the example above) as a map of names and values and places it in the ServerWebExchange.getAttributes() with a key defined in ServerWebExchangeUtils.URI\_TEMPLATE\_VARIABLES\_ATTRIBUTE. Those values are then available for use by GatewayFilter Factories

A utility method is available to make access to these variables easier.

```
Map<String, String> uriVariables =
ServerWebExchangeUtils.getPathPredicateVariables(exchange);
String segment = uriVariables.get("segment");
```

#### 16.4.9. Query Route Predicate Factory

The Query Route Predicate Factory takes two parameters: a required param and an optional regexp.

application.yml

```
spring:
   cloud:
    gateway:
     routes:
     - id: query_route
        uri: https://example.org
        predicates:
     - Query=baz
```

This route would match if the request contained a baz query parameter.

```
spring:
   cloud:
    gateway:
     routes:
     - id: query_route
        uri: https://example.org
        predicates:
     - Query=foo, ba.
```

This route would match if the request contained a foo query parameter whose value matched the ba. regexp, so bar and baz would match.

#### 16.4.10. RemoteAddr Route Predicate Factory

The RemoteAddr Route Predicate Factory takes a list (min size 1) of CIDR-notation (IPv4 or IPv6) strings, e.g. 192.168.0.1/16 (where 192.168.0.1 is an IP address and 16 is a subnet mask).

application.yml

```
spring:
   cloud:
    gateway:
     routes:
     - id: remoteaddr_route
        uri: https://example.org
        predicates:
        - RemoteAddr=192.168.1.1/24
```

This route would match if the remote address of the request was, for example, 192.168.1.10.

#### 16.4.11. Weight Route Predicate Factory

The Weight Route Predicate Factory takes two argument group and weight. The weights are calculated per group.

```
spring:
    cloud:
    gateway:
    routes:
    - id: weight_high
        uri: https://weighthigh.org
    predicates:
    - Weight=group1, 8
    - id: weight_low
        uri: https://weightlow.org
    predicates:
    - Weight=group1, 2
```

This route would forward ~80% of traffic to weighthigh.org and ~20% of traffic to weighlow.org

#### Modifying the way remote addresses are resolved

By default the RemoteAddr Route Predicate Factory uses the remote address from the incoming request. This may not match the actual client IP address if Spring Cloud Gateway sits behind a proxy layer.

You can customize the way that the remote address is resolved by setting a custom RemoteAddressResolver. Spring Cloud Gateway comes with one non-default remote address resolver which is based off of the X-Forwarded-For header, XForwardedRemoteAddressResolver.

XForwardedRemoteAddressResolver has two static constructor methods which take different approaches to security:

XForwardedRemoteAddressResolver::trustAll returns a RemoteAddressResolver which always takes the first IP address found in the X-Forwarded-For header. This approach is vulnerable to spoofing, as a malicious client could set an initial value for the X-Forwarded-For which would be accepted by the resolver.

XForwardedRemoteAddressResolver::maxTrustedIndex takes an index which correlates to the number of trusted infrastructure running in front of Spring Cloud Gateway. If Spring Cloud Gateway is, for example only accessible via HAProxy, then a value of 1 should be used. If two hops of trusted infrastructure are required before Spring Cloud Gateway is accessible, then a value of 2 should be used.

Given the following header value:

```
X-Forwarded-For: 0.0.0.1, 0.0.0.2, 0.0.0.3
```

The maxTrustedIndex values below will yield the following remote addresses.

| maxTrustedIndex        | result                                                    |
|------------------------|-----------------------------------------------------------|
| [Integer.MIN_VALUE,0]  | (invalid, IllegalArgumentException during initialization) |
| 1                      | 0.0.0.3                                                   |
| 2                      | 0.0.0.2                                                   |
| 3                      | 0.0.0.1                                                   |
| [4, Integer.MAX_VALUE] | 0.0.0.1                                                   |

Using Java config:

GatewayConfig.java

```
RemoteAddressResolver resolver = XForwardedRemoteAddressResolver
    .maxTrustedIndex(1);

...
.route("direct-route",
    r -> r.remoteAddr("10.1.1.1", "10.10.1.1/24")
        .uri("https://downstream1")
.route("proxied-route",
    r -> r.remoteAddr(resolver, "10.10.1.1", "10.10.1.1/24")
        .uri("https://downstream2")
)
```

# 16.5. GatewayFilter Factories

Route filters allow the modification of the incoming HTTP request or outgoing HTTP response in some manner. Route filters are scoped to a particular route. Spring Cloud Gateway includes many built-in GatewayFilter Factories.

NOTE For more detailed examples on how to use any of the following filters, take a look at the unit tests.

## 16.5.1. AddRequestHeader GatewayFilter Factory

The AddRequestHeader GatewayFilter Factory takes a name and value parameter.

```
spring:
   cloud:
    gateway:
     routes:
     - id: add_request_header_route
        uri: https://example.org
        filters:
        - AddRequestHeader=X-Request-Foo, Bar
```

This will add X-Request-Foo:Bar header to the downstream request's headers for all matching requests.

AddRequestHeader is aware of URI variables used to match a path or host. URI variables may be used in the value and will be expanded at runtime.

application.yml

```
spring:
   cloud:
    gateway:
     routes:
        - id: add_request_header_route
        uri: https://example.org
        predicates:
        - Path=/foo/{segment}
        filters:
        - AddRequestHeader=X-Request-Foo, Bar-{segment}
```

### 16.5.2. AddRequestParameter GatewayFilter Factory

The AddRequestParameter GatewayFilter Factory takes a name and value parameter.

application.yml

```
spring:
   cloud:
    gateway:
     routes:
     - id: add_request_parameter_route
        uri: https://example.org
      filters:
     - AddRequestParameter=foo, bar
```

This will add foo=bar to the downstream request's query string for all matching requests.

AddRequestParameter is aware of URI variables used to match a path or host. URI variables may be used in the value and will be expanded at runtime.

```
spring:
    cloud:
    gateway:
    routes:
    - id: add_request_parameter_route
        uri: https://example.org
        predicates:
        - Host: {segment}.myhost.org
        filters:
        - AddRequestParameter=foo, bar-{segment}
```

### 16.5.3. AddResponseHeader GatewayFilter Factory

The AddResponseHeader GatewayFilter Factory takes a name and value parameter.

application.yml

```
spring:
   cloud:
    gateway:
     routes:
     - id: add_response_header_route
        uri: https://example.org
        filters:
        - AddResponseHeader=X-Response-Foo, Bar
```

This will add X-Response-Foo:Bar header to the downstream response's headers for all matching requests.

AddResponseHeader is aware of URI variables used to match a path or host. URI variables may be used in the value and will be expanded at runtime.

application.yml

```
spring:
   cloud:
    gateway:
    routes:
    - id: add_response_header_route
        uri: https://example.org
        predicates:
        - Host: {segment}.myhost.org
        filters:
        - AddResponseHeader=foo, bar-{segment}
```

#### 16.5.4. DedupeResponseHeader GatewayFilter Factory

The DedupeResponseHeader GatewayFilter Factory takes a name parameter and an optional strategy parameter. name can contain a list of header names, space separated.

application.yml

```
spring:
   cloud:
    gateway:
     routes:
     - id: dedupe_response_header_route
        uri: https://example.org
        filters:
        - DedupeResponseHeader=Access-Control-Allow-Credentials Access-Control-Allow-Origin
```

This will remove duplicate values of Access-Control-Allow-Credentials and Access-Control-Allow-Origin response headers in cases when both the gateway CORS logic and the downstream add them.

The DedupeResponseHeader filter also accepts an optional strategy parameter. The accepted values are RETAIN\_FIRST (default), RETAIN\_LAST, and RETAIN\_UNIQUE.

#### 16.5.5. Hystrix GatewayFilter Factory

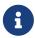

Netflix has put Hystrix in maintenance mode. It is suggested you use the Spring Cloud CircuitBreaker Gateway Filter with Resilience4J as support for Hystrix will be removed in a future release.

Hystrix is a library from Netflix that implements the circuit breaker pattern. The Hystrix GatewayFilter allows you to introduce circuit breakers to your gateway routes, protecting your services from cascading failures and allowing you to provide fallback responses in the event of downstream failures.

To enable Hystrix GatewayFilters in your project, add a dependency on spring-cloud-starter-netflix-hystrix from Spring Cloud Netflix.

The Hystrix GatewayFilter Factory requires a single name parameter, which is the name of the HystrixCommand.

```
spring:
   cloud:
    gateway:
     routes:
     - id: hystrix_route
        uri: https://example.org
        filters:
        - Hystrix=myCommandName
```

This wraps the remaining filters in a HystrixCommand with command name myCommandName.

The Hystrix filter can also accept an optional fallbackUri parameter. Currently, only forward: schemed URIs are supported. If the fallback is called, the request will be forwarded to the controller matched by the URI.

application.yml

```
spring:
  cloud:
  gateway:
    routes:
    - id: hystrix_route
      uri: lb://backing-service:8088
      predicates:
    - Path=/consumingserviceendpoint
      filters:
          - name: Hystrix
          args:
          name: fallbackcmd
          fallbackUri: forward:/incaseoffailureusethis
      - RewritePath=/consumingserviceendpoint, /backingserviceendpoint
```

This will forward to the /incaseoffailureusethis URI when the Hystrix fallback is called. Note that this example also demonstrates (optional) Spring Cloud Netflix Ribbon load-balancing via the lb prefix on the destination URI.

The primary scenario is to use the fallbackUri to an internal controller or handler within the gateway app. However, it is also possible to reroute the request to a controller or handler in an external application, like so:

```
spring:
 cloud:
    gateway:
     routes:
      - id: ingredients
        uri: lb://ingredients
        predicates:
        - Path=//ingredients/**
        filters:
        - name: Hystrix
          args:
            name: fetchIngredients
            fallbackUri: forward:/fallback
      - id: ingredients-fallback
        uri: http://localhost:9994
        predicates:
        - Path=/fallback
```

In this example, there is no fallback endpoint or handler in the gateway application, however, there is one in another app, registered under localhost:9994.

In case of the request being forwarded to fallback, the Hystrix Gateway filter also provides the Throwable that has caused it. It's added to the ServerWebExchange as the ServerWebExchangeUtils.HYSTRIX\_EXECUTION\_EXCEPTION\_ATTR attribute that can be used when handling the fallback within the gateway app.

For the external controller/ handler scenario, headers can be added with exception details. You can find more information on it in the FallbackHeaders GatewayFilter Factory section.

Hystrix settings (such as timeouts) can be configured with global defaults or on a route by route basis using application properties as explained on the Hystrix wiki.

To set a 5 second timeout for the example route above, the following configuration would be used:

application.yml

```
hystrix.command.fallbackcmd.execution.isolation.thread.timeoutInMilliseconds: 5000
```

## 16.5.6. Spring Cloud CircuitBreaker GatewayFilter Factory

The Spring Cloud CircuitBreaker filter factory leverages the Spring Cloud CircuitBreaker APIs to wrap Gateway routes in a circuit breaker. Spring Cloud CircuitBreaker supports two libraries which can be used with Spring Cloud Gateway, Hystrix and Resilience4J. Since Netflix has places Hystrix in maintenance only mode we suggest you use Resilience4J.

To enable the Spring Cloud CircuitBreaker filter you will need to either place spring-cloud-starter-circuitbreaker-reactor-resilience4j or spring-cloud-starter-netflix-hystrix on the classpath.

```
spring:
   cloud:
    gateway:
       routes:
       - id: circuitbreaker_route
       uri: https://example.org
       filters:
       - CircuitBreaker=myCircuitBreaker
```

To configure the circuit breaker, see the configuration for the underlying circuit breaker implementation you are using.

- Resilience4J Documentation
- Hystrix Documentation

The Spring Cloud CircuitBreaker filter can also accept an optional fallbackUri parameter. Currently, only forward: schemed URIs are supported. If the fallback is called, the request will be forwarded to the controller matched by the URI.

application.yml

```
spring:
   cloud:
    gateway:
     routes:
        - id: circuitbreaker_route
            uri: lb://backing-service:8088
            predicates:
            - Path=/consumingServiceEndpoint
            filters:
            - name: CircuitBreaker
                 args:
                  name: myCircuitBreaker
                 fallbackUri: forward:/inCaseOfFailureUseThis
                 - RewritePath=/consumingServiceEndpoint, /backingServiceEndpoint
```

```
@Bean
public RouteLocator routes(RouteLocatorBuilder builder) {
    return builder.routes()
        .route("circuitbreaker_route", r -> r.path("/consumingServiceEndpoint")
        .filters(f -> f.circuitBreaker(c ->
c.name("myCircuitBreaker").fallbackUri("forward:/inCaseOfFailureUseThis"))
        .rewritePath("/consumingServiceEndpoint",
        "/backingServiceEndpoint")).uri("lb://backing-service:8088")
        .build();
}
```

This will forward to the /inCaseofFailureUseThis URI when the circuit breaker fallback is called. Note that this example also demonstrates (optional) Spring Cloud Netflix Ribbon load-balancing via the lb prefix on the destination URI.

The primary scenario is to use the fallbackUri to an internal controller or handler within the gateway app. However, it is also possible to reroute the request to a controller or handler in an external application, like so:

application.yml

```
spring:
 cloud:
    gateway:
      routes:
      - id: ingredients
        uri: lb://ingredients
        predicates:
        - Path=//ingredients/**
        filters:
        - name: CircuitBreaker
          args:
            name: fetchIngredients
            fallbackUri: forward:/fallback
      - id: ingredients-fallback
        uri: http://localhost:9994
        predicates:
        - Path=/fallback
```

In this example, there is no fallback endpoint or handler in the gateway application, however, there is one in another app, registered under localhost:9994.

In case of the request being forwarded to fallback, the Spring Cloud CircuitBreaker Gateway filter also provides the Throwable that has caused it. It's added to the ServerWebExchange as the ServerWebExchangeUtils.CIRCUITBREAKER\_EXECUTION\_EXCEPTION\_ATTR attribute that can be used when handling the fallback within the gateway app.

For the external controller/handler scenario, headers can be added with exception details. You can

find more information on it in the FallbackHeaders GatewayFilter Factory section.

#### 16.5.7. FallbackHeaders GatewayFilter Factory

The FallbackHeaders factory allows you to add Hystrix or Spring Cloud CircuitBreaker execution exception details in headers of a request forwarded to a fallbackUri in an external application, like in the following scenario:

application.yml

```
spring:
 cloud:
    gateway:
      routes:
      - id: ingredients
        uri: lb://ingredients
        predicates:
        - Path=//ingredients/**
        filters:
        - name: CircuitBreaker
          args:
            name: fetchIngredients
            fallbackUri: forward:/fallback
      - id: ingredients-fallback
        uri: http://localhost:9994
        predicates:
        - Path=/fallback
        filters:
        - name: FallbackHeaders
          args:
            executionExceptionTypeHeaderName: Test-Header
```

In this example, after an execution exception occurs while running the circuit breaker, the request will be forwarded to the fallback endpoint or handler in an app running on localhost:9994. The headers with the exception type, message and -if available- root cause exception type and message will be added to that request by the FallbackHeaders filter.

The names of the headers can be overwritten in the config by setting the values of the arguments listed below, along with their default values:

- executionExceptionTypeHeaderName ("Execution-Exception-Type")
- executionExceptionMessageHeaderName ("Execution-Exception-Message")
- rootCauseExceptionTypeHeaderName ("Root-Cause-Exception-Type")
- rootCauseExceptionMessageHeaderName ("Root-Cause-Exception-Message")

For more information of circuit beakers and the Gateway see the Hystrix GatewayFilter Factory section or Spring Cloud CircuitBreaker Factory section.

#### 16.5.8. MapRequestHeader GatewayFilter Factory

The MapRequestHeader GatewayFilter Factory takes 'fromHeader' and 'toHeader' parameters. It creates a new named header (toHeader) and the value is extracted out of an existing named header (fromHeader) from the incoming http request. If the input header does not exist then the filter has no impact. If the new named header already exists then it's values will be augmented with the new values.

application.yml

```
spring:
   cloud:
    gateway:
     routes:
     - id: map_request_header_route
        uri: https://example.org
        filters:
        - MapRequestHeader=Bar, X-Request-Foo
```

This will add X-Request-Foo:<values> header to the downstream request's with updated values from the incoming http request Bar header.

#### 16.5.9. PrefixPath GatewayFilter Factory

The PrefixPath GatewayFilter Factory takes a single prefix parameter.

application.yml

```
spring:
   cloud:
    gateway:
     routes:
     - id: prefixpath_route
        uri: https://example.org
        filters:
        - PrefixPath=/mypath
```

This will prefix /mypath to the path of all matching requests. So a request to /hello, would be sent to /mypath/hello.

## 16.5.10. PreserveHostHeader GatewayFilter Factory

The PreserveHostHeader GatewayFilter Factory has no parameters. This filter sets a request attribute that the routing filter will inspect to determine if the original host header should be sent, rather than the host header determined by the http client.

```
spring:
  cloud:
    gateway:
    routes:
    - id: preserve_host_route
       uri: https://example.org
      filters:
    - PreserveHostHeader
```

#### 16.5.11. RequestRateLimiter GatewayFilter Factory

The RequestRateLimiter GatewayFilter Factory is uses a RateLimiter implementation to determine if the current request is allowed to proceed. If it is not, a status of HTTP 429 - Too Many Requests (by default) is returned.

This filter takes an optional keyResolver parameter and parameters specific to the rate limiter (see below).

keyResolver is a bean that implements the KeyResolver interface. In configuration, reference the bean by name using SpEL. #{@myKeyResolver} is a SpEL expression referencing a bean with the name myKeyResolver.

KeyResolver.java

```
public interface KeyResolver {
    Mono<String> resolve(ServerWebExchange exchange);
}
```

The KeyResolver interface allows pluggable strategies to derive the key for limiting requests. In future milestones, there will be some KeyResolver implementations.

The default implementation of KeyResolver is the PrincipalNameKeyResolver which retrieves the Principal from the ServerWebExchange and calls Principal.getName().

By default, if the KeyResolver does not find a key, requests will be denied. This behavior can be adjusted with the spring.cloud.gateway.filter.request-rate-limiter.deny-empty-key (true or false) and spring.cloud.gateway.filter.request-rate-limiter.empty-key-status-code properties.

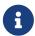

The RequestRateLimiter is not configurable via the "shortcut" notation. The example below is *invalid* 

application.properties

```
# INVALID SHORTCUT CONFIGURATION
spring.cloud.gateway.routes[0].filters[0]=RequestRateLimiter=2, 2, #{@userkeyresolver}
```

#### Redis RateLimiter

The redis implementation is based off of work done at Stripe. It requires the use of the spring-boot-starter-data-redis-reactive Spring Boot starter.

The algorithm used is the Token Bucket Algorithm.

The redis-rate-limiter.replenishRate is how many requests per second do you want a user to be allowed to do, without any dropped requests. This is the rate that the token bucket is filled.

The redis-rate-limiter.burstCapacity is the maximum number of requests a user is allowed to do in a single second. This is the number of tokens the token bucket can hold. Setting this value to zero will block all requests.

A steady rate is accomplished by setting the same value in replenishRate and burstCapacity. Temporary bursts can be allowed by setting burstCapacity higher than replenishRate. In this case, the rate limiter needs to be allowed some time between bursts (according to replenishRate), as 2 consecutive bursts will result in dropped requests (HTTP 429 - Too Many Requests).

#### application.yml

```
spring:
    cloud:
    gateway:
    routes:
    - id: requestratelimiter_route
        uri: https://example.org
        filters:
        - name: RequestRateLimiter
        args:
        redis-rate-limiter.replenishRate: 10
        redis-rate-limiter.burstCapacity: 20
```

#### Config.java

```
@Bean
KeyResolver userKeyResolver() {
    return exchange ->
Mono.just(exchange.getRequest().getQueryParams().getFirst("user"));
}
```

This defines a request rate limit of 10 per user. A burst of 20 is allowed, but the next second only 10 requests will be available. The KeyResolver is a simple one that gets the user request parameter (note: this is not recommended for production).

A rate limiter can also be defined as a bean implementing the RateLimiter interface. In configuration, reference the bean by name using SpEL. #{@myRateLimiter} is a SpEL expression referencing a bean with the name myRateLimiter.

```
spring:
    cloud:
    gateway:
    routes:
    - id: requestratelimiter_route
        uri: https://example.org
        filters:
        - name: RequestRateLimiter
        args:
            rate-limiter: "#{@myRateLimiter}"
        key-resolver: "#{@userKeyResolver}"
```

#### 16.5.12. RedirectTo GatewayFilter Factory

The RedirectTo GatewayFilter Factory takes a status and a url parameter. The status should be a 300 series redirect http code, such as 301. The url should be a valid url. This will be the value of the Location header.

application.yml

```
spring:
   cloud:
    gateway:
     routes:
     - id: prefixpath_route
        uri: https://example.org
        filters:
        - RedirectTo=302, https://acme.org
```

This will send a status 302 with a Location: https://acme.org header to perform a redirect.

### 16.5.13. RemoveHopByHopHeadersFilter GatewayFilter Factory

The RemoveHopByHopHeadersFilter GatewayFilter Factory removes headers from forwarded requests. The default list of headers that is removed comes from the IETF.

The default removed headers are:

- Connection
- Keep-Alive
- Proxy-Authenticate
- Proxy-Authorization
- TE
- Trailer
- · Transfer-Encoding

• Upgrade

To change this, set the spring.cloud.gateway.filter.remove-non-proxy-headers.headers property to the list of header names to remove.

#### 16.5.14. RemoveRequestHeader GatewayFilter Factory

The RemoveRequestHeader GatewayFilter Factory takes a name parameter. It is the name of the header to be removed.

application.yml

```
spring:
   cloud:
    gateway:
     routes:
     - id: removerequestheader_route
        uri: https://example.org
        filters:
        - RemoveRequestHeader=X-Request-Foo
```

This will remove the X-Request-Foo header before it is sent downstream.

#### 16.5.15. RemoveResponseHeader GatewayFilter Factory

The RemoveResponseHeader GatewayFilter Factory takes a name parameter. It is the name of the header to be removed.

application.yml

```
spring:
   cloud:
    gateway:
     routes:
     - id: removeresponseheader_route
        uri: https://example.org
        filters:
        - RemoveResponseHeader=X-Response-Foo
```

This will remove the X-Response-Foo header from the response before it is returned to the gateway client.

To remove any kind of sensitive header you should configure this filter for any routes that you may want to do so. In addition you can configure this filter once using spring.cloud.gateway.default-filters and have it applied to all routes.

## 16.5.16. RemoveRequestParameter GatewayFilter Factory

The RemoveRequestParameter GatewayFilter Factory takes a name parameter. It is the name of the

query parameter to be removed.

application.yml

```
spring:
  cloud:
  gateway:
    routes:
    - id: removerequestparameter_route
      uri: https://example.org
      filters:
      - RemoveRequestParameter=foo
```

This will remove the foo parameter before it is sent downstream.

#### 16.5.17. RewritePath GatewayFilter Factory

The RewritePath GatewayFilter Factory takes a path regexp parameter and a replacement parameter. This uses Java regular expressions for a flexible way to rewrite the request path.

application.yml

```
spring:
   cloud:
    gateway:
    routes:
    - id: rewritepath_route
        uri: https://example.org
        predicates:
        - Path=/foo/**
        filters:
        - RewritePath=/foo(?<segment>/?.*), $\{segment}
```

For a request path of /foo/bar, this will set the path to /bar before making the downstream request. Notice the \$ Should be replaced with \$\ because of the YAML spec.

## 16.5.18. RewriteLocationResponseHeader GatewayFilter Factory

The RewriteLocationResponseHeader GatewayFilter Factory modifies the value of Location response header, usually to get rid of backend specific details. It takes stripVersionMode, locationHeaderName, hostValue, and protocolsRegex parameters.

```
spring:
   cloud:
    gateway:
     routes:
     - id: rewritelocationresponseheader_route
        uri: http://example.org
        filters:
        - RewriteLocationResponseHeader=AS_IN_REQUEST, Location, ,
```

For example, for a request POST api.example.com/some/object/name, Location response header value object-service.prod.example.net/v2/some/object/id will be rewritten as api.example.com/some/object/id.

Parameter stripVersionMode has the following possible values: NEVER\_STRIP, AS\_IN\_REQUEST (default), ALWAYS STRIP.

- NEVER\_STRIP Version will not be stripped, even if the original request path contains no version
- AS\_IN\_REQUEST Version will be stripped only if the original request path contains no version
- ALWAYS\_STRIP Version will be stripped, even if the original request path contains version

Parameter hostValue, if provided, will be used to replace the host:port portion of the response Location header. If not provided, the value of the Host request header will be used.

Parameter protocolsRegex must be a valid regex String, against which the protocol name will be matched. If not matched, the filter will do nothing. Default is http/https/ftp/ftps.

#### 16.5.19. RewriteResponseHeader GatewayFilter Factory

The RewriteResponseHeader GatewayFilter Factory takes name, regexp, and replacement parameters. It uses Java regular expressions for a flexible way to rewrite the response header value.

application.yml

```
spring:
  cloud:
    gateway:
    routes:
    - id: rewriteresponseheader_route
       uri: https://example.org
       filters:
       - RewriteResponseHeader=X-Response-Foo, , password=[^&]+, password=***
```

For a header value of /42?user=ford&password=omg!what&flag=true, it will be set to /42?user=ford&password=\*\*\*&flag=true after making the downstream request. Please use \$\ to mean \$\\$ because of the YAML spec.

#### 16.5.20. SaveSession GatewayFilter Factory

The SaveSession GatewayFilter Factory forces a WebSession::save operation *before* forwarding the call downstream. This is of particular use when using something like Spring Session with a lazy data store and need to ensure the session state has been saved before making the forwarded call.

application.yml

```
spring:
  cloud:
    gateway:
    routes:
    - id: save_session
        uri: https://example.org
        predicates:
        - Path=/foo/**
        filters:
        - SaveSession
```

If you are integrating Spring Security with Spring Session, and want to ensure security details have been forwarded to the remote process, this is critical.

#### 16.5.21. SecureHeaders GatewayFilter Factory

The SecureHeaders GatewayFilter Factory adds a number of headers to the response at the recommendation from this blog post.

The following headers are added (along with default values):

- X-Xss-Protection:1; mode=block
- Strict-Transport-Security:max-age=631138519
- X-Frame-Options:DENY
- X-Content-Type-Options:nosniff
- Referrer-Policy:no-referrer
- Content-Security-Policy:default-src 'self' https:; font-src 'self' https: data:; img-src 'self' https: data:; object-src 'none'; script-src https:; style-src 'self' https: 'unsafe-inline'
- X-Download-Options:noopen
- X-Permitted-Cross-Domain-Policies:none

To change the default values set the appropriate property in the spring.cloud.gateway.filter.secure-headers namespace:

#### Property to change:

- xss-protection-header
- strict-transport-security
- frame-options
- content-type-options
- referrer-policy

- content-security-policy
- download-options
- permitted-cross-domain-policies

To disable the default values set the property spring.cloud.gateway.filter.secure-headers.disable with comma separated values.

Example:

spring.cloud.gateway.filter.secure-headers.disable=frame-options,download-options

#### 16.5.22. SetPath GatewayFilter Factory

The SetPath GatewayFilter Factory takes a path template parameter. It offers a simple way to manipulate the request path by allowing templated segments of the path. This uses the uri templates from Spring Framework. Multiple matching segments are allowed.

application.yml

```
spring:
   cloud:
    gateway:
    routes:
    - id: setpath_route
        uri: https://example.org
        predicates:
        - Path=/foo/{segment}
        filters:
        - SetPath=/{segment}
```

For a request path of /foo/bar, this will set the path to /bar before making the downstream request.

### 16.5.23. SetRequestHeader GatewayFilter Factory

The SetRequestHeader GatewayFilter Factory takes name and value parameters.

application.yml

```
spring:
   cloud:
    gateway:
     routes:
     - id: setrequestheader_route
        uri: https://example.org
        filters:
        - SetRequestHeader=X-Request-Foo, Bar
```

This GatewayFilter replaces all headers with the given name, rather than adding. So if the downstream server responded with a X-Request-Foo:1234, this would be replaced with X-Request-Foo:Bar, which is what the downstream service would receive.

SetRequestHeader is aware of URI variables used to match a path or host. URI variables may be used in the value and will be expanded at runtime.

application.yml

```
spring:
   cloud:
    gateway:
     routes:
     - id: setrequestheader_route
        uri: https://example.org
        predicates:
     - Host: {segment}.myhost.org
        filters:
        - SetRequestHeader=foo, bar-{segment}
```

#### 16.5.24. SetResponseHeader GatewayFilter Factory

The SetResponseHeader GatewayFilter Factory takes name and value parameters.

application.yml

```
spring:
   cloud:
    gateway:
     routes:
     - id: setresponseheader_route
        uri: https://example.org
        filters:
        - SetResponseHeader=X-Response-Foo, Bar
```

This GatewayFilter replaces all headers with the given name, rather than adding. So if the downstream server responded with a X-Response-Foo:1234, this would be replaced with X-Response-Foo:Bar, which is what the gateway client would receive.

SetResponseHeader is aware of URI variables used to match a path or host. URI variables may be used in the value and will be expanded at runtime.

```
spring:
   cloud:
    gateway:
     routes:
     - id: setresponseheader_route
        uri: https://example.org
        predicates:
     - Host: {segment}.myhost.org
        filters:
        - SetResponseHeader=foo, bar-{segment}
```

#### 16.5.25. SetStatus GatewayFilter Factory

The SetStatus GatewayFilter Factory takes a single status parameter. It must be a valid Spring HttpStatus. It may be the integer value 404 or the string representation of the enumeration NOT\_FOUND.

application.yml

```
spring:
    cloud:
    gateway:
    routes:
    - id: setstatusstring_route
        uri: https://example.org
        filters:
        - SetStatus=BAD_REQUEST
    - id: setstatusint_route
        uri: https://example.org
        filters:
        - SetStatus=401
```

In either case, the HTTP status of the response will be set to 401.

The SetStatus GatewayFilter can be configured to return the original HTTP status code from the proxied request in a header in the response. Header will be added to the response if configured using following property.

application.yml

```
spring:
cloud:
gateway:
set-status:
original-status-header-name: original-http-status
```

#### 16.5.26. StripPrefix GatewayFilter Factory

The StripPrefix GatewayFilter Factory takes one parameter, parts. The parts parameter indicated the number of parts in the path to strip from the request before sending it downstream.

application.yml

```
spring:
   cloud:
    gateway:
     routes:
     - id: nameRoot
        uri: https://nameservice
        predicates:
        - Path=/name/**
        filters:
        - StripPrefix=2
```

When a request is made through the gateway to /name/bar/foo the request made to nameservice will look like nameservice/foo.

#### 16.5.27. Retry GatewayFilter Factory

The Retry GatewayFilter Factory support following set of parameters:

- retries: the number of retries that should be attempted
- statuses: the HTTP status codes that should be retried, represented using org.springframework.http.HttpStatus
- methods: the HTTP methods that should be retried, represented using org.springframework.http.HttpMethod
- series: the series of status codes to be retried, represented using org.springframework.http.HttpStatus.Series
- exceptions: list of exceptions thrown that should be retried
- backoff: configured exponential backoff for the retries. Retries are performed after a backoff interval of firstBackoff \* (factor ^ n) where n is the iteration. If maxBackoff is configured, the maximum backoff applied will be limited to maxBackoff. If basedOnPreviousValue is true, backoff will be calculated using prevBackoff \* factor.

The following defaults are configured for Retry filter if enabled:

- retries 3 times
- series 5XX series
- methods GET method
- exceptions IOException and TimeoutException
- backoff disabled

```
spring:
 cloud:
    gateway:
      routes:
      - id: retry_test
        uri: http://localhost:8080/flakey
        predicates:
        Host=*.retry.com
        filters:
        - name: Retry
          args:
            retries: 3
            statuses: BAD_GATEWAY
            backoff:
              firstBackoff: 10ms
              maxBackoff: 50ms
              factor: 2
              basedOnPreviousValue: false
```

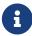

The retry filter does not currently support retrying with a body (e.g. for POST or PUT requests with a body).

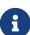

When using the retry filter with a forward: prefixed URL, the target endpoint should be written carefully so that in case of an error it does not do anything that could result in a response being sent to the client and committed. For example, if the target endpoint is an annotated controller, the target controller method should not return ResponseEntity with an error status code. Instead it should throw an Exception, or signal an error, e.g. via a Mono.error(ex) return value, which the retry filter can be configured to handle by retrying.

## 16.5.28. RequestSize GatewayFilter Factory

The RequestSize GatewayFilter Factory can restrict a request from reaching the downstream service, when the request size is greater than the permissible limit. The filter takes RequestSize as parameter which is the permissible size limit of the request defined in bytes.

```
spring:
    cloud:
    gateway:
    routes:
    - id: request_size_route
        uri: http://localhost:8080/upload
    predicates:
    - Path=/upload
    filters:
    - name: RequestSize
        args:
        maxSize: 5000000
```

The RequestSize GatewayFilter Factory set the response status as 413 Payload Too Large with a additional header errorMessage when the Request is rejected due to size. Following is an example of such an errorMessage.

errorMessage: Request size is larger than permissible limit. Request size is 6.0 MB where permissible limit is 5.0 MB

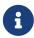

The default Request size will be set to 5 MB if not provided as filter argument in route definition.

### 16.5.29. Modify Request Body GatewayFilter Factory

This filter is considered BETA and the API may change in the future

This filter can be used to modify the request body before it is sent downstream by the Gateway.

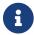

This filter can only be configured using the Java DSL

```
@Bean
public RouteLocator routes(RouteLocatorBuilder builder) {
    return builder.routes()
        .route("rewrite_request_obj", r -> r.host("*.rewriterequestobj.org")
            .filters(f -> f.prefixPath("/httpbin")
                .modifyRequestBody(String.class, Hello.class,
MediaType.APPLICATION_JSON_VALUE,
                    (exchange, s) -> return Mono.just(new
Hello(s.toUpperCase())))).uri(uri))
        .build();
}
static class Hello {
    String message;
    public Hello() { }
    public Hello(String message) {
        this.message = message;
    }
    public String getMessage() {
        return message;
    public void setMessage(String message) {
        this.message = message;
    }
}
```

## 16.5.30. Modify Response Body GatewayFilter Factory

#### This filter is considered BETA and the API may change in the future

This filter can be used to modify the response body before it is sent back to the Client.

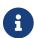

This filter can only be configured using the Java DSL

#### 16.5.31. Default Filters

If you would like to add a filter and apply it to all routes you can use spring.cloud.gateway.default-filters. This property takes a list of filters

application.yml

```
spring:
  cloud:
    gateway:
    default-filters:
    - AddResponseHeader=X-Response-Default-Foo, Default-Bar
    - PrefixPath=/httpbin
```

### 16.6. Global Filters

The GlobalFilter interface has the same signature as GatewayFilter. These are special filters that are conditionally applied to all routes. (This interface and usage are subject to change in future milestones).

#### 16.6.1. Combined Global Filter and GatewayFilter Ordering

When a request comes in (and matches a Route) the Filtering Web Handler will add all instances of GlobalFilter and all route specific instances of GatewayFilter to a filter chain. This combined filter chain is sorted by the org.springframework.core.Ordered interface, which can be set by implementing the getOrder() method.

As Spring Cloud Gateway distinguishes between "pre" and "post" phases for filter logic execution (see: How it Works), the filter with the highest precedence will be the first in the "pre"-phase and the last in the "post"-phase.

```
@Bean
public GlobalFilter customFilter() {
    return CustomGlobalFilter();
}

public class CustomGlobalFilter implements GlobalFilter, Ordered {

    @Override
    public Mono<Void> filter(ServerWebExchange exchange, GatewayFilterChain chain) {
        log.info("custom global filter");
        return chain.filter(exchange);
    }

    @Override
    public int getOrder() {
        return -1;
    }
}
```

#### 16.6.2. Forward Routing Filter

The ForwardRoutingFilter looks for a URI in the exchange attribute ServerWebExchangeUtils.GATEWAY\_REQUEST\_URL\_ATTR. If the url has a forward scheme (ie forward:///localendpoint), it will use the Spring DispatcherHandler to handler the request. The path part of the request URL will be overridden with the path in the forward URL. The unmodified original url is appended to the list in the ServerWebExchangeUtils.GATEWAY\_ORIGINAL\_REQUEST\_URL\_ATTR attribute.

#### 16.6.3. LoadBalancerClient Filter

The LoadBalancerClientFilter looks for a URI in the exchange attribute ServerWebExchangeUtils.GATEWAY\_REQUEST\_URL\_ATTR. If the url has a lb scheme (ie lb://myservice), it will use the Spring Cloud LoadBalancerClient to resolve the name (myservice in the previous example) to an actual host and port and replace the URI in the same attribute. The unmodified original url is appended to the list in the ServerWebExchangeUtils.GATEWAY\_ORIGINAL\_REQUEST\_URL\_ATTR attribute. The filter will also look in the ServerWebExchangeUtils.GATEWAY\_SCHEME\_PREFIX\_ATTR attribute to see if it equals lb and then the same rules apply.

```
spring:
  cloud:
  gateway:
    routes:
    - id: myRoute
      uri: lb://service
      predicates:
    - Path=/service/**
```

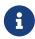

By default when a service instance cannot be found in the LoadBalancer a 503 will be returned. You can configure the Gateway to return a 404 by setting spring.cloud.gateway.loadbalancer.use404=true.

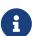

The isSecure value of the ServiceInstance returned from the LoadBalancer will override the scheme specified in the request made to the Gateway. For example, if the request comes into the Gateway over HTTPS but the ServiceInstance indicates it is not secure, then the downstream request will be made over HTTP. The opposite situation can also apply. However if GATEWAY\_SCHEME\_PREFIX\_ATTR is specified for the route in the Gateway configuration, the prefix will be stripped and the resulting scheme from the route URL will override the ServiceInstance configuration.

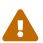

LoadBalancerClientFilter uses a blocking Ribbon LoadBalancerClient under the hood. We suggest you use ReactiveLoadBalancerClientFilter instead. You can switch to using it by setting the value of the spring.cloud.loadbalancer.ribbon.enabled to false.

#### 16.6.4. ReactiveLoadBalancerClientFilter

The ReactiveLoadBalancerClientFilter looks for a URI in the exchange attribute ServerWebExchangeUtils.GATEWAY\_REQUEST\_URL\_ATTR. If the url has a lb scheme (ie lb://myservice), it will use the Spring Cloud ReactorLoadBalancer to resolve the name (myservice in the previous example) to an actual host and port and replace the URI in the same attribute. The unmodified original url is appended to the list in the ServerWebExchangeUtils.GATEWAY\_ORIGINAL\_REQUEST\_URL\_ATTR attribute. The filter will also look in the ServerWebExchangeUtils.GATEWAY\_SCHEME\_PREFIX\_ATTR attribute to see if it equals lb and then the same rules apply.

```
spring:
   cloud:
    gateway:
     routes:
     - id: myRoute
        uri: lb://service
     predicates:
     - Path=/service/**
```

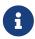

By default when a service instance cannot be found by the ReactorLoadBalancer, a 503 will be returned. You can configure the Gateway to return a 404 by setting spring.cloud.gateway.loadbalancer.use404=true.

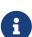

The isSecure value of the ServiceInstance returned from the ReactiveLoadBalancerClientFilter will override the scheme specified in the request made to the Gateway. For example, if the request comes into the Gateway over HTTPS but the ServiceInstance indicates it is not secure, then the downstream request will be made over HTTP. The opposite situation can also apply. However if GATEWAY\_SCHEME\_PREFIX\_ATTR is specified for the route in the Gateway configuration, the prefix will be stripped and the resulting scheme from the route URL will override the ServiceInstance configuration.

#### 16.6.5. Netty Routing Filter

The if located Netty Routing Filter the url in the runs ServerWebExchangeUtils.GATEWAY\_REQUEST\_URL\_ATTR exchange attribute has a http or https scheme. It uses the Netty HttpClient to make the downstream proxy request. The response is put in the ServerWebExchangeUtils.CLIENT\_RESPONSE\_ATTR exchange attribute for use in a later filter. (There is an experimental WebClientHttpRoutingFilter that performs the same function, but does not require netty)

### 16.6.6. Netty Write Response Filter

The NettyWriteResponseFilter runs if there is a Netty HttpClientResponse in the ServerWebExchangeUtils.CLIENT\_RESPONSE\_ATTR exchange attribute. It is run after all other filters have completed and writes the proxy response back to the gateway client response. (There is an experimental WebClientWriteResponseFilter that performs the same function, but does not require netty)

## 16.6.7. RouteToRequestUrl Filter

The RouteToRequestUrlFilter runs if there is a Route object in the ServerWebExchangeUtils.GATEWAY\_ROUTE\_ATTR exchange attribute. It creates a new URI, based off of the request URI, but updated with the URI attribute of the Route object. The new URI is placed in the ServerWebExchangeUtils.GATEWAY\_REQUEST\_URL\_ATTR exchange attribute`.

If the URI has a scheme prefix, such as lb:ws://serviceid, the lb scheme is stripped from the URI and placed in the ServerWebExchangeUtils.GATEWAY\_SCHEME\_PREFIX\_ATTR for use later in the filter chain.

#### 16.6.8. Websocket Routing Filter

The Websocket Routing Filter runs if the url located in the ServerWebExchangeUtils.GATEWAY\_REQUEST\_URL\_ATTR exchange attribute has a ws or wss scheme. It uses the Spring Web Socket infrastructure to forward the Websocket request downstream.

Websockets may be load-balanced by prefixing the URI with lb, such as lb:ws://serviceid.

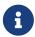

If you are using SockJS as a fallback over normal http, you should configure a normal HTTP route as well as the Websocket Route.

application.yml

```
spring:
    cloud:
    gateway:
        routes:
        # SockJS route
        - id: websocket_sockjs_route
            uri: http://localhost:3001
        predicates:
        - Path=/websocket/info/**
        # Normwal Websocket route
        - id: websocket_route
        uri: ws://localhost:3001
        predicates:
        - Path=/websocket/**
```

### 16.6.9. Gateway Metrics Filter

To enable Gateway Metrics add spring-boot-starter-actuator as a project dependency. Then, by default, the Gateway Metrics Filter runs as long as the property spring.cloud.gateway.metrics.enabled is not set to false. This filter adds a timer metric named "gateway.requests" with the following tags:

- routeId: The route id
- routeUri: The URI that the API will be routed to
- outcome: Outcome as classified by HttpStatus.Series
- status: Http Status of the request returned to the client
- httpStatusCode: Http Status of the request returned to the client
- httpMethod: The Http method used for the request

These metrics are then available to be scraped from /actuator/metrics/gateway.requests and can be

easily integrated with Prometheus to create a Grafana dashboard.

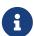

To enable the prometheus endpoint add micrometer-registry-prometheus as a project dependency.

#### 16.6.10. Marking An Exchange As Routed

After the Gateway has routed a ServerWebExchange it will mark that exchange as "routed" by adding gatewayAlreadyRouted to the exchange attributes. Once a request has been marked as routed, other routing filters will not route the request again, essentially skipping the filter. There are convenience methods that you can use to mark an exchange as routed or check if an exchange has already been routed.

- ServerWebExchangeUtils.isAlreadyRouted takes a ServerWebExchange object and checks if it has been "routed"
- ServerWebExchangeUtils.setAlreadyRouted takes a ServerWebExchange object and marks it as "routed"

# 16.7. TLS / SSL

The Gateway can listen for requests on https by following the usual Spring server configuration. Example:

application.yml

```
server:
ssl:
enabled: true
key-alias: scg
key-store-password: scg1234
key-store: classpath:scg-keystore.p12
key-store-type: PKCS12
```

Gateway routes can be routed to both http and https backends. If routing to a https backend then the Gateway can be configured to trust all downstream certificates with the following configuration:

application.yml

```
spring:
  cloud:
    gateway:
    httpclient:
     ssl:
     useInsecureTrustManager: true
```

Using an insecure trust manager is not suitable for production. For a production deployment the Gateway can be configured with a set of known certificates that it can trust with the following

configuration:

application.yml

```
spring:
  cloud:
  gateway:
    httpclient:
    ssl:
    trustedX509Certificates:
    - cert1.pem
    - cert2.pem
```

If the Spring Cloud Gateway is not provisioned with trusted certificates the default trust store is used (which can be overridden with system property javax.net.ssl.trustStore).

#### 16.7.1. TLS Handshake

The Gateway maintains a client pool that it uses to route to backends. When communicating over https the client initiates a TLS handshake. A number of timeouts are associated with this handshake. These timeouts can be configured (defaults shown):

application.yml

```
spring:
   cloud:
    gateway:
    httpclient:
     ssl:
     handshake-timeout-millis: 10000
     close-notify-flush-timeout-millis: 3000
     close-notify-read-timeout-millis: 0
```

# 16.8. Configuration

Configuration for Spring Cloud Gateway is driven by a collection of `RouteDefinitionLocator`s.

RouteDefinitionLocator.java

```
public interface RouteDefinitionLocator {
   Flux<RouteDefinition> getRouteDefinitions();
}
```

By default, a PropertiesRouteDefinitionLocator loads properties using Spring Boot's @ConfigurationProperties mechanism.

The configuration examples above all use a shortcut notation that uses positional arguments rather than named ones. The two examples below are equivalent:

```
spring:
    cloud:
    gateway:
        routes:
        - id: setstatus_route
            uri: https://example.org
            filters:
            - name: SetStatus
            args:
                status: 401
            - id: setstatusshortcut_route
            uri: https://example.org
            filters:
            - SetStatus=401
```

For some usages of the gateway, properties will be adequate, but some production use cases will benefit from loading configuration from an external source, such as a database. Future milestone versions will have RouteDefinitionLocator implementations based off of Spring Data Repositories such as: Redis, MongoDB and Cassandra.

# 16.9. Route metadata configuration

Additional parameters can be configured for each route using metadata:

application.yml

```
spring:
   cloud:
    gateway:
    routes:
    - id: route_with_metadata
        uri: https://example.org
        metadata:
        optionName: "OptionValue"
        compositeObject:
            name: "value"
        iAmNumber: 1
```

All metadata properties could be acquired from exchange:

```
Route route = exchange.getAttribute(GATEWAY_ROUTE_ATTR);
// get all metadata properties
route.getMetadata();
// get a single metadata property
route.getMetadata(someKey);
```

#### 16.9.1. Fluent Java Routes API

To allow for simple configuration in Java, there is a fluent API defined in the RouteLocatorBuilder bean.

GatewaySampleApplication.java

```
// static imports from GatewayFilters and RoutePredicates
@Bean
public RouteLocator customRouteLocator(RouteLocatorBuilder builder,
ThrottleGatewayFilterFactory throttle) {
    return builder.routes()
            .route(r -> r.host("**.abc.org").and().path("/image/png")
                .filters(f ->
                        f.addResponseHeader("X-TestHeader", "foobar"))
                .uri("http://httpbin.org:80")
            )
            .route(r -> r.path("/image/webp")
                .filters(f ->
                        f.addResponseHeader("X-AnotherHeader", "baz"))
                .uri("http://httpbin.org:80")
                .metadata("key", "value")
            )
            .route(r -> r.order(-1)
                .host("**.throttle.org").and().path("/get")
                .filters(f -> f.filter(throttle.apply(1,
                        1,
                        10,
                        TimeUnit.SECONDS)))
                .uri("http://httpbin.org:80")
                .metadata("key", "value")
            )
            .build();
}
```

This style also allows for more custom predicate assertions. The predicates defined by RouteDefinitionLocator beans are combined using logical and. By using the fluent Java API, you can use the and(), or() and negate() operators on the Predicate class.

# 16.9.2. DiscoveryClient Route Definition Locator

The Gateway can be configured to create routes based on services registered with a DiscoveryClient compatible service registry.

To enable this, set spring.cloud.gateway.discovery.locator.enabled=true and make sure a DiscoveryClient implementation is on the classpath and enabled (such as Netflix Eureka, Consul or Zookeeper).

#### **Configuring Predicates and Filters For DiscoveryClient Routes**

By default the Gateway defines a single predicate and filter for routes created via a DiscoveryClient.

The default predicate is a path predicate defined with the pattern /serviceId/\*\*, where serviceId is the id of the service from the DiscoveryClient.

The default filter is rewrite path filter with the regex /serviceId/(?<remaining>.\*) and the replacement /\${remaining}. This just strips the service id from the path before the request is sent downstream.

If you would like to customize the predicates and/or filters used by the DiscoveryClient routes you can do so by setting spring.cloud.gateway.discovery.locator.predicates[x] and spring.cloud.gateway.discovery.locator.filters[y]. When doing so you need to make sure to include the default predicate and filter above, if you want to retain that functionality. Below is an example of what this looks like.

#### application.properties

```
spring.cloud.gateway.discovery.locator.predicates[0].name: Path
spring.cloud.gateway.discovery.locator.predicates[0].args[pattern]:
"'/'+serviceId+'/**'"
spring.cloud.gateway.discovery.locator.predicates[1].name: Host
spring.cloud.gateway.discovery.locator.predicates[1].args[pattern]: "'**.foo.com'"
spring.cloud.gateway.discovery.locator.filters[0].name: Hystrix
spring.cloud.gateway.discovery.locator.filters[0].args[name]: serviceId
spring.cloud.gateway.discovery.locator.filters[1].name: RewritePath
spring.cloud.gateway.discovery.locator.filters[1].args[regexp]: "'/' + serviceId +
'/(?<remaining>.*)'"
spring.cloud.gateway.discovery.locator.filters[1].args[replacement]: "'/${remaining}'"
```

# 16.10. Reactor Netty Access Logs

To enable Reactor Netty access logs, set -Dreactor.netty.http.server.accessLogEnabled=true. (It must be a Java System Property, not a Spring Boot property).

The logging system can be configured to have a separate access log file. Below is an example logback configuration:

# 16.11. CORS Configuration

The gateway can be configured to control CORS behavior. The "global" CORS configuration is a map of URL patterns to Spring Framework CorsConfiguration.

application.yml

```
spring:
   cloud:
    gateway:
     globalcors:
        corsConfigurations:
        '[/**]':
        allowedOrigins: "https://docs.spring.io"
        allowedMethods:
        - GET
```

In the example above, CORS requests will be allowed from requests that originate from docs.spring.io for all GET requested paths.

To provide the same CORS configuration to requests that are not handled by some gateway route predicate, set the property <code>spring.cloud.gateway.globalcors.add-to-simple-url-handler-mapping</code> equal to true. This is useful when trying to support CORS preflight requests and your route predicate doesn't evaluate to true because the http method is <code>options</code>.

## 16.12. Actuator API

The /gateway actuator endpoint allows to monitor and interact with a Spring Cloud Gateway application. To be remotely accessible, the endpoint has to be enabled and exposed via HTTP or IMX in the application properties.

```
management.endpoint.gateway.enabled=true # default value
management.endpoints.web.exposure.include=gateway
```

#### 16.12.1. Verbose Actuator Format

A new, more verbose format has been added to Gateway. This adds more detail to each route allowing to view the predicates and filters associated to each route along with any configuration that is available.

/actuator/gateway/routes

This feature is enabled by default. To disable it, set the following property:

application.properties

```
spring.cloud.gateway.actuator.verbose.enabled=false
```

This will default to true in a future release.

#### 16.12.2. Retrieving route filters

#### **Global Filters**

To retrieve the global filters applied to all routes, make a GET request to /actuator/gateway/globalfilters. The resulting response is similar to the following:

```
{
   "org.springframework.cloud.gateway.filter.LoadBalancerClientFilter@77856cc5": 10100,
   "org.springframework.cloud.gateway.filter.RouteToRequestUrlFilter@4f6fd101": 10000,
   "org.springframework.cloud.gateway.filter.NettyWriteResponseFilter@32d22650": -1,
   "org.springframework.cloud.gateway.filter.ForwardRoutingFilter@106459d9":
2147483647,
   "org.springframework.cloud.gateway.filter.NettyRoutingFilter@1fbd5e0": 2147483647,
   "org.springframework.cloud.gateway.filter.ForwardPathFilter@33a71d23": 0,
   "org.springframework.cloud.gateway.filter.AdaptCachedBodyGlobalFilter@135064ea":
2147483637,
   "org.springframework.cloud.gateway.filter.WebsocketRoutingFilter@23c05889":
2147483646
}
```

The response contains details of the global filters in place. For each global filter is provided the string representation of the filter object (e.g., org.springframework.cloud.gateway.filter.LoadBalancerClientFilter@77856cc5) and the corresponding order in the filter chain.

#### **Route Filters**

To retrieve the GatewayFilter factories applied to routes, make a GET request to /actuator/gateway/routefilters. The resulting response is similar to the following:

```
{
    "[AddRequestHeaderGatewayFilterFactory@570ed9c configClass =
    AbstractNameValueGatewayFilterFactory.NameValueConfig]": null,
    "[SecureHeadersGatewayFilterFactory@fceab5d configClass = Object]": null,
    "[SaveSessionGatewayFilterFactory@4449b273 configClass = Object]": null
}
```

The response contains details of the GatewayFilter factories applied to any particular route. For each factory is provided the string representation of the corresponding object (e.g., [SecureHeadersGatewayFilterFactory@fceab5d configClass = Object]). Note that the null value is due to an incomplete implementation of the endpoint controller, for that it tries to set the order of the object in the filter chain, which does not apply to a GatewayFilter factory object.

## 16.12.3. Refreshing the route cache

To clear the routes cache, make a POST request to /actuator/gateway/refresh. The request returns a 200 without response body.

## 16.12.4. Retrieving the routes defined in the gateway

To retrieve the routes defined in the gateway, make a GET request to /actuator/gateway/routes. The resulting response is similar to the following:

```
[{
  "route_id": "first_route",
  "route_object": {
    "predicate":
"org.springframework.cloud.gateway.handler.predicate.PathRoutePredicateFactory$$Lambda
$432/1736826640@1e9d7e7d",
    "filters": [
"OrderedGatewayFilter{delegate=org.springframework.cloud.gateway.filter.factory.Preser
veHostHeaderGatewayFilterFactory$$Lambda$436/674480275@6631ef72, order=0}"
    ]
 },
  "order": 0
},
{
 "route_id": "second_route",
 "route object": {
    "predicate":
"org.springframework.cloud.gateway.handler.predicate.PathRoutePredicateFactory$$Lambda
$432/1736826640@cd8d298",
    "filters": []
 },
 "order": 0
}]
```

The response contains details of all the routes defined in the gateway. The following table describes the structure of each element (i.e., a route) of the response.

| Path                   | Туре   | Description                                       |
|------------------------|--------|---------------------------------------------------|
| route_id               | String | The route id.                                     |
| route_object.predicate | Object | The route predicate.                              |
| route_object.filters   | Array  | The GatewayFilter factories applied to the route. |
| order                  | Number | The route order.                                  |

# 16.12.5. Retrieving information about a particular route

To retrieve information about a single route, make a GET request to /actuator/gateway/routes/{id} (e.g., /actuator/gateway/routes/first\_route). The resulting response is similar to the following:

```
{
  "id": "first_route",
  "predicates": [{
      "name": "Path",
      "args": {"_genkey_0":"/first"}
}],
  "filters": [],
  "uri": "https://www.uri-destination.org",
  "order": 0
}]
```

The following table describes the structure of the response.

| Path       | Туре   | Description                                                                                            |
|------------|--------|----------------------------------------------------------------------------------------------------|
| id         | String | The route id.                                                                                          |
| predicates | Array  | The collection of route predicates. Each item defines the name and the arguments of a given predicate. |
| filters    | Array  | The collection of filters applied to the route.                                                        |
| uri        | String | The destination URI of the route.                                                                      |
| order      | Number | The route order.                                                                                       |

## 16.12.6. Creating and deleting a particular route

To create a route, make a POST request to /gateway/routes/{id\_route\_to\_create} with a JSON body that specifies the fields of the route (see the previous subsection).

To delete a route, make a DELETE request to /gateway/routes/{id\_route\_to\_delete}.

## 16.12.7. Recap: list of all endpoints

The table below summarises the Spring Cloud Gateway actuator endpoints. Note that each endpoint has /actuator/gateway as the base-path.

| ID            | HTTP Method | Description                                                                 |
|---------------|-------------|-----------------------------------------------------------------------------|
| globalfilters | GET         | Displays the list of global filters applied to the routes.                  |
| routefilters  | GET         | Displays the list of GatewayFilter factories applied to a particular route. |
| refresh       | POST        | Clears the routes cache.                                                    |
| routes        | GET         | Displays the list of routes defined in the gateway.                         |
| routes/{id}   | GET         | Displays information about a particular route.                              |
| routes/{id}   | POST        | Add a new route to the gateway.                                             |

| ID          | HTTP Method | Description                                |
|-------------|-------------|--------------------------------------------|
| routes/{id} | DELETE      | Remove an existing route from the gateway. |

# 16.13. Troubleshooting

#### **16.13.1. Log Levels**

Below are some useful loggers that contain valuable trouble shooting information at the DEBUG and TRACE levels.

- org.springframework.cloud.gateway
- org.springframework.http.server.reactive
- org.springframework.web.reactive
- org.springframework.boot.autoconfigure.web
- reactor.netty
- redisratelimiter

#### 16.13.2. Wiretap

The Reactor Netty HttpClient and HttpServer can have wiretap enabled. When combined with setting the reactor.netty log level to DEBUG or TRACE will enable logging of information such as headers and bodies sent and received across the wire. To enable this, set spring.cloud.gateway.httpserver.wiretap=true and/or spring.cloud.gateway.httpclient.wiretap=true for the HttpServer and HttpClient respectively.

# 16.14. Developer Guide

TODO: overview of writing custom integrations

#### 16.14.1. Writing Custom Route Predicate Factories

TODO: document writing Custom Route Predicate Factories

## 16.14.2. Writing Custom GatewayFilter Factories

In order to write a GatewayFilter you will need to implement GatewayFilterFactory. There is an abstract class called AbstractGatewayFilterFactory which you can extend.

```
public class PreGatewayFilterFactory extends
AbstractGatewayFilterFactory<PreGatewayFilterFactory.Config> {
    public PreGatewayFilterFactory() {
        super(Config.class);
    }
    @Override
    public GatewayFilter apply(Config config) {
        // grab configuration from Config object
        return (exchange, chain) -> {
            //If you want to build a "pre" filter you need to manipulate the
            //request before calling chain.filter
            ServerHttpRequest.Builder builder = exchange.getRequest().mutate();
            //use builder to manipulate the request
            return chain.filter(exchange.mutate().request(request).build());
        };
    }
    public static class Config {
        //Put the configuration properties for your filter here
    }
}
```

```
public class PostGatewayFilterFactory extends
AbstractGatewayFilterFactory<PostGatewayFilterFactory.Config> {
    public PostGatewayFilterFactory() {
        super(Config.class);
    }
    @Override
    public GatewayFilter apply(Config config) {
        // grab configuration from Config object
        return (exchange, chain) -> {
            return chain.filter(exchange).then(Mono.fromRunnable(() -> {
                ServerHttpResponse response = exchange.getResponse();
                //Manipulate the response in some way
            }));
        };
    }
    public static class Config {
        //Put the configuration properties for your filter here
    }
}
```

## 16.14.3. Writing Custom Global Filters

In order to write a custom global filter, you will need to implement GlobalFilter interface. This will apply the filter to all requests.

Example of how to set up a Global Pre and Post filter, respectively

```
@Bean
public GlobalFilter customGlobalFilter() {
    return (exchange, chain) -> exchange.getPrincipal()
        .map(Principal::getName)
        .defaultIfEmpty("Default User")
        .map(userName -> {
          //adds header to proxied request
          exchange.getRequest().mutate().header("CUSTOM-REQUEST-HEADER",
userName).build();
          return exchange;
        })
        .flatMap(chain::filter);
}
@Bean
public GlobalFilter customGlobalPostFilter() {
    return (exchange, chain) -> chain.filter(exchange)
        .then(Mono.just(exchange))
        .map(serverWebExchange -> {
          //adds header to response
          serverWebExchange.getResponse().getHeaders().set("CUSTOM-RESPONSE-HEADER",
              HttpStatus.OK.equals(serverWebExchange.getResponse().getStatusCode()) ?
"It worked": "It did not work");
          return serverWebExchange;
        })
        .then();
}
```

#### 16.14.4. Writing Custom Route Locators and Writers

TODO: document writing Custom Route Locators and Writers

# 16.15. Building a Simple Gateway Using Spring MVC or Webflux

Spring Cloud Gateway provides a utility object called ProxyExchange which you can use inside a regular Spring web handler as a method parameter. It supports basic downstream HTTP exchanges via methods that mirror the HTTP verbs. With MVC it also supports forwarding to a local handler via the forward() method. To use the ProxyExchange just include the right module in your classpath (either spring-cloud-gateway-mvc or spring-cloud-gateway-webflux).

MVC example (proxying a request to "/test" downstream to a remote server):

```
@RestController
@SpringBootApplication
public class GatewaySampleApplication {

    @Value("${remote.home}")
    private URI home;

    @GetMapping("/test")
    public ResponseEntity<?> proxy(ProxyExchange<byte[]> proxy) throws Exception {
        return proxy.uri(home.toString() + "/image/png").get();
    }
}
```

The same thing with Webflux:

```
@RestController
@SpringBootApplication
public class GatewaySampleApplication {

    @Value("${remote.home}")
    private URI home;

    @GetMapping("/test")
    public Mono<ResponseEntity<?>> proxy(ProxyExchange<byte[]> proxy) throws Exception {
        return proxy.uri(home.toString() + "/image/png").get();
    }
}
```

There are convenience methods on the ProxyExchange to enable the handler method to discover and enhance the URI path of the incoming request. For example you might want to extract the trailing elements of a path to pass them downstream:

```
@GetMapping("/proxy/path/**")
public ResponseEntity<?> proxyPath(ProxyExchange<byte[]> proxy) throws Exception {
   String path = proxy.path("/proxy/path/");
   return proxy.uri(home.toString() + "/foos/" + path).get();
}
```

All the features of Spring MVC or Webflux are available to Gateway handler methods. So you can inject request headers and query parameters, for instance, and you can constrain the incoming requests with declarations in the mapping annotation. See the documentation for <code>@RequestMapping</code> in Spring MVC for more details of those features.

Headers can be added to the downstream response using the header() methods on ProxyExchange.

You can also manipulate response headers (and anything else you like in the response) by adding a mapper to the <code>get()</code> etc. method. The mapper is a <code>Function</code> that takes the incoming <code>ResponseEntity</code> and converts it to an outgoing one.

First class support is provided for "sensitive" headers ("cookie" and "authorization" by default) which are not passed downstream, and for "proxy" headers (x-forwarded-\*).

# 16.16. Configuration properties

To see the list of all Spring Cloud Gateway related configuration properties please check the Appendix page.

# Chapter 17. Spring Cloud Function

Mark Fisher, Dave Syer, Oleg Zhurakousky, Anshul Mehra

3.0.0.RC2

## 17.1. Introduction

Spring Cloud Function is a project with the following high-level goals:

- Promote the implementation of business logic via functions.
- Decouple the development lifecycle of business logic from any specific runtime target so that the same code can run as a web endpoint, a stream processor, or a task.
- Support a uniform programming model across serverless providers, as well as the ability to run standalone (locally or in a PaaS).
- Enable Spring Boot features (auto-configuration, dependency injection, metrics) on serverless providers.

It abstracts away all of the transport details and infrastructure, allowing the developer to keep all the familiar tools and processes, and focus firmly on business logic.

Here's a complete, executable, testable Spring Boot application (implementing a simple string manipulation):

```
@SpringBootApplication
public class Application {

    @Bean
    public Function<Flux<String>, Flux<String>> uppercase() {
        return flux -> flux.map(value -> value.toUpperCase());
    }

    public static void main(String[] args) {
        SpringApplication.run(Application.class, args);
    }
}
```

It's just a Spring Boot application, so it can be built, run and tested, locally and in a CI build, the same way as any other Spring Boot application. The Function is from java.util and Flux is a Reactive Streams Publisher from Project Reactor. The function can be accessed over HTTP or messaging.

Spring Cloud Function has 4 main features:

In the nutshell Spring Cloud Function provides the following features: 1. Wrappers for @Beans of

type Function, Consumer and Supplier, exposing them to the outside world as either HTTP endpoints and/or message stream listeners/publishers with RabbitMQ, Kafka etc.

- Choice of programming styles reactive, imperative or hybrid.
- Function composition and adaptation (e.g., composing imperative functions with reactive).
- Support for reactive function with multiple inputs and outputs allowing merging, joining and other complex streaming operation to be handled by functions.
- *Transparent type conversion of inputs and outputs.*
- Packaging functions for deployments, specific to the target platform (e.g., Project Riff, AWS Lambda and more)
- Adapters to expose function to the outside world as HTTP endpoints etc.
- Deploying a JAR file containing such an application context with an isolated classloader, so that you can pack them together in a single JVM.
- Compiling strings which are Java function bodies into bytecode, and then turning them into @Beans that can be wrapped as above.
- Adapters for AWS Lambda, Azure, Apache OpenWhisk and possibly other "serverless" service providers.

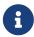

Spring Cloud is released under the non-restrictive Apache 2.0 license. If you would like to contribute to this section of the documentation or if you find an error, please find the source code and issue trackers in the project at github.

# 17.2. Getting Started

Build from the command line (and "install" the samples):

```
$ ./mvnw clean install
```

(If you like to YOLO add -DskipTests.)

Run one of the samples, e.g.

```
$ java -jar spring-cloud-function-samples/function-sample/target/*.jar
```

This runs the app and exposes its functions over HTTP, so you can convert a string to uppercase, like this:

```
$ curl -H "Content-Type: text/plain" localhost:8080/uppercase -d Hello
HELLO
```

You can convert multiple strings (a Flux < String >) by separating them with new lines

```
$ curl -H "Content-Type: text/plain" localhost:8080/uppercase -d 'Hello
> World'
HELLOWORLD
```

(You can use <sup>9</sup> I in a terminal to insert a new line in a literal string like that.)

# 17.3. Building and Running a Function

The sample <code>@SpringBootApplication</code> above has a function that can be decorated at runtime by Spring Cloud Function to be an HTTP endpoint, or a Stream processor, for instance with RabbitMQ, Apache Kafka or JMS.

The @Beans can be Function, Consumer or Supplier (all from java.util), and their parametric types can be String or POJO.

Functions can also be of Flux<String> or Flux<Pojo> and Spring Cloud Function takes care of converting the data to and from the desired types, as long as it comes in as plain text or (in the case of the POJO) JSON. There is also support for Message<Pojo> where the message headers are copied from the incoming event, depending on the adapter. The web adapter also supports conversion from form-encoded data to a Map, and if you are using the function with Spring Cloud Stream then all the conversion and coercion features for message payloads will be applicable as well.

Functions can be grouped together in a single application, or deployed one-per-jar. It's up to the developer to choose. An app with multiple functions can be deployed multiple times in different "personalities", exposing different functions over different physical transports.

# 17.4. Function Catalog and Flexible Function Signatures

One of the main features of Spring Cloud Function is to adapt and support a range of type signatures for user-defined functions, while providing a consistent execution model. That's why all user defined functions are transformed into a canonical representation by FunctionCatalog, using primitives defined by the Project Reactor (i.e., Flux<T> and Mono<T>). Users can supply a bean of type Function<String,String>, for instance, and the FunctionCatalog will wrap it into a Function<Flux<String>,Flux<String>>.

Using Reactor based primitives not only helps with the canonical representation of user defined functions, but it also facilitates a more robust and flexible(reactive) execution model.

While users don't normally have to care about the FunctionCatalog at all, it is useful to know what kind of functions are supported in user code.

# 17.4.1. Java 8 function support

Generally speaking users can expect that if they write a function for a plain old Java type (or primitive wrapper), then the function catalog will wrap it to a Flux of the same type. If the user writes a function using Message (from spring-messaging) it will receive and transmit headers from

any adapter that supports key-value metadata (e.g. HTTP headers). Here are the details.

| User Function                                                  | Catalog Registration                                                                          |
|----------------------------------------------------------------|-----------------------------------------------------------------------------------------------|
| Function <s,t></s,t>                                           | <pre>Function<flux<s>, Flux<t>&gt;</t></flux<s></pre>                                         |
| <pre>Function<message<s>,Message<t> &gt;</t></message<s></pre> | <pre>Function<flux<message<s>&gt;, Flux<message<t>&gt;&gt;</message<t></flux<message<s></pre> |
| <pre>Function<flux<s>, Flux<t>&gt;</t></flux<s></pre>          | <pre>Function<flux<s>, Flux<t>&gt;   (pass through)</t></flux<s></pre>                        |
| Supplier <t></t>                                               | Supplier <flux<t>&gt;</flux<t>                                                                |
| Supplier <flux<t>&gt;</flux<t>                                 | Supplier <flux<t>&gt;</flux<t>                                                                |
| Consumer <t></t>                                               | <pre>Function<flux<t>, Mono<void>&gt;</void></flux<t></pre>                                   |
| Consumer <message<t>&gt;</message<t>                           | <pre>Function<flux<message<t>&gt;, Mono<void>&gt;</void></flux<message<t></pre>               |
| Consumer <flux<t>&gt;</flux<t>                                 | Consumer <flux<t>&gt;</flux<t>                                                                |

#### **Supplier**

As you can see from the table above Supplier can be *reactive* - Supplier<T>> or *imperative* - Supplier<T>. From the invocation standpoint this should make no difference to the implementor of such Supplier. However, when used within frameworks (e.g., Spring Cloud Stream), Suppliers, especially reactive, often used to represent the source of the stream, therefore they are invoked once to get the stream (e.g., Flux) to which consumers can subscribe to. In other words such suppliers represent an equivalent of an *infinite stream*. However, the same reactive suppliers can also represent *finite* stream(s) (e.g., result set on the polled JDBC data). In those cases such reactive suppliers must be hooked up to some polling mechanism of the underlying framework.

To assist with that Spring Cloud Function provides a marker annotation org.springframework.cloud.function.context.PollableSupplier to signal that such supplier produces a finite stream and may need to be polled again. That said, it is important to understand that Spring Cloud Function itself provides no behavior for this annotation.

In addition PollableSupplier annotation exposes a *splittable* attribute to signal that produced stream needs to be split (see Splitter EIP)

Here is the example:

```
@PollableSupplier(splittable = true)
public Supplier<Flux<String>> someSupplier() {
    return () -> {
        String v1 = String.valueOf(System.nanoTime());
        String v2 = String.valueOf(System.nanoTime());
        String v3 = String.valueOf(System.nanoTime());
        return Flux.just(v1, v2, v3);
    };
}
```

#### **Function**

Function can also be written in imperative or reactive way, yet unlike Supplier and Consumer there are no special considerations for the implementor other then understanding that when used within frameworks such as Spring Cloud Stream and others, reactive function is invoked only once to pass a reference to the stream (Flux or Mono) and imperative is invoked once per event.

#### Consumer

Consumer is a little bit special because it has a void return type, which implies blocking, at least potentially. Most likely you will not need to write Consumer<Flux<?>>, but if you do need to do that, remember to subscribe to the input flux. If you declare a Consumer of a non publisher type (which is normal), it will be converted to a function that returns a publisher, so that it can be subscribed to in a controlled way.

#### 17.4.2. Function Component Scan

Spring Cloud Function will scan for implementations of Function, Consumer and Supplier in a package called functions if it exists. Using this feature you can write functions that have no dependencies on Spring - not even the @Component annotation is needed. If you want to use a different package, you can set spring.cloud.function.scan.packages. You can also use spring.cloud.function.scan.enabled=false to switch off the scan completely.

#### 17.4.3. Function Composition

Function Composition is a feature that allows one to compose several functions into one. The core support is based on function composition feature available with Function.andThen(..) support available since Java 8. However on top of it, we provide few additional features.

#### **Declarative Function Composition**

This feature allows you to provide composition instruction in a declarative way using | (pipe) or , (comma) delimiter when providing spring.cloud.function.definition property.

For example

```
--spring.cloud.function.definition=uppercase|reverse
```

Here we effectively provided a definition of a single function which itself is a composition of function uppercase and function reverse. In fact that is one of the reasons why the property name is *definition* and not *name*, since the definition of a function can be a composition of several named functions. And as mentioned you can use , instead of pipe (such as … definition=uppercase,reverse).

#### **Composing non-Functions**

Spring Cloud Function also supports composing Supplier with Consumer or Function as well as Function with Consumer. What's important here is to understand the end product of such definitions. Composing Supplier with Function still results in Supplier while composing Supplier with

Consumer will effectively render Runnable. Following the same logic composing Function with Consumer will result in Consumer.

And of course you can't compose uncomposable such as Consumer and Function, Consumer and Supplier etc.

#### 17.4.4. Function Routing

Since version 2.2 Spring Cloud Function provides routing feature allowing you to invoke a single function which acts as a router to an actual function you wish to invoke This feature is very useful in certain FAAS environments where maintaining configurations for several functions could be cumbersome or exposing more then one function is not possible.

The RoutingFunction is registered in *FunctionCatalog* under the name functionRouter. For simplicity and consistency you can also refer to RoutingFunction.FUNCTION\_NAME constant.

This function has the following signature:

```
public class RoutingFunction implements Function<Object, Object> {
    . . .
}
```

The routing instructions could be communicated in several ways;

#### **Message Headers**

If the input argument is of type Message<?>, you can communicate routing instruction by setting one of spring.cloud.function.definition or spring.cloud.function.routing-expression Message headers. For more static cases you can use spring.cloud.function.definition header which allows you to provide the name of a single function (e.g., ···definition=foo) or a composition instruction (e.g., ···definition=foo|bar|baz). For more dynamic cases you can use spring.cloud.function.routing-expression header which allows you to use Spring Expression Language (SpEL) and provide SpEL expression that should resolve into definition of a function (as described above).

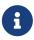

SpEL evaluation context's root object is the actual input argument, so in he case of Message<?> you can construct expression that has access to both payload and headers (e.g., spring.cloud.function.routing-expression=headers.function\_name).

In specific execution environments/models the adapters are responsible to translate and communicate spring.cloud.function.definition and/or spring.cloud.function.routing-expression via Message header. For example, when using *spring-cloud-function-web* you can provide spring.cloud.function.definition as an HTTP header and the framework will propagate it as well as other HTTP headers as Message headers.

#### **Application Properties**

Routing instruction can also be communicated via spring.cloud.function.definition or spring.cloud.function.routing-expression as application properties. The rules described in the previous section apply here as well. The only difference is you provide these instructions as

application properties (e.g., --spring.cloud.function.definition=foo).

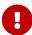

When dealing with reactive inputs (e.g., Publisher), routing instructions must only be provided via Function properties. This is due to the nature of the reactive functions which are invoked only once to pass a Publisher and the rest is handled by the reactor, hence we can not access and/or rely on the routing instructions communicated via individual values (e.g., Message).

#### 17.4.5. Kotlin Lambda support

We also provide support for Kotlin lambdas (since v2.0). Consider the following:

```
@Bean
open fun kotlinSupplier(): () -> String {
    return { "Hello from Kotlin" }
}

@Bean
open fun kotlinFunction(): (String) -> String {
    return { it.toUpperCase() }
}

@Bean
open fun kotlinConsumer(): (String) -> Unit {
    return { println(it) }
}
```

The above represents Kotlin lambdas configured as Spring beans. The signature of each maps to a Java equivalent of Supplier, Function and Consumer, and thus supported/recognized signatures by the framework. While mechanics of Kotlin-to-Java mapping are outside of the scope of this documentation, it is important to understand that the same rules for signature transformation outlined in "Java 8 function support" section are applied here as well.

To enable Kotlin support all you need is to add spring-cloud-function-kotlin module to your classpath which contains the appropriate autoconfiguration and supporting classes.

# 17.5. Standalone Web Applications

The spring-cloud-function-web module has autoconfiguration that activates when it is included in a Spring Boot web application (with MVC support). There is also a spring-cloud-starter-function-web to collect all the optional dependencies in case you just want a simple getting started experience.

With the web configurations activated your app will have an MVC endpoint (on "/" by default, but configurable with spring.cloud.function.web.path) that can be used to access the functions in the application context. The supported content types are plain text and JSON.

| Method | Path               | Request                           | Response                                                                       | Status       |
|--------|--------------------|-----------------------------------|--------------------------------------------------------------------------------|--------------|
| GET    | /{supplier}        | -                                 | Items from the named supplier                                                  | 200 OK       |
| POST   | /{consumer}        | JSON object or text               | Mirrors input and<br>pushes request<br>body into<br>consumer                   | 202 Accepted |
| POST   | /{consumer}        | JSON array or text with new lines | Mirrors input and<br>pushes body into<br>consumer one by<br>one                | 202 Accepted |
| POST   | /{function}        | JSON object or text               | The result of applying the named function                                      | 200 OK       |
| POST   | /{function}        | JSON array or text with new lines | The result of applying the named function                                      | 200 OK       |
| GET    | /{function}/{item} | -                                 | Convert the item into an object and return the result of applying the function | 200 OK       |

As the table above shows the behaviour of the endpoint depends on the method and also the type of incoming request data. When the incoming data is single valued, and the target function is declared as obviously single valued (i.e. not returning a collection or Flux), then the response will also contain a single value. For multi-valued responses the client can ask for a server-sent event stream by sending `Accept: text/event-stream".

If there is only a single function (consumer etc.) in the catalog, the name in the path is optional. Composite functions can be addressed using pipes or commas to separate function names (pipes are legal in URL paths, but a bit awkward to type on the command line).

For cases where there is more then a single function in catalog and you want to map a specific function to the root path (e.g., "/"), or you want to compose several functions and then map to the root path you can do so by providing spring.cloud.function.definition property which essentially used by spring-=cloud-function-web module to provide default mapping for cases where there is some type of a conflict (e.g., more then one function available etc).

For example,

```
--spring.cloud.function.definition=foo|bar
```

The above property will compose 'foo' and 'bar' function and map the composed function to the "/" path.

Functions and consumers that are declared with input and output in Message<?> will see the request headers on the input messages, and the output message headers will be converted to HTTP headers.

When POSTing text the response format might be different with Spring Boot 2.0 and older versions, depending on the content negotiation (provide content type and accpt headers for the best results).

# 17.6. Standalone Streaming Applications

To send or receive messages from a broker (such as RabbitMQ or Kafka) you can leverage spring-cloud-stream project and it's integration with Spring Cloud Function. Please refer to Spring Cloud Function section of the Spring Cloud Stream reference manual for more details and examples.

# 17.7. Deploying a Packaged Function

Spring Cloud Function provides a "deployer" library that allows you to launch a jar file (or exploded archive, or set of jar files) with an isolated class loader and expose the functions defined in it. This is quite a powerful tool that would allow you to, for instance, adapt a function to a range of different input-output adapters without changing the target jar file. Serverless platforms often have this kind of feature built in, so you could see it as a building block for a function invoker in such a platform (indeed the Riff Java function invoker uses this library).

The standard entry point is to add spring-cloud-function-deployer to the classpath, the deployer kicks in and looks for some configuration to tell it where to find the function jar.

```
<dependency>
    <groupId>org.springframework.cloud</groupId>
    <artifactId>spring-cloud-function-deployer</artifactId>
    <version>${spring.cloud.function.version}</version>
</dependency>
```

At a minimum the user has to provide a spring.cloud.function.location which is a URL or resource location for the archive containing the functions. It can optionally use a maven: prefix to locate the artifact via a dependency lookup (see FunctionProperties for complete details). A Spring Boot application is bootstrapped from the jar file, using the MANIFEST.MF to locate a start class, so that a standard Spring Boot fat jar works well, for example. If the target jar can be launched successfully then the result is a function registered in the main application's FunctionCatalog. The registered function can be applied by code in the main application, even though it was created in an isolated class loader (by deault).

Here is the example of deploying a JAR which contains an 'uppercase' function and invoking it .

# 17.8. Functional Bean Definitions

Spring Cloud Function supports a "functional" style of bean declarations for small apps where you need fast startup. The functional style of bean declaration was a feature of Spring Framework 5.0 with significant enhancements in 5.1.

#### 17.8.1. Comparing Functional with Traditional Bean Definitions

Here's a vanilla Spring Cloud Function application from with the familiar <code>@Configuration</code> and <code>@Bean</code> declaration style:

```
@SpringBootApplication
public class DemoApplication {

    @Bean
    public Function<String, String> uppercase() {
      return value -> value.toUpperCase();
    }

    public static void main(String[] args) {
        SpringApplication.run(DemoApplication.class, args);
    }
}
```

You can run the above in a serverless platform, like AWS Lambda or Azure Functions, or you can run it in its own HTTP server just by including spring-cloud-function-starter-web on the classpath. Running the main method would expose an endpoint that you can use to ping that uppercase function:

```
$ curl localhost:8080 -d foo
FOO
```

The web adapter in spring-cloud-function-starter-web uses Spring MVC, so you needed a Servlet container. You can also use Webflux where the default server is netty (even though you can still use Servlet containers if you want to) - just include the spring-cloud-starter-function-webflux dependency instead. The functionality is the same, and the user application code can be used in both.

Now for the functional beans: the user application code can be recast into "functional" form, like this:

```
@SpringBootConfiguration
public class DemoApplication implements
ApplicationContextInitializer<GenericApplicationContext> {
 public static void main(String[] args) {
    FunctionalSpringApplication.run(DemoApplication.class, args);
 }
 public Function<String, String> uppercase() {
    return value -> value.toUpperCase();
 }
 @Override
 public void initialize(GenericApplicationContext context) {
    context.registerBean("demo", FunctionRegistration.class,
        () -> new FunctionRegistration<>(uppercase())
            .type(FunctionType.from(String.class).to(String.class)));
 }
}
```

#### The main differences are:

- The main class is an ApplicationContextInitializer.
- The @Bean methods have been converted to calls to context.registerBean()
- The @SpringBootApplication has been replaced with @SpringBootConfiguration to signify that we are not enabling Spring Boot autoconfiguration, and yet still marking the class as an "entry point".
- The SpringApplication from Spring Boot has been replaced with a FunctionalSpringApplication from Spring Cloud Function (it's a subclass).

The business logic beans that you register in a Spring Cloud Function app are of type FunctionRegistration. This is a wrapper that contains both the function and information about the input and output types. In the @Bean form of the application that information can be derived reflectively, but in a functional bean registration some of it is lost unless we use a

#### FunctionRegistration.

An alternative to using an ApplicationContextInitializer and FunctionRegistration is to make the application itself implement Function (or Consumer or Supplier). Example (equivalent to the above):

```
@SpringBootConfiguration
public class DemoApplication implements Function<String, String> {
   public static void main(String[] args) {
     FunctionalSpringApplication.run(DemoApplication.class, args);
   }

@Override
public String uppercase(String value) {
   return value.toUpperCase();
}
```

It would also work if you add a separate, standalone class of type Function and register it with the SpringApplication using an alternative form of the run() method. The main thing is that the generic type information is available at runtime through the class declaration.

The app runs in its own HTTP server if you add spring-cloud-starter-function-webflux (it won't work with the MVC starter at the moment because the functional form of the embedded Servlet container hasn't been implemented). The app also runs just fine in AWS Lambda or Azure Functions, and the improvements in startup time are dramatic.

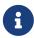

The "lite" web server has some limitations for the range of Function signatures - in particular it doesn't (yet) support Message input and output, but POJOs and any kind of Publisher should be fine.

## 17.8.2. Testing Functional Applications

Spring Cloud Function also has some utilities for integration testing that will be very familiar to Spring Boot users. For example, here is an integration test for the HTTP server wrapping the app above:

This test is almost identical to the one you would write for the <code>@Bean</code> version of the same app - the only difference is the <code>@FunctionalSpringBootTest</code> annotation, instead of the regular <code>@SpringBootTest</code>. All the other pieces, like the <code>@Autowired WebTestClient</code>, are standard Spring Boot features.

Or you could write a test for a non-HTTP app using just the FunctionCatalog. For example:

(The FunctionCatalog always returns functions from Flux to Flux, even if the user declares them with a simpler signature.)

### 17.8.3. Limitations of Functional Bean Declaration

Most Spring Cloud Function apps have a relatively small scope compared to the whole of Spring Boot, so we are able to adapt it to these functional bean definitions easily. If you step outside that limited scope, you can extend your Spring Cloud Function app by switching back to @Bean style configuration, or by using a hybrid approach. If you want to take advantage of Spring Boot autoconfiguration for integrations with external datastores, for example, you will need to use

<code>@EnableAutoConfiguration</code>. Your functions can still be defined using the functional declarations if you want (i.e. the "hybrid" style), but in that case you will need to explicitly switch off the "full functional mode" using <code>spring.functional.enabled=false</code> so that Spring Boot can take back control.

# 17.9. Dynamic Compilation

There is a sample app that uses the function compiler to create a function from a configuration property. The vanilla "function-sample" also has that feature. And there are some scripts that you can run to see the compilation happening at run time. To run these examples, change into the scripts directory:

```
cd scripts
```

Also, start a RabbitMQ server locally (e.g. execute rabbitmq-server).

Start the Function Registry Service:

```
./function-registry.sh
```

Register a Function:

```
./registerFunction.sh -n uppercase -f "f->f.map(s->s.toString().toUpperCase())"
```

Run a REST Microservice using that Function:

```
./web.sh -f uppercase -p 9000 curl -H "Content-Type: text/plain" -H "Accept: text/plain" localhost:9000/uppercase -d foo
```

Register a Supplier:

```
./registerSupplier.sh -n words -f "()->Flux.just(\"foo\",\"bar\")"
```

Run a REST Microservice using that Supplier:

```
./web.sh -s words -p 9001
curl -H "Accept: application/json" localhost:9001/words
```

Register a Consumer:

```
./registerConsumer.sh -n print -t String -f "System.out::println"
```

Run a REST Microservice using that Consumer:

```
./web.sh -c print -p 9002
curl -X POST -H "Content-Type: text/plain" -d foo localhost:9002/print
```

Run Stream Processing Microservices:

First register a streaming words supplier:

```
./registerSupplier.sh -n wordstream -f "()-
>Flux.interval(Duration.ofMillis(1000)).map(i->\"message-\"+i)"
```

Then start the source (supplier), processor (function), and sink (consumer) apps (in reverse order):

```
./stream.sh -p 9103 -i uppercaseWords -c print
./stream.sh -p 9102 -i words -f uppercase -o uppercaseWords
./stream.sh -p 9101 -s wordstream -o words
```

The output will appear in the console of the sink app (one message per second, converted to uppercase):

```
MESSAGE-0
MESSAGE-1
MESSAGE-2
MESSAGE-3
MESSAGE-4
MESSAGE-5
MESSAGE-6
MESSAGE-7
MESSAGE-7
MESSAGE-8
MESSAGE-9
...
```

# 17.10. Serverless Platform Adapters

As well as being able to run as a standalone process, a Spring Cloud Function application can be adapted to run one of the existing serverless platforms. In the project there are adapters for AWS Lambda, Azure, and Apache OpenWhisk. The Oracle Fn platform has its own Spring Cloud Function adapter. And Riff supports Java functions and its Java Function Invoker acts natively is an adapter for Spring Cloud Function jars.

### 17.10.1. AWS Lambda

The AWS adapter takes a Spring Cloud Function app and converts it to a form that can run in AWS Lambda.

The adapter has a couple of generic request handlers that you can use. The most generic is SpringBootStreamHandler, which uses a Jackson ObjectMapper provided by Spring Boot to serialize and deserialize the objects in the function. There is also a SpringBootRequestHandler which you can extend, and provide the input and output types as type parameters (enabling AWS to inspect the class and do the JSON conversions itself).

If your app has more than one <code>@Bean</code> of type <code>Function</code> etc. then you can choose the one to use by configuring <code>function.name</code> (e.g. as <code>FUNCTION\_NAME</code> environment variable in AWS). The functions are extracted from the Spring Cloud <code>FunctionCatalog</code> (searching first for <code>Function</code> then <code>Consumer</code> and finally <code>Supplier</code>).

## **Notes on JAR Layout**

You don't need the Spring Cloud Function Web or Stream adapter at runtime in Lambda, so you might need to exclude those before you create the JAR you send to AWS. A Lambda application has to be shaded, but a Spring Boot standalone application does not, so you can run the same app using 2 separate jars (as per the sample). The sample app creates 2 jar files, one with an aws classifier for deploying in Lambda, and one executable (thin) jar that includes spring-cloud-function-web at runtime. Spring Cloud Function will try and locate a "main class" for you from the JAR file manifest, using the Start-Class attribute (which will be added for you by the Spring Boot tooling if you use the starter parent). If there is no Start-Class in your manifest you can use an environment variable or system property MAIN\_CLASS when you deploy the function to AWS.

If you are not using the functional bean definitions but relying on Spring Boot's auto-configuration, then additional transformers must be configured as part of the maven-shade-plugin execution.

```
<plugin>
    <groupId>org.apache.maven.plugins</groupId>
    <artifactId>maven-shade-plugin</artifactId>
    <dependencies>
        <dependency>
            <groupId>org.springframework.boot</groupId>
            <artifactId>spring-boot-maven-plugin</artifactId>
        </dependency>
    </dependencies>
    <configuration>
        <createDependencyReducedPom>false</createDependencyReducedPom>
        <shadedArtifactAttached>true</shadedArtifactAttached>
        <shadedClassifierName>aws</shadedClassifierName>
        <transformers>
            <transformer
implementation="org.apache.maven.plugins.shade.resource.AppendingTransformer">
                <resource>META-INF/spring.handlers</resource>
            </transformer>
            <transformer
implementation="org.springframework.boot.maven.PropertiesMergingResourceTransformer">
                <resource>META-INF/spring.factories</resource>
            </transformer>
            <transformer</pre>
implementation="org.apache.maven.plugins.shade.resource.AppendingTransformer">
                <resource>META-INF/spring.schemas</resource>
            </transformer>
        </transformers>
    </configuration>
</plugin>
```

#### **Build file setup**

In order to run Spring Cloud Function applications on AWS Lambda, you can leverage Maven or Gradle plugins offered by the cloud platform provider.

#### Maven

In order to use the adapter plugin for Maven, add the plugin dependency to your pom.xml file:

As pointed out in the Notes on JAR Layout, you wil need a shaded jar in order to upload it to AWS Lambda. You can use the Maven Shade Plugin for that. The example of the setup can be found

above.

You can use the Spring Boot Maven Plugin to generate the thin jar.

You can find the entire sample pom.xml file for deploying Spring Cloud Function applications to AWS Lambda with Mayen here.

#### Gradle

In order to use the adapter plugin for Gradle, add the dependency to your build.gradle file:

```
dependencies {
   compile("org.springframework.cloud:spring-cloud-function-adapter-aws:${version}")
}
```

As pointed out in Notes on JAR Layout, you wil need a shaded jar in order to upload it to AWS Lambda. You can use the Gradle Shadow Plugin for that:

```
buildscript {
    dependencies {
        classpath "com.github.jengelman.gradle.plugins:shadow:${shadowPluginVersion}"
    }
}
apply plugin: 'com.github.johnrengelman.shadow'
assemble.dependsOn = [shadowJar]
import com.github.jengelman.gradle.plugins.shadow.transformers.*
shadowJar {
    classifier = 'aws'
    dependencies {
        exclude(
            dependency("org.springframework.cloud:spring-cloud-function-
web:${springCloudFunctionVersion}"))
   // Required for Spring
   mergeServiceFiles()
    append 'META-INF/spring.handlers'
    append 'META-INF/spring.schemas'
    append 'META-INF/spring.tooling'
    transform(PropertiesFileTransformer) {
        paths = ['META-INF/spring.factories']
        mergeStrategy = "append"
    }
}
```

You can use the Spring Boot Gradle Plugin and Spring Boot Thin Gradle Plugin to generate the thin jar.

```
buildscript {
    dependencies {
        classpath("org.springframework.boot.experimental:spring-boot-thin-gradle-
plugin:${wrapperVersion}")
        classpath("org.springframework.boot:spring-boot-gradle-
plugin:${springBootVersion}")
    }
}
apply plugin: 'org.springframework.boot'
apply plugin: 'org.springframework.boot.experimental.thin-launcher'
assemble.dependsOn = [thinJar]
```

You can find the entire sample build.gradle file for deploying Spring Cloud Function applications to AWS Lambda with Gradle here.

### **Upload**

Build the sample under spring-cloud-function-samples/function-sample-aws and upload the -aws jar file to Lambda. The handler can be example.Handler or org.springframework.cloud.function.adapter.aws.SpringBootStreamHandler (FQN of the class, not a method reference, although Lambda does accept method references).

```
./mvnw -U clean package
```

Using the AWS command line tools it looks like this:

```
aws lambda create-function --function-name Uppercase --role arn:aws:iam::[USERID]:role/service-role/[ROLE] --zip-file fileb://function-sample-aws/target/function-sample-aws-2.0.0.BUILD-SNAPSHOT-aws.jar --handler org.springframework.cloud.function.adapter.aws.SpringBootStreamHandler --description "Spring Cloud Function Adapter Example" --runtime java8 --region us-east-1 --timeout 30 --memory-size 1024 --publish
```

The input type for the function in the AWS sample is a Foo with a single property called "value". So you would need this to test it:

```
{
    "value": "test"
}
```

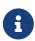

The AWS sample app is written in the "functional" style (as an ApplicationContextInitializer). This is much faster on startup in Lambda than the traditional @Bean style, so if you don't need @Beans (or @EnableAutoConfiguration) it's a good choice. Warm starts are not affected.

### **Type Conversion**

Spring Cloud Function will attempt to transparently handle type conversion between the raw input stream and types declared by your function.

For example, if your function signature is as such Function<Foo, Bar> we will attempt to convert incoming stream event to an instance of Foo.

In the event type is not known or can not be determined (e.g., Function<?, ?>) we will attempt to convert an incoming stream event to a generic Map.

#### **Raw Input**

There are times when you may want to have access to a raw input. In this case all you need is to declare your function signature to accept InputStream. For example, Function<InputStream, ?>. In this case we will not attempt any conversion and will pass the raw input directly to a function.

#### 17.10.2. Microsoft Azure

The Azure adapter bootstraps a Spring Cloud Function context and channels function calls from the Azure framework into the user functions, using Spring Boot configuration where necessary. Azure Functions has quite a unique, but invasive programming model, involving annotations in user code that are specific to the platform. The easiest way to use it with Spring Cloud is to extend a base class and write a method in it with the <code>@FunctionName</code> annotation which delegates to a base class method.

This project provides an adapter layer for a Spring Cloud Function application onto Azure. You can write an app with a single <code>@Bean</code> of type <code>Function</code> and it will be deployable in Azure if you get the JAR file laid out right.

There is an AzureSpringBootRequestHandler which you must extend, and provide the input and output types as annotated method parameters (enabling Azure to inspect the class and create JSON bindings). The base class has two useful methods (handleRequest and handleOutput) to which you can delegate the actual function call, so mostly the function will only ever have one line.

## Example:

This Azure handler will delegate to a Function<Foo,Bar> bean (or a Function<Publisher<Foo>,Publisher<Bar>>). Some Azure triggers (e.g. @CosmosDBTrigger) result in a input type of List and in that case you can bind to List in the Azure handler, or String (the raw JSON). The List input delegates to a Function with input type Map<String,Object>, or Publisher or List of the same type. The output of the Function can be a List (one-for-one) or a single value (aggregation), and the output binding in the Azure declaration should match.

If your app has more than one <code>@Bean</code> of type <code>Function</code> etc. then you can choose the one to use by configuring <code>function.name</code>. Or if you make the <code>@FunctionName</code> in the Azure handler method match the function name it should work that way (also for function apps with multiple functions). The functions are extracted from the Spring Cloud <code>FunctionCatalog</code> so the default function names are the same as the bean names.

### **Accessing Azure ExecutionContext**

Some time there is a need to access the target execution context provided by Azure runtime in the form of com.microsoft.azure.functions.ExecutionContext. For example one of such needs is logging, so it can appear in the Azure console.

For that purpose Spring Cloud Function will register ExecutionContext as bean in the Application context, so it could be injected into your function. For example

```
@Bean
public Function<Foo, Bar> uppercase(ExecutionContext targetContext) {
    return foo -> {
        targetContext.getLogger().info("Invoking 'uppercase' on " + foo.getValue());
        return new Bar(foo.getValue().toUpperCase());
    };
}
```

Normally type-based injection should suffice, however if need to you can also utilise the bean name under which it is registered which is targetExecutionContext.

### **Notes on JAR Layout**

You don't need the Spring Cloud Function Web at runtime in Azure, so you can exclude this before you create the JAR you deploy to Azure, but it won't be used if you include it, so it doesn't hurt to leave it in. A function application on Azure is an archive generated by the Maven plugin. The function lives in the JAR file generated by this project. The sample creates it as an executable jar, using the thin layout, so that Azure can find the handler classes. If you prefer you can just use a regular flat JAR file. The dependencies should **not** be included.

## **Build file setup**

In order to run Spring Cloud Function applications on Microsoft Azure, you can leverage the Maven plugin offered by the cloud platform provider.

In order to use the adapter plugin for Maven, add the plugin dependency to your pom.xml file:

Then, configure the plugin. You will need to provide Azure-specific configuration for your application, specifying the resourceGroup, appName and other optional properties, and add the package goal execution so that the function.json file required by Azure is generated for you. Full plugin documentation can be found in the plugin repository.

```
<plugin>
    <groupId>com.microsoft.azure</groupId>
    <artifactId>azure-functions-maven-plugin</artifactId>
    <configuration>
        <resourceGroup>${functionResourceGroup}</resourceGroup>
        <appName>${functionAppName}</appName>
    </configuration>
    <executions>
        <execution>
            <id>package-functions</id>
            <goals>
                <goal>package</goal>
            </goals>
        </execution>
    </executions>
</plugin>
```

You will also have to ensure that the files to be scanned by the plugin can be found in the Azure functions staging directory (see the plugin repository for more details on the staging directory and it's default location).

You can find the entire sample pom.xml file for deploying Spring Cloud Function applications to Microsoft Azure with Maven here.

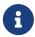

As of yet, only Maven plugin is available. Gradle plugin has not been created by the cloud platform provider.

### Build

```
./mvnw -U clean package
```

### Running the sample

You can run the sample locally, just like the other Spring Cloud Function samples:

```
and curl -H "Content-Type: text/plain" localhost:8080/function -d '{"value": "hello foobar"}'.
```

You will need the az CLI app (see docs.microsoft.com/en-us/azure/azure-functions/functions-create-first-java-maven for more detail). To deploy the function on Azure runtime:

```
$ az login
$ mvn azure-functions:deploy
```

On another terminal try this: curl <azure-function-url-from-the-log>/api/uppercase -d '{"value": "hello foobar!"}'. Please ensure that you use the right URL for the function above. Alternatively you can test the function in the Azure Dashboard UI (click on the function name, go to the right hand side and click "Test" and to the bottom right, "Run").

The input type for the function in the Azure sample is a Foo with a single property called "value". So you need this to test it with something like below:

```
{
    "value": "foobar"
}
```

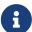

The Azure sample app is written in the "non-functional" style (using <code>@Bean</code>). The functional style (with just <code>Function</code> or <code>ApplicationContextInitializer</code>) is much faster on startup in Azure than the traditional <code>@Bean</code> style, so if you don't need <code>@Beans</code> (or <code>@EnableAutoConfiguration</code>) it's a good choice. Warm starts are not affected.

# **Chapter 18. Spring Cloud Kubernetes**

This reference guide covers how to use Spring Cloud Kubernetes.

# 18.1. Why do you need Spring Cloud Kubernetes?

Spring Cloud Kubernetes provide Spring Cloud common interface implementations that consume Kubernetes native services. The main objective of the projects provided in this repository is to facilitate the integration of Spring Cloud and Spring Boot applications running inside Kubernetes.

# 18.2. Starters

Starters are convenient dependency descriptors you can include in your application. Include a starter to get the dependencies and Spring Boot auto-configuration for a feature set.

| Starter                                                                            | Features                                                                                                    |
|------------------------------------------------------------------------------------|----------------------------------------------------------------------------------------------------|
| <pre><dependency>  <groupid>org.springframework.cloud</groupid></dependency></pre> | Discovery Client implementation that resolves service names to Kubernetes Services.                                                  |
| <pre><dependency>  <groupid>org.springframework.cloud</groupid></dependency></pre> | Load application properties from Kubernetes ConfigMaps and Secrets. Reload application properties when a ConfigMap or Secret changes |
| <pre><dependency>  <groupid>org.springframework.cloud</groupid></dependency></pre> | Ribbon client-side load balancer with server list obtained from Kubernetes Endpoints.                                                |

# 

# 18.3. DiscoveryClient for Kubernetes

This project provides an implementation of Discovery Client for Kubernetes. This client lets you query Kubernetes endpoints (see services) by name. A service is typically exposed by the Kubernetes API server as a collection of endpoints that represent <a href="http://https://https.com/https://https://

This is something that you get for free by adding the following dependency inside your project:

```
<dependency>
    <groupId>org.springframework.cloud</groupId>
    <artifactId>spring-cloud-starter-kubernetes</artifactId>
</dependency>
```

To enable loading of the DiscoveryClient, add @EnableDiscoveryClient to the according configuration or application class, as the following example shows:

```
@SpringBootApplication
@EnableDiscoveryClient
public class Application {
   public static void main(String[] args) {
     SpringApplication.run(Application.class, args);
   }
}
```

Then you can inject the client in your code simply by autowiring it, as the following example shows:

```
@Autowired
private DiscoveryClient discoveryClient;
```

You can choose to enable DiscoveryClient from all namespaces by setting the following property in application.properties:

```
spring.cloud.kubernetes.discovery.all-namespaces=true
```

If, for any reason, you need to disable the DiscoveryClient, you can set the following property in application.properties:

```
spring.cloud.kubernetes.discovery.enabled=false
```

Some Spring Cloud components use the DiscoveryClient in order to obtain information about the local service instance. For this to work, you need to align the Kubernetes service name with the spring.application.name property.

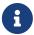

spring.application.name has no effect as far as the name registered for the application within Kubernetes

Spring Cloud Kubernetes can also watch the Kubernetes service catalog for changes and update the DiscoveryClient implementation accordingly. In order to enable this functionality you need to add @EnableScheduling on a configuration class in your application.

# 18.4. Kubernetes native service discovery

Kubernetes itself is capable of (server side) service discovery (see: kubernetes.io/docs/concepts/services-networking/service/#discovering-services). Using native kubernetes service discovery ensures compatibility with additional tooling, such as Istio (istio.io), a service mesh that is capable of load balancing, ribbon, circuit breaker, failover, and much more.

The caller service then need only refer to names resolvable in a particular Kubernetes cluster. A simple implementation might use a spring RestTemplate that refers to a fully qualified domain name (FQDN), such as {service-name}.{namespace}.svc.{cluster}.local:{service-port}.

Additionally, you can use Hystrix for:

- Circuit breaker implementation on the caller side, by annotating the spring boot application class with <code>@EnableCircuitBreaker</code>
- Fallback functionality, by annotating the respective method with @HystrixCommand(fallbackMethod=

# 18.5. Kubernetes PropertySource implementations

The most common approach to configuring your Spring Boot application is to create an application.properties or application.yaml or an application-profile.properties or application-profile.yaml file that contains key-value pairs that provide customization values to your application or Spring Boot starters. You can override these properties by specifying system properties or environment variables.

## **18.5.1. Using a** ConfigMap PropertySource

Kubernetes provides a resource named ConfigMap to externalize the parameters to pass to your application in the form of key-value pairs or embedded application.properties or application.yaml files. The Spring Cloud Kubernetes Config project makes Kubernetes ConfigMap instances available during application bootstrapping and triggers hot reloading of beans or Spring context when changes are detected on observed ConfigMap instances.

The default behavior is to create a ConfigMapPropertySource based on a Kubernetes ConfigMap that has a metadata.name value of either the name of your Spring application (as defined by its spring.application.name property) or a custom name defined within the bootstrap.properties file under the following key: spring.cloud.kubernetes.config.name.

However, more advanced configuration is possible where you can use multiple ConfigMap instances. The spring.cloud.kubernetes.config.sources list makes this possible. For example, you could define the following ConfigMap instances:

```
spring:
 application:
    name: cloud-k8s-app
 cloud:
    kubernetes:
      config:
        name: default-name
        namespace: default-namespace
        sources:
         # Spring Cloud Kubernetes looks up a ConfigMap named c1 in namespace
default-namespace
         - name: c1
         # Spring Cloud Kubernetes looks up a ConfigMap named default-name in
whatever namespace n2
         - namespace: n2
         # Spring Cloud Kubernetes looks up a ConfigMap named c3 in namespace n3
         - namespace: n3
           name: c3
```

In the preceding example, if spring.cloud.kubernetes.config.namespace had not been set, the ConfigMap named c1 would be looked up in the namespace that the application runs.

Any matching ConfigMap that is found is processed as follows:

- Apply individual configuration properties.
- Apply as yaml the content of any property named application.yaml.
- Apply as a properties file the content of any property named application.properties.

The single exception to the aforementioned flow is when the ConfigMap contains a **single** key that indicates the file is a YAML or properties file. In that case, the name of the key does NOT have to be application.yaml or application.properties (it can be anything) and the value of the property is treated correctly. This features facilitates the use case where the ConfigMap was created by using something like the following:

```
kubectl create configmap game-config --from-file=/path/to/app-config.yaml
```

Assume that we have a Spring Boot application named demo that uses the following properties to read its thread pool configuration.

pool.size.corepool.size.maximum

This can be externalized to config map in yaml format as follows:

```
kind: ConfigMap
apiVersion: v1
metadata:
   name: demo
data:
   pool.size.core: 1
   pool.size.max: 16
```

Individual properties work fine for most cases. However, sometimes, embedded yaml is more convenient. In this case, we use a single property named application.yaml to embed our yaml, as follows:

```
kind: ConfigMap
apiVersion: v1
metadata:
   name: demo
data:
   application.yaml: |-
   pool:
      size:
      core: 1
      max:16
```

The following example also works:

```
kind: ConfigMap
apiVersion: v1
metadata:
   name: demo
data:
   custom-name.yaml: |-
   pool:
      size:
      core: 1
      max:16
```

You can also configure Spring Boot applications differently depending on active profiles that are merged together when the ConfigMap is read. You can provide different property values for different profiles by using an application.properties or application.yaml property, specifying profile-specific values, each in their own document (indicated by the --- sequence), as follows:

```
kind: ConfigMap
apiVersion: v1
metadata:
  name: demo
data:
  application.yml: |-
    greeting:
      message: Say Hello to the World
    farewell:
      message: Say Goodbye
    spring:
      profiles: development
    greeting:
      message: Say Hello to the Developers
    farewell:
      message: Say Goodbye to the Developers
    spring:
      profiles: production
    greeting:
      message: Say Hello to the Ops
```

In the preceding case, the configuration loaded into your Spring Application with the development profile is as follows:

```
greeting:
   message: Say Hello to the Developers
farewell:
   message: Say Goodbye to the Developers
```

However, if the production profile is active, the configuration becomes:

```
greeting:
   message: Say Hello to the Ops
farewell:
   message: Say Goodbye
```

If both profiles are active, the property that appears last within the ConfigMap overwrites any preceding values.

Another option is to create a different config map per profile and spring boot will automatically

```
kind: ConfigMap
apiVersion: v1
metadata:
   name: demo
data:
   application.yml: |-
    greeting:
    message: Say Hello to the World
   farewell:
   message: Say Goodbye
```

```
kind: ConfigMap
apiVersion: v1
metadata:
    name: demo-development
data:
    application.yml: |-
        spring:
        profiles: development
    greeting:
        message: Say Hello to the Developers
    farewell:
        message: Say Goodbye to the Developers
```

```
kind: ConfigMap
apiVersion: v1
metadata:
   name: demo-production
data:
   application.yml: |-
      spring:
      profiles: production
   greeting:
      message: Say Hello to the Ops
   farewell:
      message: Say Goodbye
```

To tell Spring Boot which profile should be enabled at bootstrap, you can pass SPRING\_PROFILES\_ACTIVE environment variable. To do so, you can launch your Spring Boot application with an environment variable that you can define it in the PodSpec at the container

specification. Deployment resource file, as follows:

```
apiVersion: apps/v1
kind: Deployment
metadata:
  name: deployment-name
  labels:
    app: deployment-name
spec:
  replicas: 1
  selector:
    matchLabels:
      app: deployment-name
  template:
    metadata:
      labels:
        app: deployment-name
    spec:
        containers:
        - name: container-name
          image: your-image
          env:
          - name: SPRING PROFILES ACTIVE
            value: "development"
```

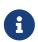

You should check the security configuration section. To access config maps from inside a pod you need to have the correct Kubernetes service accounts, roles and role bindings.

Another option for using <code>ConfigMap</code> instances is to mount them into the Pod by running the Spring Cloud Kubernetes application and having Spring Cloud Kubernetes read them from the file system. This behavior is controlled by the <code>spring.cloud.kubernetes.config.paths</code> property. You can use it in addition to or instead of the mechanism described earlier. You can specify multiple (exact) file <code>paths</code> in <code>spring.cloud.kubernetes.config.paths</code> by using the , delimiter.

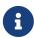

You have to provide the full exact path to each property file, because directories are not being recursively parsed.

Table 9. Properties:

| Name                                       | Туре    | Default                                 | Description                           |
|--------------------------------------------|---------|-----------------------------------------|---------------------------------------|
| spring.cloud.kubernete<br>s.config.enabled | Boolean | true                                    | Enable ConfigMaps PropertySource      |
| spring.cloud.kubernete<br>s.config.name    | String  | <pre>\${spring.application.n ame}</pre> | Sets the name of ConfigMap to look up |

| Name                                         | Туре    | Default          | Description                                                  |
|----------------------------------------------|---------|------------------|--------------------------------------------------------------|
| spring.cloud.kubernete<br>s.config.namespace | String  | Client namespace | Sets the Kubernetes<br>namespace where to<br>lookup          |
| spring.cloud.kubernete<br>s.config.paths     | List    | null             | Sets the paths where ConfigMap instances are mounted         |
| spring.cloud.kubernete<br>s.config.enableApi | Boolean | true             | Enable or disable consuming ConfigMap instances through APIs |

## 18.5.2. Secrets PropertySource

Kubernetes has the notion of Secrets for storing sensitive data such as passwords, OAuth tokens, and so on. This project provides integration with Secrets to make secrets accessible by Spring Boot applications. You can explicitly enable or disable This feature by setting the spring.cloud.kubernetes.secrets.enabled property.

When enabled, the SecretsPropertySource looks up Kubernetes for Secrets from the following sources:

- 1. Reading recursively from secrets mounts
- 2. Named after the application (as defined by spring.application.name)
- 3. Matching some labels

#### Note:

By default, consuming Secrets through the API (points 2 and 3 above) **is not enabled** for security reasons. The permission 'list' on secrets allows clients to inspect secrets values in the specified namespace. Further, we recommend that containers share secrets through mounted volumes.

If you enable consuming Secrets through the API, we recommend that you limit access to Secrets by using an authorization policy, such as RBAC. For more information about risks and best practices when consuming Secrets through the API refer to this doc.

If the secrets are found, their data is made available to the application.

Assume that we have a spring boot application named demo that uses properties to read its database configuration. We can create a Kubernetes secret by using the following command:

```
oc create secret generic db-secret --from-literal=username=user --from-literal=password=p455w0rd
```

The preceding command would create the following secret (which you can see by using oc get secrets db-secret -o yaml):

```
apiVersion: v1
data:
   password: cDQ1NXcwcmQ=
   username: dXNlcg==
kind: Secret
metadata:
   creationTimestamp: 2017-07-04T09:15:57Z
   name: db-secret
   namespace: default
   resourceVersion: "357496"
   selfLink: /api/v1/namespaces/default/secrets/db-secret
   uid: 63c89263-6099-11e7-b3da-76d6186905a8
type: Opaque
```

Note that the data contains Base64-encoded versions of the literal provided by the create command.

Your application can then use this secret—for example, by exporting the secret's value as environment variables:

```
apiVersion: v1
kind: Deployment
metadata:
  name: ${project.artifactId}
spec:
   template:
     spec:
       containers:
         - env:
            - name: DB_USERNAME
              valueFrom:
                 secretKeyRef:
                   name: db-secret
                   key: username
            - name: DB PASSWORD
              valueFrom:
                 secretKeyRef:
                   name: db-secret
                   key: password
```

You can select the Secrets to consume in a number of ways:

1. By listing the directories where secrets are mapped:

```
-Dspring.cloud.kubernetes.secrets.paths=/etc/secrets/db
-secret,etc/secrets/postgresql
```

If you have all the secrets mapped to a common root, you can set them like:

```
-Dspring.cloud.kubernetes.secrets.paths=/etc/secrets
```

2. By setting a named secret:

```
-Dspring.cloud.kubernetes.secrets.name=db-secret
```

3. By defining a list of labels:

```
-Dspring.cloud.kubernetes.secrets.labels.broker=activemq
-Dspring.cloud.kubernetes.secrets.labels.db=postgresql
```

As the case with ConfigMap, more advanced configuration is also possible where you can use multiple Secret instances. The spring.cloud.kubernetes.secrets.sources list makes this possible. For example, you could define the following Secret instances:

```
spring:
  application:
    name: cloud-k8s-app
  cloud:
    kubernetes:
      secrets:
        name: default-name
        namespace: default-namespace
        sources:
         # Spring Cloud Kubernetes looks up a Secret named s1 in namespace
default-namespace
         - name: s1
         # Spring Cloud Kubernetes looks up a Secret named default-name in
whatever namespace n2
         - namespace: n2
         # Spring Cloud Kubernetes looks up a Secret named s3 in namespace n3
         - namespace: n3
           name: s3
```

In the preceding example, if spring.cloud.kubernetes.secrets.namespace had not been set, the Secret named s1 would be looked up in the namespace that the application runs.

Table 10. Properties:

| Name                                          | Туре    | Default                                 | Description                                                                    |
|-----------------------------------------------|---------|-----------------------------------------|--------------------------------------------------------------------------------|
| spring.cloud.kubernete<br>s.secrets.enabled   | Boolean | true                                    | Enable Secrets PropertySource                                                  |
| spring.cloud.kubernete<br>s.secrets.name      | String  | <pre>\${spring.application.n ame}</pre> | Sets the name of the secret to look up                                         |
| spring.cloud.kubernete<br>s.secrets.namespace | String  | Client namespace                        | Sets the Kubernetes<br>namespace where to<br>look up                           |
| spring.cloud.kubernete<br>s.secrets.labels    | Мар     | null                                    | Sets the labels used to lookup secrets                                         |
| spring.cloud.kubernete<br>s.secrets.paths     | List    | null                                    | Sets the paths where secrets are mounted (example 1)                           |
| spring.cloud.kubernete<br>s.secrets.enableApi | Boolean | false                                   | Enables or disables<br>consuming secrets<br>through APIs (examples<br>2 and 3) |

#### Notes:

• The spring.cloud.kubernetes.secrets.labels property behaves as defined by Map-based

### binding.

- The spring.cloud.kubernetes.secrets.paths property behaves as defined by Collection-based binding.
- Access to secrets through the API may be restricted for security reasons. The preferred way is to mount secrets to the Pod.

You can find an example of an application that uses secrets (though it has not been updated to use the new spring-cloud-kubernetes project) at spring-boot-camel-config

## 18.5.3. PropertySource Reload

Some applications may need to detect changes on external property sources and update their internal status to reflect the new configuration. The reload feature of Spring Cloud Kubernetes is able to trigger an application reload when a related ConfigMap or Secret changes.

Bv default. this feature is disabled. You can enable it by using the spring.cloud.kubernetes.reload.enabled=true configuration property (for example, in the application.properties file).

The following levels of reload supported (by setting the are spring.cloud.kubernetes.reload.strategy property): \* refresh (default): Only configuration beans annotated with @ConfigurationProperties or @RefreshScope are reloaded. This reload level leverages the refresh feature of Spring Cloud Context. \* restart context: the whole Spring ApplicationContext is gracefully restarted. Beans are recreated with the new configuration. \* shutdown: the Spring ApplicationContext is shut down to activate a restart of the container. When you use this level, make sure that the lifecycle of all non-daemon threads is bound to the ApplicationContext and that a replication controller or replica set is configured to restart the pod.

Assuming that the reload feature is enabled with default settings (refresh mode), the following bean is refreshed when the config map changes:

```
@Configuration
@ConfigurationProperties(prefix = "bean")
public class MyConfig {
   private String message = "a message that can be changed live";
   // getter and setters
}
```

To see that changes effectively happen, you can create another bean that prints the message periodically, as follows

```
@Component
public class MyBean {

    @Autowired
    private MyConfig config;

    @Scheduled(fixedDelay = 5000)
    public void hello() {
        System.out.println("The message is: " + config.getMessage());
    }
}
```

You can change the message printed by the application by using a ConfigMap, as follows:

```
apiVersion: v1
kind: ConfigMap
metadata:
   name: reload-example
data:
   application.properties: |-
    bean.message=Hello World!
```

Any change to the property named bean.message in the ConfigMap associated with the pod is reflected in the output. More generally speaking, changes associated to properties prefixed with the value defined by the prefix field of the @ConfigurationProperties annotation are detected and reflected in the application. Associating a ConfigMap with a pod is explained earlier in this chapter.

The full example is available in spring-cloud-kubernetes-reload-example.

The reload feature supports two operating modes: \* Event (default): Watches for changes in config maps or secrets by using the Kubernetes API (web socket). Any event produces a re-check on the configuration and, in case of changes, a reload. The view role on the service account is required in order to listen for config map changes. A higher level role (such as edit) is required for secrets (by default, secrets are not monitored). \* Polling: Periodically re-creates the configuration from config maps and secrets to see if it has changed. You can configure the polling period by using the spring.cloud.kubernetes.reload.period property and defaults to 15 seconds. It requires the same role as the monitored property source. This means, for example, that using polling on file-mounted secret sources does not require particular privileges.

*Table 11. Properties:* 

| Name                                                               | Туре     | Default | Description                                                                      |
|--------------------------------------------------------------------|----------|---------|----------------------------------------------------------------------------------|
| spring.cloud.kubernete<br>s.reload.enabled                         | Boolean  | false   | Enables monitoring of property sources and configuration reload                  |
| <pre>spring.cloud.kubernete s.reload.monitoring- config-maps</pre> | Boolean  | true    | Allow monitoring changes in config maps                                          |
| spring.cloud.kubernete<br>s.reload.monitoring-<br>secrets          | Boolean  | false   | Allow monitoring changes in secrets                                              |
| spring.cloud.kubernete<br>s.reload.strategy                        | Enum     | refresh | The strategy to use when firing a reload (refresh, restart_context, or shutdown) |
| spring.cloud.kubernete<br>s.reload.mode                            | Enum     | event   | Specifies how to listen for changes in property sources (event or polling)       |
| spring.cloud.kubernete<br>s.reload.period                          | Duration | 15s     | The period for verifying changes when using the polling strategy                 |

Notes: \* You should not use properties under spring.cloud.kubernetes.reload in config maps or secrets. Changing such properties at runtime may lead to unexpected results. \* Deleting a property or the whole config map does not restore the original state of the beans when you use the refresh level.

# 18.6. Ribbon Discovery in Kubernetes

Spring Cloud client applications that call a microservice should be interested on relying on a client load-balancing feature in order to automatically discover at which endpoint(s) it can reach a given service. This mechanism has been implemented within the spring-cloud-kubernetes-ribbon project, where a Kubernetes client populates a Ribbon ServerList that contains information about such endpoints.

The implementation is part of the following starter that you can use by adding its dependency to your pom file:

```
<dependency>
    <groupId>org.springframework.cloud</groupId>
    <artifactId>spring-cloud-starter-kubernetes-ribbon</artifactId>
    <version>${latest.version}</version>
</dependency>
```

When the list of the endpoints is populated, the Kubernetes client searches the registered endpoints that live in the current namespace or project by matching the service name defined in the Ribbon Client annotation, as follows:

```
@RibbonClient(name = "name-service")
```

You can configure Ribbon's behavior by providing properties in your application.properties (through your application's dedicated ConfigMap) by using the following format: <name of your service>.ribbon.<Ribbon configuration key>, where:

- <name of your service> corresponds to the service name you access over Ribbon, as configured by using the @RibbonClient annotation (such as name-service in the preceding example).
- <Ribbon configuration key> is one of the Ribbon configuration keys defined by Ribbon's CommonClientConfigKey class.

Additionally, the spring-cloud-kubernetes-ribbon project defines two additional configuration keys to further control how Ribbon interacts with Kubernetes. In particular, if an endpoint defines multiple ports, the default behavior is to use the first one found. To select more specifically which port to use in a multi-port service, you can use the PortName key. If you want to specify in which Kubernetes namespace the target service should be looked up, you can use the KubernetesNamespace key, remembering in both instances to prefix these keys with your service name and ribbon prefix, as specified earlier.

Table 12. Spring Cloud Kubernetes Ribbon Configuration

| Property Key                                      | Туре                 | Default Value |
|---------------------------------------------------|----------------------|---------------|
| spring.cloud.kubernetes.ribbon.<br>enabled        | boolean              | true          |
| spring.cloud.kubernetes.ribbon.<br>mode           | KubernetesRibbonMode | POD           |
| spring.cloud.kubernetes.ribbon.<br>cluster-domain | string               | cluster.local |

- spring.cloud.kubernetes.ribbon.mode supports POD and SERVICE modes.
  - The POD mode is to achieve load balancing by obtaining the Pod IP address of Kubernetes and using Ribbon. POD mode uses the load balancing of the Ribbon Does not support

Kubernetes load balancing, The traffic policy of Istio is not supported.

- the SERVICE mode is directly based on the service name of the Ribbon. Get The Kubernetes service is concatenated into service-name.{namespace}.svc.{cluster.domain}:{port} such as: demo1.default.svc.cluster.local:8080. the SERVICE mode uses load balancing of the Kubernetes service to support Istio's traffic policy.
- spring.cloud.kubernetes.ribbon.cluster-domain Set the custom Kubernetes cluster domain suffix. The default value is: 'cluster.local'

The following examples use this module for ribbon discovery:

- Spring Cloud Circuitbreaker and Ribbon
- fabric8-quickstarts Spring Boot Ribbon
- Kubeflix LoanBroker Bank

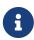

You can disable the Ribbon discovery client by setting the spring.cloud.kubernetes.ribbon.enabled=false key within the application properties file.

# 18.7. Kubernetes Ecosystem Awareness

All of the features described earlier in this guide work equally well, regardless of whether your application is running inside Kubernetes. This is really helpful for development and troubleshooting. From a development point of view, this lets you start your Spring Boot application and debug one of the modules that is part of this project. You need not deploy it in Kubernetes, as the code of the project relies on the Fabric8 Kubernetes Java client, which is a fluent DSL that can communicate by using http protocol to the REST API of the Kubernetes Server.

# 18.7.1. Kubernetes Profile Autoconfiguration

When the application runs as a pod inside Kubernetes, a Spring profile named kubernetes automatically gets activated. This lets you customize the configuration, to define beans that are applied when the Spring Boot application is deployed within the Kubernetes platform (for example, different development and production configuration).

### 18.7.2. Istio Awareness

When you include the spring-cloud-kubernetes-istio module in the application classpath, a new profile is added to the application, provided the application is running inside a Kubernetes Cluster with Istio installed. You can then use spring <code>@Profile("istio")</code> annotations in your Beans and <code>@Configuration</code> classes.

The Istio awareness module uses me.snowdrop:istio-client to interact with Istio APIs, letting us discover traffic rules, circuit breakers, and so on, making it easy for our Spring Boot applications to consume this data to dynamically configure themselves according to the environment.

# 18.8. Pod Health Indicator

Spring Boot uses HealthIndicator to expose info about the health of an application. That makes it really useful for exposing health-related information to the user and makes it a good fit for use as readiness probes.

The Kubernetes health indicator (which is part of the core module) exposes the following info:

- Pod name, IP address, namespace, service account, node name, and its IP address
- A flag that indicates whether the Spring Boot application is internal or external to Kubernetes

# 18.9. Leader Election

<TBD>

# 18.10. Security Configurations Inside Kubernetes

## **18.10.1.** Namespace

Most of the components provided in this project need to know the namespace. For Kubernetes (1.3+), the namespace is made available to the pod as part of the service account secret and is automatically detected by the client. For earlier versions, it needs to be specified as an environment variable to the pod. A quick way to do this is as follows:

```
env:
- name: "KUBERNETES_NAMESPACE"
valueFrom:
fieldRef:
fieldPath: "metadata.namespace"
```

### 18.10.2. Service Account

For distributions of Kubernetes that support more fine-grained role-based access within the cluster, you need to make sure a pod that runs with spring-cloud-kubernetes has access to the Kubernetes
API. For any service accounts you assign to a deployment or pod, you need to make sure they have
the correct roles.

Depending on the requirements, you'll need get, list and watch permission on the following resources:

Table 13. Kubernetes Resource Permissions

| Dependency                      | Resources                 |
|---------------------------------|---------------------------|
| spring-cloud-starter-kubernetes | pods, services, endpoints |

| Dependency                             | Resources                 |
|----------------------------------------|---------------------------|
| spring-cloud-starter-kubernetes-config | configmaps, secrets       |
| spring-cloud-starter-kubernetes-ribbon | pods, services, endpoints |

For development purposes, you can add cluster-reader permissions to your default service account. On a production system you'll likely want to provide more granular permissions.

The following Role and RoleBinding are an example for namespaced permissions for the default account:

```
kind: Role
apiVersion: rbac.authorization.k8s.io/v1
metadata:
  namespace: YOUR-NAME-SPACE
  name: namespace-reader
rules:
  - apiGroups: ["", "extensions", "apps"]
    resources: ["configmaps", "pods", "services", "endpoints", "secrets"]
    verbs: ["get", "list", "watch"]
kind: RoleBinding
apiVersion: rbac.authorization.k8s.io/v1
metadata:
  name: namespace-reader-binding
  namespace: YOUR-NAME-SPACE
subjects:
- kind: ServiceAccount
  name: default
  apiGroup: ""
roleRef:
  kind: Role
  name: namespace-reader
  apiGroup: ""
```

# 18.11. Service Registry Implementation

In Kubernetes service registration is controlled by the platform, the application itself does not control registration as it may do in other platforms. For this reason using spring.cloud.service-registry.auto-registration.enabled or setting <code>@EnableDiscoveryClient(autoRegister=false)</code> will have no effect in Spring Cloud Kubernetes.

# 18.12. Examples

Spring Cloud Kubernetes tries to make it transparent for your applications to consume Kubernetes Native Services by following the Spring Cloud interfaces.

In your applications, you need to add the spring-cloud-kubernetes-discovery dependency to your classpath and remove any other dependency that contains a DiscoveryClient implementation (that is, a Eureka discovery client). The same applies for PropertySourceLocator, where you need to add to the classpath the spring-cloud-kubernetes-config and remove any other dependency that contains a PropertySourceLocator implementation (that is, a configuration server client).

The following projects highlight the usage of these dependencies and demonstrate how you can use these libraries from any Spring Boot application:

- Spring Cloud Kubernetes Examples: the ones located inside this repository.
- Spring Cloud Kubernetes Full Example: Minions and Boss
  - Minion
  - Boss
- Spring Cloud Kubernetes Full Example: SpringOne Platform Tickets Service
- Spring Cloud Gateway with Spring Cloud Kubernetes Discovery and Config
- Spring Boot Admin with Spring Cloud Kubernetes Discovery and Config

## 18.13. Other Resources

This section lists other resources, such as presentations (slides) and videos about Spring Cloud Kubernetes.

- S1P Spring Cloud on PKS
- Spring Cloud, Docker, Kubernetes → London Java Community July 2018

Please feel free to submit other resources through pull requests to this repository.

# 18.14. Configuration properties

To see the list of all Sleuth related configuration properties please check the Appendix page.

# 18.15. Building

# 18.15.1. Basic Compile and Test

To build the source you will need to install JDK 1.7.

Spring Cloud uses Maven for most build-related activities, and you should be able to get off the ground quite quickly by cloning the project you are interested in and typing

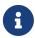

You can also install Maven (>=3.3.3) yourself and run the mvn command in place of ./mvnw in the examples below. If you do that you also might need to add -P spring if your local Maven settings do not contain repository declarations for spring pre-release artifacts.

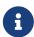

Be aware that you might need to increase the amount of memory available to Maven by setting a MAVEN\_OPTS environment variable with a value like -Xmx512m -XX:MaxPermSize=128m. We try to cover this in the .mvn configuration, so if you find you have to do it to make a build succeed, please raise a ticket to get the settings added to source control.

For hints on how to build the project look in .travis.yml if there is one. There should be a "script" and maybe "install" command. Also look at the "services" section to see if any services need to be running locally (e.g. mongo or rabbit). Ignore the git-related bits that you might find in "before\_install" since they're related to setting git credentials and you already have those.

The projects that require middleware generally include a docker-compose.yml, so consider using Docker Compose to run the middeware servers in Docker containers. See the README in the scripts demo repository for specific instructions about the common cases of mongo, rabbit and redis.

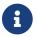

If all else fails, build with the command from .travis.yml (usually ./mvnw install).

#### 18.15.2. Documentation

The spring-cloud-build module has a "docs" profile, and if you switch that on it will try to build asciidoc sources from src/main/asciidoc. As part of that process it will look for a README.adoc and process it by loading all the includes, but not parsing or rendering it, just copying it to \${main.basedir} (defaults to \$/home/marcin/repo/spring-cloud-scripts, i.e. the root of the project). If there are any changes in the README it will then show up after a Maven build as a modified file in the correct place. Just commit it and push the change.

# 18.15.3. Working with the code

If you don't have an IDE preference we would recommend that you use Spring Tools Suite or Eclipse when working with the code. We use the m2eclipse eclipse plugin for maven support. Other IDEs and tools should also work without issue as long as they use Maven 3.3.3 or better.

### Importing into eclipse with m2eclipse

We recommend the m2eclipse eclipse plugin when working with eclipse. If you don't already have m2eclipse installed it is available from the "eclipse marketplace".

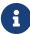

Older versions of m2e do not support Maven 3.3, so once the projects are imported into Eclipse you will also need to tell m2eclipse to use the right profile for the projects. If you see many different errors related to the POMs in the projects, check that you have an up to date installation. If you can't upgrade m2e, add the "spring" profile to your settings.xml. Alternatively you can copy the repository settings from the "spring" profile of the parent pom into your settings.xml.

### Importing into eclipse without m2eclipse

If you prefer not to use m2eclipse you can generate eclipse project metadata using the following command:

```
$ ./mvnw eclipse:eclipse
```

The generated eclipse projects can be imported by selecting import existing projects from the file menu.

# 18.16. Contributing

Spring Cloud is released under the non-restrictive Apache 2.0 license, and follows a very standard Github development process, using Github tracker for issues and merging pull requests into master. If you want to contribute even something trivial please do not hesitate, but follow the guidelines below.

# 18.16.1. Sign the Contributor License Agreement

Before we accept a non-trivial patch or pull request we will need you to sign the Contributor License Agreement. Signing the contributor's agreement does not grant anyone commit rights to the main repository, but it does mean that we can accept your contributions, and you will get an author credit if we do. Active contributors might be asked to join the core team, and given the ability to merge pull requests.

### 18.16.2. Code of Conduct

This project adheres to the Contributor Covenant code of conduct. By participating, you are expected to uphold this code. Please report unacceptable behavior to spring-code-of-conduct@pivotal.io.

# 18.16.3. Code Conventions and Housekeeping

None of these is essential for a pull request, but they will all help. They can also be added after the original pull request but before a merge.

- Use the Spring Framework code format conventions. If you use Eclipse you can import formatter settings using the eclipse-code-formatter.xml file from the Spring Cloud Build project. If using IntelliJ, you can use the Eclipse Code Formatter Plugin to import the same file.
- Make sure all new .java files to have a simple Javadoc class comment with at least an @author

tag identifying you, and preferably at least a paragraph on what the class is for.

- Add the ASF license header comment to all new .java files (copy from existing files in the project)
- Add yourself as an <code>@author</code> to the .java files that you modify substantially (more than cosmetic changes).
- Add some Javadocs and, if you change the namespace, some XSD doc elements.
- A few unit tests would help a lot as well someone has to do it.
- If no-one else is using your branch, please rebase it against the current master (or other target branch in the main project).
- When writing a commit message please follow these conventions, if you are fixing an existing issue please add Fixes gh-XXXX at the end of the commit message (where XXXX is the issue number).

## 18.16.4. Checkstyle

Spring Cloud Build comes with a set of checkstyle rules. You can find them in the spring-cloud-build-tools module. The most notable files under the module are:

spring-cloud-build-tools/

- 1 Default Checkstyle rules
- ② File header setup
- 3 Default suppression rules

### Checkstyle configuration

Checkstyle rules are **disabled by default**. To add checkstyle to your project just define the following properties and plugins.

```
cproperties>
<maven-checkstyle-plugin.failsOnError>true</maven-checkstyle-plugin.failsOnError> ①
        <maven-checkstyle-plugin.failsOnViolation>true
        </maven-checkstyle-plugin.failsOnViolation> ②
        <maven-checkstyle-plugin.includeTestSourceDirectory>true
        </maven-checkstyle-plugin.includeTestSourceDirectory> 3
</properties>
<build>
        <plugins>
            <plugin> 4
                <groupId>io.spring.javaformat</groupId>
                <artifactId>spring-javaformat-maven-plugin</artifactId>
            </plugin>
            <plugin> (5)
                <groupId>org.apache.maven.plugins</groupId>
                <artifactId>maven-checkstyle-plugin</artifactId>
            </plugin>
        </plugins>
    <reporting>
        <plugins>
            <plugin> ⑤
                <groupId>org.apache.maven.plugins</groupId>
                <artifactId>maven-checkstyle-plugin</artifactId>
            </plugin>
        </plugins>
    </reporting>
</build>
```

- 1 Fails the build upon Checkstyle errors
- 2 Fails the build upon Checkstyle violations
- 3 Checkstyle analyzes also the test sources
- 4 Add the Spring Java Format plugin that will reformat your code to pass most of the Checkstyle formatting rules
- ⑤ Add checkstyle plugin to your build and reporting phases

If you need to suppress some rules (e.g. line length needs to be longer), then it's enough for you to define a file under \${project.root}/src/checkstyle/checkstyle-suppressions.xml with your suppressions. Example:

It's advisable to copy the \${spring-cloud-build.rootFolder}/.editorconfig and \${spring-cloud-build.rootFolder}/.springformat to your project. That way, some default formatting rules will be applied. You can do so by running this script:

```
$ curl https://raw.githubusercontent.com/spring-cloud/spring-cloud-
build/master/.editorconfig -o .editorconfig
$ touch .springformat
```

### 18.16.5. IDE setup

#### **Intellij IDEA**

In order to setup Intellij you should import our coding conventions, inspection profiles and set up the checkstyle plugin. The following files can be found in the Spring Cloud Build project.

spring-cloud-build-tools/

```
── checkstyle

├── checkstyle-suppressions.xml ③

└── main

├── resources

├── checkstyle-header.txt ②

├── checkstyle.xml ①

└── intellij

├── Intellij_Project_Defaults.xml ④

└── Intellij_Spring_Boot_Java_Conventions.xml ⑤
```

- 1 Default Checkstyle rules
- 2 File header setup
- 3 Default suppression rules
- 4 Project defaults for Intellij that apply most of Checkstyle rules
- ⑤ Project style conventions for Intellij that apply most of Checkstyle rules

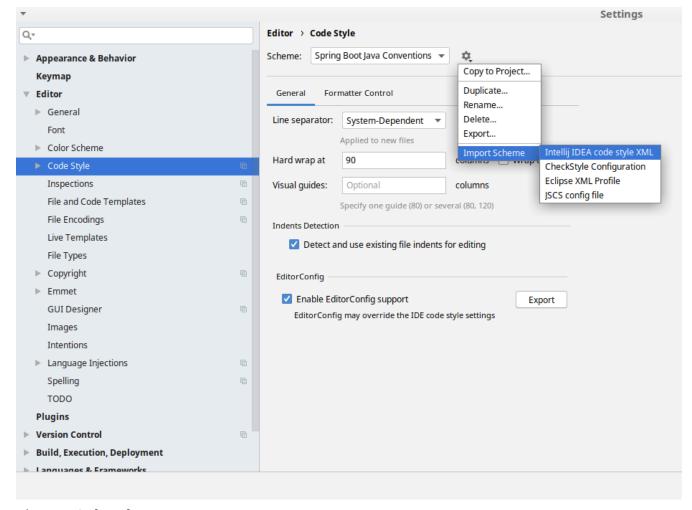

Figure 4. Code style

Go to File  $\rightarrow$  Settings  $\rightarrow$  Editor  $\rightarrow$  Code style. There click on the icon next to the Scheme section. There, click on the Import Scheme value and pick the Intellij IDEA code style XML option. Import the

tools/src/main/resources/intellij/Intellij\_Spring\_Boot\_Java\_Conventions.xml file.

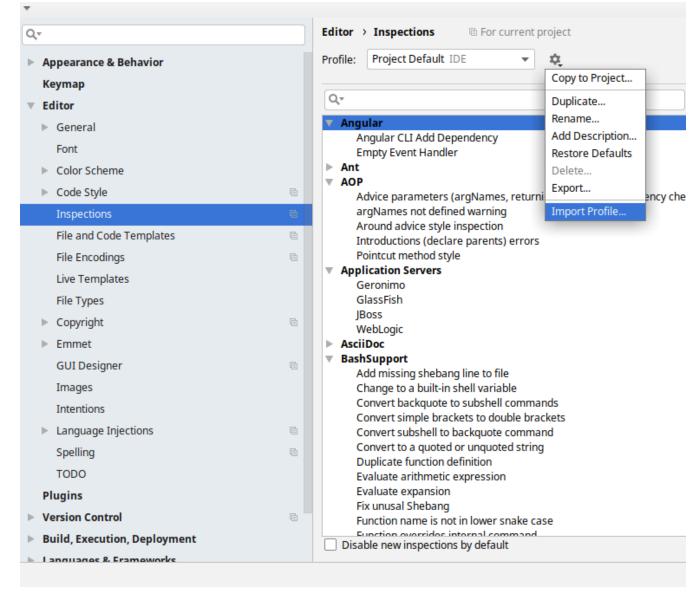

Figure 5. Inspection profiles

Go to File → Settings → Editor → Inspections. There click on the icon next to the Profile section. There, click on the Import Profile and import the spring-cloud-build-tools/src/main/resources/intellij/Intellij\_Project\_Defaults.xml file.

#### Checkstyle

To have Intellij work with Checkstyle, you have to install the Checkstyle plugin. It's advisable to also install the Assertions 2Assertj to automatically convert the JUnit assertions

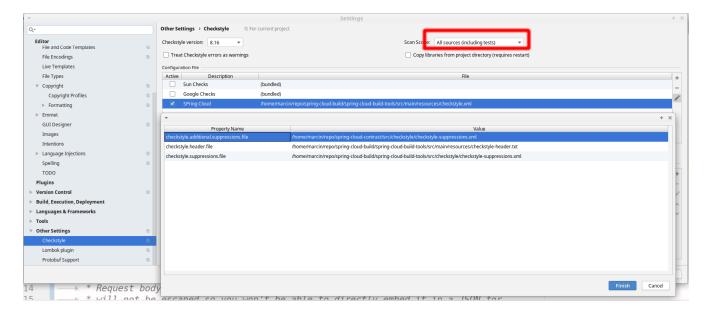

Go to File → Settings → Other settings → Checkstyle. There click on the + icon in the Configuration file section. There, you'll have to define where the checkstyle rules should be picked from. In the image above, we've picked the rules from the cloned Spring Cloud Build repository. However, you can point to the Spring Cloud Build's GitHub repository (e.g. for the checkstyle.xml: raw.githubusercontent.com/spring-cloud/spring-cloud-build/master/spring-cloud-build-tools/src/main/resources/checkstyle.xml). We need to provide the following variables:

- checkstyle.header.file please point it to the Spring Cloud Build's, spring-cloud-build-tools/src/main/resources/checkstyle-header.txt file either in your cloned repo or via the raw.githubusercontent.com/spring-cloud/spring-cloud-build/master/spring-cloud-build-tools/src/main/resources/checkstyle-header.txt URL.
- checkstyle.suppressions.file default suppressions. Please point it to the Spring Cloud Build's, spring-cloud-build-tools/src/checkstyle/checkstyle-suppressions.xml file either in your cloned repo or via the raw.githubusercontent.com/spring-cloud/spring-cloud-build/master/springcloud-build-tools/src/checkstyle/checkstyle-suppressions.xml URL.
- checkstyle.additional.suppressions.file this variable corresponds to suppressions in your local project. E.g. you're working on spring-cloud-contract. Then point to the projectroot/src/checkstyle/checkstyle-suppressions.xml folder. Example for spring-cloud-contract would be:/home/username/spring-cloud-contract/src/checkstyle/checkstyle-suppressions.xml.

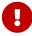

Remember to set the Scan Scope to All sources since we apply checkstyle rules for production and test sources.

# Chapter 19. Spring Cloud GCP

João André Martins; Jisha Abubaker; Ray Tsang; Mike Eltsufin; Artem Bilan; Andreas Berger; Balint Pato; Chengyuan Zhao; Dmitry Solomakha; Elena Felder; Daniel Zou

## 19.1. Introduction

The Spring Cloud GCP project makes the Spring Framework a first-class citizen of Google Cloud Platform (GCP).

Spring Cloud GCP lets you leverage the power and simplicity of the Spring Framework to:

- Publish and subscribe to Google Cloud Pub/Sub topics
- Configure Spring JDBC with a few properties to use Google Cloud SQL
- Map objects, relationships, and collections with Spring Data Cloud Spanner and Spring Data Cloud Datastore
- · Write and read from Spring Resources backed up by Google Cloud Storage
- Exchange messages with Spring Integration using Google Cloud Pub/Sub on the background
- Trace the execution of your app with Spring Cloud Sleuth and Google Stackdriver Trace
- Configure your app with Spring Cloud Config, backed up by the Google Runtime Configuration API
- Consume and produce Google Cloud Storage data via Spring Integration GCS Channel Adapters
- Use Spring Security via Google Cloud IAP
- · Analyze your images for text, objects, and other content with Google Cloud Vision

# 19.2. Getting Started

This section describes how to get up to speed with Spring Cloud GCP libraries.

## 19.2.1. Setting up Dependencies

All Spring Cloud GCP artifacts are made available through Maven Central. The following resources are provided to help you setup the libraries for your project:

- Maven Bill of Materials for dependency management
- Starter Dependencies for depending on Spring Cloud GCP modules

You may also consult our Github project to examine the code or build directly from source.

#### **Bill of Materials**

The Spring Cloud GCP Bill of Materials (BOM) contains the versions of all the dependencies it uses.

If you're a Maven user, adding the following to your pom.xml file will allow you omit any Spring

Cloud GCP dependency version numbers from your configuration. Instead, the version of the BOM you're using determines the versions of the used dependencies.

See the sections in the README for selecting an available version and Maven repository.

In the following sections, it will be assumed you are using the Spring Cloud GCP BOM and the dependency snippets will not contain versions.

Gradle users can achieve the same kind of BOM experience using Spring's dependency-management-plugin Gradle plugin. For simplicity, the Gradle dependency snippets in the remainder of this document will also omit their versions.

#### **Starter Dependencies**

Spring Cloud GCP offers starter dependencies through Maven to easily depend on different modules of the library. Each starter contains all the dependencies and transitive dependencies needed to begin using their corresponding Spring Cloud GCP module.

For example, if you wish to write a Spring application with Cloud Pub/Sub, you would include the spring-cloud-gcp-starter-pubsub dependency in your project. You do **not** need to include the underlying spring-cloud-gcp-pubsub dependency, because the starter dependency includes it.

A summary of these artifacts are provided below.

| Spring Cloud GCP Starter | Description                                                              | Maven Artifact Name                                                       |
|--------------------------|--------------------------------------------------------------------------|---------------------------------------------------------------------------|
| Core                     | Automatically configure<br>authentication and Google<br>project settings | org.springframework.cloud:spri<br>ng-cloud-gcp-starter                    |
| Cloud Spanner            | Provides integrations with<br>Google Cloud Spanner                       | org.springframework.cloud:spri<br>ng-cloud-gcp-starter-data-<br>spanner   |
| Cloud Datastore          | Provides integrations with<br>Google Cloud Datastore                     | org.springframework.cloud:spri<br>ng-cloud-gcp-starter-data-<br>datastore |

| Spring Cloud GCP Starter | Description                                                                             | Maven Artifact Name                                                       |
|--------------------------|-----------------------------------------------------------------------------------------|---------------------------------------------------------------------------|
| Cloud Pub/Sub            | Provides integrations with<br>Google Cloud Pub/Sub                                      | org.springframework.cloud:spri<br>ng-cloud-gcp-starter-pubsub             |
| Logging                  | Enables Stackdriver Logging                                                             | org.springframework.cloud:spri<br>ng-cloud-gcp-starter-logging            |
| SQL - MySQL              | Cloud SQL integrations with MySQL                                                       | org.springframework.cloud:spri<br>ng-cloud-gcp-starter-sql-mysql          |
| SQL - PostgreSQL         | Cloud SQL integrations with PostgreSQL                                                  | org.springframework.cloud:spri<br>ng-cloud-gcp-starter-sql-<br>postgresql |
| Storage                  | Provides integrations with<br>Google Cloud Storage and<br>Spring Resource               | org.springframework.cloud:spri<br>ng-cloud-gcp-starter-storage            |
| Config                   | Enables usage of Google<br>Runtime Configuration API as a<br>Spring Cloud Config server | org.springframework.cloud:spri<br>ng-cloud-gcp-starter-config             |
| Trace                    | Enables instrumentation with Google Stackdriver Tracing                                 | org.springframework.cloud:spri<br>ng-cloud-gcp-starter-trace              |
| Vision                   | Provides integrations with<br>Google Cloud Vision                                       | org.springframework.cloud:spri<br>ng-cloud-gcp-starter-vision             |
| Security - IAP           | Provides a security layer over applications deployed to Google Cloud                    | org.springframework.cloud:spri<br>ng-cloud-gcp-starter-security-<br>iap   |

#### **Spring Initializr**

Spring Initializer is a tool which generates the scaffolding code for a new Spring Boot project. It handles the work of generating the Maven or Gradle build file so you do not have to manually add the dependencies yourself.

Spring Initializr offers three modules from Spring Cloud GCP that you can use to generate your project.

- **GCP Support**: The GCP Support module contains auto-configuration support for every Spring Cloud GCP integration. Most of the autoconfiguration code is only enabled if the required dependency is added to your project.
- GCP Messaging: Google Cloud Pub/Sub integrations work out of the box.
- GCP Storage: Google Cloud Storage integrations work out of the box.

## 19.2.2. Learning Spring Cloud GCP

There are a variety of resources to help you learn how to use Spring Cloud GCP libraries.

#### **Sample Applications**

The easiest way to learn how to use Spring Cloud GCP is to consult the sample applications on Github. Spring Cloud GCP provides sample applications which demonstrate how to use every integration in the library. The table below highlights several samples of the most commonly used integrations in Spring Cloud GCP.

| spring-cloud-gcp-pubsub-sample           |  |
|------------------------------------------|--|
|                                          |  |
| spring-cloud-gcp-data-spanner-sample     |  |
| spring-cloud-gcp-data-datastore-sample   |  |
| spring-cloud-gcp-sql-mysql-sample        |  |
| spring-cloud-gcp-storage-resource-sample |  |
| spring-cloud-gcp-logging-sample          |  |
| spring-cloud-gcp-trace-sample            |  |
| spring-cloud-gcp-vision-api-sample       |  |
| spring-cloud-gcp-security-iap-sample     |  |
|                                          |  |

Each sample application demonstrates how to use Spring Cloud GCP libraries in context and how to setup the dependencies for the project. The applications are fully functional and can be deployed to Google Cloud Platform as well. If you are interested, you may consult guides for deploying an application to AppEngine and to Google Kubernetes Engine.

#### **Codelabs**

For a more hands-on approach, there are several guides and codelabs to help you get up to speed. These guides provide step-by-step instructions for building an application using Spring Cloud GCP.

Some examples include:

- Deploy a Spring Boot app to App Engine
- Build a Kotlin Spring Boot app with Cloud SQL and Cloud Pub/Sub
- Build a Spring Boot application with Datastore
- Messaging with Spring Integration and Cloud Pub/Sub

The full collection of Spring codelabs can be found on the Google Developer Codelabs page.

# 19.3. Spring Cloud GCP Core

Each Spring Cloud GCP module uses GcpProjectIdProvider and CredentialsProvider to get the GCP project ID and access credentials.

Spring Cloud GCP provides a Spring Boot starter to auto-configure the core components.

Maven coordinates, using Spring Cloud GCP BOM:

```
<dependency>
    <groupId>org.springframework.cloud</groupId>
    <artifactId>spring-cloud-gcp-starter</artifactId>
</dependency>
```

Gradle coordinates:

```
dependencies {
   compile group: 'org.springframework.cloud', name: 'spring-cloud-gcp-starter'
}
```

## 19.3.1. Project ID

GcpProjectIdProvider is a functional interface that returns a GCP project ID string.

```
public interface GcpProjectIdProvider {
   String getProjectId();
}
```

The Spring Cloud GCP starter auto-configures a GcpProjectIdProvider. If a spring.cloud.gcp.projectid property is specified, the provided GcpProjectIdProvider returns that property value.

```
spring.cloud.gcp.project-id=my-gcp-project-id
```

Otherwise, the project ID is discovered based on an ordered list of rules:

- 1. The project ID specified by the GOOGLE\_CLOUD\_PROJECT environment variable
- 2. The Google App Engine project ID
- 3. The project ID specified in the JSON credentials file pointed by the GOOGLE\_APPLICATION\_CREDENTIALS environment variable
- 4. The Google Cloud SDK project ID
- 5. The Google Compute Engine project ID, from the Google Compute Engine Metadata Server

#### 19.3.2. Credentials

CredentialsProvider is a functional interface that returns the credentials to authenticate and authorize calls to Google Cloud Client Libraries.

```
public interface CredentialsProvider {
   Credentials getCredentials() throws IOException;
}
```

The Spring Cloud GCP starter auto-configures a CredentialsProvider. It uses the spring.cloud.gcp.credentials.location property to locate the OAuth2 private key of a Google service account. Keep in mind this property is a Spring Resource, so the credentials file can be obtained from a number of different locations such as the file system, classpath, URL, etc. The next example specifies the credentials location property in the file system.

```
spring.cloud.gcp.credentials.location=file:/usr/local/key.json
```

Alternatively, you can set the credentials by directly specifying the spring.cloud.gcp.credentials.encoded-key property. The value should be the base64-encoded account private key in JSON format.

If that credentials aren't specified through properties, the starter tries to discover credentials from a number of places:

- 1. Credentials file pointed to by the GOOGLE\_APPLICATION\_CREDENTIALS environment variable
- 2. Credentials provided by the Google Cloud SDK gcloud auth application-default login command
- 3. Google App Engine built-in credentials
- 4. Google Cloud Shell built-in credentials
- 5. Google Compute Engine built-in credentials

If your app is running on Google App Engine or Google Compute Engine, in most cases, you should omit the spring.cloud.gcp.credentials.location property and, instead, let the Spring Cloud GCP Starter get the correct credentials for those environments. On App Engine Standard, the App Identity service account credentials are used, on App Engine Flexible, the Flexible service account credential are used and on Google Compute Engine, the Compute Engine Default Service Account is used.

#### **Scopes**

By default, the credentials provided by the Spring Cloud GCP Starter contain scopes for every service supported by Spring Cloud GCP.

| Service               | Scope                                                                       |  |
|-----------------------|-----------------------------------------------------------------------------|--|
| Spanner               | www.googleapis.com/auth/spanner.admin, www.googleapis.com/auth/spanner.data |  |
| Datastore             | www.googleapis.com/auth/datastore                                           |  |
| Pub/Sub               | www.googleapis.com/auth/pubsub                                              |  |
| Storage (Read Only)   | www.googleapis.com/auth/devstorage.read_only                                |  |
| Storage (Write/Write) | www.googleapis.com/auth/<br>devstorage.read_write                           |  |
| Runtime Config        | www.googleapis.com/auth/cloudruntimeconfig                                  |  |
| Trace (Append)        | www.googleapis.com/auth/trace.append                                        |  |

| Cloud Platform | www.googleapis.com/auth/cloud-platform |
|----------------|----------------------------------------|
| Vision         | www.googleapis.com/auth/cloud-vision   |

The Spring Cloud GCP starter allows you to configure a custom scope list for the provided credentials. To do that, specify a comma-delimited list of Google OAuth2 scopes in the spring.cloud.gcp.credentials.scopes property.

spring.cloud.gcp.credentials.scopes is a comma-delimited list of Google OAuth2 scopes for Google Cloud Platform services that the credentials returned by the provided CredentialsProvider support.

```
spring.cloud.gcp.credentials.scopes=https://www.googleapis.com/auth/pubsub,https://www.googleapis.com/auth/sqlservice.admin
```

You can also use DEFAULT\_SCOPES placeholder as a scope to represent the starters default scopes, and append the additional scopes you need to add.

```
spring.cloud.gcp.credentials.scopes=DEFAULT_SCOPES,https://www.googleapis.com/auth/cloud-vision
```

#### 19.3.3. Environment

GcpEnvironmentProvider is a functional interface, auto-configured by the Spring Cloud GCP starter, that returns a GcpEnvironment enum. The provider can help determine programmatically in which GCP environment (App Engine Flexible, App Engine Standard, Kubernetes Engine or Compute Engine) the application is deployed.

```
public interface GcpEnvironmentProvider {
    GcpEnvironment getCurrentEnvironment();
}
```

## 19.3.4. Spring Initializr

This starter is available from Spring Initializr through the GCP Support entry.

# 19.4. Google Cloud Pub/Sub

Spring Cloud GCP provides an abstraction layer to publish to and subscribe from Google Cloud Pub/Sub topics and to create, list or delete Google Cloud Pub/Sub topics and subscriptions.

A Spring Boot starter is provided to auto-configure the various required Pub/Sub components.

Maven coordinates, using Spring Cloud GCP BOM:

```
<dependency>
    <groupId>org.springframework.cloud</groupId>
    <artifactId>spring-cloud-gcp-starter-pubsub</artifactId>
</dependency>
```

Gradle coordinates:

```
dependencies {
    compile group: 'org.springframework.cloud', name: 'spring-cloud-gcp-starter-
pubsub'
}
```

This starter is also available from Spring Initializr through the GCP Messaging entry.

## 19.4.1. Sample

Sample applications for using the template and using a subscription-backed reactive stream are available.

## 19.4.2. Pub/Sub Operations & Template

PubSubOperations is an abstraction that allows Spring users to use Google Cloud Pub/Sub without depending on any Google Cloud Pub/Sub API semantics. It provides the common set of operations needed to interact with Google Cloud Pub/Sub. PubSubTemplate is the default implementation of PubSubOperations and it uses the Google Cloud Java Client for Pub/Sub to interact with Google Cloud Pub/Sub.

#### Publishing to a topic

PubSubTemplate provides asynchronous methods to publish messages to a Google Cloud Pub/Sub topic. The publish() method takes in a topic name to post the message to, a payload of a generic type and, optionally, a map with the message headers. The topic name could either be a canonical topic name within the current project, or the fully-qualified name referring to a topic in a different project using the projects//topics/<topic\_name> format.

Here is an example of how to publish a message to a Google Cloud Pub/Sub topic:

```
Map<String, String> headers = Collections.singletonMap("key1", "val1");
pubSubTemplate.publish(topicName, "message", headers).get();
```

By default, the SimplePubSubMessageConverter is used to convert payloads of type byte[], ByteString, ByteBuffer, and String to Pub/Sub messages.

#### Subscribing to a subscription

Google Cloud Pub/Sub allows many subscriptions to be associated to the same topic. PubSubTemplate

allows you to listen to subscriptions via the subscribe() method. When listening to a subscription, messages will be pulled from Google Cloud Pub/Sub asynchronously and passed to a user provided message handler. The subscription name could either be a canonical subscription name within the current project, or the fully-qualified name referring to a subscription in a different project using the projects/project\_name>/subscriptions/<subscription\_name> format.

#### Example

Subscribe to a subscription with a message handler:

#### Subscribe methods

PubSubTemplate provides the following subscribe methods:

| subscribe(String                          | asynchronously pulls messages and passes them to messageConsumer              |
|-------------------------------------------|-------------------------------------------------------------------------------|
| subscription,                             |                                                                               |
| Consumer <basic< th=""><th></th></basic<> |                                                                               |
| Acknowledgeable                           |                                                                               |
| PubsubMessage>                            |                                                                               |
| messageConsume                            |                                                                               |
| r)                                        |                                                                               |
| subscribeAndCon                           | same as pull, but converts message payload to payloadType using the converter |
| vert(String                               | configured in the template                                                    |
| subscription,                             |                                                                               |
| Consumer <conve< th=""><th></th></conve<> |                                                                               |
| rtedBasicAcknow                           |                                                                               |
| ledgeablePubsub                           |                                                                               |
| Message <t>&gt;</t>                       |                                                                               |
| messageConsume                            |                                                                               |
| r, Class <t></t>                          |                                                                               |
| payloadType)                              |                                                                               |

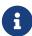

As of version 1.2, subscribing by itself is not enough to keep an application running. For a command-line application, you may want to provide your own ThreadPoolTaskScheduler bean named pubsubSubscriberThreadPool, which by default creates non-daemon threads that will keep an application from stopping. This default behavior has been overridden in Spring Cloud GCP for consistency with Cloud Pub/Sub client library, and to avoid holding up command-line applications that would like to shut down once their work is done.

#### Pulling messages from a subscription

Google Cloud Pub/Sub supports synchronous pulling of messages from a subscription. This is different from subscribing to a subscription, in the sense that subscribing is an asynchronous task.

#### Example

Pull up to 10 messages:

#### **Pull methods**

PubsubTemplate provides the following pull methods:

| pull(String<br>subscription,<br>Integer           | Pulls a number of messages from a subscription, allowing for the retry settings to be configured. Any messages received by pull() are not automatically acknowledged. See Acknowledging messages.                                                                                      |
|---------------------------------------------------|----------------------------------------------------------------------------------------------------|
| maxMessages,<br>Boolean<br>returnImmediate<br>ly) | If returnImmediately is true, the system will respond immediately even if it there are no messages available to return in the Pull response. Otherwise, the system may wait (for a bounded amount of time) until at least one message is available, rather than returning no messages. |
| pullAndAck                                        | Works the same as the pull method and, additionally, acknowledges all received messages.                                                                                                    |
| pullNext                                          | Allows for a single message to be pulled and automatically acknowledged from a subscription.                                                                                                    |
| pullAndConvert                                    | Works the same as the pull method and, additionally, converts the Pub/Sub binary payload to an object of the desired type, using the converter configured in the template.                                                                                                    |

#### **Acknowledging messages**

There are two ways to acknowledge messages.

1. To acknowledge multiple messages at once, you can use the PubSubTemplate.ack() method. You can also use the PubSubTemplate.nack() for negatively acknowledging messages. Using these methods for acknowledging messages in batches is more efficient than acknowledging messages

individually, but they **require** the collection of messages to be from the same project.

2. To acknowledge messages individually you can use the ack() or nack() method on each of them (to acknowledge or negatively acknowledge, correspondingly).

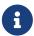

All ack(), nack(), and modifyAckDeadline() methods on messages as well as PubSubSubscriberTemplate are implemented asynchronously, returning a ListenableFuture<Void> to be able to process the asynchronous execution.

#### **JSON** support

For serialization and deserialization of POJOs using Jackson JSON, configure a PubSubMessageConverter bean, and the Spring Boot starter for GCP Pub/Sub will automatically wire it into the PubSubTemplate.

```
// Note: The ObjectMapper is used to convert Java POJOs to and from JSON.
// You will have to configure your own instance if you are unable to depend
// on the ObjectMapper provided by Spring Boot starters.
@Bean
public PubSubMessageConverter pubSubMessageConverter() {
    return new JacksonPubSubMessageConverter(new ObjectMapper());
}
```

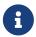

Alternatively, you can set it directly by calling the setMessageConverter() method on the PubSubTemplate. Other implementations of the PubSubMessageConverter can also be configured in the same manner.

Assuming you have the following class defined:

```
static class TestUser {
   String username;
   String password;
   public String getUsername() {
        return this.username;
    }
   void setUsername(String username) {
        this.username = username;
    }
    public String getPassword() {
        return this.password;
    }
    void setPassword(String password) {
        this.password = password;
    }
}
```

You can serialize objects to JSON on publish automatically:

```
TestUser user = new TestUser();
user.setUsername("John");
user.setPassword("password");
pubSubTemplate.publish(topicName, user);
```

And that's how you convert messages to objects on pull:

Please refer to our Pub/Sub JSON Payload Sample App as a reference for using this functionality.

## 19.4.3. Reactive Stream Subscription

It is also possible to acquire a reactive stream backed by a subscription. To do so, a Project Reactor dependency (io.projectreactor:reactor-core) must be added to the project. The combination of the Pub/Sub starter and the Project Reactor dependencies will then make a PubSubReactiveFactory bean available, which can then be used to get a Publisher.

The Flux then represents an infinite stream of GCP Pub/Sub messages coming in through the specified subscription. For unlimited demand, the Pub/Sub subscription will be polled regularly, at intervals determined by pollingPeriodMs parameter passed in when creating the Flux. For bounded demand, the pollingPeriodMs parameter is unused. Instead, as many messages as possible (up to the requested number) are delivered immediately, with the remaining messages delivered as they become available.

The full range of Project Reactor operations can be applied to the stream. For example, if you only want to fetch 5 messages, you can use limitRequest operation to turn the infinite stream into a finite one:

```
Flux<AcknowledgeablePubsubMessage> fiveMessageFlux = flux.limitRequest(5);
```

Messages flowing through the Flux should be manually acknowledged.

```
flux.doOnNext(AcknowledgeablePubsubMessage::ack);
```

## 19.4.4. Pub/Sub management

PubSubAdmin is the abstraction provided by Spring Cloud GCP to manage Google Cloud Pub/Sub resources. It allows for the creation, deletion and listing of topics and subscriptions.

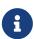

Generally when referring to topics and subscriptions, you can either use the short canonical name within the current project, or the fully-qualified name referring to a topic or subscription in a different project using the projects/
/(topics|subscriptions)/<name> format.

PubSubAdmin depends on GcpProjectIdProvider and either a CredentialsProvider or a TopicAdminClient and a SubscriptionAdminClient. If given a CredentialsProvider, it creates a TopicAdminClient and a SubscriptionAdminClient with the Google Cloud Java Library for Pub/Sub default settings. The Spring Boot starter for GCP Pub/Sub auto-configures a PubSubAdmin object using

the GcpProjectIdProvider and the CredentialsProvider auto-configured by the Spring Boot GCP Core starter.

#### Creating a topic

PubSubAdmin implements a method to create topics:

```
public Topic createTopic(String topicName)
```

Here is an example of how to create a Google Cloud Pub/Sub topic:

```
public void newTopic() {
   pubSubAdmin.createTopic("topicName");
}
```

### Deleting a topic

PubSubAdmin implements a method to delete topics:

```
public void deleteTopic(String topicName)
```

Here is an example of how to delete a Google Cloud Pub/Sub topic:

```
public void deleteTopic() {
    pubSubAdmin.deleteTopic("topicName");
}
```

#### Listing topics

PubSubAdmin implements a method to list topics:

```
public List<Topic> listTopics
```

Here is an example of how to list every Google Cloud Pub/Sub topic name in a project:

```
List<String> topics = pubSubAdmin
   .listTopics()
   .stream()
   .map(Topic::getName)
   .collect(Collectors.toList());
```

### Creating a subscription

PubSubAdmin implements a method to create subscriptions to existing topics:

```
public Subscription createSubscription(String subscriptionName, String topicName,
Integer ackDeadline, String pushEndpoint)
```

Here is an example of how to create a Google Cloud Pub/Sub subscription:

```
public void newSubscription() {
    pubSubAdmin.createSubscription("subscriptionName", "topicName", 10,
"https://my.endpoint/push");
}
```

Alternative methods with default settings are provided for ease of use. The default value for ackDeadline is 10 seconds. If pushEndpoint isn't specified, the subscription uses message pulling, instead.

```
public Subscription createSubscription(String subscriptionName, String topicName)
```

```
public Subscription createSubscription(String subscriptionName, String topicName,
Integer ackDeadline)
```

```
public Subscription createSubscription(String subscriptionName, String topicName,
String pushEndpoint)
```

#### **Deleting a subscription**

PubSubAdmin implements a method to delete subscriptions:

```
public void deleteSubscription(String subscriptionName)
```

Here is an example of how to delete a Google Cloud Pub/Sub subscription:

```
public void deleteSubscription() {
   pubSubAdmin.deleteSubscription("subscriptionName");
}
```

#### **Listing subscriptions**

PubSubAdmin implements a method to list subscriptions:

```
public List<Subscription> listSubscriptions()
```

Here is an example of how to list every subscription name in a project:

```
List<String> subscriptions = pubSubAdmin
   .listSubscriptions()
   .stream()
   .map(Subscription::getName)
   .collect(Collectors.toList());
```

# 19.4.5. Configuration

The Spring Boot starter for Google Cloud Pub/Sub provides the following configuration options:

| Name                                                    | Description                                                                                                    | Required | Default value                  |
|---------------------------------------------------------|----------------------------------------------------------------------------------------------------|----------|--------------------------------|
| spring.cloud.gcp.pubsu<br>b.enabled                     | Enables or disables<br>Pub/Sub auto-<br>configuration                                                                                                    | No       | true                           |
| spring.cloud.gcp.pubsu<br>b.project-id                  | GCP project ID where<br>the Google Cloud<br>Pub/Sub API is hosted,<br>if different from the<br>one in the Spring Cloud<br>GCP Core Module                                  | No       |                                |
| spring.cloud.gcp.pubsu<br>b.credentials.location        | OAuth2 credentials for<br>authenticating with the<br>Google Cloud Pub/Sub<br>API, if different from<br>the ones in the Spring<br>Cloud GCP Core Module                     | No       |                                |
| spring.cloud.gcp.pubsu<br>b.emulator-host               | The host and port of the local running emulator. If provided, this will setup the client to connect against a running Google Cloud Pub/Sub Emulator.                       | No       |                                |
| spring.cloud.gcp.pubsu<br>b.credentials.encoded-<br>key | Base64-encoded contents of OAuth2 account private key for authenticating with the Google Cloud Pub/Sub API, if different from the ones in the Spring Cloud GCP Core Module | No       |                                |
| spring.cloud.gcp.pubsu<br>b.credentials.scopes          | OAuth2 scope for<br>Spring Cloud GCP<br>Pub/Sub credentials                                                                                                    | No       | www.googleapis.com/auth/pubsub |

| <pre>spring.cloud.gcp.pubsu b.keepAliveIntervalMin utes</pre>                           | Determines frequency of keepalive gRPC ping                                                                                                    | No | 5 minutes                  |
|-----------------------------------------------------------------------------------------|----------------------------------------------------------------------------------------------------|----|----------------------------|
| spring.cloud.gcp.pubsu<br>b.subscriber.parallel-<br>pull-count                          | The number of pull workers                                                                                                    | No | 1                          |
| spring.cloud.gcp.pubsu<br>b.subscriber.max-ack-<br>extension-period                     | The maximum period a message ack deadline will be extended, in seconds                                                                                                    | No | 0                          |
| spring.cloud.gcp.pubsu<br>b.subscriber.pull-<br>endpoint                                | The endpoint for synchronous pulling messages                                                                                                    | No | pubsub.googleapis.com: 443 |
| spring.cloud.gcp.pubsub.[subscriber,publisher].executor-threads                         | Number of threads<br>used by Subscriber<br>instances created by<br>SubscriberFactory                                                                                                    | No | 4                          |
| spring.cloud.gcp.pubsub.[subscriber,publisher].retry.total-timeout-seconds              | TotalTimeout has ultimate control over how long the logic should keep trying the remote call until it gives up completely. The higher the total timeout, the more retries can be attempted. | No | 0                          |
| spring.cloud.gcp.pubsub.[subscriber,publisher].retry.initial-retry-delay-second         | InitialRetryDelay controls the delay before the first retry. Subsequent retries will use this value adjusted according to the RetryDelayMultiplier.                                         | No | 0                          |
| spring.cloud.gcp.pubsu<br>b.[subscriber,publishe<br>r].retry.retry-delay-<br>multiplier | RetryDelayMultiplier controls the change in retry delay. The retry delay of the previous call is multiplied by the RetryDelayMultiplier to calculate the retry delay for the next call.     | No | 1                          |

| spring.cloud.gcp.pubsub.[subscriber,publisher].retry.max-retrydelay-seconds             | MaxRetryDelay puts a limit on the value of the retry delay, so that the RetryDelayMultiplier can't increase the retry delay higher than this amount.                                                                                          | No | 0    |
|-----------------------------------------------------------------------------------------|----------------------------------------------------------------------------------------------------|----|------|
| spring.cloud.gcp.pubsu<br>b.[subscriber,publishe<br>r].retry.max-attempts               | MaxAttempts defines the maximum number of attempts to perform. If this value is greater than 0, and the number of attempts reaches this limit, the logic will give up retrying even if the total retry time is still lower than TotalTimeout. | No | 0    |
| <pre>spring.cloud.gcp.pubsu b.[subscriber,publishe r].retry.jittered</pre>              | Jitter determines if the delay time should be randomized.                                                                                                    | No | true |
| spring.cloud.gcp.pubsub.[subscriber,publisher].retry.initial-rpc-timeout-seconds        | InitialRpcTimeout controls the timeout for the initial RPC. Subsequent calls will use this value adjusted according to the RpcTimeoutMultiplier.                                                                                              | No | 0    |
| spring.cloud.gcp.pubsu<br>b.[subscriber,publishe<br>r].retry.rpc-timeout-<br>multiplier | RpcTimeoutMultiplier controls the change in RPC timeout. The timeout of the previous call is multiplied by the RpcTimeoutMultiplier to calculate the timeout for the next call.                                                               | No | 1    |
| spring.cloud.gcp.pubsub.[subscriber,publisher].retry.max-rpc-timeout-seconds            | MaxRpcTimeout puts a limit on the value of the RPC timeout, so that the RpcTimeoutMultiplier can't increase the RPC timeout higher than this amount.                                                                                          | No | 0    |

| spring.cloud.gcp.pubsu<br>b.[subscriber,publishe<br>r.batching].flow-<br>control.max-<br>outstanding-element-<br>count | Maximum number of outstanding elements to keep in memory before enforcing flow control.                                                                                      | No | unlimited                           |
|----------------------------------------------------------------------------------------------------|----------------------------------------------------------------------------------------------------|----|-------------------------------------|
| spring.cloud.gcp.pubsu<br>b.[subscriber,publishe<br>r.batching].flow-<br>control.max-<br>outstanding-request-<br>bytes | Maximum number of outstanding bytes to keep in memory before enforcing flow control.                                                                                         | No | unlimited                           |
| spring.cloud.gcp.pubsu<br>b.[subscriber,publishe<br>r.batching].flow-<br>control.limit-<br>exceeded-behavior           | The behavior when the specified limits are exceeded.                                                                                                    | No | Block                               |
| spring.cloud.gcp.pubsu<br>b.publisher.batching.e<br>lement-count-threshold                                             | The element count threshold to use for batching.                                                                                                    | No | unset (threshold does<br>not apply) |
| spring.cloud.gcp.pubsu<br>b.publisher.batching.r<br>equest-byte-threshold                                              | The request byte threshold to use for batching.                                                                                                    | No | unset (threshold does<br>not apply) |
| spring.cloud.gcp.pubsu<br>b.publisher.batching.d<br>elay-threshold-seconds                                             | The delay threshold to use for batching. After this amount of time has elapsed (counting from the first element added), the elements will be wrapped up in a batch and sent. | No | unset (threshold does<br>not apply) |
| spring.cloud.gcp.pubsu<br>b.publisher.batching.e<br>nabled                                                             | Enables batching.                                                                                                    | No | false                               |

# 19.5. Spring Resources

Spring Resources are an abstraction for a number of low-level resources, such as file system files, classpath files, servlet context-relative files, etc. Spring Cloud GCP adds a new resource type: a Google Cloud Storage (GCS) object.

A Spring Boot starter is provided to auto-configure the various Storage components.

Maven coordinates, using Spring Cloud GCP BOM:

```
<dependency>
    <groupId>org.springframework.cloud</groupId>
    <artifactId>spring-cloud-gcp-starter-storage</artifactId>
</dependency>
```

Gradle coordinates:

```
dependencies {
    compile group: 'org.springframework.cloud', name: 'spring-cloud-gcp-starter-
storage'
}
```

This starter is also available from Spring Initializr through the GCP Storage entry.

## 19.5.1. Google Cloud Storage

The Spring Resource Abstraction for Google Cloud Storage allows GCS objects to be accessed by their GCS URL using the <code>@Value</code> annotation:

```
@Value("gs://[YOUR_GCS_BUCKET]/[GCS_FILE_NAME]")
private Resource gcsResource;
```

...or the Spring application context

```
SpringApplication.run(...).getResource("gs://[YOUR_GCS_BUCKET]/[GCS_FILE_NAME]");
```

This creates a Resource object that can be used to read the object, among other possible operations.

It is also possible to write to a Resource, although a WriteableResource is required.

```
@Value("gs://[YOUR_GCS_BUCKET]/[GCS_FILE_NAME]")
private Resource gcsResource;
...
try (OutputStream os = ((WritableResource) gcsResource).getOutputStream()) {
  os.write("foo".getBytes());
}
```

To work with the Resource as a Google Cloud Storage resource, cast it to GoogleStorageResource.

If the resource path refers to an object on Google Cloud Storage (as opposed to a bucket), then the getBlob method can be called to obtain a Blob. This type represents a GCS file, which has associated metadata, such as content-type, that can be set. The createSignedUrl method can also be used to obtain signed URLs for GCS objects. However, creating signed URLs requires that the resource was created using service account credentials.

The Spring Boot Starter for Google Cloud Storage auto-configures the Storage bean required by the spring-cloud-gcp-storage module, based on the CredentialsProvider provided by the Spring Boot GCP starter.

### **Setting the Content Type**

You can set the content-type of Google Cloud Storage files from their corresponding Resource objects:

((GoogleStorageResource)gcsResource).getBlob().toBuilder().setContentType("text/html")
.build().update();

## 19.5.2. Configuration

The Spring Boot Starter for Google Cloud Storage provides the following configuration options:

| Name                                                     | Description                                                                                                    | Required | Default value                                         |
|----------------------------------------------------------|----------------------------------------------------------------------------------------------------|----------|-------------------------------------------------------|
| spring.cloud.gcp.stora<br>ge.enabled                     | Enables the GCP storage APIs.                                                                                                    | No       | true                                                  |
| spring.cloud.gcp.stora<br>ge.auto-create-files           | Creates files and<br>buckets on Google<br>Cloud Storage when<br>writes are made to non-<br>existent files                                                                  | No       | true                                                  |
| spring.cloud.gcp.stora<br>ge.credentials.locatio<br>n    | OAuth2 credentials for<br>authenticating with the<br>Google Cloud Storage<br>API, if different from<br>the ones in the Spring<br>Cloud GCP Core Module                     | No       |                                                       |
| spring.cloud.gcp.stora<br>ge.credentials.encoded<br>-key | Base64-encoded contents of OAuth2 account private key for authenticating with the Google Cloud Storage API, if different from the ones in the Spring Cloud GCP Core Module | No       |                                                       |
| spring.cloud.gcp.stora<br>ge.credentials.scopes          | OAuth2 scope for<br>Spring Cloud GCP<br>Storage credentials                                                                                                    | No       | www.googleapis.com/<br>auth/<br>devstorage.read_write |

## 19.5.3. Sample

A sample application and a codelab are available.

# 19.6. Spring JDBC

Spring Cloud GCP adds integrations with Spring JDBC so you can run your MySQL or PostgreSQL databases in Google Cloud SQL using Spring JDBC, or other libraries that depend on it like Spring Data JPA.

The Cloud SQL support is provided by Spring Cloud GCP in the form of two Spring Boot starters, one for MySQL and another one for PostgreSQL. The role of the starters is to read configuration from properties and assume default settings so that user experience connecting to MySQL and PostgreSQL is as simple as possible.

Maven coordinates, using Spring Cloud GCP BOM:

```
<dependency>
     <groupId>org.springframework.cloud</groupId>
          <artifactId>spring-cloud-gcp-starter-sql-mysql</artifactId>
</dependency>
<dependency>
          <groupId>org.springframework.cloud</groupId>
          <artifactId>spring-cloud-gcp-starter-sql-postgresql</artifactId>
</dependency>
```

#### Gradle coordinates:

```
dependencies {
    compile group: 'org.springframework.cloud', name: 'spring-cloud-gcp-starter-sql-
mysql'
    compile group: 'org.springframework.cloud', name: 'spring-cloud-gcp-starter-sql-
postgresql'
}
```

# 19.6.1. Prerequisites

In order to use the Spring Boot Starters for Google Cloud SQL, the Google Cloud SQL API must be enabled in your GCP project.

To do that, go to the API library page of the Google Cloud Console, search for "Cloud SQL API", click the first result and enable the API.

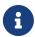

There are several similar "Cloud SQL" results. You must access the "Google Cloud SQL API" one and enable the API from there.

## 19.6.2. Spring Boot Starter for Google Cloud SQL

The Spring Boot Starters for Google Cloud SQL provide an auto-configured DataSource object. Coupled with Spring JDBC, it provides a JdbcTemplate object bean that allows for operations such as querying and modifying a database.

```
public List<Map<String, Object>> listUsers() {
    return jdbcTemplate.queryForList("SELECT * FROM user;");
}
```

You can rely on Spring Boot data source auto-configuration to configure a DataSource bean. In other words, properties like the SQL username, spring.datasource.username, and password, spring.datasource.password can be used. There is also some configuration specific to Google Cloud SQL:

| Property name                                    | Description                                                                                                    | Default value                                                  |
|--------------------------------------------------|----------------------------------------------------------------------------------------------------|----------------------------------------------------------------|
| spring.cloud.gcp.sql.enabled                     | Enables or disables Cloud SQL auto configuration                                                                                                    | true                                                           |
| spring.cloud.gcp.sql.database-<br>name           | Name of the database to connect to.                                                                                                    |                                                                |
| spring.cloud.gcp.sql.instance-connection-name    | A string containing a Google<br>Cloud SQL instance's project ID,<br>region and name, each<br>separated by a colon. For<br>example, my-project-id:my-<br>region:my-instance-name. |                                                                |
| spring.cloud.gcp.sql.credentials.location        | File system path to the Google<br>OAuth2 credentials private key<br>file. Used to authenticate and<br>authorize new connections to a<br>Google Cloud SQL instance.               | Default credentials provided by<br>the Spring GCP Boot starter |
| spring.cloud.gcp.sql.credentia<br>ls.encoded-key | Base64-encoded contents of OAuth2 account private key in JSON format. Used to authenticate and authorize new connections to a Google Cloud SQL instance.                         | Default credentials provided by<br>the Spring GCP Boot starter |

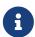

If you provide your own spring.datasource.url, it will be ignored, unless you disable Cloud SQL auto configuration with spring.cloud.gcp.sql.enabled=false.

#### DataSource creation flow

Based on the previous properties, the Spring Boot starter for Google Cloud SQL creates a CloudSqlJdbcInfoProvider object which is used to obtain an instance's JDBC URL and driver class name. If you provide your own CloudSqlJdbcInfoProvider bean, it is used instead and the properties related to building the JDBC URL or driver class are ignored.

The DataSourceProperties object provided by Spring Boot Autoconfigure is mutated in order to use the JDBC URL and driver class names provided by CloudSqlJdbcInfoProvider, unless those values were provided in the properties. It is in the DataSourceProperties mutation step that the credentials

factory is registered in a system property to be SqlCredentialFactory.

DataSource creation is delegated to Spring Boot. You can select the type of connection pool (e.g., Tomcat, HikariCP, etc.) by adding their dependency to the classpath.

Using the created <code>DataSource</code> in conjunction with Spring JDBC provides you with a fully configured and operational <code>JdbcTemplate</code> object that you can use to interact with your SQL database. You can connect to your database with as little as a database and instance names.

#### **Troubleshooting tips**

#### **Connection issues**

If you're not able to connect to a database and see an endless loop of Connecting to Cloud SQL instance  $[\cdots]$  on IP  $[\cdots]$ , it's likely that exceptions are being thrown and logged at a level lower than your logger's level. This may be the case with HikariCP, if your logger is set to INFO or higher level.

To see what's going on in the background, you should add a logback.xml file to your application resources folder, that looks like this:

**Errors like** c.g.cloud.sql.core.SslSocketFactory : Re-throwing cached exception due to attempt to refresh instance information too soon after error

If you see a lot of errors like this in a loop and can't connect to your database, this is usually a symptom that something isn't right with the permissions of your credentials or the Google Cloud SQL API is not enabled. Verify that the Google Cloud SQL API is enabled in the Cloud Console and that your service account has the necessary IAM roles.

To find out what's causing the issue, you can enable DEBUG logging level as mentioned above.

```
PostgreSQL: java.net.SocketException: already connected issue
```

We found this exception to be common if your Maven project's parent is spring-boot version 1.5.x, or in any other circumstance that would cause the version of the org.postgresql:postgresql dependency to be an older one (e.g., 9.4.1212.jre7).

To fix this, re-declare the dependency in its correct version. For example, in Maven:

```
<dependency>
  <groupId>org.postgresql</groupId>
  <artifactId>postgresql</artifactId>
   <version>42.1.1</version>
</dependency>
```

## 19.6.3. Samples

Available sample applications and codelabs:

- Spring Cloud GCP MySQL
- Spring Cloud GCP PostgreSQL
- Spring Data JPA with Spring Cloud GCP SQL
- Codelab: Spring Pet Clinic using Cloud SQL

# 19.7. Spring Integration

Spring Cloud GCP provides Spring Integration adapters that allow your applications to use Enterprise Integration Patterns backed up by Google Cloud Platform services.

## 19.7.1. Channel Adapters for Cloud Pub/Sub

The channel adapters for Google Cloud Pub/Sub connect your Spring MessageChannels to Google Cloud Pub/Sub topics and subscriptions. This enables messaging between different processes, applications or micro-services backed up by Google Cloud Pub/Sub.

The Spring Integration Channel Adapters for Google Cloud Pub/Sub are included in the spring-cloud-gcp-pubsub module.

Maven coordinates, using Spring Cloud GCP BOM:

```
<dependency>
     <groupId>org.springframework.cloud</groupId>
     <artifactId>spring-cloud-gcp-pubsub</artifactId>
</dependency>
<dependency>
     <groupId>org.springframework.integration</groupId>
          <artifactId>spring-integration-core</artifactId>
</dependency>
```

Gradle coordinates:

```
dependencies {
   compile group: 'org.springframework.cloud', name: 'spring-cloud-gcp-pubsub'
   compile group: 'org.springframework.integration', name: 'spring-integration-core'
}
```

#### Inbound channel adapter (using Pub/Sub Streaming Pull)

PubSubInboundChannelAdapter is the inbound channel adapter for GCP Pub/Sub that listens to a GCP Pub/Sub subscription for new messages. It converts new messages to an internal Spring Message and then sends it to the bound output channel.

Google Pub/Sub treats message payloads as byte arrays. So, by default, the inbound channel adapter will construct the Spring Message with byte[] as the payload. However, you can change the desired payload type by setting the payloadType property of the PubSubInboundChannelAdapter. The PubSubInboundChannelAdapter delegates the conversion to the desired payload type to the PubSubMessageConverter configured in the PubSubTemplate.

To use the inbound channel adapter, a PubSubInboundChannelAdapter must be provided and configured on the user application side.

```
@Bean
public MessageChannel pubsubInputChannel() {
    return new PublishSubscribeChannel();
}

@Bean
public PubSubInboundChannelAdapter messageChannelAdapter(
    @Qualifier("pubsubInputChannel") MessageChannel inputChannel,
    SubscriberFactory subscriberFactory) {
    PubSubInboundChannelAdapter adapter =
        new PubSubInboundChannelAdapter(subscriberFactory, "subscriptionName");
    adapter.setOutputChannel(inputChannel);
    adapter.setAckMode(AckMode.MANUAL);

    return adapter;
}
```

In the example, we first specify the MessageChannel where the adapter is going to write incoming messages to. The MessageChannel implementation isn't important here. Depending on your use case, you might want to use a MessageChannel other than PublishSubscribeChannel.

Then, we declare a PubSubInboundChannelAdapter bean. It requires the channel we just created and a SubscriberFactory, which creates Subscriber objects from the Google Cloud Java Client for Pub/Sub. The Spring Boot starter for GCP Pub/Sub provides a configured SubscriberFactory.

The PubSubInboundChannelAdapter supports three acknowledgement modes, with AckMode.AUTO being the default value;

Automatic acking (AckMode.AUTO)

A message is acked with GCP Pub/Sub if the adapter sent it to the channel and no exceptions were thrown.

If a RuntimeException is thrown while the message is processed, then the message is handled in the following way:

- If an error channel is configured for the adapter (pubSubInboundChannelAdapater.getErrorChannel() != null) then the message will be acked and forwarded with the error to the error channel.
- If no error channel is configured for the adapter, then the message is nacked.

Automatic acking OK (AckMode.AUTO\_ACK)

A message is acked with GCP Pub/Sub if the adapter sent it to the channel and no exceptions were thrown. If a RuntimeException is thrown while the message is processed, then the message is neither acked / nor nacked.

This is useful when using the subscription's ack deadline timeout as a retry delivery backoff mechanism.

Manually acking (AckMode.MANUAL)

The adapter attaches a BasicAcknowledgeablePubsubMessage object to the Message headers. Users can extract the BasicAcknowledgeablePubsubMessage using the GcpPubSubHeaders.ORIGINAL\_MESSAGE key and use it to (n)ack a message.

### Pollable Message Source (using Pub/Sub Synchronous Pull)

While PubSubInboundChannelAdapter, through the underlying Asynchronous Pull Pub/Sub mechanism, provides the best performance for high-volume applications that receive a steady flow of messages, it can create load balancing anomalies due to message caching. This behavior is most obvious when publishing a large batch of small messages that take a long time to process individually. It manifests as one subscriber taking up most messages, even if multiple subscribers are available to take on the work. For a more detailed explanation of this scenario, see GCP Pub/Sub

#### documentation.

In such a scenario, a PubSubMessageSource can help spread the load between different subscribers more evenly.

As with the Inbound Channel Adapter, the message source has a configurable acknowledgement mode, payload type, and header mapping.

The default behavior is to return from the synchronous pull operation immediately if no messages are present. This can be overridden by using setBlockOnPull() method to wait for at least one message to arrive.

By default, PubSubMessageSource pulls from the subscription one message at a time. To pull a batch of messages on each request, use the setMaxFetchSize() method to set the batch size.

```
@Bean
@InboundChannelAdapter(channel = "pubsubInputChannel", poller = @Poller(fixedDelay =
"100"))
public MessageSource<Object> pubsubAdapter(PubSubTemplate pubSubTemplate) {
    PubSubMessageSource messageSource = new PubSubMessageSource(pubSubTemplate,
"exampleSubscription");
    messageSource.setAckMode(AckMode.MANUAL);
    messageSource.setPayloadType(String.class);
    messageSource.setBlockOnPull(true);
    messageSource.setMaxFetchSize(100);
    return messageSource;
}
```

The @InboundChannelAdapter annotation above ensures that the configured MessageSource is polled for messages, which are then available for manipulation with any Spring Integration mechanism on the pubsubInputChannel message channel. For example, messages can be retrieved in a method annotated with @ServiceActivator, as seen below.

For additional flexibility, PubSubMessageSource attaches an AcknowledgeablePubSubMessage object to the GcpPubSubHeaders.ORIGINAL\_MESSAGE message header. The object can be used for manually (n)acking the message.

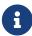

AcknowledgeablePubSubMessage objects acquired by synchronous pull are aware of their own acknowledgement IDs. Streaming pull does not expose this information due to limitations of the underlying API, and returns BasicAcknowledgeablePubsubMessage objects that allow acking/nacking individual messages, but not extracting acknowledgement IDs for future processing.

### Outbound channel adapter

PubSubMessageHandler is the outbound channel adapter for GCP Pub/Sub that listens for new messages on a Spring MessageChannel. It uses PubSubTemplate to post them to a GCP Pub/Sub topic.

To construct a Pub/Sub representation of the message, the outbound channel adapter needs to convert the Spring Message payload to a byte array representation expected by Pub/Sub. It delegates this conversion to the PubSubTemplate. To customize the conversion, you can specify a PubSubMessageConverter in the PubSubTemplate that should convert the Object payload and headers of the Spring Message to a PubsubMessage.

To use the outbound channel adapter, a PubSubMessageHandler bean must be provided and configured on the user application side.

```
@Bean
@ServiceActivator(inputChannel = "pubsubOutputChannel")
public MessageHandler messageSender(PubSubTemplate pubsubTemplate) {
    return new PubSubMessageHandler(pubsubTemplate, "topicName");
}
```

The provided PubSubTemplate contains all the necessary configuration to publish messages to a GCP Pub/Sub topic.

PubSubMessageHandler publishes messages asynchronously by default. A publish timeout can be configured for synchronous publishing. If none is provided, the adapter waits indefinitely for a response.

It is possible to set user-defined callbacks for the publish() call in PubSubMessageHandler through the setPublishFutureCallback() method. These are useful to process the message ID, in case of success, or the error if any was thrown.

To override the default destination you can use the GcpPubSubHeaders.DESTINATION header.

```
@Autowired
private MessageChannel pubsubOutputChannel;

public void handleMessage(Message<?> msg) throws MessagingException {
    final Message<?> message = MessageBuilder
        .withPayload(msg.getPayload())
        .setHeader(GcpPubSubHeaders.TOPIC, "customTopic").build();
    pubsubOutputChannel.send(message);
}
```

It is also possible to set an SpEL expression for the topic with the setTopicExpression() or setTopicExpressionString() methods.

#### **Header mapping**

These channel adapters contain header mappers that allow you to map, or filter out, headers from Spring to Google Cloud Pub/Sub messages, and vice-versa. By default, the inbound channel adapter maps every header on the Google Cloud Pub/Sub messages to the Spring messages produced by the adapter. The outbound channel adapter maps every header from Spring messages into Google Cloud Pub/Sub ones, except the ones added by Spring, like headers with key "id", "timestamp" and "gcp\_pubsub\_acknowledgement". In the process, the outbound mapper also converts the value of the headers into string.

Each adapter declares a setHeaderMapper() method to let you further customize which headers you want to map from Spring to Google Cloud Pub/Sub, and vice-versa.

For example, to filter out headers "foo", "bar" and all headers starting with the prefix "prefix\_", you can use setHeaderMapper() along with the PubSubHeaderMapper implementation provided by this module.

```
PubSubMessageHandler adapter = ...
...
PubSubHeaderMapper headerMapper = new PubSubHeaderMapper();
headerMapper.setOutboundHeaderPatterns("!foo", "!bar", "!prefix_*", "*");
adapter.setHeaderMapper(headerMapper);
```

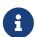

The order in which the patterns are declared in PubSubHeaderMapper.setOutboundHeaderPatterns() and PubSubHeaderMapper.setInboundHeaderPatterns() matters. The first patterns have precedence over the following ones.

In the previous example, the "\*" pattern means every header is mapped. However, because it comes last in the list, the previous patterns take precedence.

# 19.7.2. Sample

Available examples:

- sender and receiver sample application
- JSON payloads sample application
- codelab

## 19.7.3. Channel Adapters for Google Cloud Storage

The channel adapters for Google Cloud Storage allow you to read and write files to Google Cloud Storage through MessageChannels.

Spring Cloud GCP provides two inbound adapters, GcsInboundFileSynchronizingMessageSource and GcsStreamingMessageSource, and one outbound adapter, GcsMessageHandler.

The Spring Integration Channel Adapters for Google Cloud Storage are included in the spring-cloud-qcp-storage module.

To use the Storage portion of Spring Integration for Spring Cloud GCP, you must also provide the spring-integration-file dependency, since it isn't pulled transitively.

Maven coordinates, using Spring Cloud GCP BOM:

```
<dependency>
     <groupId>org.springframework.cloud</groupId>
          <artifactId>spring-cloud-gcp-storage</artifactId>
</dependency>
<dependency>
          <groupId>org.springframework.integration</groupId>
          <artifactId>spring-integration-file</artifactId>
</dependency>
```

#### Gradle coordinates:

```
dependencies {
    compile group: 'org.springframework.cloud', name: 'spring-cloud-gcp-starter-
    storage'
    compile group: 'org.springframework.integration', name: 'spring-integration-file'
}
```

### Inbound channel adapter

The Google Cloud Storage inbound channel adapter polls a Google Cloud Storage bucket for new files and sends each of them in a Message payload to the MessageChannel specified in the @InboundChannelAdapter annotation. The files are temporarily stored in a folder in the local file system.

Here is an example of how to configure a Google Cloud Storage inbound channel adapter.

#### Inbound streaming channel adapter

The inbound streaming channel adapter is similar to the normal inbound channel adapter, except it does not require files to be stored in the file system.

Here is an example of how to configure a Google Cloud Storage inbound streaming channel adapter.

```
@Bean
@InboundChannelAdapter(channel = "streaming-channel", poller = @Poller(fixedDelay =
"5000"))
public MessageSource<InputStream> streamingAdapter(Storage gcs) {
    GcsStreamingMessageSource adapter =
        new GcsStreamingMessageSource(new GcsRemoteFileTemplate(new
GcsSessionFactory(gcs)));
    adapter.setRemoteDirectory("your-gcs-bucket");
    return adapter;
}
```

#### Outbound channel adapter

The outbound channel adapter allows files to be written to Google Cloud Storage. When it receives a Message containing a payload of type File, it writes that file to the Google Cloud Storage bucket specified in the adapter.

Here is an example of how to configure a Google Cloud Storage outbound channel adapter.

```
@Bean
@ServiceActivator(inputChannel = "writeFiles")
public MessageHandler outboundChannelAdapter(Storage gcs) {
   GcsMessageHandler outboundChannelAdapter = new GcsMessageHandler(new
GcsSessionFactory(gcs));
   outboundChannelAdapter.setRemoteDirectoryExpression(new ValueExpression<>("your-gcs-bucket"));
   return outboundChannelAdapter;
}
```

# 19.7.4. Sample

A sample application is available.

# 19.8. Spring Cloud Stream

Spring Cloud GCP provides a Spring Cloud Stream binder to Google Cloud Pub/Sub.

The provided binder relies on the Spring Integration Channel Adapters for Google Cloud Pub/Sub.

Maven coordinates, using Spring Cloud GCP BOM:

```
<dependency>
    <groupId>org.springframework.cloud</groupId>
    <artifactId>spring-cloud-gcp-pubsub-stream-binder</artifactId>
</dependency>
```

Gradle coordinates:

```
dependencies {
    compile group: 'org.springframework.cloud', name: 'spring-cloud-gcp-pubsub-stream-
binder'
}
```

#### 19.8.1. Overview

This binder binds producers to Google Cloud Pub/Sub topics and consumers to subscriptions.

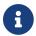

Partitioning is currently not supported by this binder.

# 19.8.2. Configuration

You can configure the Spring Cloud Stream Binder for Google Cloud Pub/Sub to automatically generate the underlying resources, like the Google Cloud Pub/Sub topics and subscriptions for producers and consumers. For that, you can use the

spring.cloud.stream.gcp.pubsub.bindings.<channelName>.<consumer|producer>.auto-create-resources property, which is turned ON by default.

Starting with version 1.1, these and other binder properties can be configured globally for all the bindings, e.g. spring.cloud.stream.gcp.pubsub.default.consumer.auto-create-resources.

If you are using Pub/Sub auto-configuration from the Spring Cloud GCP Pub/Sub Starter, you should refer to the configuration section for other Pub/Sub parameters.

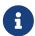

To use this binder with a running emulator, configure its host and port via spring.cloud.gcp.pubsub.emulator-host.

#### **Producer Destination Configuration**

If automatic resource creation is turned ON and the topic corresponding to the destination name does not exist, it will be created.

For example, for the following configuration, a topic called myEvents would be created.

application.properties

```
spring.cloud.stream.bindings.events.destination=myEvents
spring.cloud.stream.gcp.pubsub.bindings.events.producer.auto-create-resources=true
```

#### **Consumer Destination Configuration**

If automatic resource creation is turned ON and the subscription and/or the topic do not exist for a consumer, a subscription and potentially a topic will be created. The topic name will be the same as the destination name, and the subscription name will be the destination name followed by the consumer group name.

Regardless of the auto-create-resources setting, if the consumer group is not specified, an anonymous one will be created with the name anonymous.<destinationName>.<randomUUID>. Then when the binder shuts down, all Pub/Sub subscriptions created for anonymous consumer groups will be automatically cleaned up.

For example, for the following configuration, a topic named myEvents and a subscription called myEvents.consumerGroup1 would be created. If the consumer group is not specified, a subscription called anonymous.myEvents.a6d83782-c5a3-4861-ac38-e6e2af15a7be would be created and later cleaned up.

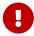

If you are manually creating Pub/Sub subscriptions for consumers, make sure that they follow the naming convention of <destinationName>.<consumerGroup>.

```
spring.cloud.stream.bindings.events.destination=myEvents
spring.cloud.stream.gcp.pubsub.bindings.events.consumer.auto-create-resources=true

# specify consumer group, and avoid anonymous consumer group generation
spring.cloud.stream.bindings.events.group=consumerGroup1
```

# 19.8.3. Binding with Functions

Since version 3.0, Spring Cloud Stream supports a functional programming model natively. This means that the only requirement for turning your application into a sink is presence of a java.util.function.Consumer bean in the application context.

```
@Bean
public Consumer<UserMessage> logUserMessage() {
   return userMessage -> {
      // process message
   }
};
```

A source application is one where a Supplier bean is present. It can return an object, in which case Spring Cloud Stream will invoke the supplier repeatedly. Alternatively, the function can return a reactive stream, which will be used as is.

```
@Bean
Supplier<Flux<UserMessage>> generateUserMessages() {
  return () -> /* flux creation logic */;
}
```

A processor application works similarly to a source application, except it is triggered by presence of a Function bean.

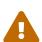

Even though Spring Cloud Stream is able to autodiscover functional beans, when using the spring-cloud-gcp-pubsub-stream-binder dependency, configuring the spring.cloud.function.definition property to indicate the function bean is required. If this property is omitted, you will see a warning Found more then one function beans in BeanFactory: [your-bean-name, pubSubReactiveScheduler], and the function returned by *your-bean-name* will never be bound to a Cloud Pub/Sub topic or subscription.

# 19.8.4. Binding with Annotations

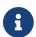

As of version 3.0, annotation binding is considered legacy.

To set up a sink application in this style, you would associate a class with a binding interface, such

as the built-in Sink interface.

```
@EnableBinding(Sink.class)
public class SinkExample {

    @StreamListener(Sink.INPUT)
    public void handleMessage(UserMessage userMessage) {
        // process message
    }
}
```

To set up a source application, you would similarly associate a class with a built-in Source interface, and inject an instance of it provided by Spring Cloud Stream.

```
@EnableBinding(Source.class)
public class SourceExample {

    @Autowired
    private Source source;

    public void sendMessage() {
        this.source.output().send(new GenericMessage<>>(/* your object here */));
    }
}
```

# 19.8.5. Streaming vs. Polled Input

Many Spring Cloud Stream applications will use the built-in Sink binding, which triggers the *streaming* input binder creation. Messages can then be consumed with an input handler marked by <code>@StreamListener(Sink.INPUT)</code> annotation, at whatever rate Pub/Sub sends them.

For more control over the rate of message arrival, a polled input binder can be set up by defining a custom binding interface with an <code>@Input-annotated</code> method returning <code>PollableMessageSource</code>.

```
public interface PollableSink {
    @Input("input")
    PollableMessageSource input();
}
```

The PollableMessageSource can then be injected and queried, as needed.

# 19.8.6. Sample

Sample applications are available:

- For streaming input, annotation-based.
- For streaming input, functional style.
- For polled input.

# 19.9. Spring Cloud Bus

Using Cloud Pub/Sub as the Spring Cloud Bus implementation is as simple as importing the spring-cloud-qcp-starter-bus-pubsub starter.

This starter brings in the Spring Cloud Stream binder for Cloud Pub/Sub, which is used to both publish and subscribe to the bus. If the bus topic (named springCloudBus by default) does not exist, the binder automatically creates it. The binder also creates anonymous subscriptions for each project using the spring-cloud-gcp-starter-bus-pubsub starter.

Maven coordinates, using Spring Cloud GCP BOM:

```
<dependency>
  <groupId>org.springframework.cloud</groupId>
  <artifactId>spring-cloud-gcp-starter-bus-pubsub</artifactId>
  </dependency>
```

Gradle coordinates:

```
dependencies {
    compile group: 'org.springframework.cloud', name: 'spring-cloud-gcp-starter-bus-
pubsub'
}
```

# 19.9.1. Configuration Management with Spring Cloud Config and Spring Cloud Bus

Spring Cloud Bus can be used to push configuration changes from a Spring Cloud Config server to the clients listening on the same bus.

To use GCP Pub/Sub as the bus implementation, both the configuration server and the configuration client need the spring-cloud-gcp-starter-bus-pubsub dependency.

All other configuration is standard to Spring Cloud Config.

[spring cloud bus over pubsub] | spring\_cloud\_bus\_over\_pubsub.png

Spring Cloud Config Server typically runs on port 8888, and can read configuration from a variety of source control systems such as GitHub, and even from the local filesystem. When the server is notified that new configuration is available, it fetches the updated configuration and sends a notification (RefreshRemoteApplicationEvent) out via Spring Cloud Bus.

When configuration is stored locally, config server polls the parent directory for changes. With configuration stored in source control repository, such as GitHub, the config server needs to be notified that a new version of configuration is available. In a deployed server, this would be done automatically through a GitHub webhook, but in a local testing scenario, the /monitor HTTP endpoint needs to be invoked manually.

```
curl -X POST http://localhost:8888/monitor -H "X-Github-Event: push" -H "Content-Type:
application/json" -d '{"commits": [{"modified": ["application.properties"]}]}'
```

By adding the spring-cloud-gcp-starter-bus-pubsub dependency, you instruct Spring Cloud Bus to use Cloud Pub/Sub to broadcast configuration changes. Spring Cloud Bus will then create a topic named springCloudBus, as well as a subscription for each configuration client.

The configuration server happens to also be a configuration client, subscribing to the configuration changes that it sends out. Thus, in a scenario with one configuration server and one configuration client, two anonymous subscriptions to the springCloudBus topic are created. However, a config server disables configuration refresh by default (see ConfigServerBootstrapApplicationListener for more details).

A demo application showing configuration management and distribution over a Cloud Pub/Sub-powered bus is available. The sample contains two examples of configuration management with Spring Cloud Bus: one monitoring a local file system, and the other retrieving configuration from a GitHub repository.

# 19.10. Spring Cloud Sleuth

Spring Cloud Sleuth is an instrumentation framework for Spring Boot applications. It captures trace information and can forward traces to services like Zipkin for storage and analysis.

Google Cloud Platform provides its own managed distributed tracing service called Stackdriver Trace. Instead of running and maintaining your own Zipkin instance and storage, you can use Stackdriver Trace to store traces, view trace details, generate latency distributions graphs, and generate performance regression reports.

This Spring Cloud GCP starter can forward Spring Cloud Sleuth traces to Stackdriver Trace without an intermediary Zipkin server.

Maven coordinates, using Spring Cloud GCP BOM:

```
<dependency>
    <groupId>org.springframework.cloud</groupId>
    <artifactId>spring-cloud-gcp-starter-trace</artifactId>
</dependency>
```

Gradle coordinates:

```
dependencies {
    compile group: 'org.springframework.cloud', name: 'spring-cloud-gcp-starter-trace'
}
```

You must enable Stackdriver Trace API from the Google Cloud Console in order to capture traces. Navigate to the Stackdriver Trace API for your project and make sure it's enabled.

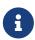

If you are already using a Zipkin server capturing trace information from multiple platform/frameworks, you can also use a Stackdriver Zipkin proxy to forward those traces to Stackdriver Trace without modifying existing applications.

# 19.10.1. Tracing

Spring Cloud Sleuth uses the Brave tracer to generate traces. This integration enables Brave to use the StackdriverTracePropagation propagation.

A propagation is responsible for extracting trace context from an entity (e.g., an HTTP servlet request) and injecting trace context into an entity. A canonical example of the propagation usage is a web server that receives an HTTP request, which triggers other HTTP requests from the server before returning an HTTP response to the original caller. In the case of StackdriverTracePropagation, first it looks for trace context in the x-cloud-trace-context key (e.g., an HTTP request header). The value of the x-cloud-trace-context key can be formatted in three different ways:

```
x-cloud-trace-context: TRACE_ID
```

- x-cloud-trace-context: TRACE\_ID/SPAN\_ID
- x-cloud-trace-context: TRACE\_ID/SPAN\_ID;o=TRACE\_TRUE

TRACE\_ID is a 32-character hexadecimal value that encodes a 128-bit number.

SPAN\_ID is an unsigned long. Since Stackdriver Trace doesn't support span joins, a new span ID is always generated, regardless of the one specified in x-cloud-trace-context.

TRACE\_TRUE can either be 0 if the entity should be untraced, or 1 if it should be traced. This field forces the decision of whether or not to trace the request; if omitted then the decision is deferred to the sampler.

If a x-cloud-trace-context key isn't found, StackdriverTracePropagation falls back to tracing with the X-B3 headers.

# 19.10.2. Spring Boot Starter for Stackdriver Trace

Spring Boot Starter for Stackdriver Trace uses Spring Cloud Sleuth and auto-configures a StackdriverSender that sends the Sleuth's trace information to Stackdriver Trace.

All configurations are optional:

| Name                                                   | Description                                                                      | Required | Default value |
|--------------------------------------------------------|----------------------------------------------------------------------------------|----------|---------------|
| spring.cloud.gcp.trace<br>.enabled                     | Auto-configure Spring<br>Cloud Sleuth to send<br>traces to Stackdriver<br>Trace. | No       | true          |
| <pre>spring.cloud.gcp.trace .project-id</pre>          | Overrides the project ID from the Spring Cloud GCP Module                        | No       |               |
| spring.cloud.gcp.trace .credentials.location           | Overrides the credentials location from the Spring Cloud GCP Module              | No       |               |
| spring.cloud.gcp.trace<br>.credentials.encoded-<br>key | Overrides the credentials encoded key from the Spring Cloud GCP Module           | No       |               |
| spring.cloud.gcp.trace<br>.credentials.scopes          | Overrides the credentials scopes from the Spring Cloud GCP Module                | No       |               |
| spring.cloud.gcp.trace<br>.num-executor-threads        | Number of threads used by the Trace executor                                     | No       | 4             |

| spring.cloud.gcp.trace<br>.authority                 | HTTP/2 authority the channel claims to be connecting to.                                                                             | No |       |
|------------------------------------------------------|----------------------------------------------------------------------------------------------------|----|-------|
| spring.cloud.gcp.trace<br>.compression               | Name of the compression to use in Trace calls                                                                                        | No |       |
| spring.cloud.gcp.trace<br>.deadline-ms               | Call deadline in milliseconds                                                                                                    | No |       |
| <pre>spring.cloud.gcp.trace .max-inbound-size</pre>  | Maximum size for inbound messages                                                                                                    | No |       |
| <pre>spring.cloud.gcp.trace .max-outbound-size</pre> | Maximum size for outbound messages                                                                                                   | No |       |
| spring.cloud.gcp.trace<br>.wait-for-ready            | Waits for the channel<br>to be ready in case of a<br>transient failure                                                               | No | false |
| spring.cloud.gcp.trace<br>.messageTimeout            | Timeout in seconds before pending spans will be sent in batches to GCP Stackdriver Trace. (previously spring.zipkin.messageT imeout) | No | 1     |

You can use core Spring Cloud Sleuth properties to control Sleuth's sampling rate, etc. Read Sleuth documentation for more information on Sleuth configurations.

For example, when you are testing to see the traces are going through, you can set the sampling rate to 100%.

```
spring.sleuth.sampler.probability=1 # Send 100% of the request traces to Stackdriver.

spring.sleuth.web.skipPattern=(^cleanup.*|.+favicon.*) # Ignore some URL paths.

spring.sleuth.scheduled.enabled=false # disable executor 'async' traces
```

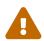

By default, Spring Cloud Sleuth auto-configuration instruments executor beans, which causes many traces with the name async to appear in Stackdriver Trace. This is especially a problem because our starter comes with an executor. To avoid this noise, please disable automatic instrumentation of executors via spring.sleuth.scheduled.enabled=false in your application configuration.

Spring Cloud GCP Trace does override some Sleuth configurations:

- Always uses 128-bit Trace IDs. This is required by Stackdriver Trace.
- Does not use Span joins. Span joins will share the span ID between the client and server Spans.

Stackdriver requires that every Span ID within a Trace to be unique, so Span joins are not supported.

• Uses StackdriverHttpClientParser and StackdriverHttpServerParser by default to populate Stackdriver related fields.

### 19.10.3. Overriding the auto-configuration

Spring Cloud Sleuth supports sending traces to multiple tracing systems as of version 2.1.0. In order to get this to work, every tracing system needs to have a Reporter<Span> and Sender. If you want to override the provided beans you need to give them a specific name. To do this you can use respectively

StackdriverTraceAutoConfiguration.REPORTER\_BEAN\_NAME

and StackdriverTraceAutoConfiguration.SENDER\_BEAN\_NAME.

# 19.10.4. Customizing spans

You can add additional tags and annotations to spans by using the brave. SpanCustomizer, which is available in the application context.

Here's an example that uses WebMvcConfigurer to configure an MVC interceptor that adds two extra tags to all web controller spans.

```
@SpringBootApplication
public class Application implements WebMvcConfigurer {
    public static void main(String[] args) {
        SpringApplication.run(Application.class, args);
    }
    @Autowired
    private SpanCustomizer spanCustomizer;
    @Override
    public void addInterceptors(InterceptorRegistry registry) {
        registry.addInterceptor(new HandlerInterceptor() {
            @Override
            public boolean preHandle(HttpServletRequest request, HttpServletResponse
response, Object handler) throws Exception {
                spanCustomizer.tag("session-id", request.getSession().getId());
                spanCustomizer.tag("environment", "QA");
                return true;
            }
       });
   }
}
```

You can then search and filter traces based on these additional tags in the Stackdriver Trace service.

### 19.10.5. Integration with Logging

Integration with Stackdriver Logging is available through the Stackdriver Logging Support. If the Trace integration is used together with the Logging one, the request logs will be associated to the corresponding traces. The trace logs can be viewed by going to the Google Cloud Console Trace List, selecting a trace and pressing the Logs  $\rightarrow$  View link in the Details section.

### 19.10.6. Sample

A sample application and a codelab are available.

# 19.11. Stackdriver Logging

Maven coordinates, using Spring Cloud GCP BOM:

```
<dependency>
    <groupId>org.springframework.cloud</groupId>
    <artifactId>spring-cloud-gcp-starter-logging</artifactId>
</dependency>
```

Gradle coordinates:

```
dependencies {
    compile group: 'org.springframework.cloud', name: 'spring-cloud-gcp-starter-
logging'
}
```

Stackdriver Logging is the managed logging service provided by Google Cloud Platform.

This module provides support for associating a web request trace ID with the corresponding log entries. It does so by retrieving the X-B3-TraceId value from the Mapped Diagnostic Context (MDC), which is set by Spring Cloud Sleuth. If Spring Cloud Sleuth isn't used, the configured TraceIdExtractor extracts the desired header value and sets it as the log entry's trace ID. This allows grouping of log messages by request, for example, in the Google Cloud Console Logs viewer.

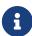

Due to the way logging is set up, the GCP project ID and credentials defined in application.properties are ignored. Instead, you should set the GOOGLE\_CLOUD\_PROJECT and GOOGLE\_APPLICATION\_CREDENTIALS environment variables to the project ID and credentials private key location, respectively. You can do this easily if you're using the Google Cloud SDK, using the gcloud config set project [YOUR\_PROJECT\_ID] and gcloud auth application-default login commands, respectively.

# 19.11.1. Web MVC Interceptor

For use in Web MVC-based applications, TraceIdLoggingWebMvcInterceptor is provided that extracts

the request trace ID from an HTTP request using a TraceIdExtractor and stores it in a thread-local, which can then be used in a logging appender to add the trace ID metadata to log messages.

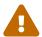

If Spring Cloud GCP Trace is enabled, the logging module disables itself and delegates log correlation to Spring Cloud Sleuth.

LoggingWebMvcConfigurer configuration class is also provided to help register the TraceIdLoggingWebMvcInterceptor in Spring MVC applications.

Applications hosted on the Google Cloud Platform include trace IDs under the x-cloud-trace-context header, which will be included in log entries. However, if Sleuth is used the trace ID will be picked up from the MDC.

# 19.11.2. Logback Support

Currently, only Logback is supported and there are 2 possibilities to log to Stackdriver via this library with Logback: via direct API calls and through JSON-formatted console logs.

#### Log via API

A Stackdriver appender is available using org/springframework/cloud/gcp/logging/logback-appender.xml. This appender builds a Stackdriver Logging log entry from a JUL or Logback log entry, adds a trace ID to it and sends it to Stackdriver Logging.

STACKDRIVER\_LOG\_NAME and STACKDRIVER\_LOG\_FLUSH\_LEVEL environment variables can be used to customize the STACKDRIVER appender.

Your configuration may then look like this:

```
<configuration>
  <include resource="org/springframework/cloud/gcp/logging/logback-appender.xml" />
  <root level="INFO">
      <appender-ref ref="STACKDRIVER" />
      </root>
  </configuration>
```

If you want to have more control over the log output, you can further configure the appender. The following properties are available:

| Property | Default Value | Description                                                                                         |
|----------|---------------|----------------------------------------------------------------------------------------------------|
| log      | spring.log    | The Stackdriver Log name. This can also be set via the STACKDRIVER_LOG_NAME environmental variable. |

| Property   | Default Value | Description                                                                                                    |
|------------|---------------|----------------------------------------------------------------------------------------------------|
| flushLevel | WARN          | If a log entry with this level is encountered, trigger a flush of locally buffered log to Stackdriver Logging. This can also be set via the STACKDRIVER_LOG_FLUSH_LEVEL environmental variable. |

#### Log via Console

For Logback, a org/springframework/cloud/gcp/logging/logback-json-appender.xml file is made available for import to make it easier to configure the JSON Logback appender.

Your configuration may then look something like this:

```
<configuration>
  <include resource="org/springframework/cloud/gcp/logging/logback-json-appender.xml"
/>
  <root level="INFO">
      <appender-ref ref="CONSOLE_JSON" />
      </root>
  </configuration>
```

If your application is running on Google Kubernetes Engine, Google Compute Engine or Google App Engine Flexible, your console logging is automatically saved to Google Stackdriver Logging. Therefore, you can just include org/springframework/cloud/gcp/logging/logback-json-appender.xml in your logging configuration, which logs JSON entries to the console. The trace id will be set correctly.

If you want to have more control over the log output, you can further configure the appender. The following properties are available:

| Property                  | Default Value                                                                | Description                                                                                                    |
|---------------------------|------------------------------------------------------------------------------|----------------------------------------------------------------------------------------------------|
| projectId                 | <pre>determined in the following order: 1. SPRING_CLOUD_GCP_LOGGING_PR</pre> | This format is required to correlate trace between                                                                                                    |
| includeTraceId            | true                                                                         | Should the traceId be included                                                                                                    |
| includeSpanId             | true                                                                         | Should the spanId be included                                                                                                    |
| includeLevel              | true                                                                         | Should the severity be included                                                                                                    |
| includeThreadName         | true                                                                         | Should the thread name be included                                                                                                    |
| includeMDC                | true                                                                         | Should all MDC properties be included. The MDC properties X-B3-TraceId, X-B3-SpanId and X-Span-Export provided by Spring Sleuth will get excluded as they get handled separately |
| includeLoggerName         | true                                                                         | Should the name of the logger be included                                                                                                    |
| includeFormattedMessage   | true                                                                         | Should the formatted log message be included.                                                                                                    |
| includeExceptionInMessage | true                                                                         | Should the stacktrace be appended to the formatted log message. This setting is only evaluated if includeFormattedMessage is true                                                |
| includeContextName        | true                                                                         | Should the logging context be included                                                                                                    |
| includeMessage            | false                                                                        | Should the log message with blank placeholders be included                                                                                                    |
| includeException          | false                                                                        | Should the stacktrace be included as a own field                                                                                                    |

| Property       | Default Value | Description                                                                                                    |
|----------------|---------------|----------------------------------------------------------------------------------------------------|
| serviceContext | none          | Define the Stackdriver service context data (service and version). This allows filtering of error reports for service and version in the Google Cloud Error Reporting View. |
| customJson     | none          | Defines custom json data. Data will be added to the json output.                                                                                                    |

This is an example of such an Logback configuration:

```
<configuration >
 <property name="projectId" value="${projectId:-${GOOGLE_CLOUD_PROJECT}}}"/>
 <appender name="CONSOLE_JSON" class="ch.qos.logback.core.ConsoleAppender">
   <encoder class="ch.qos.logback.core.encoder.LayoutWrappingEncoder">
     <layout class="org.springframework.cloud.gcp.logging.StackdriverJsonLayout">
       projectId>${projectId}
       <!--<includeTraceId>true</includeTraceId>-->
       <!--<includeSpanId>true</includeSpanId>-->
       <!--<includeLevel>true</includeLevel>-->
       <!--<includeThreadName>true</includeThreadName>-->
       <!--<includeMDC>true</includeMDC>-->
       <!--<includeLoggerName>true</includeLoggerName>-->
       <!--<includeFormattedMessage>true</includeFormattedMessage>-->
       <!--<includeExceptionInMessage>true</includeExceptionInMessage>-->
       <!--<includeContextName>true</includeContextName>-->
       <!--<includeMessage>false</includeMessage>-->
       <!--<includeException>false</includeException>-->
       <!--<serviceContext>
             <service>service-name</service>
             <version>service-version
           </serviceContext>-->
       <!--<customJson>{"custom-key": "custom-value"}</customJson>-->
     </layout>
   </encoder>
 </appender>
</configuration>
```

# 19.11.3. Sample

A Sample Spring Boot Application is provided to show how to use the Cloud logging starter.

# 19.12. Spring Cloud Config

Spring Cloud GCP makes it possible to use the Google Runtime Configuration API as a Spring Cloud Config server to remotely store your application configuration data.

The Spring Cloud GCP Config support is provided via its own Spring Boot starter. It enables the use of the Google Runtime Configuration API as a source for Spring Boot configuration properties.

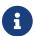

The Google Cloud Runtime Configuration service is in beta status.

Maven coordinates, using Spring Cloud GCP BOM:

```
<dependency>
    <groupId>org.springframework.cloud</groupId>
    <artifactId>spring-cloud-gcp-starter-config</artifactId>
</dependency>
```

#### Gradle coordinates:

```
dependencies {
    compile group: 'org.springframework.cloud', name: 'spring-cloud-gcp-starter-
config'
}
```

# 19.12.1. Configuration

The following parameters are configurable in Spring Cloud GCP Config:

| Name                                   | Description                                                                    | Required | Default value                                                                                   |
|----------------------------------------|--------------------------------------------------------------------------------|----------|-------------------------------------------------------------------------------------------------|
| spring.cloud.gcp.config.enabled        | Enables the Config                                                             | No       | false                                                                                           |
| spring.cloud.gcp.config.name           | Name of your application                                                       | No       | Value of the spring.application.nam e property. If none, application                            |
| spring.cloud.gcp.config.profile        | Active profile                                                                 | No       | Value of the spring.profiles.active property. If more than a single profile, last one is chosen |
| spring.cloud.gcp.config.timeout-millis | Timeout in milliseconds for connecting to the Google Runtime Configuration API | No       | 60000                                                                                           |

| spring.cloud.gcp.config.project-id              | GCP project ID where<br>the Google Runtime<br>Configuration API is<br>hosted                   | No |                                                    |
|-------------------------------------------------|------------------------------------------------------------------------------------------------|----|----------------------------------------------------|
| spring.cloud.gcp.config.credentials.location    | OAuth2 credentials for<br>authenticating with the<br>Google Runtime<br>Configuration API       | No |                                                    |
| spring.cloud.gcp.config.credentials.encoded-key | Base64-encoded OAuth2 credentials for authenticating with the Google Runtime Configuration API | No |                                                    |
| spring.cloud.gcp.config.credentials.scopes      | OAuth2 scope for<br>Spring Cloud GCP<br>Config credentials                                     | No | www.googleapis.com/<br>auth/<br>cloudruntimeconfig |

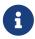

These properties should be specified in a bootstrap.yml/bootstrap.properties file, rather than the usual applications.yml/application.properties.

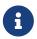

Core properties, as described in Spring Cloud GCP Core Module, do not apply to Spring Cloud GCP Config.

# 19.12.2. Quick start

1. Create a configuration in the Google Runtime Configuration API that is called \${spring.application.name}\_\${spring.profiles.active}. In other words, if spring.application.name is myapp and spring.profiles.active is prod, the configuration should be called myapp\_prod.

In order to do that, you should have the Google Cloud SDK installed, own a Google Cloud Project and run the following command:

```
gcloud init # if this is your first Google Cloud SDK run.
gcloud beta runtime-config configs create myapp_prod
gcloud beta runtime-config configs variables set myapp.queue-size 25 --config-name
myapp_prod
```

2. Configure your bootstrap.properties file with your application's configuration data:

```
spring.application.name=myapp
spring.profiles.active=prod
```

3. Add the <code>@ConfigurationProperties</code> annotation to a Spring-managed bean:

```
@Component
@ConfigurationProperties("myapp")
public class SampleConfig {
   private int queueSize;
   public int getQueueSize() {
     return this.queueSize;
   }
   public void setQueueSize(int queueSize) {
     this.queueSize = queueSize;
   }
}
```

When your Spring application starts, the queueSize field value will be set to 25 for the above SampleConfig bean.

# 19.12.3. Refreshing the configuration at runtime

Spring Cloud provides support to have configuration parameters be reloadable with the POST request to /actuator/refresh endpoint.

1. Add the Spring Boot Actuator dependency:

Maven coordinates:

```
<dependency>
    <groupId>org.springframework.boot</groupId>
    <artifactId>spring-boot-starter-actuator</artifactId>
</dependency>
```

Gradle coordinates:

```
dependencies {
    compile group: 'org.springframework.boot', name: 'spring-boot-starter-actuator'
}
```

- 2. Add @RefreshScope to your Spring configuration class to have parameters be reloadable at runtime.
- 3. Add management.endpoints.web.exposure.include=refresh to your application.properties to allow unrestricted access to /actuator/refresh.
- 4. Update a property with gcloud:

```
$ gcloud beta runtime-config configs variables set \
  myapp.queue_size 200 \
  --config-name myapp_prod
```

5. Send a POST request to the refresh endpoint:

```
$ curl -XPOST https://myapp.host.com/actuator/refresh
```

# 19.12.4. Sample

A sample application and a codelab are available.

# 19.13. Spring Data Cloud Spanner

Spring Data is an abstraction for storing and retrieving POJOs in numerous storage technologies. Spring Cloud GCP adds Spring Data support for Google Cloud Spanner.

Maven coordinates for this module only, using Spring Cloud GCP BOM:

```
<dependency>
    <groupId>org.springframework.cloud</groupId>
    <artifactId>spring-cloud-gcp-data-spanner</artifactId>
</dependency>
```

Gradle coordinates:

```
dependencies {
    compile group: 'org.springframework.cloud', name: 'spring-cloud-gcp-data-spanner'
}
```

We provide a Spring Boot Starter for Spring Data Spanner, with which you can leverage our recommended auto-configuration setup. To use the starter, see the coordinates see below.

Maven:

```
<dependency>
    <groupId>org.springframework.cloud</groupId>
    <artifactId>spring-cloud-gcp-starter-data-spanner</artifactId>
</dependency>
```

Gradle:

```
dependencies {
    compile group: 'org.springframework.cloud', name: 'spring-cloud-gcp-starter-data-
spanner'
}
```

This setup takes care of bringing in the latest compatible version of Cloud Java Cloud Spanner libraries as well.

# 19.13.1. Configuration

To setup Spring Data Cloud Spanner, you have to configure the following:

- Setup the connection details to Google Cloud Spanner.
- Enable Spring Data Repositories (optional).

#### **Cloud Spanner settings**

You can the use Spring Boot Starter for Spring Data Spanner to autoconfigure Google Cloud Spanner in your Spring application. It contains all the necessary setup that makes it easy to authenticate with your Google Cloud project. The following configuration options are available:

| Name                                                     | Description                                                                                                    | Required | Default value |
|----------------------------------------------------------|----------------------------------------------------------------------------------------------------|----------|---------------|
| spring.cloud.gcp.spann<br>er.instance-id                 | Cloud Spanner instance to use                                                                                                    | Yes      |               |
| spring.cloud.gcp.spann<br>er.database                    | Cloud Spanner<br>database to use                                                                                                    | Yes      |               |
| spring.cloud.gcp.spann<br>er.project-id                  | GCP project ID where<br>the Google Cloud<br>Spanner API is hosted,<br>if different from the<br>one in the Spring Cloud<br>GCP Core Module              | No       |               |
| spring.cloud.gcp.spann<br>er.credentials.locatio<br>n    | OAuth2 credentials for<br>authenticating with the<br>Google Cloud Spanner<br>API, if different from<br>the ones in the Spring<br>Cloud GCP Core Module | No       |               |
| spring.cloud.gcp.spann<br>er.credentials.encoded<br>-key | Base64-encoded OAuth2 credentials for authenticating with the Google Cloud Spanner API, if different from the ones in the Spring Cloud GCP Core Module | No       |               |

| spring.cloud.gcp.spann<br>er.credentials.scopes                           | OAuth2 scope for<br>Spring Cloud GCP Cloud<br>Spanner credentials                                                                                                    | No | www.googleapis.com/<br>auth/spanner.data               |
|---------------------------------------------------------------------------|----------------------------------------------------------------------------------------------------|----|--------------------------------------------------------|
| spring.cloud.gcp.spann<br>er.createInterleavedTa<br>bleDdlOnDeleteCascade | If true, then schema statements generated by SpannerSchemaUtils for tables with interleaved parentchild relationships will be "ON DELETE CASCADE". The schema for the tables will be "ON DELETE NO ACTION" if false. | No | true                                                   |
| spring.cloud.gcp.spann<br>er.numRpcChannels                               | Number of gRPC<br>channels used to<br>connect to Cloud<br>Spanner                                                                                                    | No | 4 - Determined by<br>Cloud Spanner client<br>library   |
| spring.cloud.gcp.spann<br>er.prefetchChunks                               | Number of chunks<br>prefetched by Cloud<br>Spanner for read and<br>query                                                                                                    | No | 4 - Determined by<br>Cloud Spanner client<br>library   |
| spring.cloud.gcp.spann<br>er.minSessions                                  | Minimum number of sessions maintained in the session pool                                                                                                    | No | 0 - Determined by<br>Cloud Spanner client<br>library   |
| spring.cloud.gcp.spann<br>er.maxSessions                                  | Maximum number of sessions session pool can have                                                                                                    | No | 400 - Determined by<br>Cloud Spanner client<br>library |
| spring.cloud.gcp.spann<br>er.maxIdleSessions                              | Maximum number of idle sessions session pool will maintain                                                                                                    | No | 0 - Determined by<br>Cloud Spanner client<br>library   |
| spring.cloud.gcp.spann<br>er.writeSessionsFracti<br>on                    | Fraction of sessions to<br>be kept prepared for<br>write transactions                                                                                                    | No | 0.2 - Determined by<br>Cloud Spanner client<br>library |
| spring.cloud.gcp.spann<br>er.keepAliveIntervalMi<br>nutes                 | How long to keep idle sessions alive                                                                                                    | No | 30 - Determined by<br>Cloud Spanner client<br>library  |
| spring.cloud.gcp.spann<br>er.failIfPoolExhausted                          | If all sessions are in use, fail the request by throwing an exception. Otherwise, by default, block until a session becomes available.                                                                               | No | false                                                  |

#### **Repository settings**

Spring Data Repositories can be configured via the <code>@EnableSpannerRepositories</code> annotation on your main <code>@Configuration</code> class. With our Spring Boot Starter for Spring Data Cloud Spanner, <code>@EnableSpannerRepositories</code> is automatically added. It is not required to add it to any other class, unless there is a need to override finer grain configuration parameters provided by <code>@EnableSpannerRepositories</code>.

#### Autoconfiguration

Our Spring Boot autoconfiguration creates the following beans available in the Spring application context:

- an instance of SpannerTemplate
- an instance of SpannerDatabaseAdminTemplate for generating table schemas from object hierarchies and creating and deleting tables and databases
- an instance of all user-defined repositories extending SpannerRepository, CrudRepository, PagingAndSortingRepository, when repositories are enabled
- an instance of DatabaseClient from the Google Cloud Java Client for Spanner, for convenience and lower level API access

# 19.13.2. Object Mapping

Spring Data Cloud Spanner allows you to map domain POJOs to Cloud Spanner tables via annotations:

```
@Table(name = "traders")
public class Trader {

    @PrimaryKey
    @Column(name = "trader_id")
    String traderId;

    String firstName;

    String lastName;

    @NotMapped
    Double temporaryNumber;
}
```

Spring Data Cloud Spanner will ignore any property annotated with <code>@NotMapped</code>. These properties will not be written to or read from Spanner.

#### **Constructors**

Simple constructors are supported on POJOs. The constructor arguments can be a subset of the persistent properties. Every constructor argument needs to have the same name and type as a

persistent property on the entity and the constructor should set the property from the given argument. Arguments that are not directly set to properties are not supported.

```
@Table(name = "traders")
public class Trader {
    @PrimaryKey
    @Column(name = "trader_id")
    String traderId;

    String firstName;

    String lastName;

    @NotMapped
    Double temporaryNumber;

public Trader(String traderId, String firstName) {
        this.traderId = traderId;
        this.firstName = firstName;
    }
}
```

#### **Table**

The <code>@Table</code> annotation can provide the name of the Cloud Spanner table that stores instances of the annotated class, one per row. This annotation is optional, and if not given, the name of the table is inferred from the class name with the first character uncapitalized.

#### SpEL expressions for table names

In some cases, you might want the <code>@Table</code> table name to be determined dynamically. To do that, you can use Spring Expression Language.

For example:

```
@Table(name = "trades_#{tableNameSuffix}")
public class Trade {
    // ...
}
```

The table name will be resolved only if the tableNameSuffix value/bean in the Spring application context is defined. For example, if tableNameSuffix has the value "123", the table name will resolve to trades\_123.

#### **Primary Keys**

For a simple table, you may only have a primary key consisting of a single column. Even in that case, the <code>@PrimaryKey</code> annotation is required. <code>@PrimaryKey</code> identifies the one or more ID properties

corresponding to the primary key.

Spanner has first class support for composite primary keys of multiple columns. You have to annotate all of your POJO's fields that the primary key consists of with <code>@PrimaryKey</code> as below:

```
@Table(name = "trades")
public class Trade {
    @PrimaryKey(keyOrder = 2)
    @Column(name = "trade_id")
    private String tradeId;

    @PrimaryKey(keyOrder = 1)
    @Column(name = "trader_id")
    private String traderId;

    private String action;

    private Double price;

    private Double shares;

    private String symbol;
}
```

The keyOrder parameter of @PrimaryKey identifies the properties corresponding to the primary key columns in order, starting with 1 and increasing consecutively. Order is important and must reflect the order defined in the Cloud Spanner schema. In our example the DDL to create the table and its primary key is as follows:

```
CREATE TABLE trades (
    trader_id STRING(MAX),
    trade_id STRING(MAX),
    action STRING(15),
    symbol STRING(10),
    price FLOAT64,
    shares FLOAT64
) PRIMARY KEY (trader_id, trade_id)
```

Spanner does not have automatic ID generation. For most use-cases, sequential IDs should be used with caution to avoid creating data hotspots in the system. Read Spanner Primary Keys documentation for a better understanding of primary keys and recommended practices.

#### **Columns**

All accessible properties on POJOs are automatically recognized as a Cloud Spanner column. Column naming is generated by the PropertyNameFieldNamingStrategy by default defined on the SpannerMappingContext bean. The @Column annotation optionally provides a different column name than that of the property and some other settings:

- name is the optional name of the column
- spannerTypeMaxLength specifies for STRING and BYTES columns the maximum length. This setting is only used when generating DDL schema statements based on domain types.
- nullable specifies if the column is created as NOT NULL. This setting is only used when generating DDL schema statements based on domain types.
- spannerType is the Cloud Spanner column type you can optionally specify. If this is not specified then a compatible column type is inferred from the Java property type.
- spannerCommitTimestamp is a boolean specifying if this property corresponds to an auto-populated commit timestamp column. Any value set in this property will be ignored when writing to Cloud Spanner.

#### **Embedded Objects**

If an object of type B is embedded as a property of A, then the columns of B will be saved in the same Cloud Spanner table as those of A.

If B has primary key columns, those columns will be included in the primary key of A. B can also have embedded properties. Embedding allows reuse of columns between multiple entities, and can be useful for implementing parent-child situations, because Cloud Spanner requires child tables to include the key columns of their parents.

For example:

```
class X {
 @PrimaryKey
 String grandParentId;
 long age;
}
class A {
 @PrimaryKey
 @Embedded
 X grandParent;
 @PrimaryKey(keyOrder = 2)
 String parentId;
 String value;
}
@Table(name = "items")
class B {
 @PrimaryKey
 @Embedded
 A parent;
 @PrimaryKey(keyOrder = 2)
 String id;
 @Column(name = "child_value")
 String value;
}
```

Entities of B can be stored in a table defined as:

```
CREATE TABLE items (
grandParentId STRING(MAX),
parentId STRING(MAX),
id STRING(MAX),
value STRING(MAX),
child_value STRING(MAX),
age INT64
) PRIMARY KEY (grandParentId, parentId, id)
```

Note that embedded properties' column names must all be unique.

#### Relationships

Spring Data Cloud Spanner supports parent-child relationships using the Cloud Spanner parent-child interleaved table mechanism. Cloud Spanner interleaved tables enforce the one-to-many

relationship and provide efficient queries and operations on entities of a single domain parent entity. These relationships can be up to 7 levels deep. Cloud Spanner also provides automatic cascading delete or enforces the deletion of child entities before parents.

While one-to-one and many-to-many relationships can be implemented in Cloud Spanner and Spring Data Cloud Spanner using constructs of interleaved parent-child tables, only the parent-child relationship is natively supported. Cloud Spanner does not support the foreign key constraint, though the parent-child key constraint enforces a similar requirement when used with interleaved tables.

For example, the following Java entities:

```
@Table(name = "Singers")
class Singer {
 @PrimaryKey
 long SingerId;
 String FirstName;
 String LastName;
 byte[] SingerInfo;
 @Interleaved
 List<Album> albums;
}
@Table(name = "Albums")
class Album {
 @PrimaryKey
 long SingerId;
 @PrimaryKey(keyOrder = 2)
 long AlbumId;
 String AlbumTitle;
}
```

These classes can correspond to an existing pair of interleaved tables. The @Interleaved annotation may be applied to Collection properties and the inner type is resolved as the child entity type. The schema needed to create them can also be generated using the SpannerSchemaUtils and executed using the SpannerDatabaseAdminTemplate:

```
@Autowired
SpannerSchemaUtils schemaUtils;

@Autowired
SpannerDatabaseAdminTemplate databaseAdmin;
...

// Get the create statmenets for all tables in the table structure rooted at Singer
List<String> createStrings =
this.schemaUtils.getCreateTableDdlStringsForInterleavedHierarchy(Singer.class);

// Create the tables and also create the database if necessary
this.databaseAdmin.executeDdlStrings(createStrings, true);
```

The createStrings list contains table schema statements using column names and types compatible with the provided Java type and any resolved child relationship types contained within based on the configured custom converters.

```
CREATE TABLE Singers (
SingerId INT64 NOT NULL,
FirstName STRING(1024),
LastName STRING(1024),
SingerInfo BYTES(MAX),
) PRIMARY KEY (SingerId);

CREATE TABLE Albums (
SingerId INT64 NOT NULL,
AlbumId INT64 NOT NULL,
AlbumTitle STRING(MAX),
) PRIMARY KEY (SingerId, AlbumId),
INTERLEAVE IN PARENT Singers ON DELETE CASCADE;
```

The ON DELETE CASCADE clause indicates that Cloud Spanner will delete all Albums of a singer if the Singer is deleted. The alternative is ON DELETE NO ACTION, where a Singer cannot be deleted until all of its Albums have already been deleted. When using SpannerSchemaUtils to generate the schema strings, the spring.cloud.gcp.spanner.createInterleavedTableDdlOnDeleteCascade boolean setting determines if these schema are generated as ON DELETE CASCADE for true and ON DELETE NO ACTION for false.

Cloud Spanner restricts these relationships to 7 child layers. A table may have multiple child tables.

On updating or inserting an object to Cloud Spanner, all of its referenced children objects are also updated or inserted in the same request, respectively. On read, all of the interleaved child rows are also all read.

#### **Lazy Fetch**

@Interleaved properties are retrieved eagerly by default, but can be fetched lazily for performance

in both read and write:

```
@Interleaved(lazy = true)
List<Album> albums;
```

Lazily-fetched interleaved properties are retrieved upon the first interaction with the property. If a property marked for lazy fetching is never retrieved, then it is also skipped when saving the parent entity.

If used inside a transaction, subsequent operations on lazily-fetched properties use the same transaction context as that of the original parent entity.

#### **Supported Types**

Spring Data Cloud Spanner natively supports the following types for regular fields but also utilizes custom converters (detailed in following sections) and dozens of pre-defined Spring Data custom converters to handle other common Java types.

Natively supported types:

```
    com.google.cloud.ByteArray
```

- com.google.cloud.Date
- com.google.cloud.Timestamp
- java.lang.Boolean, boolean
- java.lang.Double, double
- java.lang.Long, long
- java.lang.Integer, int
- java.lang.String
- double[]
- long[]
- boolean[]
- java.util.Date
- java.util.Instant
- java.sql.Date

#### Lists

Spanner supports ARRAY types for columns. ARRAY columns are mapped to List fields in POJOS.

### Example:

```
List<Double> curve;
```

The types inside the lists can be any singular property type.

#### **Lists of Structs**

Cloud Spanner queries can construct STRUCT values that appear as columns in the result. Cloud Spanner requires STRUCT values appear in ARRAYs at the root level: SELECT ARRAY(SELECT STRUCT(1 as val1, 2 as val2)) as pair FROM Users.

Spring Data Cloud Spanner will attempt to read the column STRUCT values into a property that is an Iterable of an entity type compatible with the schema of the column STRUCT value.

For the previous array-select example, the following property can be mapped with the constructed ARRAY<STRUCT> column: List<TwoInts> pair; where the TwoInts type is defined:

```
class TwoInts {
  int val1;
  int val2;
}
```

### **Custom types**

Custom converters can be used to extend the type support for user defined types.

- 1. Converters need to implement the org.springframework.core.convert.converter.Converter interface in both directions.
- 2. The user defined type needs to be mapped to one of the basic types supported by Spanner:

```
com.google.cloud.ByteArray
com.google.cloud.Date
com.google.cloud.Timestamp
java.lang.Boolean, boolean
java.lang.Double, double
java.lang.Long, long
java.lang.String
double[]
long[]
boolean[]
enum types
```

3. An instance of both Converters needs to be passed to a ConverterAwareMappingSpannerEntityProcessor, which then has to be made available as a @Bean for SpannerEntityProcessor.

For example:

We would like to have a field of type Person on our Trade POJO:

```
@Table(name = "trades")
public class Trade {
   //...
   Person person;
   //...
}
```

Where Person is a simple class:

```
public class Person {
  public String firstName;
  public String lastName;
}
```

We have to define the two converters:

```
public class PersonWriteConverter implements Converter<Person, String> {
    @Override
    public String convert(Person person) {
        return person.firstName + " " + person.lastName;
    }
}

public class PersonReadConverter implements Converter<String, Person> {
    @Override
    public Person convert(String s) {
        Person person = new Person();
        person.firstName = s.split(" ")[0];
        person.lastName = s.split(" ")[1];
        return person;
    }
}
```

That will be configured in our @Configuration file:

#### **Custom Converter for Struct Array Columns**

If a Converter<Struct, A> is provided, then properties of type List<A> can be used in your entity types.

### 19.13.3. Spanner Operations & Template

SpannerOperations and its implementation, SpannerTemplate, provides the Template pattern familiar to Spring developers. It provides:

- Resource management
- One-stop-shop to Spanner operations with the Spring Data POJO mapping and conversion features
- Exception conversion

Using the autoconfigure provided by our Spring Boot Starter for Spanner, your Spring application context will contain a fully configured SpannerTemplate object that you can easily autowire in your application:

```
@SpringBootApplication
public class SpannerTemplateExample {

    @Autowired
    SpannerTemplate spannerTemplate;

public void doSomething() {
        this.spannerTemplate.delete(Trade.class, KeySet.all());
        //...
        Trade t = new Trade();
        //...
        this.spannerTemplate.insert(t);
        //...
        List<Trade> tradesByAction = spannerTemplate.findAll(Trade.class);
        //...
}
```

The Template API provides convenience methods for:

- Reads, and by providing SpannerReadOptions and SpannerQueryOptions
  - Stale read
  - Read with secondary indices
  - Read with limits and offsets
  - Read with sorting
- Queries
- DML operations (delete, insert, update, upsert)
- Partial reads
  - You can define a set of columns to be read into your entity
- Partial writes
  - Persist only a few properties from your entity
- Read-only transactions
- Locking read-write transactions

### **SQL Query**

Cloud Spanner has SQL support for running read-only queries. All the query related methods start with query on SpannerTemplate. Using SpannerTemplate you can execute SQL queries that map to POJOs:

```
List<Trade> trades = this.spannerTemplate.query(Trade.class, Statement.of("SELECT *
FROM trades"));
```

#### Read

Spanner exposes a Read API for reading single row or multiple rows in a table or in a secondary index.

Using SpannerTemplate you can execute reads, for example:

```
List<Trade> trades = this.spannerTemplate.readAll(Trade.class);
```

Main benefit of reads over queries is reading multiple rows of a certain pattern of keys is much easier using the features of the KeySet class.

#### Advanced reads

#### Stale read

All reads and queries are **strong reads** by default. A **strong read** is a read at a current time and is guaranteed to see all data that has been committed up until the start of this read. An **exact staleness read** is read at a timestamp in the past. Cloud Spanner allows you to determine how current the data should be when you read data. With SpannerTemplate you can specify the Timestamp by setting it on SpannerQueryOptions or SpannerReadOptions to the appropriate read or query methods:

#### Reads:

```
// a read with options:
SpannerReadOptions spannerReadOptions = new
SpannerReadOptions().setTimestamp(myTimestamp);
List<Trade> trades = this.spannerTemplate.readAll(Trade.class, spannerReadOptions);
```

#### Queries:

```
// a query with options:
SpannerQueryOptions spannerQueryOptions = new
SpannerQueryOptions().setTimestamp(myTimestamp);
List<Trade> trades = this.spannerTemplate.query(Trade.class, Statement.of("SELECT *
FROM trades"), spannerQueryOptions);
```

You can also read with **bounded staleness** by setting .setTimestampBound(TimestampBound.ofMinReadTimestamp(myTimestamp)) on the query and read options objects. Bounded staleness lets Cloud Spanner choose any point in time later than or equal to the given timestampBound, but it cannot be used inside transactions.

#### Read from a secondary index

Using a secondary index is available for Reads via the Template API and it is also implicitly available via SQL for Queries.

The following shows how to read rows from a table using a secondary index simply by setting index on SpannerReadOptions:

```
SpannerReadOptions spannerReadOptions = new
SpannerReadOptions().setIndex("TradesByTrader");
List<Trade> trades = this.spannerTemplate.readAll(Trade.class, spannerReadOptions);
```

#### Read with offsets and limits

Limits and offsets are only supported by Queries. The following will get only the first two rows of the query:

```
SpannerQueryOptions spannerQueryOptions = new
SpannerQueryOptions().setLimit(2).setOffset(3);
List<Trade> trades = this.spannerTemplate.query(Trade.class, Statement.of("SELECT *
FROM trades"), spannerQueryOptions);
```

Note that the above is equivalent of executing SELECT \* FROM trades LIMIT 2 OFFSET 3.

#### **Sorting**

Reads by keys do not support sorting. However, queries on the Template API support sorting through standard SQL and also via Spring Data Sort API:

```
List<Trade> trades = this.spannerTemplate.queryAll(Trade.class, Sort.by("action"));
```

If the provided sorted field name is that of a property of the domain type, then the column name corresponding to that property will be used in the query. Otherwise, the given field name is assumed to be the name of the column in the Cloud Spanner table. Sorting on columns of Cloud Spanner types STRING and BYTES can be done while ignoring case:

```
Sort.by(Order.desc("action").ignoreCase())
```

#### Partial read

Partial read is only possible when using Queries. In case the rows returned by the query have fewer columns than the entity that it will be mapped to, Spring Data will map the returned columns only. This setting also applies to nested structs and their corresponding nested POJO properties.

```
List<Trade> trades = this.spannerTemplate.query(Trade.class, Statement.of("SELECT
action, symbol FROM trades"),
    new SpannerQueryOptions().setAllowMissingResultSetColumns(true));
```

If the setting is set to false, then an exception will be thrown if there are missing columns in the query result.

### Summary of options for Query vs Read

| Feature                | Query supports it | Read supports it |
|------------------------|-------------------|------------------|
| SQL                    | yes               | no               |
| Partial read           | yes               | no               |
| Limits                 | yes               | no               |
| Offsets                | yes               | no               |
| Secondary index        | yes               | yes              |
| Read using index range | no                | yes              |
| Sorting                | yes               | no               |

## Write / Update

The write methods of SpannerOperations accept a POJO and writes all of its properties to Spanner. The corresponding Spanner table and entity metadata is obtained from the given object's actual type.

If a POJO was retrieved from Spanner and its primary key properties values were changed and then written or updated, the operation will occur as if against a row with the new primary key values. The row with the original primary key values will not be affected.

#### **Insert**

The insert method of SpannerOperations accepts a POJO and writes all of its properties to Spanner, which means the operation will fail if a row with the POJO's primary key already exists in the table.

```
Trade t = new Trade();
this.spannerTemplate.insert(t);
```

### **Update**

The update method of SpannerOperations accepts a POJO and writes all of its properties to Spanner, which means the operation will fail if the POJO's primary key does not already exist in the table.

```
// t was retrieved from a previous operation
this.spannerTemplate.update(t);
```

### **Upsert**

The upsert method of SpannerOperations accepts a POJO and writes all of its properties to Spanner using update-or-insert.

```
// t was retrieved from a previous operation or it's new
this.spannerTemplate.upsert(t);
```

### **Partial Update**

The update methods of SpannerOperations operate by default on all properties within the given object, but also accept String[] and Optional<Set<String>> of column names. If the Optional of set of column names is empty, then all columns are written to Spanner. However, if the Optional is occupied by an empty set, then no columns will be written.

```
// t was retrieved from a previous operation or it's new
this.spannerTemplate.update(t, "symbol", "action");
```

#### **DML**

DML statements can be executed using SpannerOperations.executeDmlStatement. Inserts, updates, and deletions can affect any number of rows and entities.

You can execute partitioned DML updates by using the executePartitionedDmlStatement method. Partitioned DML queries have performance benefits but also have restrictions and cannot be used inside transactions.

### **Transactions**

SpannerOperations provides methods to run java.util.Function objects within a single transaction while making available the read and write methods from SpannerOperations.

#### Read/Write Transaction

Read and write transactions are provided by SpannerOperations via the performReadWriteTransaction method:

```
@Autowired
SpannerOperations mySpannerOperations;

public String doWorkInsideTransaction() {
   return mySpannerOperations.performReadWriteTransaction(
     transActionSpannerOperations -> {
        // Work with transActionSpannerOperations here.
        // It is also a SpannerOperations object.

     return "transaction completed";
   }
  );
}
```

The performReadWriteTransaction method accepts a Function that is provided an instance of a SpannerOperations object. The final returned value and type of the function is determined by the user. You can use this object just as you would a regular SpannerOperations with a few exceptions:

• Its read functionality cannot perform stale reads, because all reads and writes happen at the single point in time of the transaction.

• It cannot perform sub-transactions via performReadWriteTransaction or performReadOnlyTransaction.

As these read-write transactions are locking, it is recommended that you use the performReadOnlyTransaction if your function does not perform any writes.

### **Read-only Transaction**

The performReadOnlyTransaction method is used to perform read-only transactions using a SpannerOperations:

```
@Autowired
SpannerOperations mySpannerOperations;

public String doWorkInsideTransaction() {
   return mySpannerOperations.performReadOnlyTransaction(
        transActionSpannerOperations -> {
        // Work with transActionSpannerOperations here.
        // It is also a SpannerOperations object.

        return "transaction completed";
    }
   );
}
```

The performReadOnlyTransaction method accepts a Function that is provided an instance of a SpannerOperations object. This method also accepts a ReadOptions object, but the only attribute used is the timestamp used to determine the snapshot in time to perform the reads in the transaction. If the timestamp is not set in the read options the transaction is run against the current state of the database. The final returned value and type of the function is determined by the user. You can use this object just as you would a regular SpannerOperations with a few exceptions:

- Its read functionality cannot perform stale reads (other than the staleness set on the entire transaction), because all reads happen at the single point in time of the transaction.
- It cannot perform sub-transactions via performReadWriteTransaction or performReadOnlyTransaction
- It cannot perform any write operations.

Because read-only transactions are non-locking and can be performed on points in time in the past, these are recommended for functions that do not perform write operations.

## Declarative Transactions with @Transactional Annotation

This feature requires a bean of SpannerTransactionManager, which is provided when using spring-cloud-gcp-starter-data-spanner.

SpannerTemplate and SpannerRepository support running methods with the @Transactional annotation as transactions. If a method annotated with @Transactional calls another method also annotated, then both methods will work within the same transaction. performReadOnlyTransaction

and performReadWriteTransaction cannot be used in @Transactional annotated methods because Cloud Spanner does not support transactions within transactions.

### **DML Statements**

SpannerTemplate supports DML Statements. DML statements can also be executed in transactions via performReadWriteTransaction or using the @Transactional annotation.

## 19.13.4. Repositories

Spring Data Repositories are a powerful abstraction that can save you a lot of boilerplate code.

For example:

```
public interface TraderRepository extends SpannerRepository<Trader, String> {
}
```

Spring Data generates a working implementation of the specified interface, which can be conveniently autowired into an application.

The Trader type parameter to SpannerRepository refers to the underlying domain type. The second type parameter, String in this case, refers to the type of the key of the domain type.

For POJOs with a composite primary key, this ID type parameter can be any descendant of <code>Object[]</code> compatible with all primary key properties, any descendant of <code>Iterable</code>, or <code>com.google.cloud.spanner.Key</code>. If the domain POJO type only has a single primary key column, then the primary key property type can be used or the <code>Key</code> type.

For example in case of Trades, that belong to a Trader, TradeRepository would look like this:

```
public interface TradeRepository extends SpannerRepository<Trade, String[]> {
}
```

```
public class MyApplication {
    @Autowired
    SpannerTemplate spannerTemplate;
    @Autowired
    StudentRepository studentRepository;
    public void demo() {
        this.tradeRepository.deleteAll();
        String traderId = "demo_trader";
        Trade t = new Trade();
        t.symbol = stock;
        t.action = action;
        t.traderId = traderId;
        t.price = 100.0;
        t.shares = 12345.6;
        this.spannerTemplate.insert(t);
        Iterable<Trade> allTrades = this.tradeRepository.findAll();
        int count = this.tradeRepository.countByAction("BUY");
   }
}
```

## **CRUD Repository**

CrudRepository methods work as expected, with one thing Spanner specific: the save and saveAll methods work as update-or-insert.

### **Paging and Sorting Repository**

You can also use PagingAndSortingRepository with Spanner Spring Data. The sorting and pageable findAll methods available from this interface operate on the current state of the Spanner database. As a result, beware that the state of the database (and the results) might change when moving page to page.

## **Spanner Repository**

The SpannerRepository extends the PagingAndSortingRepository, but adds the read-only and the read-write transaction functionality provided by Spanner. These transactions work very similarly to those of SpannerOperations, but is specific to the repository's domain type and provides repository functions instead of template functions.

For example, this is a read-only transaction:

```
@Autowired
SpannerRepository myRepo;

public String doWorkInsideTransaction() {
  return myRepo.performReadOnlyTransaction(
    transactionSpannerRepo -> {
        // Work with the single-transaction transactionSpannerRepo here.
        // This is a SpannerRepository object.

    return "transaction completed";
    }
    );
}
```

When creating custom repositories for your own domain types and query methods, you can extend SpannerRepository to access Cloud Spanner-specific features as well as all features from PagingAndSortingRepository and CrudRepository.

## 19.13.5. Query Methods

SpannerRepository supports Query Methods. Described in the following sections, these are methods residing in your custom repository interfaces of which implementations are generated based on their names and annotations. Query Methods can read, write, and delete entities in Cloud Spanner. Parameters to these methods can be any Cloud Spanner data type supported directly or via custom configured converters. Parameters can also be of type Struct or POJOs. If a POJO is given as a parameter, it will be converted to a Struct with the same type-conversion logic as used to create write mutations. Comparisons using Struct parameters are limited to what is available with Cloud Spanner.

### Query methods by convention

In the example above, the query methods in TradeRepository are generated based on the name of the methods, using the Spring Data Query creation naming convention.

```
List<Trade> findByAction(String action) would translate to a SELECT * FROM trades WHERE action = ?.
```

The function List<Trade> findTop3DistinctByActionAndSymbolIgnoreCaseOrTraderIdOrderBySymbolDesc(String action, String symbol, String traderId); will be translated as the equivalent of this SQL query:

```
SELECT DISTINCT * FROM trades
WHERE ACTION = ? AND LOWER(SYMBOL) = LOWER(?) AND TRADER_ID = ?
ORDER BY SYMBOL DESC
LIMIT 3
```

The following filter options are supported:

- Equality
- Greater than or equals
- Greater than
- Less than or equals
- · Less than
- Is null
- · Is not null
- Is true
- Is false
- Like a string
- Not like a string
- Contains a string
- Not contains a string
- In
- Not in

Note that the phrase SymbolIgnoreCase is translated to LOWER(SYMBOL) = LOWER(?) indicating a non-case-sensitive matching. The IgnoreCase phrase may only be appended to fields that correspond to columns of type STRING or BYTES. The Spring Data "AllIgnoreCase" phrase appended at the end of the method name is not supported.

The Like or NotLike naming conventions:

```
List<Trade> findBySymbolLike(String symbolFragment);
```

The param symbolFragment can contain wildcard characters for string matching such as \_ and %.

The Contains and NotContains naming conventions:

```
List<Trade> findBySymbolContains(String symbolFragment);
```

The param symbol Fragment is a regular expression that is checked for occurrences.

The In and NotIn keywords must be used with Iterable corresponding parameters.

Delete queries are also supported. For example, query methods such as deleteByAction or removeByAction delete entities found by findByAction. The delete operation happens in a single transaction.

Delete queries can have the following return types: \* An integer type that is the number of entities deleted \* A collection of entities that were deleted \* void

## Custom SQL/DML query methods

The example above for List<Trade> fetchByActionNamedQuery(String action) does not match the Spring Data Query creation naming convention, so we have to map a parametrized Spanner SQL query to it.

The SQL query for the method can be mapped to repository methods in one of two ways:

- namedQueries properties file
- using the **@Query** annotation

The names of the tags of the SQL correspond to the <code>@Param</code> annotated names of the method parameters.

Custom SQL query methods can accept a single Sort or Pageable parameter that is applied on top of any paging but will override any sorting in the SQL:

```
@Query("SELECT * FROM trades ORDER BY action DESC")
List<Trade> sortedTrades(Pageable pageable);
@Query("SELECT * FROM trades ORDER BY action DESC LIMIT 1")
Trade sortedTopTrade(Pageable pageable);
```

This can be used:

The results would be sorted by "id" in ascending order.

Your query method can also return non-entity types:

```
@Query("SELECT COUNT(1) FROM trades WHERE action = @action")
int countByActionQuery(String action);

@Query("SELECT EXISTS(SELECT COUNT(1) FROM trades WHERE action = @action)")
boolean existsByActionQuery(String action);

@Query("SELECT action FROM trades WHERE action = @action LIMIT 1")
String getFirstString(@Param("action") String action);

@Query("SELECT action FROM trades WHERE action = @action")
List<String> getFirstStringList(@Param("action") String action);
```

DML statements can also be executed by query methods, but the only possible return value is a long representing the number of affected rows. The dmlStatement boolean setting must be set on @Query to indicate that the query method is executed as a DML statement.

```
@Query(value = "DELETE FROM trades WHERE action = @action", dmlStatement = true)
long deleteByActionQuery(String action);
```

## Query methods with named queries properties

By default, the namedQueriesLocation attribute on @EnableSpannerRepositories points to the META-INF/spanner-named-queries.properties file. You can specify the query for a method in the properties file by providing the SQL as the value for the "interface.method" property:

```
Trade.fetchByActionNamedQuery=SELECT * FROM trades WHERE trades.action = @tag0
```

```
public interface TradeRepository extends SpannerRepository<Trade, String[]> {
    // This method uses the query from the properties file instead of one generated based on name.
    List<Trade> fetchByActionNamedQuery(@Param("tag0") String action);
}
```

### Query methods with annotation

Using the **@Query** annotation:

```
public interface TradeRepository extends SpannerRepository<Trade, String[]> {
    @Query("SELECT * FROM trades WHERE trades.action = @tag0")
    List<Trade> fetchByActionNamedQuery(@Param("tag0") String action);
}
```

Table names can be used directly. For example, "trades" in the above example. Alternatively, table names can be resolved from the <code>@Table</code> annotation on domain classes as well. In this case, the query

should refer to table names with fully qualified class names between : characters: :fully.qualified.ClassName:. A full example would look like:

```
@Query("SELECT * FROM :com.example.Trade: WHERE trades.action = @tag0")
List<Trade> fetchByActionNamedQuery(String action);
```

This allows table names evaluated with SpEL to be used in custom queries.

SpEL can also be used to provide SQL parameters:

```
@Query("SELECT * FROM :com.example.Trade: WHERE trades.action = @tag0
AND price > #{#priceRadius * -1} AND price < #{#priceRadius * 2}")
List<Trade> fetchByActionNamedQuery(String action, Double priceRadius);
```

When using the IN SQL clause, remember to use IN UNNEST(@iterableParam) to specify a single Iterable parameter. You can also use a fixed number of singular parameters such as IN (@stringParam1, @stringParam2).

## **Projections**

Spring Data Spanner supports projections. You can define projection interfaces based on domain types and add query methods that return them in your repository:

```
public interface TradeProjection {
    String getAction();
    @Value("#{target.symbol + ' ' + target.action}")
    String getSymbolAndAction();
}

public interface TradeRepository extends SpannerRepository<Trade, Key> {
    List<Trade> findByTraderId(String traderId);
    List<TradeProjection> findByAction(String action);
    @Query("SELECT action, symbol FROM trades WHERE action = @action")
    List<TradeProjection> findByQuery(String action);
}
```

Projections can be provided by name-convention-based query methods as well as by custom SQL queries. If using custom SQL queries, you can further restrict the columns retrieved from Spanner to just those required by the projection to improve performance.

Properties of projection types defined using SpEL use the fixed name target for the underlying domain object. As a result accessing underlying properties take the form target.cproperty-name.

## **REST Repositories**

When running with Spring Boot, repositories can be exposed as REST services by simply adding this dependency to your pom file:

```
<dependency>
  <groupId>org.springframework.boot</groupId>
  <artifactId>spring-boot-starter-data-rest</artifactId>
</dependency>
```

If you prefer to configure parameters (such as path), you can use @RepositoryRestResource annotation:

```
@RepositoryRestResource(collectionResourceRel = "trades", path = "trades")
public interface TradeRepository extends SpannerRepository<Trade, String[]> {
}
```

For example, you can retrieve all Trade objects in the repository by using curl http://<server>:<port>/trades, or any specific trade via curl http://<server>:<port>/trades/<trader\_id>,<trade\_id>.

The separator between your primary key components, id and trader\_id in this case, is a comma by default, but can be configured to any string not found in your key values by extending the SpannerKeyIdConverter class:

```
@Component
class MySpecialIdConverter extends SpannerKeyIdConverter {
    @Override
    protected String getUrlIdSeparator() {
        return ":";
    }
}
```

You can also write trades using curl -XPOST -H"Content-Type: application/json" -d@test.json http://<server>:<port>/trades/ where the file test.json holds the JSON representation of a Trade object.

### 19.13.6. Database and Schema Admin

Databases and tables inside Spanner instances can be created automatically from SpannerPersistentEntity objects:

Schemas can be generated for entire object hierarchies with interleaved relationships and composite keys.

## 19.13.7. Events

Spring Data Cloud Spanner publishes events extending the Spring Framework's ApplicationEvent to the context that can be received by ApplicationListener beans you register.

| Туре                  | Description                                                                                   | Contents                                                                                                    |
|-----------------------|-----------------------------------------------------------------------------------------------|----------------------------------------------------------------------------------------------------|
| AfterReadEvent        | Published immediately after entities are read by key from Cloud Spanner by SpannerTemplate    | The entities loaded. The read options and key-set originally specified for the load operation                                 |
| AfterQueryEvent       | Published immediately after entities are read by query from Cloud Spanner by Spanner Template | The entities loaded. The query options and query statement originally specified for the load operation.                       |
| BeforeExecuteDmlEvent | Published immediately before DML statements are executed by SpannerTemplate                   | The DML statement to execute.                                                                                                 |
| AfterExecuteDmlEvent  | Published immediately after DML statements are executed by SpannerTemplate                    | The DML statement to execute and the number of rows affected by the operation as reported by Cloud Spanner.                   |
| BeforeSaveEvent       | Published immediately before upsert/update/insert operations are executed by SpannerTemplate  | The mutations to be sent to Cloud Spanner, the entities to be saved, and optionally the properties in those entities to save. |

| Туре              | Description                                                                                 | Contents                                                                                                    |
|-------------------|---------------------------------------------------------------------------------------------|----------------------------------------------------------------------------------------------------|
| AfterSaveEvent    | Published immediately after upsert/update/insert operations are executed by SpannerTemplate | The mutations sent to Cloud<br>Spanner, the entities to be<br>saved, and optionally the<br>properties in those entities to<br>save.             |
| BeforeDeleteEvent | Published immediately before delete operations are executed by SpannerTemplate              | The mutations to be sent to<br>Cloud Spanner. The target<br>entities, keys, or entity type<br>originally specified for the<br>delete operation. |
| AfterDeleteEvent  | Published immediately after delete operations are executed by SpannerTemplate               | The mutations sent to Cloud<br>Spanner. The target entities,<br>keys, or entity type originally<br>specified for the delete<br>operation.       |

## 19.13.8. Auditing

Spring Data Cloud Spanner supports the <code>@LastModifiedDate</code> and <code>@LastModifiedBy</code> auditing annotations for properties:

```
@Table
public class SimpleEntity {
    @PrimaryKey
    String id;

    @LastModifiedBy
    String lastUser;

    @LastModifiedDate
    DateTime lastTouched;
}
```

Upon insert, update, or save, these properties will be set automatically by the framework before mutations are generated and saved to Cloud Spanner.

To take advantage of these features, add the <code>@EnableSpannerAuditing</code> annotation to your configuration class and provide a bean for an <code>AuditorAware<A></code> implementation where the type <code>A</code> is the desired property type annotated by <code>@LastModifiedBy</code>:

```
@Configuration
@EnableSpannerAuditing
public class Config {

    @Bean
    public AuditorAware<String> auditorProvider() {
       return () -> Optional.of("YOUR_USERNAME_HERE");
    }
}
```

The AuditorAware interface contains a single method that supplies the value for fields annotated by @LastModifiedBy and can be of any type. One alternative is to use Spring Security's User type:

You can also set a custom provider for properties annotated @LastModifiedDate by providing a bean for DateTimeProvider and providing the bean name to @EnableSpannerAuditing(dateTimeProviderRef = "customDateTimeProviderBean").

# 19.13.9. Multi-Instance Usage

Your application can be configured to use multiple Cloud Spanner instances or databases by providing a custom bean for DatabaseIdProvider. The default bean uses the instance ID, database name, and project ID options you configured in application.properties.

```
@Bean
public DatabaseIdProvider databaseIdProvider() {
    // return custom connection options provider
}
```

The DatabaseId given by this provider is used as the target database name and instance of each operation Spring Data Cloud Spanner executes. By providing a custom implementation of this bean (for example, supplying a thread-local DatabaseId), you can direct your application to use multiple instances or databases.

Database administrative operations, such as creating tables using SpannerDatabaseAdminTemplate, will also utilize the provided DatabaseId.

If you would like to configure every aspect of each connection (such as pool size and retry settings), you can supply a bean for Supplier < Database Client >.

## 19.13.10. Sample

A sample application is available.

# 19.14. Spring Data Cloud Datastore

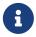

This integration is fully compatible with Firestore in Datastore Mode, but not with Firestore in Native Mode.

Spring Data is an abstraction for storing and retrieving POJOs in numerous storage technologies. Spring Cloud GCP adds Spring Data support for Google Cloud Firestore in Datastore mode.

Maven coordinates for this module only, using Spring Cloud GCP BOM:

```
<dependency>
    <groupId>org.springframework.cloud</groupId>
    <artifactId>spring-cloud-gcp-data-datastore</artifactId>
</dependency>
```

### Gradle coordinates:

```
dependencies {
    compile group: 'org.springframework.cloud', name: 'spring-cloud-gcp-data-
datastore'
}
```

We provide a Spring Boot Starter for Spring Data Datastore, with which you can use our recommended auto-configuration setup. To use the starter, see the coordinates below.

### Maven:

```
<dependency>
    <groupId>org.springframework.cloud</groupId>
    <artifactId>spring-cloud-gcp-starter-data-datastore</artifactId>
</dependency>
```

## Gradle:

```
dependencies {
    compile group: 'org.springframework.cloud', name: 'spring-cloud-gcp-starter-data-
datastore'
}
```

This setup takes care of bringing in the latest compatible version of Cloud Java Cloud Datastore libraries as well.

# 19.14.1. Configuration

To setup Spring Data Cloud Datastore, you have to configure the following:

• Setup the connection details to Google Cloud Datastore.

## **Cloud Datastore settings**

You can the use Spring Boot Starter for Spring Data Datastore to autoconfigure Google Cloud Datastore in your Spring application. It contains all the necessary setup that makes it easy to authenticate with your Google Cloud project. The following configuration options are available:

| Name                                                       | Description                                                                                                    | Required | Default value                                                      |
|------------------------------------------------------------|----------------------------------------------------------------------------------------------------|----------|--------------------------------------------------------------------|
| spring.cloud.gcp.datas<br>tore.enabled                     | Enables the Cloud<br>Datastore client                                                                                                    | No       | true                                                               |
| spring.cloud.gcp.datas<br>tore.project-id                  | GCP project ID where<br>the Google Cloud<br>Datastore API is hosted,<br>if different from the<br>one in the Spring Cloud<br>GCP Core Module              | No       |                                                                    |
| spring.cloud.gcp.datas<br>tore.credentials.locat<br>ion    | OAuth2 credentials for<br>authenticating with the<br>Google Cloud Datastore<br>API, if different from<br>the ones in the Spring<br>Cloud GCP Core Module | No       |                                                                    |
| spring.cloud.gcp.datas<br>tore.credentials.encod<br>ed-key | Base64-encoded OAuth2 credentials for authenticating with the Google Cloud Datastore API, if different from the ones in the Spring Cloud GCP Core Module | No       |                                                                    |
| <pre>spring.cloud.gcp.datas tore.credentials.scope s</pre> | OAuth2 scope for<br>Spring Cloud GCP Cloud<br>Datastore credentials                                                                                      | No       | www.googleapis.com/<br>auth/datastore                              |
| spring.cloud.gcp.datas<br>tore.namespace                   | The Cloud Datastore namespace to use                                                                                                    | No       | the Default namespace<br>of Cloud Datastore in<br>your GCP project |

| spring.cloud.gcp.datas<br>tore.host                     | The hostname:port of the datastore service or emulator to connect to. Can be used to connect to a manually started Datastore Emulator. If the autoconfigured emulator is enabled, this property will be ignored and localhost: <emulator_port> will be used.</emulator_port> | No |       |
|---------------------------------------------------------|----------------------------------------------------------------------------------------------------|----|-------|
| spring.cloud.gcp.datas<br>tore.emulator.enabled         | To enable the auto configuration to start a local instance of the Datastore Emulator.                                                                                                    | No | false |
| spring.cloud.gcp.datas<br>tore.emulator.port            | The local port to use for the Datastore Emulator                                                                                                    | No | 8081  |
| spring.cloud.gcp.datas<br>tore.emulator.consiste<br>ncy | The consistency to use for the Datastore Emulator instance                                                                                                    | No | 0.9   |

## **Repository settings**

Spring Data Repositories can be configured via the <code>@EnableDatastoreRepositories</code> annotation on your main <code>@Configuration</code> class. With our Spring Boot Starter for Spring Data Cloud Datastore, <code>@EnableDatastoreRepositories</code> is automatically added. It is not required to add it to any other class, unless there is a need to override finer grain configuration parameters provided by <code>@EnableDatastoreRepositories</code>.

## Autoconfiguration

Our Spring Boot autoconfiguration creates the following beans available in the Spring application context:

- an instance of DatastoreTemplate
- of defined repositories CrudRepository, • an instance all user extending PagingAndSortingRepository, DatastoreRepository extension and (an PagingAndSortingRepository with additional Cloud Datastore features) when repositories are enabled
- an instance of Datastore from the Google Cloud Java Client for Datastore, for convenience and lower level API access

## **Datastore Emulator Autoconfiguration**

This Spring Boot autoconfiguration can also configure and start a local Datastore Emulator server if enabled by property.

It is useful for integration testing, but not for production.

When enabled, the spring.cloud.gcp.datastore.host property will be ignored and the Datastore autoconfiguration itself will be forced to connect to the autoconfigured local emulator instance.

It will create an instance of LocalDatastoreHelper as a bean that stores the DatastoreOptions to get the Datastore client connection to the emulator for convenience and lower level API for local access. The emulator will be properly stopped after the Spring application context shutdown.

## 19.14.2. Object Mapping

Spring Data Cloud Datastore allows you to map domain POJOs to Cloud Datastore kinds and entities via annotations:

```
@Entity(name = "traders")
public class Trader {

    @Id
    @Field(name = "trader_id")
    String traderId;

    String firstName;

    String lastName;

    @Transient
    Double temporaryNumber;
}
```

Spring Data Cloud Datastore will ignore any property annotated with <code>@Transient</code>. These properties will not be written to or read from Cloud Datastore.

### **Constructors**

Simple constructors are supported on POJOs. The constructor arguments can be a subset of the persistent properties. Every constructor argument needs to have the same name and type as a persistent property on the entity and the constructor should set the property from the given argument. Arguments that are not directly set to properties are not supported.

```
@Entity(name = "traders")
public class Trader {

    @Id
    @Field(name = "trader_id")
    String traderId;

    String firstName;

    String lastName;

    @Transient
    Double temporaryNumber;

public Trader(String traderId, String firstName) {
        this.traderId = traderId;
        this.firstName = firstName;
    }
}
```

### Kind

The @Entity annotation can provide the name of the Cloud Datastore kind that stores instances of the annotated class, one per row.

## **Keys**

**@Id** identifies the property corresponding to the ID value.

You must annotate one of your POJO's fields as the ID value, because every entity in Cloud Datastore requires a single ID value:

```
@Entity(name = "trades")
public class Trade {
    @Id
    @Field(name = "trade_id")
    String tradeId;

    @Field(name = "trader_id")
    String action;

    Double price;

    Double shares;

String symbol;
}
```

Datastore can automatically allocate integer ID values. If a POJO instance with a Long ID property is written to Cloud Datastore with null as the ID value, then Spring Data Cloud Datastore will obtain a newly allocated ID value from Cloud Datastore and set that in the POJO for saving. Because primitive long ID properties cannot be null and default to 0, keys will not be allocated.

### **Fields**

All accessible properties on POJOs are automatically recognized as a Cloud Datastore field. Field naming is generated by the PropertyNameFieldNamingStrategy by default defined on the DatastoreMappingContext bean. The @Field annotation optionally provides a different field name than that of the property.

## **Supported Types**

Spring Data Cloud Datastore supports the following types for regular fields and elements of collections:

| Type                              | Stored as                                 |
|-----------------------------------|-------------------------------------------|
|                                   | Otol Cu ub                                |
| com.google.cloud.Timestamp        | com.google.cloud.datastore.TimestampValue |
| com.google.cloud.datastore.Blob   | com.google.cloud.datastore.BlobValue      |
| com.google.cloud.datastore.LatLng | com.google.cloud.datastore.LatLngValue    |
| java.lang.Boolean, boolean        | com.google.cloud.datastore.BooleanValue   |
| java.lang.Double, double          | com.google.cloud.datastore.DoubleValue    |
| java.lang.Long, long              | com.google.cloud.datastore.LongValue      |
| java.lang.Integer, int            | com.google.cloud.datastore.LongValue      |
| java.lang.String                  | com.google.cloud.datastore.StringValue    |

| Туре                              | Stored as                              |
|-----------------------------------|----------------------------------------|
| com.google.cloud.datastore.Entity | com.google.cloud.datastore.EntityValue |
| com.google.cloud.datastore.Key    | com.google.cloud.datastore.KeyValue    |
| byte[]                            | com.google.cloud.datastore.BlobValue   |
| Java enum values                  | com.google.cloud.datastore.StringValue |

In addition, all types that can be converted to the ones listed in the table by org.springframework.core.convert.support.DefaultConversionService are supported.

## **Custom types**

Custom converters can be used extending the type support for user defined types.

- 1. Converters need to implement the org.springframework.core.convert.converter.Converter interface in both directions.
- 2. The user defined type needs to be mapped to one of the basic types supported by Cloud Datastore.
- 3. An instance of both Converters (read and write) needs to be passed to the DatastoreCustomConversions constructor, which then has to be made available as a @Bean for DatastoreCustomConversions.

## For example:

We would like to have a field of type Album on our Singer POJO and want it to be stored as a string property:

```
@Entity
public class Singer {

   @Id
   String singerId;

String name;

Album album;
}
```

Where Album is a simple class:

```
public class Album {
    String albumName;
    LocalDate date;
}
```

We have to define the two converters:

```
//Converter to write custom Album type
    static final Converter<Album, String> ALBUM STRING CONVERTER =
            new Converter<Album, String>() {
                @Override
                public String convert(Album album) {
                    return album.getAlbumName() + " " +
album.getDate().format(DateTimeFormatter.ISO_DATE);
            };
    //Converters to read custom Album type
    static final Converter<String, Album> STRING ALBUM CONVERTER =
            new Converter<String, Album>() {
                @Override
                public Album convert(String s) {
                    String[] parts = s.split(" ");
                    return new Album(parts[0], LocalDate.parse(parts[parts.length -
1], DateTimeFormatter.ISO_DATE));
            };
```

That will be configured in our @Configuration file:

## **Collections and arrays**

Arrays and collections (types that implement java.util.Collection) of supported types are supported. They are stored as com.google.cloud.datastore.ListValue. Elements are converted to Cloud Datastore supported types individually. byte[] is an exception, it is converted to com.google.cloud.datastore.Blob.

### **Custom Converter for collections**

Users can provide converters from List<?> to the custom collection type. Only read converter is necessary, the Collection API is used on the write side to convert a collection to the internal list type.

Collection converters need to implement the org.springframework.core.convert.converter.Converter interface.

## Example:

Let's improve the Singer class from the previous example. Instead of a field of type Album, we would like to have a field of type Set<Album>:

```
@Entity
public class Singer {
    @Id
    String singerId;
    String name;
    Set<Album> albums;
}
```

We have to define a read converter only:

```
static final Converter<List<?>, Set<?>> LIST_SET_CONVERTER =
    new Converter<List<?>, Set<?>>() {
        @Override
        public Set<?> convert(List<?> source) {
            return Collections.unmodifiableSet(new HashSet<>(source));
        }
    };
```

And add it to the list of custom converters:

### **Inheritance Hierarchies**

Java entity types related by inheritance can be stored in the same Kind. When reading and querying entities using DatastoreRepository or DatastoreTemplate with a superclass as the type

parameter, you can receive instances of subclasses if you annotate the superclass and its subclasses with DiscriminatorField and DiscriminatorValue:

```
@Entity(name = "pets")
@DiscriminatorField(field = "pet_type")
abstract class Pet {
    0Id
    Long id;
    abstract String speak();
}
@DiscriminatorValue("cat")
class Cat extends Pet {
    @Override
    String speak() {
        return "meow";
    }
}
@DiscriminatorValue("dog")
class Dog extends Pet {
    @Override
    String speak() {
        return "woof";
    }
}
@DiscriminatorValue("pug")
class Pug extends Dog {
    @Override
    String speak() {
        return "woof woof";
    }
}
```

Instances of all 3 types are stored in the pets Kind. Because a single Kind is used, all classes in the hierarchy must share the same ID property and no two instances of any type in the hierarchy can share the same ID value.

Entity rows in Cloud Datastore store their respective types' DiscriminatorValue in a field specified by the root superclass's DiscriminatorField (pet\_type in this case). Reads and queries using a given type parameter will match each entity with its specific type. For example, reading a List<Pet> will produce a list containing instances of all 3 types. However, reading a List<Dog> will produce a list containing only Dog and Pug instances. You can include the pet\_type discrimination field in your Java entities, but its type must be convertible to a collection or array of String. Any value set in the discrimination field will be overwritten upon write to Cloud Datastore.

## 19.14.3. Relationships

There are three ways to represent relationships between entities that are described in this section:

- Embedded entities stored directly in the field of the containing entity
- @Descendant annotated properties for one-to-many relationships
- @Reference annotated properties for general relationships without hierarchy

### **Embedded Entities**

Fields whose types are also annotated with @Entity are converted to EntityValue and stored inside the parent entity.

Here is an example of Cloud Datastore entity containing an embedded entity in JSON:

```
{
  "name" : "Alexander",
  "age" : 47,
  "child" : {"name" : "Philip" }
}
```

This corresponds to a simple pair of Java entities:

```
import org.springframework.cloud.gcp.data.datastore.core.mapping.Entity;
import org.springframework.data.annotation.Id;

@Entity("parents")
public class Parent {
  @Id
  String name;

Child child;
}

@Entity
public class Child {
  String name;
}
```

Child entities are not stored in their own kind. They are stored in their entirety in the child field of the parents kind.

Multiple levels of embedded entities are supported.

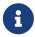

Embedded entities don't need to have @Id field, it is only required for top level entities.

Example:

Entities can hold embedded entities that are their own type. We can store trees in Cloud Datastore using this feature:

```
import org.springframework.cloud.gcp.data.datastore.core.mapping.Embedded;
import org.springframework.cloud.gcp.data.datastore.core.mapping.Entity;
import org.springframework.data.annotation.Id;
@Entity
public class EmbeddableTreeNode {
 DI0
 long value;
 EmbeddableTreeNode left;
 EmbeddableTreeNode right;
 Map<String, Long> longValues;
 Map<String, List<Timestamp>> listTimestamps;
 public EmbeddableTreeNode(long value, EmbeddableTreeNode left, EmbeddableTreeNode
right) {
   this.value = value:
   this.left = left;
    this.right = right;
 }
}
```

## Maps

Maps will be stored as embedded entities where the key values become the field names in the embedded entity. The value types in these maps can be any regularly supported property type, and the key values will be converted to String using the configured converters.

Also, a collection of entities can be embedded; it will be converted to ListValue on write.

## Example:

Instead of a binary tree from the previous example, we would like to store a general tree (each node can have an arbitrary number of children) in Cloud Datastore. To do that, we need to create a field of type List<EmbeddableTreeNode>:

```
import org.springframework.cloud.gcp.data.datastore.core.mapping.Embedded;
import org.springframework.data.annotation.Id;

public class EmbeddableTreeNode {
   @Id
   long value;

   List<EmbeddableTreeNode> children;

   Map<String, EmbeddableTreeNode> siblingNodes;

   Map<String, Set<EmbeddableTreeNode>> subNodeGroups;

public EmbeddableTreeNode(List<EmbeddableTreeNode> children) {
    this.children = children;
   }
}
```

Because Maps are stored as entities, they can further hold embedded entities:

- Singular embedded objects in the value can be stored in the values of embedded Maps.
- Collections of embedded objects in the value can also be stored as the values of embedded Maps.
- Maps in the value are further stored as embedded entities with the same rules applied recursively for their values.

## **Ancestor-Descendant Relationships**

Parent-child relationships are supported via the @Descendants annotation.

Unlike embedded children, descendants are fully-formed entities residing in their own kinds. The parent entity does not have an extra field to hold the descendant entities. Instead, the relationship is captured in the descendants' keys, which refer to their parent entities:

```
import org.springframework.cloud.gcp.data.datastore.core.mapping.Descendants;
import org.springframework.cloud.gcp.data.datastore.core.mapping.Entity;
import org.springframework.data.annotation.Id;
@Entity("orders")
public class ShoppingOrder {
  DI0
  long id;
  @Descendants
  List<Item> items;
}
@Entity("purchased_item")
public class Item {
  0Id
  Key purchasedItemKey;
  String name;
  Timestamp timeAddedToOrder;
}
```

For example, an instance of a GQL key-literal representation for <a href="Item">Item</a> would also contain the parent <a href="ShoppingOrder">ShoppingOrder</a> ID value:

```
Key(orders, '12345', purchased_item, 'eggs')
```

The GQL key-literal representation for the parent ShoppingOrder would be:

```
Key(orders, '12345')
```

The Cloud Datastore entities exist separately in their own kinds.

The ShoppingOrder:

```
{
    "id" : 12345
}
```

The two items inside that order:

```
{
    "purchasedItemKey" : Key(orders, '12345', purchased_item, 'eggs'),
    "name" : "eggs",
    "timeAddedToOrder" : "2014-09-27 12:30:00.45-8:00"
}

{
    "purchasedItemKey" : Key(orders, '12345', purchased_item, 'sausage'),
    "name" : "sausage",
    "timeAddedToOrder" : "2014-09-28 11:30:00.45-9:00"
}
```

The parent-child relationship structure of objects is stored in Cloud Datastore using Datastore's ancestor relationships. Because the relationships are defined by the Ancestor mechanism, there is no extra column needed in either the parent or child entity to store this relationship. The relationship link is part of the descendant entity's key value. These relationships can be many levels deep.

Properties holding child entities must be collection-like, but they can be any of the supported interconvertible collection-like types that are supported for regular properties such as List, arrays, Set, etc... Child items must have Key as their ID type because Cloud Datastore stores the ancestor relationship link inside the keys of the children.

Reading or saving an entity automatically causes all subsequent levels of children under that entity to be read or saved, respectively. If a new child is created and added to a property annotated <code>@Descendants</code> and the key property is left null, then a new key will be allocated for that child. The ordering of the retrieved children may not be the same as the ordering in the original property that was saved.

Child entities cannot be moved from the property of one parent to that of another unless the child's key property is set to null or a value that contains the new parent as an ancestor. Since Cloud Datastore entity keys can have multiple parents, it is possible that a child entity appears in the property of multiple parent entities. Because entity keys are immutable in Cloud Datastore, to change the key of a child you must delete the existing one and re-save it with the new key.

## **Key Reference Relationships**

General relationships can be stored using the <code>@Reference</code> annotation.

```
import org.springframework.data.annotation.Reference;
import org.springframework.data.annotation.Id;
@Entity
public class ShoppingOrder {
 long id;
 @Reference
  List<Item> items;
 @Reference
 Item specialSingleItem;
}
@Entity
public class Item {
 DI0
 Key purchasedItemKey;
 String name;
 Timestamp timeAddedToOrder;
}
```

<code>@Reference</code> relationships are between fully-formed entities residing in their own kinds. The relationship between <code>ShoppingOrder</code> and <code>Item</code> entities are stored as a Key field inside <code>ShoppingOrder</code>, which are resolved to the underlying Java entity type by <code>SpringDataCloudDatastore</code>:

```
{
  "id" : 12345,
  "specialSingleItem" : Key(item, "milk"),
  "items" : [ Key(item, "eggs"), Key(item, "sausage") ]
}
```

Reference properties can either be singular or collection-like. These properties correspond to actual columns in the entity and Cloud Datastore Kind that hold the key values of the referenced entities. The referenced entities are full-fledged entities of other Kinds.

Similar to the <code>@Descendants</code> relationships, reading or writing an entity will recursively read or write all of the referenced entities at all levels. If referenced entities have <code>null</code> ID values, then they will be saved as new entities and will have ID values allocated by Cloud Datastore. There are no requirements for relationships between the key of an entity and the keys that entity holds as references. The order of collection-like reference properties is not preserved when reading back from Cloud Datastore.

## 19.14.4. Datastore Operations & Template

DatastoreOperations and its implementation, DatastoreTemplate, provides the Template pattern familiar to Spring developers.

Using the auto-configuration provided by Spring Boot Starter for Datastore, your Spring application context will contain a fully configured DatastoreTemplate object that you can autowire in your application:

```
@SpringBootApplication
public class DatastoreTemplateExample {

    @Autowired
    DatastoreTemplate datastoreTemplate;

public void doSomething() {
        this.datastoreTemplate.deleteAll(Trader.class);
        //...
        Trader t = new Trader();
        //...
        this.datastoreTemplate.save(t);
        //...
        List<Trader> traders = datastoreTemplate.findAll(Trader.class);
        //...
}
```

The Template API provides convenience methods for:

- Write operations (saving and deleting)
- Read-write transactions

## **GQL Query**

In addition to retrieving entities by their IDs, you can also submit queries.

```
<T> Iterable<T> query(Query<? extends BaseEntity> query, Class<T> entityClass);
<A, T> Iterable<T> query(Query<A> query, Function<A, T> entityFunc);
Iterable<Key> queryKeys(Query<Key> query);
```

These methods, respectively, allow querying for: \* entities mapped by a given entity class using all the same mapping and converting features \* arbitrary types produced by a given mapping function \* only the Cloud Datastore keys of the entities found by the query

## Find by ID(s)

Using DatastoreTemplate you can find entities by id. For example:

```
Trader trader = this.datastoreTemplate.findById("trader1", Trader.class);
List<Trader> traders = this.datastoreTemplate.findAllById(Arrays.asList("trader1",
"trader2"), Trader.class);
List<Trader> allTraders = this.datastoreTemplate.findAll(Trader.class);
```

Cloud Datastore executes key-based reads with strong consistency, but queries with eventual consistency. In the example above the first two reads utilize keys, while the third is executed using a query based on the corresponding Kind of Trader.

#### Indexes

By default, all fields are indexed. To disable indexing on a particular field, <code>@Unindexed</code> annotation can be used.

## Example:

```
import org.springframework.cloud.gcp.data.datastore.core.mapping.Unindexed;
public class ExampleItem {
   long indexedField;

   @Unindexed
   long unindexedField;

   @Unindexed
   List<String> unindexedListField;
}
```

When using queries directly or via Query Methods, Cloud Datastore requires composite custom indexes if the select statement is not SELECT \* or if there is more than one filtering condition in the WHERE clause.

## Read with offsets, limits, and sorting

DatastoreRepository and custom-defined entity repositories implement the Spring Data PagingAndSortingRepository, which supports offsets and limits using page numbers and page sizes. Paging and sorting options are also supported in DatastoreTemplate by supplying a DatastoreQueryOptions to findAll.

### Partial read

This feature is not supported yet.

## Write / Update

The write methods of DatastoreOperations accept a POJO and writes all of its properties to Datastore. The required Datastore kind and entity metadata is obtained from the given object's actual type.

If a POJO was retrieved from Datastore and its ID value was changed and then written or updated, the operation will occur as if against a row with the new ID value. The entity with the original ID value will not be affected.

```
Trader t = new Trader();
this.datastoreTemplate.save(t);
```

The save method behaves as update-or-insert.

### **Partial Update**

This feature is not supported yet.

### **Transactions**

Read and write transactions are provided by DatastoreOperations via the performTransaction method:

```
@Autowired
DatastoreOperations myDatastoreOperations;

public String doWorkInsideTransaction() {
   return myDatastoreOperations.performTransaction(
        transactionDatastoreOperations -> {
        // Work with transactionDatastoreOperations here.
        // It is also a DatastoreOperations object.

        return "transaction completed";
    }
   );
}
```

The performTransaction method accepts a Function that is provided an instance of a DatastoreOperations object. The final returned value and type of the function is determined by the user. You can use this object just as you would a regular DatastoreOperations with an exception:

• It cannot perform sub-transactions.

Because of Cloud Datastore's consistency guarantees, there are limitations to the operations and relationships among entities used inside transactions.

### Declarative Transactions with @Transactional Annotation

This feature requires a bean of DatastoreTransactionManager, which is provided when using spring-cloud-gcp-starter-data-datastore.

DatastoreTemplate and DatastoreRepository support running methods with the @Transactional annotation as transactions. If a method annotated with @Transactional calls another method also annotated, then both methods will work within the same transaction. performTransaction cannot be used in @Transactional annotated methods because Cloud Datastore does not support transactions within transactions.

## **Read-Write Support for Maps**

You can work with Maps of type Map<String, ?> instead of with entity objects by directly reading and writing them to and from Cloud Datastore.

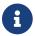

This is a different situation than using entity objects that contain Map properties.

The map keys are used as field names for a Datastore entity and map values are converted to Datastore supported types. Only simple types are supported (i.e. collections are not supported). Converters for custom value types can be added (see Custom types section).

### Example:

```
Map<String, Long> map = new HashMap<>();
map.put("field1", 1L);
map.put("field2", 2L);
map.put("field3", 3L);

keyForMap = datastoreTemplate.createKey("kindName", "id");

//write a map
datastoreTemplate.writeMap(keyForMap, map);

//read a map
Map<String, Long> loadedMap = datastoreTemplate.findByIdAsMap(keyForMap, Long.class);
```

# 19.14.5. Repositories

Spring Data Repositories are an abstraction that can reduce boilerplate code.

For example:

```
public interface TraderRepository extends DatastoreRepository<Trader, String> {
}
```

Spring Data generates a working implementation of the specified interface, which can be autowired into an application.

The Trader type parameter to DatastoreRepository refers to the underlying domain type. The second type parameter, String in this case, refers to the type of the key of the domain type.

```
public class MyApplication {
    @Autowired
    TraderRepository traderRepository;

public void demo() {

    this.traderRepository.deleteAll();
    String traderId = "demo_trader";
    Trader t = new Trader();
    t.traderId = traderId;
    this.tradeRepository.save(t);

    Iterable<Trader> allTraders = this.traderRepository.findAll();
    int count = this.traderRepository.count();
}
```

Repositories allow you to define custom Query Methods (detailed in the following sections) for retrieving, counting, and deleting based on filtering and paging parameters. Filtering parameters can be of types supported by your configured custom converters.

Query methods by convention

```
public interface TradeRepository extends DatastoreRepository<Trade, String[]> {
 List<Trader> findByAction(String action);
 //throws an exception if no results
 Trader findOneByAction(String action);
 //because of the annotation, returns null if no results
 @Nullable
 Trader getByAction(String action);
 Optional<Trader> getOneByAction(String action);
 int countByAction(String action);
 boolean existsByAction(String action);
 List<Trade>
findTop3ByActionAndSymbolAndPriceGreaterThanAndPriceLessThanOrEqualOrderBySymbolDesc(
            String action, String symbol, double priceFloor, double priceCeiling);
 Page<TestEntity> findByAction(String action, Pageable pageable);
 Slice<TestEntity> findBySymbol(String symbol, Pageable pageable);
 List<TestEntity> findBySymbol(String symbol, Sort sort);
}
```

In the example above the query methods in TradeRepository are generated based on the name of the methods using the Spring Data Query creation naming convention.

Cloud Datastore only supports filter components joined by AND, and the following operations:

equalsgreater than or equalsgreater thanless than or equalsless than

• is null

After writing a custom repository interface specifying just the signatures of these methods, implementations are generated for you and can be used with an auto-wired instance of the repository. Because of Cloud Datastore's requirement that explicitly selected fields must all appear in a composite index together, find name-based query methods are run as SELECT \*.

Delete queries are also supported. For example, query methods such as deleteByAction or removeByAction delete entities found by findByAction. Delete queries are executed as separate read and delete operations instead of as a single transaction because Cloud Datastore cannot query in transactions unless ancestors for queries are specified. As a result, removeBy and deleteBy name-convention query methods cannot be used inside transactions via either performInTransaction or

@Transactional annotation.

Delete queries can have the following return types:

- An integer type that is the number of entities deleted
- · A collection of entities that were deleted
- 'void'

Methods can have org.springframework.data.domain.Pageable parameter to control pagination and sorting, or org.springframework.data.domain.Sort parameter to control sorting only. See Spring Data documentation for details.

For returning multiple items in a repository method, we support Java collections as well as org.springframework.data.domain.Page and org.springframework.data.domain.Slice. If a method's return type is org.springframework.data.domain.Page, the returned object will include current page, total number of results and total number of pages.

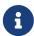

Methods that return Page execute an additional query to compute total number of pages. Methods that return Slice, on the other hand, don't execute any additional queries and therefore are much more efficient.

#### Query by example

Query by Example is an alternative querying technique. It enables dynamic query generation based on a user-provided object. See Spring Data Documentation for details.

#### **Unsupported features:**

- 1. Currently, only equality queries are supported (no ignore-case matching, regexp matching, etc.).
- 2. Per-field matchers are not supported.
- 3. Embedded entities matching is not supported.

For example, if you want to find all users with the last name "Smith", you would use the following code:

```
userRepository.findAll(
    Example.of(new User(null, null, "Smith"))
```

null fields are not used in the filter by default. If you want to include them, you would use the following code:

```
userRepository.findAll(
    Example.of(new User(null, null, "Smith"),
ExampleMatcher.matching().withIncludeNullValues())
```

#### **Custom GQL query methods**

Custom GQL queries can be mapped to repository methods in one of two ways:

- namedQueries properties file
- using the **@Query** annotation

#### Query methods with annotation

Using the **@Query** annotation:

The names of the tags of the GQL correspond to the <code>@Param</code> annotated names of the method parameters.

```
public interface TraderRepository extends DatastoreRepository<Trader, String> {
    @Query("SELECT * FROM traders WHERE name = @trader_name")
    List<Trader> tradersByName(@Param("trader_name") String traderName);

    @Query("SELECT * FROM test_entities_ci WHERE name = @trader_name")
    TestEntity getOneTestEntity(@Param("trader_name") String traderName);

    @Query("SELECT * FROM traders WHERE name = @trader_name")
    List<Trader> tradersByNameSort(@Param("trader_name") String traderName, Sort sort);

    @Query("SELECT * FROM traders WHERE name = @trader_name")
    Slice<Trader> tradersByNameSlice(@Param("trader_name") String traderName, Pageable pageable);

    @Query("SELECT * FROM traders WHERE name = @trader_name")
    Page<Trader> tradersByNamePage(@Param("trader_name") String traderName, Pageable pageable);
}
```

When the return type is Slice or Pageable, the result set cursor that points to the position just after the page is preserved in the returned Slice or Page object. To take advantage of the cursor to query for the next page or slice, use result.getPageable().next().

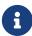

Page requires the total count of entities produced by the query. Therefore, the first query will have to retrieve all of the records just to count them. Instead, we recommend using the Slice return type, because it does not require an additional count query.

```
Slice<Trader> slice1 = tradersByNamePage("Dave", PageRequest.of(0, 5));
Slice<Trader> slice2 = tradersByNamePage("Dave", slice1.getPageable().next());
```

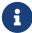

You cannot use these Query Methods in repositories where the type parameter is a subclass of another class annotated with DiscriminatorField.

The following parameter types are supported:

```
com.google.cloud.Timestamp
com.google.cloud.datastore.Blob
com.google.cloud.datastore.Key
com.google.cloud.datastore.Cursor
java.lang.Boolean
java.lang.Double
java.lang.Long
java.lang.String
enum values. These are queried as String values.
```

With the exception of Cursor, array forms of each of the types are also supported.

If you would like to obtain the count of items of a query or if there are any items returned by the query, set the count = true or exists = true properties of the @Query annotation, respectively. The return type of the query method in these cases should be an integer type or a boolean type.

Cloud Datastore provides provides the SELECT \_\_key\_\_ FROM ... special column for all kinds that retrieves the Key of each row. Selecting this special \_\_key\_\_ column is especially useful and efficient for count and exists queries.

You can also query for non-entity types:

```
@Query(value = "SELECT __key__ from test_entities_ci")
List<Key> getKeys();
@Query(value = "SELECT __key__ from test_entities_ci limit 1")
Key getKey();
```

In order to use <code>@Id</code> annotated fields in custom queries, use <code>\_\_key\_\_</code> keyword for the field name. The parameter type should be of <code>Key</code>, as in the following example.

Repository method:

```
@Query("select * from test_entities_ci where size = @size and __key__ = @id")
LinkedList<TestEntity> findEntities(@Param("size") long size, @Param("id") Key id);
```

Generate a key from id value using <code>DatastoreTemplate.createKey</code> method and use it as a parameter for the repository method:

```
this.testEntityRepository.findEntities(1L,
datastoreTemplate.createKey(TestEntity.class, 1L))
```

SpEL can be used to provide GQL parameters:

```
@Query("SELECT * FROM |com.example.Trade| WHERE trades.action = @act
   AND price > :#{#priceRadius * -1} AND price < :#{#priceRadius * 2}")
List<Trade> fetchByActionNamedQuery(@Param("act") String action, @Param("priceRadius")
Double r);
```

Kind names can be directly written in the GQL annotations. Kind names can also be resolved from the @Entity annotation on domain classes.

In this case, the query should refer to table names with fully qualified class names surrounded by | characters: |fully.qualified.ClassName|. This is useful when SpEL expressions appear in the kind name provided to the @Entity annotation. For example:

```
@Query("SELECT * FROM |com.example.Trade| WHERE trades.action = @act")
List<Trade> fetchByActionNamedQuery(@Param("act") String action);
```

#### Query methods with named queries properties

You can also specify queries with Cloud Datastore parameter tags and SpEL expressions in properties files.

By default, the namedQueriesLocation attribute on @EnableDatastoreRepositories points to the META-INF/datastore-named-queries.properties file. You can specify the query for a method in the properties file by providing the GQL as the value for the "interface.method" property:

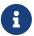

You cannot use these Query Methods in repositories where the type parameter is a subclass of another class annotated with DiscriminatorField.

```
Trader.fetchByName=SELECT * FROM traders WHERE name = @tag0
```

```
public interface TraderRepository extends DatastoreRepository<Trader, String> {
    // This method uses the query from the properties file instead of one generated based on name.
    List<Trader> fetchByName(@Param("tag0") String traderName);
}
```

#### **Transactions**

These transactions work very similarly to those of DatastoreOperations, but is specific to the repository's domain type and provides repository functions instead of template functions.

For example, this is a read-write transaction:

```
@Autowired
DatastoreRepository myRepo;

public String doWorkInsideTransaction() {
  return myRepo.performTransaction(
    transactionDatastoreRepo -> {
        // Work with the single-transaction transactionDatastoreRepo here.
        // This is a DatastoreRepository object.

    return "transaction completed";
    }
    );
}
```

#### **Projections**

Spring Data Cloud Datastore supports projections. You can define projection interfaces based on domain types and add query methods that return them in your repository:

```
public interface TradeProjection {
    String getAction();
    @Value("#{target.symbol + ' ' + target.action}")
    String getSymbolAndAction();
}

public interface TradeRepository extends DatastoreRepository<Trade, Key> {
    List<Trade> findByTraderId(String traderId);
    List<TradeProjection> findByAction(String action);
    @Query("SELECT action, symbol FROM trades WHERE action = @action")
    List<TradeProjection> findByQuery(String action);
}
```

Projections can be provided by name-convention-based query methods as well as by custom GQL queries. If using custom GQL queries, you can further restrict the fields retrieved from Cloud Datastore to just those required by the projection. However, custom select statements (those not using SELECT \*) require composite indexes containing the selected fields.

Properties of projection types defined using SpEL use the fixed name target for the underlying domain object. As a result, accessing underlying properties take the form target.cproperty-name.

#### **REST Repositories**

When running with Spring Boot, repositories can be exposed as REST services by simply adding this dependency to your pom file:

```
<dependency>
  <groupId>org.springframework.boot</groupId>
  <artifactId>spring-boot-starter-data-rest</artifactId>
</dependency>
```

If you prefer to configure parameters (such as path), you can use @RepositoryRestResource annotation:

```
@RepositoryRestResource(collectionResourceRel = "trades", path = "trades")
public interface TradeRepository extends DatastoreRepository<Trade, String[]> {
}
```

For example, you can retrieve all Trade objects in the repository by using curl http://<server>:<port>/trades, or any specific trade via curl http://<server>:<port>/trades/<trader\_id>.

You can also write trades using curl -XPOST -H"Content-Type: application/json" -d@test.json http://<server>:<port>/trades/ where the file test.json holds the JSON representation of a Trade object.

To delete trades, you can use curl -XDELETE http://<server>:<port>/trades/<trader\_id>

#### 19.14.6. Events

Spring Data Cloud Datastore publishes events extending the Spring Framework's ApplicationEvent to the context that can be received by ApplicationListener beans you register.

| Туре                | Description                                                                           | Contents                                                                              |
|---------------------|---------------------------------------------------------------------------------------|---------------------------------------------------------------------------------------|
| AfterFindByKeyEvent | Published immediately after read by-key operations are executed by DatastoreTemplate  | The entities read from Cloud<br>Datastore and the original keys<br>in the request.    |
| AfterQueryEvent     | Published immediately after read byquery operations are executed by DatastoreTemplate | The entities read from Cloud<br>Datastore and the original<br>query in the request.   |
| BeforeSaveEvent     | Published immediately before save operations are executed by DatastoreTemplate        | The entities to be sent to Cloud Datastore and the original Java objects being saved. |

| Туре              | Description                                                                      | Contents                                                                                                    |
|-------------------|----------------------------------------------------------------------------------|----------------------------------------------------------------------------------------------------|
| AfterSaveEvent    | Published immediately after save operations are executed by DatastoreTemplate    | The entities sent to Cloud<br>Datastore and the original Java<br>objects being saved.                                                             |
| BeforeDeleteEvent | Published immediately before delete operations are executed by DatastoreTemplate | The keys to be sent to Cloud<br>Datastore. The target entities, ID<br>values, or entity type originally<br>specified for the delete<br>operation. |
| AfterDeleteEvent  | Published immediately after delete operations are executed by DatastoreTemplate  | The keys sent to Cloud Datastore. The target entities, ID values, or entity type originally specified for the delete operation.                   |

## 19.14.7. Auditing

Spring Data Cloud Datastore supports the <code>@LastModifiedDate</code> and <code>@LastModifiedBy</code> auditing annotations for properties:

```
@Entity
public class SimpleEntity {
    @Id
    String id;

    @LastModifiedBy
    String lastUser;

    @LastModifiedDate
    DateTime lastTouched;
}
```

Upon insert, update, or save, these properties will be set automatically by the framework before Datastore entities are generated and saved to Cloud Datastore.

To take advantage of these features, add the <code>@EnableDatastoreAuditing</code> annotation to your configuration class and provide a bean for an <code>AuditorAware<A></code> implementation where the type <code>A</code> is the desired property type annotated by <code>@LastModifiedBy</code>:

```
@Configuration
@EnableDatastoreAuditing
public class Config {

    @Bean
    public AuditorAware<String> auditorProvider() {
       return () -> Optional.of("YOUR_USERNAME_HERE");
    }
}
```

The AuditorAware interface contains a single method that supplies the value for fields annotated by @LastModifiedBy and can be of any type. One alternative is to use Spring Security's User type:

You can also set a custom provider for properties annotated @LastModifiedDate by providing a bean for DateTimeProvider and providing the bean name to @EnableDatastoreAuditing(dateTimeProviderRef = "customDateTimeProviderBean").

## 19.14.8. Partitioning Data by Namespace

You can partition your data by using more than one namespace. This is the recommended method for multi-tenancy in Cloud Datastore.

```
@Bean
public DatastoreNamespaceProvider namespaceProvider() {
    // return custom Supplier of a namespace string.
}
```

The DatastoreNamespaceProvider is a synonym for Supplier<String>. By providing a custom implementation of this bean (for example, supplying a thread-local namespace name), you can direct your application to use multiple namespaces. Every read, write, query, and transaction you perform will utilize the namespace provided by this supplier.

Note that your provided namespace in application.properties will be ignored if you define a namespace provider bean.

## 19.14.9. Spring Boot Actuator Support

#### **Cloud Datastore Health Indicator**

If you are using Spring Boot Actuator, you can take advantage of the Cloud Datastore health indicator called datastore. The health indicator will verify whether Cloud Datastore is up and accessible by your application. To enable it, all you need to do is add the Spring Boot Actuator to your project.

```
<dependency>
    <groupId>org.springframework.boot</groupId>
    <artifactId>spring-boot-starter-actuator</artifactId>
</dependency>
```

## 19.14.10. Sample

A Simple Spring Boot Application and more advanced Sample Spring Boot Application are provided to show how to use the Spring Data Cloud Datastore starter and template.

# 19.15. Spring Data Reactive Repositories for Cloud Firestore

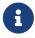

Currently some features are not supported: transactions, sorting, query by example, projections, auditing.

Spring Data is an abstraction for storing and retrieving POJOs in numerous storage technologies. Spring Cloud GCP adds Spring Data support for Google Cloud Firestore in native mode, providing reactive template and repositories support. To begin using this library, add the spring-cloud-gcp-data-firestore artifact to your project.

Maven coordinates for this module only, using Spring Cloud GCP BOM:

```
<dependency>
  <groupId>org.springframework.cloud</groupId>
  <artifactId>spring-cloud-gcp-data-firestore</artifactId>
  </dependency>
```

#### Gradle coordinates:

```
dependencies {
  compile group: 'org.springframework.cloud', name: 'spring-cloud-gcp-data-firestore'
}
```

We provide a Spring Boot Starter for Spring Data Firestore, with which you can use our recommended auto-configuration setup. To use the starter, see the coordinates below.

```
<dependency>
  <groupId>org.springframework.cloud</groupId>
  <artifactId>spring-cloud-gcp-starter-data-firestore</artifactId>
</dependency>
```

#### Gradle coordinates:

```
dependencies {
  compile group: 'org.springframework.cloud', name: 'spring-cloud-gcp-starter-data-
firestore'
}
```

## 19.15.1. Configuration

#### **Properties**

The Spring Boot starter for Google Cloud Firestore provides the following configuration options:

| Name                                                       | Description                                                                                                    | Required | Default value                         |
|------------------------------------------------------------|----------------------------------------------------------------------------------------------------|----------|---------------------------------------|
| spring.cloud.gcp.fires<br>tore.enabled                     | Enables or disables Pub/Sub auto- configuration                                                                                                    | No       | true                                  |
| spring.cloud.gcp.fires<br>tore.project-id                  | GCP project ID where<br>the Google Cloud<br>Firestore API is hosted,<br>if different from the<br>one in the Spring Cloud<br>GCP Core Module              | No       |                                       |
| spring.cloud.gcp.fires<br>tore.credentials.locat<br>ion    | OAuth2 credentials for<br>authenticating with the<br>Google Cloud Firestore<br>API, if different from<br>the ones in the Spring<br>Cloud GCP Core Module | No       |                                       |
| spring.cloud.gcp.fires<br>tore.credentials.encod<br>ed-key | Base64-encoded OAuth2 credentials for authenticating with the Google Cloud Firestore API, if different from the ones in the Spring Cloud GCP Core Module | No       |                                       |
| <pre>spring.cloud.gcp.fires tore.credentials.scope s</pre> | OAuth2 scope for<br>Spring Cloud GCP Cloud<br>Firestore credentials                                                                                      | No       | www.googleapis.com/<br>auth/datastore |

#### **Reactive Repository settings**

Spring Data Repositories can be configured via the <code>@EnableReactiveFirestoreRepositories</code> annotation on your main <code>@Configuration</code> class. With our Spring Boot Starter for Spring Data Cloud Firestore, <code>@EnableReactiveFirestoreRepositories</code> is automatically added. It is not required to add it to any other class, unless there is a need to override finer grain configuration parameters provided by <code>@EnableReactiveFirestoreRepositories</code>.

#### Autoconfiguration

Our Spring Boot autoconfiguration creates the following beans available in the Spring application context:

- an instance of FirestoreTemplate
- instances of all user defined repositories extending FirestoreReactiveRepository (an extension of ReactiveCrudRepository with additional Cloud Firestore features) when repositories are enabled
- an instance of Firestore from the Google Cloud Java Client for Firestore, for convenience and lower level API access

## 19.15.2. Object Mapping

Spring Data Cloud Firestore allows you to map domain POJOs to Cloud Firestore collections and documents via annotations:

```
import org.springframework.data.annotation.Id;
import org.springframework.cloud.gcp.data.firestore.Document;

@Document(collectionName = "usersCollection")
public class User {
    @DocumentId
    private String name;

private Integer age;
}
```

<code>@Document(collectionName = "usersCollection")</code> annotation configures the collection name for the documents of this type. This annotation is optional, by default the collection name is derived from the class name.

@DocumentId annotation marks a field to be used as document id. This annotation is required.

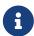

Internally we use Firestore client library object mapping. See the documentation for supported annotations.

## 19.15.3. Reactive Repositories

Spring Data Repositories is an abstraction that can reduce boilerplate code.

For example:

```
public interface UserRepository extends FirestoreReactiveRepository<User> {
    Flux<User> findByAge(Integer age);

Flux<User> findByAgeGreaterThanAndAgeLessThan(Integer age1, Integer age2);

Flux<User> findByAgeGreaterThan(Integer age);

Flux<User> findByAgeGreaterThan(Integer age, Pageable pageable);

Mono<Long> countByAgeIsGreaterThan(Integer age);
}
```

Spring Data generates a working implementation of the specified interface, which can be autowired into an application.

The User type parameter to FirestoreReactiveRepository refers to the underlying domain type.

Repositories allow you to define custom Query Methods (detailed in the following sections) for retrieving and counting based on filtering and paging parameters.

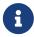

Custom queries with <code>@Query</code> annotation are not supported since there is no query language in Cloud Firestore

## 19.15.4. Query methods by convention

```
public class MyApplication {
    public void partTreeRepositoryMethodTest() {
        User u1 = new User("Cloud", 22);
        User u2 = new User("Squall", 17);
        Flux<User> users = Flux.fromArray(new User[] { u1, u2 });
        this.userRepository.saveAll(users).blockLast();
        assertThat(this.userRepository.count().block()).isEqualTo(2);
assertThat(this.userRepository.findByAge(22).collectList().block()).containsExactly(u1
);
        assertThat(this.userRepository.findByAgeGreaterThanAndAgeLessThan(20,
30).collectList().block())
                .containsExactly(u1);
assertThat(this.userRepository.findByAgeGreaterThan(10).collectList().block()).contain
sExactlyInAnyOrder(u1,
                u2);
   }
}
```

In the example above the query method implementations in UserRepository are generated based on the name of the methods using the Spring Data Query creation naming convention.

Cloud Firestore only supports filter components joined by AND, and the following operations:

- equalsgreater than or equalsgreater thanless than or equals
- less than
- is null

After writing a custom repository interface specifying just the signatures of these methods, implementations are generated for you and can be used with an auto-wired instance of the repository.

#### 19.15.5. Transactions

Read-only and read-write transactions are provided by TransactionalOperator (see this blog post on reactive transactions for details). In order to use it, you would need to autowire ReactiveFirestoreTransactionManager like this:

```
public class MyApplication {
    @Autowired
    ReactiveFirestoreTransactionManager txManager;
}
```

After that you will be able to use it to create an instance of TransactionalOperator. Note that you can switch between read-only and read-write transactions using TransactionDefinition object:

```
DefaultTransactionDefinition transactionDefinition = new
DefaultTransactionDefinition();
transactionDefinition.setReadOnly(false);
TransactionalOperator operator = TransactionalOperator.create(this.txManager,
transactionDefinition);
```

When you have an instance of TransactionalOperator, you can execute a sequence of Firestore operations in a transaction using operator::transactional:

```
User alice = new User("Alice", 29);
User bob = new User("Bob", 60);

this.userRepository.save(alice)
    .then(this.userRepository.save(bob))
    .as(operator::transactional)
    .block();

this.userRepository.findAll()
    .flatMap(a -> {
        a.setAge(a.getAge() - 1);
        return this.userRepository.save(a);
    })
    .as(operator::transactional).collectList().block();

assertThat(this.userRepository.findAll().map(User::getAge).collectList().block())
    .containsExactlyInAnyOrder(28, 59);
```

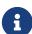

Read operations in a transaction can only happen before write operations. All write operations are applied atomically. Read documents are locked until the transaction finishes with a commit or a rollback, which are handled by Spring Data. If an Exception is thrown within a transaction, the rollback operation is executed. Otherwise, the commit operation is executed.

## 19.15.6. Reactive Repository Sample

A sample application is available.

## 19.15.7. Cloud Firestore Spring Boot Starter

If you prefer using Firestore client only, Spring Cloud GCP provides a convenience starter which automatically configures authentication settings and client objects needed to begin using Google Cloud Firestore in native mode.

See documentation to learn more about Cloud Firestore.

To begin using this library, add the spring-cloud-gcp-starter-firestore artifact to your project.

Maven coordinates, using Spring Cloud GCP BOM:

```
<dependency>
    <groupId>org.springframework.cloud</groupId>
    <artifactId>spring-cloud-gcp-starter-firestore</artifactId>
</dependency>
```

#### Gradle coordinates:

```
dependencies {
  compile group: 'org.springframework.cloud', name: 'spring-cloud-gcp-starter-
firestore'
}
```

#### **Using Cloud Firestore**

The starter automatically configures and registers a Firestore bean in the Spring application context. To start using it, simply use the <code>@Autowired</code> annotation.

```
@Autowired
Firestore firestore;
  void writeDocumentFromObject() throws ExecutionException, InterruptedException {
       // Add document data with id "joe" using a custom User class
       User data = new User("Joe",
               Arrays.asList(
                       new Phone(12345, PhoneType.CELL),
                       new Phone(54321, PhoneType.WORK)));
       // .get() blocks on response
       WriteResult writeResult = this.firestore.document("users/joe").set(data).get();
       LOGGER.info("Update time: " + writeResult.getUpdateTime());
  }
  User readDocumentToObject() throws ExecutionException, InterruptedException {
           ApiFuture<DocumentSnapshot> documentFuture =
                   this.firestore.document("users/joe").get();
           User user = documentFuture.get().toObject(User.class);
           LOGGER.info("read: " + user);
           return user;
  }
```

#### Sample

A sample application is available.

# 19.16. Cloud Memorystore for Redis

## 19.16.1. Spring Caching

Cloud Memorystore for Redis provides a fully managed in-memory data store service. Cloud Memorystore is compatible with the Redis protocol, allowing easy integration with Spring Caching.

All you have to do is create a Cloud Memorystore instance and use its IP address in application.properties file as spring.redis.host property value. Everything else is exactly the same as setting up redis-backed Spring caching.

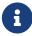

Memorystore instances and your application instances have to be located in the same region.

In short, the following dependencies are needed:

```
<dependency>
     <groupId>org.springframework.boot</groupId>
     <artifactId>spring-boot-starter-cache</artifactId>
</dependency>
<dependency>
     <groupId>org.springframework.boot</groupId>
     <artifactId>spring-boot-starter-data-redis</artifactId>
</dependency>
```

And then you can use org.springframework.cache.annotation.Cacheable annotation for methods you'd like to be cached.

```
@Cacheable("cache1")
public String hello(@PathVariable String name) {
    ....
}
```

If you are interested in a detailed how-to guide, please check Spring Boot Caching using Cloud Memorystore codelab.

Cloud Memorystore documentation can be found here.

# 19.17. Cloud Identity-Aware Proxy (IAP) Authentication

Cloud Identity-Aware Proxy (IAP) provides a security layer over applications deployed to Google Cloud.

The IAP starter uses Spring Security OAuth 2.0 Resource Server functionality to automatically extract user identity from the proxy-injected x-goog-iap-jwt-assertion HTTP header.

The following claims are validated automatically:

- Issue time
- Expiration time
- Issuer
- Audience

The *audience* ("aud" claim) validation string is automatically determined when the application is running on App Engine Standard or App Engine Flexible. This functionality relies on Cloud Resource Manager API to retrieve project details, so the following setup is needed:

- Enable Cloud Resource Manager API in GCP Console.
- Make sure your application has resourcemanager.projects.get permission.

App Engine automatic audience determination can be overridden by using

spring.cloud.gcp.security.iap.audience property. It supports multiple allowable audiences by providing a comma-delimited list.

For Compute Engine or Kubernetes Engine spring.cloud.gcp.security.iap.audience property must be provided, as the *audience* string depends on the specific Backend Services setup and cannot be inferred automatically. To determine the *audience* value, follow directions in IAP Verify the JWT payload guide. If spring.cloud.gcp.security.iap.audience is not provided, the application will fail to start the following message:

```
No qualifying bean of type 'org.springframework.cloud.gcp.security.iap.AudienceProvider' available.
```

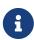

If you create a custom WebSecurityConfigurerAdapter, enable extracting user identity by adding .oauth2ResourceServer().jwt() configuration to the HttpSecurity object. If no custom WebSecurityConfigurerAdapter is present, nothing needs to be done because Spring Boot will add this customization by default.

Starter Maven coordinates, using Spring Cloud GCP BOM:

```
<dependency>
    <groupId>org.springframework.cloud</groupId>
    <artifactId>spring-cloud-gcp-starter-security-iap</artifactId>
</dependency>
```

Starter Gradle coordinates:

```
dependencies {
    compile group: 'org.springframework.cloud', name: 'spring-cloud-gcp-starter-
security-iap'
}
```

## 19.17.1. Configuration

The following properties are available.

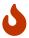

Modifying registry, algorithm, and header properties might be useful for testing, but the defaults should not be changed in production.

| Name                                               | Description                                      | Required | Default                                       |
|----------------------------------------------------|--------------------------------------------------|----------|-----------------------------------------------|
| <pre>spring.cloud.gcp.secur ity.iap.registry</pre> | Link to JWK public key registry.                 | true     | www.gstatic.com/iap/<br>verify/public_key-jwk |
| spring.cloud.gcp.secur<br>ity.iap.algorithm        | Encryption algorithm used to sign the JWK token. | true     | ES256                                         |

| Name                                   | Description                               | Required                                | Default                      |
|----------------------------------------|-------------------------------------------|-----------------------------------------|------------------------------|
| spring.cloud.gcp.security.iap.header   | Header from which to extract the JWK key. | true                                    | x-goog-iap-jwt-<br>assertion |
| spring.cloud.gcp.security.iap.issuer   | JWK issuer to verify.                     | true                                    | cloud.google.com/iap         |
| spring.cloud.gcp.security.iap.audience | Custom JWK audience to verify.            | false on App Engine;<br>true on GCE/GKE |                              |

#### 19.17.2. Sample

A sample application is available.

# 19.18. Google Cloud Vision

The Google Cloud Vision API allows users to leverage machine learning algorithms for processing images and documents including: image classification, face detection, text extraction, optical character recognition, and others.

Spring Cloud GCP provides:

- A convenience starter which automatically configures authentication settings and client objects needed to begin using the Google Cloud Vision API.
- CloudVisionTemplate which simplifies interactions with the Cloud Vision API.
  - Allows you to easily send images to the API as Spring Resources.
  - Offers convenience methods for common operations, such as classifying content of an image.
- DocumentOcrTemplate which offers convenient methods for running optical character recognition (OCR) on PDF and TIFF documents.

## 19.18.1. Dependency Setup

To begin using this library, add the spring-cloud-gcp-starter-vision artifact to your project.

Maven coordinates, using Spring Cloud GCP BOM:

```
<dependency>
  <groupId>org.springframework.cloud</groupId>
  <artifactId>spring-cloud-gcp-starter-vision</artifactId>
</dependency>
```

Gradle coordinates:

```
dependencies {
  compile group: 'org.springframework.cloud', name: 'spring-cloud-gcp-starter-vision'
}
```

#### **Cloud Vision OCR Dependencies**

If you are interested in applying optical character recognition (OCR) on documents for your project, you'll need to add both spring-cloud-gcp-starter-vision and spring-cloud-gcp-starter-storage to your dependencies. The storage starter is necessary because the Cloud Vision API will process your documents and write OCR output files all within your Google Cloud Storage buckets.

Maven coordinates using Spring Cloud GCP BOM:

```
<dependency>
  <groupId>org.springframework.cloud</groupId>
    <artifactId>spring-cloud-gcp-starter-vision</artifactId>
  </dependency>
  <dependency>
    <groupId>org.springframework.cloud</groupId>
    <artifactId>spring-cloud-gcp-starter-storage</artifactId>
  </dependency>
```

#### Gradle coordinates:

```
dependencies {
  compile group: 'org.springframework.cloud', name: 'spring-cloud-gcp-starter-vision'
  compile group: 'org.springframework.cloud', name: 'spring-cloud-gcp-starter-storage'
}
```

## 19.18.2. Image Analysis

The CloudVisionTemplate allows you to easily analyze images; it provides the following method for interfacing with Cloud Vision:

public AnnotateImageResponse analyzeImage(Resource imageResource, Feature.Type··· featureTypes)

#### **Parameters:**

- Resource imageResource refers to the Spring Resource of the image object you wish to analyze. The Google Cloud Vision documentation provides a list of the image types that they support.
- Feature.Type··· featureTypes refers to a var-arg array of Cloud Vision Features to extract from the image. A feature refers to a kind of image analysis one wishes to perform on an image, such as label detection, OCR recognition, facial detection, etc. One may specify multiple features to analyze within one request. A full list of Cloud Vision Features is provided in the Cloud Vision Feature docs.

#### **Returns:**

• AnnotateImageResponse contains the results of all the feature analyses that were specified in the request. For each feature type that you provide in the request, AnnotateImageResponse provides a getter method to get the result of that feature analysis. For example, if you analyzed an image using the LABEL\_DETECTION feature, you would retrieve the results from the response using annotateImageResponse.getLabelAnnotationsList().

AnnotateImageResponse is provided by the Google Cloud Vision libraries; please consult the RPC reference or Javadoc for more details. Additionally, you may consult the Cloud Vision docs to familiarize yourself with the concepts and features of the API.

#### **Detect Image Labels Example**

Image labeling refers to producing labels that describe the contents of an image. Below is a code sample of how this is done using the Cloud Vision Spring Template.

```
@Autowired
private ResourceLoader resourceLoader;

@Autowired
private CloudVisionTemplate cloudVisionTemplate;

public void processImage() {
   Resource imageResource = this.resourceLoader.getResource("my_image.jpg");
   AnnotateImageResponse response = this.cloudVisionTemplate.analyzeImage(
        imageResource, Type.LABEL_DETECTION);
   System.out.println("Image Classification results: " +
   response.getLabelAnnotationsList());
}
```

## 19.18.3. Document OCR Template

The DocumentOcrTemplate allows you to easily run optical character recognition (OCR) on your PDF and TIFF documents stored in your Google Storage bucket.

First, you will need to create a bucket in Google Cloud Storage and upload the documents you wish to process into the bucket.

#### Running OCR on a Document

When OCR is run on a document, the Cloud Vision APIs will output a collection of OCR output files in JSON which describe the text content, bounding rectangles of words and letters, and other information about the document.

The DocumentOcrTemplate provides the following method for running OCR on a document saved in Google Cloud Storage:

ListenableFuture<DocumentOcrResultSet> runOcrForDocument(GoogleStorageLocation document, GoogleStorageLocation outputFilePathPrefix)

The method allows you to specify the location of the document and the output location for where all the JSON output files will be saved in Google Cloud Storage. It returns a ListenableFuture containing DocumentOcrResultSet which contains the OCR content of the document.

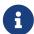

Running OCR on a document is an operation that can take between several minutes to several hours depending on how large the document is. It is recommended to register callbacks to the returned ListenableFuture or ignore it and process the JSON output files at a later point in time using readOcrOutputFile or readOcrOutputFileSet.

#### **Running OCR Example**

Below is a code snippet of how to run OCR on a document stored in a Google Storage bucket and read the text in the first page of the document.

#### **Reading OCR Output Files**

In some use-cases, you may need to directly read OCR output files stored in Google Cloud Storage.

DocumentOcrTemplate offers the following methods for reading and processing OCR output files:

- readOcrOutputFileSet(GoogleStorageLocation jsonOutputFilePathPrefix): Reads a collection of OCR output files under a file path prefix and returns the parsed contents. All of the files under the path should correspond to the same document.
- readOcrOutputFile(GoogleStorageLocation jsonFile): Reads a single OCR output file and returns the parsed contents.

#### **Reading OCR Output Files Example**

The code snippet below describes how to read the OCR output files of a single document.

```
@Autowired
private DocumentOcrTemplate documentOcrTemplate;
// Parses the OCR output files corresponding to a single document in a directory
public void parseOutputFileSet() {
  GoogleStorageLocation ocrOutputPrefix = GoogleStorageLocation.forFolder(
      "your-bucket", "json_output_set/");
  DocumentOcrResultSet result =
this.documentOcrTemplate.readOcrOutputFileSet(ocrOutputPrefix);
  System.out.println("Page 2 text: " + result.getPage(2).getText());
}
// Parses a single OCR output file
public void parseSingleOutputFile() {
  GoogleStorageLocation ocrOutputFile = GoogleStorageLocation.forFile(
      "your-bucket", "json_output_set/test_output-2-to-2.json");
  DocumentOcrResultSet result =
this.documentOcrTemplate.readOcrOutputFile(ocrOutputFile);
  System.out.println("Page 2 text: " + result.getPage(2).getText());
}
```

## 19.18.4. Configuration

The following options may be configured with Spring Cloud GCP Vision libraries.

| Name                                                    | Description                                                                                                    | Required | Default value |
|---------------------------------------------------------|----------------------------------------------------------------------------------------------------|----------|---------------|
| spring.cloud.gcp.visio<br>n.enabled                     | Enables or disables<br>Cloud Vision<br>autoconfiguration                                                         | No       | true          |
| spring.cloud.gcp.visio<br>n.executors-threads-<br>count | Number of threads<br>used during document<br>OCR processing for<br>waiting on long-<br>running OCR<br>operations | No       | 1             |
| spring.cloud.gcp.visio<br>n.json-output-batch-<br>size  | Number of document pages to include in each OCR output file.                                                     | No       | 20            |

#### 19.18.5. Sample

Samples are provided to show example usages of Spring Cloud GCP with Google Cloud Vision.

- The Image Labeling Sample shows you how to use image labelling in your Spring application. The application generates labels describing the content inside the images you specify in the application.
- The Document OCR demo shows how you can apply OCR processing on your PDF/TIFF documents in order to extract their text contents.

# 19.19. Google Cloud BigQuery

Google Cloud BigQuery is a fully managed, petabyte scale, low cost analytics data warehouse.

Spring Cloud GCP provides:

- A convenience starter which provides autoconfiguration for the BigQuery client objects with credentials needed to interface with BigQuery.
- A Spring Integration message handler for loading data into BigQuery tables in your Spring integration pipelines.

Maven coordinates, using Spring Cloud GCP BOM:

```
<dependency>
    <groupId>org.springframework.cloud</groupId>
    <artifactId>spring-cloud-gcp-bigquery-starter</artifactId>
</dependency>
```

#### Gradle coordinates:

```
dependencies {
   compile group: 'org.springframework.cloud', name: 'spring-cloud-gcp-bigquery-
starter'
}
```

## 19.19.1. BigQuery Autoconfiguration

Adding the spring-cloud-gcp-bigquery-starter dependency to the POM will enable autoconfiguration of the client objects needed to interface with BigQuery.

#### **BigQuery Client Object**

The GcpBigQueryAutoConfiguration class configures an instance of BigQuery for you by inferring your credentials and Project ID from the machine's environment.

Example usage:

```
// BigQuery client object provided by our autoconfiguration.
@Autowired
BigQuery bigquery;

public void runQuery() throws InterruptedException {
   String query = "SELECT column FROM table;";
   QueryJobConfiguration queryConfig =
        QueryJobConfiguration.newBuilder(query).build();

// Run the query using the BigQuery object
for (FieldValueList row : bigquery.query(queryConfig).iterateAll()) {
   for (FieldValue val : row) {
        System.out.println(val);
     }
   }
}
```

This object is used to interface with all BigQuery services. For more information, see the BigQuery Client Library usage examples.

#### **BigQueryTemplate**

The BigQueryTemplate class is a wrapper over the BigQuery client object and makes it easier to load data into BigQuery tables. A BigQueryTemplate is scoped to a single dataset. The autoconfigured BigQueryTemplate instance will use the dataset provided through the property spring.cloud.gcp.bigquery.datasetName.

Below is a code snippet of how to load a CSV data InputStream to a BigQuery table.

```
// BigQuery client object provided by our autoconfiguration.
@Autowired
BigQueryTemplate bigQueryTemplate;

public void loadData(InputStream dataInputStream, String tableName) {
   ListenableFuture<Job> bigQueryJobFuture =
        bigQueryTemplate.writeDataToTable(
            tableName,
            dataFile.getInputStream(),
        FormatOptions.csv());

// After the future is complete, the data is successfully loaded.
Job job = bigQueryJobFuture.get();
}
```

## 19.19.2. Spring Integration

Spring Cloud GCP BigQuery also provides a Spring Integration message handler BigQueryFileMessageHandler. This is useful for incorporating BigQuery data loading operations in a

Spring Integration pipeline.

Below is an example configuring a ServiceActivator bean using the BigQueryFileMessageHandler.

```
@Bean
public DirectChannel bigQueryWriteDataChannel() {
  return new DirectChannel();
}
@Bean
public DirectChannel bigQueryJobReplyChannel() {
  return new DirectChannel();
}
@Bean
@ServiceActivator(inputChannel = "bigQueryWriteDataChannel")
public MessageHandler messageSender(BigQueryTemplate bigQueryTemplate) {
  BigQueryFileMessageHandler messageHandler = new
BigQueryFileMessageHandler(bigQueryTemplate);
 messageHandler.setFormatOptions(FormatOptions.csv());
 messageHandler.setOutputChannel(bigQueryJobReplyChannel());
 return messageHandler;
}
```

#### **BigQuery Message Handling**

The BigQueryFileMessageHandler accepts the following message payload types for loading into BigQuery: java.io.File, byte[], org.springframework.core.io.Resource, and java.io.InputStream. The message payload will be streamed and written to the BigQuery table you specify.

By default, the BigQueryFileMessageHandler is configured to read the headers of the messages it receives to determine how to load the data. The headers are specified by the class BigQuerySpringMessageHeaders and summarized below.

| Header                                      | Description                                                            |
|---------------------------------------------|------------------------------------------------------------------------|
| BigQuerySpringMessageHeaders.TABLE_NAME     | Specifies the BigQuery table within your dataset to write to.          |
| BigQuerySpringMessageHeaders.FORMAT_OPTIONS | Describes the data format of your data to load (i.e. CSV, JSON, etc.). |

Alternatively, you may omit these headers and explicitly set the table name or format options by calling  $setTableName(\cdots)$  and  $setFormatOptions(\cdots)$ .

#### **BigQuery Message Reply**

After the BigQueryFileMessageHandler processes a message to load data to your BigQuery table, it will respond with a Job on the reply channel. The Job object provides metadata and information about the load file operation.

By default, the BigQueryFileMessageHandler is run in asynchronous mode, with setSync(false), and it will reply with a ListenableFuture<Job> on the reply channel. The future is tied to the status of the data loading job and will complete when the job completes.

If the handler is run in synchronous mode with setSync(true), then the handler will block on the completion of the loading job and block until it is complete.

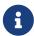

If you decide to use Spring Integration Gateways and you wish to receive ListenableFuture<Job> as a reply object in the Gateway, you will have to call .setAsyncExecutor(null) on your GatewayProxyFactoryBean. This is needed to indicate that you wish to reply on the built-in async support rather than rely on async handling of the gateway.

## 19.19.3. Configuration

The following application properties may be configured with Spring Cloud GCP BigQuery libraries.

| Name                                                   | Description                                                                                                    | Required | Default value                                                           |
|--------------------------------------------------------|----------------------------------------------------------------------------------------------------|----------|-------------------------------------------------------------------------|
| spring.cloud.gcp.bigqu<br>ery.datasetName              | The BigQuery dataset that the BigQueryTemplate and BigQueryFileMessageHan dler is scoped to.                                                                       | Yes      |                                                                         |
| spring.cloud.gcp.bigqu<br>ery.enabled                  | Enables or disables<br>Spring Cloud GCP<br>BigQuery<br>autoconfiguration.                                                                                          | No       | true                                                                    |
| spring.cloud.gcp.bigqu<br>ery.project-id               | GCP project ID of the project using BigQuery APIs, if different from the one in the Spring Cloud GCP Core Module.                                                  | No       | Project ID is typically inferred from gcloud configuration.             |
| spring.cloud.gcp.bigqu<br>ery.credentials.locati<br>on | Credentials file location<br>for authenticating with<br>the Google Cloud<br>BigQuery APIs, if<br>different from the ones<br>in the Spring Cloud GCP<br>Core Module | No       | Inferred from Application Default Credentials, typically set by gcloud. |

# 19.20. Cloud Foundry

Spring Cloud GCP provides support for Cloud Foundry's GCP Service Broker. Our Pub/Sub, Cloud Spanner, Storage, Stackdriver Trace and Cloud SQL MySQL and PostgreSQL starters are Cloud Foundry aware and retrieve properties like project ID, credentials, etc., that are used in auto

configuration from the Cloud Foundry environment.

In order to take advantage of the Cloud Foundry support make sure the following dependency is added:

```
<dependency>
    <groupId>org.springframework.cloud</groupId>
    <artifactId>spring-cloud-gcp-starter-cloudfoundry</artifactId>
</dependency>
```

In cases like Pub/Sub's topic and subscription, or Storage's bucket name, where those parameters are not used in auto configuration, you can fetch them using the VCAP mapping provided by Spring Boot. For example, to retrieve the provisioned Pub/Sub topic, you can use the vcap.services.mypubsub.credentials.topic\_name property from the application environment.

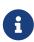

If the same service is bound to the same application more than once, the auto configuration will not be able to choose among bindings and will not be activated for that service. This includes both MySQL and PostgreSQL bindings to the same app.

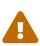

In order for the Cloud SQL integration to work in Cloud Foundry, autoreconfiguration must be disabled. You can do so using the cf set-env <APP>
JBP\_CONFIG\_SPRING\_AUTO\_RECONFIGURATION '{enabled: false}' command. Otherwise,
Cloud Foundry will produce a DataSource with an invalid JDBC URL (i.e.,
jdbc:mysql://null/null).

# 19.21. Kotlin Support

The latest version of the Spring Framework provides first-class support for Kotlin. For Kotlin users of Spring, the Spring Cloud GCP libraries work out-of-the-box and are fully interoperable with Kotlin applications.

For more information on building a Spring application in Kotlin, please consult the Spring Kotlin documentation.

## 19.21.1. Prerequisites

Ensure that your Kotlin application is properly set up. Based on your build system, you will need to include the correct Kotlin build plugin in your project:

- Kotlin Maven Plugin
- Kotlin Gradle Plugin

Depending on your application's needs, you may need to augment your build configuration with compiler plugins:

• Kotlin Spring Plugin: Makes your Spring configuration classes/members non-final for

convenience.

• Kotlin JPA Plugin: Enables using JPA in Kotlin applications.

Once your Kotlin project is properly configured, the Spring Cloud GCP libraries will work within your application without any additional setup.

## 19.21.2. Sample

A Kotlin sample application is provided to demonstrate a working Maven setup and various Spring Cloud GCP integrations from within Kotlin.

# 19.22. Configuration properties

To see the list of all GCP related configuration properties please check the Appendix page.

# Chapter 20. Spring Cloud Circuit Breaker

Hoxton.RC2

## 20.1. Configuring Resilience4J Circuit Breakers

#### **Starters**

There are two starters for the Resilience4J implementations, one for reactive applications and one for non-reactive applications.

- org.springframework.cloud:spring-cloud-starter-circuitbreaker-resilience4j non-reactive applications
- org.springframework.cloud:spring-cloud-starter-circuitbreaker-reactor-resilience4j reactive applications

#### **Auto-Configuration**

You can disable the Resilience4J auto-configuration by setting spring.cloud.circuitbreaker.resilience4j.enabled to false.

#### **Default Configuration**

To provide a default configuration for all of your circuit breakers create a Customize bean that is passed a Resilience4JCircuitBreakerFactory or ReactiveResilience4JCircuitBreakerFactory. The configureDefault method can be used to provide a default configuration.

#### **Reactive Example**

#### **Specific Circuit Breaker Configuration**

Similarly to providing a default configuration, you can create a Customize bean this is passed a Resilience4JCircuitBreakerFactory or ReactiveResilience4JCircuitBreakerFactory.

```
@Bean
public Customizer<Resilience4JCircuitBreakerFactory> slowCustomizer() {
    return factory -> factory.configure(builder ->
builder.circuitBreakerConfig(CircuitBreakerConfig.ofDefaults())

.timeLimiterConfig(TimeLimiterConfig.custom().timeoutDuration(Duration.ofSeconds(2)).build()), "slow");
}
```

In addition to configuring the circuit breaker that is created you can also customize the circuit breaker after it has been created but before it is returned to the caller. To do this you can use the addCircuitBreakerCustomizer method. This can be useful for adding event handlers to Resilience4J circuit breakers.

```
@Bean
public Customizer<Resilience4JCircuitBreakerFactory> slowCustomizer() {
    return factory -> factory.addCircuitBreakerCustomizer(circuitBreaker ->
    circuitBreaker.getEventPublisher()
        .onError(normalFluxErrorConsumer).onSuccess(normalFluxSuccessConsumer),
    "normalflux");
}
```

#### **Reactive Example**

```
@Bean
public Customizer<ReactiveResilience4JCircuitBreakerFactory> slowCusomtizer() {
    return factory -> {
        factory.configure(builder -> builder

    .timeLimiterConfig(TimeLimiterConfig.custom().timeoutDuration(Duration.ofSeconds(2)).build())
        .circuitBreakerConfig(CircuitBreakerConfig.ofDefaults()), "slow",
        "slowflux");
        factory.addCircuitBreakerCustomizer(circuitBreaker -> circuitBreaker.getEventPublisher()

    .onError(normalFluxErrorConsumer).onSuccess(normalFluxSuccessConsumer),
    "normalflux");
    };
}
```

#### **Collecting Metrics**

Spring Cloud Circuit Breaker Resilience4j includes auto-configuration to setup metrics collection as long as the right dependencies are on the classpath. To enable metric collection you must include org.springframework.boot:spring-boot-starter-actuator, and io.github.resilience4j:resilience4j-micrometer. For more information on the metrics that get produced when these dependencies are present, see the Resilience4j documentation.

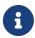

You don't have to include micrometer-core directly as it is brought in by spring-boot-starter-actuator

## 20.2. Configuring Spring Retry Circuit Breakers

Spring Retry provides declarative retry support for Spring applications. A subset of the project includes the ability to implement circuit breaker functionality. Spring Retry provides a circuit breaker implementation via a combination of it's CircuitBreakerRetryPolicy and a stateful retry. All circuit breakers created using Spring Retry will be created using the CircuitBreakerRetryPolicy and a DefaultRetryState. Both of these classes can be configured using SpringRetryConfigBuilder.

#### **Default Configuration**

To provide a default configuration for all of your circuit breakers create a Customize bean that is passed a SpringRetryCircuitBreakerFactory. The configureDefault method can be used to provide a default configuration.

#### **Specific Circuit Breaker Configuration**

Similarly to providing a default configuration, you can create a Customize bean this is passed a SpringRetryCircuitBreakerFactory.

```
@Bean
public Customizer<SpringRetryCircuitBreakerFactory> slowCustomizer() {
    return factory -> factory.configure(builder -> builder.retryPolicy(new
    SimpleRetryPolicy(1)).build(), "slow");
}
```

In addition to configuring the circuit breaker that is created you can also customize the circuit breaker after it has been created but before it is returned to the caller. To do this you can use the addRetryTemplateCustomizers method. This can be useful for adding event handlers to the RetryTemplate.

```
@Bean
public Customizer<SpringRetryCircuitBreakerFactory> slowCustomizer() {
    return factory -> factory.addRetryTemplateCustomizers(retryTemplate ->
retryTemplate.registerListener(new RetryListener() {
        @Override
        public <T, E extends Throwable> boolean open(RetryContext context,
RetryCallback<T, E> callback) {
            return false;
        }
        @Override
        public <T, E extends Throwable> void close(RetryContext context,
RetryCallback<T, E> callback, Throwable throwable) {
        }
        @Override
        public <T, E extends Throwable> void onError(RetryContext context,
RetryCallback<T, E> callback, Throwable throwable) {
   }));
}
```

# 20.3. Building

## 20.3.1. Basic Compile and Test

To build the source you will need to install JDK 1.8.

Spring Cloud uses Maven for most build-related activities, and you should be able to get off the ground quite quickly by cloning the project you are interested in and typing

```
$ ./mvnw install
```

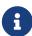

You can also install Maven (>=3.3.3) yourself and run the mvn command in place of ./mvnw in the examples below. If you do that you also might need to add -P spring if your local Maven settings do not contain repository declarations for spring pre-release artifacts.

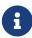

Be aware that you might need to increase the amount of memory available to Maven by setting a MAVEN\_OPTS environment variable with a value like -Xmx512m -XX:MaxPermSize=128m. We try to cover this in the .mvn configuration, so if you find you have to do it to make a build succeed, please raise a ticket to get the settings added to source control.

For hints on how to build the project look in .travis.yml if there is one. There should be a "script" and maybe "install" command. Also look at the "services" section to see if any services need to be running locally (e.g. mongo or rabbit). Ignore the git-related bits that you might find in "before\_install" since they're related to setting git credentials and you already have those.

The projects that require middleware generally include a docker-compose.yml, so consider using Docker Compose to run the middeware servers in Docker containers. See the README in the scripts demo repository for specific instructions about the common cases of mongo, rabbit and redis.

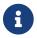

If all else fails, build with the command from .travis.yml (usually ./mvnw install).

#### 20.3.2. Documentation

The spring-cloud-build module has a "docs" profile, and if you switch that on it will try to build asciidoc sources from src/main/asciidoc. As part of that process it will look for a README.adoc and process it by loading all the includes, but not parsing or rendering it, just copying it to \${main.basedir} (defaults to \$/home/marcin/repo/spring-cloud-scripts, i.e. the root of the project). If there are any changes in the README it will then show up after a Maven build as a modified file in the correct place. Just commit it and push the change.

## 20.3.3. Working with the code

If you don't have an IDE preference we would recommend that you use Spring Tools Suite or Eclipse when working with the code. We use the m2eclipse eclipse plugin for maven support. Other IDEs and tools should also work without issue as long as they use Maven 3.3.3 or better.

#### Importing into eclipse with m2eclipse

We recommend the m2eclipse eclipse plugin when working with eclipse. If you don't already have m2eclipse installed it is available from the "eclipse marketplace".

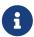

Older versions of m2e do not support Maven 3.3, so once the projects are imported into Eclipse you will also need to tell m2eclipse to use the right profile for the projects. If you see many different errors related to the POMs in the projects, check that you have an up to date installation. If you can't upgrade m2e, add the "spring" profile to your settings.xml. Alternatively you can copy the repository settings from the "spring" profile of the parent pom into your settings.xml.

#### Importing into eclipse without m2eclipse

If you prefer not to use m2eclipse you can generate eclipse project metadata using the following command:

#### \$ ./mvnw eclipse:eclipse

The generated eclipse projects can be imported by selecting import existing projects from the file menu.

# 20.4. Contributing

Spring Cloud is released under the non-restrictive Apache 2.0 license, and follows a very standard Github development process, using Github tracker for issues and merging pull requests into master. If you want to contribute even something trivial please do not hesitate, but follow the guidelines below.

### 20.4.1. Sign the Contributor License Agreement

Before we accept a non-trivial patch or pull request we will need you to sign the Contributor License Agreement. Signing the contributor's agreement does not grant anyone commit rights to the main repository, but it does mean that we can accept your contributions, and you will get an author credit if we do. Active contributors might be asked to join the core team, and given the ability to merge pull requests.

#### 20.4.2. Code of Conduct

This project adheres to the Contributor Covenant code of conduct. By participating, you are expected to uphold this code. Please report unacceptable behavior to spring-code-of-conduct@pivotal.io.

## 20.4.3. Code Conventions and Housekeeping

None of these is essential for a pull request, but they will all help. They can also be added after the original pull request but before a merge.

- Use the Spring Framework code format conventions. If you use Eclipse you can import formatter settings using the eclipse-code-formatter.xml file from the Spring Cloud Build project. If using IntelliJ, you can use the Eclipse Code Formatter Plugin to import the same file.
- Make sure all new .java files to have a simple Javadoc class comment with at least an <code>@author</code> tag identifying you, and preferably at least a paragraph on what the class is for.
- Add the ASF license header comment to all new .java files (copy from existing files in the project)
- Add yourself as an <code>@author</code> to the .java files that you modify substantially (more than cosmetic changes).
- Add some Javadocs and, if you change the namespace, some XSD doc elements.
- A few unit tests would help a lot as well someone has to do it.
- If no-one else is using your branch, please rebase it against the current master (or other target branch in the main project).

• When writing a commit message please follow these conventions, if you are fixing an existing issue please add Fixes gh-XXXX at the end of the commit message (where XXXX is the issue number).

# 20.4.4. Checkstyle

Spring Cloud Build comes with a set of checkstyle rules. You can find them in the spring-cloud-build-tools module. The most notable files under the module are:

spring-cloud-build-tools/

- ① Default Checkstyle rules
- 2 File header setup
- 3 Default suppression rules

## Checkstyle configuration

Checkstyle rules are **disabled by default**. To add checkstyle to your project just define the following properties and plugins.

```
cproperties>
<maven-checkstyle-plugin.failsOnError>true</maven-checkstyle-plugin.failsOnError> ①
       <maven-checkstyle-plugin.failsOnViolation>true
       </maven-checkstyle-plugin.failsOnViolation> ②
       <maven-checkstyle-plugin.includeTestSourceDirectory>true
       </maven-checkstyle-plugin.includeTestSourceDirectory> 3
</properties>
<build>
       <plugins>
            <plugin> 4
                <groupId>io.spring.javaformat</groupId>
                <artifactId>spring-javaformat-maven-plugin</artifactId>
            </plugin>
            <plugin> (5)
                <groupId>org.apache.maven.plugins</groupId>
                <artifactId>maven-checkstyle-plugin</artifactId>
            </plugin>
       </plugins>
   <reporting>
       <plugins>
            <plugin> ⑤
                <groupId>org.apache.maven.plugins
                <artifactId>maven-checkstyle-plugin</artifactId>
            </plugin>
       </plugins>
   </reporting>
</build>
```

- 1 Fails the build upon Checkstyle errors
- ② Fails the build upon Checkstyle violations
- 3 Checkstyle analyzes also the test sources
- 4 Add the Spring Java Format plugin that will reformat your code to pass most of the Checkstyle formatting rules
- ⑤ Add checkstyle plugin to your build and reporting phases

If you need to suppress some rules (e.g. line length needs to be longer), then it's enough for you to define a file under \${project.root}/src/checkstyle/checkstyle-suppressions.xml with your suppressions. Example:

It's advisable to copy the \${spring-cloud-build.rootFolder}/.editorconfig and \${spring-cloud-build.rootFolder}/.springformat to your project. That way, some default formatting rules will be applied. You can do so by running this script:

```
$ curl https://raw.githubusercontent.com/spring-cloud/spring-cloud-
build/master/.editorconfig -o .editorconfig
$ touch .springformat
```

## **20.4.5. IDE setup**

#### Intellij IDEA

In order to setup Intellij you should import our coding conventions, inspection profiles and set up the checkstyle plugin. The following files can be found in the Spring Cloud Build project.

spring-cloud-build-tools/

```
── checkstyle

├── checkstyle-suppressions.xml ③

└── main

├── resources

├── checkstyle-header.txt ②

├── checkstyle.xml ①

└── intellij

├── Intellij_Project_Defaults.xml ④

└── Intellij_Spring_Boot_Java_Conventions.xml ⑤
```

- 1 Default Checkstyle rules
- 2 File header setup
- 3 Default suppression rules
- 4 Project defaults for Intellij that apply most of Checkstyle rules
- ⑤ Project style conventions for Intellij that apply most of Checkstyle rules

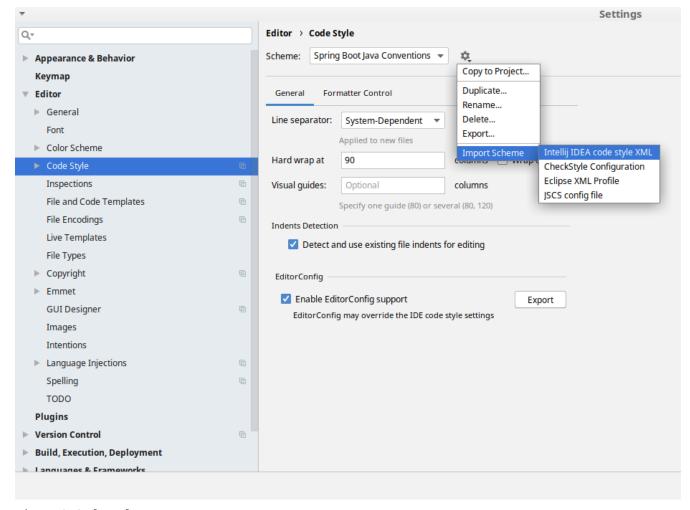

Figure 6. Code style

Go to File  $\rightarrow$  Settings  $\rightarrow$  Editor  $\rightarrow$  Code style. There click on the icon next to the Scheme section. There, click on the Import Scheme value and pick the Intellij IDEA code style XML option. Import the

tools/src/main/resources/intellij/Intellij\_Spring\_Boot\_Java\_Conventions.xml file.

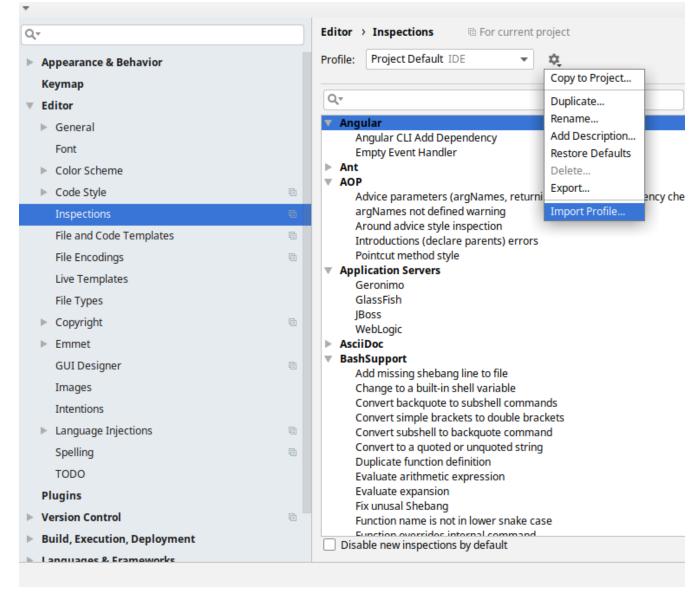

Figure 7. Inspection profiles

Go to File → Settings → Editor → Inspections. There click on the icon next to the Profile section. There, click on the Import Profile and import the spring-cloud-build-tools/src/main/resources/intellij/Intellij\_Project\_Defaults.xml file.

#### Checkstyle

To have Intellij work with Checkstyle, you have to install the Checkstyle plugin. It's advisable to also install the Assertions2Assertj to automatically convert the JUnit assertions

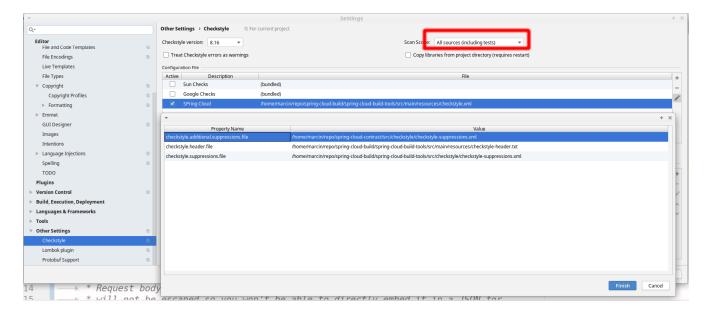

Go to File → Settings → Other settings → Checkstyle. There click on the + icon in the Configuration file section. There, you'll have to define where the checkstyle rules should be picked from. In the image above, we've picked the rules from the cloned Spring Cloud Build repository. However, you can point to the Spring Cloud Build's GitHub repository (e.g. for the checkstyle.xml: raw.githubusercontent.com/spring-cloud/spring-cloud-build/master/spring-cloud-build-tools/src/main/resources/checkstyle.xml). We need to provide the following variables:

- checkstyle.header.file please point it to the Spring Cloud Build's, spring-cloud-build-tools/src/main/resources/checkstyle-header.txt file either in your cloned repo or via the raw.githubusercontent.com/spring-cloud/spring-cloud-build/master/spring-cloud-build-tools/src/main/resources/checkstyle-header.txt URL.
- checkstyle.suppressions.file default suppressions. Please point it to the Spring Cloud Build's, spring-cloud-build-tools/src/checkstyle/checkstyle-suppressions.xml file either in your cloned repo or via the raw.githubusercontent.com/spring-cloud/spring-cloud-build/master/springcloud-build-tools/src/checkstyle/checkstyle-suppressions.xml URL.
- checkstyle.additional.suppressions.file this variable corresponds to suppressions in your local project. E.g. you're working on spring-cloud-contract. Then point to the projectroot/src/checkstyle/checkstyle-suppressions.xml folder. Example for spring-cloud-contract would be:/home/username/spring-cloud-contract/src/checkstyle/checkstyle-suppressions.xml.

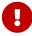

Remember to set the Scan Scope to All sources since we apply checkstyle rules for production and test sources.

# Chapter 21. Spring Cloud Stream

# 21.1. A Brief History of Spring's Data Integration Journey

Spring's journey on Data Integration started with Spring Integration. With its programming model, it provided a consistent developer experience to build applications that can embrace Enterprise Integration Patterns to connect with external systems such as, databases, message brokers, and among others.

Fast forward to the cloud-era, where microservices have become prominent in the enterprise setting. Spring Boot transformed the way how developers built Applications. With Spring's programming model and the runtime responsibilities handled by Spring Boot, it became seamless to develop stand-alone, production-grade Spring-based microservices.

To extend this to Data Integration workloads, Spring Integration and Spring Boot were put together into a new project. Spring Cloud Stream was born.

With Spring Cloud Stream, developers can: \* Build, test, iterate, and deploy data-centric applications in isolation. \* Apply modern microservices architecture patterns, including composition through messaging. \* Decouple application responsibilities with event-centric thinking. An event can represent something that has happened in time, to which the downstream consumer applications can react without knowing where it originated or the producer's identity. \* Port the business logic onto message brokers (such as RabbitMQ, Apache Kafka, Amazon Kinesis). \* Interoperate between channel-based and non-channel-based application binding scenarios to support stateless and stateful computations by using Project Reactor's Flux and Kafka Streams APIs. \* Rely on the framework's automatic content-type support for common use-cases. Extending to different data conversion types is possible.

# 21.2. Quick Start

You can try Spring Cloud Stream in less then 5 min even before you jump into any details by following this three-step guide.

We show you how to create a Spring Cloud Stream application that receives messages coming from the messaging middleware of your choice (more on this later) and logs received messages to the console. We call it LoggingConsumer. While not very practical, it provides a good introduction to some of the main concepts and abstractions, making it easier to digest the rest of this user guide.

The three steps are as follows:

- 1. Creating a Sample Application by Using Spring Initializr
- 2. Importing the Project into Your IDE
- 3. Adding a Message Handler, Building, and Running

#### Creating a Sample Application by Using Spring Initializr

To get started, visit the Spring Initializr. From there, you can generate our LoggingConsumer application. To do so:

- 1. In the **Dependencies** section, start typing stream. When the "Cloud Stream" option should appears, select it.
- 2. Start typing either 'kafka' or 'rabbit'.
- 3. Select "Kafka" or "RabbitMQ".

Basically, you choose the messaging middleware to which your application binds. We recommend using the one you have already installed or feel more comfortable with installing and running. Also, as you can see from the Initilaizer screen, there are a few other options you can choose. For example, you can choose Gradle as your build tool instead of Maven (the default).

4. In the Artifact field, type 'logging-consumer'.

The value of the **Artifact** field becomes the application name. If you chose RabbitMQ for the middleware, your Spring Initializr should now be as follows:

| Generate a Maven Project \$\phi\$ with Java \$\phi\$ and Spring Boot 2.0.0 \$ |                                                               |
|-------------------------------------------------------------------------------|---------------------------------------------------------------|
| Project Metadata                                                              | Dependencies                                                  |
| Artifact coordinates                                                          | Add Spring Boot Starters and dependencies to your application |
| Group                                                                         | Search for dependencies                                       |
| com.example                                                                   | kafka                                                         |
| Artifact                                                                      | Selected Dependencies                                         |
| logging-consumer                                                              | Cloud Stream $	imes$ RabbitMQ $	imes$                         |

5. Click the **Generate Project** button.

Doing so downloads the zipped version of the generated project to your hard drive.

6. Unzip the file into the folder you want to use as your project directory.

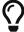

We encourage you to explore the many possibilities available in the Spring Initializr. It lets you create many different kinds of Spring applications.

#### **Importing the Project into Your IDE**

Now you can import the project into your IDE. Keep in mind that, depending on the IDE, you may need to follow a specific import procedure. For example, depending on how the project was generated (Maven or Gradle), you may need to follow specific import procedure (for example, in

Eclipse or STS, you need to use File → Import → Maven → Existing Maven Project).

Once imported, the project must have no errors of any kind. Also, src/main/java should contain com.example.loggingconsumer.LoggingConsumerApplication.

Technically, at this point, you can run the application's main class. It is already a valid Spring Boot application. However, it does not do anything, so we want to add some code.

## Adding a Message Handler, Building, and Running

Modify the com.example.loggingconsumer.LoggingConsumerApplication class to look as follows:

```
@SpringBootApplication
@EnableBinding(Sink.class)
public class LoggingConsumerApplication {
    public static void main(String[] args) {
        SpringApplication.run(LoggingConsumerApplication.class, args);
    }
    @StreamListener(Sink.INPUT)
    public void handle(Person person) {
        System.out.println("Received: " + person);
    }
    public static class Person {
        private String name;
        public String getName() {
            return name;
        public void setName(String name) {
            this.name = name;
        public String toString() {
            return this.name;
   }
}
```

As you can see from the preceding listing:

- We have enabled Sink binding (input-no-output) by using <code>@EnableBinding(Sink.class)</code>. Doing so signals to the framework to initiate binding to the messaging middleware, where it automatically creates the destination (that is, queue, topic, and others) that are bound to the <code>Sink.INPUT</code> channel.
- We have added a handler method to receive incoming messages of type Person. Doing so lets you see one of the core features of the framework: It tries to automatically convert incoming message payloads to type Person.

You now have a fully functional Spring Cloud Stream application that does listens for messages. From here, for simplicity, we assume you selected RabbitMQ in step one. Assuming you have RabbitMQ installed and running, you can start the application by running its main method in your IDE.

You should see following output:

```
--- [ main] c.s.b.r.p.RabbitExchangeQueueProvisioner : declaring queue for inbound: input.anonymous.CbMIwdkJSB01ZoPD0tHtCg, bound to: input
--- [ main] o.s.a.r.c.CachingConnectionFactory : Attempting to connect to: [localhost:5672]
--- [ main] o.s.a.r.c.CachingConnectionFactory : Created new connection: rabbitConnectionFactory#2a3a299:0/SimpleConnection@66c83fc8. . .
--- [ main] o.s.i.a.i.AmqpInboundChannelAdapter : started inbound.input.anonymous.CbMIwdkJSB01ZoPD0tHtCg
--- [ main] c.e.l.LoggingConsumerApplication : Started LoggingConsumerApplication in 2.531 seconds (JVM running for 2.897)
```

Go to the RabbitMQ management console or any other RabbitMQ client and send a message to input.anonymous.CbMIwdkJSB01ZoPD0tHtCg. The anonymous.CbMIwdkJSB01ZoPD0tHtCg part represents the group name and is generated, so it is bound to be different in your environment. For something more predictable, you can use an explicit group name by setting spring.cloud.stream.bindings.input.group=hello (or whatever name you like).

The contents of the message should be a JSON representation of the Person class, as follows:

```
{"name":"Sam Spade"}
```

Then, in your console, you should see:

```
Received: Sam Spade
```

You can also build and package your application into a boot jar (by using ./mvnw clean install) and run the built JAR by using the java -jar command.

Now you have a working (albeit very basic) Spring Cloud Stream application.

# 21.3. What's New in 2.0?

Spring Cloud Stream introduces a number of new features, enhancements, and changes. The following sections outline the most notable ones:

- New Features and Components
- Notable Enhancements

## 21.3.1. New Features and Components

- **Polling Consumers**: Introduction of polled consumers, which lets the application control message processing rates. See "Using Polled Consumers" for more details. You can also read this blog post for more details.
- Micrometer Support: Metrics has been switched to use Micrometer. MeterRegistry is also provided as a bean so that custom applications can autowire it to capture custom metrics. See "Metrics Emitter" for more details.
- **New Actuator Binding Controls**: New actuator binding controls let you both visualize and control the Bindings lifecycle. For more details, see <u>Binding visualization and control</u>.
- **Configurable RetryTemplate**: Aside from providing properties to configure RetryTemplate, we now let you provide your own template, effectively overriding the one provided by the framework. To use it, configure it as a @Bean in your application.

#### 21.3.2. Notable Enhancements

This version includes the following notable enhancements:

- Both Actuator and Web Dependencies Are Now Optional
- Content-type Negotiation Improvements
- Notable Deprecations

### Both Actuator and Web Dependencies Are Now Optional

This change slims down the footprint of the deployed application in the event neither actuator nor web dependencies required. It also lets you switch between the reactive and conventional web paradigms by manually adding one of the following dependencies.

The following listing shows how to add the conventional web framework:

The following listing shows how to add the reactive web framework:

The following list shows how to add the actuator dependency:

```
<dependency>
     <groupId>org.springframework.boot</groupId>
     <artifactId>spring-boot-starter-actuator</artifactId>
</dependency>
```

#### **Content-type Negotiation Improvements**

One of the core themes for verion 2.0 is improvements (in both consistency and performance) around content-type negotiation and message conversion. The following summary outlines the notable changes and improvements in this area. See the "Content Type Negotiation" section for more details. Also this blog post contains more detail.

- All message conversion is now handled **only** by MessageConverter objects.
- We introduced the @StreamMessageConverter annotation to provide custom MessageConverter objects.
- We introduced the default Content Type as application/json, which needs to be taken into consideration when migrating 1.3 application or operating in the mixed mode (that is, 1.3 producer → 2.0 consumer).
- Messages with textual payloads and a contentType of text/··· or ···/json are no longer converted to Message<String> for cases where the argument type of the provided MessageHandler can not be determined (that is, public void handle(Message<?> message) or public void handle(Object payload)). Furthermore, a strong argument type may not be enough to properly convert messages, so the contentType header may be used as a supplement by some MessageConverters.

# 21.3.3. Notable Deprecations

As of version 2.0, the following items have been deprecated:

- Java Serialization (Java Native and Kryo)
- Deprecated Classes and Methods

#### Java Serialization (Java Native and Kryo)

JavaSerializationMessageConverter and KryoMessageConverter remain for now. However, we plan to move them out of the core packages and support in the future. The main reason for this deprecation is to flag the issue that type-based, language-specific serialization could cause in distributed environments, where Producers and Consumers may depend on different JVM versions or have different versions of supporting libraries (that is, Kryo). We also wanted to draw the attention to the fact that Consumers and Producers may not even be Java-based, so polyglot style serialization (i.e., JSON) is better suited.

#### **Deprecated Classes and Methods**

The following is a quick summary of notable deprecations. See the corresponding {spring-cloud-stream-javadoc-current}[javadoc] for more details.

SharedChannelRegistry. Use SharedBindingTargetRegistry.

• Bindings. Beans qualified by it are already uniquely identified by their type—for example, provided Source, Processor, or custom bindings:

```
public interface Sample {
    String OUTPUT = "sampleOutput";

    @Output(Sample.OUTPUT)
    MessageChannel output();
}
```

- HeaderMode.raw. Use none, headers or embeddedHeaders
- ProducerProperties.partitionKeyExtractorClass in favor of partitionKeyExtractorName and ProducerProperties.partitionSelectorClass in favor of partitionSelectorName. This change ensures that both components are Spring configured and managed and are referenced in a Spring-friendly way.
- BinderAwareRouterBeanPostProcessor. While the component remains, it is no longer a BeanPostProcessor and will be renamed in the future.
- BinderProperties.setEnvironment(Properties environment). Use BinderProperties.setEnvironment(Map<String, Object> environment).

This section goes into more detail about how you can work with Spring Cloud Stream. It covers topics such as creating and running stream applications.

# 21.4. Introducing Spring Cloud Stream

Spring Cloud Stream is a framework for building message-driven microservice applications. Spring Cloud Stream builds upon Spring Boot to create standalone, production-grade Spring applications and uses Spring Integration to provide connectivity to message brokers. It provides opinionated configuration of middleware from several vendors, introducing the concepts of persistent publish-subscribe semantics, consumer groups, and partitions.

You can add the <code>@EnableBinding</code> annotation to your application to get immediate connectivity to a message broker, and you can add <code>@StreamListener</code> to a method to cause it to receive events for stream processing. The following example shows a sink application that receives external messages:

```
@SpringBootApplication
@EnableBinding(Sink.class)
public class VoteRecordingSinkApplication {

public static void main(String[] args) {
    SpringApplication.run(VoteRecordingSinkApplication.class, args);
}

@StreamListener(Sink.INPUT)
public void processVote(Vote vote) {
    votingService.recordVote(vote);
}
```

The <code>@EnableBinding</code> annotation takes one or more interfaces as parameters (in this case, the parameter is a single <code>Sink</code> interface). An interface declares input and output channels. Spring Cloud Stream provides the <code>Source</code>, <code>Sink</code>, and <code>Processor</code> interfaces. You can also define your own interfaces.

The following listing shows the definition of the Sink interface:

```
public interface Sink {
   String INPUT = "input";
   @Input(Sink.INPUT)
   SubscribableChannel input();
}
```

The @Input annotation identifies an input channel, through which received messages enter the application. The @Output annotation identifies an output channel, through which published messages leave the application. The @Input and @Output annotations can take a channel name as a parameter. If a name is not provided, the name of the annotated method is used.

Spring Cloud Stream creates an implementation of the interface for you. You can use this in the application by autowiring it, as shown in the following example (from a test case):

```
@RunWith(SpringJUnit4ClassRunner.class)
@SpringApplicationConfiguration(classes = VoteRecordingSinkApplication.class)
@WebAppConfiguration
@DirtiesContext
public class StreamApplicationTests {

    @Autowired
    private Sink sink;

@Test
    public void contextLoads() {
        assertNotNull(this.sink.input());
    }
}
```

# 21.5. Main Concepts

Spring Cloud Stream provides a number of abstractions and primitives that simplify the writing of message-driven microservice applications. This section gives an overview of the following:

- Spring Cloud Stream's application model
- The Binder Abstraction
- Persistent publish-subscribe support
- Consumer group support
- Partitioning support
- A pluggable Binder SPI

# 21.5.1. Application Model

A Spring Cloud Stream application consists of a middleware-neutral core. The application communicates with the outside world through input and output channels injected into it by Spring Cloud Stream. Channels are connected to external brokers through middleware-specific Binder implementations.

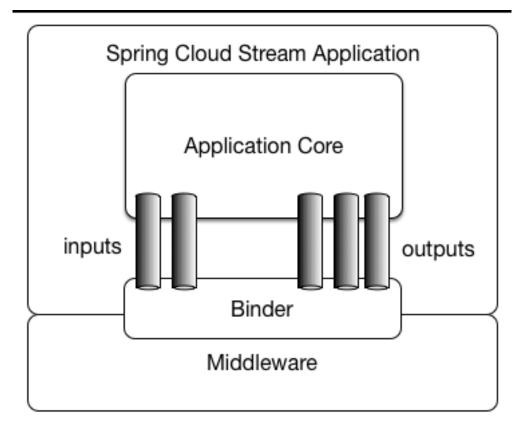

Figure 8. Spring Cloud Stream Application

#### **Fat JAR**

Spring Cloud Stream applications can be run in stand-alone mode from your IDE for testing. To run a Spring Cloud Stream application in production, you can create an executable (or "fat") JAR by using the standard Spring Boot tooling provided for Maven or Gradle. See the Spring Boot Reference Guide for more details.

#### 21.5.2. The Binder Abstraction

Spring Cloud Stream provides Binder implementations for Kafka and Rabbit MQ. Spring Cloud Stream also includes a TestSupportBinder, which leaves a channel unmodified so that tests can interact with channels directly and reliably assert on what is received. You can also use the extensible API to write your own Binder.

Spring Cloud Stream uses Spring Boot for configuration, and the Binder abstraction makes it possible for a Spring Cloud Stream application to be flexible in how it connects to middleware. For example, deployers can dynamically choose, at runtime, the destinations (such as the Kafka topics or RabbitMQ exchanges) to which channels connect. Such configuration can be provided through external configuration properties and in any form supported by Spring Boot (including application arguments, environment variables, and application.yml or application.properties files). In the sink example from the Introducing Spring Cloud Stream section. setting spring.cloud.stream.bindings.input.destination application property to raw-sensor-data causes it to read from the raw-sensor-data Kafka topic or from a queue bound to the raw-sensor-data RabbitMQ exchange.

Spring Cloud Stream automatically detects and uses a binder found on the classpath. You can use different types of middleware with the same code. To do so, include a different binder at build time.

For more complex use cases, you can also package multiple binders with your application and have it choose the binder( and even whether to use different binders for different channels) at runtime.

# 21.5.3. Persistent Publish-Subscribe Support

Communication between applications follows a publish-subscribe model, where data is broadcast through shared topics. This can be seen in the following figure, which shows a typical deployment for a set of interacting Spring Cloud Stream applications.

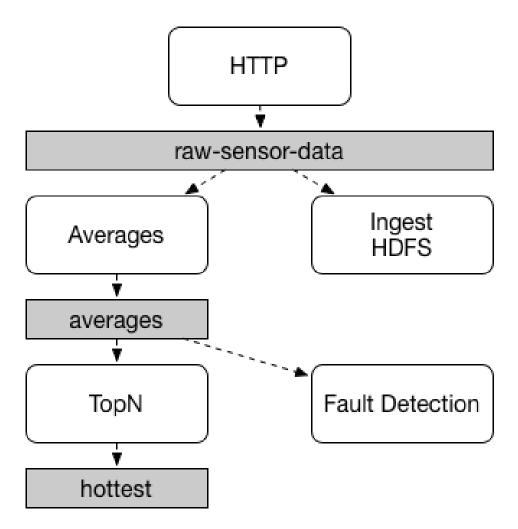

Figure 9. Spring Cloud Stream Publish-Subscribe

Data reported by sensors to an HTTP endpoint is sent to a common destination named raw-sensor-data. From the destination, it is independently processed by a microservice application that computes time-windowed averages and by another microservice application that ingests the raw data into HDFS (Hadoop Distributed File System). In order to process the data, both applications declare the topic as their input at runtime.

The publish-subscribe communication model reduces the complexity of both the producer and the consumer and lets new applications be added to the topology without disruption of the existing flow. For example, downstream from the average-calculating application, you can add an application that calculates the highest temperature values for display and monitoring. You can then add another application that interprets the same flow of averages for fault detection. Doing all communication through shared topics rather than point-to-point queues reduces coupling between microservices.

While the concept of publish-subscribe messaging is not new, Spring Cloud Stream takes the extra step of making it an opinionated choice for its application model. By using native middleware support, Spring Cloud Stream also simplifies use of the publish-subscribe model across different platforms.

## 21.5.4. Consumer Groups

While the publish-subscribe model makes it easy to connect applications through shared topics, the ability to scale up by creating multiple instances of a given application is equally important. When doing so, different instances of an application are placed in a competing consumer relationship, where only one of the instances is expected to handle a given message.

Spring Cloud Stream models this behavior through the concept of a consumer group. (Spring Cloud Stream consumer groups are similar to and inspired by Kafka consumer groups.) Each consumer binding can use the spring.cloud.stream.bindings.<channelName>.group property to specify a group name. For the consumers shown in the following figure, this property would be set as spring.cloud.stream.bindings.<channelName>.group=hdfsWrite or spring.cloud.stream.bindings.<channelName>.group=average.

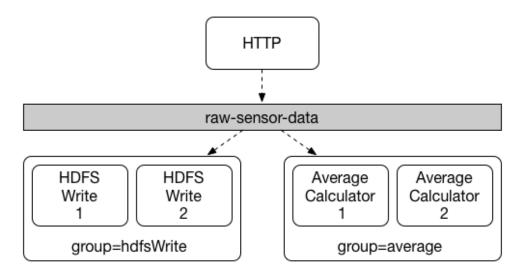

Figure 10. Spring Cloud Stream Consumer Groups

All groups that subscribe to a given destination receive a copy of published data, but only one member of each group receives a given message from that destination. By default, when a group is not specified, Spring Cloud Stream assigns the application to an anonymous and independent single-member consumer group that is in a publish-subscribe relationship with all other consumer groups.

# 21.5.5. Consumer Types

Two types of consumer are supported:

- Message-driven (sometimes referred to as Asynchronous)
- Polled (sometimes referred to as Synchronous)

Prior to version 2.0, only asynchronous consumers were supported. A message is delivered as soon as it is available and a thread is available to process it.

When you wish to control the rate at which messages are processed, you might want to use a synchronous consumer.

#### **Durability**

Consistent with the opinionated application model of Spring Cloud Stream, consumer group subscriptions are durable. That is, a binder implementation ensures that group subscriptions are persistent and that, once at least one subscription for a group has been created, the group receives messages, even if they are sent while all applications in the group are stopped.

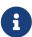

Anonymous subscriptions are non-durable by nature. For some binder implementations (such as RabbitMQ), it is possible to have non-durable group subscriptions.

In general, it is preferable to always specify a consumer group when binding an application to a given destination. When scaling up a Spring Cloud Stream application, you must specify a consumer group for each of its input bindings. Doing so prevents the application's instances from receiving duplicate messages (unless that behavior is desired, which is unusual).

# 21.5.6. Partitioning Support

Spring Cloud Stream provides support for partitioning data between multiple instances of a given application. In a partitioned scenario, the physical communication medium (such as the broker topic) is viewed as being structured into multiple partitions. One or more producer application instances send data to multiple consumer application instances and ensure that data identified by common characteristics are processed by the same consumer instance.

Spring Cloud Stream provides a common abstraction for implementing partitioned processing use cases in a uniform fashion. Partitioning can thus be used whether the broker itself is naturally partitioned (for example, Kafka) or not (for example, RabbitMQ).

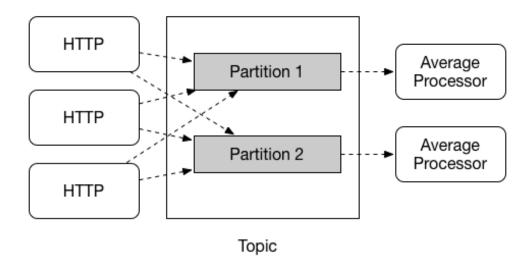

Figure 11. Spring Cloud Stream Partitioning

Partitioning is a critical concept in stateful processing, where it is critical (for either performance or consistency reasons) to ensure that all related data is processed together. For example, in the time-windowed average calculation example, it is important that all measurements from any given

sensor are processed by the same application instance.

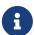

To set up a partitioned processing scenario, you must configure both the data-producing and the data-consuming ends.

# 21.6. Programming Model

To understand the programming model, you should be familiar with the following core concepts:

- **Destination Binders:** Components responsible to provide integration with the external messaging systems.
- **Destination Bindings:** Bridge between the external messaging systems and application provided *Producers* and *Consumers* of messages (created by the Destination Binders).
- **Message:** The canonical data structure used by producers and consumers to communicate with Destination Binders (and thus other applications via external messaging systems).

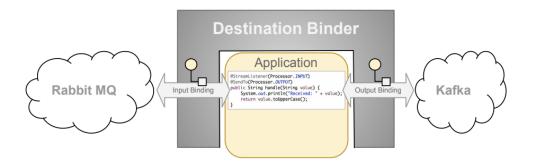

#### 21.6.1. Destination Binders

Destination Binders are extension components of Spring Cloud Stream responsible for providing the necessary configuration and implementation to facilitate integration with external messaging systems. This integration is responsible for connectivity, delegation, and routing of messages to and from producers and consumers, data type conversion, invocation of the user code, and more.

Binders handle a lot of the boiler plate responsibilities that would otherwise fall on your shoulders. However, to accomplish that, the binder still needs some help in the form of minimalistic yet required set of instructions from the user, which typically come in the form of some type of configuration.

While it is out of scope of this section to discuss all of the available binder and binding configuration options (the rest of the manual covers them extensively), *Destination Binding* does require special attention. The next section discusses it in detail.

# 21.6.2. Destination Bindings

As stated earlier, *Destination Bindings* provide a bridge between the external messaging system and application-provided *Producers* and *Consumers*.

Applying the @EnableBinding annotation to one of the application's configuration classes defines a destination binding. The <code>@EnableBinding</code> annotation itself is meta-annotated with <code>@Configuration</code>

and triggers the configuration of the Spring Cloud Stream infrastructure.

The following example shows a fully configured and functioning Spring Cloud Stream application that receives the payload of the message from the INPUT destination as a String type (see Content Type Negotiation section), logs it to the console and sends it to the OUTPUT destination after converting it to upper case.

```
@SpringBootApplication
@EnableBinding(Processor.class)
public class MyApplication {

   public static void main(String[] args) {
        SpringApplication.run(MyApplication.class, args);
   }

   @StreamListener(Processor.INPUT)
   @SendTo(Processor.OUTPUT)
   public String handle(String value) {
        System.out.println("Received: " + value);
        return value.toUpperCase();
   }
}
```

As you can see the <code>@EnableBinding</code> annotation can take one or more interface classes as parameters. The parameters are referred to as <code>bindings</code>, and they contain methods representing <code>bindable components</code>. These components are typically message channels (see <code>Spring Messaging</code>) for channel-based binders (such as Rabbit, Kafka, and others). However other types of bindings can provide support for the native features of the corresponding technology. For example Kafka Streams binder (formerly known as KStream) allows native bindings directly to Kafka Streams (see Kafka Streams for more details).

Spring Cloud Stream already provides *binding* interfaces for typical message exchange contracts, which include:

- **Sink:** Identifies the contract for the message consumer by providing the destination from which the message is consumed.
- **Source:** Identifies the contract for the message producer by providing the destination to which the produced message is sent.
- **Processor:** Encapsulates both the sink and the source contracts by exposing two destinations that allow consumption and production of messages.

```
public interface Sink {
   String INPUT = "input";
   @Input(Sink.INPUT)
   SubscribableChannel input();
}
```

```
public interface Source {
   String OUTPUT = "output";
   @Output(Source.OUTPUT)
   MessageChannel output();
}
```

```
public interface Processor extends Source, Sink {}
```

While the preceding example satisfies the majority of cases, you can also define your own contracts by defining your own bindings interfaces and use <code>@Input</code> and <code>@Output</code> annotations to identify the actual <code>bindable</code> components.

For example:

```
public interface Barista {
    @Input
    SubscribableChannel orders();
    @Output
    MessageChannel hotDrinks();
    @Output
    MessageChannel coldDrinks();
}
```

Using the interface shown in the preceding example as a parameter to <code>@EnableBinding</code> triggers the creation of the three bound channels named <code>orders</code>, <code>hotDrinks</code>, and <code>coldDrinks</code>, respectively.

You can provide as many binding interfaces as you need, as arguments to the <code>@EnableBinding</code> annotation, as shown in the following example:

```
@EnableBinding(value = { Orders.class, Payment.class })
```

In Spring Cloud Stream, the bindable MessageChannel components are the Spring Messaging

MessageChannel (for outbound) and its extension, SubscribableChannel, (for inbound).

## **Pollable Destination Binding**

While the previously described bindings support event-based message consumption, sometimes you need more control, such as rate of consumption.

Starting with version 2.0, you can now bind a pollable consumer:

The following example shows how to bind a pollable consumer:

```
public interface PolledBarista {
    @Input
    PollableMessageSource orders();
    . . .
}
```

In this case, an implementation of PollableMessageSource is bound to the orders "channel". See Using Polled Consumers for more details.

#### **Customizing Channel Names**

By using the <code>@Input</code> and <code>@Output</code> annotations, you can specify a customized channel name for the channel, as shown in the following example:

```
public interface Barista {
    @Input("inboundOrders")
    SubscribableChannel orders();
}
```

In the preceding example, the created bound channel is named inboundOrders.

Normally, you need not access individual channels or bindings directly (other then configuring them via <code>@EnableBinding</code> annotation). However there may be times, such as testing or other corner cases, when you do.

Aside from generating channels for each binding and registering them as Spring beans, for each bound interface, Spring Cloud Stream generates a bean that implements the interface. That means you can have access to the interfaces representing the bindings or individual channels by autowiring either in your application, as shown in the following two examples:

Autowire Binding interface

```
@Autowire
private Source source

public void sayHello(String name) {
    source.output().send(MessageBuilder.withPayload(name).build());
}
```

Autowire individual channel

```
@Autowire
private MessageChannel output;

public void sayHello(String name) {
    output.send(MessageBuilder.withPayload(name).build());
}
```

You can also use standard Spring's **Qualifier** annotation for cases when channel names are customized or in multiple-channel scenarios that require specifically named channels.

The following example shows how to use the @Qualifier annotation in this way:

```
@Autowire
@Qualifier("myChannel")
private MessageChannel output;
```

# 21.6.3. Producing and Consuming Messages

You can write a Spring Cloud Stream application by using either Spring Integration annotations or Spring Cloud Stream native annotation.

#### **Spring Integration Support**

Spring Cloud Stream is built on the concepts and patterns defined by Enterprise Integration Patterns and relies in its internal implementation on an already established and popular implementation of Enterprise Integration Patterns within the Spring portfolio of projects: Spring Integration framework.

So its only natural for it to support the foundation, semantics, and configuration options that are already established by Spring Integration

For example, you can attach the output channel of a Source to a MessageSource and use the familiar @InboundChannelAdapter annotation, as follows:

```
@EnableBinding(Source.class)
public class TimerSource {

    @Bean
    @InboundChannelAdapter(value = Source.OUTPUT, poller = @Poller(fixedDelay = "10",
maxMessagesPerPoll = "1"))
    public MessageSource<String> timerMessageSource() {
        return () -> new GenericMessage<>>("Hello Spring Cloud Stream");
    }
}
```

Similarly, you can use @Transformer or @ServiceActivator while providing an implementation of a message handler method for a *Processor* binding contract, as shown in the following example:

```
@EnableBinding(Processor.class)
public class TransformProcessor {
   @Transformer(inputChannel = Processor.INPUT, outputChannel = Processor.OUTPUT)
   public Object transform(String message) {
     return message.toUpperCase();
   }
}
```

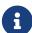

While this may be skipping ahead a bit, it is important to understand that, when you consume from the same binding using <code>@StreamListener</code> annotation, a pub-sub model is used. Each method annotated with <code>@StreamListener</code> receives its own copy of a message, and each one has its own consumer group. However, if you consume from the same binding by using one of the Spring Integration annotation (such as <code>@Aggregator</code>, <code>@Transformer</code>, or <code>@ServiceActivator</code>), those consume in a competing model. No individual consumer group is created for each subscription.

#### **Using @StreamListener Annotation**

Complementary to its Spring Integration support, Spring Cloud Stream provides its own <code>@StreamListener</code> annotation, modeled after other Spring Messaging annotations (<code>@MessageMapping</code>, <code>@JmsListener</code>, <code>@RabbitListener</code>, and others) and provides conviniences, such as content-based routing and others.

```
@EnableBinding(Sink.class)
public class VoteHandler {

    @Autowired
    VotingService votingService;

    @StreamListener(Sink.INPUT)
    public void handle(Vote vote) {
        votingService.record(vote);
    }
}
```

As with other Spring Messaging methods, method arguments can be annotated with <code>@Payload</code>, <code>@Headers</code>, and <code>@Headers</code>.

For methods that return data, you must use the @SendTo annotation to specify the output binding destination for data returned by the method, as shown in the following example:

```
@EnableBinding(Processor.class)
public class TransformProcessor {

    @Autowired
    VotingService votingService;

    @StreamListener(Processor.INPUT)
    @SendTo(Processor.OUTPUT)
    public VoteResult handle(Vote vote) {
        return votingService.record(vote);
    }
}
```

#### Using @StreamListener for Content-based routing

Spring Cloud Stream supports dispatching messages to multiple handler methods annotated with <a href="https://oscart.org/learning-nessages">oscart.org/learning-nessages</a> to multiple handler methods annotated with <a href="https://oscart.org/learning-nessages">oscart.org/learning-nessages</a> to multiple handler methods annotated with <a href="https://oscart.org/learning-nessages">oscart.org/learning-nessages</a> to multiple handler methods annotated with <a href="https://oscart.org/learning-nessages">oscart.org/learning-nessages</a> to multiple handler methods annotated with <a href="https://oscart.org/learning-nessages">oscart.org/learning-nessages</a> to multiple handler methods annotated with <a href="https://oscart.org/learning-nessages">oscart.org/learning-nessages</a> to multiple handler methods annotated with <a href="https://oscart.org/learning-nessages">oscart.org/learning-nessages</a> to multiple handler methods annotated with <a href="https://oscart.org/learning-nessages">oscart.org/learning-nessages</a> to multiple handler methods annotated with <a href="https://oscart.org/learning-nessages">oscart.org/learning-nessages</a> to multiple handler methods annotated with <a href="https://oscart.org/learning-nessages">oscart.org/learning-nessages</a> to multiple handler methods annotated with <a href="https://oscart.org/learning-nessages">oscart.org/learning-nessages</a> to multiple handler methods annotated with <a href="https://oscart.org/learning-nessages">oscart.org/learning-nessages</a> to multiple handler methods annotated with <a href="https://oscart.org/learning-nessages">oscart.org/learning-nessages</a> to multiple handler methods annotated with <a href="https://oscart.org/learning-nessages">oscart.org/learning-nessages</a> to multiple handler methods annotated with <a href="https://oscart.org/learning-nessages">oscart.org/learning-nessages</a> to multiple handler methods annotated with <a href="https://oscart.org/learning-nessages">oscart.org/learning-nessages</a> to multiple handler methods

In order to be eligible to support conditional dispatching, a method must satisfy the follow conditions:

- It must not return a value.
- It must be an individual message handling method (reactive API methods are not supported).

The condition is specified by a SpEL expression in the condition argument of the annotation and is evaluated for each message. All the handlers that match the condition are invoked in the same thread, and no assumption must be made about the order in which the invocations take place.

In the following example of a <code>@StreamListener</code> with dispatching conditions, all the messages bearing a header type with the value bogey are dispatched to the <code>receiveBogey</code> method, and all the messages

bearing a header type with the value bacall are dispatched to the receiveBacall method.

```
@EnableBinding(Sink.class)
@EnableAutoConfiguration
public static class TestPojoWithAnnotatedArguments {

    @StreamListener(target = Sink.INPUT, condition = "headers['type']=='bogey'")
    public void receiveBogey(@Payload BogeyPojo bogeyPojo) {
        // handle the message
    }

    @StreamListener(target = Sink.INPUT, condition = "headers['type']=='bacall'")
    public void receiveBacall(@Payload BacallPojo bacallPojo) {
        // handle the message
    }
}
```

## Content Type Negotiation in the Context of condition

It is important to understand some of the mechanics behind content-based routing using the condition argument of <code>@StreamListener</code>, especially in the context of the type of the message as a whole. It may also help if you familiarize yourself with the Content Type Negotiation before you proceed.

Consider the following scenario:

```
@EnableBinding(Sink.class)
@EnableAutoConfiguration
public static class CatsAndDogs {

    @StreamListener(target = Sink.INPUT, condition =
"payload.class.simpleName=='Dog'")
    public void bark(Dog dog) {
        // handle the message
    }

    @StreamListener(target = Sink.INPUT, condition =
"payload.class.simpleName=='Cat'")
    public void purr(Cat cat) {
        // handle the message
    }
}
```

The preceding code is perfectly valid. It compiles and deploys without any issues, yet it never produces the result you expect.

That is because you are testing something that does not yet exist in a state you expect. That is because the payload of the message is not yet converted from the wire format (byte[]) to the

desired type. In other words, it has not yet gone through the type conversion process described in the Content Type Negotiation.

So, unless you use a SPeL expression that evaluates raw data (for example, the value of the first byte in the byte array), use message header-based expressions (such as condition = "headers['type']=='dog'").

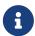

At the moment, dispatching through <code>@StreamListener</code> conditions is supported only for channel-based binders (not for reactive programming) support.

## **Spring Cloud Function support**

Since Spring Cloud Stream v2.1, another alternative for defining *stream handlers* and *sources* is to use build-in support for Spring Cloud Function where they can be expressed as beans of type java.util.function.[Supplier/Function/Consumer].

To specify which functional bean to bind to the external destination(s) exposed by the bindings, you must provide spring.cloud.stream.function.definition property.

Here is the example of the Processor application exposing message handler as java.util.function.Function

```
@SpringBootApplication
@EnableBinding(Processor.class)
public class MyFunctionBootApp {

   public static void main(String[] args) {
        SpringApplication.run(MyFunctionBootApp.class, "--
   spring.cloud.stream.function.definition=toUpperCase");
   }

   @Bean
   public Function<String, String> toUpperCase() {
        return s -> s.toUpperCase();
   }
}
```

In the above you we simply define a bean of type <code>java.util.function.Function</code> called <code>toUpperCase</code> and identify it as a bean to be used as message handler whose 'input' and 'output' must be bound to the external destinations exposed by the Processor binding.

Below are the examples of simple functional applications to support Source, Processor and Sink.

Here is the example of a Source application defined as java.util.function.Supplier

```
@SpringBootApplication
@EnableBinding(Source.class)
public static class SourceFromSupplier {
    public static void main(String[] args) {
        SpringApplication.run(SourceFromSupplier.class, "--
spring.cloud.stream.function.definition=date");
    }
    @Bean
    public Supplier<Date> date() {
        return () -> new Date(12345L);
    }
}
```

Here is the example of a Processor application defined as java.util.function.Function

```
@SpringBootApplication
@EnableBinding(Processor.class)
public static class ProcessorFromFunction {
    public static void main(String[] args) {
        SpringApplication.run(ProcessorFromFunction.class, "--
spring.cloud.stream.function.definition=toUpperCase");
    }
    @Bean
    public Function<String, String> toUpperCase() {
        return s -> s.toUpperCase();
    }
}
```

Here is the example of a Sink application defined as java.util.function.Consumer

```
@EnableAutoConfiguration
@EnableBinding(Sink.class)
public static class SinkFromConsumer {
    public static void main(String[] args) {
        SpringApplication.run(SinkFromConsumer.class, "--
spring.cloud.stream.function.definition=sink");
    }
    @Bean
    public Consumer<String> sink() {
        return System.out::println;
    }
}
```

#### **Functional Composition**

Using this programming model you can also benefit from functional composition where you can dynamically compose complex handlers from a set of simple functions. As an example let's add the

following function bean to the application defined above

```
@Bean
public Function<String, String> wrapInQuotes() {
   return s -> "\"" + s + "\"";
}
```

and modify the spring.cloud.stream.function.definition property to reflect your intention to compose a new function from both 'toUpperCase' and 'wrapInQuotes'. To do that Spring Cloud Function allows you to use | (pipe) symbol. So to finish our example our property will now look like this:

```
--spring.cloud.stream.function.definition=toUpperCase|wrapInQuotes
```

## **Using Polled Consumers**

#### Overview

When using polled consumers, you poll the PollableMessageSource on demand. Consider the following example of a polled consumer:

```
public interface PolledConsumer {
    @Input
    PollableMessageSource destIn();
    @Output
    MessageChannel destOut();
}
```

Given the polled consumer in the preceding example, you might use it as follows:

```
@Bean
public ApplicationRunner poller(PollableMessageSource destIn, MessageChannel destOut)
{
    return args -> {
        while (someCondition()) {
            try {
                if (!destIn.poll(m -> {
                    String newPayload = ((String) m.getPayload()).toUpperCase();
                    destOut.send(new GenericMessage<>(newPayload));
                })) {
                    Thread.sleep(1000);
                }
            }
            catch (Exception e) {
                // handle failure
            }
        }
   };
}
```

The PollableMessageSource.poll() method takes a MessageHandler argument (often a lambda expression, as shown here). It returns true if the message was received and successfully processed.

As with message-driven consumers, if the MessageHandler throws an exception, messages are published to error channels, as discussed in "[binder-error-channels]".

Normally, the poll() method acknowledges the message when the MessageHandler exits. If the method exits abnormally, the message is rejected (not re-queued), but see Handling Errors. You can override that behavior by taking responsibility for the acknowledgment, as shown in the following example:

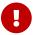

You must ack (or nack) the message at some point, to avoid resource leaks.

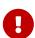

Some messaging systems (such as Apache Kafka) maintain a simple offset in a log. If a delivery fails and is re-queued with StaticMessageHeaderAccessor.getAcknowledgmentCallback(m).acknowledge(Status.REQ UEUE);, any later successfully ack'd messages are redelivered.

There is also an overloaded **poll** method, for which the definition is as follows:

```
poll(MessageHandler handler, ParameterizedTypeReference<?> type)
```

The type is a conversion hint that allows the incoming message payload to be converted, as shown in the following example:

```
boolean result = pollableSource.poll(received -> {
          Map<String, Foo> payload = (Map<String, Foo>) received.getPayload();
          ...
}, new ParameterizedTypeReference<Map<String, Foo>>() {});
```

#### **Handling Errors**

By default, an error channel is configured for the pollable source; if the callback throws an exception, an ErrorMessage is sent to the error channel (<destination>.<group>.errors); this error channel is also bridged to the global Spring Integration errorChannel.

You can subscribe to either error channel with a <code>@ServiceActivator</code> to handle errors; without a subscription, the error will simply be logged and the message will be acknowledged as successful. If the error channel service activator throws an exception, the message will be rejected (by default) and won't be redelivered. If the service activator throws a <code>RequeueCurrentMessageException</code>, the message will be requeued at the broker and will be again retrieved on a subsequent poll.

If the listener throws a RequeueCurrentMessageException directly, the message will be requeued, as discussed above, and will not be sent to the error channels.

# 21.6.4. Error Handling

Errors happen, and Spring Cloud Stream provides several flexible mechanisms to handle them. The error handling comes in two flavors:

- application: The error handling is done within the application (custom error handler).
- **system:** The error handling is delegated to the binder (re-queue, DL, and others). Note that the techniques are dependent on binder implementation and the capability of the underlying messaging middleware.

Spring Cloud Stream uses the Spring Retry library to facilitate successful message processing. See Retry Template for more details. However, when all fails, the exceptions thrown by the message

handlers are propagated back to the binder. At that point, binder invokes custom error handler or communicates the error back to the messaging system (re-queue, DLQ, and others).

#### **Application Error Handling**

There are two types of application-level error handling. Errors can be handled at each binding subscription or a global handler can handle all the binding subscription errors. Let's review the details.

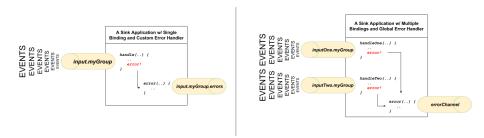

Figure 12. A Spring Cloud Stream Sink Application with Custom and Global Error Handlers

For each input binding, Spring Cloud Stream creates a dedicated error channel with the following semantics <destinationName>.errors.

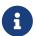

The <destinationName> consists of the name of the binding (such as input) and the name of the group (such as myGroup).

Consider the following:

```
spring.cloud.stream.bindings.input.group=myGroup
```

```
@StreamListener(Sink.INPUT) // destination name 'input.myGroup'
public void handle(Person value) {
    throw new RuntimeException("BOOM!");
}

@ServiceActivator(inputChannel = Processor.INPUT + ".myGroup.errors") //channel name
'input.myGroup.errors'
public void error(Message<?> message) {
    System.out.println("Handling ERROR: " + message);
}
```

In the preceding example the destination name is input.myGroup and the dedicated error channel name is input.myGroup.errors.

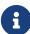

The use of @StreamListener annotation is intended specifically to define bindings that bridge internal channels and external destinations. Given that the destination specific error channel does NOT have an associated external destination, such channel is a prerogative of Spring Integration (SI). This means that the handler for such destination must be defined using one of the SI handler annotations (i.e., @ServiceActivator, @Transformer etc.).

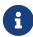

If group is not specified anonymous group is used (something like input.anonymous.2K37rb06Q6m2r51-SPIDDQ), which is not suitable for error handling scenarious, since you don't know what it's going to be until the destination is created.

Also, in the event you are binding to the existing destination such as:

```
spring.cloud.stream.bindings.input.destination=myFooDestination
spring.cloud.stream.bindings.input.group=myGroup
```

the full destination name is myFooDestination.myGroup and then the dedicated error channel name is myFooDestination.myGroup.errors.

Back to the example...

The handle(..) method, which subscribes to the channel named input, throws an exception. Given there is also a subscriber to the error channel input.myGroup.errors all error messages are handled by this subscriber.

If you have multiple bindings, you may want to have a single error handler. Spring Cloud Stream automatically provides support for a *global error channel* by bridging each individual error channel to the channel named errorChannel, allowing a single subscriber to handle all errors, as shown in the following example:

```
@StreamListener("errorChannel")
public void error(Message<?> message) {
    System.out.println("Handling ERROR: " + message);
}
```

This may be a convenient option if error handling logic is the same regardless of which handler produced the error.

### **System Error Handling**

System-level error handling implies that the errors are communicated back to the messaging system and, given that not every messaging system is the same, the capabilities may differ from binder to binder.

That said, in this section we explain the general idea behind system level error handling and use Rabbit binder as an example. NOTE: Kafka binder provides similar support, although some

configuration properties do differ. Also, for more details and configuration options, see the individual binder's documentation.

If no internal error handlers are configured, the errors propagate to the binders, and the binders subsequently propagate those errors back to the messaging system. Depending on the capabilities of the messaging system such a system may *drop* the message, *re-queue* the message for reprocessing or *send the failed message to DLQ*. Both Rabbit and Kafka support these concepts. However, other binders may not, so refer to your individual binder's documentation for details on supported system-level error-handling options.

#### **Drop Failed Messages**

By default, if no additional system-level configuration is provided, the messaging system drops the failed message. While acceptable in some cases, for most cases, it is not, and we need some recovery mechanism to avoid message loss.

#### **DLQ - Dead Letter Queue**

DLQ allows failed messages to be sent to a special destination: - Dead Letter Queue.

When configured, failed messages are sent to this destination for subsequent re-processing or auditing and reconciliation.

For example, continuing on the previous example and to set up the DLQ with Rabbit binder, you need to set the following property:

```
spring.cloud.stream.rabbit.bindings.input.consumer.auto-bind-dlq=true
```

Keep in mind that, in the above property, input corresponds to the name of the input destination binding. The consumer indicates that it is a consumer property and auto-bind-dlq instructs the binder to configure DLQ for input destination, which results in an additional Rabbit queue named input.myGroup.dlq.

Once configured, all failed messages are routed to this queue with an error message similar to the following:

```
delivery_mode: 1
headers:
x-death:
count: 1
reason: rejected
queue: input.hello
time: 1522328151
exchange:
routing-keys: input.myGroup
Payload {"name":"Bob"}
```

As you can see from the above, your original message is preserved for further actions.

However, one thing you may have noticed is that there is limited information on the original issue with the message processing. For example, you do not see a stack trace corresponding to the original error. To get more relevant information about the original error, you must set an additional property:

```
spring.cloud.stream.rabbit.bindings.input.consumer.republish-to-dlq=true
```

Doing so forces the internal error handler to intercept the error message and add additional information to it before publishing it to DLQ. Once configured, you can see that the error message contains more information relevant to the original error, as follows:

```
delivery_mode: 2
headers:
x-original-exchange:
x-exception-message:
                        has an error
x-original-routingKey: input.myGroup
x-exception-stacktrace: org.springframework.messaging.MessageHandlingException: nested
exception is
      org.springframework.messaging.MessagingException: has an error,
failedMessage=GenericMessage [payload=byte[15],
      headers={amgp receivedDeliveryMode=NON PERSISTENT,
amqp_receivedRoutingKey=input.hello, amqp_deliveryTag=1,
      deliveryAttempt=3, amgp consumerQueue=input.hello, amgp redelivered=false,
id=a15231e6-3f80-677b-5ad7-d4b1e61e486e,
      amqp_consumerTag=amq.ctag-skBFapilvtZhDsn0k3ZmQg, contentType=application/json,
timestamp=1522327846136}]
     at
org.spring...integ...han...MethodInvokingMessageProcessor.processMessage(MethodInvokin
gMessageProcessor.java:107)
     at. . . . .
Payload {"name":"Bob"}
```

This effectively combines application-level and system-level error handling to further assist with downstream troubleshooting mechanics.

#### **Re-queue Failed Messages**

As mentioned earlier, the currently supported binders (Rabbit and Kafka) rely on RetryTemplate to facilitate successful message processing. See Retry Template for details. However, for cases when max-attempts property is set to 1, internal reprocessing of the message is disabled. At this point, you can facilitate message re-processing (re-tries) by instructing the messaging system to re-queue the failed message. Once re-queued, the failed message is sent back to the original handler, essentially creating a retry loop.

This option may be feasible for cases where the nature of the error is related to some sporadic yet short-term unavailability of some resource.

To accomplish that, you must set the following properties:

```
spring.cloud.stream.bindings.input.consumer.max-attempts=1
spring.cloud.stream.rabbit.bindings.input.consumer.requeue-rejected=true
```

In the preceding example, the max-attempts set to 1 essentially disabling internal re-tries and requeue-rejected (short for requeue rejected messages) is set to true. Once set, the failed message is resubmitted to the same handler and loops continuously or until the handler throws AmqpRejectAndDontRequeueException essentially allowing you to build your own re-try logic within the handler itself.

#### **Retry Template**

The RetryTemplate is part of the Spring Retry library. While it is out of scope of this document to cover all of the capabilities of the RetryTemplate, we will mention the following consumer properties that are specifically related to the RetryTemplate:

#### maxAttempts

The number of attempts to process the message.

Default: 3.

#### backOffInitialInterval

The backoff initial interval on retry.

Default 1000 milliseconds.

#### backOffMaxInterval

The maximum backoff interval.

Default 10000 milliseconds.

## backOffMultiplier

The backoff multiplier.

Default 2.0.

## defaultRetryable

Whether exceptions thrown by the listener that are not listed in the retryableExceptions are retryable.

Default: true.

### retryableExceptions

A map of Throwable class names in the key and a boolean in the value. Specify those exceptions (and subclasses) that will or won't be retried. Also see defaultRetriable. Example: spring.cloud.stream.bindings.input.consumer.retryable-exceptions.java.lang.IllegalStateException=false.

Default: empty.

While the preceding settings are sufficient for majority of the customization requirements, they may not satisfy certain complex requirements at, which point you may want to provide your own instance of the RetryTemplate. To do so configure it as a bean in your application configuration. The application provided instance will override the one provided by the framework. Also, to avoid conflicts you must qualify the instance of the RetryTemplate you want to be used by the binder as @StreamRetryTemplate. For example,

```
@StreamRetryTemplate
public RetryTemplate myRetryTemplate() {
    return new RetryTemplate();
}
```

As you can see from the above example you don't need to annotate it with <code>@Bean</code> since <code>@StreamRetryTemplate</code> is a qualified <code>@Bean</code>.

# 21.6.5. Reactive Programming Support

Spring Cloud Stream also supports the use of reactive APIs where incoming and outgoing data is handled as continuous data flows. Support for reactive APIs is available through spring-cloud-stream-reactive, which needs to be added explicitly to your project.

The programming model with reactive APIs is declarative. Instead of specifying how each individual message should be handled, you can use operators that describe functional transformations from inbound to outbound data flows.

At present Spring Cloud Stream supports the only the Reactor API. In the future, we intend to support a more generic model based on Reactive Streams.

The reactive programming model also uses the <code>@StreamListener</code> annotation for setting up reactive handlers. The differences are that:

- The @StreamListener annotation must not specify an input or output, as they are provided as arguments and return values from the method.
- The arguments of the method must be annotated with <code>@Input</code> and <code>@Output</code>, indicating which input or output the incoming and outgoing data flows connect to, respectively.
- The return value of the method, if any, is annotated with <code>@Output</code>, indicating the input where data should be sent.

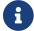

Reactive programming support requires Java 1.8.

As of Spring Cloud Stream 1.1.1 and later (starting with release train Brooklyn.SR2), reactive programming support requires the use of Reactor 3.0.4.RELEASE and higher. Earlier Reactor versions (including 3.0.1.RELEASE, 3.0.2.RELEASE and 3.0.3.RELEASE) are not supported. spring-cloud-stream-reactive transitively retrieves the proper version, but it is possible for the project structure to manage the version of the io.projectreactor:reactor-core to an earlier release, especially when using Maven. This is the case for projects generated by using Spring Initializr with Spring Boot 1.x, which overrides the Reactor version to 2.0.8.RELEASE. In such cases, you must ensure that the proper version of the artifact is released. You can do so by adding a direct dependency on io.projectreactor:reactor-core with a version of 3.0.4.RELEASE or later to your project.

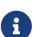

The use of term, "reactive", currently refers to the reactive APIs being used and not to the execution model being reactive (that is, the bound endpoints still use a 'push' rather than a 'pull' model). While some backpressure support is provided by the use of Reactor, we do intend, in a future release, to support entirely reactive pipelines by the use of native reactive clients for the connected middleware.

#### **Reactor-based Handlers**

A Reactor-based handler can have the following argument types:

- For arguments annotated with @Input, it supports the Reactor Flux type. The parameterization of the inbound Flux follows the same rules as in the case of individual message handling: It can be the entire Message, a POJO that can be the Message payload, or a POJO that is the result of a transformation based on the Message content-type header. Multiple inputs are provided.
- For arguments annotated with Output, it supports the FluxSender type, which connects a Flux produced by the method with an output. Generally speaking, specifying outputs as arguments is only recommended when the method can have multiple outputs.

A Reactor-based handler supports a return type of Flux. In that case, it must be annotated with <code>@Output</code>. We recommend using the return value of the method when a single output Flux is available.

The following example shows a Reactor-based Processor:

```
@EnableBinding(Processor.class)
@EnableAutoConfiguration
public static class UppercaseTransformer {

    @StreamListener
    @Output(Processor.OUTPUT)
    public Flux<String> receive(@Input(Processor.INPUT) Flux<String> input) {
        return input.map(s -> s.toUpperCase());
    }
}
```

The same processor using output arguments looks like the following example:

#### **Reactive Sources**

Spring Cloud Stream reactive support also provides the ability for creating reactive sources through the <code>@StreamEmitter</code> annotation. By using the <code>@StreamEmitter</code> annotation, a regular source may be converted to a reactive one. <code>@StreamEmitter</code> is a method level annotation that marks a method to be an emitter to outputs declared with <code>@EnableBinding</code>. You cannot use the <code>@Input</code> annotation along with <code>@StreamEmitter</code>, as the methods marked with this annotation are not listening for any input. Rather, methods marked with <code>@StreamEmitter</code> generate output. Following the same programming model used in <code>@StreamListener</code>, <code>@StreamEmitter</code> also allows flexible ways of using the <code>@Output</code> annotation, depending on whether the method has any arguments, a return type, and other considerations.

The remainder of this section contains examples of using the <code>@StreamEmitter</code> annotation in various styles.

The following example emits the Hello, World message every millisecond and publishes to a Reactor Flux:

In the preceding example, the resulting messages in the Flux are sent to the output channel of the Source.

The next example is another flavor of an <code>@StreamEmmitter</code> that sends a Reactor <code>Flux</code>. Instead of returning a <code>Flux</code>, the following method uses a <code>FluxSender</code> to programmatically send a <code>Flux</code> from a

The next example is exactly same as the above snippet in functionality and style. However, instead of using an explicit <code>@Output</code> annotation on the method, it uses the annotation on the method parameter.

The last example in this section is yet another flavor of writing reacting sources by using the Reactive Streams Publisher API and taking advantage of the support for it in Spring Integration Java DSL. The Publisher in the following example still uses Reactor Flux under the hood, but, from an application perspective, that is transparent to the user and only needs Reactive Streams and Java DSL for Spring Integration:

# 21.7. Binders

Spring Cloud Stream provides a Binder abstraction for use in connecting to physical destinations at the external middleware. This section provides information about the main concepts behind the Binder SPI, its main components, and implementation-specific details.

#### 21.7.1. Producers and Consumers

The following image shows the general relationship of producers and consumers:

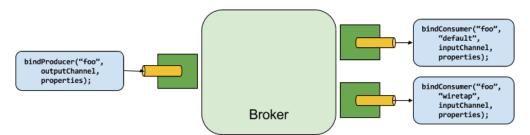

Figure 13. Producers and Consumers

A producer is any component that sends messages to a channel. The channel can be bound to an external message broker with a Binder implementation for that broker. When invoking the bindProducer() method, the first parameter is the name of the destination within the broker, the second parameter is the local channel instance to which the producer sends messages, and the third parameter contains properties (such as a partition key expression) to be used within the adapter that is created for that channel.

A consumer is any component that receives messages from a channel. As with a producer, the consumer's channel can be bound to an external message broker. When invoking the bindConsumer() method, the first parameter is the destination name, and a second parameter provides the name of a logical group of consumers. Each group that is represented by consumer bindings for a given destination receives a copy of each message that a producer sends to that destination (that is, it follows normal publish-subscribe semantics). If there are multiple consumer instances bound with the same group name, then messages are load-balanced across those

consumer instances so that each message sent by a producer is consumed by only a single consumer instance within each group (that is, it follows normal queueing semantics).

#### **21.7.2. Binder SPI**

The Binder SPI consists of a number of interfaces, out-of-the box utility classes, and discovery strategies that provide a pluggable mechanism for connecting to external middleware.

The key point of the SPI is the Binder interface, which is a strategy for connecting inputs and outputs to external middleware. The following listing shows the definnition of the Binder interface:

```
public interface Binder<T, C extends ConsumerProperties, P extends ProducerProperties>
{
    Binding<T> bindConsumer(String name, String group, T inboundBindTarget, C consumerProperties);

    Binding<T> bindProducer(String name, T outboundBindTarget, P producerProperties);
}
```

The interface is parameterized, offering a number of extension points:

- Input and output bind targets. As of version 1.0, only MessageChannel is supported, but this is intended to be used as an extension point in the future.
- Extended consumer and producer properties, allowing specific Binder implementations to add supplemental properties that can be supported in a type-safe manner.

A typical binder implementation consists of the following:

- A class that implements the Binder interface;
- A Spring <code>@Configuration</code> class that creates a bean of type <code>Binder</code> along with the middleware connection infrastructure.
- A META-INF/spring.binders file found on the classpath containing one or more binder definitions, as shown in the following example:

```
kafka:\
org.springframework.cloud.stream.binder.kafka.config.KafkaBinderConfiguration
```

#### 21.7.3. Binder Detection

Spring Cloud Stream relies on implementations of the Binder SPI to perform the task of connecting channels to message brokers. Each Binder implementation typically connects to one type of messaging system.

#### **Classpath Detection**

By default, Spring Cloud Stream relies on Spring Boot's auto-configuration to configure the binding

process. If a single Binder implementation is found on the classpath, Spring Cloud Stream automatically uses it. For example, a Spring Cloud Stream project that aims to bind only to RabbitMQ can add the following dependency:

```
<dependency>
  <groupId>org.springframework.cloud</groupId>
  <artifactId>spring-cloud-stream-binder-rabbit</artifactId>
</dependency>
```

For the specific Maven coordinates of other binder dependencies, see the documentation of that binder implementation.

## 21.7.4. Multiple Binders on the Classpath

When multiple binders are present on the classpath, the application must indicate which binder is to be used for each channel binding. Each binder configuration contains a META-INF/spring.binders file, which is a simple properties file, as shown in the following example:

```
rabbit:\
org.springframework.cloud.stream.binder.rabbit.config.RabbitServiceAutoConfiguration
```

Similar files exist for the other provided binder implementations (such as Kafka), and custom binder implementations are expected to provide them as well. The key represents an identifying name for the binder implementation, whereas the value is a comma-separated list of configuration classes that each contain one and only one bean definition of type org.springframework.cloud.stream.binder.Binder.

Binder selection can either be performed globally, using the spring.cloud.stream.defaultBinder
property (for example, spring.cloud.stream.defaultBinder=rabbit) or individually, by configuring the binder on each channel binding. For instance, a processor application (that has channels named input and output for read and write respectively) that reads from Kafka and writes to RabbitMQ can specify the following configuration:

```
spring.cloud.stream.bindings.input.binder=kafka
spring.cloud.stream.bindings.output.binder=rabbit
```

# 21.7.5. Connecting to Multiple Systems

By default, binders share the application's Spring Boot auto-configuration, so that one instance of each binder found on the classpath is created. If your application should connect to more than one broker of the same type, you can specify multiple binder configurations, each with different environment settings.

a

Turning on explicit binder configuration disables the default binder configuration process altogether. If you do so, all binders in use must be included in the configuration. Frameworks that intend to use Spring Cloud Stream transparently may create binder configurations that can be referenced by name, but they do not affect the default binder configuration. In order to do so, a binder configuration defaultCandidate flag set to false (for its spring.cloud.stream.binders.<configurationName>.defaultCandidate=false). This denotes a configuration that exists independently of the default binder configuration process.

The following example shows a typical configuration for a processor application that connects to two RabbitMQ broker instances:

```
spring:
 cloud:
    stream:
      bindings:
        input:
          destination: thing1
          binder: rabbit1
        output:
          destination: thing2
          binder: rabbit2
      binders:
        rabbit1:
          type: rabbit
          environment:
            spring:
              rabbitmq:
                host: <host1>
        rabbit2:
          type: rabbit
          environment:
            spring:
              rabbitmq:
                host: <host2>
```

# 21.7.6. Binding visualization and control

Since version 2.0, Spring Cloud Stream supports visualization and control of the Bindings through Actuator endpoints.

Starting with version 2.0 actuator and web are optional, you must first add one of the web dependencies as well as add the actuator dependency manually. The following example shows how to add the dependency for the Web framework:

```
<dependency>
     <groupId>org.springframework.boot</groupId>
     <artifactId>spring-boot-starter-web</artifactId>
</dependency>
```

The following example shows how to add the dependency for the WebFlux framework:

You can add the Actuator dependency as follows:

```
<dependency>
    <groupId>org.springframework.boot</groupId>
    <artifactId>spring-boot-starter-actuator</artifactId>
</dependency>
```

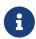

To run Spring Cloud Stream 2.0 apps in Cloud Foundry, you must add spring-boot-starter-web and spring-boot-starter-actuator to the classpath. Otherwise, the application will not start due to health check failures.

You must also enable the bindings actuator endpoints by setting the following property: --management.endpoints.web.exposure.include=bindings.

Once those prerequisites are satisfied. you should see the following in the logs when application start:

```
: Mapped "{[/actuator/bindings/{name}],methods=[POST]. . .
: Mapped "{[/actuator/bindings],methods=[GET]. . .
: Mapped "{[/actuator/bindings/{name}],methods=[GET]. . .
```

To visualize the current bindings, access the following URL: <host>:<port>/actuator/bindings

Alternative, to see a single binding, access one of the URLs similar to the following: <host>:<port>/actuator/bindings/myBindingName

You can also stop, start, pause, and resume individual bindings by posting to the same URL while providing a state argument as JSON, as shown in the following examples:

curl -d '{"state":"STOPPED"}' -H "Content-Type: application/json" -X POST <host>:<port>/actuator/bindings/myBindingName curl -d '{"state":"STARTED"}' -H "Content-Type: application/json" -X POST <host>:<port>/actuator/bindings/myBindingName curl -d '{"state":"PAUSED"}' -H "Content-Type: application/json" -X POST <host>:<port>/actuator/bindings/myBindingName curl -d '{"state":"RESUMED"}' -H "Content-Type: application/json" -X POST <host>:<port>/actuator/bindings/myBindingName curl -d '{"state":"RESUMED"}' -H "Content-Type: application/json" -X POST <host>:<port>/actuator/bindings/myBindingName curl -d '{"state":"RESUMED"}' -H "Content-Type: application/json" -X POST <host>:<port>/actuator/bindings/myBindingName curl -d '{"state":"RESUMED"}' -H "Content-Type: application/json" -X POST <host>:<port>/actuator/bindings/myBindingName curl -d '{"state":"RESUMED"}' -H "Content-Type: application/json" -X POST <host>:<port>/actuator/bindings/myBindingName curl -d '{"state":"RESUMED"}' -H "Content-Type: application/json" -X POST <host>:<port>/actuator/bindings/myBindingName curl -d '{"state":"RESUMED"}' -H "Content-Type: application/json" -X POST <host>:<port>/actuator/bindings/myBindingName curl -d '{"state":"RESUMED"}' -H "Content-Type: application/json" -X POST <host>:<port>/actuator/bindings/myBindingName curl -d '{"state":"RESUMED"}' -H "Content-Type: application/json" -X POST <host>/actuator/bindings/myBindingName curl -d '{"state":"RESUMED"}' -H "Content-Type: application/json" -X POST <host>/actuator/bindings/myBindingName curl -d '{"state":"RESUMED"}' -H "Content-Type: application/json" -X POST <host>/actuator/bindings/myBindingName curl -d '{"state":"RESUMED"}' -H "Content-Type: application/json" -X POST <host>/actuator/bindings/myBindingName curl -d '{"state":"RESUMED"}' -H "Content-Type: application/json" -X POST <host>/actuator/bindingName curl -d '{"state":"RESUMED - Actuator/bindingName curl -d '{"state":"RESUMED - Actuator/bindingName curl -d '{"state":"RESUMED - Actuator/bindingName curl -d '{"state":"RESU

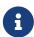

PAUSED and RESUMED work only when the corresponding binder and its underlying technology supports it. Otherwise, you see the warning message in the logs. Currently, only Kafka binder supports the PAUSED and RESUMED states.

## 21.7.7. Binder Configuration Properties

The following properties are available when customizing binder configurations. These properties exposed via org.springframework.cloud.stream.config.BinderProperties

They must be prefixed with spring.cloud.stream.binders.<configurationName>.

#### type

The binder type. It typically references one of the binders found on the classpath — in particular, a key in a META-INF/spring.binders file.

By default, it has the same value as the configuration name.

#### inheritEnvironment

Whether the configuration inherits the environment of the application itself.

Default: true.

#### environment

Root for a set of properties that can be used to customize the environment of the binder. When this property is set, the context in which the binder is being created is not a child of the application context. This setting allows for complete separation between the binder components and the application components.

Default: empty.

#### defaultCandidate

Whether the binder configuration is a candidate for being considered a default binder or can be used only when explicitly referenced. This setting allows adding binder configurations without interfering with the default processing.

Default: true.

# 21.8. Configuration Options

Spring Cloud Stream supports general configuration options as well as configuration for bindings and binders. Some binders let additional binding properties support middleware-specific features.

Configuration options can be provided to Spring Cloud Stream applications through any mechanism supported by Spring Boot. This includes application arguments, environment variables, and YAML or .properties files.

## 21.8.1. Binding Service Properties

These properties are exposed via org.springframework.cloud.stream.config.BindingServiceProperties

#### spring.cloud.stream.instanceCount

The number of deployed instances of an application. Must be set for partitioning on the producer side. Must be set on the consumer side when using RabbitMQ and with Kafka if autoRebalanceEnabled=false.

Default: 1.

## spring.cloud.stream.instanceIndex

The instance index of the application: A number from 0 to instanceCount - 1. Used for partitioning with RabbitMQ and with Kafka if autoRebalanceEnabled=false. Automatically set in Cloud Foundry to match the application's instance index.

## spring.cloud.stream.dynamicDestinations

A list of destinations that can be bound dynamically (for example, in a dynamic routing scenario). If set, only listed destinations can be bound.

Default: empty (letting any destination be bound).

## spring.cloud.stream.defaultBinder

The default binder to use, if multiple binders are configured. See Multiple Binders on the Classpath.

Default: empty.

#### spring.cloud.stream.overrideCloudConnectors

This property is only applicable when the cloud profile is active and Spring Cloud Connectors are provided with the application. If the property is false (the default), the binder detects a suitable bound service (for example, a RabbitMQ service bound in Cloud Foundry for the RabbitMQ binder) and uses it for creating connections (usually through Spring Cloud Connectors). When set to true, this property instructs binders to completely ignore the bound services and rely on Spring Boot properties (for example, relying on the spring.rabbitmq.\* properties provided in the environment for the RabbitMQ binder). The typical usage of this property is to be nested in a customized environment when connecting to multiple systems.

Default: false.

#### spring.cloud.stream.bindingRetryInterval

The interval (in seconds) between retrying binding creation when, for example, the binder does not support late binding and the broker (for example, Apache Kafka) is down. Set it to zero to treat such conditions as fatal, preventing the application from starting.

Default: 30

## 21.8.2. Binding Properties

Binding properties are supplied by using the format of spring.cloud.stream.bindings.<channelName>.<property>=<value>. The <channelName> represents the name of the channel being configured (for example, output for a Source).

To avoid repetition, Spring Cloud Stream supports setting values for all channels, in the format of spring.cloud.stream.default.cproperty>=<value>.

When it comes to avoiding repetitions for extended binding properties, this format should be used - spring.cloud.stream.<br/>binder-type>.default.cproperty>=<value>.

In what follows, we indicate where we have omitted the spring.cloud.stream.bindings.<channelName>. prefix and focus just on the property name, with the understanding that the prefix ise included at runtime.

## **Common Binding Properties**

These properties are exposed via org.springframework.cloud.stream.config.BindingProperties

The following binding properties are available for both input and output bindings and must be prefixed with spring.cloud.stream.bindings.<channelName>. (for example, spring.cloud.stream.bindings.input.destination=ticktock).

Default values can be set by using the spring.cloud.stream.default prefix (for example`spring.cloud.stream.default.contentType=application/json`).

#### destination

The target destination of a channel on the bound middleware (for example, the RabbitMQ exchange or Kafka topic). If the channel is bound as a consumer, it could be bound to multiple destinations, and the destination names can be specified as comma-separated String values. If not set, the channel name is used instead. The default value of this property cannot be overridden.

#### group

The consumer group of the channel. Applies only to inbound bindings. See Consumer Groups.

Default: null (indicating an anonymous consumer).

## contentType

The content type of the channel. See "Content Type Negotiation".

Default: application/json.

#### binder

The binder used by this binding. See "Multiple Binders on the Classpath" for details.

Default: null (the default binder is used, if it exists).

### **Consumer Properties**

These properties are exposed via org.springframework.cloud.stream.binder.ConsumerProperties

The following binding properties are available for input bindings only and must be prefixed with spring.cloud.stream.bindings.<a href="mailto:consumer.">channelName</a>.consumer. (for example, spring.cloud.stream.bindings.input.consumer.concurrency=3).

Default values can be set by using the spring.cloud.stream.default.consumer prefix (for example, spring.cloud.stream.default.consumer.headerMode=none).

## concurrency

The concurrency of the inbound consumer.

Default: 1.

## partitioned

Whether the consumer receives data from a partitioned producer.

Default: false.

#### headerMode

When set to none, disables header parsing on input. Effective only for messaging middleware that does not support message headers natively and requires header embedding. This option is useful when consuming data from non-Spring Cloud Stream applications when native headers are not supported. When set to headers, it uses the middleware's native header mechanism. When set to embeddedHeaders, it embeds headers into the message payload.

Default: depends on the binder implementation.

### maxAttempts

If processing fails, the number of attempts to process the message (including the first). Set to 1 to disable retry.

Default: 3.

#### backOffInitialInterval

The backoff initial interval on retry.

Default: 1000.

#### backOffMaxInterval

The maximum backoff interval.

Default: 10000.

## backOffMultiplier

The backoff multiplier.

Default: 2.0.

#### defaultRetryable

Whether exceptions thrown by the listener that are not listed in the retryableExceptions are retryable.

Default: true.

#### instanceIndex

When set to a value greater than equal to zero, it allows customizing the instance index of this consumer (if different from spring.cloud.stream.instanceIndex). When set to a negative value, it defaults to spring.cloud.stream.instanceIndex. See "Instance Index and Instance Count" for more information.

Default: -1.

#### instanceCount

When set to a value greater than equal to zero, it allows customizing the instance count of this consumer (if different from spring.cloud.stream.instanceCount). When set to a negative value, it defaults to spring.cloud.stream.instanceCount. See "Instance Index and Instance Count" for more information.

Default: -1.

## retryableExceptions

A map of Throwable class names in the key and a boolean in the value. Specify those exceptions (and subclasses) that will or won't be retried. Also see defaultRetriable. Example: spring.cloud.stream.bindings.input.consumer.retryable-exceptions.java.lang.IllegalStateException=false.

Default: empty.

#### useNativeDecoding

When set to true, the inbound message is deserialized directly by the client library, which must be configured correspondingly (for example, setting an appropriate Kafka producer value deserializer). When this configuration is being used, the inbound message unmarshalling is not based on the contentType of the binding. When native decoding is used, it is the responsibility of the producer to use an appropriate encoder (for example, the Kafka producer value serializer) to serialize the outbound message. Also, when native encoding and decoding is used, the headerMode=embeddedHeaders property is ignored and headers are not embedded in the message. See the producer property useNativeEncoding.

Default: false.

#### **Producer Properties**

These properties are exposed via org.springframework.cloud.stream.binder.ProducerProperties

The following binding properties are available for output bindings only and must be prefixed with spring.cloud.stream.bindings.<a href="mailto:channelName">channelName</a>.producer. (for example, spring.cloud.stream.bindings.input.producer.partitionKeyExpression=payload.id).

Default values can be set by using the prefix spring.cloud.stream.default.producer (for example, spring.cloud.stream.default.producer.partitionKeyExpression=payload.id).

## partitionKeyExpression

A SpEL expression that determines how to partition outbound data. If set, or if partitionKeyExtractorClass is set, outbound data on this channel is partitioned. partitionCount must be set to a value greater than 1 to be effective. Mutually exclusive with partitionKeyExtractorClass. See "Partitioning Support".

Default: null.

#### partitionKeyExtractorClass

A PartitionKeyExtractorStrategy implementation. If set, or if partitionKeyExpression is set, outbound data on this channel is partitioned. partitionCount must be set to a value greater than 1 to be effective. Mutually exclusive with partitionKeyExpression. See "Partitioning Support".

Default: null.

## partitionSelectorClass

A PartitionSelectorStrategy implementation. Mutually exclusive with partitionSelectorExpression. If neither is set, the partition is selected as the hashCode(key) % partitionCount, where key is computed through either partitionKeyExpression or partitionKeyExtractorClass.

Default: null.

## partitionSelectorExpression

A SpEL expression for customizing partition selection. Mutually exclusive with partitionSelectorClass. If neither is set, the partition is selected as the hashCode(key) % partitionCount, where key is computed through either partitionKeyExpression or partitionKeyExtractorClass.

Default: null.

#### partitionCount

The number of target partitions for the data, if partitioning is enabled. Must be set to a value greater than 1 if the producer is partitioned. On Kafka, it is interpreted as a hint. The larger of this and the partition count of the target topic is used instead.

Default: 1.

#### requiredGroups

A comma-separated list of groups to which the producer must ensure message delivery even if they start after it has been created (for example, by pre-creating durable queues in RabbitMQ).

## headerMode

When set to none, it disables header embedding on output. It is effective only for messaging middleware that does not support message headers natively and requires header embedding. This option is useful when producing data for non-Spring Cloud Stream applications when

native headers are not supported. When set to headers, it uses the middleware's native header mechanism. When set to embeddedHeaders, it embeds headers into the message payload.

Default: Depends on the binder implementation.

## useNativeEncoding

When set to true, the outbound message is serialized directly by the client library, which must be configured correspondingly (for example, setting an appropriate Kafka producer value serializer). When this configuration is being used, the outbound message marshalling is not based on the contentType of the binding. When native encoding is used, it is the responsibility of the consumer to use an appropriate decoder (for example, the Kafka consumer value deserializer) to deserialize the inbound message. Also, when native encoding and decoding is used, the headerMode=embeddedHeaders property is ignored and headers are not embedded in the message. See the consumer property useNativeDecoding.

Default: false.

#### errorChannelEnabled

When set to true, if the binder supports asynchroous send results, send failures are sent to an error channel for the destination. See "[binder-error-channels]" for more information.

Default: false.

# 21.8.3. Using Dynamically Bound Destinations

Besides the channels defined by using <code>@EnableBinding</code>, Spring Cloud Stream lets applications send messages to dynamically bound destinations. This is useful, for example, when the target destination needs to be determined at runtime. Applications can do so by using the <code>BinderAwareChannelResolver</code> bean, registered automatically by the <code>@EnableBinding</code> annotation.

The 'spring.cloud.stream.dynamicDestinations' property can be used for restricting the dynamic destination names to a known set (whitelisting). If this property is not set, any destination can be bound dynamically.

The BinderAwareChannelResolver can be used directly, as shown in the following example of a REST controller using a path variable to decide the target channel:

```
@EnableBinding
@Controller
public class SourceWithDynamicDestination {
    @Autowired
    private BinderAwareChannelResolver resolver;
    @RequestMapping(path = "/{target}", method = POST, consumes = "*/*")
    @ResponseStatus(HttpStatus.ACCEPTED)
    public void handleRequest(@RequestBody String body, @PathVariable("target")
target,
           @RequestHeader(HttpHeaders.CONTENT_TYPE) Object contentType) {
        sendMessage(body, target, contentType);
    }
    private void sendMessage(String body, String target, Object contentType) {
        resolver.resolveDestination(target).send(MessageBuilder.createMessage(body,
MessageHeaders(Collections.singletonMap(MessageHeaders.CONTENT_TYPE, contentType))));
    }
}
```

Now consider what happens when we start the application on the default port (8080) and make the following requests with CURL:

```
curl -H "Content-Type: application/json" -X POST -d "customer-1"
http://localhost:8080/customers

curl -H "Content-Type: application/json" -X POST -d "order-1"
http://localhost:8080/orders
```

The destinations, 'customers' and 'orders', are created in the broker (in the exchange for Rabbit or in the topic for Kafka) with names of 'customers' and 'orders', and the data is published to the appropriate destinations.

The BinderAwareChannelResolver is a general-purpose Spring Integration DestinationResolver and can be injected in other components — for example, in a router using a SpEL expression based on the target field of an incoming JSON message. The following example includes a router that reads SpEL expressions:

```
@EnableBinding
@Controller
public class SourceWithDynamicDestination {
    @Autowired
    private BinderAwareChannelResolver resolver;
    @RequestMapping(path = "/", method = POST, consumes = "application/json")
    @ResponseStatus(HttpStatus.ACCEPTED)
    public void handleRequest(@RequestBody String body,
@RequestHeader(HttpHeaders.CONTENT_TYPE) Object contentType) {
        sendMessage(body, contentType);
    }
    private void sendMessage(Object body, Object contentType) {
        routerChannel().send(MessageBuilder.createMessage(body,
MessageHeaders(Collections.singletonMap(MessageHeaders.CONTENT_TYPE, contentType))));
   }
    @Bean(name = "routerChannel")
    public MessageChannel routerChannel() {
        return new DirectChannel();
    }
    @Bean
    @ServiceActivator(inputChannel = "routerChannel")
    public ExpressionEvaluatingRouter router() {
        ExpressionEvaluatingRouter router =
            new ExpressionEvaluatingRouter(new
SpelExpressionParser().parseExpression("payload.target"));
        router.setDefaultOutputChannelName("default-output");
        router.setChannelResolver(resolver);
        return router;
   }
}
```

The Router Sink Application uses this technique to create the destinations on-demand.

If the channel names are known in advance, you can configure the producer properties as with any other destination. Alternatively, if you register a NewBindingCallback<> bean, it is invoked just before the binding is created. The callback takes the generic type of the extended producer properties used by the binder. It has one method:

The following example shows how to use the RabbitMQ binder:

```
@Bean
public NewBindingCallback<RabbitProducerProperties> dynamicConfigurer() {
    return (name, channel, props, extended) -> {
        props.setRequiredGroups("bindThisQueue");
        extended.setQueueNameGroupOnly(true);
        extended.setAutoBindDlq(true);
        extended.setDeadLetterQueueName("myDLQ");
    };
}
```

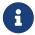

If you need to support dynamic destinations with multiple binder types, use <code>Object</code> for the generic type and cast the <code>extended</code> argument as needed.

# 21.9. Content Type Negotiation

Data transformation is one of the core features of any message-driven microservice architecture. Given that, in Spring Cloud Stream, such data is represented as a Spring Message, a message may have to be transformed to a desired shape or size before reaching its destination. This is required for two reasons:

- 1. To convert the contents of the incoming message to match the signature of the application-provided handler.
- 2. To convert the contents of the outgoing message to the wire format.

The wire format is typically byte[] (that is true for the Kafka and Rabbit binders), but it is governed by the binder implementation.

In Spring Cloud Stream, message transformation is accomplished with an org.springframework.messaging.converter.MessageConverter.

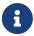

As a supplement to the details to follow, you may also want to read the following blog post.

#### **21.9.1. Mechanics**

To better understand the mechanics and the necessity behind content-type negotiation, we take a look at a very simple use case by using the following message handler as an example:

```
@StreamListener(Processor.INPUT)
@SendTo(Processor.OUTPUT)
public String handle(Person person) {..}
```

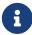

For simplicity, we assume that this is the only handler in the application (we assume there is no internal pipeline).

The handler shown in the preceding example expects a Person object as an argument and produces a String type as an output. In order for the framework to succeed in passing the incoming Message as an argument to this handler, it has to somehow transform the payload of the Message type from the wire format to a Person type. In other words, the framework must locate and apply the appropriate MessageConverter. To accomplish that, the framework needs some instructions from the user. One of these instructions is already provided by the signature of the handler method itself (Person type). Consequently, in theory, that should be (and, in some cases, is) enough. However, for the majority of use cases, in order to select the appropriate MessageConverter, the framework needs an additional piece of information. That missing piece is contentType.

Spring Cloud Stream provides three mechanisms to define contentType (in order of precedence):

- 1. **HEADER**: The contentType can be communicated through the Message itself. By providing a contentType header, you declare the content type to use to locate and apply the appropriate MessageConverter.
- 2. **BINDING**: The contentType can be set per destination binding by setting the spring.cloud.stream.bindings.input.content-type property.

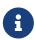

The input segment in the property name corresponds to the actual name of the destination (which is "input" in our case). This approach lets you declare, on a per-binding basis, the content type to use to locate and apply the appropriate MessageConverter.

3. **DEFAULT**: If contentType is not present in the Message header or the binding, the default application/json content type is used to locate and apply the appropriate MessageConverter.

As mentioned earlier, the preceding list also demonstrates the order of precedence in case of a tie. For example, a header-provided content type takes precedence over any other content type. The same applies for a content type set on a per-binding basis, which essentially lets you override the default content type. However, it also provides a sensible default (which was determined from community feedback).

Another reason for making application/json the default stems from the interoperability requirements driven by distributed microservices architectures, where producer and consumer not only run in different JVMs but can also run on different non-JVM platforms.

When the non-void handler method returns, if the the return value is already a Message, that Message becomes the payload. However, when the return value is not a Message, the new Message is constructed with the return value as the payload while inheriting headers from the input Message minus the headers defined or filtered by SpringIntegrationProperties.messageHandlerNotPropagatedHeaders. By default, there is only one header set there: contentType. This means that the new Message does not have contentType header set, thus ensuring that the contentType can evolve. You can always opt out of returning a Message from the handler method where you can inject any header you wish.

If there is an internal pipeline, the Message is sent to the next handler by going through the same process of conversion. However, if there is no internal pipeline or you have reached the end of it, the Message is sent back to the output destination.

#### **Content Type versus Argument Type**

As mentioned earlier, for the framework to select the appropriate MessageConverter, it requires argument type and, optionally, content type information. The logic for selecting the appropriate MessageConverter resides with the argument resolvers (HandlerMethodArgumentResolvers), which trigger right before the invocation of the user-defined handler method (which is when the actual argument type is known to the framework). If the argument type does not match the type of the current payload, the framework delegates to the stack of the pre-configured MessageConverters to see if any one of them can convert the payload. As you can see, the Object fromMessage(Message<?>message, Class<?> targetClass); operation of the MessageConverter takes targetClass as one of its arguments. The framework also ensures that the provided Message always contains a contentType header. When no contentType header was already present, it injects either the per-binding contentType header or the default contentType header. The combination of contentType argument type is the mechanism by which framework determines if message can be converted to a target type. If no appropriate MessageConverter is found, an exception is thrown, which you can handle by adding a custom MessageConverter (see "User-defined Message Converters").

But what if the payload type matches the target type declared by the handler method? In this case, there is nothing to convert, and the payload is passed unmodified. While this sounds pretty straightforward and logical, keep in mind handler methods that take a Message<?> or Object as an argument. By declaring the target type to be Object (which is an instanceof everything in Java), you essentially forfeit the conversion process.

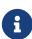

Do not expect Message to be converted into some other type based only on the contentType. Remember that the contentType is complementary to the target type. If you wish, you can provide a hint, which MessageConverter may or may not take into consideration.

#### **Message Converters**

MessageConverters define two methods:

```
Object fromMessage(Message<?> message, Class<?> targetClass);
Message<?> toMessage(Object payload, @Nullable MessageHeaders headers);
```

It is important to understand the contract of these methods and their usage, specifically in the context of Spring Cloud Stream.

The fromMessage method converts an incoming Message to an argument type. The payload of the Message could be any type, and it is up to the actual implementation of the MessageConverter to support multiple types. For example, some JSON converter may support the payload type as byte[], String, and others. This is important when the application contains an internal pipeline (that is, input  $\rightarrow$  handler1  $\rightarrow$  handler2  $\rightarrow \dots \rightarrow$  output) and the output of the upstream handler results in a

Message which may not be in the initial wire format.

However, the toMessage method has a more strict contract and must always convert Message to the wire format: byte[].

So, for all intents and purposes (and especially when implementing your own converter) you regard the two methods as having the following signatures:

```
Object fromMessage(Message<?> message, Class<?> targetClass);
Message<byte[]> toMessage(Object payload, @Nullable MessageHeaders headers);
```

# 21.9.2. Provided MessageConverters

As mentioned earlier, the framework already provides a stack of MessageConverters to handle most common use cases. The following list describes the provided MessageConverters, in order of precedence (the first MessageConverter that works is used):

- 1. ApplicationJsonMessageMarshallingConverter: Variation of the org.springframework.messaging.converter.MappingJackson2MessageConverter. Supports conversion of the payload of the Message to/from POJO for cases when contentType is application/json(DEFAULT).
- 2. TupleJsonMessageConverter: **DEPRECATED** Supports conversion of the payload of the Message to/from org.springframework.tuple.Tuple.
- 3. ByteArrayMessageConverter: Supports conversion of the payload of the Message from byte[] to byte[] for cases when contentType is application/octet-stream. It is essentially a pass through and exists primarily for backward compatibility.
- 4. ObjectStringMessageConverter: Supports conversion of any type to a String when contentType is text/plain. It invokes Object's toString() method or, if the payload is byte[], a new String(byte[]).
- 5. JavaSerializationMessageConverter: **DEPRECATED** Supports conversion based on java serialization when contentType is application/x-java-serialized-object.
- 6. KryoMessageConverter: **DEPRECATED** Supports conversion based on Kryo serialization when contentType is application/x-java-object.
- 7. JsonUnmarshallingConverter: Similar to the ApplicationJsonMessageMarshallingConverter. It supports conversion of any type when contentType is application/x-java-object. It expects the actual type information to be embedded in the contentType as an attribute (for example, application/x-java-object;type=foo.bar.Cat).

When no appropriate converter is found, the framework throws an exception. When that happens, you should check your code and configuration and ensure you did not miss anything (that is, ensure that you provided a contentType by using a binding or a header). However, most likely, you found some uncommon case (such as a custom contentType perhaps) and the current stack of provided MessageConverters does not know how to convert. If that is the case, you can add custom MessageConverter. See User-defined Message Converters.

## 21.9.3. User-defined Message Converters

Spring Cloud Stream exposes a mechanism to define and register additional MessageConverters. To use it, implement org.springframework.messaging.converter.MessageConverter, configure it as a @Bean, and annotate it with @StreamMessageConverter. It is then apended to the existing stack of `MessageConverter`s.

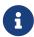

It is important to understand that custom MessageConverter implementations are added to the head of the existing stack. Consequently, custom MessageConverter implementations take precedence over the existing ones, which lets you override as well as add to the existing converters.

The following example shows how to create a message converter bean to support a new content type called application/bar:

```
@EnableBinding(Sink.class)
@SpringBootApplication
public static class SinkApplication {
    @Bean
    @StreamMessageConverter
    public MessageConverter customMessageConverter() {
        return new MyCustomMessageConverter();
    }
}
public class MyCustomMessageConverter extends AbstractMessageConverter {
    public MyCustomMessageConverter() {
        super(new MimeType("application", "bar"));
    }
    @Override
    protected boolean supports(Class<?> clazz) {
        return (Bar.class.equals(clazz));
    }
    @Override
    protected Object convertFromInternal(Message<?> message, Class<?> targetClass,
Object conversionHint) {
        Object payload = message.getPayload();
        return (payload instanceof Bar ? payload : new Bar((byte[]) payload));
    }
}
```

Spring Cloud Stream also provides support for Avro-based converters and schema evolution. See "Schema Evolution Support" for details.

# 21.10. Schema Evolution Support

Spring Cloud Stream provides support for schema evolution so that the data can be evolved over time and still work with older or newer producers and consumers and vice versa. Most serialization models, especially the ones that aim for portability across different platforms and languages, rely on a schema that describes how the data is serialized in the binary payload. In order to serialize the data and then to interpret it, both the sending and receiving sides must have access to a schema that describes the binary format. In certain cases, the schema can be inferred from the payload type on serialization or from the target type on deserialization. However, many applications benefit from having access to an explicit schema that describes the binary data format. A schema registry lets you store schema information in a textual format (typically JSON) and makes that information accessible to various applications that need it to receive and send data in binary format. A schema is referenceable as a tuple consisting of:

- A subject that is the logical name of the schema
- The schema version
- The schema format, which describes the binary format of the data

This following sections goes through the details of various components involved in schema evolution process.

# 21.10.1. Schema Registry Client

The client-side abstraction for interacting with schema registry servers is the SchemaRegistryClient interface, which has the following structure:

```
public interface SchemaRegistryClient {
    SchemaRegistrationResponse register(String subject, String format, String schema);
    String fetch(SchemaReference schemaReference);
    String fetch(Integer id);
}
```

Spring Cloud Stream provides out-of-the-box implementations for interacting with its own schema server and for interacting with the Confluent Schema Registry.

A client for the Spring Cloud Stream schema registry can be configured by using the <code>@EnableSchemaRegistryClient</code>, as follows:

```
@EnableBinding(Sink.class)
@SpringBootApplication
@EnableSchemaRegistryClient
public static class AvroSinkApplication {
    ...
}
```

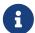

The default converter is optimized to cache not only the schemas from the remote server but also the parse() and toString() methods, which are quite expensive. Because of this, it uses a DefaultSchemaRegistryClient that does not cache responses. If you intend to change the default behavior, you can use the client directly on your code and override it to the desired outcome. To do so, you have to add the property spring.cloud.stream.schemaRegistryClient.cached=true to your application properties.

## **Schema Registry Client Properties**

The Schema Registry Client supports the following properties:

## spring.cloud.stream.schemaRegistryClient.endpoint

The location of the schema-server. When setting this, use a full URL, including protocol (http or https), port, and context path.

#### **Default**

localhost:8990/

#### spring.cloud.stream.schemaRegistryClient.cached

Whether the client should cache schema server responses. Normally set to false, as the caching happens in the message converter. Clients using the schema registry client should set this to true.

#### **Default**

true

# 21.10.2. Avro Schema Registry Client Message Converters

For applications that have a SchemaRegistryClient bean registered with the application context, Spring Cloud Stream auto configures an Apache Avro message converter for schema management. This eases schema evolution, as applications that receive messages can get easy access to a writer schema that can be reconciled with their own reader schema.

For outbound messages, if the content type of the channel is set to application/\*+avro, the MessageConverter is activated, as shown in the following example:

```
spring.cloud.stream.bindings.output.contentType=application/*+avro
```

During the outbound conversion, the message converter tries to infer the schema of each outbound

messages (based on its type) and register it to a subject (based on the payload type) by using the SchemaRegistryClient. If an identical schema is already found, then a reference to it is retrieved. If not, the schema is registered, and a new version number is provided. The message is sent with a contentType header by using the following scheme: application/[prefix].[subject].v[version]+avro, where prefix is configurable and subject is deduced from the payload type.

For example, a message of the type User might be sent as a binary payload with a content type of application/vnd.user.v2+avro, where user is the subject and 2 is the version number.

When receiving messages, the converter infers the schema reference from the header of the incoming message and tries to retrieve it. The schema is used as the writer schema in the deserialization process.

## **Avro Schema Registry Message Converter Properties**

If you have enabled Avro based schema registry client by setting spring.cloud.stream.bindings.output.contentType=application/\*+avro, you can customize the behavior of the registration by setting the following properties.

#### spring. cloud. stream. schema. avro. dynamic Schema Generation Enabled

Enable if you want the converter to use reflection to infer a Schema from a POJO.

Default: false

## spring.cloud.stream.schema.avro.readerSchema

Avro compares schema versions by looking at a writer schema (origin payload) and a reader schema (your application payload). See the Avro documentation for more information. If set, this overrides any lookups at the schema server and uses the local schema as the reader schema. Default: null

#### spring.cloud.stream.schema.avro.schemaLocations

Registers any .avsc files listed in this property with the Schema Server.

Default: empty

## spring.cloud.stream.schema.avro.prefix

The prefix to be used on the Content-Type header.

Default: vnd

## 21.10.3. Apache Avro Message Converters

Spring Cloud Stream provides support for schema-based message converters through its spring-cloud-stream-schema module. Currently, the only serialization format supported out of the box for schema-based message converters is Apache Avro, with more formats to be added in future versions.

The spring-cloud-stream-schema module contains two types of message converters that can be used for Apache Avro serialization:

- Converters that use the class information of the serialized or deserialized objects or a schema with a location known at startup.
- Converters that use a schema registry. They locate the schemas at runtime and dynamically register new schemas as domain objects evolve.

# 21.10.4. Converters with Schema Support

The AvroSchemaMessageConverter supports serializing and deserializing messages either by using a predefined schema or by using the schema information available in the class (either reflectively or contained in the SpecificRecord). If you provide a custom converter, then the default AvroSchemaMessageConverter bean is not created. The following example shows a custom converter:

To use custom converters, you can simply add it to the application context, optionally specifying one or more MimeTypes with which to associate it. The default MimeType is application/avro.

If the target type of the conversion is a GenericRecord, a schema must be set.

The following example shows how to configure a converter in a sink application by registering the Apache Avro MessageConverter without a predefined schema. In this example, note that the mime type value is avro/bytes, not the default application/avro.

```
@EnableBinding(Sink.class)
@SpringBootApplication
public static class SinkApplication {

...

@Bean
public MessageConverter userMessageConverter() {
    return new AvroSchemaMessageConverter(MimeType.valueOf("avro/bytes"));
}
```

Conversely, the following application registers a converter with a predefined schema (found on the classpath):

# 21.10.5. Schema Registry Server

Spring Cloud Stream provides a schema registry server implementation. To use it, you can add the spring-cloud-stream-schema-server artifact to your project and use the @EnableSchemaRegistryServer annotation, which adds the schema registry server REST controller to your application. This annotation is intended to be used with Spring Boot web applications, and the listening port of the server is controlled by the server.port property. The spring.cloud.stream.schema.server.path property can be used to control the root path of the schema server (especially when it is embedded in other applications). The spring.cloud.stream.schema.server.allowSchemaDeletion boolean property enables the deletion of a schema. By default, this is disabled.

The schema registry server uses a relational database to store the schemas. By default, it uses an embedded database. You can customize the schema storage by using the Spring Boot SQL database and JDBC configuration options.

The following example shows a Spring Boot application that enables the schema registry:

```
@SpringBootApplication
@EnableSchemaRegistryServer
public class SchemaRegistryServerApplication {
    public static void main(String[] args) {
        SpringApplication.run(SchemaRegistryServerApplication.class, args);
    }
}
```

#### Schema Registry Server API

The Schema Registry Server API consists of the following operations:

- POST /—see "Registering a New Schema"
- 'GET /{subject}/{format}/{version}'—see "Retrieving an Existing Schema by Subject, Format, and Version"

- GET /{subject}/{format} see "Retrieving an Existing Schema by Subject and Format"
- GET /schemas/{id} see "Retrieving an Existing Schema by ID"
- DELETE /{subject}/{format}/{version} see "Deleting a Schema by Subject, Format, and Version"
- DELETE /schemas/{id}—see "Deleting a Schema by ID"
- DELETE /{subject} see "Deleting a Schema by Subject"

#### Registering a New Schema

To register a new schema, send a POST request to the / endpoint.

The / accepts a JSON payload with the following fields:

• subject: The schema subject

• format: The schema format

• definition: The schema definition

Its response is a schema object in JSON, with the following fields:

• id: The schema ID

• subject: The schema subject

• format: The schema format

• version: The schema version

• definition: The schema definition

## Retrieving an Existing Schema by Subject, Format, and Version

To retrieve an existing schema by subject, format, and version, send GET request to the /{subject}/{format}/{version} endpoint.

Its response is a schema object in JSON, with the following fields:

• id: The schema ID

• subject: The schema subject

format: The schema format

• version: The schema version

• definition: The schema definition

## Retrieving an Existing Schema by Subject and Format

To retrieve an existing schema by subject and format, send a GET request to the /subject/format endpoint.

Its response is a list of schemas with each schema object in JSON, with the following fields:

• id: The schema ID

• subject: The schema subject

• format: The schema format

• version: The schema version

• definition: The schema definition

#### Retrieving an Existing Schema by ID

To retrieve a schema by its ID, send a GET request to the /schemas/{id} endpoint.

Its response is a schema object in JSON, with the following fields:

• id: The schema ID

• subject: The schema subject

• format: The schema format

• version: The schema version

• definition: The schema definition

#### Deleting a Schema by Subject, Format, and Version

To delete a schema identified by its subject, format, and version, send a DELETE request to the /{subject}/{format}/{version} endpoint.

#### Deleting a Schema by ID

To delete a schema by its ID, send a DELETE request to the /schemas/{id} endpoint.

## Deleting a Schema by Subject

## DELETE /{subject}

Delete existing schemas by their subject.

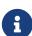

This note applies to users of Spring Cloud Stream 1.1.0.RELEASE only. Spring Cloud Stream 1.1.0.RELEASE used the table name, schema, for storing Schema objects. Schema is a keyword in a number of database implementations. To avoid any conflicts in the future, starting with 1.1.1.RELEASE, we have opted for the name SCHEMA\_REPOSITORY for the storage table. Any Spring Cloud Stream 1.1.0.RELEASE users who upgrade should migrate their existing schemas to the new table before upgrading.

#### Using Confluent's Schema Registry

The default configuration creates a <code>DefaultSchemaRegistryClient</code> bean. If you want to use the Confluent schema registry, you need to create a bean of type <code>ConfluentSchemaRegistryClient</code>, which supersedes the one configured by default by the framework. The following example shows how to create such a bean:

```
@Bean
public SchemaRegistryClient
schemaRegistryClient(@Value("${spring.cloud.stream.schemaRegistryClient.endpoint}")
String endpoint){
   ConfluentSchemaRegistryClient client = new ConfluentSchemaRegistryClient();
   client.setEndpoint(endpoint);
   return client;
}
```

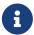

The ConfluentSchemaRegistryClient is tested against Confluent platform version 4.0.0.

# 21.10.6. Schema Registration and Resolution

To better understand how Spring Cloud Stream registers and resolves new schemas and its use of Avro schema comparison features, we provide two separate subsections:

- "Schema Registration Process (Serialization)"
- "Schema Resolution Process (Deserialization)"

#### **Schema Registration Process (Serialization)**

The first part of the registration process is extracting a schema from the payload that is being sent over a channel. Avro types such as SpecificRecord or GenericRecord already contain a schema, which can be retrieved immediately from the instance. In the case of POJOs, a schema is inferred if the spring.cloud.stream.schema.avro.dynamicSchemaGenerationEnabled property is set to true (the default).

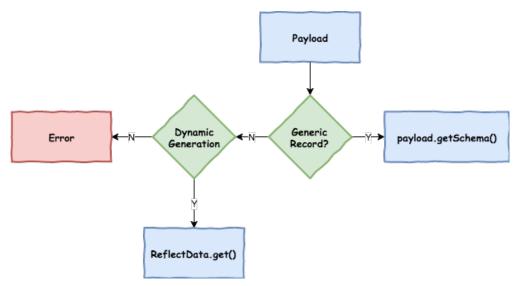

Figure 14. Schema Writer Resolution Process

Ones a schema is obtained, the converter loads its metadata (version) from the remote server. First, it queries a local cache. If no result is found, it submits the data to the server, which replies with versioning information. The converter always caches the results to avoid the overhead of querying the Schema Server for every new message that needs to be serialized.

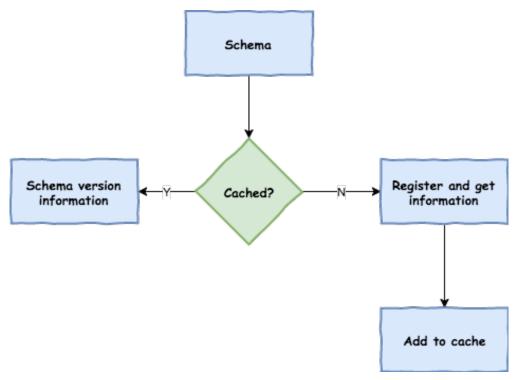

Figure 15. Schema Registration Process

With the schema version information, the converter sets the contentType header of the message to carry the version information — for example: application/vnd.user.v1+avro.

## **Schema Resolution Process (Deserialization)**

When reading messages that contain version information (that is, a contentType header with a scheme like the one described under "Schema Registration Process (Serialization)"), the converter queries the Schema server to fetch the writer schema of the message. Once it has found the correct schema of the incoming message, it retrieves the reader schema and, by using Avro's schema resolution support, reads it into the reader definition (setting defaults and any missing properties).

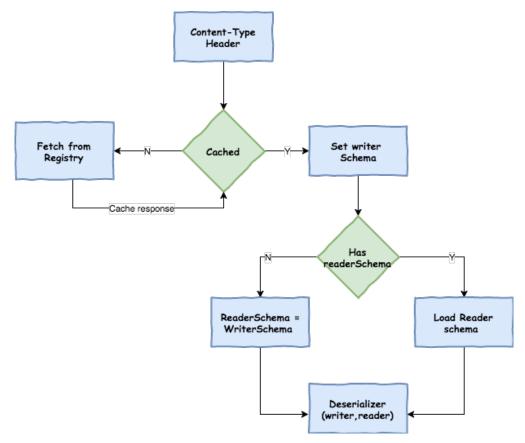

Figure 16. Schema Reading Resolution Process

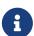

You should understand the difference between a writer schema (the application that wrote the message) and a reader schema (the receiving application). We suggest taking a moment to read the Avro terminology and understand the process. Spring Cloud Stream always fetches the writer schema to determine how to read a message. If you want to get Avro's schema evolution support working, you need to make sure that a readerSchema was properly set for your application.

# 21.11. Inter-Application Communication

Spring Cloud Stream enables communication between applications. Inter-application communication is a complex issue spanning several concerns, as described in the following topics:

- "Connecting Multiple Application Instances"
- "Instance Index and Instance Count"
- "Partitioning"

# 21.11.1. Connecting Multiple Application Instances

While Spring Cloud Stream makes it easy for individual Spring Boot applications to connect to messaging systems, the typical scenario for Spring Cloud Stream is the creation of multi-application pipelines, where microservice applications send data to each other. You can achieve this scenario by correlating the input and output destinations of "adjacent" applications.

Suppose a design calls for the Time Source application to send data to the Log Sink application. You could use a common destination named ticktock for bindings within both applications.

Time Source (that has the channel name output) would set the following property:

```
spring.cloud.stream.bindings.output.destination=ticktock
```

Log Sink (that has the channel name input) would set the following property:

```
spring.cloud.stream.bindings.input.destination=ticktock
```

## 21.11.2. Instance Index and Instance Count

When scaling up Spring Cloud Stream applications, each instance can receive information about how many other instances of the same application exist and what its own instance index is. Spring Cloud Stream does this through the spring.cloud.stream.instanceCount and spring.cloud.stream.instanceIndex properties. For example, if there are three instances of a HDFS sink application, all three instances have spring.cloud.stream.instanceCount set to 3, and the individual applications have spring.cloud.stream.instanceIndex set to 0, 1, and 2, respectively.

When Spring Cloud Stream applications are deployed through Spring Cloud Data Flow, these properties are configured automatically; when Spring Cloud Stream applications are launched independently, these properties must be set correctly. By default, spring.cloud.stream.instanceCount is 1, and spring.cloud.stream.instanceIndex is 0.

In a scaled-up scenario, correct configuration of these two properties is important for addressing partitioning behavior (see below) in general, and the two properties are always required by certain binders (for example, the Kafka binder) in order to ensure that data are split correctly across multiple consumer instances.

# 21.11.3. Partitioning

Partitioning in Spring Cloud Stream consists of two tasks:

- "Configuring Output Bindings for Partitioning"
- "Configuring Input Bindings for Partitioning"

## **Configuring Output Bindings for Partitioning**

You can configure an output binding to send partitioned data by setting one and only one of its partitionKeyExpression or partitionKeyExtractorName properties, as well as its partitionCount property.

For example, the following is a valid and typical configuration:

```
spring.cloud.stream.bindings.output.producer.partitionKeyExpression=payload.id
spring.cloud.stream.bindings.output.producer.partitionCount=5
```

Based on that example configuration, data is sent to the target partition by using the following logic.

A partition key's value is calculated for each message sent to a partitioned output channel based on the partitionKeyExpression. The partitionKeyExpression is a SpEL expression that is evaluated against the outbound message for extracting the partitioning key.

If a SpEL expression is not sufficient for your needs, you can instead calculate the partition key value providing implementation by an of org.springframework.cloud.stream.binder.PartitionKeyExtractorStrategy and configuring it as a bean (by using the @Bean annotation). If you have more then one bean of type org.springframework.cloud.stream.binder.PartitionKeyExtractorStrategy available in the Application Context, you can further filter it by specifying its name with the partitionKeyExtractorName property, as shown in the following example:

```
--spring.cloud.stream.bindings.output.producer.partitionKeyExtractorName=customPartiti
onKeyExtractor
--spring.cloud.stream.bindings.output.producer.partitionCount=5
. . .
@Bean
public CustomPartitionKeyExtractorClass customPartitionKeyExtractor() {
    return new CustomPartitionKeyExtractorClass();
}
```

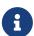

In previous versions of Spring Cloud Stream, you could specify the implementation of org.springframework.cloud.stream.binder.PartitionKeyExtractorStrategy by setting the spring.cloud.stream.bindings.output.producer.partitionKeyExtractorClass property. Since version 2.0, this property is deprecated, and support for it will be removed in a future version.

Once the message key is calculated, the partition selection process determines the target partition as a value between 0 and partitionCount - 1. The default calculation, applicable in most scenarios, is based on the following formula: key.hashCode() % partitionCount. This can be customized on the binding, either by setting a SpEL expression to be evaluated against the 'key' (through the partitionSelectorExpression property) or by configuring an implementation of org.springframework.cloud.stream.binder.PartitionSelectorStrategy as a bean (by using the @Bean annotation). Similar to the PartitionKeyExtractorStrategy, you can further filter it by using the spring.cloud.stream.bindings.output.producer.partitionSelectorName property when more than one bean of this type is available in the Application Context, as shown in the following example:

```
--spring.cloud.stream.bindings.output.producer.partitionSelectorName=customPartitionSe
lector
. . .
@Bean
public CustomPartitionSelectorClass customPartitionSelector() {
    return new CustomPartitionSelectorClass();
}
```

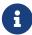

In previous versions of Spring Cloud Stream you could specify the implementation of org.springframework.cloud.stream.binder.PartitionSelectorStrategy by setting the spring.cloud.stream.bindings.output.producer.partitionSelectorClass property. Since version 2.0, this property is deprecated and support for it will be removed in a future version.

#### **Configuring Input Bindings for Partitioning**

An input binding (with the channel name input) is configured to receive partitioned data by setting its partitioned property, as well as the instanceIndex and instanceCount properties on the application itself, as shown in the following example:

```
spring.cloud.stream.bindings.input.consumer.partitioned=true
spring.cloud.stream.instanceIndex=3
spring.cloud.stream.instanceCount=5
```

The instanceCount value represents the total number of application instances between which the data should be partitioned. The instanceIndex must be a unique value across the multiple instances, with a value between 0 and instanceCount - 1. The instance index helps each application instance to identify the unique partition(s) from which it receives data. It is required by binders using technology that does not support partitioning natively. For example, with RabbitMQ, there is a queue for each partition, with the queue name containing the instance index. With Kafka, if autoRebalanceEnabled is true (default), Kafka takes care of distributing partitions across instances, and these properties are not required. If autoRebalanceEnabled is set to false, the instanceCount and instanceIndex are used by the binder to determine which partition(s) the instance subscribes to (you must have at least as many partitions as there are instances). The binder allocates the partitions instead of Kafka. This might be useful if you want messages for a particular partition to always go to the same instance. When a binder configuration requires them, it is important to set both values correctly in order to ensure that all of the data is consumed and that the application instances receive mutually exclusive datasets.

While a scenario in which using multiple instances for partitioned data processing may be complex to set up in a standalone case, Spring Cloud Dataflow can simplify the process significantly by populating both the input and output values correctly and by letting you rely on the runtime infrastructure to provide information about the instance index and instance count.

# **21.12.** Testing

Spring Cloud Stream provides support for testing your microservice applications without connecting to a messaging system. You can do that by using the TestSupportBinder provided by the spring-cloud-stream-test-support library, which can be added as a test dependency to the application, as shown in the following example:

```
<dependency>
     <groupId>org.springframework.cloud</groupId>
     <artifactId>spring-cloud-stream-test-support</artifactId>
          <scope>test</scope>
</dependency>
```

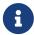

The TestSupportBinder uses the Spring Boot autoconfiguration mechanism to supersede the other binders found on the classpath. Therefore, when adding a binder as a dependency, you must make sure that the test scope is being used.

The TestSupportBinder lets you interact with the bound channels and inspect any messages sent and received by the application.

For outbound message channels, the TestSupportBinder registers a single subscriber and retains the messages emitted by the application in a MessageCollector. They can be retrieved during tests and have assertions made against them.

You can also send messages to inbound message channels so that the consumer application can consume the messages. The following example shows how to test both input and output channels on a processor:

```
@RunWith(SpringRunner.class)
@SpringBootTest(webEnvironment= SpringBootTest.WebEnvironment.RANDOM_PORT)
public class ExampleTest {
 @Autowired
 private Processor processor;
 @Autowired
 private MessageCollector messageCollector;
 @Test
 @SuppressWarnings("unchecked")
 public void testWiring() {
    Message<String> message = new GenericMessage<>("hello");
    processor.input().send(message);
    Message<String> received = (Message<String>)
messageCollector.forChannel(processor.output()).poll();
    assertThat(received.getPayload(), equalTo("hello world"));
 }
 @SpringBootApplication
 @EnableBinding(Processor.class)
 public static class MyProcessor {
    @Autowired
    private Processor channels;
    @Transformer(inputChannel = Processor.INPUT, outputChannel = Processor.OUTPUT)
    public String transform(String in) {
     return in + " world";
 }
}
```

In the preceding example, we create an application that has an input channel and an output channel, both bound through the Processor interface. The bound interface is injected into the test so that we can have access to both channels. We send a message on the input channel, and we use the MessageCollector provided by Spring Cloud Stream's test support to capture that the message has been sent to the output channel as a result. Once we have received the message, we can validate that the component functions correctly.

# 21.12.1. Disabling the Test Binder Autoconfiguration

The intent behind the test binder superseding all the other binders on the classpath is to make it easy to test your applications without making changes to your production dependencies. In some cases (for example, integration tests) it is useful to use the actual production binders instead, and that requires disabling the test binder autoconfiguration. To do so, you can exclude the org.springframework.cloud.stream.test.binder.TestSupportBinderAutoConfiguration class by using

one of the Spring Boot autoconfiguration exclusion mechanisms, as shown in the following example:

```
@SpringBootApplication(exclude = TestSupportBinderAutoConfiguration.class)
@EnableBinding(Processor.class)
public static class MyProcessor {

    @Transformer(inputChannel = Processor.INPUT, outputChannel = Processor.OUTPUT)
    public String transform(String in) {
        return in + " world";
    }
}
```

When autoconfiguration is disabled, the test binder is available on the classpath, and its defaultCandidate property is set to false so that it does not interfere with the regular user configuration. It can be referenced under the name, test, as shown in the following example:

spring.cloud.stream.defaultBinder=test

# 21.13. Health Indicator

Spring Cloud Stream provides a health indicator for binders. It is registered under the name binders and can be enabled or disabled by setting the management.health.binders.enabled property.

By default management.health.binders.enabled is set to false. Setting management.health.binders.enabled to true enables the health indicator, allowing you to access the /health endpoint to retrieve the binder health indicators.

Health indicators are binder-specific and certain binder implementations may not necessarily provide a health indicator.

# 21.14. Metrics Emitter

Spring Boot Actuator provides dependency management and auto-configuration for Micrometer, an application metrics facade that supports numerous monitoring systems.

Spring Cloud Stream provides support for emitting any available micrometer-based metrics to a binding destination, allowing for periodic collection of metric data from stream applications without relying on polling individual endpoints.

Metrics Emitter is activated by defining the spring.cloud.stream.bindings.applicationMetrics.destination property, which specifies the name of the binding destination used by the current binder to publish metric messages.

For example:

```
spring.cloud.stream.bindings.applicationMetrics.destination=myMetricDestination
```

The preceding example instructs the binder to bind to myMetricDestination (that is, Rabbit exchange, Kafka topic, and others).

The following properties can be used for customizing the emission of metrics:

#### spring.cloud.stream.metrics.key

The name of the metric being emitted. Should be a unique value per application.

```
Default:
```

```
${spring.application.name:${vcap.application.name:${spring.config.name:application}}}
```

#### spring.cloud.stream.metrics.properties

Allows white listing application properties that are added to the metrics payload

Default: null.

#### spring.cloud.stream.metrics.meter-filter

Pattern to control the 'meters' one wants to capture. For example, specifying spring.integration.\* captures metric information for meters whose name starts with spring.integration.

Default: all 'meters' are captured.

#### spring.cloud.stream.metrics.schedule-interval

Interval to control the rate of publishing metric data.

Default: 1 min

Consider the following:

```
java -jar time-source.jar \
    --spring.cloud.stream.bindings.applicationMetrics.destination=someMetrics \
    --spring.cloud.stream.metrics.properties=spring.application** \
    --spring.cloud.stream.metrics.meter-filter=spring.integration.*
```

The following example shows the payload of the data published to the binding destination as a result of the preceding command:

```
{
    "name": "application",
    "createdTime": "2018-03-23T14:48:12.700Z",
    "properties": {
    },
    "metrics": [
        {
            "id": {
                 "name": "spring.integration.send",
                "tags": [
                    {
                        "key": "exception",
                         "value": "none"
                    },
                    {
                         "key": "name",
                        "value": "input"
                    },
                    {
                        "key": "result",
                         "value": "success"
                    },
                    {
                         "key": "type",
                         "value": "channel"
                    }
                ],
                "type": "TIMER",
                "description": "Send processing time",
                "baseUnit": "milliseconds"
            },
            "timestamp": "2018-03-23T14:48:12.697Z",
            "sum": 130.340546,
            "count": 6,
            "mean": 21.72342433333333,
            "upper": 116.176299,
            "total": 130.340546
        }
   ]
}
```

A

Given that the format of the Metric message has slightly changed after migrating to Micrometer, the published message will also have a STREAM\_CLOUD\_STREAM\_VERSION header set to 2.x to help distinguish between Metric messages from the older versions of the Spring Cloud Stream.

# **21.15. Samples**

For Spring Cloud Stream samples, see the spring-cloud-stream-samples repository on GitHub.

# 21.15.1. Deploying Stream Applications on CloudFoundry

On CloudFoundry, services are usually exposed through a special environment variable called VCAP\_SERVICES.

When configuring your binder connections, you can use the values from an environment variable as explained on the dataflow Cloud Foundry Server docs.

# Chapter 22. Binder Implementations

# 22.1. Apache Kafka Binder

This guide describes the Apache Kafka implementation of the Spring Cloud Stream Binder. It contains information about its design, usage, and configuration options, as well as information on how the Stream Cloud Stream concepts map onto Apache Kafka specific constructs. In addition, this guide explains the Kafka Streams binding capabilities of Spring Cloud Stream.

#### **Usage**

To use Apache Kafka binder, you need to add spring-cloud-stream-binder-kafka as a dependency to your Spring Cloud Stream application, as shown in the following example for Maven:

```
<dependency>
  <groupId>org.springframework.cloud</groupId>
   <artifactId>spring-cloud-stream-binder-kafka</artifactId>
</dependency>
```

Alternatively, you can also use the Spring Cloud Stream Kafka Starter, as shown inn the following example for Maven:

```
<dependency>
  <groupId>org.springframework.cloud</groupId>
  <artifactId>spring-cloud-starter-stream-kafka</artifactId>
</dependency>
```

## Apache Kafka Binder Overview

The following image shows a simplified diagram of how the Apache Kafka binder operates:

```
[kafka binder] | images/kafka-binder.png
Figure 17. Kafka Binder
```

The Apache Kafka Binder implementation maps each destination to an Apache Kafka topic. The consumer group maps directly to the same Apache Kafka concept. Partitioning also maps directly to Apache Kafka partitions as well.

The binder currently uses the Apache Kafka kafka-clients 1.0.0 jar and is designed to be used with a broker of at least that version. This client can communicate with older brokers (see the Kafka documentation), but certain features may not be available. For example, with versions earlier than 0.11.x.x, native headers are not supported. Also, 0.11.x.x does not support the autoAddPartitions property.

#### **Configuration Options**

This section contains the configuration options used by the Apache Kafka binder.

For common configuration options and properties pertaining to binder, see the core documentation.

#### **Kafka Binder Properties**

#### spring.cloud.stream.kafka.binder.brokers

A list of brokers to which the Kafka binder connects.

Default: localhost.

#### spring.cloud.stream.kafka.binder.defaultBrokerPort

brokers allows hosts specified with or without port information (for example, host1,host2:port2). This sets the default port when no port is configured in the broker list.

Default: 9092.

#### spring.cloud.stream.kafka.binder.configuration

Key/Value map of client properties (both producers and consumer) passed to all clients created by the binder. Due to the fact that these properties are used by both producers and consumers, usage should be restricted to common properties—for example, security settings. Properties here supersede any properties set in boot.

Default: Empty map.

#### spring.cloud.stream.kafka.binder.consumerProperties

Key/Value map of arbitrary Kafka client consumer properties. Properties here supersede any properties set in boot and in the configuration property above.

Default: Empty map.

#### spring.cloud.stream.kafka.binder.headers

The list of custom headers that are transported by the binder. Only required when communicating with older applications ( $\leq 1.3.x$ ) with a kafka-clients version < 0.11.0.0. Newer versions support headers natively.

Default: empty.

#### spring.cloud.stream.kafka.binder.healthTimeout

The time to wait to get partition information, in seconds. Health reports as down if this timer expires.

Default: 10.

#### spring.cloud.stream.kafka.binder.requiredAcks

The number of required acks on the broker. See the Kafka documentation for the producer acks property.

Default: 1.

#### spring.cloud.stream.kafka.binder.minPartitionCount

Effective only if autoCreateTopics or autoAddPartitions is set. The global minimum number of partitions that the binder configures on topics on which it produces or consumes data. It can be superseded by the partitionCount setting of the producer or by the value of instanceCount \* concurrency settings of the producer (if either is larger).

Default: 1.

#### spring.cloud.stream.kafka.binder.producerProperties

Key/Value map of arbitrary Kafka client producer properties. Properties here supersede any properties set in boot and in the configuration property above.

Default: Empty map.

#### spring.cloud.stream.kafka.binder.replicationFactor

The replication factor of auto-created topics if <a href="autoCreateTopics">autoCreateTopics</a> is active. Can be overridden on each binding.

Default: 1.

#### spring.cloud.stream.kafka.binder.autoCreateTopics

If set to true, the binder creates new topics automatically. If set to false, the binder relies on the topics being already configured. In the latter case, if the topics do not exist, the binder fails to start.

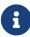

This setting is independent of the auto.topic.create.enable setting of the broker and does not influence it. If the server is set to auto-create topics, they may be created as part of the metadata retrieval request, with default broker settings.

Default: true.

#### spring.cloud.stream.kafka.binder.autoAddPartitions

If set to true, the binder creates new partitions if required. If set to false, the binder relies on the partition size of the topic being already configured. If the partition count of the target topic is smaller than the expected value, the binder fails to start.

Default: false.

#### spring. cloud. stream. kafka. binder. transaction. transaction Id Prefix

Enables transactions in the binder. See transaction.id in the Kafka documentation and Transactions in the spring-kafka documentation. When transactions are enabled, individual producer properties are ignored and all producers use the spring.cloud.stream.kafka.binder.transaction.producer.\* properties.

Default null (no transactions)

spring.cloud.stream.kafka.binder.transaction.producer.\*

Global producer properties for producers in a transactional binder. See spring.cloud.stream.kafka.binder.transaction.transactionIdPrefix and Kafka Producer Properties and the general producer properties supported by all binders.

Default: See individual producer properties.

#### spring.cloud.stream.kafka.binder.headerMapperBeanName

The bean name of a KafkaHeaderMapper used for mapping spring-messaging headers to and from Kafka headers. Use this, for example, if you wish to customize the trusted packages in a DefaultKafkaHeaderMapper that uses JSON deserialization for the headers.

Default: none.

#### **Kafka Consumer Properties**

The following properties are available for Kafka consumers only and must be prefixed with spring.cloud.stream.kafka.bindings.<channelName>.consumer..

#### admin.configuration

A Map of Kafka topic properties used when provisioning topics—for example, spring.cloud.stream.kafka.bindings.input.consumer.admin.configuration.message.format.version =0.9.0.0

Default: none.

#### admin.replicas-assignment

A Map<Integer, List<Integer>> of replica assignments, with the key being the partition and the value being the assignments. Used when provisioning new topics. See the NewTopic Javadocs in the kafka-clients jar.

Default: none.

#### admin.replication-factor

The replication factor to use when provisioning topics. Overrides the binder-wide setting. Ignored if replicas-assignments is present.

Default: none (the binder-wide default of 1 is used).

#### autoRebalanceEnabled

When true, topic partitions is automatically rebalanced between the members of a consumer group. When false, each consumer is assigned a fixed set of partitions based on spring.cloud.stream.instanceCount and spring.cloud.stream.instanceIndex. This requires both the spring.cloud.stream.instanceCount and spring.cloud.stream.instanceIndex properties to be set appropriately on each launched instance. The value of the spring.cloud.stream.instanceCount property must typically be greater than 1 in this case.

Default: true.

#### ackEachRecord

When autoCommitOffset is true, this setting dictates whether to commit the offset after each

record is processed. By default, offsets are committed after all records in the batch of records returned by consumer.poll() have been processed. The number of records returned by a poll can be controlled with the max.poll.records Kafka property, which is set through the consumer configuration property. Setting this to true may cause a degradation in performance, but doing so reduces the likelihood of redelivered records when a failure occurs. Also, see the binder requiredAcks property, which also affects the performance of committing offsets.

Default: false.

#### autoCommitOffset

Whether to autocommit offsets when a message has been processed. If set to false, a header with the key kafka\_acknowledgment of the type org.springframework.kafka.support.Acknowledgment header is present in the inbound message. Applications may use this header for acknowledging messages. See the examples section for details. When this property is set to false, Kafka binder sets the ack mode to org.springframework.kafka.listener.AbstractMessageListenerContainer.AckMode.MANUAL and the application is responsible for acknowledging records. Also see ackEachRecord.

Default: true.

#### autoCommitOnError

Effective only if autoCommitOffset is set to true. If set to false, it suppresses auto-commits for messages that result in errors and commits only for successful messages. It allows a stream to automatically replay from the last successfully processed message, in case of persistent failures. If set to true, it always auto-commits (if auto-commit is enabled). If not set (the default), it effectively has the same value as enableDlq, auto-committing erroneous messages if they are sent to a DLQ and not committing them otherwise.

Default: not set.

#### resetOffsets

Whether to reset offsets on the consumer to the value provided by startOffset.

Default: false.

#### startOffset

The starting offset for new groups. Allowed values: earliest and latest. If the consumer group is set explicitly for the consumer 'binding' (through spring.cloud.stream.bindings.<channelName>.group), 'startOffset' is set to earliest. Otherwise, it is set to latest for the anonymous consumer group. Also see resetOffsets (earlier in this list).

Default: null (equivalent to earliest).

#### enableDlq

When set to true, it enables DLQ behavior for the consumer. By default, messages that result in errors are forwarded to a topic named error.<a href="errors.com">error.com</a>.<a href="errors.com">error.com</a>.<a href="errors.com</a>. The DLQ topic name can be configurable by setting the dlqName property. This provides an alternative option to the more common Kafka replay scenario for the case when the number of errors is relatively small and replaying the entire original topic may be too cumbersome. See Dead-Letter Topic Processing

processing for more information. Starting with version 2.0, messages sent to the DLQ topic are enhanced with the following headers: x-original-topic, x-exception-message, and x-exception-stacktrace as byte[]. **Not allowed when destinationIsPattern is true.** 

Default: false.

#### configuration

Map with a key/value pair containing generic Kafka consumer properties.

Default: Empty map.

#### dlqName

The name of the DLQ topic to receive the error messages.

Default: null (If not specified, messages that result in errors are forwarded to a topic named error.<destination>.<group>).

#### dlqProducerProperties

Using this, DLQ-specific producer properties can be set. All the properties available through kafka producer properties can be set through this property.

Default: Default Kafka producer properties.

#### standardHeaders

Indicates which standard headers are populated by the inbound channel adapter. Allowed values: none, id, timestamp, or both. Useful if using native deserialization and the first component to receive a message needs an id (such as an aggregator that is configured to use a JDBC message store).

Default: none

#### converterBeanName

The name of a bean that implements RecordMessageConverter. Used in the inbound channel adapter to replace the default MessagingMessageConverter.

Default: null

#### idleEventInterval

The interval, in milliseconds, between events indicating that no messages have recently been received. Use an ApplicationListener<ListenerContainerIdleEvent> to receive these events. See Example: Pausing and Resuming the Consumer for a usage example.

Default: 30000

#### destinationIsPattern

When true, the destination is treated as a regular expression Pattern used to match topic names by the broker. When true, topics are not provisioned, and enableDlq is not allowed, because the binder does not know the topic names during the provisioning phase. Note, the time taken to detect new topics that match the pattern is controlled by the consumer property metadata.max.age.ms, which (at the time of writing) defaults to 300,000ms (5 minutes). This can be

configured using the configuration property above.

Default: false

#### **Kafka Producer Properties**

The following properties are available for Kafka producers only and must be prefixed with spring.cloud.stream.kafka.bindings.<channelName>.producer..

#### admin.configuration

A Map of Kafka topic properties used when provisioning new topics—for example, spring.cloud.stream.kafka.bindings.input.consumer.admin.configuration.message.format.version =0.9.0.0

Default: none.

#### admin.replicas-assignment

A Map<Integer, List<Integer>> of replica assignments, with the key being the partition and the value being the assignments. Used when provisioning new topics. See NewTopic javadocs in the kafka-clients jar.

Default: none.

#### admin.replication-factor

The replication factor to use when provisioning new topics. Overrides the binder-wide setting. Ignored if replicas-assignments is present.

Default: none (the binder-wide default of 1 is used).

#### bufferSize

Upper limit, in bytes, of how much data the Kafka producer attempts to batch before sending.

Default: 16384.

#### sync

Whether the producer is synchronous.

Default: false.

#### batchTimeout

How long the producer waits to allow more messages to accumulate in the same batch before sending the messages. (Normally, the producer does not wait at all and simply sends all the messages that accumulated while the previous send was in progress.) A non-zero value may increase throughput at the expense of latency.

Default: 0.

#### messageKeyExpression

A SpEL expression evaluated against the outgoing message used to populate the key of the produced Kafka message — for example, headers['myKey']. The payload cannot be used because, by the time this expression is evaluated, the payload is already in the form of a byte[].

Default: none.

#### headerPatterns

A comma-delimited list of simple patterns to match Spring messaging headers to be mapped to the Kafka Headers in the ProducerRecord. Patterns can begin or end with the wildcard character (asterisk). Patterns can be negated by prefixing with !. Matching stops after the first match (positive or negative). For example !ask,as\* will pass ash but not ask. id and timestamp are never mapped.

Default: \* (all headers - except the id and timestamp)

#### configuration

Map with a key/value pair containing generic Kafka producer properties.

Default: Empty map.

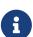

The Kafka binder uses the partitionCount setting of the producer as a hint to create a topic with the given partition count (in conjunction with the minPartitionCount, the maximum of the two being the value being used). Exercise caution when configuring both minPartitionCount for a binder and partitionCount for an application, as the larger value is used. If a topic already exists with a smaller partition count and autoAddPartitions is disabled (the default), the binder fails to start. If a topic already exists with a smaller partition count and autoAddPartitions is enabled, new partitions are added. If a topic already exists with a larger number of partitions than the maximum of (minPartitionCount or partitionCount), the existing partition count is used.

#### **Usage examples**

In this section, we show the use of the preceding properties for specific scenarios.

#### Example: Setting autoCommitOffset to false and Relying on Manual Acking

This example illustrates how one may manually acknowledge offsets in a consumer application.

This example requires that spring.cloud.stream.kafka.bindings.input.consumer.autoCommitOffset be set to false. Use the corresponding input channel name for your example.

```
@SpringBootApplication
@EnableBinding(Sink.class)
public class ManuallyAcknowdledgingConsumer {
public static void main(String[] args) {
     SpringApplication.run(ManuallyAcknowdledgingConsumer.class, args);
}
@StreamListener(Sink.INPUT)
public void process(Message<?> message) {
     Acknowledgment acknowledgment =
message.getHeaders().get(KafkaHeaders.ACKNOWLEDGMENT, Acknowledgment.class);
     if (acknowledgment != null) {
         System.out.println("Acknowledgment provided");
         acknowledgment.acknowledge();
     }
}
}
```

## **Example: Security Configuration**

Apache Kafka 0.9 supports secure connections between client and brokers. To take advantage of this feature, follow the guidelines in the Apache Kafka Documentation as well as the Kafka 0.9 security guidelines from the Confluent documentation. Use the spring.cloud.stream.kafka.binder.configuration option to set security properties for all clients created by the binder.

For example, to set security.protocol to SASL\_SSL, set the following property:

```
spring.cloud.stream.kafka.binder.configuration.security.protocol=SASL_SSL
```

All the other security properties can be set in a similar manner.

When using Kerberos, follow the instructions in the reference documentation for creating and referencing the JAAS configuration.

Spring Cloud Stream supports passing JAAS configuration information to the application by using a JAAS configuration file and using Spring Boot properties.

#### **Using JAAS Configuration Files**

The JAAS and (optionally) krb5 file locations can be set for Spring Cloud Stream applications by using system properties. The following example shows how to launch a Spring Cloud Stream application with SASL and Kerberos by using a JAAS configuration file:

```
java -Djava.security.auth.login.config=/path.to/kafka_client_jaas.conf -jar log.jar \
    --spring.cloud.stream.kafka.binder.brokers=secure.server:9092 \
    --spring.cloud.stream.bindings.input.destination=stream.ticktock \
    --spring.cloud.stream.kafka.binder.configuration.security.protocol=SASL_PLAINTEXT
```

## **Using Spring Boot Properties**

As an alternative to having a JAAS configuration file, Spring Cloud Stream provides a mechanism for setting up the JAAS configuration for Spring Cloud Stream applications by using Spring Boot properties.

The following properties can be used to configure the login context of the Kafka client:

#### spring. cloud. stream. kafka. binder. jaas. login Module

The login module name. Not necessary to be set in normal cases.

Default: com.sun.security.auth.module.Krb5LoginModule.

#### spring.cloud.stream.kafka.binder.jaas.controlFlag

The control flag of the login module.

Default: required.

#### spring.cloud.stream.kafka.binder.jaas.options

Map with a key/value pair containing the login module options.

Default: Empty map.

The following example shows how to launch a Spring Cloud Stream application with SASL and Kerberos by using Spring Boot configuration properties:

```
java --spring.cloud.stream.kafka.binder.brokers=secure.server:9092 \
    --spring.cloud.stream.bindings.input.destination=stream.ticktock \
    --spring.cloud.stream.kafka.binder.autoCreateTopics=false \
    --spring.cloud.stream.kafka.binder.configuration.security.protocol=SASL_PLAINTEXT \
    --spring.cloud.stream.kafka.binder.jaas.options.useKeyTab=true \
    --spring.cloud.stream.kafka.binder.jaas.options.storeKey=true \
    --spring.cloud.stream.kafka.binder.jaas.options.keyTab=/etc/security/keytabs/kafka_client.keytab \
    --spring.cloud.stream.kafka.binder.jaas.options.principal=kafka-client
    -1@EXAMPLE.COM
```

The preceding example represents the equivalent of the following JAAS file:

```
KafkaClient {
   com.sun.security.auth.module.Krb5LoginModule required
   useKeyTab=true
   storeKey=true
   keyTab="/etc/security/keytabs/kafka_client.keytab"
   principal="kafka-client-1@EXAMPLE.COM";
};
```

If the topics required already exist on the broker or will be created by an administrator, autocreation can be turned off and only client JAAS properties need to be sent.

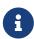

Do not mix JAAS configuration files and Spring Boot properties in the same application. If the -Djava.security.auth.login.config system property is already present, Spring Cloud Stream ignores the Spring Boot properties.

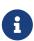

Be careful when using the autoCreateTopics and autoAddPartitions with Kerberos. Usually, applications may use principals that do not have administrative rights in Kafka and Zookeeper. Consequently, relying on Spring Cloud Stream to create/modify topics may fail. In secure environments, we strongly recommend creating topics and managing ACLs administratively by using Kafka tooling.

#### **Example: Pausing and Resuming the Consumer**

If you wish to suspend consumption but not cause a partition rebalance, you can pause and resume the consumer. This is facilitated by adding the Consumer as a parameter to your <code>@StreamListener</code>. To resume, you need an <code>ApplicationListener</code> for <code>ListenerContainerIdleEvent</code> instances. The frequency at which events are published is controlled by the <code>idleEventInterval</code> property. Since the consumer is not thread-safe, you must call these methods on the calling thread.

The following simple application shows how to pause and resume:

```
@SpringBootApplication
@EnableBinding(Sink.class)
public class Application {
    public static void main(String[] args) {
        SpringApplication.run(Application.class, args);
    }
    @StreamListener(Sink.INPUT)
    public void in(String in, @Header(KafkaHeaders.CONSUMER) Consumer<?, ?> consumer)
{
        System.out.println(in);
        consumer.pause(Collections.singleton(new TopicPartition("myTopic", 0)));
    }
    @Bean
    public ApplicationListener<ListenerContainerIdleEvent> idleListener() {
        return event -> {
            System.out.println(event);
            if (event.getConsumer().paused().size() > 0) {
                event.getConsumer().resume(event.getConsumer().paused());
            }
        };
    }
}
```

#### **Error Channels**

Starting with version 1.3, the binder unconditionally sends exceptions to an error channel for each consumer destination and can also be configured to send async producer send failures to an error channel. See Error Handling for more information.

The payload of the ErrorMessage for a send failure is a KafkaSendFailureException with properties:

- failedMessage: The Spring Messaging Message<?> that failed to be sent.
- record: The raw ProducerRecord that was created from the failedMessage

There is no automatic handling of producer exceptions (such as sending to a Dead-Letter queue). You can consume these exceptions with your own Spring Integration flow.

#### **Kafka Metrics**

Kafka binder module exposes the following metrics:

spring.cloud.stream.binder.kafka.offset: This metric indicates how many messages have not been yet consumed from a given binder's topic by a given consumer group. The metrics provided are based on the Mircometer metrics library. The metric contains the consumer group information, topic and the actual lag in committed offset from the latest offset on the topic. This metric is

particularly useful for providing auto-scaling feedback to a PaaS platform.

#### **Dead-Letter Topic Processing**

Because you cannot anticipate how users would want to dispose of dead-lettered messages, the framework does not provide any standard mechanism to handle them. If the reason for the dead-lettering is transient, you may wish to route the messages back to the original topic. However, if the problem is a permanent issue, that could cause an infinite loop. The sample Spring Boot application within this topic is an example of how to route those messages back to the original topic, but it moves them to a "parking lot" topic after three attempts. The application is another spring-cloud-stream application that reads from the dead-letter topic. It terminates when no messages are received for 5 seconds.

The examples assume the original destination is so8400out and the consumer group is so8400.

There are a couple of strategies to consider:

- Consider running the rerouting only when the main application is not running. Otherwise, the retries for transient errors are used up very quickly.
- Alternatively, use a two-stage approach: Use this application to route to a third topic and another to route from there back to the main topic.

The following code listings show the sample application:

#### application.properties

```
spring.cloud.stream.bindings.input.group=so8400replay spring.cloud.stream.bindings.input.destination=error.so8400out.so8400 spring.cloud.stream.bindings.output.destination=so8400out spring.cloud.stream.bindings.output.producer.partitioned=true spring.cloud.stream.bindings.parkingLot.destination=so8400in.parkingLot spring.cloud.stream.bindings.parkingLot.producer.partitioned=true spring.cloud.stream.kafka.binder.configuration.auto.offset.reset=earliest spring.cloud.stream.kafka.binder.headers=x-retries
```

#### Application

```
@SpringBootApplication
@EnableBinding(TwoOutputProcessor.class)
public class ReRouteDlqKApplication implements CommandLineRunner {
    private static final String X_RETRIES_HEADER = "x-retries";
    public static void main(String[] args) {
        SpringApplication.run(ReRouteDlqKApplication.class, args).close();
    }
```

```
private final AtomicInteger processed = new AtomicInteger();
    @Autowired
    private MessageChannel parkingLot;
    @StreamListener(Processor.INPUT)
    @SendTo(Processor.OUTPUT)
    public Message<?> reRoute(Message<?> failed) {
        processed.incrementAndGet();
        Integer retries = failed.getHeaders().get(X_RETRIES_HEADER, Integer.class);
        if (retries == null) {
            System.out.println("First retry for " + failed);
            return MessageBuilder.fromMessage(failed)
                    .setHeader(X RETRIES HEADER, new Integer(1))
                    .setHeader(BinderHeaders.PARTITION_OVERRIDE,
failed.getHeaders().get(KafkaHeaders.RECEIVED_PARTITION_ID))
                    .build();
        }
        else if (retries.intValue() < 3) {</pre>
            System.out.println("Another retry for " + failed);
            return MessageBuilder.fromMessage(failed)
                    .setHeader(X RETRIES HEADER, new Integer(retries.intValue() + 1))
                    .setHeader(BinderHeaders.PARTITION_OVERRIDE,
failed.getHeaders().get(KafkaHeaders.RECEIVED_PARTITION_ID))
                    .build();
        }
        else {
            System.out.println("Retries exhausted for " + failed);
            parkingLot.send(MessageBuilder.fromMessage(failed)
                    .setHeader(BinderHeaders.PARTITION_OVERRIDE,
failed.getHeaders().get(KafkaHeaders.RECEIVED_PARTITION_ID))
                    .build());
        return null;
    }
    @Override
    public void run(String... args) throws Exception {
        while (true) {
            int count = this.processed.get();
            Thread.sleep(5000);
            if (count == this.processed.get()) {
                System.out.println("Idle, terminating");
                return;
            }
       }
   }
```

```
public interface TwoOutputProcessor extends Processor {
    @Output("parkingLot")
    MessageChannel parkingLot();
}
```

#### Partitioning with the Kafka Binder

Apache Kafka supports topic partitioning natively.

Sometimes it is advantageous to send data to specific partitions—for example, when you want to strictly order message processing (all messages for a particular customer should go to the same partition).

The following example shows how to configure the producer and consumer side:

```
@SpringBootApplication
@EnableBinding(Source.class)
public class KafkaPartitionProducerApplication {
    private static final Random RANDOM = new Random(System.currentTimeMillis());
    private static final String[] data = new String[] {
            "foo1", "bar1", "qux1",
            "foo2", "bar2", "qux2",
            "foo3", "bar3", "qux3",
            "foo4", "bar4", "qux4",
            };
    public static void main(String[] args) {
        new SpringApplicationBuilder(KafkaPartitionProducerApplication.class)
            .web(false)
            .run(args);
    }
    @InboundChannelAdapter(channel = Source.OUTPUT, poller = @Poller(fixedRate =
"5000"))
    public Message<?> generate() {
        String value = data[RANDOM.nextInt(data.length)];
        System.out.println("Sending: " + value);
        return MessageBuilder.withPayload(value)
                .setHeader("partitionKey", value)
                .build();
    }
}
```

#### application.yml

```
spring:
   cloud:
    stream:
     bindings:
        output:
        destination: partitioned.topic
        producer:
        partitioned: true
        partition-key-expression: headers['partitionKey']
        partition-count: 12
```

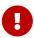

The topic must be provisioned to have enough partitions to achieve the desired concurrency for all consumer groups. The above configuration supports up to 12 consumer instances (6 if their concurrency is 2, 4 if their concurrency is 3, and so on). It is generally best to "over-provision" the partitions to allow for future increases in consumers or concurrency.

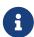

The preceding configuration uses the default partitioning (key.hashCode() % partitionCount). This may or may not provide a suitably balanced algorithm, depending on the key values. You can override this default by using the partitionSelectorExpression or partitionSelectorClass properties.

Since partitions are natively handled by Kafka, no special configuration is needed on the consumer side. Kafka allocates partitions across the instances.

The following Spring Boot application listens to a Kafka stream and prints (to the console) the partition ID to which each message goes:

## application.yml

```
spring:
  cloud:
    stream:
    bindings:
    input:
     destination: partitioned.topic
     group: myGroup
```

You can add instances as needed. Kafka rebalances the partition allocations. If the instance count (or instance count \* concurrency) exceeds the number of partitions, some consumers are idle.

# 22.2. Apache Kafka Streams Binder

## 22.2.1. Usage

For using the Kafka Streams binder, you just need to add it to your Spring Cloud Stream application, using the following Maven coordinates:

```
<dependency>
  <groupId>org.springframework.cloud</groupId>
  <artifactId>spring-cloud-stream-binder-kafka-streams</artifactId>
</dependency>
```

#### 22.2.2. Kafka Streams Binder Overview

Spring Cloud Stream's Apache Kafka support also includes a binder implementation designed explicitly for Apache Kafka Streams binding. With this native integration, a Spring Cloud Stream "processor" application can directly use the Apache Kafka Streams APIs in the core business logic.

Kafka Streams binder implementation builds on the foundation provided by the Kafka Streams in Spring Kafka project.

Kafka Streams binder provides binding capabilities for the three major types in Kafka Streams - KStream, KTable and GlobalKTable.

As part of this native integration, the high-level Streams DSL provided by the Kafka Streams API is available for use in the business logic.

An early version of the Processor API support is available as well.

As noted early-on, Kafka Streams support in Spring Cloud Stream is strictly only available for use in the Processor model. A model in which the messages read from an inbound topic, business processing can be applied, and the transformed messages can be written to an outbound topic. It can also be used in Processor applications with a no-outbound destination.

#### Streams DSL

This application consumes data from a Kafka topic (e.g., words), computes word count for each unique word in a 5 seconds time window, and the computed results are sent to a downstream topic (e.g., counts) for further processing.

```
@SpringBootApplication
@EnableBinding(KStreamProcessor.class)
public class WordCountProcessorApplication {
    @StreamListener("input")
    @SendTo("output")
    public KStream<?, WordCount> process(KStream<?, String> input) {
        return input
                .flatMapValues(value ->
Arrays.asList(value.toLowerCase().split("\\W+")))
                .groupBy((key, value) -> value)
                .windowedBy(TimeWindows.of(5000))
                .count(Materialized.as("WordCounts-multi"))
                .toStream()
                .map((key, value) -> new KeyValue<>(null, new WordCount(key.key(),
value, new Date(key.window().start()), new Date(key.window().end())));
    }
    public static void main(String[] args) {
        SpringApplication.run(WordCountProcessorApplication.class, args);
    }
```

Once built as a uber-jar (e.g., wordcount-processor.jar), you can run the above example like the following.

```
java -jar wordcount-processor.jar
--spring.cloud.stream.bindings.input.destination=words
--spring.cloud.stream.bindings.output.destination=counts
```

This application will consume messages from the Kafka topic words and the computed results are published to an output topic counts.

Spring Cloud Stream will ensure that the messages from both the incoming and outgoing topics are automatically bound as KStream objects. As a developer, you can exclusively focus on the business aspects of the code, i.e. writing the logic required in the processor. Setting up the Streams DSL specific configuration required by the Kafka Streams infrastructure is automatically handled by the framework.

# 22.2.3. Configuration Options

This section contains the configuration options used by the Kafka Streams binder.

For common configuration options and properties pertaining to binder, refer to the core documentation.

#### **Kafka Streams Properties**

The following properties are available at the binder level and must be prefixed with

spring.cloud.stream.kafka.streams.binder.literal.

#### configuration

Map with a key/value pair containing properties pertaining to Apache Kafka Streams API. This property must be prefixed with spring.cloud.stream.kafka.streams.binder.. Following are some examples of using this property.

```
spring.cloud.stream.kafka.streams.binder.configuration.default.key.serde=org.apache.ka fka.common.serialization.Serdes$StringSerde spring.cloud.stream.kafka.streams.binder.configuration.default.value.serde=org.apache.kafka.common.serialization.Serdes$StringSerde spring.cloud.stream.kafka.streams.binder.configuration.commit.interval.ms=1000
```

For more information about all the properties that may go into streams configuration, see StreamsConfig JavaDocs in Apache Kafka Streams docs.

#### **brokers**

Broker URL

Default: localhost

#### zkNodes

Zookeeper URL

Default: localhost

#### serdeError

Deserialization error handler type. Possible values are - logAndContinue, logAndFail or sendToDlq

Default: logAndFail

#### applicationId

Convenient way to set the application.id for the Kafka Streams application globally at the binder level. If the application contains multiple StreamListener methods, then application.id should be set at the binding level per input binding.

Default: none

The following properties are *only* available for Kafka Streams producers and must be prefixed with <code>spring.cloud.stream.kafka.streams.bindings.<binding name>.producer.</code> literal. For convenience, if there multiple output bindings and they all require a common value, that can be configured by using the prefix <code>spring.cloud.stream.kafka.streams.default.producer.</code>

#### keySerde

key serde to use

Default: none.

#### valueSerde

value serde to use

Default: none.

#### useNativeEncoding

flag to enable native encoding

Default: false.

The following properties are *only* available for Kafka Streams consumers and must be prefixed with spring.cloud.stream.kafka.streams.bindings.<br/>
binding name>.consumer.`literal. For convenience, if there multiple input bindings and they all require a common value, that can be configured by using the prefix `spring.cloud.stream.kafka.streams.default.consumer..

#### applicationId

Setting application.id per input binding.

Default: none

#### keySerde

key serde to use

Default: none.

#### valueSerde

value serde to use

Default: none.

#### materializedAs

state store to materialize when using incoming KTable types

Default: none.

#### useNativeDecoding

flag to enable native decoding

Default: false.

#### dlqName

DLQ topic name.

Default: none.

#### TimeWindow properties:

Windowing is an important concept in stream processing applications. Following properties are available to configure time-window computations.

#### spring.cloud.stream.kafka.streams.timeWindow.length

When this property is given, you can autowire a TimeWindows bean into the application. The value is expressed in milliseconds.

Default: none.

#### spring.cloud.stream.kafka.streams.timeWindow.advanceBy

Value is given in milliseconds.

Default: none.

## 22.2.4. Multiple Input Bindings

For use cases that requires multiple incoming KStream objects or a combination of KStream and KTable objects, the Kafka Streams binder provides multiple bindings support.

Let's see it in action.

#### Multiple Input Bindings as a Sink

In the above example, the application is written as a sink, i.e. there are no output bindings and the application has to decide concerning downstream processing. When you write applications in this style, you might want to send the information downstream or store them in a state store (See below for Queryable State Stores).

In the case of incoming KTable, if you want to materialize the computations to a state store, you have to express it through the following property.

```
spring.cloud.stream.kafka.streams.bindings.inputTable.consumer.materializedAs: all-songs
```

The above example shows the use of KTable as an input binding. The binder also supports input bindings for GlobalKTable. GlobalKTable binding is useful when you have to ensure that all instances of your application has access to the data updates from the topic. KTable and GlobalKTable bindings are only available on the input. Binder supports both input and output bindings for KStream.

#### **Multiple Input Bindings as a Processor**

# 22.2.5. Multiple Output Bindings (aka Branching)

Kafka Streams allow outbound data to be split into multiple topics based on some predicates. The Kafka Streams binder provides support for this feature without compromising the programming model exposed through StreamListener in the end user application.

You can write the application in the usual way as demonstrated above in the word count example. However, when using the branching feature, you are required to do a few things. First, you need to make sure that your return type is <code>KStream[]</code> instead of a regular <code>KStream</code>. Second, you need to use the <code>SendTo</code> annotation containing the output bindings in the order (see example below). For each of these output bindings, you need to configure destination, content-type etc., complying with the standard Spring Cloud Stream expectations.

Here is an example:

```
@EnableBinding(KStreamProcessorWithBranches.class)
@EnableAutoConfiguration
public static class WordCountProcessorApplication {
    @Autowired
    private TimeWindows timeWindows;
    @StreamListener("input")
    @SendTo({"output1","output2","output3})
    public KStream<?, WordCount>[] process(KStream<Object, String> input) {
            Predicate<Object, WordCount> isEnglish = (k, v) ->
v.word.equals("english");
            Predicate<Object, WordCount> isFrench = (k, v) ->
v.word.equals("french");
            Predicate<Object, WordCount> isSpanish = (k, v) ->
v.word.equals("spanish");
            return input
                    .flatMapValues(value ->
Arrays.asList(value.toLowerCase().split("\\W+")))
                    .groupBy((key, value) -> value)
                    .windowedBy(timeWindows)
                    .count(Materialized.as("WordCounts-1"))
                    .toStream()
                    .map((key, value) -> new KeyValue<>(null, new WordCount(key.key(),
value, new Date(key.window().start()), new Date(key.window().end()))))
                    .branch(isEnglish, isFrench, isSpanish);
    }
    interface KStreamProcessorWithBranches {
            @Input("input")
            KStream<?, ?> input();
            @Output("output1")
            KStream<?, ?> output1();
            @Output("output2")
            KStream<?, ?> output2();
            @Output("output3")
            KStream<?, ?> output3();
        }
}
```

Properties:

```
spring.cloud.stream.bindings.output1.contentType: application/json
spring.cloud.stream.bindings.output2.contentType: application/json
spring.cloud.stream.bindings.output3.contentType: application/json
spring.cloud.stream.kafka.streams.binder.configuration.commit.interval.ms: 1000
spring.cloud.stream.kafka.streams.binder.configuration:
 default.key.serde: orq.apache.kafka.common.serialization.Serdes$StringSerde
 default.value.serde: org.apache.kafka.common.serialization.Serdes$StringSerde
spring.cloud.stream.bindings.output1:
 destination: foo
 producer:
    headerMode: raw
spring.cloud.stream.bindings.output2:
 destination: bar
 producer:
    headerMode: raw
spring.cloud.stream.bindings.output3:
 destination: fox
 producer:
    headerMode: raw
spring.cloud.stream.bindings.input:
 destination: words
 consumer:
    headerMode: raw
```

## 22.2.6. Message Conversion

Similar to message-channel based binder applications, the Kafka Streams binder adapts to the out-of-the-box content-type conversions without any compromise.

It is typical for Kafka Streams operations to know the type of SerDe's used to transform the key and value correctly. Therefore, it may be more natural to rely on the SerDe facilities provided by the Apache Kafka Streams library itself at the inbound and outbound conversions rather than using the content-type conversions offered by the framework. On the other hand, you might be already familiar with the content-type conversion patterns provided by the framework, and that, you'd like to continue using for inbound and outbound conversions.

Both the options are supported in the Kafka Streams binder implementation.

#### **Outbound serialization**

If native encoding is disabled (which is the default), then the framework will convert the message using the contentType set by the user (otherwise, the default application/json will be applied). It will ignore any SerDe set on the outbound in this case for outbound serialization.

Here is the property to set the contentType on the outbound.

```
spring.cloud.stream.bindings.output.contentType: application/json
```

Here is the property to enable native encoding.

```
spring.cloud.stream.bindings.output.nativeEncoding: true
```

If native encoding is enabled on the output binding (user has to enable it as above explicitly), then the framework will skip any form of automatic message conversion on the outbound. In that case, it will switch to the Serde set by the user. The valueSerde property set on the actual output binding will be used. Here is an example.

```
spring.cloud.stream.kafka.streams.bindings.output.producer.valueSerde:
org.apache.kafka.common.serialization.Serdes$StringSerde
```

If this property is not set, then it will use the "default" SerDe: spring.cloud.stream.kafka.streams.binder.configuration.default.value.serde.

It is worth to mention that Kafka Streams binder does not serialize the keys on outbound - it simply relies on Kafka itself. Therefore, you either have to specify the keySerde property on the binding or it will default to the application-wide common keySerde.

Binding level key serde:

```
spring.cloud.stream.kafka.streams.bindings.output.producer.keySerde
```

Common Key serde:

```
spring.cloud.stream.kafka.streams.binder.configuration.default.key.serde
```

If branching is used, then you need to use multiple output bindings. For example,

```
interface KStreamProcessorWithBranches {
    @Input("input")
    KStream<?, ?> input();

    @Output("output1")
    KStream<?, ?> output1();

    @Output("output2")
    KStream<?, ?> output2();

    @Output("output3")
    KStream<?, ?> output3();
}
```

If nativeEncoding is set, then you can set different SerDe's on individual output bindings as below.

```
spring.cloud.stream.kafka.streams.bindings.output1.producer.valueSerde=IntegerSerde spring.cloud.stream.kafka.streams.bindings.output2.producer.valueSerde=StringSerde spring.cloud.stream.kafka.streams.bindings.output3.producer.valueSerde=JsonSerde
```

Then if you have SendTo like this, @SendTo({"output1", "output2", "output3"}), the KStream[] from the branches are applied with proper SerDe objects as defined above. If you are not enabling nativeEncoding, you can then set different contentType values on the output bindings as below. In that case, the framework will use the appropriate message converter to convert the messages before sending to Kafka.

```
spring.cloud.stream.bindings.output1.contentType: application/json
spring.cloud.stream.bindings.output2.contentType: application/java-serialzied-object
spring.cloud.stream.bindings.output3.contentType: application/octet-stream
```

#### **Inbound Deserialization**

Similar rules apply to data deserialization on the inbound.

If native decoding is disabled (which is the default), then the framework will convert the message using the contentType set by the user (otherwise, the default application/json will be applied). It will ignore any SerDe set on the inbound in this case for inbound deserialization.

Here is the property to set the contentType on the inbound.

```
spring.cloud.stream.bindings.input.contentType: application/json
```

Here is the property to enable native decoding.

```
spring.cloud.stream.bindings.input.nativeDecoding: true
```

If native decoding is enabled on the input binding (user has to enable it as above explicitly), then the framework will skip doing any message conversion on the inbound. In that case, it will switch to the SerDe set by the user. The valueSerde property set on the actual output binding will be used. Here is an example.

```
spring.cloud.stream.kafka.streams.bindings.input.consumer.valueSerde: org.apache.kafka.common.serialization.Serdes$StringSerde
```

If this property is not set, it will use the default SerDe: spring.cloud.stream.kafka.streams.binder.configuration.default.value.serde.

It is worth to mention that Kafka Streams binder does not deserialize the keys on inbound - it simply relies on Kafka itself. Therefore, you either have to specify the keySerde property on the binding or it will default to the application-wide common keySerde.

Binding level key serde:

```
spring.cloud.stream.kafka.streams.bindings.input.consumer.keySerde
```

Common Key serde:

```
spring.cloud.stream.kafka.streams.binder.configuration.default.key.serde
```

As in the case of KStream branching on the outbound, the benefit of setting value SerDe per binding is that if you have multiple input bindings (multiple KStreams object) and they all require separate value SerDe's, then you can configure them individually. If you use the common configuration approach, then this feature won't be applicable.

## 22.2.7. Error Handling

Apache Kafka Streams provide the capability for natively handling exceptions from deserialization errors. For details on this support, please see this Out of the box, Apache Kafka Streams provide two kinds of deserialization exception handlers - logAndContinue and logAndFail. As the name indicates, the former will log the error and continue processing the next records and the latter will log the error and fail. LogAndFail is the default deserialization exception handler.

#### **Handling Deserialization Exceptions**

Kafka Streams binder supports a selection of exception handlers through the following properties.

```
spring.cloud.stream.kafka.streams.binder.serdeError: logAndContinue
```

In addition to the above two descrialization exception handlers, the binder also provides a third one for sending the erroneous records (poison pills) to a DLQ topic. Here is how you enable this DLQ exception handler.

```
spring.cloud.stream.kafka.streams.binder.serdeError: sendToDlq
```

When the above property is set, all the descrialization error records are automatically sent to the DLQ topic.

```
spring.cloud.stream.kafka.streams.bindings.input.consumer.dlqName: foo-dlq
```

If this is set, then the error records are sent to the topic foo-dlq. If this is not set, then it will create a DLQ topic with the name error.<input-topic-name>.<group-name>.

A couple of things to keep in mind when using the exception handling feature in Kafka Streams binder.

- The property spring.cloud.stream.kafka.streams.binder.serdeError is applicable for the entire application. This implies that if there are multiple StreamListener methods in the same application, this property is applied to all of them.
- The exception handling for deserialization works consistently with native deserialization and framework provided message conversion.

#### **Handling Non-Deserialization Exceptions**

For general error handling in Kafka Streams binder, it is up to the end user applications to handle application level errors. As a side effect of providing a DLQ for deserialization exception handlers, Kafka Streams binder provides a way to get access to the DLQ sending bean directly from your application. Once you get access to that bean, you can programmatically send any exception records from your application to the DLQ.

It continues to remain hard to robust error handling using the high-level DSL; Kafka Streams doesn't natively support error handling yet.

However, when you use the low-level Processor API in your application, there are options to control this behavior. See below.

```
@Autowired
private SendToDlqAndContinue dlqHandler;
@StreamListener("input")
@SendTo("output")
public KStream<?, WordCount> process(KStream<Object, String> input) {
    input.process(() -> new Processor() {
                ProcessorContext context;
                @Override
                public void init(ProcessorContext context) {
                    this.context = context;
                @Override
                public void process(Object o, Object o2) {
                    try {
                         . . . . .
                    }
                    catch(Exception e) {
                         //explicitly provide the kafka topic corresponding to the
input binding as the first argument.
                        //DLQ handler will correctly map to the dlq topic from the
actual incoming destination.
                        dlqHandler.sendToDlq("topic-name", (byte[]) o1, (byte[]) o2,
context.partition());
                    }
                }
    });
}
```

#### 22.2.8. State Store

State store is created automatically by Kafka Streams when the DSL is used. When processor API is used, you need to register a state store manually. In order to do so, you can use KafkaStreamsStateStore annotation. You can specify the name and type of the store, flags to control log and disabling cache, etc. Once the store is created by the binder during the bootstrapping phase, you can access this state store through the processor API. Below are some primitives for doing this.

Creating a state store:

```
@KafkaStreamsStateStore(name="mystate", type=
KafkaStreamsStateStoreProperties.StoreType.WINDOW, lengthMs=300000)
public void process(KStream<Object, Product> input) {
    ...
}
```

Accessing the state store:

```
Processor<Object, Product>() {
    WindowStore<Object, String> state;
    @Override
    public void init(ProcessorContext processorContext) {
        state = (WindowStore)processorContext.getStateStore("mystate");
    }
    ...
}
```

# 22.2.9. Interactive Queries

As part of the public Kafka Streams binder API, we expose a class called InteractiveQueryService. You can access this as a Spring bean in your application. An easy way to get access to this bean from your application is to "autowire" the bean.

```
@Autowired private InteractiveQueryService;
```

Once you gain access to this bean, then you can query for the particular state-store that you are interested. See below.

If there are multiple instances of the kafka streams application running, then before you can query them interactively, you need to identify which application instance hosts the key. InteractiveQueryService API provides methods for identifying the host information.

In order for this to work, you must configure the property application.server as below:

```
spring.cloud.stream.kafka.streams.binder.configuration.application.server:
<server>:<port>
```

Here are some code snippets:

# 22.2.10. Accessing the underlying KafkaStreams object

StreamBuilderFactoryBean from spring-kafka that is responsible for constructing the KafkaStreams object can be accessed programmatically. Each StreamBuilderFactoryBean is registered as streambuilder and appended with the StreamListener method name. If your StreamListener method is named as process for example, the stream builder bean is named as stream-builder-process. Since this is a factory bean, it should be accessed by prepending an ampersand (a) when accessing it programmatically. Following is an example and it assumes the StreamListener method is named as process

```
StreamsBuilderFactoryBean streamsBuilderFactoryBean = context.getBean("&streambuilder-process", StreamsBuilderFactoryBean.class);

KafkaStreams kafkaStreams = streamsBuilderFactoryBean.getKafkaStreams();
```

# 22.2.11. State Cleanup

By default, the Kafkastreams.cleanup() method is called when the binding is stopped. See the Spring Kafka documentation. To modify this behavior simply add a single CleanupConfig @Bean (configured to clean up on start, stop, or neither) to the application context; the bean will be detected and wired into the factory bean.

# 22.3. RabbitMQ Binder

This guide describes the RabbitMQ implementation of the Spring Cloud Stream Binder. It contains information about its design, usage and configuration options, as well as information on how the Stream Cloud Stream concepts map into RabbitMQ specific constructs.

#### **Usage**

To use the RabbitMQ binder, you can add it to your Spring Cloud Stream application, by using the following Maven coordinates:

```
<dependency>
  <groupId>org.springframework.cloud</groupId>
  <artifactId>spring-cloud-stream-binder-rabbit</artifactId>
</dependency>
```

Alternatively, you can use the Spring Cloud Stream RabbitMQ Starter, as follows:

```
<dependency>
  <groupId>org.springframework.cloud</groupId>
  <artifactId>spring-cloud-starter-stream-rabbit</artifactId>
</dependency>
```

#### RabbitMQ Binder Overview

The following simplified diagram shows how the RabbitMQ binder operates:

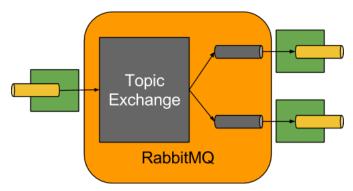

Figure 18. RabbitMQ Binder

By default, the RabbitMQ Binder implementation maps each destination to a TopicExchange. For each consumer group, a Queue is bound to that TopicExchange. Each consumer instance has a corresponding RabbitMQ Consumer instance for its group's Queue. For partitioned producers and consumers, the queues are suffixed with the partition index and use the partition index as the routing key. For anonymous consumers (those with no group property), an auto-delete queue (with a randomized unique name) is used.

By using the optional autoBindDlq option, you can configure the binder to create and configure dead-letter queues (DLQs) (and a dead-letter exchange DLX, as well as routing infrastructure). By default, the dead letter queue has the name of the destination, appended with .dlq. If retry is enabled (maxAttempts > 1), failed messages are delivered to the DLQ after retries are exhausted. If retry is disabled (maxAttempts = 1), you should set requeueRejected to false (the default) so that failed messages are routed to the DLQ, instead of being re-queued. In addition, republishToDlq causes the binder to publish a failed message to the DLQ (instead of rejecting it). This feature lets additional information (such as the stack trace in the x-exception-stacktrace header) be added to the message in headers. This option does not need retry enabled. You can republish a failed message after just one attempt. Starting with version 1.2, you can configure the delivery mode of republished messages. See the republishDeliveryMode property.

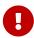

Setting requeueRejected to true (with republishToDlq=false) causes the message to be re-queued and redelivered continually, which is likely not what you want unless the reason for the failure is transient. In general, you should enable retry within the binder by setting maxAttempts to greater than one or by setting republishToDlq to true.

See RabbitMQ Binder Properties for more information about these properties.

The framework does not provide any standard mechanism to consume dead-letter messages (or to re-route them back to the primary queue). Some options are described in Dead-Letter Queue Processing.

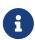

When multiple RabbitMQ binders are used in a Spring Cloud Stream application, it is important to disable 'RabbitAutoConfiguration' to avoid the same configuration from RabbitAutoConfiguration being applied to the two binders. You can exclude the class by using the @SpringBootApplication annotation.

Starting with version 2.0, the RabbitMessageChannelBinder sets the RabbitTemplate.userPublisherConnection property to true so that the non-transactional producers avoid deadlocks on consumers, which can happen if cached connections are blocked because of a memory alarm on the broker.

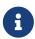

Currently, a multiplex consumer (a single consumer listening to multiple queues) is only supported for message-driven conssumers; polled consumers can only retrieve messages from a single queue.

#### **Configuration Options**

This section contains settings specific to the RabbitMQ Binder and bound channels.

For general binding configuration options and properties, see the Spring Cloud Stream core documentation.

#### **RabbitMQ Binder Properties**

By default, the RabbitMQ binder uses Spring Boot's ConnectionFactory. Consequently, it supports all Spring Boot configuration options for RabbitMQ. (For reference, see the Spring Boot documentation). RabbitMQ configuration options use the spring.rabbitmq prefix.

In addition to Spring Boot options, the RabbitMQ binder supports the following properties:

# spring.cloud.stream.rabbit.binder.admin Addresses

A comma-separated list of RabbitMQ management plugin URLs. Only used when nodes contains more than one entry. Each entry in this list must have a corresponding entry in spring.rabbitmq.addresses. Only needed if you use a RabbitMQ cluster and wish to consume from the node that hosts the queue. See Queue Affinity and the LocalizedQueueConnectionFactory for more information.

Default: empty.

#### spring.cloud.stream.rabbit.binder.nodes

A comma-separated list of RabbitMQ node names. When more than one entry, used to locate the server address where a queue is located. Each entry in this list must have a corresponding entry in spring.rabbitmq.addresses. Only needed if you use a RabbitMQ cluster and wish to consume from the node that hosts the queue. See Queue Affinity and the LocalizedQueueConnectionFactory for more information.

Default: empty.

# spring.cloud.stream.rabbit.binder.compressionLevel

The compression level for compressed bindings. See java.util.zip.Deflater.

Default: 1 (BEST\_LEVEL).

#### spring.cloud.stream.binder.connection-name-prefix

A connection name prefix used to name the connection(s) created by this binder. The name is this prefix followed by #n, where n increments each time a new connection is opened.

Default: none (Spring AMQP default).

# **RabbitMQ Consumer Properties**

The following properties are available for Rabbit consumers only and must be prefixed with spring.cloud.stream.rabbit.bindings.<channelName>.consumer..

#### acknowledgeMode

The acknowledge mode.

Default: AUTO.

# autoBindDlq

Whether to automatically declare the DLQ and bind it to the binder DLX.

Default: false.

#### bindingRoutingKey

The routing key with which to bind the queue to the exchange (if bindQueue is true). For partitioned destinations, -<instanceIndex> is appended.

Default: #.

#### bindQueue

Whether to bind the queue to the destination exchange. Set it to false if you have set up your own infrastructure and have previously created and bound the queue.

Default: true.

#### consumerTagPrefix

Used to create the consumer tag(s); will be appended by #n where n increments for each consumer created. Example: \$\{\spring.application.name\}\-

\${spring.cloud.stream.bindings.input.group}-\${spring.cloud.stream.instance-index}.

Default: none - the broker will generate random consumer tags.

#### deadLetterQueueName

The name of the DLQ

Default: prefix+destination.dlq

#### deadLetterExchange

A DLX to assign to the queue. Relevant only if autoBindDlq is true.

Default: 'prefix+DLX'

# deadLetterExchangeType

The type of the DLX to assign to the queue. Relevant only if autoBindDlq is true.

Default: 'direct'

# deadLetterRoutingKey

A dead letter routing key to assign to the queue. Relevant only if autoBindDlq is true.

Default: destination

#### declareDlx

Whether to declare the dead letter exchange for the destination. Relevant only if autoBindDlq is true. Set to false if you have a pre-configured DLX.

Default: true.

# declareExchange

Whether to declare the exchange for the destination.

Default: true.

# delayedExchange

Whether to declare the exchange as a Delayed Message Exchange. Requires the delayed message exchange plugin on the broker. The x-delayed-type argument is set to the exchangeType.

Default: false.

#### dlqDeadLetterExchange

If a DLQ is declared, a DLX to assign to that queue.

Default: none

# dlqDeadLetterRoutingKey

If a DLQ is declared, a dead letter routing key to assign to that queue.

Default: none

#### dlqExpires

How long before an unused dead letter queue is deleted (in milliseconds).

Default: no expiration

#### dlqLazy

Declare the dead letter queue with the x-queue-mode=lazy argument. See "Lazy Queues". Consider using a policy instead of this setting, because using a policy allows changing the setting without deleting the queue.

Default: false.

#### dlqMaxLength

Maximum number of messages in the dead letter queue.

Default: no limit

#### dlqMaxLengthBytes

Maximum number of total bytes in the dead letter queue from all messages.

Default: no limit

#### dlqMaxPriority

Maximum priority of messages in the dead letter queue (0-255).

Default: none

#### dlqOverflowBehavior

Action to take when dlqMaxLength or dlqMaxLengthBytes is exceeded; currently drop-head or reject-publish but refer to the RabbitMQ documentation.

Default: none

#### dlqTtl

Default time to live to apply to the dead letter queue when declared (in milliseconds).

Default: no limit

#### durableSubscription

Whether the subscription should be durable. Only effective if group is also set.

Default: true.

#### exchangeAutoDelete

If declareExchange is true, whether the exchange should be auto-deleted (that is, removed after the last queue is removed).

Default: true.

#### exchangeDurable

If declareExchange is true, whether the exchange should be durable (that is, it survives broker restart).

Default: true.

#### exchangeType

The exchange type: direct, fanout or topic for non-partitioned destinations and direct or topic for partitioned destinations.

Default: topic.

#### exclusive

Whether to create an exclusive consumer. Concurrency should be 1 when this is true. Often used when strict ordering is required but enabling a hot standby instance to take over after a failure. See recoveryInterval, which controls how often a standby instance attempts to consume.

Default: false.

#### expires

How long before an unused queue is deleted (in milliseconds).

Default: no expiration

#### failedDeclarationRetryInterval

The interval (in milliseconds) between attempts to consume from a queue if it is missing.

Default: 5000

#### headerPatterns

Patterns for headers to be mapped from inbound messages.

Default: ['\*'] (all headers).

#### lazy

Declare the queue with the x-queue-mode=lazy argument. See "Lazy Queues". Consider using a policy instead of this setting, because using a policy allows changing the setting without deleting the queue.

Default: false.

# maxConcurrency

The maximum number of consumers.

Default: 1.

#### maxLength

The maximum number of messages in the queue.

Default: no limit

#### maxLengthBytes

The maximum number of total bytes in the queue from all messages.

Default: no limit

# maxPriority

The maximum priority of messages in the queue (0-255).

Default: none

#### missingQueuesFatal

When the queue cannot be found, whether to treat the condition as fatal and stop the listener container. Defaults to false so that the container keeps trying to consume from the queue — for example, when using a cluster and the node hosting a non-HA queue is down.

Default: false

#### overflowBehavior

Action to take when maxLength or maxLengthBytes is exceeded; currently drop-head or reject-publish but refer to the RabbitMQ documentation.

Default: none

# prefetch

Prefetch count.

Default: 1.

#### prefix

A prefix to be added to the name of the destination and queues.

Default: "".

#### queueDeclarationRetries

The number of times to retry consuming from a queue if it is missing. Relevant only when missingQueuesFatal is true. Otherwise, the container keeps retrying indefinitely.

Default: 3

#### queueNameGroupOnly

When true, consume from a queue with a name equal to the group. Otherwise the queue name is destination.group. This is useful, for example, when using Spring Cloud Stream to consume from an existing RabbitMQ queue.

Default: false.

#### recoveryInterval

The interval between connection recovery attempts, in milliseconds.

Default: 5000.

#### requeueRejected

Whether delivery failures should be re-queued when retry is disabled or republishToDlq is false.

Default: false.

#### republishDeliveryMode

When republishToDlq is true, specifies the delivery mode of the republished message.

Default: DeliveryMode.PERSISTENT

#### republishToDlq

By default, messages that fail after retries are exhausted are rejected. If a dead-letter queue (DLQ) is configured, RabbitMQ routes the failed message (unchanged) to the DLQ. If set to true, the binder republishs failed messages to the DLQ with additional headers, including the exception message and stack trace from the cause of the final failure.

Default: false

#### transacted

Whether to use transacted channels.

Default: false.

#### ttl

Default time to live to apply to the queue when declared (in milliseconds).

Default: no limit

#### txSize

The number of deliveries between acks.

Default: 1.

# **Advanced Listener Container Configuration**

To set listener container properties that are not exposed as binder or binding properties, add a single bean of type ListenerContainerCustomizer to the application context. The binder and binding properties will be set and then the customizer will be called. The customizer (configure() method) is provided with the queue name as well as the consumer group as arguments.

#### **Rabbit Producer Properties**

The following properties are available for Rabbit producers only and must be prefixed with spring.cloud.stream.rabbit.bindings.<channelName>.producer..

# autoBindDlq

Whether to automatically declare the DLQ and bind it to the binder DLX.

Default: false.

#### batchingEnabled

Whether to enable message batching by producers. Messages are batched into one message according to the following properties (described in the next three entries in this list): 'batchSize', batchBufferLimit, and batchTimeout. See Batching for more information.

Default: false.

#### batchSize

The number of messages to buffer when batching is enabled.

Default: 100.

#### batchBufferLimit

The maximum buffer size when batching is enabled.

Default: 10000.

#### batchTimeout

The batch timeout when batching is enabled.

Default: 5000.

#### bindingRoutingKey

The routing key with which to bind the queue to the exchange (if bindQueue is true). Only applies to non-partitioned destinations. Only applies if requiredGroups are provided and then only to those groups.

Default: #.

# bindQueue

Whether to bind the queue to the destination exchange. Set it to false if you have set up your own infrastructure and have previously created and bound the queue. Only applies if requiredGroups are provided and then only to those groups.

Default: true.

#### compress

Whether data should be compressed when sent.

Default: false.

#### deadLetterQueueName

The name of the DLQ Only applies if requiredGroups are provided and then only to those groups.

Default: prefix+destination.dlq

#### deadLetterExchange

A DLX to assign to the queue. Relevant only when autoBindDlq is true. Applies only when requiredGroups are provided and then only to those groups.

Default: 'prefix+DLX'

# deadLetter Exchange Type

The type of the DLX to assign to the queue. Relevant only if autoBindDlq is true. Applies only when requiredGroups are provided and then only to those groups.

Default: 'direct'

# deadLetter Routing Key

A dead letter routing key to assign to the queue. Relevant only when autoBindDlq is true. Applies only when requiredGroups are provided and then only to those groups.

Default: destination

#### declareDlx

Whether to declare the dead letter exchange for the destination. Relevant only if autoBindDlq is true. Set to false if you have a pre-configured DLX. Applies only when requiredGroups are provided and then only to those groups.

Default: true.

#### declareExchange

Whether to declare the exchange for the destination.

Default: true.

#### delayExpression

A SpEL expression to evaluate the delay to apply to the message (x-delay header). It has no effect if the exchange is not a delayed message exchange.

Default: No x-delay header is set.

# delayedExchange

Whether to declare the exchange as a Delayed Message Exchange. Requires the delayed message exchange plugin on the broker. The x-delayed-type argument is set to the exchangeType.

Default: false.

# deliveryMode

The delivery mode.

Default: PERSISTENT.

#### dlqDeadLetterExchange

When a DLQ is declared, a DLX to assign to that queue. Applies only if requiredGroups are provided and then only to those groups.

Default: none

# dlqDeadLetterRoutingKey

When a DLQ is declared, a dead letter routing key to assign to that queue. Applies only when requiredGroups are provided and then only to those groups.

Default: none

# dlqExpires

How long (in milliseconds) before an unused dead letter queue is deleted. Applies only when requiredGroups are provided and then only to those groups.

Default: no expiration

#### dlqLazy

Declare the dead letter queue with the x-queue-mode=lazy argument. See "Lazy Queues". Consider using a policy instead of this setting, because using a policy allows changing the setting without deleting the queue. Applies only when requiredGroups are provided and then only to those groups.

#### dlqMaxLength

Maximum number of messages in the dead letter queue. Applies only if requiredGroups are provided and then only to those groups.

Default: no limit

# dlqMaxLengthBytes

Maximum number of total bytes in the dead letter queue from all messages. Applies only when requiredGroups are provided and then only to those groups.

Default: no limit

#### dlqMaxPriority

Maximum priority of messages in the dead letter queue (0-255) Applies only when requiredGroups are provided and then only to those groups.

Default: none

#### dlqTtl

Default time (in milliseconds) to live to apply to the dead letter queue when declared. Applies only when requiredGroups are provided and then only to those groups.

Default: no limit

#### exchangeAutoDelete

If declareExchange is true, whether the exchange should be auto-delete (it is removed after the last queue is removed).

Default: true.

#### exchangeDurable

If declareExchange is true, whether the exchange should be durable (survives broker restart).

Default: true.

# exchangeType

The exchange type: direct, fanout or topic for non-partitioned destinations and direct or topic for partitioned destinations.

Default: topic.

# expires

How long (in milliseconds) before an unused queue is deleted. Applies only when requiredGroups are provided and then only to those groups.

Default: no expiration

#### headerPatterns

Patterns for headers to be mapped to outbound messages.

Default: ['\*'] (all headers).

#### lazy

Declare the queue with the x-queue-mode=lazy argument. See "Lazy Queues". Consider using a policy instead of this setting, because using a policy allows changing the setting without deleting the queue. Applies only when requiredGroups are provided and then only to those groups.

Default: false.

#### maxLength

Maximum number of messages in the queue. Applies only when requiredGroups are provided and then only to those groups.

Default: no limit

#### maxLengthBytes

Maximum number of total bytes in the queue from all messages. Only applies if requiredGroups are provided and then only to those groups.

Default: no limit

#### maxPriority

Maximum priority of messages in the queue (0-255). Only applies if requiredGroups are provided and then only to those groups.

Default: none

# prefix

A prefix to be added to the name of the destination exchange.

Default: "".

#### queueNameGroupOnly

When true, consume from a queue with a name equal to the group. Otherwise the queue name is destination.group. This is useful, for example, when using Spring Cloud Stream to consume from an existing RabbitMQ queue. Applies only when requiredGroups are provided and then only to those groups.

Default: false.

#### routingKeyExpression

A SpEL expression to determine the routing key to use when publishing messages. For a fixed routing key, use a literal expression, such as routingKeyExpression='my.routingKey' in a properties file or routingKeyExpression: '''my.routingKey'' in a YAML file.

Default: destination or destination-<partition> for partitioned destinations.

#### transacted

Whether to use transacted channels.

Default: false.

ttl

Default time (in milliseconds) to live to apply to the queue when declared. Applies only when requiredGroups are provided and then only to those groups.

Default: no limit

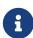

In the case of RabbitMQ, content type headers can be set by external applications. Spring Cloud Stream supports them as part of an extended internal protocol used for any type of transport — including transports, such as Kafka (prior to 0.11), that do not natively support headers.

#### Retry With the RabbitMQ Binder

When retry is enabled within the binder, the listener container thread is suspended for any back off periods that are configured. This might be important when strict ordering is required with a single consumer. However, for other use cases, it prevents other messages from being processed on that thread. An alternative to using binder retry is to set up dead lettering with time to live on the dead-letter queue (DLQ) as well as dead-letter configuration on the DLQ itself. See "RabbitMQ Binder Properties" for more information about the properties discussed here. You can use the following example configuration to enable this feature:

- Set autoBindDlq to true. The binder create a DLQ. Optionally, you can specify a name in deadLetterQueueName.
- Set dlqTtl to the back off time you want to wait between redeliveries.
- Set the dlqDeadLetterExchange to the default exchange. Expired messages from the DLQ are routed to the original queue, because the default deadLetterRoutingKey is the queue name (destination.group). Setting to the default exchange is achieved by setting the property with no value, as shown in the next example.

To force a message to be dead-lettered, either throw an AmapRejectAndDontRequeueException or set

requeueRejected to true (the default) and throw any exception.

The loop continue without end, which is fine for transient problems, but you may want to give up after some number of attempts. Fortunately, RabbitMQ provides the x-death header, which lets you determine how many cycles have occurred.

To acknowledge a message after giving up, throw an ImmediateAcknowledgeAmqpException.

# **Putting it All Together**

The following configuration creates an exchange myDestination with queue myDestination.consumerGroup bound to a topic exchange with a wildcard routing key #:

```
spring.cloud.stream.bindings.input.destination=myDestination
spring.cloud.stream.bindings.input.group=consumerGroup
#disable binder retries
spring.cloud.stream.bindings.input.consumer.max-attempts=1
#dlx/dlq setup
spring.cloud.stream.rabbit.bindings.input.consumer.auto-bind-dlq=true
spring.cloud.stream.rabbit.bindings.input.consumer.dlq-ttl=5000
spring.cloud.stream.rabbit.bindings.input.consumer.dlq-dead-letter-exchange=
```

This configuration creates a DLQ bound to a direct exchange (DLX) with a routing key of myDestination.consumerGroup. When messages are rejected, they are routed to the DLQ. After 5 seconds, the message expires and is routed to the original queue by using the queue name as the routing key, as shown in the following example:

```
@SpringBootApplication
@EnableBinding(Sink.class)
public class XDeathApplication {
    public static void main(String[] args) {
        SpringApplication.run(XDeathApplication.class, args);
    }
    @StreamListener(Sink.INPUT)
    public void listen(String in, @Header(name = "x-death", required = false) Map<?,?>
death) {
        if (death != null && death.get("count").equals(3L)) {
            // giving up - don't send to DLX
            throw new ImmediateAcknowledgeAmqpException("Failed after 4 attempts");
        }
        throw new AmgpRejectAndDontRequeueException("failed");
    }
}
```

Notice that the count property in the x-death header is a Long.

#### **Error Channels**

Starting with version 1.3, the binder unconditionally sends exceptions to an error channel for each consumer destination and can also be configured to send async producer send failures to an error channel. See "[binder-error-channels]" for more information.

RabbitMQ has two types of send failures:

- · Returned messages,
- Negatively acknowledged Publisher Confirms.

The latter is rare. According to the RabbitMQ documentation "[A nack] will only be delivered if an internal error occurs in the Erlang process responsible for a queue.".

As well as enabling producer error channels (as described in "[binder-error-channels]"), the RabbitMQ binder only sends messages to the channels if the connection factory is appropriately configured, as follows:

```
ccf.setPublisherConfirms(true);ccf.setPublisherReturns(true);
```

When using Spring Boot configuration for the connection factory, set the following properties:

- spring.rabbitmq.publisher-confirms
- spring.rabbitmg.publisher-returns

The payload of the ErrorMessage for a returned message is a ReturnedAmqpMessageException with the

#### following properties:

- failedMessage: The spring-messaging Message<?> that failed to be sent.
- amqpMessage: The raw spring-amqp Message.
- replyCode: An integer value indicating the reason for the failure (for example, 312 No route).
- replyText: A text value indicating the reason for the failure (for example, NO\_ROUTE).
- exchange: The exchange to which the message was published.
- routingKey: The routing key used when the message was published.

For negatively acknowledged confirmations, the payload is a NackedAmqpMessageException with the following properties:

- failedMessage: The spring-messaging Message<?> that failed to be sent.
- nackReason: A reason (if available—you may need to examine the broker logs for more information).

There is no automatic handling of these exceptions (such as sending to a dead-letter queue). You can consume these exceptions with your own Spring Integration flow.

#### **Dead-Letter Queue Processing**

Because you cannot anticipate how users would want to dispose of dead-lettered messages, the framework does not provide any standard mechanism to handle them. If the reason for the dead-lettering is transient, you may wish to route the messages back to the original queue. However, if the problem is a permanent issue, that could cause an infinite loop. The following Spring Boot application shows an example of how to route those messages back to the original queue but moves them to a third "parking lot" queue after three attempts. The second example uses the RabbitMQ Delayed Message Exchange to introduce a delay to the re-queued message. In this example, the delay increases for each attempt. These examples use a @RabbitListener to receive messages from the DLQ. You could also use RabbitTemplate.receive() in a batch process.

The examples assume the original destination is so8400 in and the consumer group is so8400.

#### Non-Partitioned Destinations

The first two examples are for when the destination is **not** partitioned:

```
@SpringBootApplication
public class ReRouteDlqApplication {
    private static final String ORIGINAL_QUEUE = "so8400in.so8400";
    private static final String DLQ = ORIGINAL QUEUE + ".dlg";
    private static final String PARKING_LOT = ORIGINAL_QUEUE + ".parkingLot";
    private static final String X_RETRIES_HEADER = "x-retries";
    public static void main(String[] args) throws Exception {
        ConfigurableApplicationContext context =
SpringApplication.run(ReRouteDlgApplication.class, args);
        System.out.println("Hit enter to terminate");
        System.in.read();
        context.close();
    }
    @Autowired
    private RabbitTemplate rabbitTemplate;
    @RabbitListener(queues = DLQ)
    public void rePublish(Message failedMessage) {
        Integer retriesHeader = (Integer)
failedMessage.getMessageProperties().getHeaders().get(X RETRIES HEADER);
        if (retriesHeader == null) {
            retriesHeader = Integer.valueOf(0);
        }
        if (retriesHeader < 3) {</pre>
            failedMessage.getMessageProperties().getHeaders().put(X_RETRIES_HEADER,
retriesHeader + 1);
            this.rabbitTemplate.send(ORIGINAL_QUEUE, failedMessage);
        }
        else {
            this.rabbitTemplate.send(PARKING_LOT, failedMessage);
        }
    }
    @Bean
    public Queue parkingLot() {
        return new Queue(PARKING_LOT);
    }
}
```

```
@SpringBootApplication
public class ReRouteDlqApplication {
```

```
private static final String ORIGINAL_QUEUE = "so8400in.so8400";
    private static final String DLQ = ORIGINAL_QUEUE + ".dlq";
    private static final String PARKING_LOT = ORIGINAL_QUEUE + ".parkingLot";
    private static final String X_RETRIES_HEADER = "x-retries";
    private static final String DELAY EXCHANGE = "dlgReRouter";
    public static void main(String[] args) throws Exception {
        ConfigurableApplicationContext context =
SpringApplication.run(ReRouteDlgApplication.class, args);
        System.out.println("Hit enter to terminate");
        System.in.read();
        context.close();
    }
    @Autowired
    private RabbitTemplate rabbitTemplate;
    @RabbitListener(queues = DLQ)
    public void rePublish(Message failedMessage) {
        Map<String, Object> headers =
failedMessage.getMessageProperties().getHeaders();
        Integer retriesHeader = (Integer) headers.get(X_RETRIES_HEADER);
        if (retriesHeader == null) {
            retriesHeader = Integer.valueOf(0);
        if (retriesHeader < 3) {</pre>
            headers.put(X_RETRIES_HEADER, retriesHeader + 1);
            headers.put("x-delay", 5000 * retriesHeader);
            this.rabbitTemplate.send(DELAY EXCHANGE, ORIGINAL QUEUE, failedMessage);
        }
        else {
            this.rabbitTemplate.send(PARKING_LOT, failedMessage);
        }
    }
    @Bean
    public DirectExchange delayExchange() {
        DirectExchange exchange = new DirectExchange(DELAY_EXCHANGE);
        exchange.setDelayed(true);
        return exchange;
    }
    @Bean
    public Binding bindOriginalToDelay() {
        return BindingBuilder.bind(new
Queue(ORIGINAL_QUEUE)).to(delayExchange()).with(ORIGINAL_QUEUE);
    }
```

```
@Bean
public Queue parkingLot() {
    return new Queue(PARKING_LOT);
}
```

#### **Partitioned Destinations**

With partitioned destinations, there is one DLQ for all partitions. We determine the original queue from the headers.

#### republishToDlq=false

When republishToDlq is false, RabbitMQ publishes the message to the DLX/DLQ with an x-death header containing information about the original destination, as shown in the following example:

```
@SpringBootApplication
public class ReRouteDlgApplication {
    private static final String ORIGINAL_QUEUE = "so8400in.so8400";
    private static final String DLQ = ORIGINAL QUEUE + ".dlg";
    private static final String PARKING_LOT = ORIGINAL_QUEUE + ".parkingLot";
    private static final String X_DEATH_HEADER = "x-death";
    private static final String X_RETRIES_HEADER = "x-retries";
    public static void main(String[] args) throws Exception {
        ConfigurableApplicationContext context =
SpringApplication.run(ReRouteDlqApplication.class, args);
        System.out.println("Hit enter to terminate");
        System.in.read();
        context.close();
    }
    @Autowired
    private RabbitTemplate rabbitTemplate;
    @SuppressWarnings("unchecked")
    @RabbitListener(queues = DLQ)
    public void rePublish(Message failedMessage) {
        Map<String, Object> headers =
failedMessage.getMessageProperties().getHeaders();
        Integer retriesHeader = (Integer) headers.get(X_RETRIES_HEADER);
        if (retriesHeader == null) {
            retriesHeader = Integer.valueOf(0);
```

```
if (retriesHeader < 3) {</pre>
            headers.put(X_RETRIES_HEADER, retriesHeader + 1);
            List<Map<String, ?>> xDeath = (List<Map<String, ?>>)
headers.get(X_DEATH_HEADER);
            String exchange = (String) xDeath.get(0).get("exchange");
            List<String> routingKeys = (List<String>) xDeath.get(0).get("routing-
keys");
            this.rabbitTemplate.send(exchange, routingKeys.get(0), failedMessage);
        }
        else {
            this.rabbitTemplate.send(PARKING LOT, failedMessage);
    }
    @Bean
    public Queue parkingLot() {
        return new Queue(PARKING LOT);
    }
}
```

#### republishToDlq=true

When republishToDlq is true, the republishing recoverer adds the original exchange and routing key to headers, as shown in the following example:

```
@SpringBootApplication
public class ReRouteDlqApplication {
    private static final String ORIGINAL QUEUE = "so8400in.so8400";
    private static final String DLQ = ORIGINAL_QUEUE + ".dlq";
    private static final String PARKING_LOT = ORIGINAL_QUEUE + ".parkingLot";
    private static final String X_RETRIES_HEADER = "x-retries";
    private static final String X_ORIGINAL_EXCHANGE_HEADER =
RepublishMessageRecoverer.X_ORIGINAL_EXCHANGE;
    private static final String X_ORIGINAL_ROUTING_KEY_HEADER =
RepublishMessageRecoverer.X_ORIGINAL_ROUTING_KEY;
    public static void main(String[] args) throws Exception {
        ConfigurableApplicationContext context =
SpringApplication.run(ReRouteDlgApplication.class, args);
        System.out.println("Hit enter to terminate");
        System.in.read();
        context.close();
```

```
@Autowired
    private RabbitTemplate rabbitTemplate;
    @RabbitListener(queues = DLQ)
    public void rePublish(Message failedMessage) {
        Map<String, Object> headers =
failedMessage.getMessageProperties().getHeaders();
        Integer retriesHeader = (Integer) headers.get(X_RETRIES_HEADER);
        if (retriesHeader == null) {
            retriesHeader = Integer.valueOf(0);
        if (retriesHeader < 3) {</pre>
            headers.put(X RETRIES HEADER, retriesHeader + 1);
            String exchange = (String) headers.get(X_ORIGINAL_EXCHANGE_HEADER);
            String originalRoutingKey = (String)
headers.get(X_ORIGINAL_ROUTING_KEY_HEADER);
            this.rabbitTemplate.send(exchange, originalRoutingKey, failedMessage);
        }
        else {
            this.rabbitTemplate.send(PARKING_LOT, failedMessage);
        }
    }
    @Bean
    public Queue parkingLot() {
        return new Queue(PARKING_LOT);
    }
}
```

#### Partitioning with the RabbitMQ Binder

RabbitMQ does not support partitioning natively.

Sometimes, it is advantageous to send data to specific partitions—for example, when you want to strictly order message processing, all messages for a particular customer should go to the same partition.

The RabbitMessageChannelBinder provides partitioning by binding a queue for each partition to the destination exchange.

The following Java and YAML examples show how to configure the producer:

```
@SpringBootApplication
@EnableBinding(Source.class)
public class RabbitPartitionProducerApplication {
    private static final Random RANDOM = new Random(System.currentTimeMillis());
    private static final String[] data = new String[] {
            "abc1", "def1", "qux1",
            "abc2", "def2", "qux2",
"abc3", "def3", "qux3",
            "abc4", "def4", "qux4",
            };
    public static void main(String[] args) {
        new SpringApplicationBuilder(RabbitPartitionProducerApplication.class)
            .web(false)
            .run(args);
    }
    @InboundChannelAdapter(channel = Source.OUTPUT, poller = @Poller(fixedRate =
"5000"))
    public Message<?> generate() {
        String value = data[RANDOM.nextInt(data.length)];
        System.out.println("Sending: " + value);
        return MessageBuilder.withPayload(value)
                 .setHeader("partitionKey", value)
                .build();
    }
}
```

#### application.yml

```
spring:
   cloud:
    stream:
     bindings:
        output:
        destination: partitioned.destination
        producer:
        partitioned: true
        partition-key-expression: headers['partitionKey']
        partition-count: 2
        required-groups:
        - myGroup
```

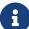

The configuration in the prececing example uses the default partitioning (key.hashCode() % partitionCount). This may or may not provide a suitably balanced algorithm, depending on the key values. You can override this default by using the partitionSelectorExpression or partitionSelectorClass properties.

The required-groups property is required only if you need the consumer queues to be provisioned when the producer is deployed. Otherwise, any messages sent to a partition are lost until the corresponding consumer is deployed.

The following configuration provisions a topic exchange:

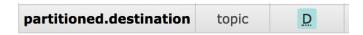

The following queues are bound to that exchange:

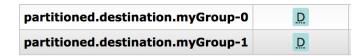

The following bindings associate the queues to the exchange:

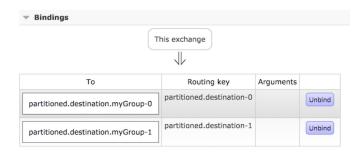

The following Java and YAML examples continue the previous examples and show how to configure the consumer:

#### application.yml

```
spring:
   cloud:
    stream:
     bindings:
        input:
        destination: partitioned.destination
        group: myGroup
        consumer:
        partitioned: true
        instance-index: 0
```

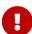

The RabbitMessageChannelBinder does not support dynamic scaling. There must be at least one consumer per partition. The consumer's instanceIndex is used to indicate which partition is consumed. Platforms such as Cloud Foundry can have only one instance with an instanceIndex.

# Appendix: Compendium of Configuration Properties

| Name                                                        | Default     | Description                                                                                                    |
|-------------------------------------------------------------|-------------|----------------------------------------------------------------------------------------------------|
| aws.paramstore.default-context                              | application |                                                                                                    |
| aws.paramstore.enabled                                      | true        | Is AWS Parameter Store support enabled.                                                                                                    |
| aws.paramstore.fail-fast                                    | true        | Throw exceptions during config lookup if true, otherwise, log warnings.                                                                                      |
| aws.paramstore.name                                         |             | Alternative to spring.application.name to use in looking up values in AWS Parameter Store.                                                                   |
| aws.paramstore.prefix                                       | /config     | Prefix indicating first level for every property. Value must start with a forward slash followed by a valid path segment or be empty. Defaults to "/config". |
| aws.paramstore.profile-<br>separator                        | _           |                                                                                                    |
| cloud.aws.credentials.access-key                            |             | The access key to be used with a static provider.                                                                                                    |
| cloud.aws.credentials.instance-<br>profile                  | true        | Configures an instance profile credentials provider with no further configuration.                                                                           |
| cloud.aws.credentials.profile-<br>name                      |             | The AWS profile name.                                                                                                    |
| cloud.aws.credentials.profile-<br>path                      |             | The AWS profile path.                                                                                                    |
| cloud.aws.credentials.secret-key                            |             | The secret key to be used with a static provider.                                                                                                    |
| cloud.aws.credentials.use-<br>default-aws-credentials-chain | false       | Use the DefaultAWSCredentials<br>Chain instead of configuring a<br>custom credentials chain.                                                                 |

| Name                                | Default     | Description                                                                                                    |
|-------------------------------------|-------------|----------------------------------------------------------------------------------------------------|
| cloud.aws.loader.core-pool-size     | 1           | The core pool size of the Task Executor used for parallel S3 interaction. @see org.springframework.scheduling.concurrent.ThreadPoolTaskEx ecutor#setCorePoolSize(int)  |
| cloud.aws.loader.max-pool-size      |             | The maximum pool size of the Task Executor used for parallel S3 interaction. @see org.springframework.scheduling.concurrent.ThreadPoolTaskExecutor#setMaxPoolSize(int) |
| cloud.aws.loader.queue-<br>capacity |             | The maximum queue capacity for backed up S3 requests. @see org.springframework.schedulin g.concurrent.ThreadPoolTaskEx ecutor#setQueueCapacity(int)                    |
| cloud.aws.region.auto               | true        | Enables automatic region detection based on the EC2 meta data service.                                                                                                 |
| cloud.aws.region.static             |             |                                                                                                    |
| cloud.aws.stack.auto                | true        | Enables the automatic stack name detection for the application.                                                                                                    |
| cloud.aws.stack.name                | myStackName | The name of the manually configured stack name that will be used to retrieve the resources.                                                                            |
| encrypt.fail-on-error               | true        | Flag to say that a process should fail if there is an encryption or decryption error.                                                                                  |
| encrypt.key                         |             | A symmetric key. As a stronger alternative, consider using a keystore.                                                                                                 |
| encrypt.key-store.alias             |             | Alias for a key in the store.                                                                                                    |
| encrypt.key-store.location          |             | Location of the key store file, e.g. classpath:/keystore.jks.                                                                                                    |
| encrypt.key-store.password          |             | Password that locks the keystore.                                                                                                    |

| Name                            | Default  | Description                                                                                                    |
|---------------------------------|----------|----------------------------------------------------------------------------------------------------|
| encrypt.key-store.secret        |          | Secret protecting the key (defaults to the same as the password).                                                                                                    |
| encrypt.key-store.type          | jks      | The KeyStore type. Defaults to jks.                                                                                                    |
| encrypt.rsa.algorithm           |          | The RSA algorithm to use (DEFAULT or OEAP). Once it is set, do not change it (or existing ciphers will not be decryptable).                                                                                                    |
| encrypt.rsa.salt                | deadbeef | Salt for the random secret used<br>to encrypt cipher text. Once it is<br>set, do not change it (or existing<br>ciphers will not be decryptable).                                                                                                    |
| encrypt.rsa.strong              | false    | Flag to indicate that "strong" AES encryption should be used internally. If true, then the GCM algorithm is applied to the AES encrypted bytes. Default is false (in which case "standard" CBC is used instead). Once it is set, do not change it (or existing ciphers will not be decryptable). |
| encrypt.salt                    | deadbeef | A salt for the symmetric key, in<br>the form of a hex-encoded byte<br>array. As a stronger alternative,<br>consider using a keystore.                                                                                                    |
| endpoints.zookeeper.enabled     | true     | Enable the /zookeeper endpoint to inspect the state of zookeeper.                                                                                                    |
| eureka.client.healthcheck.enabl | true     | Enables the Eureka health check handler.                                                                                                    |
| health.config.enabled           | false    | Flag to indicate that the config server health indicator should be installed.                                                                                                    |
| health.config.time-to-live      | 0        | Time to live for cached result, in milliseconds. Default 300000 (5 min).                                                                                                    |
| hystrix.metrics.enabled         | true     | Enable Hystrix metrics polling.<br>Defaults to true.                                                                                                    |

| Name                                             | Default | Description                                                                                                    |
|--------------------------------------------------|---------|----------------------------------------------------------------------------------------------------|
| hystrix.metrics.polling-interval-<br>ms          | 2000    | Interval between subsequent polling of metrics. Defaults to 2000 ms.                                                                                                    |
| hystrix.shareSecurityContext                     | false   | Enables auto-configuration of the Hystrix concurrency strategy plugin hook who will transfer the SecurityContext from your main thread to the one used by the Hystrix command. |
| management.endpoint.bindings .cache.time-to-live | 0ms     | Maximum time that a response can be cached.                                                                                                    |
| management.endpoint.bindings .enabled            | true    | Whether to enable the bindings endpoint.                                                                                                    |
| management.endpoint.bus-<br>env.enabled          | true    | Whether to enable the bus-env endpoint.                                                                                                    |
| management.endpoint.bus-<br>refresh.enabled      | true    | Whether to enable the bus-<br>refresh endpoint.                                                                                                    |
| management.endpoint.channels .cache.time-to-live | 0ms     | Maximum time that a response can be cached.                                                                                                    |
| management.endpoint.channels<br>.enabled         | true    | Whether to enable the channels endpoint.                                                                                                    |
| management.endpoint.consul.c ache.time-to-live   | 0ms     | Maximum time that a response can be cached.                                                                                                    |
| management.endpoint.consul.e                     | true    | Whether to enable the consul endpoint.                                                                                                    |
| management.endpoint.env.post.                    | true    | Enables writable environment endpoint.                                                                                                    |
| management.endpoint.features. cache.time-to-live | 0ms     | Maximum time that a response can be cached.                                                                                                    |
| management.endpoint.features.                    | true    | Whether to enable the features endpoint.                                                                                                    |
| management.endpoint.gateway.                     | true    | Whether to enable the gateway endpoint.                                                                                                    |
| management.endpoint.hystrix.c<br>onfig           |         | Hystrix settings. These are traditionally set using servlet parameters. Refer to the documentation of Hystrix for more details.                                                |

| Name                                                        | Default | Description                                                                                                    |
|-------------------------------------------------------------|---------|----------------------------------------------------------------------------------------------------|
| management.endpoint.hystrix.s<br>tream.enabled              | true    | Whether to enable the hystrix.stream endpoint.                                                                                  |
| management.endpoint.pause.en abled                          | true    | Enable the /pause endpoint (to send Lifecycle.stop()).                                                                          |
| management.endpoint.refresh.e<br>nabled                     | true    | Enable the /refresh endpoint to refresh configuration and reinitialize refresh scoped beans.                                    |
| management.endpoint.restart.e nabled                        | true    | Enable the /restart endpoint to restart the application context.                                                                |
| management.endpoint.resume.                                 | true    | Enable the /resume endpoint (to send Lifecycle.start()).                                                                        |
| management.endpoint.service-<br>registry.cache.time-to-live | 0ms     | Maximum time that a response can be cached.                                                                                     |
| management.endpoint.service-<br>registry.enabled            | true    | Whether to enable the service-registry endpoint.                                                                                |
| management.health.binders.en<br>abled                       | true    | Allows to enable/disable binder's' health indicators. If you want to disable health indicator completely, then set it to false. |
| management.health.refresh.ena<br>bled                       | true    | Enable the health endpoint for the refresh scope.                                                                               |
| management.health.zookeeper.                                | true    | Enable the health endpoint for zookeeper.                                                                                       |
| management.metrics.binders.h<br>ystrix.enabled              | true    | Enables creation of OK Http<br>Client factory beans.                                                                            |
| management.metrics.export.clo<br>udwatch.batch-size         |         |                                                                                                    |
| management.metrics.export.clo<br>udwatch.connect-timeout    |         |                                                                                                    |
| management.metrics.export.clo<br>udwatch.enabled            | true    | Enables cloud watch metrics.                                                                                                    |
| management.metrics.export.clo<br>udwatch.namespace          |         | Cloud watch namespace.                                                                                                    |
| management.metrics.export.clo<br>udwatch.num-threads        |         |                                                                                                    |
| management.metrics.export.clo<br>udwatch.read-timeout       |         |                                                                                                    |

| Name                                          | Default        | Description                                                                   |
|-----------------------------------------------|----------------|-------------------------------------------------------------------------------|
| management.metrics.export.clo<br>udwatch.step |                |                                                                               |
| maven.checksum-policy                         |                |                                                                               |
| maven.connect-timeout                         |                |                                                                               |
| maven.enable-repository-<br>listener          |                |                                                                               |
| maven.local-repository                        |                |                                                                               |
| maven.offline                                 |                |                                                                               |
| maven.proxy                                   |                |                                                                               |
| maven.remote-repositories                     |                |                                                                               |
| maven.request-timeout                         |                |                                                                               |
| maven.resolve-pom                             |                |                                                                               |
| maven.update-policy                           |                |                                                                               |
| proxy.auth.load-balanced                      | false          |                                                                               |
| proxy.auth.routes                             |                | Authentication strategy per route.                                            |
| ribbon.eager-load.clients                     |                |                                                                               |
| ribbon.eager-load.enabled                     | false          |                                                                               |
| ribbon.http.client.enabled                    | false          | Deprecated property to enable Ribbon RestClient.                              |
| ribbon.okhttp.enabled                         | false          | Enables the use of the OK HTTP Client with Ribbon.                            |
| ribbon.restclient.enabled                     | false          | Enables the use of the deprecated Ribbon RestClient.                          |
| ribbon.secure-ports                           |                |                                                                               |
| spring.cloud.bus.ack.destinatio<br>n-service  |                | Service that wants to listen to acks. By default null (meaning all services). |
| spring.cloud.bus.ack.enabled                  | true           | Flag to switch off acks (default on).                                         |
| spring.cloud.bus.destination                  | springCloudBus | Name of Spring Cloud Stream destination for messages.                         |
| spring.cloud.bus.enabled                      | true           | Flag to indicate that the bus is enabled.                                     |
| spring.cloud.bus.env.enabled                  | true           | Flag to switch off environment change events (default on).                    |

| Name                                                        | Default       | Description                                                                                                    |
|-------------------------------------------------------------|---------------|----------------------------------------------------------------------------------------------------|
| spring.cloud.bus.id                                         | application   | The identifier for this application instance.                                                                                                    |
| spring.cloud.bus.refresh.enable d                           | true          | Flag to switch off refresh events (default on).                                                                                                    |
| spring.cloud.bus.trace.enabled                              | false         | Flag to switch on tracing of acks (default off).                                                                                                    |
| spring.cloud.circuitbreaker.hyst<br>rix.enabled             | true          | Enables auto-configuration of<br>the Hystrix Spring Cloud<br>CircuitBreaker API<br>implementation.                                                   |
| spring.cloud.cloudfoundry.disc<br>overy.default-server-port | 80            | Port to use when no port is defined by ribbon.                                                                                                    |
| spring.cloud.cloudfoundry.disc<br>overy.enabled             | true          | Flag to indicate that discovery is enabled.                                                                                                    |
| spring.cloud.cloudfoundry.disc<br>overy.heartbeat-frequency | 5000          | Frequency in milliseconds of poll for heart beat. The client will poll on this frequency and broadcast a list of service ids.                        |
| spring.cloud.cloudfoundry.disc<br>overy.internal-domain     | apps.internal | Default internal domain when configured to use Native DNS service discovery.                                                                         |
| spring.cloud.cloudfoundry.disc<br>overy.order               | 0             | Order of the discovery client used by CompositeDiscoveryClient for sorting available clients.                                                        |
| spring.cloud.cloudfoundry.disc<br>overy.use-container-ip    | false         | Whether to resolve hostname when BOSH DNS is used. In order to use this feature, spring.cloud.cloudfoundry.disc overy.use-dns must be true.          |
| spring.cloud.cloudfoundry.disc<br>overy.use-dns             | false         | Whether to use BOSH DNS for<br>the discovery. In order to use<br>this feature, your Cloud<br>Foundry installation must<br>support Service Discovery. |
| spring.cloud.cloudfoundry.org                               |               | Organization name to initially target.                                                                                                    |
| spring.cloud.cloudfoundry.pass<br>word                      |               | Password for user to authenticate and obtain token.                                                                                                  |
| spring.cloud.cloudfoundry.skip-<br>ssl-validation           | false         |                                                                                                    |

| Name                                                                 | Default      | Description                                                                                                    |
|----------------------------------------------------------------------|--------------|----------------------------------------------------------------------------------------------------|
| spring.cloud.cloudfoundry.spac                                       |              | Space name to initially target.                                                                                                    |
| spring.cloud.cloudfoundry.url                                        |              | URL of Cloud Foundry API (Cloud Controller).                                                                                                    |
| spring.cloud.cloudfoundry.user name                                  |              | Username to authenticate (usually an email address).                                                                                                    |
| spring.cloud.compatibility-<br>verifier.compatible-boot-<br>versions | 2.1.x        | Default accepted versions for<br>the Spring Boot dependency.<br>You can set {@code x} for the<br>patch version if you don't want<br>to specify a concrete value.<br>Example: {@code 3.4.x} |
| spring.cloud.compatibility-<br>verifier.enabled                      | false        | Enables creation of Spring<br>Cloud compatibility<br>verification.                                                                                                    |
| spring.cloud.config.allow-<br>override                               | true         | Flag to indicate that {@link #isOverrideSystemProperties() systemPropertiesOverride} can be used. Set to false to prevent users from changing the default accidentally. Default true.      |
| spring.cloud.config.discovery.e<br>nabled                            | false        | Flag to indicate that config<br>server discovery is enabled<br>(config server URL will be<br>looked up via discovery).                                                                     |
| spring.cloud.config.discovery.se rvice-id                            | configserver | Service id to locate config server.                                                                                                    |
| spring.cloud.config.enabled                                          | true         | Flag to say that remote configuration is enabled. Default true;                                                                                                    |
| spring.cloud.config.fail-fast                                        | false        | Flag to indicate that failure to connect to the server is fatal (default false).                                                                                                    |
| spring.cloud.config.headers                                          |              | Additional headers used to create the client request.                                                                                                    |
| spring.cloud.config.label                                            |              | The label name to use to pull remote configuration properties. The default is set on the server (generally "master" for a git based server).                                               |

| Name                                               | Default | Description                                                                                                    |
|----------------------------------------------------|---------|----------------------------------------------------------------------------------------------------|
| spring.cloud.config.name                           |         | Name of application used to fetch remote properties.                                                                                                    |
| spring.cloud.config.override-<br>none              | false   | Flag to indicate that when {@link #setAllowOverride(boolean) allowOverride} is true, external properties should take lowest priority and should not override any existing property sources (including local config files). Default false. |
| spring.cloud.config.override-<br>system-properties | true    | Flag to indicate that the external properties should override system properties. Default true.                                                                                                    |
| spring.cloud.config.password                       |         | The password to use (HTTP Basic) when contacting the remote server.                                                                                                    |
| spring.cloud.config.profile                        | default | The default profile to use when fetching remote configuration (comma-separated). Default is "default".                                                                                                    |
| spring.cloud.config.request-<br>connect-timeout    | 0       | timeout on waiting to connect to the Config Server.                                                                                                    |
| spring.cloud.config.request-<br>read-timeout       | 0       | timeout on waiting to read data from the Config Server.                                                                                                    |
| spring.cloud.config.retry.initial-interval         | 1000    | Initial retry interval in milliseconds.                                                                                                    |
| spring.cloud.config.retry.max-<br>attempts         | 6       | Maximum number of attempts.                                                                                                    |
| spring.cloud.config.retry.max-<br>interval         | 2000    | Maximum interval for backoff.                                                                                                    |
| spring.cloud.config.retry.multip                   | 1.1     | Multiplier for next interval.                                                                                                    |
| spring.cloud.config.send-state                     | true    | Flag to indicate whether to send state. Default true.                                                                                                    |
| spring.cloud.config.server.accep<br>t-empty        | true    | Flag to indicate that If HTTP 404 needs to be sent if Application is not Found.                                                                                                    |
| spring.cloud.config.server.awss<br>3.bucket        |         | Name of the S3 bucket that contains config.                                                                                                    |

| Name                                                          | Default     | Description                                                                                                    |
|---------------------------------------------------------------|-------------|----------------------------------------------------------------------------------------------------|
| spring.cloud.config.server.awss<br>3.order                    | 0           |                                                                                                    |
| spring.cloud.config.server.awss<br>3.region                   |             | AWS region that contains config.                                                                                                    |
| spring.cloud.config.server.boots<br>trap                      | false       | Flag indicating that the config server should initialize its own Environment with properties from the remote repository. Off by default because it delays startup but can be useful when embedding the server in another application. |
| spring.cloud.config.server.cred<br>hub.ca-cert-files          |             |                                                                                                    |
| spring.cloud.config.server.cred<br>hub.connection-timeout     |             |                                                                                                    |
| spring.cloud.config.server.cred<br>hub.oauth2.registration-id |             |                                                                                                    |
| spring.cloud.config.server.cred<br>hub.order                  |             |                                                                                                    |
| spring.cloud.config.server.cred<br>hub.read-timeout           |             |                                                                                                    |
| spring.cloud.config.server.cred<br>hub.url                    |             |                                                                                                    |
| spring.cloud.config.server.defau<br>lt-application-name       | application | Default application name when incoming requests do not have a specific one.                                                                                                    |
| spring.cloud.config.server.defau<br>lt-label                  |             | Default repository label when incoming requests do not have a specific label.                                                                                                    |
| spring.cloud.config.server.defau<br>lt-profile                | default     | Default application profile when incoming requests do not have a specific one.                                                                                                    |
| spring.cloud.config.server.encry<br>pt.enabled                | true        | Enable decryption of environment properties before sending to client.                                                                                                    |

| Name                                                         | Default | Description                                                                                                    |
|--------------------------------------------------------------|---------|----------------------------------------------------------------------------------------------------|
| spring.cloud.config.server.encry<br>pt.plain-text-encrypt    | false   | Enable decryption of environment properties served by plain text endpoint {@link org.springframework.cloud.con fig.server.resource.ResourceCo ntroller}. |
| spring.cloud.config.server.git.ba sedir                      |         | Base directory for local working copy of repository.                                                                                                    |
| spring.cloud.config.server.git.cl<br>one-on-start            | false   | Flag to indicate that the repository should be cloned on startup (not on demand). Generally leads to slower startup but faster first query.              |
| spring.cloud.config.server.git.de fault-label                |         | The default label to be used with the remote repository.                                                                                                 |
| spring.cloud.config.server.git.de<br>lete-untracked-branches | false   | Flag to indicate that the branch should be deleted locally if it's origin tracked branch was removed.                                                    |
| spring.cloud.config.server.git.fo<br>rce-pull                | false   | Flag to indicate that the repository should force pull. If true discard any local changes and take from remote repository.                               |
| spring.cloud.config.server.git.ho<br>st-key                  |         | Valid SSH host key. Must be set if hostKeyAlgorithm is also set.                                                                                         |
| spring.cloud.config.server.git.ho<br>st-key-algorithm        |         | One of ssh-dss, ssh-rsa, ecdsa-sha2-nistp256, ecdsa-sha2-nistp384, or ecdsa-sha2-nistp521. Must be set if hostKey is also set.                           |
| spring.cloud.config.server.git.ig<br>nore-local-ssh-settings | false   | If true, use property-based instead of file-based SSH config.                                                                                            |
| spring.cloud.config.server.git.kn<br>own-hosts-file          |         | Location of custom .known_hosts file.                                                                                                    |
| spring.cloud.config.server.git.or<br>der                     |         | The order of the environment repository.                                                                                                    |
| spring.cloud.config.server.git.pa<br>ssphrase                |         | Passphrase for unlocking your ssh private key.                                                                                                    |
| spring.cloud.config.server.git.pa<br>ssword                  |         | Password for authentication with remote repository.                                                                                                    |

| Name                                                         | Default                                                                         | Description                                                                                                    |
|--------------------------------------------------------------|---------------------------------------------------------------------------------|----------------------------------------------------------------------------------------------------|
| spring.cloud.config.server.git.pr<br>eferred-authentications |                                                                                 | Override server authentication<br>method order. This should<br>allow for evading login prompts<br>if server has keyboard-<br>interactive authentication<br>before the publickey method. |
| spring.cloud.config.server.git.pr<br>ivate-key               |                                                                                 | Valid SSH private key. Must be<br>set if ignoreLocalSshSettings is<br>true and Git URI is SSH format.                                                                                   |
| spring.cloud.config.server.git.pr oxy                        |                                                                                 | HTTP proxy configuration.                                                                                                    |
| spring.cloud.config.server.git.re fresh-rate                 | 0                                                                               | Time (in seconds) between refresh of the git repository.                                                                                                    |
| spring.cloud.config.server.git.re pos                        |                                                                                 | Map of repository identifier to location and other properties.                                                                                                    |
| spring.cloud.config.server.git.se arch-paths                 |                                                                                 | Search paths to use within local working copy. By default searches only the root.                                                                                                    |
| spring.cloud.config.server.git.sk<br>ip-ssl-validation       | false                                                                           | Flag to indicate that SSL certificate validation should be bypassed when communicating with a repository served over an HTTPS connection.                                               |
| spring.cloud.config.server.git.st<br>rict-host-key-checking  | true                                                                            | If false, ignore errors with host key.                                                                                                    |
| spring.cloud.config.server.git.ti<br>meout                   | 5                                                                               | Timeout (in seconds) for obtaining HTTP or SSH connection (if applicable), defaults to 5 seconds.                                                                                       |
| spring.cloud.config.server.git.ur                            |                                                                                 | URI of remote repository.                                                                                                    |
| spring.cloud.config.server.git.us ername                     |                                                                                 | Username for authentication with remote repository.                                                                                                    |
| spring.cloud.config.server.healt<br>h.repositories           |                                                                                 |                                                                                                    |
| spring.cloud.config.server.jdbc.                             | 0                                                                               |                                                                                                    |
| spring.cloud.config.server.jdbc.<br>sql                      | SELECT KEY, VALUE from PROPERTIES where APPLICATION=? and PROFILE=? and LABEL=? | SQL used to query database for keys and values.                                                                                                    |

| Name                                                      | Default | Description                                                                                                    |
|-----------------------------------------------------------|---------|----------------------------------------------------------------------------------------------------|
| spring.cloud.config.server.nativ<br>e.add-label-locations | true    | Flag to determine whether label locations should be added.                                                                                                    |
| spring.cloud.config.server.nativ<br>e.default-label       | master  |                                                                                                    |
| spring.cloud.config.server.nativ<br>e.fail-on-error       | false   | Flag to determine how to handle exceptions during decryption (default false).                                                                                            |
| spring.cloud.config.server.nativ<br>e.order               |         |                                                                                                    |
| spring.cloud.config.server.nativ<br>e.search-locations    |         | Locations to search for configuration files. Defaults to the same as a Spring Boot app so [classpath:/,classpath:/config/,file:./,file:./config/].                       |
| spring.cloud.config.server.nativ<br>e.version             |         | Version string to be reported for native repository.                                                                                                    |
| spring.cloud.config.server.overrides                      |         | Extra map for a property source to be sent to all clients unconditionally.                                                                                               |
| spring.cloud.config.server.prefi                          |         | Prefix for configuration resource paths (default is empty). Useful when embedding in another application when you don't want to change the context path or servlet path. |
| spring.cloud.config.server.redis.                         |         |                                                                                                    |
| spring.cloud.config.server.strip-document-from-yaml       | true    | Flag to indicate that YAML documents that are text or collections (not a map) should be returned in "native" form.                                                       |
| spring.cloud.config.server.svn.b                          |         | Base directory for local working copy of repository.                                                                                                    |
| spring.cloud.config.server.svn.d efault-label             |         | The default label to be used with the remote repository.                                                                                                    |
| spring.cloud.config.server.svn.o                          |         | The order of the environment repository.                                                                                                    |
| spring.cloud.config.server.svn.p<br>assphrase             |         | Passphrase for unlocking your ssh private key.                                                                                                    |

| Name                                                        | Default     | Description                                                                                              |
|-------------------------------------------------------------|-------------|----------------------------------------------------------------------------------------------------|
| spring.cloud.config.server.svn.p assword                    |             | Password for authentication with remote repository.                                                      |
| spring.cloud.config.server.svn.s<br>earch-paths             |             | Search paths to use within local working copy. By default searches only the root.                        |
| spring.cloud.config.server.svn.s<br>trict-host-key-checking | true        | Reject incoming SSH host keys from remote servers not in the known host list.                            |
| spring.cloud.config.server.svn.u<br>ri                      |             | URI of remote repository.                                                                                |
| spring.cloud.config.server.svn.u sername                    |             | Username for authentication with remote repository.                                                      |
| spring.cloud.config.server.vault.<br>backend                | secret      | Vault backend. Defaults to secret.                                                                       |
| spring.cloud.config.server.vault.<br>default-key            | application | The key in vault shared by all applications. Defaults to application. Set to empty to disable.           |
| spring.cloud.config.server.vault.                           | 127.0.0.1   | Vault host. Defaults to 127.0.0.1.                                                                       |
| spring.cloud.config.server.vault.<br>kv-version             | 1           | Value to indicate which version of Vault kv backend is used. Defaults to 1.                              |
| spring.cloud.config.server.vault.<br>namespace              |             | The value of the Vault X-Vault-Namespace header. Defaults to null. This a Vault Enterprise feature only. |
| spring.cloud.config.server.vault.                           |             |                                                                                                    |
| spring.cloud.config.server.vault.                           | 8200        | Vault port. Defaults to 8200.                                                                            |
| spring.cloud.config.server.vault.<br>profile-separator      | ,           | Vault profile separator. Defaults to comma.                                                              |
| spring.cloud.config.server.vault.<br>proxy                  |             | HTTP proxy configuration.                                                                                |
| spring.cloud.config.server.vault.scheme                     | http        | Vault scheme. Defaults to http.                                                                          |

| Name                                                     | Default          | Description                                                                                                    |
|----------------------------------------------------------|------------------|----------------------------------------------------------------------------------------------------|
| spring.cloud.config.server.vault.<br>skip-ssl-validation | false            | Flag to indicate that SSL certificate validation should be bypassed when communicating with a repository served over an HTTPS connection. |
| spring.cloud.config.server.vault.<br>timeout             | 5                | Timeout (in seconds) for obtaining HTTP connection, defaults to 5 seconds.                                                                |
| spring.cloud.config.token                                |                  | Security Token passed thru to underlying environment repository.                                                                          |
| spring.cloud.config.uri                                  | [localhost:8888] | The URI of the remote server (default localhost:8888).                                                                                    |
| spring.cloud.config.username                             |                  | The username to use (HTTP Basic) when contacting the remote server.                                                                       |
| spring.cloud.consul.config.acl-token                     |                  |                                                                                                    |
| spring.cloud.consul.config.data-<br>key                  | data             | If format is Format.PROPERTIES or Format.YAML then the following field is used as key to look up consul for configuration.                |
| spring.cloud.consul.config.defa<br>ult-context           | application      |                                                                                                    |
| spring.cloud.consul.config.enab led                      | true             |                                                                                                    |
| spring.cloud.consul.config.fail-<br>fast                 | true             | Throw exceptions during config lookup if true, otherwise, log warnings.                                                                   |
| spring.cloud.consul.config.form at                       |                  |                                                                                                    |
| spring.cloud.consul.config.nam<br>e                      |                  | Alternative to spring.application.name to use in looking up values in consul KV.                                                          |
| spring.cloud.consul.config.prefi x                       | config           |                                                                                                    |
| spring.cloud.consul.config.profi<br>le-separator         | ,                |                                                                                                    |

| Name                                                             | Default | Description                                                                                                    |
|------------------------------------------------------------------|---------|----------------------------------------------------------------------------------------------------|
| spring.cloud.consul.config.watc<br>h.delay                       | 1000    | The value of the fixed delay for<br>the watch in millis. Defaults to<br>1000.                                                                                                    |
| spring.cloud.consul.config.watc<br>h.enabled                     | true    | If the watch is enabled. Defaults to true.                                                                                                    |
| spring.cloud.consul.config.watc<br>h.wait-time                   | 55      | The number of seconds to wait (or block) for watch query, defaults to 55. Needs to be less than default ConsulClient (defaults to 60). To increase ConsulClient timeout create a ConsulClient bean with a custom ConsulRawClient with a custom HttpClient. |
| spring.cloud.consul.discovery.a<br>cl-token                      |         |                                                                                                    |
| spring.cloud.consul.discovery.c<br>atalog-services-watch-delay   | 1000    | The delay between calls to watch consul catalog in millis, default is 1000.                                                                                                    |
| spring.cloud.consul.discovery.c<br>atalog-services-watch-timeout | 2       | The number of seconds to block while watching consul catalog, default is 2.                                                                                                    |
| spring.cloud.consul.discovery.c onsistency-mode                  |         | Consistency mode for health service request.                                                                                                    |
| spring.cloud.consul.discovery.d atacenters                       |         | Map of serviceId's → datacenter to query for in server list. This allows looking up services in another datacenters.                                                                                                    |
| spring.cloud.consul.discovery.d<br>efault-query-tag              |         | Tag to query for in service list if one is not listed in serverListQueryTags.                                                                                                    |
| spring.cloud.consul.discovery.d<br>efault-zone-metadata-name     | zone    | Service instance zone comes from metadata. This allows changing the metadata tag name.                                                                                                    |
| spring.cloud.consul.discovery.d eregister                        | true    | Disable automatic deregistration of service in consul.                                                                                                    |
| spring.cloud.consul.discovery.e                                  | true    | Is service discovery enabled?                                                                                                    |

| Name                                                              | Default          | Description                                                                                                    |
|-------------------------------------------------------------------|------------------|----------------------------------------------------------------------------------------------------|
| spring.cloud.consul.discovery.fa<br>il-fast                       | true             | Throw exceptions during service registration if true, otherwise, log warnings (defaults to true).                  |
| spring.cloud.consul.discovery.h<br>ealth-check-critical-timeout   |                  | Timeout to deregister services critical for longer than timeout (e.g. 30m). Requires consul version 7.x or higher. |
| spring.cloud.consul.discovery.h ealth-check-headers               |                  | Headers to be applied to the Health Check calls.                                                                   |
| spring.cloud.consul.discovery.h<br>ealth-check-interval           | 10s              | How often to perform the health check (e.g. 10s), defaults to 10s.                                                 |
| spring.cloud.consul.discovery.h<br>ealth-check-path               | /actuator/health | Alternate server path to invoke for health checking.                                                               |
| spring.cloud.consul.discovery.h<br>ealth-check-timeout            |                  | Timeout for health check (e.g. 10s).                                                                               |
| spring.cloud.consul.discovery.h<br>ealth-check-tls-skip-verify    |                  | Skips certificate verification<br>during service checks if true,<br>otherwise runs certificate<br>verification.    |
| spring.cloud.consul.discovery.h<br>ealth-check-url                |                  | Custom health check url to override default.                                                                       |
| spring.cloud.consul.discovery.h eartbeat.enabled                  | false            |                                                                                                    |
| spring.cloud.consul.discovery.h<br>eartbeat.interval-ratio        |                  |                                                                                                    |
| spring.cloud.consul.discovery.h<br>eartbeat.ttl-unit              | S                |                                                                                                    |
| spring.cloud.consul.discovery.h<br>eartbeat.ttl-value             | 30               |                                                                                                    |
| spring.cloud.consul.discovery.h ostname                           |                  | Hostname to use when accessing server.                                                                             |
| spring.cloud.consul.discovery.in<br>clude-hostname-in-instance-id | false            | Whether hostname is included into the default instance id when registering service.                                |
| spring.cloud.consul.discovery.in stance-group                     |                  | Service instance group.                                                                                            |
| spring.cloud.consul.discovery.in stance-id                        |                  | Unique service instance id.                                                                                        |

| Name                                                     | Default    | Description                                                                                                    |
|----------------------------------------------------------|------------|----------------------------------------------------------------------------------------------------|
| spring.cloud.consul.discovery.in stance-zone             |            | Service instance zone.                                                                                         |
| spring.cloud.consul.discovery.ip<br>-address             |            | IP address to use when accessing service (must also set preferIpAddress to use).                               |
| spring.cloud.consul.discovery.li<br>fecycle.enabled      | true       |                                                                                                    |
| spring.cloud.consul.discovery.m<br>anagement-port        |            | Port to register the management service under (defaults to management port).                                   |
| spring.cloud.consul.discovery.m anagement-suffix         | management | Suffix to use when registering management service.                                                             |
| spring.cloud.consul.discovery.m<br>anagement-tags        |            | Tags to use when registering management service.                                                               |
| spring.cloud.consul.discovery.o<br>rder                  | 0          | Order of the discovery client used by CompositeDiscoveryClient for sorting available clients.                  |
| spring.cloud.consul.discovery.p<br>ort                   |            | Port to register the service under (defaults to listening port).                                               |
| spring.cloud.consul.discovery.p<br>refer-agent-address   | false      | Source of how we will determine the address to use.                                                            |
| spring.cloud.consul.discovery.p<br>refer-ip-address      | false      | Use ip address rather than hostname during registration.                                                       |
| spring.cloud.consul.discovery.q<br>uery-passing          | false      | Add the 'passing` parameter to /v1/health/service/serviceName. This pushes health check passing to the server. |
| spring.cloud.consul.discovery.r<br>egister               | true       | Register as a service in consul.                                                                               |
| spring.cloud.consul.discovery.r<br>egister-health-check  | true       | Register health check in consul. Useful during development of a service.                                       |
| spring.cloud.consul.discovery.sc heme                    | http       | Whether to register an http or https service.                                                                  |
| spring.cloud.consul.discovery.s<br>erver-list-query-tags |            | Map of serviceId's → tag to<br>query for in server list. This<br>allows filtering services by a<br>single tag. |

| Name                                                          | Default   | Description                                                                                         |
|---------------------------------------------------------------|-----------|----------------------------------------------------------------------------------------------------|
| spring.cloud.consul.discovery.s ervice-name                   |           | Service name.                                                                                       |
| spring.cloud.consul.discovery.ta gs                           |           | Tags to use when registering service.                                                               |
| spring.cloud.consul.enabled                                   | true      | Is spring cloud consul enabled.                                                                     |
| spring.cloud.consul.host                                      | localhost | Consul agent hostname. Defaults to 'localhost'.                                                     |
| spring.cloud.consul.port                                      | 8500      | Consul agent port. Defaults to '8500'.                                                              |
| spring.cloud.consul.retry.initial-interval                    | 1000      | Initial retry interval in milliseconds.                                                             |
| spring.cloud.consul.retry.max-<br>attempts                    | 6         | Maximum number of attempts.                                                                         |
| spring.cloud.consul.retry.max-<br>interval                    | 2000      | Maximum interval for backoff.                                                                       |
| spring.cloud.consul.retry.multip<br>lier                      | 1.1       | Multiplier for next interval.                                                                       |
| spring.cloud.consul.scheme                                    |           | Consul agent scheme<br>(HTTP/HTTPS). If there is no<br>scheme in address - client will<br>use HTTP. |
| spring.cloud.consul.tls.certificat<br>e-password              |           | Password to open the certificate.                                                                   |
| spring.cloud.consul.tls.certificat<br>e-path                  |           | File path to the certificate.                                                                       |
| spring.cloud.consul.tls.key-<br>store-instance-type           |           | Type of key framework to use.                                                                       |
| spring.cloud.consul.tls.key-<br>store-password                |           | Password to an external keystore.                                                                   |
| spring.cloud.consul.tls.key-<br>store-path                    |           | Path to an external keystore.                                                                       |
| spring.cloud.discovery.client.clo<br>udfoundry.order          |           |                                                                                                    |
| spring.cloud.discovery.client.co<br>mposite-indicator.enabled | true      | Enables discovery client composite health indicator.                                                |
| spring.cloud.discovery.client.he alth-indicator.enabled       | true      |                                                                                                    |

| Name                                                                       | Default | Description                                                                                                    |
|----------------------------------------------------------------------------|---------|----------------------------------------------------------------------------------------------------|
| spring.cloud.discovery.client.he<br>alth-indicator.include-<br>description | false   |                                                                                                    |
| spring.cloud.discovery.client.si<br>mple.instances                         |         |                                                                                                    |
| spring.cloud.discovery.client.si<br>mple.local.instance-id                 |         | The unique identifier or name for the service instance.                                                                                                    |
| spring.cloud.discovery.client.si<br>mple.local.metadata                    |         | Metadata for the service instance. Can be used by discovery clients to modify their behaviour per instance, e.g. when load balancing.                                                                                                    |
| spring.cloud.discovery.client.si<br>mple.local.service-id                  |         | The identifier or name for the service. Multiple instances might share the same service ID.                                                                                                    |
| spring.cloud.discovery.client.si<br>mple.local.uri                         |         | The URI of the service instance. Will be parsed to extract the scheme, host, and port.                                                                                                    |
| spring.cloud.discovery.client.si<br>mple.order                             |         |                                                                                                    |
| spring.cloud.discovery.enabled                                             | true    | Enables discovery client health indicators.                                                                                                    |
| spring.cloud.features.enabled                                              | true    | Enables the features endpoint.                                                                                                    |
| spring.cloud.function.compile                                              |         | Configuration for function bodies, which will be compiled. The key in the map is the function name and the value is a map containing a key "lambda" which is the body to compile, and optionally a "type" (defaults to "function"). Can also contain "inputType" and "outputType" in case it is ambiguous. |
| spring.cloud.function.definition                                           |         | Definition of the function to be used. This could be function name (e.g., 'myFunction') or function composition definition (e.g., 'myFunction yourFunction')                                                                                                    |

| Name                                              | Default | Description                                                                                                    |
|---------------------------------------------------|---------|----------------------------------------------------------------------------------------------------|
| spring.cloud.function.imports                     |         | Configuration for a set of files containing function bodies, which will be imported and compiled. The key in the map is the function name and the value is another map, containing a "location" of the file to compile and (optionally) a "type" (defaults to "function"). |
| spring.cloud.function.routing-<br>expression      |         | SpEL expression which should result in function definition (e.g., function name or composition instruction). NOTE: SpEL evaluation context's root object is the input argument (e.g., Message).                                                                            |
| spring.cloud.function.task.cons<br>umer           |         |                                                                                                    |
| spring.cloud.function.task.function               |         |                                                                                                    |
| spring.cloud.function.task.suppl ier              |         |                                                                                                    |
| spring.cloud.function.web.expo<br>rt.auto-startup | true    | Flag to indicate that the supplier emits HTTP requests automatically on startup.                                                                                                    |
| spring.cloud.function.web.expo<br>rt.debug        | true    | Flag to indicate that extra logging is required for the supplier.                                                                                                    |
| spring.cloud.function.web.expo<br>rt.enabled      | false   | Flag to enable the export of a supplier.                                                                                                    |
| spring.cloud.function.web.expo<br>rt.sink.headers |         | Additional headers to append to the outgoing HTTP requests.                                                                                                    |
| spring.cloud.function.web.expo<br>rt.sink.name    |         | The name of a specific existing Supplier to export from the function catalog.                                                                                                    |
| spring.cloud.function.web.expo<br>rt.sink.url     |         | URL template for outgoing<br>HTTP requests. Each item from<br>the supplier is POSTed to this<br>target.                                                                                                    |

| Name                                                          | Default | Description                                                                                                    |
|---------------------------------------------------------------|---------|----------------------------------------------------------------------------------------------------|
| spring.cloud.function.web.expo<br>rt.source.include-headers   | true    | Include the incoming headers in the outgoing Supplier. If true the supplier will be of generic type Message of T equal to the source type. |
| spring.cloud.function.web.expo<br>rt.source.type              |         | If the origin url is set, the type of content expected (e.g. a POJO class). Defaults to String.                                            |
| spring.cloud.function.web.expo<br>rt.source.url               |         | URL template for creating a virtual Supplier from HTTP GET.                                                                                |
| spring.cloud.function.web.path                                |         | Path to web resources for functions (should start with / if not empty).                                                                    |
| spring.cloud.function.web.suppl ier.auto-startup              | true    |                                                                                                    |
| spring.cloud.function.web.suppl<br>ier.debug                  | true    |                                                                                                    |
| spring.cloud.function.web.suppl<br>ier.enabled                | false   |                                                                                                    |
| spring.cloud.function.web.suppl ier.headers                   |         |                                                                                                    |
| spring.cloud.function.web.suppl ier.name                      |         |                                                                                                    |
| spring.cloud.function.web.suppl<br>ier.template-url           |         |                                                                                                    |
| spring.cloud.gateway.default-<br>filters                      |         | List of filter definitions that are applied to every route.                                                                                |
| spring.cloud.gateway.discovery.<br>locator.enabled            | false   | Flag that enables DiscoveryClient gateway integration.                                                                                     |
| spring.cloud.gateway.discovery.<br>locator.filters            |         |                                                                                                    |
| spring.cloud.gateway.discovery.<br>locator.include-expression | true    | SpEL expression that will evaluate whether to include a service in gateway integration or not, defaults to: true.                          |

| Name                                                                           | Default                                                                                                    | Description                                                                                                    |
|--------------------------------------------------------------------------------|----------------------------------------------------------------------------------------------------|----------------------------------------------------------------------------------------------------|
| spring.cloud.gateway.discovery.<br>locator.lower-case-service-id               | false                                                                                                    | Option to lower case serviceId in predicates and filters, defaults to false. Useful with eureka when it automatically uppercases serviceId. so MYSERIVCE, would match /myservice/** |
| spring.cloud.gateway.discovery.<br>locator.predicates                          |                                                                                                    |                                                                                                    |
| spring.cloud.gateway.discovery.<br>locator.route-id-prefix                     |                                                                                                    | The prefix for the routeId, defaults to discoveryClient.getClass().getSi mpleName() + "_". Service Id will be appended to create the routeId.                                       |
| spring.cloud.gateway.discovery.<br>locator.url-expression                      | 'lb://'+serviceId                                                                                                    | SpEL expression that create the uri for each route, defaults to: 'lb://'+serviceId.                                                                                                 |
| spring.cloud.gateway.enabled                                                   | true                                                                                                    | Enables gateway functionality.                                                                                                    |
| spring.cloud.gateway.filter.rem<br>ove-hop-by-hop.headers                      |                                                                                                    |                                                                                                    |
| spring.cloud.gateway.filter.rem<br>ove-hop-by-hop.order                        |                                                                                                    |                                                                                                    |
| spring.cloud.gateway.filter.requ<br>est-rate-limiter.deny-empty-key            | true                                                                                                    | Switch to deny requests if the<br>Key Resolver returns an empty<br>key, defaults to true.                                                                                           |
| spring.cloud.gateway.filter.requ<br>est-rate-limiter.empty-key-<br>status-code |                                                                                                    | HttpStatus to return when denyEmptyKey is true, defaults to FORBIDDEN.                                                                                                    |
| spring.cloud.gateway.filter.secu<br>re-headers.content-security-<br>policy     | default-src 'self' https:; font-src 'self' https: data:; img-src 'self' https: data:; object-src 'none'; script-src https:; style-src 'self' https: 'unsafe-inline' |                                                                                                    |
| spring.cloud.gateway.filter.secu<br>re-headers.content-type-options            | nosniff                                                                                                    |                                                                                                    |
| spring.cloud.gateway.filter.secu<br>re-headers.disable                         |                                                                                                    |                                                                                                    |
| spring.cloud.gateway.filter.secu<br>re-headers.download-options                | noopen                                                                                                    |                                                                                                    |

| Name                                                                               | Default           | Description                                                                                                    |
|------------------------------------------------------------------------------------|-------------------|----------------------------------------------------------------------------------------------------|
| spring.cloud.gateway.filter.secu<br>re-headers.frame-options                       | DENY              |                                                                                                    |
| spring.cloud.gateway.filter.secu<br>re-headers.permitted-cross-<br>domain-policies | none              |                                                                                                    |
| spring.cloud.gateway.filter.secu<br>re-headers.referrer-policy                     | no-referrer       |                                                                                                    |
| spring.cloud.gateway.filter.secu<br>re-headers.strict-transport-<br>security       | max-age=631138519 |                                                                                                    |
| spring.cloud.gateway.filter.secu<br>re-headers.xss-protection-<br>header           | 1; mode=block     |                                                                                                    |
| spring.cloud.gateway.forwarde<br>d.enabled                                         | true              | Enables the ForwardedHeadersFilter.                                                                            |
| spring.cloud.gateway.globalcors<br>.cors-configurations                            |                   |                                                                                                    |
| spring.cloud.gateway.httpclient.                                                   |                   | The connect timeout in millis, the default is 45s.                                                             |
| spring.cloud.gateway.httpclient.<br>pool.acquire-timeout                           |                   | Only for type FIXED, the maximum time in millis to wait for aquiring.                                          |
| spring.cloud.gateway.httpclient.<br>pool.max-connections                           |                   | Only for type FIXED, the maximum number of connections before starting pending acquisition on existing ones.   |
| spring.cloud.gateway.httpclient.pool.name                                          | proxy             | The channel pool map name, defaults to proxy.                                                                  |
| spring.cloud.gateway.httpclient.pool.type                                          |                   | Type of pool for HttpClient to use, defaults to ELASTIC.                                                       |
| spring.cloud.gateway.httpclient.<br>proxy.host                                     |                   | Hostname for proxy configuration of Netty HttpClient.                                                          |
| spring.cloud.gateway.httpclient.<br>proxy.non-proxy-hosts-pattern                  |                   | Regular expression (Java) for a configured list of hosts. that should be reached directly, bypassing the proxy |

| Name                                                                          | Default | Description                                                           |
|-------------------------------------------------------------------------------|---------|-----------------------------------------------------------------------|
| spring.cloud.gateway.httpclient.<br>proxy.password                            |         | Password for proxy configuration of Netty HttpClient.                 |
| spring.cloud.gateway.httpclient.proxy.port                                    |         | Port for proxy configuration of Netty HttpClient.                     |
| spring.cloud.gateway.httpclient.<br>proxy.username                            |         | Username for proxy configuration of Netty HttpClient.                 |
| spring.cloud.gateway.httpclient.response-timeout                              |         | The response timeout.                                                 |
| spring.cloud.gateway.httpclient.<br>ssl.close-notify-flush-timeout            | 3000ms  | SSL close_notify flush timeout. Default to 3000 ms.                   |
| spring.cloud.gateway.httpclient.<br>ssl.close-notify-flush-timeout-<br>millis |         |                                                                       |
| spring.cloud.gateway.httpclient.<br>ssl.close-notify-read-timeout             |         | SSL close_notify read timeout. Default to 0 ms.                       |
| spring.cloud.gateway.httpclient.<br>ssl.close-notify-read-timeout-<br>millis  |         |                                                                       |
| spring.cloud.gateway.httpclient.<br>ssl.default-configuration-type            |         | The default ssl configuration type. Defaults to TCP.                  |
| spring.cloud.gateway.httpclient.<br>ssl.handshake-timeout                     | 10000ms | SSL handshake timeout. Default to 10000 ms                            |
| spring.cloud.gateway.httpclient.<br>ssl.handshake-timeout-millis              |         |                                                                       |
| spring.cloud.gateway.httpclient.<br>ssl.key-password                          |         | Key password, default is same as keyStorePassword.                    |
| spring.cloud.gateway.httpclient.<br>ssl.key-store                             |         | Keystore path for Netty<br>HttpClient.                                |
| spring.cloud.gateway.httpclient.<br>ssl.key-store-password                    |         | Keystore password.                                                    |
| spring.cloud.gateway.httpclient.<br>ssl.key-store-provider                    |         | Keystore provider for Netty<br>HttpClient, optional field.            |
| spring.cloud.gateway.httpclient.<br>ssl.key-store-type                        | JKS     | Keystore type for Netty<br>HttpClient, default is JKS.                |
| spring.cloud.gateway.httpclient.<br>ssl.trusted-x509-certificates             |         | Trusted certificates for verifying the remote endpoint's certificate. |

| Name                                                                       | Default                    | Description                                                                                       |
|----------------------------------------------------------------------------|----------------------------|---------------------------------------------------------------------------------------------------|
| spring.cloud.gateway.httpclient.<br>ssl.use-insecure-trust-manager         | false                      | Installs the netty InsecureTrustManagerFactory. This is insecure and not suitable for production. |
| spring.cloud.gateway.httpclient.<br>websocket.max-frame-payload-<br>length |                            | Max frame payload length.                                                                         |
| spring.cloud.gateway.httpclient.<br>wiretap                                | false                      | Enables wiretap debugging for Netty HttpClient.                                                   |
| spring.cloud.gateway.httpserve<br>r.wiretap                                | false                      | Enables wiretap debugging for Netty HttpServer.                                                   |
| spring.cloud.gateway.loadbalan<br>cer.use404                               | false                      |                                                                                                   |
| spring.cloud.gateway.metrics.e<br>nabled                                   | true                       | Enables the collection of metrics data.                                                           |
| spring.cloud.gateway.metrics.ta<br>gs                                      |                            | Tags map that added to metrics.                                                                   |
| spring.cloud.gateway.proxy.hea<br>ders                                     |                            | Fixed header values that will be added to all downstream requests.                                |
| spring.cloud.gateway.proxy.sen<br>sitive                                   |                            | A set of sensitive header names<br>that will not be sent<br>downstream by default.                |
| spring.cloud.gateway.redis-rate-<br>limiter.burst-capacity-header          | X-RateLimit-Burst-Capacity | The name of the header that returns the burst capacity configuration.                             |
| spring.cloud.gateway.redis-rate-<br>limiter.config                         |                            |                                                                                                   |
| spring.cloud.gateway.redis-rate-<br>limiter.include-headers                | true                       | Whether or not to include headers containing rate limiter information, defaults to true.          |
| spring.cloud.gateway.redis-rate-<br>limiter.remaining-header               | X-RateLimit-Remaining      | The name of the header that returns number of remaining requests during the current second.       |
| spring.cloud.gateway.redis-rate-<br>limiter.replenish-rate-header          | X-RateLimit-Replenish-Rate | The name of the header that returns the replenish rate configuration.                             |
| spring.cloud.gateway.routes                                                |                            | List of Routes.                                                                                   |

| Name                                                                | Default | Description                                                             |
|---------------------------------------------------------------------|---------|-------------------------------------------------------------------------|
| spring.cloud.gateway.set-<br>status.original-status-header-<br>name |         | The name of the header which contains http code of the proxied request. |
| spring.cloud.gateway.streaming -media-types                         |         |                                                                         |
| spring.cloud.gateway.x-<br>forwarded.enabled                        | true    | If the XForwardedHeadersFilter is enabled.                              |
| spring.cloud.gateway.x-<br>forwarded.for-append                     | true    | If appending X-Forwarded-For as a list is enabled.                      |
| spring.cloud.gateway.x-<br>forwarded.for-enabled                    | true    | If X-Forwarded-For is enabled.                                          |
| spring.cloud.gateway.x-<br>forwarded.host-append                    | true    | If appending X-Forwarded-Host as a list is enabled.                     |
| spring.cloud.gateway.x-<br>forwarded.host-enabled                   | true    | If X-Forwarded-Host is enabled.                                         |
| spring.cloud.gateway.x-<br>forwarded.order                          | 0       | The order of the XForwardedHeadersFilter.                               |
| spring.cloud.gateway.x-<br>forwarded.port-append                    | true    | If appending X-Forwarded-Port as a list is enabled.                     |
| spring.cloud.gateway.x-<br>forwarded.port-enabled                   | true    | If X-Forwarded-Port is enabled.                                         |
| spring.cloud.gateway.x-<br>forwarded.prefix-append                  | true    | If appending X-Forwarded-<br>Prefix as a list is enabled.               |
| spring.cloud.gateway.x-<br>forwarded.prefix-enabled                 | true    | If X-Forwarded-Prefix is enabled.                                       |
| spring.cloud.gateway.x-<br>forwarded.proto-append                   | true    | If appending X-Forwarded-<br>Proto as a list is enabled.                |
| spring.cloud.gateway.x-<br>forwarded.proto-enabled                  | true    | If X-Forwarded-Proto is enabled.                                        |
| spring.cloud.gcp.bigquery.crede<br>ntials.encoded-key               |         |                                                                         |
| spring.cloud.gcp.bigquery.crede ntials.location                     |         |                                                                         |
| spring.cloud.gcp.bigquery.crede<br>ntials.scopes                    |         |                                                                         |
| spring.cloud.gcp.bigquery.datas et-name                             |         | Name of the BigQuery dataset to use.                                    |
| spring.cloud.gcp.bigquery.enabl                                     | true    | Auto-configure Google Cloud<br>BigQuery components.                     |

| Name                                                | Default | Description                                                                                                    |
|-----------------------------------------------------|---------|----------------------------------------------------------------------------------------------------|
| spring.cloud.gcp.bigquery.proje<br>ct-id            |         | Overrides the GCP project ID specified in the Core module to use for BigQuery.                                                                                                    |
| spring.cloud.gcp.config.credenti<br>als.encoded-key |         |                                                                                                    |
| spring.cloud.gcp.config.credenti als.location       |         |                                                                                                    |
| spring.cloud.gcp.config.credenti<br>als.scopes      |         |                                                                                                    |
| spring.cloud.gcp.config.enabled                     | false   | Enables Spring Cloud GCP<br>Config.                                                                                                    |
| spring.cloud.gcp.config.name                        |         | Name of the application.                                                                                                    |
| spring.cloud.gcp.config.profile                     |         | Comma-delimited string of profiles under which the app is running. Gets its default value from the {@code spring.profiles.active} property, falling back on the {@code spring.profiles.default} property. |
| spring.cloud.gcp.config.projectid                   |         | Overrides the GCP project ID specified in the Core module.                                                                                                    |
| spring.cloud.gcp.config.timeoutmillis               | 60000   | Timeout for Google Runtime<br>Configuration API calls.                                                                                                    |
| spring.cloud.gcp.credentials.enc<br>oded-key        |         |                                                                                                    |
| spring.cloud.gcp.credentials.loc ation              |         |                                                                                                    |
| spring.cloud.gcp.credentials.sco pes                |         |                                                                                                    |
| spring.cloud.gcp.datastore.cred entials.encoded-key |         |                                                                                                    |
| spring.cloud.gcp.datastore.cred entials.location    |         |                                                                                                    |
| spring.cloud.gcp.datastore.cred entials.scopes      |         |                                                                                                    |
| spring.cloud.gcp.datastore.emul<br>ator-host        |         | @deprecated use<br><code>spring.cloud.gcp.datastor<br/>e.host</code> instead. @see<br>#host                                                                                                    |

| Name                                                | Default                      | Description                                                                                    |
|-----------------------------------------------------|------------------------------|------------------------------------------------------------------------------------------------|
| spring.cloud.gcp.datastore.emul<br>ator.consistency | 0.9                          | Consistency to use creating the Datastore server instance. Default: {@code 0.9}                |
| spring.cloud.gcp.datastore.emul<br>ator.enabled     | false                        | If enabled the Datastore client will connect to an local datastore emulator.                   |
| spring.cloud.gcp.datastore.emul ator.port           | 8081                         | Is the datastore emulator port. Default: {@code 8081}                                          |
| spring.cloud.gcp.datastore.enab<br>led              | true                         | Auto-configure Google Cloud<br>Datastore components.                                           |
| spring.cloud.gcp.datastore.host                     |                              | The host and port of a Datastore emulator as the following example: localhost:8081.            |
| spring.cloud.gcp.datastore.nam espace               |                              |                                                                                                |
| spring.cloud.gcp.datastore.proje ct-id              |                              |                                                                                                |
| spring.cloud.gcp.firestore.crede ntials.encoded-key |                              |                                                                                                |
| spring.cloud.gcp.firestore.crede ntials.location    |                              |                                                                                                |
| spring.cloud.gcp.firestore.crede ntials.scopes      |                              |                                                                                                |
| spring.cloud.gcp.firestore.enabl                    | true                         | Auto-configure Google Cloud Firestore components.                                              |
| spring.cloud.gcp.firestore.host-<br>port            | firestore.googleapis.com:443 | The host and port of the Firestore emulator service; can be overridden to specify an emulator. |
| spring.cloud.gcp.firestore.proje<br>ct-id           |                              |                                                                                                |
| spring.cloud.gcp.logging.enable<br>d                | true                         | Auto-configure Google Cloud<br>Stackdriver logging for Spring<br>MVC.                          |
| spring.cloud.gcp.project-id                         |                              | GCP project ID where services are running.                                                     |
| spring.cloud.gcp.pubsub.creden tials.encoded-key    |                              |                                                                                                |
| spring.cloud.gcp.pubsub.creden tials.location       |                              |                                                                                                |

| Name                                                                                          | Default | Description                                                                                                    |
|-----------------------------------------------------------------------------------------------|---------|----------------------------------------------------------------------------------------------------|
| spring.cloud.gcp.pubsub.creden tials.scopes                                                   |         |                                                                                                    |
| spring.cloud.gcp.pubsub.emulat<br>or-host                                                     |         | The host and port of the local running emulator. If provided, this will setup the client to connect against a running pub/sub emulator.                                      |
| spring.cloud.gcp.pubsub.enable d                                                              | true    | Auto-configure Google Cloud<br>Pub/Sub components.                                                                                                    |
| spring.cloud.gcp.pubsub.keep-<br>alive-interval-minutes                                       | 5       | How often to ping the server to keep the channel alive.                                                                                                    |
| spring.cloud.gcp.pubsub.project -id                                                           |         | Overrides the GCP project ID specified in the Core module.                                                                                                    |
| spring.cloud.gcp.pubsub.publis<br>her.batching.delay-threshold-<br>seconds                    |         | The delay threshold to use for batching. After this amount of time has elapsed (counting from the first element added), the elements will be wrapped up in a batch and sent. |
| spring.cloud.gcp.pubsub.publis<br>her.batching.element-count-<br>threshold                    |         | The element count threshold to use for batching.                                                                                                    |
| spring.cloud.gcp.pubsub.publis<br>her.batching.enabled                                        |         | Enables batching if true.                                                                                                    |
| spring.cloud.gcp.pubsub.publis<br>her.batching.flow-control.limit-<br>exceeded-behavior       |         | The behavior when the specified limits are exceeded.                                                                                                    |
| spring.cloud.gcp.pubsub.publis<br>her.batching.flow-control.max-<br>outstanding-element-count |         | Maximum number of outstanding elements to keep in memory before enforcing flow control.                                                                                      |
| spring.cloud.gcp.pubsub.publis<br>her.batching.flow-control.max-<br>outstanding-request-bytes |         | Maximum number of outstanding bytes to keep in memory before enforcing flow control.                                                                                         |
| spring.cloud.gcp.pubsub.publis<br>her.batching.request-byte-<br>threshold                     |         | The request byte threshold to use for batching.                                                                                                    |
| spring.cloud.gcp.pubsub.publis<br>her.executor-threads                                        | 4       | Number of threads used by every publisher.                                                                                                    |

| Name                                                                        | Default | Description                                                                                                    |
|-----------------------------------------------------------------------------|---------|----------------------------------------------------------------------------------------------------|
| spring.cloud.gcp.pubsub.publis<br>her.retry.initial-retry-delay-<br>seconds |         | InitialRetryDelay controls the delay before the first retry. Subsequent retries will use this value adjusted according to the RetryDelayMultiplier.                                                                                           |
| spring.cloud.gcp.pubsub.publis<br>her.retry.initial-rpc-timeout-<br>seconds |         | InitialRpcTimeout controls the timeout for the initial RPC. Subsequent calls will use this value adjusted according to the RpcTimeoutMultiplier.                                                                                              |
| spring.cloud.gcp.pubsub.publis<br>her.retry.jittered                        |         | Jitter determines if the delay time should be randomized.                                                                                                    |
| spring.cloud.gcp.pubsub.publis<br>her.retry.max-attempts                    |         | MaxAttempts defines the maximum number of attempts to perform. If this value is greater than 0, and the number of attempts reaches this limit, the logic will give up retrying even if the total retry time is still lower than TotalTimeout. |
| spring.cloud.gcp.pubsub.publis<br>her.retry.max-retry-delay-<br>seconds     |         | MaxRetryDelay puts a limit on<br>the value of the retry delay, so<br>that the RetryDelayMultiplier<br>can't increase the retry delay<br>higher than this amount.                                                                              |
| spring.cloud.gcp.pubsub.publis<br>her.retry.max-rpc-timeout-<br>seconds     |         | MaxRpcTimeout puts a limit on<br>the value of the RPC timeout, so<br>that the RpcTimeoutMultiplier<br>can't increase the RPC timeout<br>higher than this amount.                                                                              |
| spring.cloud.gcp.pubsub.publis<br>her.retry.retry-delay-multiplier          |         | RetryDelayMultiplier controls the change in retry delay. The retry delay of the previous call is multiplied by the RetryDelayMultiplier to calculate the retry delay for the next call.                                                       |

| Name                                                                                  | Default | Description                                                                                                    |
|---------------------------------------------------------------------------------------|---------|----------------------------------------------------------------------------------------------------|
| spring.cloud.gcp.pubsub.publis<br>her.retry.rpc-timeout-multiplier                    |         | RpcTimeoutMultiplier controls the change in RPC timeout. The timeout of the previous call is multiplied by the RpcTimeoutMultiplier to calculate the timeout for the next call.             |
| spring.cloud.gcp.pubsub.publis<br>her.retry.total-timeout-seconds                     |         | TotalTimeout has ultimate control over how long the logic should keep trying the remote call until it gives up completely. The higher the total timeout, the more retries can be attempted. |
| spring.cloud.gcp.pubsub.reactiv e.enabled                                             | true    | Auto-configure Google Cloud<br>Pub/Sub Reactive components.                                                                                                    |
| spring.cloud.gcp.pubsub.subscri<br>ber.executor-threads                               | 4       | Number of threads used by every subscriber.                                                                                                    |
| spring.cloud.gcp.pubsub.subscri<br>ber.flow-control.limit-exceeded-<br>behavior       |         | The behavior when the specified limits are exceeded.                                                                                                    |
| spring.cloud.gcp.pubsub.subscri<br>ber.flow-control.max-<br>outstanding-element-count |         | Maximum number of outstanding elements to keep in memory before enforcing flow control.                                                                                                    |
| spring.cloud.gcp.pubsub.subscri<br>ber.flow-control.max-<br>outstanding-request-bytes |         | Maximum number of outstanding bytes to keep in memory before enforcing flow control.                                                                                                    |
| spring.cloud.gcp.pubsub.subscri<br>ber.max-ack-extension-period                       | 0       | The optional max ack extension period in seconds for the subscriber factory.                                                                                                    |
| spring.cloud.gcp.pubsub.subscri<br>ber.max-acknowledgement-<br>threads                | 4       | Number of threads used for batch acknowledgement.                                                                                                    |
| spring.cloud.gcp.pubsub.subscri<br>ber.parallel-pull-count                            |         | The optional parallel pull count setting for the subscriber factory.                                                                                                    |
| spring.cloud.gcp.pubsub.subscri<br>ber.pull-endpoint                                  |         | The optional pull endpoint setting for the subscriber factory.                                                                                                    |

| Name                                                                         | Default | Description                                                                                                    |
|------------------------------------------------------------------------------|---------|----------------------------------------------------------------------------------------------------|
| spring.cloud.gcp.pubsub.subscri<br>ber.retry.initial-retry-delay-<br>seconds |         | InitialRetryDelay controls the delay before the first retry. Subsequent retries will use this value adjusted according to the RetryDelayMultiplier.                                                                                           |
| spring.cloud.gcp.pubsub.subscri<br>ber.retry.initial-rpc-timeout-<br>seconds |         | InitialRpcTimeout controls the timeout for the initial RPC. Subsequent calls will use this value adjusted according to the RpcTimeoutMultiplier.                                                                                              |
| spring.cloud.gcp.pubsub.subscri<br>ber.retry.jittered                        |         | Jitter determines if the delay time should be randomized.                                                                                                    |
| spring.cloud.gcp.pubsub.subscri<br>ber.retry.max-attempts                    |         | MaxAttempts defines the maximum number of attempts to perform. If this value is greater than 0, and the number of attempts reaches this limit, the logic will give up retrying even if the total retry time is still lower than TotalTimeout. |
| spring.cloud.gcp.pubsub.subscri<br>ber.retry.max-retry-delay-<br>seconds     |         | MaxRetryDelay puts a limit on<br>the value of the retry delay, so<br>that the RetryDelayMultiplier<br>can't increase the retry delay<br>higher than this amount.                                                                              |
| spring.cloud.gcp.pubsub.subscri<br>ber.retry.max-rpc-timeout-<br>seconds     |         | MaxRpcTimeout puts a limit on<br>the value of the RPC timeout, so<br>that the RpcTimeoutMultiplier<br>can't increase the RPC timeout<br>higher than this amount.                                                                              |
| spring.cloud.gcp.pubsub.subscri<br>ber.retry.retry-delay-multiplier          |         | RetryDelayMultiplier controls the change in retry delay. The retry delay of the previous call is multiplied by the RetryDelayMultiplier to calculate the retry delay for the next call.                                                       |

| Name                                                                            | Default                                       | Description                                                                                                    |
|---------------------------------------------------------------------------------|-----------------------------------------------|----------------------------------------------------------------------------------------------------|
| spring.cloud.gcp.pubsub.subscri<br>ber.retry.rpc-timeout-multiplier             |                                               | RpcTimeoutMultiplier controls the change in RPC timeout. The timeout of the previous call is multiplied by the RpcTimeoutMultiplier to calculate the timeout for the next call.             |
| spring.cloud.gcp.pubsub.subscri<br>ber.retry.total-timeout-seconds              |                                               | TotalTimeout has ultimate control over how long the logic should keep trying the remote call until it gives up completely. The higher the total timeout, the more retries can be attempted. |
| spring.cloud.gcp.security.iap.alg orithm                                        | ES256                                         | Encryption algorithm used to sign the JWK token.                                                                                                    |
| spring.cloud.gcp.security.iap.au dience                                         |                                               | Non-dynamic audience string to validate.                                                                                                    |
| spring.cloud.gcp.security.iap.en<br>abled                                       | true                                          | Auto-configure Google Cloud IAP identity extraction components.                                                                                                    |
| spring.cloud.gcp.security.iap.he ader                                           | x-goog-iap-jwt-assertion                      | Header from which to extract the JWK key.                                                                                                    |
| spring.cloud.gcp.security.iap.iss<br>uer                                        | cloud.google.com/iap                          | JWK issuer to verify.                                                                                                    |
| spring.cloud.gcp.security.iap.re gistry                                         | www.gstatic.com/iap/verify/<br>public_key-jwk | Link to JWK public key registry.                                                                                                    |
| spring.cloud.gcp.spanner.create<br>-interleaved-table-ddl-on-delete<br>-cascade | true                                          |                                                                                                    |
| spring.cloud.gcp.spanner.crede<br>ntials.encoded-key                            |                                               |                                                                                                    |
| spring.cloud.gcp.spanner.crede<br>ntials.location                               |                                               |                                                                                                    |
| spring.cloud.gcp.spanner.crede<br>ntials.scopes                                 |                                               |                                                                                                    |
| spring.cloud.gcp.spanner.datab                                                  |                                               |                                                                                                    |
| spring.cloud.gcp.spanner.enabl                                                  | true                                          | Auto-configure Google Cloud<br>Spanner components.                                                                                                    |

| Name                                                     | Default | Description                                                                              |
|----------------------------------------------------------|---------|------------------------------------------------------------------------------------------|
| spring.cloud.gcp.spanner.fail-if-pool-exhausted          | false   |                                                                                          |
| spring.cloud.gcp.spanner.instan<br>ce-id                 |         |                                                                                          |
| spring.cloud.gcp.spanner.keep-<br>alive-interval-minutes | -1      |                                                                                          |
| spring.cloud.gcp.spanner.max-idle-sessions               | -1      |                                                                                          |
| spring.cloud.gcp.spanner.max-<br>sessions                | -1      |                                                                                          |
| spring.cloud.gcp.spanner.min-<br>sessions                | -1      |                                                                                          |
| spring.cloud.gcp.spanner.num-rpc-channels                | -1      |                                                                                          |
| spring.cloud.gcp.spanner.prefet<br>ch-chunks             | -1      |                                                                                          |
| spring.cloud.gcp.spanner.projec<br>t-id                  |         |                                                                                          |
| spring.cloud.gcp.spanner.write-<br>sessions-fraction     | -1      |                                                                                          |
| spring.cloud.gcp.sql.credentials                         |         | Overrides the GCP OAuth2 credentials specified in the Core module.                       |
| spring.cloud.gcp.sql.database-<br>name                   |         | Name of the database in the Cloud SQL instance.                                          |
| spring.cloud.gcp.sql.enabled                             | true    | Auto-configure Google Cloud SQL support components.                                      |
| spring.cloud.gcp.sql.instance-<br>connection-name        |         | Cloud SQL instance connection name. [GCP_PROJECT_ID]:[INSTANCE_ REGION]:[INSTANCE_NAME]. |
| spring.cloud.gcp.storage.auto-<br>create-files           |         |                                                                                          |
| spring.cloud.gcp.storage.creden tials.encoded-key        |         |                                                                                          |
| spring.cloud.gcp.storage.creden tials.location           |         |                                                                                          |
| spring.cloud.gcp.storage.creden tials.scopes             |         |                                                                                          |

| Name                                                | Default | Description                                                                                              |
|-----------------------------------------------------|---------|----------------------------------------------------------------------------------------------------|
| spring.cloud.gcp.storage.enable                     | true    | Auto-configure Google Cloud<br>Storage components.                                                       |
| spring.cloud.gcp.trace.authority                    |         | HTTP/2 authority the channel claims to be connecting to.                                                 |
| spring.cloud.gcp.trace.compress ion                 |         | Compression to use for the call.                                                                         |
| spring.cloud.gcp.trace.credentia<br>ls.encoded-key  |         |                                                                                                    |
| spring.cloud.gcp.trace.credentia ls.location        |         |                                                                                                    |
| spring.cloud.gcp.trace.credentia ls.scopes          |         |                                                                                                    |
| spring.cloud.gcp.trace.deadlinems                   |         | Call deadline.                                                                                           |
| spring.cloud.gcp.trace.enabled                      | true    | Auto-configure Google Cloud<br>Stackdriver tracing<br>components.                                        |
| spring.cloud.gcp.trace.max-inbound-size             |         | Maximum size for an inbound message.                                                                     |
| spring.cloud.gcp.trace.max-<br>outbound-size        |         | Maximum size for an outbound message.                                                                    |
| spring.cloud.gcp.trace.message-<br>timeout          | 1       | Timeout in seconds before pending spans will be sent in batches to GCP Stackdriver Trace.                |
| spring.cloud.gcp.trace.num-<br>executor-threads     | 4       | Number of threads to be used by the Trace executor.                                                      |
| spring.cloud.gcp.trace.project-id                   |         | Overrides the GCP project ID specified in the Core module.                                               |
| spring.cloud.gcp.trace.wait-for-<br>ready           |         | Waits for the channel to be ready in case of a transient failure. Defaults to failing fast in that case. |
| spring.cloud.gcp.vision.credenti<br>als.encoded-key |         |                                                                                                    |
| spring.cloud.gcp.vision.credenti                    |         |                                                                                                    |
| spring.cloud.gcp.vision.credenti<br>als.scopes      |         |                                                                                                    |

| Name                                                      | Default   | Description                                                                                                    |
|-----------------------------------------------------------|-----------|----------------------------------------------------------------------------------------------------|
| spring.cloud.gcp.vision.enabled                           | true      | Auto-configure Google Cloud<br>Vision components.                                                                         |
| spring.cloud.gcp.vision.executo<br>r-threads-count        | 1         | Number of threads used to poll for the completion of Document OCR operations.                                             |
| spring.cloud.gcp.vision.json-<br>output-batch-size        | 20        | Number of document pages to include in each JSON output file.                                                             |
| spring.cloud.httpclientfactories.<br>apache.enabled       | true      | Enables creation of Apache Http<br>Client factory beans.                                                                  |
| spring.cloud.httpclientfactories.<br>ok.enabled           | true      | Enables creation of OK Http<br>Client factory beans.                                                                      |
| spring.cloud.hypermedia.refres<br>h.fixed-delay           | 5000      |                                                                                                    |
| spring.cloud.hypermedia.refres<br>h.initial-delay         | 10000     |                                                                                                    |
| spring.cloud.inetutils.default-<br>hostname               | localhost | The default hostname. Used in case of errors.                                                                             |
| spring.cloud.inetutils.default-ip-<br>address             | 127.0.0.1 | The default IP address. Used in case of errors.                                                                           |
| spring.cloud.inetutils.ignored-<br>interfaces             |           | List of Java regular expressions<br>for network interfaces that will<br>be ignored.                                       |
| spring.cloud.inetutils.preferred-<br>networks             |           | List of Java regular expressions<br>for network addresses that will<br>be preferred.                                      |
| spring.cloud.inetutils.timeout-<br>seconds                | 1         | Timeout, in seconds, for calculating hostname.                                                                            |
| spring.cloud.inetutils.use-only-<br>site-local-interfaces | false     | Whether to use only interfaces with site local addresses. See {@link InetAddress#isSiteLocalAddress ()} for more details. |
| spring.cloud.kubernetes.client.a<br>pi-version            |           |                                                                                                    |
| spring.cloud.kubernetes.client.a<br>piVersion             | v1        | Kubernetes API Version                                                                                                    |
| spring.cloud.kubernetes.client.c<br>a-cert-data           |           |                                                                                                    |

| Name                                                     | Default  | Description                           |
|----------------------------------------------------------|----------|---------------------------------------|
| spring.cloud.kubernetes.client.c<br>a-cert-file          |          |                                       |
| spring.cloud.kubernetes.client.c<br>aCertData            |          | Kubernetes API CACertData             |
| spring.cloud.kubernetes.client.c<br>aCertFile            |          | Kubernetes API CACertFile             |
| spring.cloud.kubernetes.client.c<br>lient-cert-data      |          |                                       |
| spring.cloud.kubernetes.client.c<br>lient-cert-file      |          |                                       |
| spring.cloud.kubernetes.client.c<br>lient-key-algo       |          |                                       |
| spring.cloud.kubernetes.client.c<br>lient-key-data       |          |                                       |
| spring.cloud.kubernetes.client.c<br>lient-key-file       |          |                                       |
| spring.cloud.kubernetes.client.c<br>lient-key-passphrase |          |                                       |
| spring.cloud.kubernetes.client.c<br>lientCertData        |          | Kubernetes API ClientCertData         |
| spring.cloud.kubernetes.client.c<br>lientCertFile        |          | Kubernetes API ClientCertFile         |
| spring.cloud.kubernetes.client.c<br>lientKeyAlgo         | RSA      | Kubernetes API ClientKeyAlgo          |
| spring.cloud.kubernetes.client.c<br>lientKeyData         |          | Kubernetes API ClientKeyData          |
| spring.cloud.kubernetes.client.c<br>lientKeyFile         |          | Kubernetes API ClientKeyFile          |
| spring.cloud.kubernetes.client.c<br>lientKeyPassphrase   | changeit | Kubernetes API<br>ClientKeyPassphrase |
| spring.cloud.kubernetes.client.c<br>onnection-timeout    |          |                                       |
| spring.cloud.kubernetes.client.c<br>onnectionTimeout     | 10s      | Connection timeout                    |
| spring.cloud.kubernetes.client.h<br>ttp-proxy            |          |                                       |
| spring.cloud.kubernetes.client.h<br>ttps-proxy           |          |                                       |

| Name                                                        | Default                | Description                          |
|-------------------------------------------------------------|------------------------|--------------------------------------|
| spring.cloud.kubernetes.client.l<br>ogging-interval         |                        |                                      |
| spring.cloud.kubernetes.client.l<br>oggingInterval          | 20s                    | Logging interval                     |
| spring.cloud.kubernetes.client.<br>master-url               |                        |                                      |
| spring.cloud.kubernetes.client.<br>masterUrl                | kubernetes.default.svc | Kubernetes API Master Node<br>URL    |
| spring.cloud.kubernetes.client.n<br>amespace                | true                   | Kubernetes Namespace                 |
| spring.cloud.kubernetes.client.n<br>o-proxy                 |                        |                                      |
| spring.cloud.kubernetes.client.p                            |                        | Kubernetes API Password              |
| spring.cloud.kubernetes.client.p<br>roxy-password           |                        |                                      |
| spring.cloud.kubernetes.client.p<br>roxy-username           |                        |                                      |
| spring.cloud.kubernetes.client.r<br>equest-timeout          |                        |                                      |
| spring.cloud.kubernetes.client.r<br>equestTimeout           | 10s                    | Request timeout                      |
| spring.cloud.kubernetes.client.r olling-timeout             |                        |                                      |
| spring.cloud.kubernetes.client.r<br>ollingTimeout           | 900s                   | Rolling timeout                      |
| spring.cloud.kubernetes.client.t<br>rust-certs              |                        |                                      |
| spring.cloud.kubernetes.client.t<br>rustCerts               | false                  | Kubernetes API Trust<br>Certificates |
| spring.cloud.kubernetes.client.u<br>sername                 |                        | Kubernetes API Username              |
| spring.cloud.kubernetes.client.<br>watch-reconnect-interval |                        |                                      |
| spring.cloud.kubernetes.client.<br>watch-reconnect-limit    |                        |                                      |
| spring.cloud.kubernetes.client.<br>watchReconnectInterval   | 1s                     | Reconnect Interval                   |

| Name                                                           | Default | Description                                                                                                    |
|----------------------------------------------------------------|---------|----------------------------------------------------------------------------------------------------|
| spring.cloud.kubernetes.client.<br>watchReconnectLimit         | -1      | Reconnect Interval limit retries                                                                                    |
| spring.cloud.kubernetes.config.<br>enable-api                  | true    |                                                                                                    |
| spring.cloud.kubernetes.config.<br>enabled                     | true    | Enable the ConfigMap property source locator.                                                                       |
| spring.cloud.kubernetes.config.                                |         |                                                                                                    |
| spring.cloud.kubernetes.config.<br>namespace                   |         |                                                                                                    |
| spring.cloud.kubernetes.config.<br>paths                       |         |                                                                                                    |
| spring.cloud.kubernetes.config.                                |         |                                                                                                    |
| spring.cloud.kubernetes.discove<br>ry.all-namespaces           | false   | If discovering all namespaces.                                                                                      |
| spring.cloud.kubernetes.discove<br>ry.enabled                  | true    | If Kubernetes Discovery is enabled.                                                                                 |
| spring.cloud.kubernetes.discove<br>ry.filter                   |         | SpEL expression to filter services AFTER they have been retrieved from the Kubernetes API server.                   |
| spring.cloud.kubernetes.discove<br>ry.known-secure-ports       |         | Set the port numbers that are considered secure and use HTTPS.                                                      |
| spring.cloud.kubernetes.discove<br>ry.metadata.add-annotations | true    | When set, the Kubernetes annotations of the services will be included as metadata of the returned ServiceInstance.  |
| spring.cloud.kubernetes.discove<br>ry.metadata.add-labels      | true    | When set, the Kubernetes labels of the services will be included as metadata of the returned ServiceInstance.       |
| spring.cloud.kubernetes.discove<br>ry.metadata.add-ports       | true    | When set, any named<br>Kubernetes service ports will be<br>included as metadata of the<br>returned ServiceInstance. |

| Name                                                              | Default | Description                                                                                                    |
|-------------------------------------------------------------------|---------|----------------------------------------------------------------------------------------------------|
| spring.cloud.kubernetes.discove<br>ry.metadata.annotations-prefix |         | When addAnnotations is set, then this will be used as a prefix to the key names in the metadata map.                                                                                                    |
| spring.cloud.kubernetes.discove<br>ry.metadata.labels-prefix      |         | When addLabels is set, then this will be used as a prefix to the key names in the metadata map.                                                                                                    |
| spring.cloud.kubernetes.discove<br>ry.metadata.ports-prefix       | port.   | When addPorts is set, then this will be used as a prefix to the key names in the metadata map.                                                                                                    |
| spring.cloud.kubernetes.discove<br>ry.primary-port-name           |         | If set then the port with a given<br>name is used as primary when<br>multiple ports are defined for a<br>service.                                                                                                    |
| spring.cloud.kubernetes.discove<br>ry.service-labels              |         | If set, then only the services matching these labels will be fetched from the Kubernetes API server.                                                                                                    |
| spring.cloud.kubernetes.discove<br>ry.service-name                | unknown | The service name of the local instance.                                                                                                    |
| spring.cloud.kubernetes.reload.                                   | false   | Enables the Kubernetes configuration reload on change.                                                                                                    |
| spring.cloud.kubernetes.reload.<br>max-wait-for-restart           | 2s      | If Restart or Shutdown strategies are used, Spring Cloud Kubernetes waits a random amount of time before restarting. This is done in order to avoid having all instances of the same application restart at the same time. This property configures the maximum of amount of wait time from the moment the signal is received that a restart is needed until the moment the restart is actually triggered |
| spring.cloud.kubernetes.reload.<br>mode                           |         | Sets the detection mode for<br>Kubernetes configuration<br>reload.                                                                                                    |

| Name                                                      | Default       | Description                                                                                                   |
|-----------------------------------------------------------|---------------|----------------------------------------------------------------------------------------------------|
| spring.cloud.kubernetes.reload.<br>monitoring-config-maps | true          | Enables monitoring on config maps to detect changes.                                                          |
| spring.cloud.kubernetes.reload.<br>monitoring-secrets     | false         | Enables monitoring on secrets to detect changes.                                                              |
| spring.cloud.kubernetes.reload.<br>period                 | 15000ms       | Sets the polling period to use when the detection mode is POLLING.                                            |
| spring.cloud.kubernetes.reload.<br>strategy               |               | Sets the reload strategy for<br>Kubernetes configuration<br>reload on change.                                 |
| spring.cloud.kubernetes.ribbon.<br>cluster-domain         | cluster.local | cluster domain.                                                                                               |
| spring.cloud.kubernetes.ribbon.                           | true          | Ribbon enabled,default true.                                                                                  |
| spring.cloud.kubernetes.ribbon.<br>mode                   |               | {@link KubernetesRibbonMode} setting ribbon server list with ip of pod or service name. default value is POD. |
| spring.cloud.kubernetes.secrets.<br>enable-api            | false         |                                                                                                    |
| spring.cloud.kubernetes.secrets.                          | true          | Enable the Secrets property source locator.                                                                   |
| spring.cloud.kubernetes.secrets.                          |               |                                                                                                    |
| spring.cloud.kubernetes.secrets.                          |               |                                                                                                    |
| spring.cloud.kubernetes.secrets.                          |               |                                                                                                    |
| spring.cloud.kubernetes.secrets.                          |               |                                                                                                    |
| spring.cloud.kubernetes.secrets.                          |               |                                                                                                    |
| spring.cloud.loadbalancer.retry.                          | true          |                                                                                                    |
| spring.cloud.loadbalancer.ribbo<br>n.enabled              | true          | Causes RibbonLoadBalancerClient to be used by default.                                                        |

| Name                                                                            | Default | Description                                                                                                    |
|---------------------------------------------------------------------------------|---------|----------------------------------------------------------------------------------------------------|
| spring.cloud.refresh.enabled                                                    | true    | Enables autoconfiguration for the refresh scope and associated features.                                                                                                    |
| spring.cloud.refresh.extra-<br>refreshable                                      | true    | Additional class names for beans to post process into refresh scope.                                                                                                    |
| spring.cloud.service-<br>registry.auto-<br>registration.enabled                 | true    | Whether service autoregistration is enabled. Defaults to true.                                                                                                    |
| spring.cloud.service-<br>registry.auto-registration.fail-<br>fast               | false   | Whether startup fails if there is no AutoServiceRegistration. Defaults to false.                                                                                                    |
| spring.cloud.service-<br>registry.auto-<br>registration.register-<br>management | true    | Whether to register the management as a service. Defaults to true.                                                                                                    |
| spring.cloud.stream.binders                                                     |         | Additional per-binder properties (see {@link BinderProperties}) if more then one binder of the same type is used (i.e., connect to multiple instances of RabbitMq). Here you can specify multiple binder configurations, each with different environment settings. For example; spring.cloud.stream.binders.rabbit1.environment, spring.cloud.stream.binders.rabbit2.environment |
| spring.cloud.stream.binding-<br>retry-interval                                  | 30      | Retry interval (in seconds) used to schedule binding attempts. Default: 30 sec.                                                                                                    |
| spring.cloud.stream.bindings                                                    |         | Additional binding properties (see {@link BinderProperties}) per binding name (e.g., 'input'). For example; This sets the content-type for the 'input' binding of a Sink application: 'spring.cloud.stream.bindings.input.contentType=text/plain'                                                                                                    |
| spring.cloud.stream.consul.bind<br>er.event-timeout                             | 5       |                                                                                                    |

| Name                                         | Default | Description                                                                                                    |
|----------------------------------------------|---------|----------------------------------------------------------------------------------------------------|
| spring.cloud.stream.default-<br>binder       |         | The name of the binder to use<br>by all bindings in the event<br>multiple binders available (e.g.,<br>'rabbit').                                                                                                    |
| spring.cloud.stream.dynamic-<br>destinations |         | A list of destinations that can be bound dynamically. If set, only listed destinations can be bound.                                                                                                    |
| spring.cloud.stream.function.ba tch-mode     | false   |                                                                                                    |
| spring.cloud.stream.function.bi<br>ndings    |         |                                                                                                    |
| spring.cloud.stream.function.de finition     |         | Definition of functions to bind. If several functions need to be composed into one, use pipes (e.g., 'fooFunc barFunc')                                                                                                    |
| spring.cloud.stream.instance-<br>count       | 1       | The number of deployed instances of an application. Default: 1. NOTE: Could also be managed per individual binding "spring.cloud.stream.bindings.f oo.consumer.instance-count" where 'foo' is the name of the binding.                                                |
| spring.cloud.stream.instance-index           | 0       | The instance id of the application: a number from 0 to instanceCount-1. Used for partitioning and with Kafka.  NOTE: Could also be managed per individual binding "spring.cloud.stream.bindings.f oo.consumer.instance-index" where 'foo' is the name of the binding. |

| Name                                                                           | Default     | Description                                                                                                    |
|--------------------------------------------------------------------------------|-------------|----------------------------------------------------------------------------------------------------|
| spring.cloud.stream.instance-<br>index-list                                    |             | A list of instance id's from 0 to instanceCount-1. Used for partitioning and with Kafka. NOTE: Could also be managed per individual binding "spring.cloud.stream.bindings.f oo.consumer.instance-index-list" where 'foo' is the name of the binding. This setting will override the one set in 'spring.cloud.stream.instance-index' |
| spring.cloud.stream.integration.<br>message-handler-not-<br>propagated-headers |             | Message header names that will NOT be copied from the inbound message.                                                                                                    |
| spring.cloud.stream.kafka.bind<br>er.auto-add-partitions                       | false       |                                                                                                    |
| spring.cloud.stream.kafka.bind<br>er.auto-create-topics                        | true        |                                                                                                    |
| spring.cloud.stream.kafka.bind<br>er.brokers                                   | [localhost] |                                                                                                    |
| spring.cloud.stream.kafka.bind<br>er.configuration                             |             | Arbitrary kafka properties that apply to both producers and consumers.                                                                                                    |
| spring.cloud.stream.kafka.bind<br>er.consumer-properties                       |             | Arbitrary kafka consumer properties.                                                                                                    |
| spring.cloud.stream.kafka.bind<br>er.header-mapper-bean-name                   |             | The bean name of a custom header mapper to use instead of a {@link org.springframework.kafka.sup port.DefaultKafkaHeaderMappe r}.                                                                                                    |
| spring.cloud.stream.kafka.bind<br>er.headers                                   |             |                                                                                                    |
| spring.cloud.stream.kafka.bind<br>er.health-timeout                            | 60          | Time to wait to get partition information in seconds; default 60.                                                                                                    |
| spring.cloud.stream.kafka.bind<br>er.jaas                                      |             |                                                                                                    |
| spring.cloud.stream.kafka.bind<br>er.min-partition-count                       | 1           |                                                                                                    |

| Name                                                                                       | Default | Description                          |
|--------------------------------------------------------------------------------------------|---------|--------------------------------------|
| spring.cloud.stream.kafka.bind<br>er.producer-properties                                   |         | Arbitrary kafka producer properties. |
| spring.cloud.stream.kafka.bind<br>er.replication-factor                                    | 1       |                                      |
| spring.cloud.stream.kafka.bind<br>er.required-acks                                         | 1       |                                      |
| spring.cloud.stream.kafka.bind<br>er.transaction.producer.batch-<br>timeout                |         |                                      |
| spring.cloud.stream.kafka.bind<br>er.transaction.producer.buffer-<br>size                  |         |                                      |
| spring.cloud.stream.kafka.bind<br>er.transaction.producer.compre<br>ssion-type             |         |                                      |
| spring.cloud.stream.kafka.bind<br>er.transaction.producer.configu<br>ration                |         |                                      |
| spring.cloud.stream.kafka.bind<br>er.transaction.producer.error-<br>channel-enabled        |         |                                      |
| spring.cloud.stream.kafka.bind<br>er.transaction.producer.header-<br>mode                  |         |                                      |
| spring.cloud.stream.kafka.bind<br>er.transaction.producer.header-<br>patterns              |         |                                      |
| spring.cloud.stream.kafka.bind<br>er.transaction.producer.messag<br>e-key-expression       |         |                                      |
| spring.cloud.stream.kafka.bind<br>er.transaction.producer.partitio<br>n-count              |         |                                      |
| spring.cloud.stream.kafka.bind<br>er.transaction.producer.partitio<br>n-key-expression     |         |                                      |
| spring.cloud.stream.kafka.bind<br>er.transaction.producer.partitio<br>n-key-extractor-name |         |                                      |

| Name                                                                                        | Default | Description |
|---------------------------------------------------------------------------------------------|---------|-------------|
| spring.cloud.stream.kafka.bind<br>er.transaction.producer.partitio<br>n-selector-expression |         |             |
| spring.cloud.stream.kafka.bind<br>er.transaction.producer.partitio<br>n-selector-name       |         |             |
| spring.cloud.stream.kafka.bind<br>er.transaction.producer.require<br>d-groups               |         |             |
| spring.cloud.stream.kafka.bind<br>er.transaction.producer.sync                              |         |             |
| spring.cloud.stream.kafka.bind<br>er.transaction.producer.topic                             |         |             |
| spring.cloud.stream.kafka.bind<br>er.transaction.producer.use-<br>native-encoding           |         |             |
| spring.cloud.stream.kafka.bind<br>er.transaction.transaction-id-<br>prefix                  |         |             |
| spring.cloud.stream.kafka.bindi<br>ngs                                                      |         |             |
| spring.cloud.stream.kafka.strea<br>ms.binder.application-id                                 |         |             |
| spring.cloud.stream.kafka.strea<br>ms.binder.auto-add-partitions                            |         |             |
| spring.cloud.stream.kafka.strea<br>ms.binder.auto-create-topics                             |         |             |
| spring.cloud.stream.kafka.strea<br>ms.binder.brokers                                        |         |             |
| spring.cloud.stream.kafka.strea<br>ms.binder.configuration                                  |         |             |
| spring.cloud.stream.kafka.strea<br>ms.binder.consumer-properties                            |         |             |
| spring.cloud.stream.kafka.strea<br>ms.binder.functions                                      |         |             |
| spring.cloud.stream.kafka.strea<br>ms.binder.header-mapper-<br>bean-name                    |         |             |
| spring.cloud.stream.kafka.strea<br>ms.binder.headers                                        |         |             |

| Name                                                                              | Default | Description                                                                                                    |
|-----------------------------------------------------------------------------------|---------|----------------------------------------------------------------------------------------------------|
| spring.cloud.stream.kafka.strea<br>ms.binder.health-timeout                       |         |                                                                                                    |
| spring.cloud.stream.kafka.strea<br>ms.binder.jaas                                 |         |                                                                                                    |
| spring.cloud.stream.kafka.strea<br>ms.binder.min-partition-count                  |         |                                                                                                    |
| spring.cloud.stream.kafka.strea<br>ms.binder.producer-properties                  |         |                                                                                                    |
| spring.cloud.stream.kafka.strea<br>ms.binder.replication-factor                   |         |                                                                                                    |
| spring.cloud.stream.kafka.strea<br>ms.binder.required-acks                        |         |                                                                                                    |
| spring.cloud.stream.kafka.strea<br>ms.binder.serde-error                          |         | {@link org.apache.kafka.streams.error s.DeserializationExceptionHand ler} to use when there is a Serde error. {@link KafkaStreamsBinderConfigurati onProperties.SerdeError} values are used to provide the exception handler on consumer binding. |
| spring.cloud.stream.kafka.strea<br>ms.binder.state-store-<br>retry.backoff-period | 1000    |                                                                                                    |
| spring.cloud.stream.kafka.strea<br>ms.binder.state-store-retry.max-<br>attempts   | 1       |                                                                                                    |
| spring.cloud.stream.kafka.strea<br>ms.bindings                                    |         |                                                                                                    |
| spring.cloud.stream.metrics.exp<br>ort-properties                                 |         | List of properties that are going to be appended to each message. This gets populate by onApplicationEvent, once the context refreshes to avoid overhead of doing per message basis.                                                              |

| Name                                              | Default | Description                                                                                                    |
|---------------------------------------------------|---------|----------------------------------------------------------------------------------------------------|
| spring.cloud.stream.metrics.key                   |         | The name of the metric being emitted. Should be an unique value per application. Defaults to:  \${spring.application.name:\${vc ap.application.name:\${spring.co nfig.name:application}}}.                                       |
| spring.cloud.stream.metrics.me<br>ter-filter      |         | Pattern to control the 'meters' one wants to capture. By default all 'meters' will be captured. For example, 'spring.integration.*' will only capture metric information for meters whose name starts with 'spring.integration'. |
| spring.cloud.stream.metrics.pro<br>perties        |         | Application properties that should be added to the metrics payload For example: spring.application**.                                                                                                    |
| spring.cloud.stream.metrics.sch<br>edule-interval | 60s     | Interval expressed as Duration<br>for scheduling metrics<br>snapshots publishing. Defaults<br>to 60 seconds                                                                                                    |

| Name                                                         | Default | Description                                                                                                    |
|--------------------------------------------------------------|---------|----------------------------------------------------------------------------------------------------|
| spring.cloud.stream.override-cloud-connectors                | false   | This property is only applicable when the cloud profile is active and Spring Cloud Connectors are provided with the application. If the property is false (the default), the binder detects a suitable bound service (for example, a RabbitMQ service bound in Cloud Foundry for the RabbitMQ binder) and uses it for creating connections (usually through Spring Cloud Connectors). When set to true, this property instructs binders to completely ignore the bound services and rely on Spring Boot properties (for example, relying on the spring.rabbitmq.* properties provided in the environment for the RabbitMQ binder). The typical usage of this property is to be nested in a customized environment when connecting to multiple systems. |
| spring.cloud.stream.poller.fixed<br>-delay                   | 1000    | Fixed delay for default poller.                                                                                                    |
| spring.cloud.stream.poller.max-<br>messages-per-poll         | 1       | Maximum messages per poll for the default poller.                                                                                                    |
| spring.cloud.stream.rabbit.bind<br>er.admin-addresses        |         | Urls for management plugins; only needed for queue affinity.                                                                                                    |
| spring.cloud.stream.rabbit.bind<br>er.admin-adresses         |         |                                                                                                    |
| spring.cloud.stream.rabbit.bind<br>er.compression-level      | 0       | Compression level for compressed bindings; see 'java.util.zip.Deflator'.                                                                                                    |
| spring.cloud.stream.rabbit.bind<br>er.connection-name-prefix |         | Prefix for connection names from this binder.                                                                                                    |
| spring.cloud.stream.rabbit.bind er.nodes                     |         | Cluster member node names; only needed for queue affinity.                                                                                                    |
| spring.cloud.stream.rabbit.bind ings                         |         |                                                                                                    |

| Name                                                    | Default | Description                                                                                                    |
|---------------------------------------------------------|---------|----------------------------------------------------------------------------------------------------|
| spring.cloud.stream.sendto.dest ination                 | none    | The name of the header used to determine the name of the output destination                                                                                                    |
| spring.cloud.task.batch.comma<br>nd-line-runner-order   | 0       | The order for the {@code<br>CommandLineRunner} used to<br>run batch jobs when {@code<br>spring.cloud.task.batch.fail-on-<br>job-failure=true}. Defaults to 0<br>(same as the {@link<br>org.springframework.boot.auto<br>configure.batch.JobLauncherCo<br>mmandLineRunner}). |
| spring.cloud.task.batch.events.c<br>hunk-order          |         | Establishes the default {@link Ordered} precedence for {@link org.springframework.batch.cor e.ChunkListener}.                                                                                                    |
| spring.cloud.task.batch.events.c<br>hunk.enabled        | true    | This property is used to determine if a task should listen for batch chunk events.                                                                                                    |
| spring.cloud.task.batch.events.e<br>nabled              | true    | This property is used to determine if a task should listen for batch events.                                                                                                    |
| spring.cloud.task.batch.events.it<br>em-process-order   |         | Establishes the default {@link Ordered} precedence for {@link org.springframework.batch.cor e.ItemProcessListener}.                                                                                                    |
| spring.cloud.task.batch.events.it<br>em-process.enabled | true    | This property is used to determine if a task should listen for batch item processed events.                                                                                                    |
| spring.cloud.task.batch.events.it<br>em-read-order      |         | Establishes the default {@link Ordered} precedence for {@link org.springframework.batch.cor e.ItemReadListener}.                                                                                                    |
| spring.cloud.task.batch.events.it<br>em-read.enabled    | true    | This property is used to determine if a task should listen for batch item read events.                                                                                                    |
| spring.cloud.task.batch.events.it<br>em-write-order     |         | Establishes the default {@link Ordered} precedence for {@link org.springframework.batch.cor e.ItemWriteListener}.                                                                                                    |

| Name                                                          | Default | Description                                                                                                    |
|---------------------------------------------------------------|---------|----------------------------------------------------------------------------------------------------|
| spring.cloud.task.batch.events.it<br>em-write.enabled         | true    | This property is used to determine if a task should listen for batch item write events.                                                                                                    |
| spring.cloud.task.batch.events.j<br>ob-execution-order        |         | Establishes the default {@link Ordered} precedence for {@link org.springframework.batch.cor e.JobExecutionListener}.                                                                                                    |
| spring.cloud.task.batch.events.j<br>ob-execution.enabled      | true    | This property is used to determine if a task should listen for batch job execution events.                                                                                                    |
| spring.cloud.task.batch.events.s<br>kip-order                 |         | Establishes the default {@link Ordered} precedence for {@link org.springframework.batch.cor e.SkipListener}.                                                                                                    |
| spring.cloud.task.batch.events.s<br>kip.enabled               | true    | This property is used to determine if a task should listen for batch skip events.                                                                                                    |
| spring.cloud.task.batch.events.s<br>tep-execution-order       |         | Establishes the default {@link Ordered} precedence for {@link org.springframework.batch.cor e.StepExecutionListener}.                                                                                                    |
| spring.cloud.task.batch.events.s<br>tep-execution.enabled     | true    | This property is used to determine if a task should listen for batch step execution events.                                                                                                    |
| spring.cloud.task.batch.fail-on-<br>job-failure               | false   | This property is used to determine if a task app should return with a non zero exit code if a batch job fails.                                                                                                    |
| spring.cloud.task.batch.fail-on-<br>job-failure-poll-interval | 5000    | Fixed delay in milliseconds that Spring Cloud Task will wait when checking if {@link org.springframework.batch.cor e.JobExecution}s have completed, when spring.cloud.task.batch.failOnJo bFailure is set to true. Defaults to 5000. |

| Name                                          | Default | Description                                                                                                    |
|-----------------------------------------------|---------|----------------------------------------------------------------------------------------------------|
| spring.cloud.task.batch.job-<br>names         |         | Comma-separated list of job names to execute on startup (for instance, job1, job2). By default, all Jobs found in the context are executed. @deprecated use spring.batch.job.names instead of spring.cloud.task.batch.jobNam es.                              |
| spring.cloud.task.batch.listener.<br>enabled  | true    | This property is used to determine if a task will be linked to the batch jobs that are run.                                                                                                    |
| spring.cloud.task.closecontext-<br>enabled    | false   | When set to true the context is closed at the end of the task. Else the context remains open.                                                                                                    |
| spring.cloud.task.events.enable<br>d          | true    | This property is used to determine if a task app should emit task events.                                                                                                    |
| spring.cloud.task.executionid                 |         | An id that will be used by the task when updating the task execution.                                                                                                    |
| spring.cloud.task.external-<br>execution-id   |         | An id that can be associated with a task.                                                                                                    |
| spring.cloud.task.initialize-<br>enabled      |         | If set to true then tables are initialized. If set to false tables are not initialized. Defaults to null. The requirement for it to be defaulted to null is so that we can support the <code>spring.cloud.task.initializ e.enable</code> until it is removed. |
| spring.cloud.task.parent-<br>execution-id     |         | The id of the parent task execution id that launched this task execution. Defaults to null if task execution had no parent.                                                                                                    |
| spring.cloud.task.single-<br>instance-enabled | false   | This property is used to determine if a task will execute if another task with the same app name is running.                                                                                                    |

| Name                                                      | Default     | Description                                                                                                    |
|-----------------------------------------------------------|-------------|----------------------------------------------------------------------------------------------------|
| spring.cloud.task.single-<br>instance-lock-check-interval | 500         | Declares the time (in millis) that<br>a task execution will wait<br>between checks. Default time is:<br>500 millis.                                                                                                    |
| spring.cloud.task.single-<br>instance-lock-ttl            |             | Declares the maximum amount of time (in millis) that a task execution can hold a lock to prevent another task from executing with a specific task name when the single-instance-enabled is set to true. Default time is: Integer.MAX_VALUE. |
| spring.cloud.task.table-prefix                            | TASK_       | The prefix to append to the table names created by Spring Cloud Task.                                                                                                    |
| spring.cloud.util.enabled                                 | true        | Enables creation of Spring Cloud utility beans.                                                                                                    |
| spring.cloud.vault.app-id.app-id-path                     | app-id      | Mount path of the AppId authentication backend.                                                                                                    |
| spring.cloud.vault.app-<br>id.network-interface           |             | Network interface hint for the "MAC_ADDRESS" UserId mechanism.                                                                                                    |
| spring.cloud.vault.app-id.user-<br>id                     | MAC_ADDRESS | UserId mechanism. Can be either "MAC_ADDRESS", "IP_ADDRESS", a string or a class name.                                                                                                    |
| spring.cloud.vault.app-role.app-role-path                 | approle     | Mount path of the AppRole authentication backend.                                                                                                    |
| spring.cloud.vault.app-role.role                          |             | Name of the role, optional, used for pull-mode.                                                                                                    |
| spring.cloud.vault.app-role.role-id                       |             | The RoleId.                                                                                                    |
| spring.cloud.vault.app-<br>role.secret-id                 |             | The SecretId.                                                                                                    |
| spring.cloud.vault.application-<br>name                   | application | Application name for AppId authentication.                                                                                                    |
| spring.cloud.vault.authenticatio<br>n                     |             |                                                                                                    |
| spring.cloud.vault.aws-ec2.aws-ec2-path                   | aws-ec2     | Mount path of the AWS-EC2 authentication backend.                                                                                                    |

| Name                                               | Default                                                | Description                                                                                               |
|----------------------------------------------------|--------------------------------------------------------|----------------------------------------------------------------------------------------------------|
| spring.cloud.vault.aws-<br>ec2.identity-document   | 169.254.169.254/latest/dynamic/instance-identity/pkcs7 | URL of the AWS-EC2 PKCS7 identity document.                                                               |
| spring.cloud.vault.aws-<br>ec2.nonce               |                                                        | Nonce used for AWS-EC2 authentication. An empty nonce defaults to nonce generation.                       |
| spring.cloud.vault.aws-ec2.role                    |                                                        | Name of the role, optional.                                                                               |
| spring.cloud.vault.aws-iam.aws-path                | aws                                                    | Mount path of the AWS authentication backend.                                                             |
| spring.cloud.vault.aws-<br>iam.endpoint-uri        |                                                        | STS server URI. @since 2.2                                                                                |
| spring.cloud.vault.aws-iam.role                    |                                                        | Name of the role, optional. Defaults to the friendly IAM name if not set.                                 |
| spring.cloud.vault.aws-<br>iam.server-name         |                                                        | Name of the server used to set {@code X-Vault-AWS-IAM-Server-ID} header in the headers of login requests. |
| spring.cloud.vault.aws.access-<br>key-property     | cloud.aws.credentials.accessKey                        | Target property for the obtained access key.                                                              |
| spring.cloud.vault.aws.backend                     | aws                                                    | aws backend path.                                                                                         |
| spring.cloud.vault.aws.enabled                     | false                                                  | Enable aws backend usage.                                                                                 |
| spring.cloud.vault.aws.role                        |                                                        | Role name for credentials.                                                                                |
| spring.cloud.vault.aws.secret-<br>key-property     | cloud.aws.credentials.secretKey                        | Target property for the obtained secret key.                                                              |
| spring.cloud.vault.azure-<br>msi.azure-path        | azure                                                  | Mount path of the Azure MSI authentication backend.                                                       |
| spring.cloud.vault.azure-<br>msi.role              |                                                        | Name of the role.                                                                                         |
| spring.cloud.vault.cassandra.ba                    | cassandra                                              | Cassandra backend path.                                                                                   |
| spring.cloud.vault.cassandra.en                    | false                                                  | Enable cassandra backend usage.                                                                           |
| spring.cloud.vault.cassandra.pa<br>ssword-property | spring.data.cassandra.password                         | Target property for the obtained password.                                                                |
| spring.cloud.vault.cassandra.rol                   |                                                        | Role name for credentials.                                                                                |
| spring.cloud.vault.cassandra.sta<br>tic-role       | false                                                  | Enable static role usage. @since 2.2                                                                      |

| Name                                                     | Default                            | Description                                                                                                    |
|----------------------------------------------------------|------------------------------------|----------------------------------------------------------------------------------------------------|
| spring.cloud.vault.cassandra.us<br>ername-property       | spring.data.cassandra.usernam<br>e | Target property for the obtained username.                                                                                                    |
| spring.cloud.vault.config.lifecyc<br>le.enabled          | true                               | Enable lifecycle management.                                                                                                    |
| spring.cloud.vault.config.lifecyc<br>le.expiry-threshold |                                    | The expiry threshold. {@link<br>Lease} is renewed the given<br>{@link Duration} before it<br>expires. @since 2.2                                                                                                    |
| spring.cloud.vault.config.lifecyc<br>le.lease-endpoints  |                                    | Set the {@link LeaseEndpoints} to delegate renewal/revocation calls to. {@link LeaseEndpoints} encapsulates differences between Vault versions that affect the location of renewal/revocation endpoints. Can be {@link LeaseEndpoints#SysLeases} for version 0.8 or above of Vault or {@link LeaseEndpoints#Legacy} for older versions (the default). @since 2.2 |
| spring.cloud.vault.config.lifecyc<br>le.min-renewal      |                                    | The time period that is at least required before renewing a lease. @since 2.2                                                                                                    |
| spring.cloud.vault.config.order                          | 0                                  | Used to set a {@link org.springframework.core.env. PropertySource} priority. This is useful to use Vault as an override on other property sources. @see org.springframework.core.Prior ityOrdered                                                                                                    |
| spring.cloud.vault.connection-<br>timeout                | 5000                               | Connection timeout.                                                                                                    |
| spring.cloud.vault.consul.backe<br>nd                    | consul                             | Consul backend path.                                                                                                    |
| spring.cloud.vault.consul.enabl                          | false                              | Enable consul backend usage.                                                                                                    |
| spring.cloud.vault.consul.role                           |                                    | Role name for credentials.                                                                                                    |
| spring.cloud.vault.consul.token-<br>property             | spring.cloud.consul.token          | Target property for the obtained token.                                                                                                    |

| Name                                                   | Default                    | Description                                                                                                    |
|--------------------------------------------------------|----------------------------|----------------------------------------------------------------------------------------------------|
| spring.cloud.vault.database.bac<br>kend                | database                   | Database backend path.                                                                                                    |
| spring.cloud.vault.database.ena<br>bled                | false                      | Enable database backend usage.                                                                                                    |
| spring.cloud.vault.database.pas<br>sword-property      | spring.datasource.password | Target property for the obtained password.                                                                                                    |
| spring.cloud.vault.database.role                       |                            | Role name for credentials.                                                                                                    |
| spring.cloud.vault.database.stat ic-role               | false                      | Enable static role usage.                                                                                                    |
| spring.cloud.vault.database.use rname-property         | spring.datasource.username | Target property for the obtained username.                                                                                                    |
| spring.cloud.vault.discovery.en<br>abled               | false                      | Flag to indicate that Vault server discovery is enabled (vault server URL will be looked up via discovery).                                                                      |
| spring.cloud.vault.discovery.ser vice-id               | vault                      | Service id to locate Vault.                                                                                                    |
| spring.cloud.vault.enabled                             | true                       | Enable Vault config server.                                                                                                    |
| spring.cloud.vault.fail-fast                           | false                      | Fail fast if data cannot be obtained from Vault.                                                                                                    |
| spring.cloud.vault.gcp-gce.gcp-<br>path                | gcp                        | Mount path of the Kubernetes authentication backend.                                                                                                    |
| spring.cloud.vault.gcp-gce.role                        |                            | Name of the role against which the login is being attempted.                                                                                                    |
| spring.cloud.vault.gcp-<br>gce.service-account         |                            | Optional service account id. Using the default id if left unconfigured.                                                                                                    |
| spring.cloud.vault.gcp-<br>iam.credentials.encoded-key |                            | The base64 encoded contents of an OAuth2 account private key in JSON format.                                                                                                    |
| spring.cloud.vault.gcp-<br>iam.credentials.location    |                            | Location of the OAuth2 credentials private key.  Since this is a Resource, the private key can be in a multitude of locations, such as a local file system, classpath, URL, etc. |
| spring.cloud.vault.gcp-iam.gcp-path                    | gcp                        | Mount path of the Kubernetes authentication backend.                                                                                                    |

| Name                                                         | Default                                                 | Description                                                                                                    |
|--------------------------------------------------------------|---------------------------------------------------------|----------------------------------------------------------------------------------------------------|
| spring.cloud.vault.gcp-iam.jwt-<br>validity                  | 15m                                                     | Validity of the JWT token.                                                                                                    |
| spring.cloud.vault.gcp-<br>iam.project-id                    |                                                         | Overrides the GCP project Id.                                                                                                    |
| spring.cloud.vault.gcp-iam.role                              |                                                         | Name of the role against which the login is being attempted.                                                                                                    |
| spring.cloud.vault.gcp-<br>iam.service-account-id            |                                                         | Overrides the GCP service account Id.                                                                                                    |
| spring.cloud.vault.generic.appli<br>cation-name              | application                                             | Application name to be used for the context.                                                                                                    |
| spring.cloud.vault.generic.back<br>end                       | secret                                                  | Name of the default backend.                                                                                                    |
| spring.cloud.vault.generic.defau<br>lt-context               | application                                             | Name of the default context.                                                                                                    |
| spring.cloud.vault.generic.enabl<br>ed                       | true                                                    | Enable the generic backend.                                                                                                    |
| spring.cloud.vault.generic.profil<br>e-separator             | 1                                                       | Profile-separator to combine application name and profile.                                                                                                    |
| spring.cloud.vault.host                                      | localhost                                               | Vault server host.                                                                                                    |
| spring.cloud.vault.kubernetes.k<br>ubernetes-path            | kubernetes                                              | Mount path of the Kubernetes authentication backend.                                                                                                    |
| spring.cloud.vault.kubernetes.r<br>ole                       |                                                         | Name of the role against which the login is being attempted.                                                                                                    |
| spring.cloud.vault.kubernetes.s<br>ervice-account-token-file | /var/run/secrets/kubernetes.io/s<br>erviceaccount/token | Path to the service account token file.                                                                                                    |
| spring.cloud.vault.kv.applicatio<br>n-name                   | application                                             | Application name to be used for the context.                                                                                                    |
| spring.cloud.vault.kv.backend                                | secret                                                  | Name of the default backend.                                                                                                    |
| spring.cloud.vault.kv.backend-<br>version                    | 2                                                       | Key-Value backend version. Currently supported versions are: <ul> <li>Version 1 (unversioned key-value backend).</li> <li>Version 2 (versioned key-value backend).</li></ul> |
| spring.cloud.vault.kv.default-<br>context                    | application                                             | Name of the default context.                                                                                                    |
| spring.cloud.vault.kv.enabled                                | false                                                   | Enable the kev-value backend.                                                                                                    |

| Name                                            | Default                      | Description                                                                                |
|-------------------------------------------------|------------------------------|--------------------------------------------------------------------------------------------|
| spring.cloud.vault.kv.profile-<br>separator     | 1                            | Profile-separator to combine application name and profile.                                 |
| spring.cloud.vault.mongodb.bac kend             | mongodb                      | Cassandra backend path.                                                                    |
| spring.cloud.vault.mongodb.ena<br>bled          | false                        | Enable mongodb backend usage.                                                              |
| spring.cloud.vault.mongodb.pas sword-property   | spring.data.mongodb.password | Target property for the obtained password.                                                 |
| spring.cloud.vault.mongodb.rol                  |                              | Role name for credentials.                                                                 |
| spring.cloud.vault.mongodb.stat ic-role         | false                        | Enable static role usage. @since 2.2                                                       |
| spring.cloud.vault.mongodb.use rname-property   | spring.data.mongodb.username | Target property for the obtained username.                                                 |
| spring.cloud.vault.mysql.backe<br>nd            | mysql                        | mysql backend path.                                                                        |
| spring.cloud.vault.mysql.enable d               | false                        | Enable mysql backend usage.                                                                |
| spring.cloud.vault.mysql.passw<br>ord-property  | spring.datasource.password   | Target property for the obtained username.                                                 |
| spring.cloud.vault.mysql.role                   |                              | Role name for credentials.                                                                 |
| spring.cloud.vault.mysql.userna<br>me-property  | spring.datasource.username   | Target property for the obtained username.                                                 |
| spring.cloud.vault.namespace                    |                              | Vault namespace (requires Vault Enterprise).                                               |
| spring.cloud.vault.pcf.instance-<br>certificate |                              | Path to the instance certificate (PEM). Defaults to {@code CF_INSTANCE_CERT} env variable. |
| spring.cloud.vault.pcf.instance-<br>key         |                              | Path to the instance key (PEM). Defaults to {@code CF_INSTANCE_KEY} env variable.          |
| spring.cloud.vault.pcf.pcf-path                 | pcf                          | Mount path of the Kubernetes authentication backend.                                       |
| spring.cloud.vault.pcf.role                     |                              | Name of the role against which the login is being attempted.                               |
| spring.cloud.vault.port                         | 8200                         | Vault server port.                                                                         |

| Name                                                | Default                    | Description                                                               |
|-----------------------------------------------------|----------------------------|---------------------------------------------------------------------------|
| spring.cloud.vault.postgresql.ba<br>ckend           | postgresql                 | postgresql backend path.                                                  |
| spring.cloud.vault.postgresql.en abled              | false                      | Enable postgresql backend usage.                                          |
| spring.cloud.vault.postgresql.pa<br>ssword-property | spring.datasource.password | Target property for the obtained username.                                |
| spring.cloud.vault.postgresql.ro<br>le              |                            | Role name for credentials.                                                |
| spring.cloud.vault.postgresql.us<br>ername-property | spring.datasource.username | Target property for the obtained username.                                |
| spring.cloud.vault.rabbitmq.bac<br>kend             | rabbitmq                   | rabbitmq backend path.                                                    |
| spring.cloud.vault.rabbitmq.ena<br>bled             | false                      | Enable rabbitmq backend usage.                                            |
| spring.cloud.vault.rabbitmq.pas<br>sword-property   | spring.rabbitmq.password   | Target property for the obtained password.                                |
| spring.cloud.vault.rabbitmq.rol<br>e                |                            | Role name for credentials.                                                |
| spring.cloud.vault.rabbitmq.use<br>rname-property   | spring.rabbitmq.username   | Target property for the obtained username.                                |
| spring.cloud.vault.read-timeout                     | 15000                      | Read timeout.                                                             |
| spring.cloud.vault.scheme                           | https                      | Protocol scheme. Can be either "http" or "https".                         |
| spring.cloud.vault.ssl.cert-auth-<br>path           | cert                       | Mount path of the TLS cert authentication backend.                        |
| spring.cloud.vault.ssl.key-store                    |                            | Trust store that holds certificates and private keys.                     |
| spring.cloud.vault.ssl.key-store-<br>password       |                            | Password used to access the key store.                                    |
| spring.cloud.vault.ssl.trust-store                  |                            | Trust store that holds SSL certificates.                                  |
| spring.cloud.vault.ssl.trust-<br>store-password     |                            | Password used to access the trust store.                                  |
| spring.cloud.vault.token                            |                            | Static vault token. Required if {@link #authentication} is {@code TOKEN}. |
| spring.cloud.vault.uri                              |                            | Vault URI. Can be set with scheme, host and port.                         |

| Name                                                   | Default        | Description                                                                                                    |
|--------------------------------------------------------|----------------|----------------------------------------------------------------------------------------------------|
| spring.cloud.zookeeper.base-<br>sleep-time-ms          | 50             | Initial amount of time to wait between retries.                                                                                                    |
| spring.cloud.zookeeper.block-<br>until-connected-unit  |                | The unit of time related to blocking on connection to Zookeeper.                                                                                           |
| spring.cloud.zookeeper.block-<br>until-connected-wait  | 10             | Wait time to block on connection to Zookeeper.                                                                                                    |
| spring.cloud.zookeeper.connect -string                 | localhost:2181 | Connection string to the Zookeeper cluster.                                                                                                    |
| spring.cloud.zookeeper.default-<br>health-endpoint     |                | Default health endpoint that will be checked to verify that a dependency is alive.                                                                         |
| spring.cloud.zookeeper.depend<br>encies                |                | Mapping of alias to ZookeeperDependency. From Ribbon perspective the alias is actually serviceID since Ribbon can't accept nested structures in serviceID. |
| spring.cloud.zookeeper.depend ency-configurations      |                |                                                                                                    |
| spring.cloud.zookeeper.depend ency-names               |                |                                                                                                    |
| spring.cloud.zookeeper.discove<br>ry.enabled           | true           |                                                                                                    |
| spring.cloud.zookeeper.discove<br>ry.initial-status    |                | The initial status of this instance (defaults to {@link StatusConstants#STATUS_UP}).                                                                       |
| spring.cloud.zookeeper.discove<br>ry.instance-host     |                | Predefined host with which a service can register itself in Zookeeper. Corresponds to the {code address} from the URI spec.                                |
| spring.cloud.zookeeper.discove<br>ry.instance-id       |                | Id used to register with zookeeper. Defaults to a random UUID.                                                                                             |
| spring.cloud.zookeeper.discove<br>ry.instance-port     |                | Port to register the service under (defaults to listening port).                                                                                           |
| spring.cloud.zookeeper.discove<br>ry.instance-ssl-port |                | Ssl port of the registered service.                                                                                                    |

| Name                                          | Default                     | Description                                                                                                    |
|-----------------------------------------------|-----------------------------|----------------------------------------------------------------------------------------------------|
| spring.cloud.zookeeper.discove<br>ry.metadata |                             | Gets the metadata name/value pairs associated with this instance. This information is sent to zookeeper and can be used by other instances. |
| spring.cloud.zookeeper.discove<br>ry.order    | 0                           | Order of the discovery client used by CompositeDiscoveryClient for sorting available clients.                                               |
| spring.cloud.zookeeper.discove<br>ry.register | true                        | Register as a service in zookeeper.                                                                                                    |
| spring.cloud.zookeeper.discove<br>ry.root     | /services                   | Root Zookeeper folder in which all instances are registered.                                                                                |
| spring.cloud.zookeeper.discove<br>ry.uri-spec | {scheme}://{address}:{port} | The URI specification to resolve during service registration in Zookeeper.                                                                  |
| spring.cloud.zookeeper.enabled                | true                        | Is Zookeeper enabled.                                                                                                    |
| spring.cloud.zookeeper.max-<br>retries        | 10                          | Max number of times to retry.                                                                                                    |
| spring.cloud.zookeeper.max-sleep-ms           | 500                         | Max time in ms to sleep on each retry.                                                                                                    |
| spring.cloud.zookeeper.prefix                 |                             | Common prefix that will be applied to all Zookeeper dependencies' paths.                                                                    |
| spring.sleuth.annotation.enable d             | true                        |                                                                                                    |
| spring.sleuth.async.configurer.e<br>nabled    | true                        | Enable default<br>AsyncConfigurer.                                                                                                    |
| spring.sleuth.async.enabled                   | true                        | Enable instrumenting async related components so that the tracing information is passed between threads.                                    |
| spring.sleuth.async.ignored-<br>beans         |                             | List of {@link<br>java.util.concurrent.Executor}<br>bean names that should be<br>ignored and not wrapped in a<br>trace representation.      |

| Name                                           | Default | Description                                                                                                    |
|------------------------------------------------|---------|----------------------------------------------------------------------------------------------------|
| spring.sleuth.baggage-keys                     |         | List of baggage key names that should be propagated out of process. These keys will be prefixed with baggage before the actual key. This property is set in order to be backward compatible with previous Sleuth versions. @see brave.propagation.ExtraFieldPr opagation.FactoryBuilder#addP refixedFields(String, java.util.Collection) |
| spring.sleuth.enabled                          | true    |                                                                                                    |
| spring.sleuth.feign.enabled                    | true    | Enable span information propagation when using Feign.                                                                                                    |
| spring.sleuth.feign.processor.en abled         | true    | Enable post processor that wraps Feign Context in its tracing representations.                                                                                                    |
| spring.sleuth.grpc.enabled                     | true    | Enable span information propagation when using GRPC.                                                                                                    |
| spring.sleuth.http.enabled                     | true    |                                                                                                    |
| spring.sleuth.http.legacy.enable d             | false   |                                                                                                    |
| spring.sleuth.hystrix.strategy.en<br>abled     | true    | Enable custom HystrixConcurrencyStrategy that wraps all Callable instances into their Sleuth representative - the TraceCallable.                                                                                                    |
| spring.sleuth.hystrix.strategy.pa<br>ssthrough | false   | When enabled the tracing information is passed to the Hystrix execution threads but spans are not created for each execution.                                                                                                    |
| spring.sleuth.integration.enable d             | true    | Enable Spring Integration sleuth instrumentation.                                                                                                    |

| Name                                                | Default                    | Description                                                                                                    |
|-----------------------------------------------------|----------------------------|----------------------------------------------------------------------------------------------------|
| spring.sleuth.integration.patter ns                 | [!hystrixStreamOutput*, *] | An array of patterns against which channel names will be matched. @see org.springframework.integratio n.config.GlobalChannelIntercep tor#patterns() Defaults to any channel name not matching the Hystrix Stream channel name. |
| spring.sleuth.integration.webso ckets.enabled       | true                       | Enable tracing for WebSockets.                                                                                                    |
| spring.sleuth.keys.http.headers                     |                            | Additional headers that should<br>be added as tags if they exist. If<br>the header value is multi-<br>valued, the tag value will be a<br>comma-separated, single-<br>quoted list.                                              |
| spring.sleuth.keys.http.prefix                      | http.                      | Prefix for header names if they are added as tags.                                                                                                    |
| spring.sleuth.local-keys                            |                            | Same as {@link<br>#propagationKeys} except that<br>this field is not propagated to<br>remote services. @see<br>brave.propagation.ExtraFieldPr<br>opagation.FactoryBuilder#addR<br>edactedField(String)                         |
| spring.sleuth.log.slf4j.enabled                     | true                       | Enable a {@link<br>Slf4jScopeDecorator} that prints<br>tracing information in the logs.                                                                                                    |
| spring.sleuth.log.slf4j.whiteliste<br>d-mdc-keys    |                            | A list of keys to be put from baggage to MDC.                                                                                                    |
| spring.sleuth.messaging.enable                      | false                      | Should messaging be turned on.                                                                                                    |
| spring.sleuth.messaging.jms.en abled                | true                       | Enable tracing of JMS.                                                                                                    |
| spring.sleuth.messaging.jms.re<br>mote-service-name | jms                        |                                                                                                    |
| spring.sleuth.messaging.kafka.e nabled              | true                       | Enable tracing of Kafka.                                                                                                    |
| spring.sleuth.messaging.kafka.<br>mapper.enabled    | true                       | Enable<br>DefaultKafkaHeaderMapper<br>tracing for Kafka.                                                                                                    |

| Name                                                   | Default  | Description                                                                                                    |
|--------------------------------------------------------|----------|----------------------------------------------------------------------------------------------------|
| spring.sleuth.messaging.kafka.r<br>emote-service-name  | kafka    |                                                                                                    |
| spring.sleuth.messaging.rabbit.<br>enabled             | true     | Enable tracing of RabbitMQ.                                                                                                    |
| spring.sleuth.messaging.rabbit.r<br>emote-service-name | rabbitmq |                                                                                                    |
| spring.sleuth.opentracing.enabl<br>ed                  | true     |                                                                                                    |
| spring.sleuth.propagation-keys                         |          | List of fields that are referenced the same in-process as it is on the wire. For example, the name "x-vcap-request-id" would be set as-is including the prefix.  Note: {@code fieldName} will be implicitly lower-cased. @see brave.propagation.ExtraFieldPr opagation.FactoryBuilder#addF ield(String) |
| spring.sleuth.propagation.tag.e<br>nabled              | true     | Enables a {@link TagPropagationFinishedSpanHa ndler} that adds extra propagated fields to span tags.                                                                                                    |
| spring.sleuth.propagation.tag.w<br>hitelisted-keys     |          | A list of keys to be put from extra propagation fields to span tags.                                                                                                    |
| spring.sleuth.reactor.decorate-<br>on-each             | true     | When true decorates on each operator, will be less performing, but logging will always contain the tracing entries in each operator. When false decorates on last operator, will be more performing, but logging might not always contain the tracing entries.                                          |
| spring.sleuth.reactor.enabled                          | true     | When true enables instrumentation for reactor.                                                                                                    |
| spring.sleuth.redis.enabled                            | true     | Enable span information propagation when using Redis.                                                                                                    |
| spring.sleuth.redis.remote-<br>service-name            | redis    | Service name for the remote Redis endpoint.                                                                                                    |

| Name                                             | Default                                                                    | Description                                                                                                    |
|--------------------------------------------------|----------------------------------------------------------------------------|----------------------------------------------------------------------------------------------------|
| spring.sleuth.rxjava.schedulers.<br>hook.enabled | true                                                                       | Enable support for RxJava via RxJavaSchedulersHook.                                                                                                    |
| spring.sleuth.rxjava.schedulers. ignoredthreads  | [HystrixMetricPoller, ^RxComputation.*\$]                                  | Thread names for which spans will not be sampled.                                                                                                    |
| spring.sleuth.sampler.probabilit<br>y            |                                                                            | Probability of requests that should be sampled. E.g. 1.0 - 100% requests should be sampled. The precision is whole-numbers only (i.e. there's no support for 0.1% of the traces).                                                                                                    |
| spring.sleuth.sampler.rate                       | 10                                                                         | A rate per second can be a nice choice for low-traffic endpoints as it allows you surge protection. For example, you may never expect the endpoint to get more than 50 requests per second. If there was a sudden surge of traffic, to 5000 requests per second, you would still end up with 50 traces per second. Conversely, if you had a percentage, like 10%, the same surge would end up with 500 traces per second, possibly overloading your storage. Amazon X-Ray includes a ratelimited sampler (named Reservoir) for this purpose. Brave has taken the same approach via the {@link brave.sampler.RateLimitingSampler}. |
| spring.sleuth.scheduled.enabled                  | true                                                                       | Enable tracing for {@link org.springframework.schedulin g.annotation.Scheduled}.                                                                                                    |
| spring.sleuth.scheduled.skip-<br>pattern         | org.springframework.cloud.netf<br>lix.hystrix.stream.HystrixStrea<br>mTask | Pattern for the fully qualified name of a class that should be skipped.                                                                                                    |
| spring.sleuth.supports-join                      | true                                                                       | True means the tracing system supports sharing a span ID between a client and server.                                                                                                    |

| Name                                                       | Default                                                                                                    | Description                                                                                                    |
|------------------------------------------------------------|----------------------------------------------------------------------------------------------------|----------------------------------------------------------------------------------------------------|
| spring.sleuth.trace-id128                                  | false                                                                                                    | When true, generate 128-bit trace IDs instead of 64-bit ones.                                                                         |
| spring.sleuth.web.additional-<br>skip-pattern              |                                                                                                    | Additional pattern for URLs that should be skipped in tracing. This will be appended to the {@link SleuthWebProperties#skipPatte rn}. |
| spring.sleuth.web.client.enable<br>d                       | true                                                                                                    | Enable interceptor injecting into {@link org.springframework.web.clien t.RestTemplate}.                                               |
| spring.sleuth.web.client.skip-<br>pattern                  |                                                                                                    | Pattern for URLs that should be skipped in client side tracing.                                                                       |
| spring.sleuth.web.enabled                                  | true                                                                                                    | When true enables instrumentation for web applications.                                                                               |
| spring.sleuth.web.exception-<br>logging-filter-enabled     | true                                                                                                    | Flag to toggle the presence of a filter that logs thrown exceptions.                                                                  |
| spring.sleuth.web.exception-<br>throwing-filter-enabled    | true                                                                                                    | Flag to toggle the presence of a filter that logs thrown exceptions. @deprecated use {@link #exceptionLoggingFilterEnable d}          |
| spring.sleuth.web.filter-order                             |                                                                                                    | Order in which the tracing filters should be registered. Defaults to {@link TraceHttpAutoConfiguration#T RACING_FILTER_ORDER}.        |
| spring.sleuth.web.ignore-auto-<br>configured-skip-patterns | false                                                                                                    | If set to true, auto-configured skip patterns will be ignored. @see TraceWebAutoConfiguration                                         |
| spring.sleuth.web.skip-pattern                             | /api-docs. / <b>swagger.</b>  . \. <b>png</b>  .\.css .\. <b>js</b>  .\.html /favico n.ico /hystrix.stream | Pattern for URLs that should be skipped in tracing.                                                                                   |
| spring.sleuth.zuul.enabled                                 | true                                                                                                    | Enable span information propagation when using Zuul.                                                                                  |

| Name                                         | Default         | Description                                                                                                    |
|----------------------------------------------|-----------------|----------------------------------------------------------------------------------------------------|
| spring.zipkin.activemq.message<br>-max-bytes | 100000          | Maximum number of bytes for a given message with spans sent to Zipkin over ActiveMQ.                                                                                |
| spring.zipkin.activemq.queue                 | zipkin          | Name of the ActiveMQ queue where spans should be sent to Zipkin.                                                                                                    |
| spring.zipkin.base-url                       | localhost:9411/ | URL of the zipkin query server instance. You can also provide the service id of the Zipkin server if Zipkin's registered in service discovery (e.g. zipkinserver/). |
| spring.zipkin.compression.enab led           | false           |                                                                                                    |
| spring.zipkin.discovery-client-<br>enabled   |                 | If set to {@code false}, will treat the {@link ZipkinProperties#baseUrl} as a URL always.                                                                           |
| spring.zipkin.enabled                        | true            | Enables sending spans to Zipkin.                                                                                                    |
| spring.zipkin.encoder                        |                 | Encoding type of spans sent to<br>Zipkin. Set to {@link<br>SpanBytesEncoder#JSON_V1} if<br>your server is not recent.                                               |
| spring.zipkin.kafka.topic                    | zipkin          | Name of the Kafka topic where spans should be sent to Zipkin.                                                                                                    |
| spring.zipkin.locator.discovery.             | false           | Enabling of locating the host name via service discovery.                                                                                                    |
| spring.zipkin.message-timeout                | 1               | Timeout in seconds before pending spans will be sent in batches to Zipkin.                                                                                          |
| spring.zipkin.rabbitmq.address<br>es         |                 | Addresses of the RabbitMQ brokers used to send spans to Zipkin                                                                                                    |
| spring.zipkin.rabbitmq.queue                 | zipkin          | Name of the RabbitMQ queue where spans should be sent to Zipkin.                                                                                                    |
| spring.zipkin.sender.type                    |                 | Means of sending spans to Zipkin.                                                                                                    |

| Name                                           | Default | Description                                                                                                    |
|------------------------------------------------|---------|----------------------------------------------------------------------------------------------------|
| spring.zipkin.service.name                     |         | The name of the service, from which the Span was sent via HTTP, that should appear in Zipkin.                                      |
| stubrunner.amqp.enabled                        | false   | Whether to enable support for Stub Runner and AMQP.                                                                                |
| stubrunner.amqp.mockCOnnect ion                | true    | Whether to enable support for Stub Runner and AMQP mocked connection factory.                                                      |
| stubrunner.classifier                          | stubs   | The classifier to use by default in ivy co-ordinates for a stub.                                                                   |
| stubrunner.cloud.consul.enable                 | true    | Whether to enable stubs registration in Consul.                                                                                    |
| stubrunner.cloud.delegate.enab<br>led          | true    | Whether to enable DiscoveryClient's Stub Runner implementation.                                                                    |
| stubrunner.cloud.enabled                       | true    | Whether to enable Spring Cloud support for Stub Runner.                                                                            |
| stubrunner.cloud.eureka.enable<br>d            | true    | Whether to enable stubs registration in Eureka.                                                                                    |
| stubrunner.cloud.ribbon.enable                 | true    | Whether to enable Stub<br>Runner's Ribbon integration.                                                                             |
| stubrunner.cloud.stubbed.disco<br>very.enabled | true    | Whether Service Discovery should be stubbed for Stub Runner. If set to false, stubs will get registered in real service discovery. |
| stubrunner.cloud.zookeeper.en abled            | true    | Whether to enable stubs registration in Zookeeper.                                                                                 |
| stubrunner.consumer-name                       |         | You can override the default {@code spring.application.name} of this field by setting a value to this parameter.                   |
| stubrunner.delete-stubs-after-<br>test         | true    | If set to {@code false} will NOT delete stubs from a temporary folder after running tests.                                         |
| stubrunner.fail-on-no-stubs                    | true    | When enabled, this flag will tell<br>stub runner to throw an<br>exception when no stubs /<br>contracts were found.                 |

| Name                                       | Default | Description                                                                                                    |
|--------------------------------------------|---------|----------------------------------------------------------------------------------------------------|
| stubrunner.generate-stubs                  | false   | When enabled, this flag will tell stub runner to not load the generated stubs, but convert the found contracts at runtime to a stub format and run those stubs.                             |
| stubrunner.http-server-stub-<br>configurer |         | Configuration for an HTTP server stub.                                                                                                    |
| stubrunner.ids                             |         | The ids of the stubs to run in "ivy" notation ([groupId]:artifactId:[version]:[c lassifier][:port]). {@code groupId}, {@code classifier}, {@code version} and {@code port} can be optional. |
| stubrunner.ids-to-service-ids              |         | Mapping of Ivy notation based ids to serviceIds inside your application. Example "a:b" → "myService" "artifactId" → "myOtherService"                                                        |
| stubrunner.integration.enabled             | true    | Whether to enable Stub Runner integration with Spring Integration.                                                                                                    |
| stubrunner.jms.enabled                     | true    | Whether to enable Stub Runner integration with Spring JMS.                                                                                                    |
| stubrunner.kafka.enabled                   | true    | Whether to enable Stub Runner integration with Spring Kafka.                                                                                                    |
| stubrunner.kafka.initializer.ena<br>bled   | true    | Whether to allow Stub Runner to take care of polling for messages instead of the KafkaStubMessages component. The latter should be used only on the producer side.                          |
| stubrunner.mappings-output-<br>folder      |         | Dumps the mappings of each HTTP server to the selected folder.                                                                                                    |
| stubrunner.max-port                        | 15000   | Max value of a port for the automatically started WireMock server.                                                                                                    |
| stubrunner.min-port                        | 10000   | Min value of a port for the automatically started WireMock server.                                                                                                    |

| Name                                   | Default | Description                                                                                                    |
|----------------------------------------|---------|----------------------------------------------------------------------------------------------------|
| stubrunner.password                    |         | Repository password.                                                                                                    |
| stubrunner.properties                  |         | Map of properties that can be passed to custom {@link org.springframework.cloud.con tract.stubrunner.StubDownload erBuilder}.      |
| stubrunner.proxy-host                  |         | Repository proxy host.                                                                                                    |
| stubrunner.proxy-port                  |         | Repository proxy port.                                                                                                    |
| stubrunner.stream.enabled              | true    | Whether to enable Stub Runner integration with Spring Cloud Stream.                                                                |
| stubrunner.stubs-mode                  |         | Pick where the stubs should come from.                                                                                             |
| stubrunner.stubs-per-consumer          | false   | Should only stubs for this particular consumer get registered in HTTP server stub.                                                 |
| stubrunner.username                    |         | Repository username.                                                                                                    |
| wiremock.placeholders.enabled          | true    | Flag to indicate that http URLs in generated wiremock stubs should be filtered to add or resolve a placeholder for a dynamic port. |
| wiremock.rest-template-ssl-<br>enabled | false   |                                                                                                    |
| wiremock.server.files                  | 0       |                                                                                                    |
| wiremock.server.https-port             | -1      |                                                                                                    |
| wiremock.server.https-port-<br>dynamic | false   |                                                                                                    |
| wiremock.server.port                   | 8080    |                                                                                                    |
| wiremock.server.port-dynamic           | false   |                                                                                                    |
| wiremock.server.stubs                  |         |                                                                                                    |